# Oracle® Utilities Work and Asset Management

Configuration Guide Release 1.9.0.4.6 **E26187-01** 

October 2012

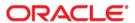

Oracle® Utilities Work and Asset Management Configuration Guide Release 1.9.0.4.6

Doc v1 rev.0

Copyright ©Copyright ©1986, 2012, Oracle and/or its affiliates. All rights reserved. Oracle and/or its affiliates. All rights reserved.

Primary Author: TUGBU Documentation

Contributing Author: n/a

Contributor: n/a

This software and related documentation are provided under a license agreement containing restrictions on use and disclosure and are protected by intellectual property laws. Except as expressly permitted in your license agreement or allowed by law, you may not use, copy, reproduce, translate, broadcast, modify, license, transmit, distribute, exhibit, perform, publish, or display any part, in any form, or by any means. Reverse engineering, disassembly, or decompilation of this software, unless required by law for interoperability, is prohibited.

The information contained herein is subject to change without notice and is not warranted to be error-free. If you find any errors, please report them to us in writing.

If this software or related documentation is delivered to the U.S. Government or anyone licensing it on behalf of the U.S. Government, the following notice is applicable:

#### U.S. GOVERNMENT RIGHTS

Programs, software, databases, and related documentation and technical data delivered to U.S. Government customers are "commercial computer software" or "commercial technical data" pursuant to the applicable Federal Acquisition Regulation and agency-specific supplemental regulations. As such, the use, duplication, disclosure, modification, and adaptation shall be subject to the restrictions and license terms set forth in the applicable Government contract, and, to the extent applicable by the terms of the Government contract, the additional rights set forth in FAR 52.227-19, Commercial Computer Software License (December 2007). Oracle America, Inc., 500Oracle Parkway, Redwood City, CA 94065.

This software or hardware is developed for general use in a variety of information management applications. It is not developed or intended for use in any inherently dangerous applications, including applications which may create a risk of personal injury. If you use this software or hardware in dangerous applications, then you shall be responsible to take all appropriate fail-safe, backup, redundancy and other measures to ensure its safe use. Oracle Corporation and its affiliates disclaim any liability for any damages caused by use of this software or hardware in dangerous applications.

Oracle and Java are registered trademarks of Oracle and/or its affiliates. Other names may be trademarks of their respective owners.

This software or hardware and documentation may provide access to or information on content, products and services from third parties. Oracle Corporation and its affiliates are not responsible for and expressly disclaim all warranties of any kind with respect to third party content, products and services. Oracle Corporation and its affiliates will not be responsible for any lost, costs, or damages incurred due to your access to or use of third party content, products or services.

## **Contents**

| Overview     |                                                | 36 |
|--------------|------------------------------------------------|----|
| Configuratio | on Guide                                       | 36 |
|              |                                                |    |
| 1 General Sv | /stem Setup                                    | 37 |
|              | g                                              |    |
|              | OCESSES                                        |    |
| Datonin      | Refresh Materialized Views                     |    |
| Rusings      | s Rules                                        |    |
| Dusinios     | Asset Navigator Rule                           |    |
|              | Copy/Paste Object IDs Rule                     |    |
|              | Default Directories Rule                       |    |
|              | Default File Locations Rule                    |    |
|              | Do Approvals Query                             |    |
|              | Do Attachments Query                           |    |
|              | Do Notes Query                                 | 41 |
|              | Drill-down Configuration Rule                  | 42 |
|              | Home Page Component Alias                      | 42 |
|              | MDI Window Title Rule                          |    |
|              | E-Mail Configuration Rule                      | 44 |
|              | Optional Message Presentation Rule             |    |
|              | PIN Processing Administration Rule             |    |
|              | Primary Menu Rule                              |    |
|              | Restrict List of Values Rule                   |    |
|              | Spell Check Rule                               |    |
|              | UDFs - Auto Copy Across Modules Rule           |    |
| Codo Tol     | Unit of Measurement Rule                       |    |
| Code rai     | bles                                           |    |
|              | Code Table 54: Note Types                      |    |
| Function     | Code Table 186: Manufacturers                  |    |
| Functions    |                                                |    |
|              | DISABLE CUSTOM SQL Entity Relationship Viewer  |    |
|              | ESRI3 Viewer                                   |    |
|              | GIS Viewer                                     |    |
|              | Graph Viewer                                   |    |
|              | Issue Uncompiled Objects Msg                   |    |
|              | News Administration                            |    |
|              | Reorder Wizard                                 |    |
| Installation | on Parameters                                  | 52 |
|              | AUDIT LOG- Objects beginning with SAUT         | 52 |
|              | ENABLE PASSWORD RESET                          | 53 |
|              | PHONE_NUMBER_FORMAT                            | 53 |
|              | SPELL CHECK                                    |    |
|              | Transaction Logs - Objects beginning with SDBT |    |
|              | WORKFLOW MESSAGE DIALOG                        | 53 |
| Database, In | stall and System Administration                | 53 |
| E-Mail In    | itegration                                     | 53 |
| Enhance      | ed Security                                    | 52 |
|              | Disable Case Sensitive Support for Passwords   | 54 |

|                     | Changing the Password                                              |    |
|---------------------|--------------------------------------------------------------------|----|
| Event Oue           | Checking the Settings                                              |    |
| Event Que           | Clearing Events                                                    |    |
|                     | Processing Retries                                                 |    |
|                     | Configurable URL                                                   |    |
|                     | gon Attempts                                                       |    |
|                     | Log Files                                                          |    |
|                     | - O O                                                              |    |
|                     | n Server Configuration<br>Certificate                              |    |
| •                   | gn On                                                              |    |
| On igic Oig         | Single Sign-On as External Application                             |    |
|                     | Single Sign-On as Partner Application                              |    |
|                     | Logoff Page Redirection                                            | 59 |
| Transaction L       | .ogs                                                               | 60 |
| Localization        |                                                                    | 60 |
|                     | alization View in Modules Administration Forms                     |    |
|                     | elds in the Plant Module                                           |    |
|                     | rency Codes for Localization                                       |    |
| Using Cod           | de Tables for Localization                                         | 63 |
| Configurin          | ng Internationalized Numbers                                       | 63 |
| Batch Proces        | sing                                                               | 64 |
| Batch Pro           | cesses                                                             | 64 |
|                     | Job Manager - sdbp_job_error_log ((job_in, plant_in, sysdate-365); |    |
|                     | Purge Data - sdbp_purge_data;                                      |    |
| Rusinoss            | Run All Batch - sdbp_run_all_batch;                                |    |
| Dusiness i          | Batch Job Control Rule                                             |    |
|                     | Batch Purge Criteria Rule                                          |    |
|                     | Batch Purge Parameters Rule                                        | 67 |
| <b>Batch Proces</b> | s Descriptions                                                     | 68 |
| Installation        | n Parameters                                                       |    |
|                     | BATCH JOB DEBUG MODE                                               | 73 |
| Approval Lim        | it Module                                                          | 75 |
| Fields              |                                                                    | 75 |
|                     | Approval Title and Description                                     |    |
|                     | Type                                                               |    |
|                     | Employee Number and Username                                       |    |
|                     | Active?                                                            |    |
|                     | Document and Limit                                                 |    |
| Copy Rec            | ord                                                                |    |
|                     | APPROVAL - COPY RECORD                                             |    |
|                     | and Activities Requiring an Approval Title                         |    |
| •                   | Module                                                             |    |
| Fields              |                                                                    |    |
|                     | Title  Description                                                 |    |
|                     | Sequence                                                           |    |
|                     | Mandatory                                                          |    |
|                     | Notify Only                                                        |    |
| Business            | Rules                                                              |    |
| D-1 1 5             | Approval Routing Rule                                              |    |
| Batch Pro           | Clear Front Overs adds event group                                 |    |
| Conv Rec            | Clear Event Queue - sdbp_event_queue;                              |    |
| оору Кес            | ROUTELIST - COPY RECORD                                            |    |
| Drococc fl          |                                                                    | 70 |

| Business Ru        | ıles Module                                                             |          |
|--------------------|-------------------------------------------------------------------------|----------|
|                    | nes moune                                                               |          |
| Reports            | S_RPT002 - Business Rule Report                                         |          |
| Custom F           | S_RF 1002 - Business Rule Report                                        |          |
|                    | on Rules                                                                |          |
| Ū                  |                                                                         |          |
| interrace          | Rules                                                                   |          |
|                    | Interfaces Rule                                                         |          |
| Obsolete           | Interface Parameters Rule                                               |          |
|                    | Rules                                                                   |          |
| Advance            | d Materials Management Option (AMMO)                                    |          |
|                    | AMMO Sequence Numbering Tables                                          |          |
| <b>Buyers Modu</b> | ule                                                                     |          |
| •                  |                                                                         |          |
|                    | Stores Reorder                                                          |          |
|                    | Update Approved PO                                                      |          |
|                    | Update Issued PO                                                        |          |
| O 1 T 11           |                                                                         |          |
|                    | and Codes Module                                                        |          |
| Fields             | T. I. N                                                                 |          |
|                    | Table Number                                                            |          |
|                    | Description                                                             |          |
|                    | Type                                                                    |          |
|                    | Code Length                                                             |          |
|                    | Code  Description                                                       |          |
|                    | Link                                                                    |          |
| Poporto            |                                                                         |          |
| Reports            | C DDT045 Code Table Definition December                                 |          |
|                    | S_RPT015 - Code Table Definition Report<br>S_RPT001 - Code Table Report |          |
| System (           | S_RF1001 - Code Table Report                                            |          |
| •                  |                                                                         |          |
|                    | de Tables                                                               |          |
|                    | Code Tables                                                             |          |
|                    | d Materials Management Option (AMMO)                                    |          |
| Configuratio       | n Guide Module                                                          |          |
| Code Tal           | bles                                                                    |          |
|                    | Code Table 560 - 565: Configuration Codes                               |          |
| Currency Ev        | change Rates                                                            |          |
| -                  | <del>-</del>                                                            |          |
| Fields             |                                                                         |          |
|                    | Currency                                                                |          |
|                    | Effective Date, Exchange Rate, and Comments                             | •••••    |
| Fine Grain A       | ccess Module                                                            |          |
| Fields             |                                                                         |          |
|                    | Sequence No.: FGA ID                                                    |          |
|                    | Status                                                                  |          |
|                    | Description                                                             |          |
|                    | Owner                                                                   |          |
|                    | Table Name                                                              |          |
|                    | Condition                                                               |          |
| FGA Respon         | sibility Module                                                         |          |
|                    | isibility wodule                                                        |          |
| v ICW5             | Assigned Users                                                          |          |
|                    | -                                                                       |          |
| Help Form M        | lodule                                                                  |          |
|                    | zing the Help Form                                                      |          |
| Customiz           |                                                                         |          |
|                    | Paramatara Madula                                                       | <u>.</u> |
| Installation F     | Parameters Module                                                       |          |
| Installation F     | er Descriptions                                                         |          |
| Installation F     | er DescriptionsBATCH JOB DEBUG MODE                                     |          |
| Installation F     | er Descriptions<br>BATCH JOB DEBUG MODE<br>CHART THUMBNAIL GENERATION   |          |
| Installation F     | er DescriptionsBATCH JOB DEBUG MODE                                     |          |

| INDEX_INITIAL_EXTENT                                                                                                    |                   |
|----------------------------------------------------------------------------------------------------|-------------------|
| INDEX_NEXT_EXTENT                                                                                                    |                   |
| INDEX_TABLE_SPACE                                                                                                    |                   |
| JUMBO_SIZE_INITIAL_EXTENT                                                                                                    |                   |
| JUMBO_SIZE_NEXT_EXTENT                                                                                                    |                   |
| LARGE_SIZE_INITIAL_EXTENT                                                                                                    |                   |
| LARGE_SIZE_NEXT_EXTENT                                                                                                    |                   |
| LICENSE OWNER                                                                                                    |                   |
| MID_SIZE_INITIAL_EXTENT                                                                                                    |                   |
| MID_SIZE_NEXT_EXTENT                                                                                                    |                   |
| PHONE_NUMBER_FORMAT                                                                                                    |                   |
| PK_INITIAL_EXTENT<br>PK_NEXT_EXTENT                                                                                                    |                   |
| PK_TABLESPACE                                                                                                    |                   |
| PRIMAVERA                                                                                                    |                   |
| SCHEDULING TOTAL EST HRS DISP                                                                                                    |                   |
| SIA_TABLEOWNER                                                                                                    |                   |
| SMALL_SIZE_INITIAL_EXTENT                                                                                                    |                   |
| SMALL_SIZE_NEXT_EXTENT                                                                                                    |                   |
| SPELL CHECK                                                                                                    |                   |
| SUPER USER ROLE                                                                                                    |                   |
| TABLEOWNER                                                                                                    |                   |
| TABLESPACE_NAME                                                                                                    |                   |
| TEMPORARY_TABLESPACE_NAME                                                                                                    |                   |
| TINY_SIZE_INITIAL_EXTENT                                                                                                    |                   |
| TINY_SIZE_NEXT_EXTENT                                                                                                    |                   |
| Objects beginning with SDBT                                                                                                    |                   |
| Objects beginning with SAUT                                                                                                    |                   |
| Objects beginning with SABI                                                                                                    |                   |
|                                                                                                    |                   |
| Modules Administration - Forms Module                                                                                                    |                   |
| Required Fields, Enter Data, Secondary Required Fields, and Status Requi                                                                                                    |                   |
| Field Localization View                                                                                                    |                   |
|                                                                                                    |                   |
| Module Reports                                                                                                    |                   |
|                                                                                                    | 103               |
| Module Reports                                                                                                    | 103               |
| Module ReportsCopy Record View                                                                                                    | 103<br>104<br>104 |
| Module Reports  Copy Record View  Access Privileges                                                                                                    |                   |
| Module Reports  Copy Record View  Access Privileges  Special LOVs View                                                                                                    |                   |
| Module Reports Copy Record View Access Privileges Special LOVs View Custom Menus View Selection Order By View                                                                                                    |                   |
| Module Reports Copy Record View Access Privileges Special LOVs View Custom Menus View Selection Order By View Duplicate View                                                                                                    |                   |
| Module Reports Copy Record View Access Privileges Special LOVs View Custom Menus View Selection Order By View Duplicate View Allow Duplicate View                                                                                                    |                   |
| Module Reports Copy Record View Access Privileges Special LOVs View Custom Menus View Selection Order By View Duplicate View Allow Duplicate View Modules Administration - SIA                                                                                                    |                   |
| Module Reports Copy Record View Access Privileges Special LOVs View Custom Menus View Selection Order By View Duplicate View Allow Duplicate View  Modules Administration - SIA Fields                                                                                                    |                   |
| Module Reports Copy Record View Access Privileges Special LOVs View Custom Menus View Selection Order By View Duplicate View Allow Duplicate View Modules Administration - SIA Fields Field Source and Field Name                                                                                                    |                   |
| Module Reports Copy Record View Access Privileges Special LOVs View Custom Menus View Selection Order By View Duplicate View Allow Duplicate View  Modules Administration - SIA Fields Field Source and Field Name Default Value                                                                                                    |                   |
| Module Reports Copy Record View Access Privileges Special LOVs View Custom Menus View Selection Order By View Duplicate View Allow Duplicate View  Modules Administration - SIA Fields Field Source and Field Name Default Value System                                                                                                    |                   |
| Module Reports Copy Record View Access Privileges Special LOVs View Custom Menus View Selection Order By View Duplicate View Allow Duplicate View  Modules Administration - SIA Fields Field Source and Field Name Default Value System Required                                                                                                    |                   |
| Module Reports Copy Record View Access Privileges Special LOVs View Custom Menus View Selection Order By View Duplicate View Allow Duplicate View  Modules Administration - SIA Fields Field Source and Field Name Default Value System                                                                                                    |                   |
| Module Reports Copy Record View Access Privileges Special LOVs View Custom Menus View Selection Order By View Duplicate View Allow Duplicate View  Modules Administration - SIA Fields Field Source and Field Name Default Value System Required Secondary Fields View                                                                                                    |                   |
| Module Reports Copy Record View Access Privileges Special LOVs View Custom Menus View Selection Order By View Duplicate View Allow Duplicate View  Modules Administration - SIA Fields Field Source and Field Name Default Value System Required Secondary Fields View  Charts and Metrics                                                                                                    |                   |
| Module Reports Copy Record View Access Privileges Special LOVs View Custom Menus View Selection Order By View Duplicate View Allow Duplicate View  Modules Administration - SIA Fields Field Source and Field Name Default Value System Required Secondary Fields View  Charts and Metrics Responsibilities                                                                                                    |                   |
| Module Reports Copy Record View Access Privileges Special LOVs View Custom Menus View Selection Order By View Duplicate View Allow Duplicate View  Modules Administration - SIA Fields Field Source and Field Name Default Value System Required Secondary Fields View  Charts and Metrics Responsibilities Filtered Metrics                                                                                                    |                   |
| Module Reports Copy Record View Access Privileges Special LOVs View Custom Menus View Selection Order By View Duplicate View Allow Duplicate View  Modules Administration - SIA Fields Field Source and Field Name Default Value System Required Secondary Fields View  Charts and Metrics Filtered Metrics Charts                                                                                                    |                   |
| Module Reports Copy Record View Access Privileges Special LOVs View Custom Menus View Selection Order By View Duplicate View Allow Duplicate View Modules Administration - SIA Fields Field Source and Field Name Default Value System Required Secondary Fields View  Charts and Metrics Filtered Metrics Charts Maximum Chart Records                                                                                                    |                   |
| Module Reports Copy Record View Access Privileges Special LOVs View Custom Menus View Selection Order By View Duplicate View Allow Duplicate View Modules Administration - SIA Fields Field Source and Field Name Default Value System Required Secondary Fields View  Charts and Metrics Filtered Metrics Charts Maximum Chart Records Charts Home Directory                                                                                                    |                   |
| Module Reports Copy Record View Access Privileges Special LOVs View Custom Menus View Selection Order By View Duplicate View Allow Duplicate View Modules Administration - SIA Fields Field Source and Field Name Default Value System Required Secondary Fields View  Charts and Metrics Responsibilities Filtered Metrics Charts Maximum Chart Records Charts Home Directory Notes on Charts in Office 2007                                                                                                    |                   |
| Module Reports Copy Record View Access Privileges Special LOVs View Custom Menus View Selection Order By View Duplicate View Allow Duplicate View  Modules Administration - SIA Fields Field Source and Field Name Default Value System Required Secondary Fields View  Charts and Metrics Filtered Metrics Charts Maximum Chart Records Charts Home Directory Notes on Charts in Office 2007 Batch Processes                                                                                                    |                   |
| Module Reports Copy Record View Access Privileges Special LOVs View Custom Menus View Selection Order By View Duplicate View Allow Duplicate View  Modules Administration - SIA Fields Field Source and Field Name Default Value System Required Secondary Fields View  Charts and Metrics Filtered Metrics Charts Maximum Chart Records Charts Home Directory Notes on Charts in Office 2007 Batch Processes Generate All Chart Images                                                                                                    |                   |
| Module Reports Copy Record View Access Privileges Special LOVs View Custom Menus View Selection Order By View Duplicate View Allow Duplicate View  Modules Administration - SIA Fields Field Source and Field Name Default Value System Required Secondary Fields View  Charts and Metrics Responsibilities Filtered Metrics Charts Maximum Chart Records Charts Home Directory Notes on Charts in Office 2007 Batch Processes Generate All Chart Images Generate Charts                                                                                                    |                   |
| Module Reports Copy Record View Access Privileges Special LOVs View Custom Menus View Selection Order By View Duplicate View Allow Duplicate View  Modules Administration - SIA Fields Field Source and Field Name Default Value System Required Secondary Fields View  Charts and Metrics Responsibilities Filtered Metrics Charts Maximum Chart Records Charts Home Directory Notes on Charts in Office 2007 Batch Processes Generate All Chart Images Generate Metrics Generate Metrics Generate Metrics Generate Metrics                                                                                                    |                   |
| Module Reports Copy Record View Access Privileges Special LOVs View Custom Menus View Selection Order By View Duplicate View Allow Duplicate View  Modules Administration - SIA Fields Field Source and Field Name Default Value System Required Secondary Fields View  Charts and Metrics Responsibilities Filtered Metrics Charts Maximum Chart Records Charts Home Directory Notes on Charts in Office 2007 Batch Processes Generate All Chart Images Generate Metrics Generate Metrics Generate Metrics Generate Metrics Generate Metrics Generate Metrics Generate Metrics Generate Metrics Generate Metrics Generate Metrics            |                   |
| Module Reports Copy Record View Access Privileges Special LOVs View Custom Menus View Selection Order By View Duplicate View Allow Duplicate View Modules Administration - SIA Fields Field Source and Field Name Default Value System Required Secondary Fields View  Charts and Metrics Responsibilities Filtered Metrics Charts Maximum Chart Records Charts Home Directory Notes on Charts in Office 2007 Batch Processes Generate All Chart Images Generate Metrics Generate Metrics Business Rules Charts and Metrics Business Rules Charts and Metrics Charts All Chart Images Generate Metrics Generate Metrics Charts Business Rules |                   |
| Module Reports Copy Record View Access Privileges Special LOVs View Custom Menus View Selection Order By View Duplicate View Allow Duplicate View  Modules Administration - SIA Fields Field Source and Field Name Default Value System Required Secondary Fields View  Charts and Metrics Responsibilities Filtered Metrics Charts Maximum Chart Records Charts Home Directory Notes on Charts in Office 2007 Batch Processes Generate All Chart Images Generate Metrics Generate Metrics Generate Metrics Generate Metrics Generate Metrics Generate Metrics Generate Metrics Generate Metrics Generate Metrics Generate Metrics            |                   |

|                                                                                                    | CHART THUMBNAIL PROCESSING                                                | 11              |
|----------------------------------------------------------------------------------------------------|---------------------------------------------------------------------------|-----------------|
| Functions                                                                                                    | Disabet Treated Office List                                               |                 |
|                                                                                                    | Display Trusted Sites Link                                                |                 |
| <del>-</del>                                                                                                    | tration Module                                                            |                 |
| Business Ru                                                                                                    | ıles                                                                      |                 |
|                                                                                                    | Web Configuration Rule                                                    | 11              |
| Responsibility N                                                                                                    | Module                                                                    | 11              |
|                                                                                                    | ty Types                                                                  |                 |
| Copy Record                                                                                                    | d                                                                         |                 |
|                                                                                                    | RESPONBL - COPY RECORD                                                    | 11              |
| Application Sec                                                                                                    | eurity                                                                    | 119             |
|                                                                                                    | bers Module                                                               |                 |
|                                                                                                    | oci s module                                                              |                 |
| 1 10100                                                                                                    | Table Name                                                                |                 |
|                                                                                                    | Sequence Number                                                           |                 |
|                                                                                                    | Prefix                                                                    |                 |
|                                                                                                    | Length                                                                    | 118             |
|                                                                                                    | System                                                                    | 118             |
| User Profile Mod                                                                                                    | dule                                                                      | 119             |
| - 321 1 1 0 1 1 0 1 1 0 1 1 0 1 1 0 1 1 1 0 1 1 1 1 0 1 1 1 1 0 1 1 1 1 0 1 1 1 1 0 1 1 1 1 0 1 1 1 1 0 1 1 1 1 0 1 1 1 1 1 1 1 1 1 1 1 1 1 1 1 1 1 1 1 1 | Administrator Access to User Profile Records                              |                 |
|                                                                                                    | Configuration Scenarios                                                   |                 |
|                                                                                                    | Proxy Authentication                                                      | 120             |
| Business Ru                                                                                                    | ıles                                                                      | 12 <sup>-</sup> |
|                                                                                                    | Password Security Rule                                                    |                 |
|                                                                                                    | Printer Alias Rule                                                        |                 |
| Batch Proces                                                                                                    | sses                                                                      |                 |
| Cany Dagar                                                                                                    | Synchronize User - sdbp_clean_user_n_user_profile;                        |                 |
| Copy Record                                                                                                    | d<br>USERPROF - COPY RECORD                                               |                 |
| Eupetions                                                                                                    | USERPROF - COPT RECORD                                                    |                 |
| Functions                                                                                                    | User Profile Administrator                                                |                 |
|                                                                                                    | Activate Pins                                                             |                 |
| Hear-Dofinad Ei                                                                                                    | elds Module                                                               | 12.             |
|                                                                                                    | d Fields on Related Tables                                                |                 |
|                                                                                                    | Window                                                                    |                 |
| •                                                                                                    | tion                                                                      |                 |
|                                                                                                    | Which Windows Show UDFs                                                   |                 |
| _                                                                                                    |                                                                           |                 |
| ·                                                                                                    | os Module                                                                 |                 |
| Fields                                                                                                    |                                                                           |                 |
|                                                                                                    | Group Owner                                                               |                 |
|                                                                                                    | User Name Public                                                          |                 |
|                                                                                                    | Group Name                                                                |                 |
|                                                                                                    | Description                                                               |                 |
|                                                                                                    | People in Group and People Not in Group                                   |                 |
|                                                                                                    | The Add Button                                                            |                 |
|                                                                                                    | The Add All Button                                                        | 12              |
|                                                                                                    | The Remove Button                                                         | 12              |
|                                                                                                    | The Remove All Button                                                     |                 |
|                                                                                                    |                                                                           |                 |
|                                                                                                    | The Add Button The Add All Button The Remove Button The Remove All Button | <br>            |
|                                                                                                    | Copy Group                                                                | 121             |
| esource Sui                                                                                                    |                                                                           |                 |
|                                                                                                    | bsystem                                                                   | 128             |
| Account Structu                                                                                                    | bsystemure Module                                                         | 128             |
| Account Structu                                                                                                    | bsystem<br>ure Module                                                     |                 |
| Account Structu                                                                                                    | bsystem ure ModuleSegment Name                                            |                 |
| Account Structu                                                                                                    | bsystem ure Module Segment Name                                           |                 |
| Account Structu                                                                                                    | bsystem ure ModuleSegment Name                                            |                 |

|                | Delimiter Character and Position Indicator                   | 128 |
|----------------|--------------------------------------------------------------|-----|
| Code Table     | S                                                            |     |
|                | Code Table 251 to Code Table 260: ACCOUNT SEGMENT 1 to 10    |     |
|                | riods Module                                                 |     |
| Business Ri    | ules                                                         |     |
|                |                                                              |     |
| -              | odule                                                        |     |
| Business Ri    | ules  End of Period Processing Rule                          |     |
|                | G                                                            |     |
| -              | dule                                                         |     |
| rieius         | Department and Description                                   | -   |
|                | Parent and Child Department Fields                           |     |
| Charts         |                                                              |     |
|                | S_CHT126 - Departmental Costs Summary                        |     |
| Copy Recor     | d<br>DEPT- COPY RECORD                                       |     |
|                |                                                              |     |
|                |                                                              |     |
| Fields         | Description of Description                                   |     |
|                | Department and Description                                   |     |
| Copy Recor     | d                                                            |     |
| .,             | AREA - COPY RECORD                                           |     |
| Account Modul  | e                                                            | 135 |
|                |                                                              |     |
|                | Account Number                                               | 135 |
|                | Reference ID Field                                           |     |
|                | Work Request Route Field  Budget Type Field                  |     |
| Business Ru    | ules                                                         |     |
|                | Budget Checking Rule                                         |     |
|                | Budget Checking by Document Rule                             |     |
|                | Budget Checking Skip Accounts Rule                           |     |
| Code Table     | Expense Codes Rules                                          |     |
| ocao rabio     | Code Table 251 to Code Table 260: ACCOUNT SEGMENT 1 to 10    |     |
|                | Code Table 1195 - CCB Expense                                |     |
| 0 5            | Code Table 1196 - CCB Install Remove Flag                    |     |
| Copy Recor     | d<br>ACCTDATA - COPY RECORD                                  |     |
| Functions      | AGCIDATA - GOLT REGORD                                       |     |
|                | View External Actual Costs                                   |     |
| Reports        |                                                              |     |
| \ <i>t</i>     | S_RPT204 - Purchase Order Expensing Account Detail Report    |     |
| Views          | Period Costs                                                 |     |
|                |                                                              |     |
|                | oution Module                                                |     |
| Fields         | Sequence No.: Account Distribution ID                        |     |
| Batch Proce    | SSSES                                                        |     |
|                | ACCOUNT DISTRIBUTION TEMPLATE - sdpb_default_accounts_status |     |
| Copy Recor     | d                                                            | 141 |
|                | ACCTTMPL - COPY RECORD                                       | 141 |
| Regulatory Acc | ount Module                                                  | 142 |
| Fields         |                                                              |     |
|                | WIP Account #                                                |     |
|                | Usage Code Field  Overhead Class                             |     |
| Business Rı    | ules                                                         |     |
|                | Regulatory Account Usage Codes                               |     |

|    |               | Regulatory Account Options                                                                         | 143 |
|----|---------------|----------------------------------------------------------------------------------------------------|-----|
|    |               | Regulatory Account Overhead Class                                                                  | 143 |
|    | Batch Proces  | SSES                                                                                               |     |
|    |               | Regulatory Account Cost - sdbp_regulatory_account_cost;                                            |     |
|    |               | Year End Overhead Distribution - sdbp_year_end_oh_cost_dist;                                       |     |
|    |               | Process Fixed Assets - sdbp_work_order.fixed_asset;                                                |     |
|    | Copy Record   | l                                                                                                  |     |
|    |               | REGACCT - COPY RECORD                                                                              | 144 |
| St | oreroom Modi  | .le                                                                                                | 145 |
|    | Business Ru   | les                                                                                                | 145 |
|    |               | Available Quantity Calculation Rule                                                                | 145 |
|    |               | Invoice Setup Criteria Rule                                                                        | 146 |
|    |               | Storeroom Demand Allocation Rule                                                                   | 148 |
|    | Code Tables   |                                                                                                    | 148 |
|    |               | Code Table 69: Reorder Reviewer Code                                                               |     |
|    |               | Code Table 187: Inventory Adjustment Reason Codes (Inventory Quantity Adjustments Action)          |     |
|    | Copy Record   | l                                                                                                  |     |
|    |               | STORERM -COPY RECORD                                                                               |     |
|    | Functions     |                                                                                                    | -   |
|    |               | Reorder Wizard                                                                                     |     |
|    |               | Storeroom ABC                                                                                      |     |
|    |               | Storeroom Adjustment                                                                               |     |
|    | Dotah Drass   | Storeroom Reorder                                                                                  | -   |
|    | Batch Proces  | SSES                                                                                               |     |
|    |               | Cost Invoice - sdbp_cost_invoice.cost_invoice;                                                     |     |
|    |               | Cost Stock - sdbp_cost_stock.cost_stock; End of Period Processing - sdbp_end_of_period_processing; | 149 |
|    |               | Reset Demand Quantity - sdbp_storeroom_demand;                                                     |     |
|    |               | RESET ON ORDER QUANTITY - sdbp_storeroom_on_order;                                                 |     |
|    |               | Stock Reorder - sdbp_stock_reoder.stock_reorder;                                                   | 150 |
|    |               | Storeroom Demand - sdbp_storeroom_demand;                                                          |     |
|    |               | Storeroom Repair Costs - sdbp_storeroom_repair_costs;                                              |     |
|    | Charts        |                                                                                                    |     |
|    |               | S_CHT127 - Inventory Turns                                                                         |     |
|    |               | S_CHT128 - Inventory Valuation                                                                     |     |
|    | Reports       |                                                                                                    | 150 |
|    |               | S_RPT050 - Catalog Non-Usage Report                                                                | 150 |
|    |               | S_RPT016 - Catalog (without Quantities) Report                                                     | 150 |
|    |               | S_RPT026 - Inventory Picklist Report                                                               |     |
|    |               | S_RPT034 - New Stock Items Report                                                                  |     |
|    |               | S_RPT032 - New Storeroom Items Report                                                              |     |
|    |               | S_RPT035 - Overstock Report                                                                        |     |
|    |               | S_RPT202 - Purchase Order Inventory Item Cost Report                                               |     |
|    |               | S_RPT115 - Stock Transfer Report                                                                   |     |
|    |               | S_RPT033 - Storeroom Activity Report S_RPT017 - Storeroom Report with Quantities                   |     |
|    |               | S_RPT019 - Storeroom Value by Class                                                                |     |
|    |               | S_RPT106 - Storeroom Value By Stock Code                                                           |     |
|    |               | S_RPT083 - Tax Report for Inventoried Stocked Items                                                |     |
|    |               | S_RPT082 - Tax Report for Non-Stocked Items                                                        |     |
|    |               | S_RPT036 - Understock Report                                                                       |     |
| C+ | ororoom Sotu  | p Module                                                                                           | 152 |
| 31 |               |                                                                                                    |     |
|    | DUSITIESS IKU | lesABC Inventory Rule                                                                              |     |
|    | Code Tables   | ABC Inventory Rule                                                                                 |     |
|    | Code Tables   | Code Table 4: Storeroom Types (Length = 10)                                                        |     |
|    | Conv Record   | Code Table 4. Storeroom Types (Length = 10)                                                        |     |
|    | Copy IVECOIC  | STORESET - COPY RECORD                                                                             |     |
|    |               |                                                                                                    |     |
| Ma | _             | Module                                                                                             |     |
|    | Fields        |                                                                                                    |     |
|    |               | Sequence No.: Stock Code                                                                           |     |
|    | Business Ru   | les                                                                                                |     |
|    |               | Progurament Level Pule (Associated Stock Codes View)                                               | 151 |

|              | Shelf Life Rule (Associated Stock Codes View)                                      |     |
|--------------|------------------------------------------------------------------------------------|-----|
|              | Update Primary Vendor Rule (Associated Stock Codes View)                           |     |
| Code Tab     | les                                                                                |     |
|              | Code Table 212: Item Class Codes (Length = 10)                                     |     |
|              | Code Table 23: Unit of Measure (Length = 4)                                        |     |
|              | Code Table 159: Federal Tax Codes (Length = 1)                                     |     |
|              | Code Table 160: State Tax Codes (Length = 1)                                       |     |
|              | Code Table 161: Duty Codes (Length = 1)                                            |     |
|              | Code Table 122: Commodity Category Codes (Length = 5)                              | 156 |
|              | Code Table 123: Commodity Composition (Length = 10)                                | 156 |
|              | Code Table 6: Hazardous Types (Length = 10)                                        |     |
|              | Code Table 360: Quality Classes                                                    |     |
|              | Code Table 202: Storage Code (Length = 5)                                          |     |
|              | Code Table 203: Special Requirements (Length = 5)                                  |     |
| Copy Rec     | ord                                                                                |     |
| Copy Noo     | CATALOG - COPY RECORD                                                              |     |
| Batch Pro    | cesses                                                                             |     |
|              | Create BOM Details - sdbp_create_bom_details.create_bom_details;                   |     |
| Charts       |                                                                                    |     |
|              | S_CHT127 - Inventory Turns                                                         | 157 |
|              | S_CHT128 - Inventory Valuation                                                     | 157 |
| Views        |                                                                                    |     |
|              | Crafts                                                                             | 158 |
| Asset Module |                                                                                    | 159 |
|              |                                                                                    |     |
|              | Sequence No.: Asset ID                                                             |     |
|              | Asset Class                                                                        |     |
|              | Approval Route Field (Permit Template Requirements View)                           |     |
|              | Maintenance Manager                                                                |     |
| Business I   | Rules                                                                              |     |
|              | Asset Runtime Rule                                                                 |     |
|              | Criticality Override Rule                                                          |     |
|              | Planner RuleAsset Depreciation Rule (Depreciation View)                            |     |
|              | Asset Rey Segments Rule (Key Segments View)                                        |     |
| Code Tab     | les                                                                                |     |
|              | Code Table 25: Building Codes                                                      |     |
|              | Code Table 29: Asset Types                                                         |     |
|              | Code Table 40: Criticality Codes                                                   |     |
|              | Code Table 61: Sources Type for Isolation (Sources to Isolate View)                |     |
|              | Code Table 62: Required Position for Isolation (Sources to Isolate View)           |     |
|              | Code Table 75 - 77: Asset Mobile fields 1-3                                        |     |
|              | Code Table 105: Specification Categories for Assets                                |     |
|              | Code Table 107: Units (Depreciation View)  Code Table 110: Backlog Group           |     |
|              | Code Table 130: Asset Interface Types - For Input / Output (Asset Interfaces View) |     |
|              | Code Table 230: Asset Record Types                                                 |     |
|              | Code Table 231: Location                                                           |     |
|              | Code Table 344: FMEA System Code                                                   | 165 |
|              | Code Table 1192: Riva Asset Type                                                   |     |
| Copy Rec     | ord                                                                                |     |
|              | ASSET                                                                              |     |
| Functions    |                                                                                    |     |
|              | Create Activity Log From Asset                                                     |     |
|              | Create Emergency Work Order Asset                                                  |     |
|              | Create Work Order Asset  Create Work Request Asset                                 |     |
|              | Create Specification                                                               |     |
|              | View GIS                                                                           |     |
| Reports      | 101 00                                                                             |     |
| 1            | S_RPT089 - Asset Listing By Type and Class Report                                  |     |
|              | S_RPT091 - Historic Cost Performance by Asset Report                               |     |
|              | S_RPT090 - PM By Asset Report                                                      |     |

|                                                                             | S_RPT007 - Process Report with Asset Detail                                                                                                    | 166                      |
|-----------------------------------------------------------------------------|----------------------------------------------------------------------------------------------------|--------------------------|
| Batch Proces                                                                | ses                                                                                                    |                          |
|                                                                             | Cost Asset - sdbp_cost_asset;                                                                                                    |                          |
|                                                                             | Create BOM Details - sdbp_create_bom_details.create_bom_details;                                                                                                    | 166                      |
|                                                                             | Depreciate Assets - sdbp_end_period_depreciation;                                                                                                    |                          |
| Charts                                                                      |                                                                                                    |                          |
|                                                                             | S_CHT148 - Planned Vs. Unplanned Downtime                                                                                                    |                          |
| Matrice                                                                     | 0_011140 Thaillied vs. onplanifed bownline                                                                                                    |                          |
|                                                                             | S_MTRC6 - Percent of Planned Downtime - sdbp_metric_pct_plan_outage                                                                                                    |                          |
|                                                                             |                                                                                                    |                          |
| views                                                                       |                                                                                                    |                          |
|                                                                             | Associated Permit Requirements                                                                                                    |                          |
|                                                                             | Asset Depreciation Accounts                                                                                                    |                          |
|                                                                             | Asset Interfaces                                                                                                    |                          |
|                                                                             | Permit Template Requirements                                                                                                    |                          |
| Asset Cost R                                                                | ollup                                                                                                    | 168                      |
|                                                                             | SV_ASSET_COST                                                                                                    | 168                      |
|                                                                             | SA_RULE_KEY                                                                                                    | 169                      |
|                                                                             | SA_ASSET_COST                                                                                                    | 169                      |
|                                                                             | SA_ASSET_COST                                                                                                    | 170                      |
|                                                                             | SA_EXTERNAL_ACTUAL_COST                                                                                                    |                          |
|                                                                             |                                                                                                    |                          |
| -                                                                           | og Module                                                                                                    |                          |
| Fields                                                                      |                                                                                                    |                          |
|                                                                             | Sequence No.: Asset Log ID                                                                                                    | 171                      |
| Functions                                                                   |                                                                                                    | 171                      |
|                                                                             | Create Activity Log From Asset                                                                                                    | 171                      |
|                                                                             | Create Emergency Work Order Asset                                                                                                    |                          |
|                                                                             | Create Work Order Asset                                                                                                    |                          |
|                                                                             | Create Work Request Asset                                                                                                    |                          |
|                                                                             | Create Specification                                                                                                    |                          |
| harte                                                                       | ·                                                                                                    |                          |
| ان ماری                                                                     | O OUTAGO Planta Va Harlanda Portago                                                                                                    |                          |
|                                                                             | S_CHT148 - Planned Vs. Unplanned Downtime                                                                                                    |                          |
| Metrics                                                                     |                                                                                                    |                          |
|                                                                             | S_MTRC6 - Percent of Planned Downtime - sdbp_metric_pct_plan_outage                                                                                                    | 172                      |
| at Class Mod                                                                | lule                                                                                                    |                          |
| et Class Micc                                                               | WIV                                                                                                    | 173                      |
|                                                                             | es                                                                                                    |                          |
|                                                                             | es                                                                                                    | 173                      |
| Business Rul                                                                | esAsset Depreciation Rule (Depreciation Parameters View)                                                                                                    | 173<br>173               |
| Business Rul                                                                | es                                                                                                    | 173<br>173<br>174        |
| Business Rul                                                                | es                                                                                                    | 173<br>173<br>174<br>174 |
| Business Rul<br>Code Tables                                                 | Asset Depreciation Rule (Depreciation Parameters View)  Code Table 107: Units (Depreciation Parameters View)  Code Table 601: Asset Class Type                                                                                                    |                          |
| Business Rul<br>Code Tables                                                 | es                                                                                                    |                          |
| Business Rul<br>Code Tables<br>Copy Record                                  | Asset Depreciation Rule (Depreciation Parameters View)  Code Table 107: Units (Depreciation Parameters View)  Code Table 601: Asset Class Type  ASSETCLS - COPY RECORD                                                                                                    |                          |
| Business Rul<br>Code Tables<br>Copy Record                                  | es                                                                                                    |                          |
| Business Rul<br>Code Tables<br>Copy Record                                  | Asset Depreciation Rule (Depreciation Parameters View)  Code Table 107: Units (Depreciation Parameters View)  Code Table 601: Asset Class Type  ASSETCLS - COPY RECORD                                                                                                    |                          |
| Business Rul<br>Code Tables<br>Copy Record                                  | Asset Depreciation Rule (Depreciation Parameters View)  Code Table 107: Units (Depreciation Parameters View)  Code Table 601: Asset Class Type  ASSETCLS - COPY RECORD  Condition Assessment                                                                                                    |                          |
| Business Rul<br>Code Tables<br>Copy Record                                  | Asset Depreciation Rule (Depreciation Parameters View)  Code Table 107: Units (Depreciation Parameters View)  Code Table 601: Asset Class Type  ASSETCLS - COPY RECORD                                                                                                    |                          |
| Business Rul<br>Code Tables<br>Copy Record                                  | es Asset Depreciation Rule (Depreciation Parameters View) Code Table 107: Units (Depreciation Parameters View) Code Table 601: Asset Class Type ASSETCLS - COPY RECORD  Condition Assessment Basis (Condition Assessment View) Depreciation Parameters                                                                                                    |                          |
| Business Rul<br>Code Tables<br>Copy Record                                  | es Asset Depreciation Rule (Depreciation Parameters View) Code Table 107: Units (Depreciation Parameters View) Code Table 601: Asset Class Type ASSETCLS - COPY RECORD  Condition Assessment Basis (Condition Assessment View) Depreciation Parameters Inspection Criteria                                                                                                    |                          |
| Business Rul<br>Code Tables<br>Copy Record                                  | es Asset Depreciation Rule (Depreciation Parameters View) Code Table 107: Units (Depreciation Parameters View) Code Table 601: Asset Class Type ASSETCLS - COPY RECORD  Condition Assessment Basis (Condition Assessment View) Depreciation Parameters Inspection Criteria Condition Rating Basis                                                                                                    |                          |
| Business Rul<br>Code Tables<br>Copy Record                                  | es Asset Depreciation Rule (Depreciation Parameters View) Code Table 107: Units (Depreciation Parameters View) Code Table 601: Asset Class Type ASSETCLS - COPY RECORD  Condition Assessment Basis (Condition Assessment View) Depreciation Parameters Inspection Criteria Condition Rating Basis Category/Defect Type                                                                                                    |                          |
| Business Rul<br>Code Tables<br>Copy Record                                  | es Asset Depreciation Rule (Depreciation Parameters View) Code Table 107: Units (Depreciation Parameters View) Code Table 601: Asset Class Type ASSETCLS - COPY RECORD  Condition Assessment Basis (Condition Assessment View) Depreciation Parameters Inspection Criteria Condition Rating Basis Category/Defect Type Weight                                                                                                    |                          |
| Business Rul<br>Code Tables<br>Copy Record                                  | es Asset Depreciation Rule (Depreciation Parameters View)  Code Table 107: Units (Depreciation Parameters View) Code Table 601: Asset Class Type  ASSETCLS - COPY RECORD  Condition Assessment Basis (Condition Assessment View) Depreciation Parameters Inspection Criteria Condition Rating Basis Category/Defect Type Weight Pass Fail Criteria and Points                                                                                                    |                          |
| Business Rul<br>Code Tables<br>Copy Record                                  | es Asset Depreciation Rule (Depreciation Parameters View)  Code Table 107: Units (Depreciation Parameters View) Code Table 601: Asset Class Type  ASSETCLS - COPY RECORD  Condition Assessment Basis (Condition Assessment View) Depreciation Parameters Inspection Criteria Condition Rating Basis Category/Defect Type Weight Pass Fail Criteria and Points Defect Classification and Grade                                                                                                    |                          |
| Business Rul<br>Code Tables<br>Copy Record                                  | es Asset Depreciation Rule (Depreciation Parameters View)  Code Table 107: Units (Depreciation Parameters View) Code Table 601: Asset Class Type  ASSETCLS - COPY RECORD  Condition Assessment Basis (Condition Assessment View) Depreciation Parameters Inspection Criteria Condition Rating Basis Category/Defect Type Weight Pass Fail Criteria and Points                                                                                                    |                          |
| Business Rul Code Tables Copy Record Views                                  | Asset Depreciation Rule (Depreciation Parameters View)  Code Table 107: Units (Depreciation Parameters View)  Code Table 601: Asset Class Type  ASSETCLS - COPY RECORD  Condition Assessment  Basis (Condition Assessment View)  Depreciation Parameters  Inspection Criteria  Condition Rating Basis  Category/Defect Type  Weight  Pass Fail Criteria and Points  Defect Classification and Grade  Defect Severity and Points                                                                                                    |                          |
| Business Rul Code Tables Copy Record Views                                  | Asset Depreciation Rule (Depreciation Parameters View)  Code Table 107: Units (Depreciation Parameters View)  Code Table 601: Asset Class Type  ASSETCLS - COPY RECORD  Condition Assessment  Basis (Condition Assessment View)  Depreciation Parameters  Inspection Criteria  Condition Rating Basis  Category/Defect Type  Weight  Pass Fail Criteria and Points  Defect Classification and Grade  Defect Severity and Points                                                                                                    |                          |
| Business Rul Code Tables Copy Record Views                                  | Asset Depreciation Rule (Depreciation Parameters View)  Code Table 107: Units (Depreciation Parameters View)  Code Table 601: Asset Class Type  ASSETCLS - COPY RECORD  Condition Assessment  Basis (Condition Assessment View)  Depreciation Parameters  Inspection Criteria  Condition Rating Basis  Category/Defect Type  Weight  Pass Fail Criteria and Points  Defect Classification and Grade  Defect Severity and Points                                                                                                    |                          |
| Business Rul Code Tables Copy Record Views                                  | es Asset Depreciation Rule (Depreciation Parameters View) Code Table 107: Units (Depreciation Parameters View) Code Table 601: Asset Class Type  ASSETCLS - COPY RECORD  Condition Assessment Basis (Condition Assessment View) Depreciation Parameters Inspection Criteria Condition Rating Basis Category/Defect Type Weight Pass Fail Criteria and Points Defect Classification and Grade Defect Severity and Points  Data Module  Sequence No.: Inspection ID                                                                                                    |                          |
| Business Rul Code Tables Copy Record Views                                  | Asset Depreciation Rule (Depreciation Parameters View)  Code Table 107: Units (Depreciation Parameters View)  Code Table 601: Asset Class Type  ASSETCLS - COPY RECORD  Condition Assessment  Basis (Condition Assessment View)  Depreciation Parameters  Inspection Criteria  Condition Rating Basis  Category/Defect Type  Weight  Pass Fail Criteria and Points  Defect Classification and Grade  Defect Severity and Points  Data Module  Sequence No.: Inspection ID                                                                                                    |                          |
| Business Rul Code Tables Copy Record Views                                  | Asset Depreciation Rule (Depreciation Parameters View)  Code Table 107: Units (Depreciation Parameters View)  Code Table 601: Asset Class Type  ASSETCLS - COPY RECORD  Condition Assessment  Basis (Condition Assessment View)  Depreciation Parameters  Inspection Criteria  Condition Rating Basis  Category/Defect Type  Weight  Pass Fail Criteria and Points  Defect Classification and Grade  Defect Severity and Points  Data Module  Sequence No.: Inspection ID  Code Table 23: Unit of Measure                                                                                                    |                          |
| Business Rul Code Tables Copy Record Views                                  | Asset Depreciation Rule (Depreciation Parameters View)  Code Table 107: Units (Depreciation Parameters View)  Code Table 601: Asset Class Type  ASSETCLS - COPY RECORD  Condition Assessment  Basis (Condition Assessment View)  Depreciation Parameters  Inspection Criteria  Condition Rating Basis  Category/Defect Type  Weight  Pass Fail Criteria and Points  Defect Classification and Grade  Defect Severity and Points  Data Module  Sequence No.: Inspection ID  Code Table 23: Unit of Measure  Code Table 181: Asset Inspection Type                                                                                                    |                          |
| Business Rul Code Tables Copy Record Views                                  | Asset Depreciation Rule (Depreciation Parameters View)  Code Table 107: Units (Depreciation Parameters View)  Code Table 601: Asset Class Type  ASSETCLS - COPY RECORD  Condition Assessment  Basis (Condition Assessment View)  Depreciation Parameters  Inspection Criteria  Condition Rating Basis  Category/Defect Type  Weight  Pass Fail Criteria and Points  Defect Classification and Grade  Defect Severity and Points  Data Module  Sequence No.: Inspection ID  Code Table 23: Unit of Measure  Code Table 181: Asset Inspection Type  Code Table 182: Asset Inspection Reason                                                                      |                          |
| Business Rul Code Tables Copy Record Views                                  | Asset Depreciation Rule (Depreciation Parameters View)  Code Table 107: Units (Depreciation Parameters View)  Code Table 601: Asset Class Type  ASSETCLS - COPY RECORD  Condition Assessment  Basis (Condition Assessment View)  Depreciation Parameters  Inspection Criteria  Condition Rating Basis  Category/Defect Type  Weight  Pass Fail Criteria and Points  Defect Classification and Grade  Defect Severity and Points  Data Module  Sequence No.: Inspection ID  Code Table 23: Unit of Measure  Code Table 181: Asset Inspection Reason  Code Table 182: Asset Inspection Reason  Code Table 183: Weather Condition                                 |                          |
| Business Rul Code Tables Copy Record Views et Inspection Fields Code Tables | Asset Depreciation Rule (Depreciation Parameters View)  Code Table 107: Units (Depreciation Parameters View)  Code Table 601: Asset Class Type  ASSETCLS - COPY RECORD  Condition Assessment  Basis (Condition Assessment View)  Depreciation Parameters  Inspection Criteria  Condition Rating Basis  Category/Defect Type  Weight  Pass Fail Criteria and Points  Defect Classification and Grade  Defect Severity and Points  Data Module  Sequence No.: Inspection ID  Code Table 23: Unit of Measure  Code Table 181: Asset Inspection Type  Code Table 182: Asset Inspection Reason  Code Table 183: Weather Condition  Code Table 244: Ground Condition |                          |
| Business Rul Code Tables Copy Record Views et Inspection Fields Code Tables | Asset Depreciation Rule (Depreciation Parameters View)  Code Table 107: Units (Depreciation Parameters View)  Code Table 601: Asset Class Type  ASSETCLS - COPY RECORD  Condition Assessment  Basis (Condition Assessment View)  Depreciation Parameters  Inspection Criteria  Condition Rating Basis  Category/Defect Type  Weight  Pass Fail Criteria and Points  Defect Classification and Grade  Defect Severity and Points  Data Module  Sequence No.: Inspection ID  Code Table 23: Unit of Measure  Code Table 181: Asset Inspection Reason  Code Table 182: Asset Inspection Reason  Code Table 183: Weather Condition                                 |                          |

|                        | S_RPT150 - Asset Inspection Worksheet                                              | 178 |
|------------------------|------------------------------------------------------------------------------------|-----|
| Operational Data       | a Module                                                                           | 180 |
| Operational Tole       | erance Module                                                                      | 180 |
| •                      | Turioc modulo                                                                      |     |
|                        | Sequence No.: Operational Tolerance ID                                             |     |
| Code Tables            |                                                                                    |     |
|                        | Code Table 70: Measurement Type                                                    | 180 |
| Copy Record            | 1                                                                                  | 180 |
|                        | OPERTOL - COPY RECORD                                                              | 180 |
| Asset Data Mod         | ule                                                                                | 181 |
|                        | les                                                                                |     |
|                        | Default Directories Rule                                                           |     |
| Component ID I         | Module                                                                             | 192 |
| -                      | locule                                                                             |     |
| i ieius                | Sequence No.: Component ID                                                         |     |
|                        | Stock Code                                                                         |     |
|                        | Serial No.                                                                         |     |
|                        | Current Location                                                                   | 182 |
|                        | Bill of Materials                                                                  |     |
|                        | Last Install Date                                                                  |     |
| Code Tables            | 0.1.7.11.004.0                                                                     |     |
|                        | Code Table 221: Component Types                                                    |     |
|                        | Code Table 63: Tag Types  Code Table 230: Asset Record Types                       |     |
| Rusiness Ru            | les                                                                                |     |
| Duomicoo ita           | Component ID Rule                                                                  |     |
|                        | Component Processing Rule                                                          |     |
|                        | Default Directories Rule                                                           | 185 |
|                        | Specification Upload Defaults                                                      |     |
|                        | Web Configuration Rule                                                             |     |
| Copy Record            |                                                                                    |     |
| F oti o o              | COMPID - COPY RECORD                                                               |     |
| Functions              | Create Work Order Component                                                        |     |
|                        | Create Work Request Component                                                      |     |
| Reports                | Crould Work request component                                                      |     |
|                        | S_RPT011 - Component ID Report                                                     |     |
| Component              | Upload                                                                             |     |
| Compatible Stru        | cture Module                                                                       | 100 |
| -                      | cture module                                                                       |     |
| rielus                 | Sequence No.: Compatible Structure                                                 | 100 |
|                        | Sequence No.: Companiore Structure                                                 |     |
| Codo Tabloo            | Code Table 23: Unit of Measure                                                     |     |
|                        | Code Table 225: Compatible Unit Business Unit                                      |     |
|                        | Code Table 226: Compatible Unit Class                                              | 188 |
|                        | Code Table 227: Compatible Unit Equipment Group                                    |     |
| Copy Record            | l                                                                                  |     |
| - <i></i>              | COMPSTRU                                                                           |     |
| Functions              | Hadata Astina CHIOC                                                                |     |
|                        | Update Active CU/CS                                                                |     |
| <b>Compatible Unit</b> | Module                                                                             | 190 |
| Fields                 |                                                                                    | 190 |
|                        | Sequence No.: Compatible Unit ID                                                   |     |
| Code Tables            |                                                                                    |     |
|                        | Code Table 22: Vendor Characteristic Types (Characteristics View in Vendor module) |     |
|                        | Code Table 23: Unit of Measure                                                     |     |
|                        | Code Table 225: Compatible Unit Business Unit                                      |     |
|                        | Code Table 226: Compatible Unit Class                                              |     |
|                        | Code Table 227: Compatible Unit Equipment Group                                    |     |
|                        | Code Table 1197: Compatible Unit Type                                              |     |

|      | Rusiness Ru  | ıles                                                             | 193 |
|------|--------------|------------------------------------------------------------------|-----|
|      | Dusiness IXu | Compatible Unit Defaults Rule                                    |     |
|      |              | Compatible Unit Function Rule                                    |     |
|      | Eupotions    | •                                                                |     |
|      | runctions    | Convert New Compatible Unit                                      |     |
|      |              | Copy to New Compatible Unit                                      |     |
|      |              |                                                                  |     |
|      |              | Show CU on Work Order                                            |     |
|      |              | Replace CU Material Item                                         |     |
|      |              | Update Active CU/CS                                              |     |
|      | Reports      |                                                                  |     |
|      |              | S_RPT151 - Compatible Units Audit Report                         | 194 |
|      | Views        |                                                                  | 194 |
|      |              | Accounting                                                       |     |
|      |              | Functions                                                        | 194 |
|      |              | Header (Master Catalog module)                                   | 194 |
|      |              | Conductor Information view (Master Catalog module)               | 195 |
| D:   | - f M-1!-!-  |                                                                  |     |
| RIII |              | Module                                                           |     |
|      | Fields       |                                                                  |     |
|      |              | Sequence No.: BOM ID                                             |     |
|      |              | Breakdown Indicator                                              | 196 |
|      | Code Tables  | 3                                                                | 196 |
|      |              | Code Table 29: Asset Types                                       | 196 |
|      | Copy Record  | t                                                                | 196 |
|      |              | BOMDATA - COPY RECORD                                            |     |
|      | Functions    |                                                                  |     |
|      |              | Update BOM                                                       |     |
|      | Ratch Proce  | sses                                                             |     |
|      | Dater Froce  | Create BOM Details - sdbp_create_bom_details.create_bom_details; |     |
|      | Donorto      | · ·                                                              |     |
|      | Reports      | C DDT004 Dill of Material Depart                                 |     |
|      |              | S_RPT081 - Bill of Material Report                               |     |
| Cha  | ange Regues  | t Module                                                         | 198 |
|      |              |                                                                  |     |
|      | 1 10100      | Sequence No.: Change Request No.                                 |     |
|      |              | Next Approver Field                                              |     |
|      | Codo Tablos  | Next Approver Field                                              |     |
|      | Code Tables  |                                                                  |     |
|      |              | Code Table 136: Create New Asset Transaction Types               |     |
|      |              | Code Table 141: Change Asset Information Transaction Types       |     |
|      |              | Code Table 162: Dispose of Asset Transaction Types               |     |
|      |              | Code Table 163: Change Asset Configuration Transaction Types     |     |
|      |              | Code Table 165: Change Request Types                             |     |
|      |              | Code Table 166: Change Request Classes                           |     |
|      |              | Code Table 167: Impact Types                                     | 198 |
|      |              | Code Table 168: Justification Types                              | 198 |
|      | Business Ru  | les                                                              | 199 |
|      |              | Change Request Record Types Rule                                 | 199 |
|      |              | Work Order Processing Rule                                       |     |
|      | Copy Record  | d                                                                |     |
|      | оор)         | CHNGREQ - COPY RECORD                                            |     |
|      | Functions    | OTHER OF TREGOTS                                                 |     |
|      | i uncuons    |                                                                  |     |
|      |              | Change Request Actions for AVL                                   |     |
|      |              | Change Request Asset                                             |     |
|      | ъ .          | Change Request Catalog/Storeroom                                 |     |
|      | Reports      |                                                                  |     |
|      |              | S_RPT114 - Change Request Report                                 | 201 |
| Fm   | nlovee Modu  | ıle                                                              | 202 |
|      | •            |                                                                  |     |
|      | ı ıcıus      |                                                                  |     |
|      |              | Sequence No.: Employee No.                                       |     |
|      |              | Department and Area                                              |     |
|      | <b>.</b>     | Auto-Timesheet Schedule Fields                                   |     |
|      | Business Ru  | les                                                              |     |
|      |              | Craft Rates Rule                                                 |     |
|      |              | Scheduled Holidays                                               |     |
|      |              | Timekeeping Authority Pule                                       | 20/ |

| Batch Proce     | 9SSeS                                                                                       | 205 |
|-----------------|---------------------------------------------------------------------------------------------|-----|
|                 | Auto Create Timesheets - sdbp_auto_create_timesheet.main;                                   | 205 |
| Code Table      | S                                                                                           |     |
|                 | Code Table 45: Training Courses (Training View)                                             |     |
|                 | Code Table 46: Payroll Group                                                                |     |
|                 | Code Table 48: Leave Reason Codes (Scheduled Leave View)                                    |     |
|                 | Code Table 98: Administrative Department                                                    |     |
|                 | Code Table 99: Classification                                                               |     |
|                 | Code Table 111: Overtime Crew (Overtime Standings View)                                     |     |
|                 | Code Table 112: Overtime Zone (Overtime Standings View)  Code Table 208: Employee Job Title |     |
|                 | Code Table 310: Supervisor Title                                                            |     |
| Conv Recor      | rd                                                                                          |     |
| Сору Посон      | EMPLOYEE - COPY RECORD                                                                      |     |
| Functions       |                                                                                             |     |
| T directions    | Employee SSN                                                                                |     |
|                 | Employee Wage Rate                                                                          |     |
| Reports         |                                                                                             |     |
|                 | S_RPT012 - Employee Report                                                                  |     |
|                 | S_RPT078 - Holiday Overtime Standing Report                                                 |     |
|                 | S_RPT061 - Wage Rate History Report                                                         |     |
| Attachments M   | odules                                                                                      | 200 |
|                 |                                                                                             |     |
| Dusiness Ki     | Ules                                                                                        |     |
|                 | Attachment Print Configuration Rule                                                         |     |
|                 | Attachment Types Rule                                                                       |     |
|                 | Document Storage Types                                                                      |     |
|                 | Printer Alias Rule                                                                          |     |
|                 | Web Configuration Rule                                                                      |     |
| Printing P      | DF Attachments                                                                              |     |
| •               | ecklist                                                                                     |     |
| _               | tallation                                                                                   |     |
|                 | Obtain Ghostscript                                                                          | 212 |
|                 | Install Ghostscript                                                                         | 212 |
|                 | Business Rule Settings for Ghostscript                                                      | 213 |
| Troubleshoo     | oting                                                                                       | 214 |
|                 | Error Messages                                                                              | 214 |
|                 | SA_REPORT_QUEUE Table                                                                       | 216 |
| Limitations     |                                                                                             | 217 |
| Document Con    | trol Module                                                                                 | 218 |
|                 |                                                                                             |     |
| 1 10100         | Sequence No.: Document ID                                                                   |     |
| Code Table      | S                                                                                           |     |
|                 | Code Table 409: Document Classifications Codes                                              |     |
|                 | Code Table 276: Document Media Types                                                        |     |
|                 | Code Table 410: Document File Types                                                         |     |
| Copy Recor      | rd                                                                                          | 218 |
|                 | DOCUMENT - COPY RECORD                                                                      | 218 |
| Functions       |                                                                                             | 218 |
|                 | Document to Active                                                                          | 219 |
| MSDS Modula     |                                                                                             | 220 |
|                 | rd                                                                                          |     |
| Сору Кесоі      | MSDS - COPY RECORD                                                                          |     |
|                 |                                                                                             |     |
| Chemical Labe   | l Module                                                                                    | 220 |
| Copy Recor      | rd                                                                                          | 220 |
|                 | MSDSCHEM - COPY RECORD                                                                      | 220 |
| Specification M | lodule                                                                                      | 221 |
| •               | loudie                                                                                      |     |
| izehous         | S_RPT005 - Specification Report                                                             |     |
|                 |                                                                                             |     |
| -               | emplate Module                                                                              |     |
| Fields          |                                                                                             | 221 |

|     |                                                                                                    | Sequence No.: Specification ID                                                                                                    |                                         |
|-----|----------------------------------------------------------------------------------------------------|----------------------------------------------------------------------------------------------------|-----------------------------------------|
|     | Code Tables                                                                                                    |                                                                                                    |                                         |
|     |                                                                                                    | Code Table 37: Specification Types                                                                                                    |                                         |
|     |                                                                                                    | Linked Code Table (i.e.101): Specification Category Codes                                                                                                    |                                         |
|     | Views                                                                                                    |                                                                                                    |                                         |
|     |                                                                                                    | Specification Configuration                                                                                                    | 222                                     |
| Sta | ndard Notes                                                                                                    | Module                                                                                                    | 223                                     |
| -   |                                                                                                    |                                                                                                    |                                         |
|     | 1 10103                                                                                                    | Sequence No.: Standard Notes ID                                                                                                    |                                         |
|     | Code Tables                                                                                                    | Sequence No Standard Notes ID                                                                                                    |                                         |
|     | Code Tables                                                                                                    | Code Table 91: Standard Note Types                                                                                                    |                                         |
|     | Conv Booord                                                                                                    | · · · · · · · · · · · · · · · · · · ·                                                                                                    |                                         |
|     | Copy Record                                                                                                    | OTDNOTES OODV DECORD                                                                                                    |                                         |
|     |                                                                                                    | STDNOTES - COPY RECORD                                                                                                    | 223                                     |
| Pro | cedure Modu                                                                                                    | le                                                                                                    | 224                                     |
|     | Fields                                                                                                    |                                                                                                    | 224                                     |
|     |                                                                                                    | Sequence No.: Procedure No.                                                                                                    | 224                                     |
|     | Code Tables                                                                                                    | '                                                                                                    | 224                                     |
|     |                                                                                                    | Code Table 16: Procedure Types                                                                                                    |                                         |
|     |                                                                                                    | Code Table 28: Procedure Categories                                                                                                    |                                         |
|     |                                                                                                    | Code Table 29: Asset Type                                                                                                    |                                         |
|     | Business Rul                                                                                                    | es                                                                                                    |                                         |
|     |                                                                                                    | Procedure Attachment Update                                                                                                    |                                         |
|     |                                                                                                    | Procedures Authority Rule                                                                                                    |                                         |
|     | Copy Record                                                                                                    |                                                                                                    |                                         |
|     | ооруоос.а                                                                                                    | PROCEDUR - COPY RECORD                                                                                                    |                                         |
|     | Functions                                                                                                    | 110012501 001 1 120015                                                                                                    |                                         |
|     | i dilotions                                                                                                    | Add/Delete Job Hazard                                                                                                    |                                         |
|     |                                                                                                    | Create New Procedure Revision                                                                                                    |                                         |
|     |                                                                                                    | Modify Job Hazard                                                                                                    |                                         |
|     | _                                                                                                    | •                                                                                                    |                                         |
|     | Reports                                                                                                    |                                                                                                    |                                         |
|     | Reports                                                                                                    | S. RPT003 - Procedures Report                                                                                                    |                                         |
|     | •                                                                                                    | S_RPT003 - Procedures Report                                                                                                    | 227                                     |
| Jol | •                                                                                                    |                                                                                                    | 227                                     |
| Jol | o Hazard Mod                                                                                                    | S_RPT003 - Procedures Reportule                                                                                                    | 227<br>228<br>228                       |
| Jol | o Hazard Mod                                                                                                    | S_RPT003 - Procedures Reportule                                                                                                    | 227<br>228<br>228                       |
| Jol | Hazard Mod<br>Fields                                                                                                    | S_RPT003 - Procedures Reportule                                                                                                    | 227228228                               |
| Jol | Hazard Mod<br>Fields                                                                                                    | S_RPT003 - Procedures Report                                                                                                    | 227228228228                            |
| Jol | Hazard Mod<br>Fields                                                                                                    | S_RPT003 - Procedures Report  ule  Sequence No.: Hazard ID  Code Table 470: Job Hazard Type  Code Table 471: Job Hazard CategorY                                                                                                    |                                         |
| Jol | Hazard Mod<br>Fields<br>Code Tables                                                                                                    | S_RPT003 - Procedures Report                                                                                                    |                                         |
| Jol | Hazard Mod<br>Fields<br>Code Tables                                                                                                    | S_RPT003 - Procedures Report  ule                                                                                                    |                                         |
| Jol | Hazard Mod<br>Fields<br>Code Tables                                                                                                    | S_RPT003 - Procedures Report                                                                                                    |                                         |
| Jol | Hazard Mod Fields Code Tables Copy Record                                                                                                    | S_RPT003 - Procedures Report  ule                                                                                                    |                                         |
| Joh | Hazard Mod Fields Code Tables Copy Record                                                                                                    | S_RPT003 - Procedures Report  ule                                                                                                    |                                         |
|     | Copy Record                                                                                                    | S_RPT003 - Procedures Report  ule                                                                                                    |                                         |
|     | Copy Record Function Module                                                                                                    | S_RPT003 - Procedures Report  ule                                                                                                    |                                         |
|     | Copy Record Function Module                                                                                                    | S_RPT003 - Procedures Report  ule                                                                                                    |                                         |
|     | Copy Record Function Module Fields                                                                                                    | S_RPT003 - Procedures Report  ule                                                                                                    |                                         |
|     | Copy Record Function Module Fields                                                                                                    | S_RPT003 - Procedures Report  ule                                                                                                    |                                         |
|     | Copy Record Function Module Fields                                                                                                    | S_RPT003 - Procedures Report  ule                                                                                                    |                                         |
|     | Copy Record Function Module Fields                                                                                                    | S_RPT003 - Procedures Report  ule                                                                                                    |                                         |
|     | Copy Record Function Module Fields                                                                                                    | S_RPT003 - Procedures Report  ule                                                                                                    |                                         |
|     | Copy Record Function Module Fields                                                                                                    | S_RPT003 - Procedures Report  ule                                                                                                    |                                         |
| Fui | Copy Record Fields Code Tables  Copy Record Functions  Code Tables  Code Tables  Code Tables  Code Tables                                                              | S_RPT003 - Procedures Report  ule                                                                                                    | 228 228 228 228 228 228 228 228 228 228 |
| Fui | Copy Record Fields Code Tables  Copy Record Functions  Code Tables  Code Tables  Code Tables  Code Tables                                                              | S_RPT003 - Procedures Report  ule  Sequence No.: Hazard ID  Code Table 470: Job Hazard Type Code Table 471: Job Hazard CategorY Code Table 472: Protective Equipment  JOBHZRD - COPY RECORD  Revise Procedure  Sequence No.: Function ID  Code Table 137: Function Types Code Table 110: Backlog Group  FUNCTION - COPY RECORD    |                                         |
| Fui | Copy Record Fields Code Tables  Copy Record Functions  Code Tables  Code Tables  Code Tables  Code Tables                                                              | S_RPT003 - Procedures Report  ule  Sequence No.: Hazard ID  Code Table 470: Job Hazard Type  Code Table 471: Job Hazard CategorY  Code Table 472: Protective Equipment  JOBHZRD - COPY RECORD  Revise Procedure  Sequence No.: Function ID  Code Table 137: Function Types  Code Table 110: Backlog Group  FUNCTION - COPY RECORD |                                         |
| Fui | Copy Record Fields Code Tables  Copy Record Functions  Code Tables  Code Tables  Code Tables  Code Tables                                                              | S_RPT003 - Procedures Report  ule                                                                                                    |                                         |
| Fui | Copy Record Fields Code Tables  Copy Record Functions  Code Tables  Code Tables  Code Tables  Code Tables                                                              | S_RPT003 - Procedures Report  ule                                                                                                    |                                         |
| Fui | Copy Record Fields Code Tables  Copy Record Functions  Code Tables  Code Tables  Code Tables  Code Tables                                                              | S_RPT003 - Procedures Report  ule                                                                                                    |                                         |
| Fui | Copy Record Fields Code Tables  Copy Record Functions  Code Tables  Code Tables  Code Tables  Code Tables                                                              | S_RPT003 - Procedures Report  ule                                                                                                    |                                         |
| Fui | Copy Record Fields Code Tables  Copy Record Functions  Code Tables  Code Tables  Code Tables  Code Tables  Copy Record  Copy Record  Copy Record  Coess Module  Fields | S_RPT003 - Procedures Report  ule                                                                                                    |                                         |
| Fui | Copy Record Fields Code Tables  Copy Record Functions  Code Tables  Code Tables  Code Tables  Code Tables  Code Tables  Copy Record  Copy Record  Coess Module  Fields | S_RPT003 - Procedures Report  ule                                                                                                    |                                         |
| Fui | Copy Record Fields Code Tables  Copy Record Functions  Code Tables  Code Tables  Code Tables  Code Tables  Code Tables  Copy Record  Copy Record  Coess Module  Fields | S_RPT003 - Procedures Report  ule                                                                                                    |                                         |

|              | Code Table 231: Location                               | 23 <sup>2</sup> |
|--------------|--------------------------------------------------------|-----------------|
| Business I   | Rules                                                  | 23              |
|              | Planner Rule                                           | 231             |
| Functions    |                                                        | _               |
|              | Create Work Order Process                              |                 |
|              | Create Work Request Process                            |                 |
| Copy Reco    | ord                                                    |                 |
| Damanta      | PROCESS - COPY RECORD                                  |                 |
| керопѕ       | O DDTOOO Decreed                                       |                 |
|              | S_RPT006 - Process Report                              |                 |
|              | -                                                      |                 |
|              | Manager Module                                         |                 |
| Copy Reco    | ord                                                    |                 |
|              | MAINTMGR - COPY RECORD                                 |                 |
| ys and Loc   | ks Module                                              | 233             |
| Code Tabl    | les                                                    | 233             |
|              | Code Table 515: Set Category (User)                    | 233             |
| _            |                                                        |                 |
|              | e Subsystem                                            |                 |
| -            | t Module                                               |                 |
| Fields       |                                                        |                 |
|              | Sequence No.: Work Request No.                         |                 |
| Duninga I    | Approval Route Field                                   |                 |
| Business i   | Rules                                                  |                 |
|              | Batch Purge Criteria Rule                              |                 |
|              | Batch Purge Parameters Rule                            |                 |
|              | Criticality Override Rule  Default Backlog Groups Rule |                 |
|              | Default Work Request Req Date Rule                     |                 |
|              | Planner Rule                                           |                 |
|              | Work Request Authority Rule                            |                 |
|              | Work Request Processing Rule                           |                 |
| Batch Prod   | Cesses                                                 |                 |
|              | Purge Work Requests - sdbp_purge_work_requests;        |                 |
| Code Tabl    | les                                                    |                 |
| 0000 . 00.0. | Code Table 10: Failure Codes (Length = 10)             |                 |
|              | Code Table 110: Backlog Group (Length = 6)             |                 |
|              | Code Table 25: Building Codes (Length = 20)            |                 |
|              | Code Table 2: Maintenance Classes (Length = 10)        |                 |
|              | Code Table 3: Maintenance Categories (Length = 10)     |                 |
|              | Code Table 40: Criticality Codes (Length = 1)          |                 |
|              | Code Table 41: Work Priority Codes (Length = 1)        |                 |
|              | Code Table 139: Downtime Codes (Length = 10)           |                 |
| Copy Reco    | ord                                                    |                 |
|              | WORKREQ - COPY RECORD                                  |                 |
| Functions    |                                                        |                 |
|              | Create Work Request                                    |                 |
|              | Create Work Request Asset                              |                 |
|              | Create Work Request Component                          |                 |
|              | Create Work Request Fleet Asset                        |                 |
| Donorto      | Create Work Request Process                            |                 |
| керопѕ       | S_RPT042 - Work Request Summary Report                 |                 |
| ork Design I | Module                                                 |                 |
| _            |                                                        |                 |
|              | Sequence No.: Work Design No.                          |                 |
|              | Approval Route Field                                   |                 |
| Business I   | Rules                                                  |                 |
|              | Compatible Unit Function Rule                          |                 |
|              |                                                        |                 |

|     |              | Work Design Phase Rule                                                         | 246 |
|-----|--------------|--------------------------------------------------------------------------------|-----|
|     | Code Tables  |                                                                                | 246 |
|     |              | Code Table 22: Vendor Characteristic Types (Characteristics View)              |     |
|     |              | Code Table 23 - Units for length (Length = 4)                                  |     |
|     |              | Code Table 159: Federal Tax Codes (Buyer Data View) (Length = 1)               |     |
|     |              | Code Table 160: State Tax Codes (Buyer Data View) (Length = 1)                 |     |
|     |              | Code Table 161: Duty Codes (Buyer Data View) (Length = 1)                      |     |
|     |              | Code Table 730: Contribution in Aid to Construction (Length = 30)              |     |
|     |              | Code Table 731: Work Design Cost Type (Length = 30)                            |     |
|     |              | Code Table 732: Location Structure Type (Length = 30)                          |     |
|     | Functions    |                                                                                |     |
|     |              | UPDATE PRICING FOR WD                                                          |     |
|     |              | CREATE WO FROM WORK DESIGN                                                     |     |
|     | _            | ROUTE TO DESIGNER                                                              |     |
|     | Reports      |                                                                                |     |
|     |              | S_RPT154 - Work Design                                                         |     |
|     |              | S_RPT156 - Work Design Comparison                                              |     |
|     |              | S_RPT155 - Work Design Estimate                                                |     |
|     | Copy Record  |                                                                                |     |
|     |              | WODESIGN- COPY RECORD                                                          | 247 |
| W۵  | rk Order Mod | ule                                                                            | 248 |
| ••• |              | uie                                                                            |     |
|     | rielus       | Sequence No.: Work Order No.                                                   |     |
|     |              | Approval Route                                                                 |     |
|     | Puningga Pul | es                                                                             |     |
|     | business Rui |                                                                                |     |
|     |              | Alerts Rule                                                                    |     |
|     |              | Batch Purge Criteria Rule                                                      |     |
|     |              | Batch Purge Parameters Rule                                                    |     |
|     |              | Planner Rule                                                                   |     |
|     |              | S_RPT071 Crew Craft Columns Rule                                               |     |
|     |              | Work Order Aging Rule                                                          |     |
|     |              | Work Order Processing Rule                                                     |     |
|     | Datah Drasas | Work Priority Defaults Rule                                                    |     |
|     | Batch Proces | ses                                                                            |     |
|     |              | Close Work Order - sdbp_close_work_orders;                                     |     |
|     |              | Held for Parts - sdbp_held_for_parts;                                          |     |
|     |              | PM Cycle - sdbp_pm_cycle_job.start_job;                                        |     |
|     |              | Process Service Timesheet - sdbp_process_service_timesheet.post_approved_time; |     |
|     |              | Purge Work Order - sdbp_purge_work_order.purge_wo;                             |     |
|     |              | Purge Work Requests - sdbp_purge_work_requests;                                |     |
|     |              | Finish WO - sdbp_finish_wo;                                                    |     |
|     |              | PM Finish - sdbp_pm_finish;                                                    |     |
|     | Codo Toblos  | Reset Demand Quantity - sdbp_storeroom_demand;                                 |     |
|     | Code Tables  | Oak Takk O Maistrone Olever (Lorette 40)                                       |     |
|     |              | Code Table 2: Maintenance Classes (Length = 10)                                |     |
|     |              | Code Table 3: Maintenance Categories (Length = 10)                             |     |
|     |              | Code Table 41: Work Priority (Length = 1)                                      |     |
|     |              | Code Table 110: Backlog Group (Length = 6)                                     |     |
|     | Functions    | Code Table 120: Crew Event Types (Length = 15)                                 |     |
|     | Functions    | A.C. ( MOM ) C.L.                                                              |     |
|     |              | Activate WO Material                                                           |     |
|     |              | Add Customer Contributed                                                       |     |
|     |              | Allow WO Project Update                                                        |     |
|     |              | Create Emergency Work Order                                                    |     |
|     |              | Create Emergency WO Fleet Asset                                                |     |
|     |              | Create Emergency WO Asset                                                      |     |
|     |              | Create Permit From WO                                                          |     |
|     |              |                                                                                |     |
|     |              | Create Work Order                                                              |     |
|     |              | Create Work Order Process                                                      |     |
|     |              | Create Work Order Fleet Asset                                                  |     |
|     |              | Create Work Order Component                                                    |     |
|     |              | Reconcile CU                                                                   |     |
|     |              | Repair Removed Part                                                            |     |
|     |              | 110pail 1101110754   all                                                       |     |

|            | Search Duplicate Permits                                         | 257 |
|------------|------------------------------------------------------------------|-----|
|            | Show CU Location                                                 | 257 |
|            | Show CU on WO                                                    |     |
|            | Update Benchmark Work Order                                      |     |
|            | Update Process on Work Order                                     |     |
|            | Update WO from Benchmark                                         |     |
|            | WO Active to Planning                                            |     |
|            | WO Closed to Finished                                            |     |
|            | WO Finished to Active                                            |     |
|            | WO Finished to Closed                                            |     |
|            | WO to Active                                                     |     |
| Ch a rita  | Work Type Update                                                 |     |
| Charts     | O OUT400 Astrol Ocata Blancin Fathers                            |     |
|            | S_CHT123 - Actual Cost to Planning Estimate                      |     |
|            | S_CHT124 - Corrective vs. Preventive Work Orders                 |     |
|            | S_CHT145 - Emergency Work Orders                                 |     |
|            | S_CHT122 - Planning Accuracy                                     |     |
|            | S_CHT146 - Preventive Maintenance Investment                     |     |
| Matrica    | S_CHT151 - Work Order Aging                                      |     |
| ivietfics  | C MTDOS Descrit Descriptive Week, pulse matrix and are use       |     |
|            | S_MTRC5 - Percent Preventive Work - sdbp_metric_pct_pm_wos       |     |
|            | S_MTRC10 - Percent PM Investment - sdbp_metric_pct_pm_investment |     |
| ъ .        | S_MTRC7 - Percent Emergency Work - sdbp_metric_pct_emergency_wos |     |
| Reports    | O DDTO40 W LO L A : D                                            |     |
|            | S_RPT046 - Work Order Aging Report                               |     |
|            | S_RPT091 - Historic Cost Performance by Asset Report             |     |
|            | S_RPT078 - Holiday Overtime Standing Report                      |     |
|            | S_RPT026 - Inventory Picklist Report                             |     |
|            | S_RPT048 - Work Order (Condensed) Report                         |     |
|            | S_RPT071 - Work Order Forecast Report                            |     |
|            | S_RPT044 - Work Order Package Report                             | 258 |
| rk Order T | ask Module                                                       | 260 |
| Business   | Rules                                                            | 260 |
|            | Credit Card Purchases Rule                                       | 260 |
|            | Criticality Override Rule                                        |     |
|            | Default Backlog Groups Rule                                      |     |
|            | Planner Rule                                                     |     |
|            | PM Route Options Rule                                            |     |
|            | Validate Task Report Codes Rule                                  |     |
|            | Variable Expense Codes Rule                                      | 263 |
|            | Work Order Processing Rule                                       | 265 |
|            | Work Order Task Planning Rule                                    |     |
|            | Work Order Travel Time Rule                                      |     |
| Code Tab   |                                                                  |     |
|            | Code Table 12: Shop Codes                                        |     |
|            | Code Table 41: Work Priority                                     |     |
|            | Code Table 107: Units                                            |     |
|            | Code Table 190: Job Codes                                        |     |
|            | Code Tables 281 - 285: Report Codes 1-5                          |     |
|            | Code Table 660: Vehicle Reason for Repair                        |     |
|            | Code Table 661: Vehicle Action Taken                             |     |
|            | Code Table 662: Vehicle System Codes                             |     |
|            | Code Table 1050: Precedence Relationship Code                    |     |
| Work Ord   | er (Finishing Tasks)                                             |     |
|            | Code Table 9: Repair Codes (Length = 10)                         |     |
|            | Code Table 10: Failure Codes (Length = 10)                       |     |
|            | Code Table 51: Failure Modes (Length = 10)                       |     |
|            | Code Table 52: Root Cause Codes (Length = 10)                    |     |
|            | Code Table 189: Work Action Codes (Length = 8)                   |     |
|            | Code Table 222: Component Category (Length = 10)                 |     |
| Functions  | , , , , , , , , , , , , , , , , , , , ,                          |     |
|            | Add Dependent Materials                                          |     |
|            | Assign Contractor to CUs                                         |     |
|            | Cost and Closeout                                                |     |
|            | Create Checkout Request from WO                                  | 271 |

|     |                | Repair Removed Part                                                            | 074 |
|-----|----------------|--------------------------------------------------------------------------------|-----|
|     |                | ·                                                                              |     |
|     |                | Show CU Location                                                               |     |
|     |                | Show CU on WO                                                                  |     |
|     |                | Update Reg Acct. Dist                                                          |     |
|     |                | Value Assets in Prior Year                                                     |     |
|     |                | WO Task to Active                                                              |     |
|     | Reports        |                                                                                | 272 |
|     |                | S_RPT056 - Work Order Task Aging Report                                        | 272 |
|     |                | S_RPT041 - Daily Schedule Report                                               |     |
|     |                | S_RPT040 - Workweek Schedule Report                                            |     |
|     |                | S_RPT045 - Work Order Backlog Report                                           |     |
|     |                | S_RPT055 - Work Order Backlog Detail Report                                    |     |
|     |                | S_RPT043 - Work Order Tasks Delayed by Materials Report                        |     |
|     | Batch Proces   | SSES                                                                           |     |
|     | Daton 1 1000   | Cost Asset - sdbp_cost_asset;                                                  |     |
|     |                | Cost Adjustment for PM Route - sdbp_cost_route.cost_route;                     |     |
|     |                | • • • • • • • • • • • • • • • • • • • •                                        |     |
|     |                | Cost and Closeout - smu_interface.sdbp_mu_interface;                           |     |
|     |                | Cost Labor - sdbp_cost_labor.cost_labor;                                       |     |
|     |                | Create Change Request - sdbp_create_change_request.create_change_req_from_wo;  |     |
|     |                | Finish WO - sdbp_finish_wo;                                                    |     |
|     |                | Held for Parts - sdbp_held_for_parts;                                          |     |
|     |                | Process Fixed Assets - sdbp_work_order.fixed_asset;                            |     |
|     |                | Process Service Timesheet - sdbp_process_service_timesheet.post_approved_time; |     |
|     |                | Reschedule - sdbp_reschedule.job_reschedule;                                   |     |
|     |                | Reset Demand Quantity - sdbp_storeroom_demand;                                 |     |
|     |                | Regulatory Account Cost - sdbp_regulatory_account_cost;                        | 274 |
|     |                | Work Order Labor - sdbp_work_order_labor;                                      | 274 |
| B.  | nchmark Wor    | k Order Module                                                                 | 275 |
| De  |                | K Of del Woulde                                                                |     |
|     | rieius         |                                                                                |     |
|     | D (   D        | Sequence No.: Benchmark Work Order No.                                         |     |
|     | Batch Proces   | SSES                                                                           |     |
|     |                | PM Cycle - sdbp_pm_cycle_job.start_job;                                        |     |
|     | _              | Work Order Labor - sdbp_work_order_labor;                                      |     |
|     | Copy Record    | l                                                                              |     |
|     |                | BENCHWO - COPY RECORD                                                          | 276 |
|     | Functions      |                                                                                |     |
|     |                | Create Work Order From Benchmark                                               | 276 |
| Cre | ew Module      |                                                                                | 277 |
| •   |                |                                                                                |     |
|     | 1 10103        | Crew Field                                                                     |     |
|     | Duninga Du     |                                                                                |     |
|     | business Ru    | les                                                                            |     |
|     |                | Auto Generate Daily Schedule Rule                                              |     |
|     |                | Craft Rates Rule                                                               |     |
|     | Code Tables    |                                                                                |     |
|     |                | Code Table 310: Supervisor Title                                               | 278 |
|     | Copy Record    |                                                                                | 278 |
|     |                | CREWMOD - COPY RECORD                                                          | 278 |
|     | Reports        |                                                                                | 278 |
|     |                | S_RPT079 - Overtime Standing Report by Crew                                    |     |
|     | Views          | G 1. 1010                                                                      |     |
|     | V10VV0         | Crew Daily Hours                                                               |     |
|     |                | Crew Employee Assignment                                                       |     |
|     |                | , ,                                                                            |     |
| Cre | ew Activity Lo | g Module                                                                       | 280 |
|     | Fields         |                                                                                | 280 |
|     |                | Crew                                                                           | 280 |
|     | Code Tables    |                                                                                | 280 |
|     |                | Code Table 110: Backlog Groups                                                 | 280 |
|     |                | Code Table 120: Crew Event Types                                               |     |
| A - | 41             |                                                                                |     |
| AC  | -              | g Module                                                                       |     |
|     | Fields         |                                                                                |     |
|     |                | Sequence No.: Tracking No.                                                     |     |
|     | Code Tables    |                                                                                | 281 |

|                                                                        | Code Table 13: Type of Activity                                                                                                    | 281                      |
|------------------------------------------------------------------------|----------------------------------------------------------------------------------------------------|--------------------------|
|                                                                        | Code Table 14: Type of Activity Units                                                                                                    |                          |
| Copy Record                                                            | 1                                                                                                    | 281                      |
|                                                                        | ACTTRACK - COPY RECORD                                                                                                    | 281                      |
| Clast Asset Mad                                                        | ule                                                                                                    | 202                      |
|                                                                        |                                                                                                    |                          |
| Fields                                                                 |                                                                                                    | _                        |
|                                                                        | Sequence No.: Vehicle ID                                                                                                    |                          |
|                                                                        | Class                                                                                                    |                          |
|                                                                        | Specification (More Data View)                                                                                                    |                          |
|                                                                        | Operational ID (Fleet Operational/Maintenance View)                                                                                                    |                          |
| Duainaga Du                                                            | ,                                                                                                    |                          |
| business Ru                                                            | les                                                                                                    |                          |
|                                                                        | •                                                                                                    |                          |
|                                                                        | Asset Key Segments Rule                                                                                                    |                          |
|                                                                        | Fleet Constants Rule                                                                                                    |                          |
|                                                                        | Fleet Mileage Reasonability Rule                                                                                                    |                          |
|                                                                        | Planner Rule Planner Rule                                                                                                    |                          |
| Ratch Proces                                                           | SSES                                                                                                    |                          |
| Daton i roce.                                                          | Depreciate Assets - sdbp_end_period_depreciation;                                                                                                    |                          |
| Code Tables                                                            | Depreciate Assets - subp_end_pendd_depreciation,                                                                                                    |                          |
| Code Tables                                                            |                                                                                                    |                          |
|                                                                        | Code Table 38: Drive Types (More Data View)                                                                                                    |                          |
|                                                                        | Code Table 40: Criticality Codes                                                                                                    |                          |
|                                                                        | Code Table 12: Shop Codes                                                                                                    |                          |
|                                                                        | Code Table 25: Building Codes                                                                                                    |                          |
|                                                                        | Code Table 67: Vehicle Make                                                                                                    |                          |
|                                                                        | Code Table 510: Vehicle Organization                                                                                                    |                          |
|                                                                        | Code Table 511: Vehicle Sub-Organization                                                                                                    |                          |
|                                                                        | Code Table 512: Monitoring Group (Fleet Operational/Maintenance View)                                                                                                    |                          |
|                                                                        | Vehicle Model Code Tables                                                                                                    |                          |
| Copy Record                                                            | <u> </u>                                                                                                    | 288                      |
| 1,7                                                                    | FLTASSET - COPY RECORD                                                                                                    |                          |
| Functions                                                              |                                                                                                    |                          |
|                                                                        |                                                                                                    |                          |
|                                                                        | Create Activity Log From Asset                                                                                                    | 289                      |
|                                                                        | Create Activity Log From Asset                                                                                                    |                          |
|                                                                        | Create Emergency WO Fleet Asset                                                                                                    | 289                      |
|                                                                        |                                                                                                    | 289<br>289               |
| Reports                                                                | Create Emergency WO Fleet Asset                                                                                                    | 289<br>289<br>289        |
| Reports                                                                | Create Emergency WO Fleet Asset  Create Work Order Fleet Asset  Create Work Request Fleet Asset                                                                                                    | 289<br>289<br>289        |
| Reports                                                                | Create Emergency WO Fleet Asset Create Work Order Fleet Asset Create Work Request Fleet Asset  S_RPT075 - Equipment History Summary Report                                                                                                    | 289<br>289<br>289<br>289 |
| Reports                                                                | Create Emergency WO Fleet Asset Create Work Order Fleet Asset Create Work Request Fleet Asset  S_RPT075 - Equipment History Summary Report S_RPT077 - Equipment List by Shop Report                                                                                                    |                          |
| Reports                                                                | Create Emergency WO Fleet Asset Create Work Order Fleet Asset Create Work Request Fleet Asset  S_RPT075 - Equipment History Summary Report                                                                                                    |                          |
| ·                                                                      | Create Emergency WO Fleet Asset Create Work Order Fleet Asset Create Work Request Fleet Asset  S_RPT075 - Equipment History Summary Report S_RPT077 - Equipment List by Shop Report S_RPT076 - Historical Cost Performance Report S_RPT073 - Mechanic Accountability Report                                                                                                    |                          |
| Fleet Work Orde                                                        | Create Emergency WO Fleet Asset Create Work Order Fleet Asset Create Work Request Fleet Asset  S_RPT075 - Equipment History Summary Report S_RPT077 - Equipment List by Shop Report S_RPT076 - Historical Cost Performance Report S_RPT073 - Mechanic Accountability Report                                                                                                    |                          |
| Fleet Work Orde                                                        | Create Emergency WO Fleet Asset Create Work Order Fleet Asset Create Work Request Fleet Asset  S_RPT075 - Equipment History Summary Report S_RPT077 - Equipment List by Shop Report S_RPT076 - Historical Cost Performance Report S_RPT073 - Mechanic Accountability Report                                                                                                    |                          |
| Fleet Work Orde                                                        | Create Emergency WO Fleet Asset Create Work Order Fleet Asset Create Work Request Fleet Asset  S_RPT075 - Equipment History Summary Report S_RPT077 - Equipment List by Shop Report S_RPT076 - Historical Cost Performance Report S_RPT073 - Mechanic Accountability Report  er Module  Sequence No.: Fleet Work Order No.                                                                                                    |                          |
| Fleet Work Orde                                                        | Create Emergency WO Fleet Asset Create Work Order Fleet Asset Create Work Request Fleet Asset  S_RPT075 - Equipment History Summary Report S_RPT077 - Equipment List by Shop Report S_RPT076 - Historical Cost Performance Report S_RPT073 - Mechanic Accountability Report  er Module  Sequence No.: Fleet Work Order No.                                                                                                    |                          |
| Fleet Work Orde                                                        | Create Emergency WO Fleet Asset Create Work Order Fleet Asset Create Work Request Fleet Asset  S_RPT075 - Equipment History Summary Report S_RPT077 - Equipment List by Shop Report S_RPT076 - Historical Cost Performance Report S_RPT073 - Mechanic Accountability Report  er Module  Sequence No.: Fleet Work Order No.  Code Table 3: Maintenance (Length = 10)                                                                                                    |                          |
| Fleet Work Orde                                                        | Create Emergency WO Fleet Asset Create Work Order Fleet Asset Create Work Request Fleet Asset  S_RPT075 - Equipment History Summary Report S_RPT077 - Equipment List by Shop Report S_RPT076 - Historical Cost Performance Report S_RPT073 - Mechanic Accountability Report  Pr Module  Sequence No.: Fleet Work Order No.  Code Table 3: Maintenance (Length = 10) Code Table 2: Maintenance Classes (Length = 10)                                                                                                    |                          |
| Fleet Work Orde                                                        | Create Emergency WO Fleet Asset Create Work Order Fleet Asset Create Work Request Fleet Asset  S_RPT075 - Equipment History Summary Report S_RPT077 - Equipment List by Shop Report S_RPT076 - Historical Cost Performance Report S_RPT073 - Mechanic Accountability Report  Pr Module  Sequence No.: Fleet Work Order No.  Code Table 3: Maintenance (Length = 10) Code Table 2: Maintenance Classes (Length = 10) Code Table 12: Shop Codes (Length = 10)                                                                                                    |                          |
| Fleet Work Orde                                                        | Create Emergency WO Fleet Asset Create Work Order Fleet Asset Create Work Request Fleet Asset  S_RPT075 - Equipment History Summary Report S_RPT077 - Equipment List by Shop Report S_RPT076 - Historical Cost Performance Report S_RPT073 - Mechanic Accountability Report  FMOdule  Sequence No.: Fleet Work Order No.  Code Table 3: Maintenance (Length = 10) Code Table 2: Maintenance Classes (Length = 10) Code Table 12: Shop Codes (Length = 10) Code Table 41: Work Priority Codes (Length = 1)                                                                                                    |                          |
| Fleet Work Orde<br>Fields<br>Code Tables                               | Create Emergency WO Fleet Asset Create Work Order Fleet Asset Create Work Request Fleet Asset  S_RPT075 - Equipment History Summary Report S_RPT077 - Equipment List by Shop Report S_RPT076 - Historical Cost Performance Report S_RPT073 - Mechanic Accountability Report  FMOdule  Sequence No.: Fleet Work Order No.  Code Table 3: Maintenance (Length = 10) Code Table 2: Maintenance Classes (Length = 10) Code Table 12: Shop Codes (Length = 10) Code Table 41: Work Priority Codes (Length = 1) Code Table 107: Meter Units (Length = 15)                                                                                                    |                          |
| Fleet Work Orde<br>Fields<br>Code Tables                               | Create Emergency WO Fleet Asset Create Work Order Fleet Asset Create Work Request Fleet Asset  S_RPT075 - Equipment History Summary Report S_RPT077 - Equipment List by Shop Report S_RPT076 - Historical Cost Performance Report S_RPT073 - Mechanic Accountability Report  Par Module  Sequence No.: Fleet Work Order No.  Code Table 3: Maintenance (Length = 10) Code Table 2: Maintenance Classes (Length = 10) Code Table 12: Shop Codes (Length = 10) Code Table 41: Work Priority Codes (Length = 1) Code Table 107: Meter Units (Length = 15)                                                                                                    |                          |
| Fleet Work Orde<br>Fields<br>Code Tables                               | Create Emergency WO Fleet Asset Create Work Order Fleet Asset Create Work Request Fleet Asset  S_RPT075 - Equipment History Summary Report S_RPT077 - Equipment List by Shop Report S_RPT076 - Historical Cost Performance Report S_RPT073 - Mechanic Accountability Report  er Module  Sequence No.: Fleet Work Order No.  Code Table 3: Maintenance (Length = 10) Code Table 2: Maintenance Classes (Length = 10) Code Table 12: Shop Codes (Length = 10) Code Table 41: Work Priority Codes (Length = 1) Code Table 107: Meter Units (Length = 15)  Create Checkout Request from WO                                                                                                    |                          |
| Fleet Work Orde<br>Fields<br>Code Tables                               | Create Emergency WO Fleet Asset Create Work Order Fleet Asset Create Work Request Fleet Asset  S_RPT075 - Equipment History Summary Report S_RPT077 - Equipment List by Shop Report S_RPT076 - Historical Cost Performance Report S_RPT073 - Mechanic Accountability Report  er Module  Sequence No.: Fleet Work Order No.  Code Table 3: Maintenance (Length = 10) Code Table 2: Maintenance Classes (Length = 10) Code Table 12: Shop Codes (Length = 10) Code Table 41: Work Priority Codes (Length = 1) Code Table 107: Meter Units (Length = 15)  Create Checkout Request from WO Log Fleet Downtime                                                                                          |                          |
| Fleet Work Orde<br>Fields<br>Code Tables                               | Create Emergency WO Fleet Asset Create Work Order Fleet Asset Create Work Request Fleet Asset  S_RPT075 - Equipment History Summary Report S_RPT077 - Equipment List by Shop Report S_RPT076 - Historical Cost Performance Report S_RPT073 - Mechanic Accountability Report  er Module  Sequence No.: Fleet Work Order No.  Code Table 3: Maintenance (Length = 10) Code Table 2: Maintenance Classes (Length = 10) Code Table 12: Shop Codes (Length = 10) Code Table 41: Work Priority Codes (Length = 1) Code Table 107: Meter Units (Length = 15)  Create Checkout Request from WO Log Fleet Downtime Repair Removed Part                                                                      |                          |
| Fleet Work Orde<br>Fields<br>Code Tables                               | Create Emergency WO Fleet Asset Create Work Order Fleet Asset Create Work Request Fleet Asset  S_RPT075 - Equipment History Summary Report S_RPT077 - Equipment List by Shop Report S_RPT076 - Historical Cost Performance Report S_RPT073 - Mechanic Accountability Report  Fr Module  Sequence No.: Fleet Work Order No.  Code Table 3: Maintenance (Length = 10) Code Table 2: Maintenance Classes (Length = 10) Code Table 12: Shop Codes (Length = 10) Code Table 41: Work Priority Codes (Length = 1) Code Table 107: Meter Units (Length = 15)  Create Checkout Request from WO Log Fleet Downtime Repair Removed Part Update Benchmark Work Order                                          |                          |
| Fleet Work Orde Fields Code Tables Functions                           | Create Emergency WO Fleet Asset Create Work Order Fleet Asset Create Work Request Fleet Asset  S_RPT075 - Equipment History Summary Report S_RPT077 - Equipment List by Shop Report S_RPT076 - Historical Cost Performance Report S_RPT073 - Mechanic Accountability Report  Fr Module.  Sequence No.: Fleet Work Order No.  Code Table 3: Maintenance (Length = 10) Code Table 2: Maintenance Classes (Length = 10) Code Table 12: Shop Codes (Length = 10) Code Table 41: Work Priority Codes (Length = 1) Code Table 107: Meter Units (Length = 15)  Create Checkout Request from WO Log Fleet Downtime Repair Removed Part Update Benchmark Work Order Update WO from Benchmark                |                          |
| Fleet Work Orde Fields Code Tables Functions                           | Create Emergency WO Fleet Asset Create Work Order Fleet Asset Create Work Request Fleet Asset  S_RPT075 - Equipment History Summary Report S_RPT077 - Equipment List by Shop Report S_RPT076 - Historical Cost Performance Report S_RPT073 - Mechanic Accountability Report  Fr Module  Sequence No.: Fleet Work Order No.  Code Table 3: Maintenance (Length = 10) Code Table 2: Maintenance Classes (Length = 10) Code Table 12: Shop Codes (Length = 10) Code Table 41: Work Priority Codes (Length = 1) Code Table 107: Meter Units (Length = 15)  Create Checkout Request from WO Log Fleet Downtime Repair Removed Part Update Benchmark Work Order                                          |                          |
| Fleet Work Orde Fields Code Tables  Functions                          | Create Emergency WO Fleet Asset Create Work Order Fleet Asset Create Work Request Fleet Asset  S_RPT075 - Equipment History Summary Report S_RPT077 - Equipment List by Shop Report S_RPT076 - Historical Cost Performance Report S_RPT073 - Mechanic Accountability Report  Fr Module.  Sequence No.: Fleet Work Order No.  Code Table 3: Maintenance (Length = 10) Code Table 2: Maintenance Classes (Length = 10) Code Table 12: Shop Codes (Length = 10) Code Table 41: Work Priority Codes (Length = 1) Code Table 107: Meter Units (Length = 15)  Create Checkout Request from WO Log Fleet Downtime Repair Removed Part Update Benchmark Work Order Update WO from Benchmark                |                          |
| Fleet Work Orde Fields Code Tables  Functions                          | Create Emergency WO Fleet Asset Create Work Order Fleet Asset Create Work Request Fleet Asset  S_RPT075 - Equipment History Summary Report S_RPT077 - Equipment List by Shop Report S_RPT076 - Historical Cost Performance Report S_RPT073 - Mechanic Accountability Report  FMOdule  Sequence No.: Fleet Work Order No.  Code Table 3: Maintenance (Length = 10) Code Table 2: Maintenance Classes (Length = 10) Code Table 12: Shop Codes (Length = 10) Code Table 41: Work Priority Codes (Length = 1) Code Table 107: Meter Units (Length = 15)  Create Checkout Request from WO Log Fleet Downtime Repair Removed Part Update Benchmark Work Order Update WO from Benchmark  Per Task Module. |                          |
| Fleet Work Orde Fields  Code Tables  Functions  Fleet Work Orde Fields | Create Emergency WO Fleet Asset Create Work Order Fleet Asset Create Work Request Fleet Asset  S_RPT075 - Equipment History Summary Report S_RPT077 - Equipment List by Shop Report S_RPT076 - Historical Cost Performance Report S_RPT073 - Mechanic Accountability Report  er Module  Sequence No.: Fleet Work Order No.  Code Table 3: Maintenance (Length = 10) Code Table 2: Maintenance Classes (Length = 10) Code Table 12: Shop Codes (Length = 10) Code Table 41: Work Priority Codes (Length = 1) Code Table 107: Meter Units (Length = 15)  Create Checkout Request from WO Log Fleet Downtime Repair Removed Part Update Benchmark Work Order Update WO from Benchmark  er Task Module |                          |

|                | Code Table 281 - 285: Report Codes 1 - 5 (Length = 10)             | 292        |
|----------------|--------------------------------------------------------------------|------------|
|                | (Optional) Code Table 660: Vehicle Reason for Repair (Length = 10) |            |
|                | Code Table 661: Vehicle Action Taken (Length = 10)                 |            |
|                | Code Table 662: Vehicle System (Length = 3)                        |            |
|                | Code Table 1150: Vehicle Assembly (Length = 3)                     |            |
|                | Code Table 1151: Vehicle Component (Length = 3)                    |            |
| FI D           |                                                                    |            |
|                | ark Work Order Module                                              |            |
| Fields         |                                                                    |            |
|                | Sequence No.: Fleet Benchmark Work Order                           |            |
|                | BENCHFLT- COPY RECORD                                              | 293        |
| Reservations/  | Motorpool Module                                                   | 294        |
|                | wotor poor module                                                  |            |
| rieius         |                                                                    |            |
| O T            | Sequence No.: Reservation No.                                      |            |
| Code Table     | 98                                                                 |            |
|                | Code Table 24: Rental Types (Length = 10)                          |            |
| Reports        |                                                                    |            |
|                | S_RPT072 - Reservation Dispatch Report                             | 294        |
| Operational Sc | chedule Module                                                     | 295        |
| -              | nous module                                                        |            |
| rieius         |                                                                    |            |
| O-1- T-11      | Sequence No.: Operational ID                                       |            |
| Code Table     | 98                                                                 |            |
|                | Code Table 570: Hour                                               |            |
|                | Code Table 571: Minute                                             |            |
|                | Code Table 710: Week Days                                          |            |
| Copy Reco      | ord                                                                |            |
|                | OPERSCHD - COPY RECORD                                             | 295        |
| Permit Templa  | te Module                                                          | 206        |
| _              |                                                                    |            |
| Fields         |                                                                    |            |
|                | Sequence No.: Template ID                                          |            |
| Code Lable     | 98                                                                 |            |
|                | Checklist Title - User Defined Code Table                          |            |
|                | Checklist Description - User Defined Code Table                    |            |
|                | Duration - User Defined Code Table                                 |            |
| Copy Reco      | ord                                                                |            |
|                | PERMTMPL - COPY RECORD                                             | 297        |
| Pormite Modul  | e                                                                  | 209        |
|                |                                                                    |            |
| Fields         |                                                                    |            |
|                | Sequence No.: Permit No.                                           |            |
|                | Approval Route Field                                               |            |
| Code Table     | 9S                                                                 |            |
|                | Code Table 8: Permit Cancel Codes (Length = 10)                    | 298        |
|                | Code Table 62: Current Position                                    | 298        |
| Business R     | Rules                                                              | 299        |
|                | Permit Type Rule                                                   | 299        |
|                | Permit Processing Rule                                             | 300        |
|                | Attachment Printing Rule                                           | 301        |
| Copy Reco      | ord                                                                | 301        |
|                | PERMIT - COPY RECORD                                               | 301        |
| Functions      |                                                                    | 301        |
|                | Add Tag Points                                                     |            |
|                | Permit to Active                                                   |            |
|                | Release All                                                        |            |
|                | Tag All                                                            |            |
|                | Verify All                                                         |            |
| Panorto        | Verily All                                                         |            |
| izehoira       |                                                                    |            |
|                | S_RPT098 - Confined Space Report [Blank]                           |            |
|                | S_RPT101 - Confined Space Report [Blank]                           |            |
|                | S_RPT099 - Hot Work Permit Report                                  |            |
|                | S_RPT102 - Hot Work Permit Report [Blank]                          |            |
|                | S_RPT113 - Lockout Tagout Report                                   | 302<br>302 |
|                | a RELIDO-ARIEN WORK PERMI REDOR                                    | 307        |

| _   |                    | ıle                                                |     |
|-----|--------------------|----------------------------------------------------|-----|
|     |                    | Sequence No.: Tracking No.                         |     |
|     | Code Tables        | S                                                  |     |
|     |                    | Code Table 1193: Tag Point Category                | 303 |
|     |                    | Code Table 25: Building Codes                      |     |
|     |                    | Code Table 61: Source Type                         |     |
|     |                    | Code Table 62: Positions for Isolation             |     |
|     | Business Ri        | ules                                               |     |
|     | O D                | Permit Type Rule                                   |     |
|     | Copy Recor         | d                                                  |     |
|     | C                  | TAGPOINT - COPY RECORD                             |     |
|     | Functions .        | One at a Tara Link                                 |     |
|     |                    | Create Tag List                                    |     |
| Tag | <b>List Module</b> | 9                                                  | 306 |
|     | Fields             |                                                    | 306 |
|     |                    | Sequence No.: Tracking No.                         | 306 |
|     | Copy Recor         | d                                                  |     |
|     |                    | TAGLIST- COPY RECORD                               | 306 |
|     | Functions .        |                                                    | 306 |
|     |                    | Associate Tag List                                 | 306 |
| РΜ  | Master Mod         | ule                                                | 307 |
|     |                    |                                                    |     |
|     | 1 10100            | Sequence No.: PM Master No.                        |     |
|     | Code Tables        | S                                                  |     |
|     | Oddo Tabio         | Code Table 198: PM Categories                      |     |
|     |                    | Code Table 107: Units                              |     |
|     |                    | Code Table 108: Event Groups                       |     |
|     |                    | Code Table 109: Event Types                        |     |
|     | Business Ru        | ules                                               | 308 |
|     |                    | Default Backlog Groups Rule                        | 308 |
|     |                    | PM Master Parameters Rule                          | 308 |
|     |                    | PM Schedule Basis Rule                             | 310 |
|     |                    | PM Seasonal Adjustments Rule                       | 31′ |
|     | Batch Proce        | esses                                              |     |
|     |                    | PM Cycle - sdbp_pm_cycle_job.start_job;            |     |
|     |                    | PM Finish - sdbp_pm_finish;                        |     |
|     |                    | PM Routing - sdbp_pm_routing;                      |     |
|     | Copy Recor         | d                                                  |     |
|     |                    | PMMASTER- COPY RECORD                              |     |
|     | Functions .        |                                                    |     |
|     |                    | Cancel PM Master Backlog                           |     |
|     |                    | Credit PM Show Cycle This PM Now Action            |     |
|     |                    | Show Cycle PM Group Now Action                     |     |
|     |                    | Update Estimate Hours                              |     |
|     |                    | Update Estimate Quantity                           |     |
|     | Reports            | Opuale Estimate Quantity                           |     |
|     | rtoporto           | S_RPT090 - PM By Asset Report                      |     |
|     |                    | S_RPT074 - Preventive Maintenance Report           |     |
|     | Charts             | <u></u>                                            |     |
|     |                    | S CHT124 - Corrective vs. Preventive Work Orders   |     |
|     |                    | S_CHT142 - Late PMs for Safety Equipment           |     |
|     |                    | S_CHT143 - Late Preventive Maintenance Work Orders |     |
|     |                    | S_CHT164 - PM Forecast Months                      | 313 |
|     |                    | S_CHT129 - PM Forecast Months - Estimated Duration | 313 |
|     |                    | S_CHT130 - PM Forecast Weeks                       |     |
|     |                    | S_CHT165 - PM Forecast Weeks - Estimated Duration  |     |
|     |                    | S_CHT131 - PM History Months                       |     |
|     |                    | S_CHT132 - PM History Weeks                        |     |
|     |                    | S_CHT146 - Preventive Maintenance Investment       |     |
|     | Matri              | S_CHT147 - Preventive Work Orders                  |     |
|     | Metrics            |                                                    | 313 |

|            | S_MTRC5 - Percent Preventive Work - sdbp_metric_pct_pm_wos            |            |
|------------|-----------------------------------------------------------------------|------------|
|            | S_MTRC10 - Percent PM Investment - sdbp_metric_pct_pm_investment      |            |
|            | S_MTRC8 - Late PMs for Safety Equipment - sdbp_metric_late_pms_safety |            |
|            | S_MTRC9 - Late PMs - sdbp_metric_late_pm                              | 314        |
| PM Event N | Module                                                                | 315        |
|            | ables                                                                 |            |
|            | Code Table 108: Event Groups                                          | 315        |
|            | Code Table 109: Event Types                                           |            |
| Copy R     | Record                                                                |            |
|            | PMEVENT - COPY RECORD                                                 | 315        |
| FMFA Tem   | plate Module                                                          | 316        |
|            | plate module                                                          |            |
| 1 10103    | Sequence No.: FMEA Template ID                                        |            |
| Rusine     | ss Rules                                                              |            |
| Baomo      | FMEA Template RPN Defaults Rule                                       |            |
| Code T     | ables                                                                 |            |
| oodo .     | Code Table 9: Repair Codes (Length = 10)                              |            |
|            | Code Table 10: Failure Codes (Length = 10)                            |            |
|            | Code Table 51: Failure Modes (Length = 10)                            |            |
|            | Code Table 52: Root Cause Codes (Length = 10)                         |            |
|            | Code Table 189: Work Action Codes (Length = 8)                        | 317        |
|            | Code Table 344: FMEA System Code                                      | 317        |
| Functio    |                                                                       |            |
|            | Create FMEA Failure Item                                              |            |
|            | Create FMEA PM Control                                                |            |
|            |                                                                       | 317        |
| Asset PM ( | Control                                                               | 318        |
|            |                                                                       |            |
|            | Sequence No.: Control No.                                             |            |
|            | Class                                                                 | 318        |
| Code T     | ables                                                                 | 318        |
|            | Code Table 67: Vehicle Make (Length = 10)                             | 318        |
|            | Vehicle Model Code Tables                                             |            |
|            | Code Table 344: FMEA System Code                                      |            |
| Busine     | ss Rules                                                              |            |
|            | PM Control Types Rule                                                 |            |
| Copy R     | Record                                                                |            |
|            | FLEETPMC - COPY RECORD                                                | 319        |
| PM Route   | Module                                                                | 321        |
| Busine     | ss Rules                                                              | 321        |
|            | PM Route Options Rule                                                 | 321        |
| Code T     | ables                                                                 | 321        |
|            | Code Table 20: PM Route Types                                         |            |
|            | Code Table 49: PM Route Task Types (Route Stops View)                 |            |
|            | Code Table 44: Lube Types (Route Stops View)                          |            |
| D-4-1- F   | Code Table 42: Lube Methods (Route Stops View)                        |            |
| Batch F    | Processes                                                             |            |
|            | Cost Adjustment for PM Route - sdbp_cost_route.cost_route;            |            |
| Copy B     | PM Routing - sdbp_pm_routing;                                         |            |
| Сору К     | RecordPMROUTE - COPY RECORD                                           |            |
| Reports    | S                                                                     |            |
| Report     | S_RPT058 - PM Route Report                                            |            |
|            |                                                                       |            |
|            | bproject Module                                                       |            |
| Fields     | A N D : JD                                                            |            |
|            | Sequence No.: Project ID                                              |            |
| O-4- T     | Approval Route Field                                                  |            |
| Code I     | Tables                                                                |            |
| Copy B     | Code Table 310: Supervisor Title                                      |            |
| Сору К     | DDO IECT, CODY DECODO                                                 | ა∠ა<br>იიი |

|      | Ruciness Ru                             | les                                            | 224 |
|------|-----------------------------------------|------------------------------------------------|-----|
|      | Dusiness ivu                            |                                                |     |
|      |                                         | Account Creation from Projects Rule            |     |
|      |                                         | Project Budget Options Rule                    |     |
|      |                                         | Project Management Rule                        |     |
|      |                                         | Project Work Order Account Rule                |     |
|      |                                         | Work Order Processing Rule                     |     |
|      | Functions                               |                                                |     |
|      |                                         | Allow WO Project Update                        |     |
|      |                                         | Project Closed to Finished                     |     |
|      |                                         | Project Finished to Closed                     | 328 |
|      |                                         | Project Management                             | 328 |
|      |                                         | Subproject Approved to Created                 | 328 |
|      |                                         | Subproject Finished to Approved                | 329 |
|      | Batch Proces                            | sses                                           | 329 |
|      |                                         | Project Alert - sdbp_project_alert;            | 329 |
|      | Charts                                  |                                                |     |
|      | • · · · · · · · · · · · · · · · · · · · | S_CHT149 - Project Analysis                    |     |
|      | Views                                   | 0_0111140-110Jeet Allalysis                    |     |
|      | v iews                                  |                                                |     |
|      |                                         | Subproject                                     |     |
|      |                                         | Microsoft Project Interface                    |     |
|      |                                         | Project Management Configuration               |     |
|      |                                         | Primavera Interface                            | 330 |
| Rur  | ntime Entry N                           | Nodule                                         | 331 |
|      | -                                       |                                                |     |
|      | Code Tables                             | Code Table 107: Meter Units                    |     |
|      | Dusiness Du                             |                                                |     |
|      | business Ru                             | les                                            |     |
|      |                                         | Asset Runtime Rule                             | 331 |
| Dail | lv Schedule I                           | Module                                         | 332 |
|      | -                                       | les                                            |     |
|      | Dusiness ita                            | Auto Generate Daily Schedule Rule              |     |
|      |                                         | · · · · · · · · · · · · · · · · · · ·          |     |
|      |                                         | Default Backlog Groups Rule                    |     |
|      |                                         | Work Week Rule                                 |     |
|      | 0                                       | Scheduling Options Rule                        |     |
|      | Code Tables                             |                                                |     |
|      |                                         | Code Table 1190: Daily Schedule Types          |     |
|      |                                         | Code Table 2501: Interruption Codes            |     |
|      | Batch Proces                            | SSes                                           | 334 |
|      |                                         | Reschedule - sdbp_reschedule.job_reschedule;   | 334 |
|      |                                         | PM Cycle - sdbp_pm_cycle_job.start_job;        | 334 |
|      | Functions                               |                                                | 335 |
|      |                                         | Activate Checkout Request from Schedule        |     |
|      |                                         | Merge Task WOWeek to Day Schd                  |     |
|      | Reports                                 |                                                |     |
|      |                                         | S_RPT152 - Daily Schedule Assignments Report   |     |
|      |                                         | · · · · · · · · · · · · · · · · · · ·          |     |
|      | Inotallation F                          | S_RPT041 - Daily Schedule Report<br>Parameters |     |
|      | installation F                          |                                                |     |
|      |                                         | SCHEDULING TOTAL EST HRS DISP                  | 335 |
| Wo   | rkweek Sche                             | dule Module                                    | 336 |
|      |                                         | les                                            |     |
|      | Daoin coo i ta                          | Auto Generate Weekly Schedule Rule             |     |
|      |                                         | Default Backlog Groups Rule                    |     |
|      |                                         |                                                |     |
|      | Codo Tables                             | Work Week Rule                                 |     |
|      | Code Tables                             | S                                              |     |
|      |                                         | Code Table 2500: Daily Schedule Types          |     |
|      |                                         | Code Table 2501: Interruption Codes            |     |
|      | Batch Proces                            | sses                                           |     |
|      |                                         | Reschedule - sdbp_reschedule.job_reschedule;   |     |
|      |                                         | PM Cycle - sdbp_pm_cycle_job.start_job;        | 338 |
|      | Functions                               | , , , , , , , , , , , , , , , , , , , ,        |     |
|      |                                         | Merge Task WOWeek to Day Schd                  |     |
|      | Installation F                          | Parameters                                     |     |
|      |                                         | SCHEDULING TOTAL EST HRS DISP                  | 338 |

| Schedule Plan | Module                                                                      | 339  |
|---------------|-----------------------------------------------------------------------------|------|
| Business F    | Rules                                                                       | 339  |
|               | Work Week Rule                                                              | 339  |
| Reports       |                                                                             | 339  |
|               | S_RPT153 - Schedule Plan Report                                             | 339  |
| Direct Charge | s Module                                                                    | 340  |
| •             |                                                                             |      |
|               | Sequence No.: Direct Charges No.                                            |      |
|               | Approval Route Field                                                        | 340  |
|               | Owner Field                                                                 |      |
| Code Table    | es                                                                          | 340  |
|               | Code Table 550: Direct Charge Category Codes                                | 340  |
| Business F    | Rules                                                                       |      |
|               | Direct Charge Types Rule                                                    |      |
| Batch Prod    | cesses                                                                      |      |
|               | Direct Charges - sdbp_direct_charges.direct_charges;                        |      |
|               | Cost and Closeout - smu_interface.sdbp_mu_interface (job_in, plant_in,'N'); |      |
| Copy Reco     | ord                                                                         | 342  |
|               | ODC - COPY RECORD                                                           | 342  |
| Functions     |                                                                             | 342  |
|               | Cost and Closeout                                                           | 342  |
| Leave Pegues  | t Module                                                                    | 3.42 |
| •             |                                                                             |      |
| business r    | Rules Timekeeping Authority Rule                                            |      |
|               |                                                                             |      |
| Codo Tobl     | Timekeeping Leave Types Rulees                                              |      |
| Code Table    | Code Table 48: Leave Reason Codes                                           |      |
| Conv. Book    |                                                                             |      |
| Сору Кесс     | ordLEAVEREQ - COPY RECORD                                                   |      |
| Potch Drog    |                                                                             |      |
| Dalcii Fioc   | Cesses                                                                      |      |
|               | Leave Request - sdbp_post_leave;                                            |      |
| Poporto       | Create New Leave Teal Subp_Create_new_leave_year.new_leave_year,            |      |
| Reports       | S_RPT065 - Employee Pay Period Time Report                                  |      |
|               | · · · · · · · · · · · · · · · · · · ·                                       |      |
|               | er Module                                                                   |      |
| Business F    | Rules                                                                       | 346  |
|               | Payroll Voucher Types Rule                                                  | 346  |
| Batch Prod    | cesses                                                                      |      |
|               | Payroll Voucher - sdbp_pay_voucher.pay_voucher;                             | 346  |
| Timekeening N | Module                                                                      | 347  |
|               | TOURIC                                                                      |      |
| 1 16103       | Next Approver Field                                                         |      |
| Code Table    | es                                                                          |      |
| Oode rabi     | Code Table 310: Supervisor Title                                            | _    |
| Rusiness F    | Rules                                                                       |      |
| Dusiness i    | Craft Rates Rule                                                            |      |
|               | Holidays Rule                                                               |      |
|               | Labor Burden Multipliers Rule                                               |      |
|               | Labor Costing Markup Rule                                                   |      |
|               | Labor Costing Wage Rates Rule                                               |      |
|               | Overtime Standings Rule                                                     |      |
|               | Scheduled Holidays                                                          | 350  |
|               | Shift Differential Rates Rule                                               | 351  |
|               | Timekeeping Authority Rule                                                  | 352  |
|               | Timekeeping Charge Types Rule                                               | 353  |
|               | Timekeeping Comp Time Request Rule                                          |      |
|               | Timekeeping Copy Options Rule                                               |      |
|               | Timekeeping Editchecks Rule                                                 |      |
|               | Timekeeping Labor Earning Type Rule                                         |      |
| <u> </u>      | Variable Expense Codes Rule                                                 |      |
| Copy Reco     | ord                                                                         |      |
|               | TIMESHT - COPY RECORD                                                       | 358  |

| Functions  |                                                                                    | 3/ |
|------------|------------------------------------------------------------------------------------|----|
|            | Approve All Timesheets                                                             |    |
|            | Cost and Closeout                                                                  |    |
|            | Route Timesheet for Approval                                                       | 3  |
|            | Timesheet Wizard                                                                   |    |
| Batch Prod | cesses                                                                             | 3  |
|            | Auto Create Timesheets - sdbp_auto_create_timesheet.main;                          | 3  |
|            | Cost and Closeout - smu_interface.sdbp_mu_interface (job_in, plant_in,'N');        |    |
|            | Leave Request - sdbp_post_leave;                                                   |    |
|            | Post Timesheet - sdbp_post_timesheets.post_time;                                   |    |
| Reports    |                                                                                    | 3  |
| •          | S_RPT066 - Payroll Report                                                          |    |
|            | S_RPT067 - Labor Expenditure Summary by Account Report                             | 3  |
|            | S_RPT068 - Labor Distribution by Account Report                                    |    |
|            | S_RPT069 - Labor Distribution by Employee Report                                   |    |
|            | S_RPT079 - Overtime Standing Report by Crew                                        |    |
|            | S_RPT080 - Overtime Standing Report by Zone                                        |    |
|            | S_RPT139 - Employee Timekeeping Report                                             |    |
| Charts     |                                                                                    |    |
|            | S_CHT138 - Timekeeping Analysis                                                    | 3  |
| chasing    | Subsystem                                                                          |    |
|            |                                                                                    |    |
|            | Structure Module                                                                   |    |
| Fields     |                                                                                    |    |
|            | Segment Name                                                                       |    |
|            | Length                                                                             |    |
|            | Sequenced?                                                                         |    |
|            | Required                                                                           |    |
|            | Delimiter Character                                                                |    |
|            | e                                                                                  |    |
| Fields     |                                                                                    | 3  |
|            | Sequence No.: Vendor Code                                                          |    |
|            | E-Mail Purchase Orders to Vendors (Characteristics View)                           | 3  |
| Business F | Rules                                                                              | 3  |
|            | Payment Terms Rule                                                                 |    |
|            | Vendor Options Rule                                                                |    |
|            | Vendor Performance Attributes Rule (Performance View)                              |    |
|            | Vendor Performance Ranges Rule (Performance View)                                  | 3  |
| Code Table | es                                                                                 |    |
|            | Code Table 22: Vendor Characteristic Types (Characteristics View)                  |    |
|            | Code Table 43: FOB                                                                 |    |
|            | Code Table 56: Vendor Characteristics (Characteristics View)                       |    |
|            | Code Table 68: Vendor Classification Types (Characteristics View)                  |    |
|            | Code Table 122: Commodity Category Codes (Commodities View)                        |    |
|            | Code Table 123: Commodity Composition (Commodities View)                           |    |
|            | Code Table 115: Auditor Codes (Approved Vendors View)                              |    |
|            | Code Tables 173, 174, 177, 178, and 179: Vendor Capability Code Segments 1-5 (Capa |    |
|            | Code Table 175: Vendor Evaluation Grades (Evaluation View)                         |    |
|            | Code Table 65: Purchasing Vendor Characteristics (Characteristics View)            |    |
| Copy Reco  | ord                                                                                |    |
|            | VENDOR - COPY RECORD                                                               | 3  |
| Functions  |                                                                                    |    |
|            | Set Vendor Auto Pay Indicator                                                      | 3  |
| Batch Prod | Desses                                                                             |    |
|            | Vendor Performance - sdbp_vendor_performance.vendor_performance;                   | 3  |
| Charts     |                                                                                    |    |
|            | S_CHT1136 - PO By Vendor - Count of POs                                            |    |
|            | S_CHT135 - PO By Vendor - Total Amount                                             |    |
| Reports    | 0_011100 1 0 D) voido. Total / illiount                                            |    |
|            | S_RPT142 - Deficient Vendors Report                                                |    |
|            | S_RPT201 - Purchase Order Listing Report - Grouped by Vendor Code                  |    |
|            | S_RPT207 - Purchase Order Report - Vendor Copy                                     |    |
|            |                                                                                    |    |

|                 | S_RPT200 - Purchase Order Vendor Report                               | 367 |
|-----------------|-----------------------------------------------------------------------|-----|
|                 | S_RPT018 - Storeroom Value by Vendor                                  | 368 |
|                 | S_RPT143 - Superior Vendor Performance Data                           |     |
|                 | S_RPT022 - Vendor Characteristics Report                              | 368 |
|                 | S_RPT213 - Vendor Classification Activity Report                      |     |
|                 | S_RPT124 - Vendor Label Report                                        |     |
|                 | S_RPT021 - Vendor Listing Report                                      |     |
|                 | S_RPT144 - Vendor Performance by Buyer                                |     |
|                 | S_RPT145 - Vendor Performance Data                                    |     |
|                 | S_RPT141 - Vendors with 3 or More Deficiencies                        | 368 |
| Requisition Mod | ule                                                                   | 369 |
| -               |                                                                       |     |
| 1 10103         | Sequence No.: Requisition Number                                      |     |
|                 | Approval Route Field                                                  |     |
|                 | Buyer field                                                           |     |
|                 | Ship To field                                                         |     |
|                 | Currency (Buyer Data View)                                            |     |
| Rusiness Ru     | les                                                                   |     |
| Daoinioco i ta  | Alerts Rule                                                           |     |
|                 | Batch Purge Criteria Rule                                             |     |
|                 | Batch Purge Parameters Rule                                           |     |
|                 | Credit Card Purchases Rule                                            |     |
|                 | Requisition to PO Rule                                                |     |
|                 | Purchasing Options Rule                                               |     |
| Code Tables     |                                                                       |     |
|                 | Code Table 7: Location (Length = 10)                                  |     |
|                 | Code Table 23: Unit of Measure (Line Item (Detail) View) (Length = 4) |     |
|                 | Code Table 26: End Use Code (Buyer Data View) (Length = 2)            |     |
|                 | Code Table 43: FOB (Buyer Data View)                                  |     |
|                 | Code Table 159: Federal Tax Codes (Buyer Data View) (Length = 1)      |     |
|                 | Code Table 160: State Tax Codes (Buyer Data View) (Length = 1)        |     |
|                 | Code Table 161: Duty Codes (Buyer Data View) (Length = 1)             | 376 |
| Functions       |                                                                       | 376 |
|                 | Create Req from Blanket                                               | 376 |
|                 | Create Shipping Memo                                                  | 376 |
|                 | Create Templates from REQ                                             | 376 |
|                 | Resend Approval Request                                               | 376 |
| Batch Proces    | sses                                                                  | 377 |
|                 | Purge Requisitions - sdbp_purge_requisitions;                         | 377 |
|                 | Requisition Template Status Check - sdbp_req_template_status_chk;     | 377 |
| Metrics         |                                                                       | 377 |
|                 | S_MTRC3 - Total Lead Time - sdbp_metric_total_lead_time               | 377 |
| Reports         |                                                                       | 377 |
| ·               | S_RPT054 - Requisition Report                                         | 377 |
|                 | S_RPT215 - Requisition Report (by Vendor)                             | 377 |
| Durchasa Order  | Madula                                                                | 270 |
|                 | Module                                                                |     |
| rieias          | Ourse van Na Darchara Orden                                           |     |
|                 | Sequence No.: Purchase Order                                          |     |
|                 | Approval Route Field                                                  |     |
|                 | Buyer field                                                           |     |
|                 | Ship To field                                                         |     |
|                 | Currency (Buyer Data View)                                            |     |
| Duainaga Du     | User-Defined                                                          |     |
| Dusiness Ru     | les                                                                   |     |
|                 |                                                                       |     |
|                 | Batch Purge Criteria Rule                                             |     |
|                 | Batch Purge Parameters Rule                                           |     |
|                 | PO Aging Rules Rule                                                   |     |
|                 | PO Report Constants Rule                                              |     |
|                 | PO Report Status Codes Rule                                           |     |
|                 | Purchasing Options Rule                                               |     |
| Code Tables     | 1 dichasing Options (tale                                             |     |
| Codo Tables     | Code Table 7: Location (Length = 10)                                  | 386 |

|              | Code Table 23: Unit of Measure (Line Item (Detail) View) (Length = 4)                       | 387 |
|--------------|---------------------------------------------------------------------------------------------|-----|
|              | Code Table 26: End Use Code (Buyer Data View) (Length = 2)                                  |     |
|              | Code Table 43: FOB (Buyer Data View) (Length = 20)                                          | 387 |
|              | Code Table 150: Confirmation Types (Buyer Data View) (Length = 10)                          | 387 |
|              | Code Table 154: Expediting Item Status (Expedite View, Expedite Items Detail) (Length = 15) | 387 |
|              | Code Table 159: Federal Tax Codes (Buyer Data View) (Length = 1)                            | 387 |
|              | Code Table 160: State Tax Codes (Buyer Data View) (Length = 1)                              |     |
|              | Code Table 161: Duty Codes (Buyer Data View) (Length = 1)                                   | 387 |
| Functions    |                                                                                             | 387 |
|              | Change PO Auto Pay Indicator                                                                | 387 |
|              | Copy PO from PO                                                                             | 387 |
|              | Transfer Canceled PO Items                                                                  | 387 |
|              | Resend Approval Request                                                                     | 387 |
| Batch Pro    | ocesses                                                                                     | 388 |
|              | Purge Requisitions - sdbp_purge_requisitions;                                               | 388 |
|              | Vendor Performance - sdbp_vendor_performance;                                               | 388 |
|              | Check Received PO Item - sdbp_chk_issd_po_item;                                             |     |
|              | PO Closeout - sdbp_po_closeout;                                                             | 388 |
| Charts       |                                                                                             | 388 |
|              | S_CHT133 - PO By Buyer - Total Amount                                                       | 388 |
|              | S_CHT134 - PO By Buyer - Count of POs                                                       | 388 |
|              | S_CHT135 - PO By Vendor - Total Amount                                                      |     |
|              | S_CHT1136 - PO By Vendor - Count of POs                                                     | 388 |
| Metrics      |                                                                                             | 388 |
|              | S_MTRC2 - Internal Time to Issue PO - sdbp_metric_int_time_to_issue                         | 388 |
|              | S_MTRC3 - Total Lead Time - sdbp_metric_total_lead_time                                     |     |
|              | S_MTRC4 - External Time to Receive Parts - sdbp_metric_ext_time_rec_part                    | 389 |
| Reports .    |                                                                                             | 389 |
|              | S_RPT105 - Accruals By Account Report                                                       | 389 |
|              | S_RPT214 - Contract PO Activity Report                                                      |     |
|              | S_RPT107 - Delivery Receiving Report                                                        | 389 |
|              | S_RPT027 - Delivery Ticket Report                                                           |     |
|              | S_RPT212 - Open Purchase Orders Detail Report                                               |     |
|              | S_RPT211 - Open Purchase Orders Summary Report                                              |     |
|              | S_RPT024 - Purchase Order Accruals (Unpaid Receipts) Report                                 |     |
|              | S_RPT062 - Purchase Order Accruals (Unpaid POs) Report                                      |     |
|              | S_RPT204 - Purchase Order Expensing Account Detail Report                                   |     |
|              | S_RPT202 - Purchase Order Inventory Item Cost Report                                        |     |
|              | S_RPT203 - Purchase Order Listing Report - Grouped by PO Number                             |     |
|              | S_RPT201 - Purchase Order Listing Report - Grouped by Vendor Code                           |     |
|              | S_RPT029 - Purchase Order Over Received Report                                              |     |
|              | S_RPT208 - Purchase Order Report - Department Copy                                          |     |
|              | S_RPT209 - Purchase Order Report - Finance Copy                                             |     |
|              | S_RPT207 - Purchase Order Report - Vendor Copy                                              |     |
|              | S_RPT200 - Purchase Order Vendor Report                                                     |     |
|              | S_RPT053 - Purchase Order Report                                                            | 390 |
|              | S_RPT112 - Purchase Order Report with Standard Notes and Attachments                        |     |
|              |                                                                                             |     |
|              | S_RPT010 - Purchase Orders with Returns Report                                              |     |
|              | S_RPT003 - Receiving Report                                                                 |     |
|              | S_RPT216 - Receiving Report                                                                 |     |
|              | S_RPT037 - Receiving Worksheet Report                                                       | 390 |
|              |                                                                                             |     |
| Change Orde  | r Module                                                                                    | 391 |
| Fields       |                                                                                             | 391 |
|              | Approval Route Field                                                                        |     |
| Business     | Rules                                                                                       | 391 |
|              | C.O. Auto Approve Percentage Rule                                                           | 391 |
|              | Purchasing Options Rule                                                                     |     |
| Functions    |                                                                                             |     |
|              | Resend Approval Request                                                                     | 392 |
| Planket Cart | root Modulo                                                                                 | 202 |
|              | ract Module                                                                                 |     |
| Fields       | N. B. J. O. J. N.                                                                           |     |
|              | Sequence No.: Blanket Contract No.                                                          | 393 |

|     | Rucinece Rul         | es                                                            | 303 |
|-----|----------------------|---------------------------------------------------------------|-----|
|     | Dusiness ivui        | Attachment Drive Mapping Rule                                 |     |
|     |                      | Multiple Active Contracts Rule                                |     |
|     |                      | ·                                                             |     |
|     |                      | Blanket Contract Processing Rule                              |     |
|     |                      | Blanket Contract Access List Rule                             |     |
|     | 0                    | Purchasing Options Rule                                       |     |
|     | Code Tables          |                                                               |     |
|     |                      | Code Table 35: Blanket Contract Category Codes                |     |
|     | Copy Record          |                                                               |     |
|     |                      | BLNKTCON - COPY RECORD                                        |     |
|     | Functions            |                                                               | 398 |
|     |                      | CREATE BLANKET CONTRACT REVS                                  | 398 |
|     |                      | CREATE BLNKET CONTRACT REV HIST                               | 398 |
|     |                      | DUPLICATE BLANKET TO PO                                       | 398 |
|     | Batch Proces         | ses                                                           | 398 |
|     | 24.0                 | Auto Activate Blankets - sdbp_blanket_services.auto_activate; |     |
|     |                      | Auto Close Blankets - sdbp_blanket_services.auto_close;       |     |
|     | Donorto              |                                                               |     |
|     | Reports              | C. DDT000. Display Contract Description                       |     |
|     |                      | S_RPT206 - Blanket Contract Report                            |     |
| Red | guest for Quo        | tes Module                                                    | 399 |
|     | -                    |                                                               |     |
|     |                      | Sequence No.: Request for Quotes                              |     |
|     |                      | Next Approver Field                                           |     |
|     | Dugingga Dul         |                                                               |     |
|     | business Rui         | es                                                            |     |
|     |                      | Default Directories Rule                                      |     |
|     |                      | Vendor Performance Ranges Rule                                |     |
|     | Code Tables          |                                                               | 401 |
|     |                      | Code Table 17: Issue Methods (Vendor (Detail) View)           | 401 |
|     | Copy Record          |                                                               | 401 |
|     | 1 7                  | RFQ - COPY RECORD                                             |     |
|     | Functions            |                                                               |     |
|     | i dilodolio          | Add Vendor After RFQ Issued                                   |     |
|     |                      | Aud Veridor Arter N. Q. issued                                |     |
|     |                      |                                                               |     |
|     |                      | Export RFQ                                                    |     |
|     |                      | Import RFQ                                                    |     |
|     | _                    | Issue RFQ                                                     |     |
|     | Reports              |                                                               |     |
|     |                      | S_RPT093 - Request for Quotes Report                          | 402 |
| nv  | oicina Modul         | 9                                                             | 403 |
|     | •                    |                                                               |     |
|     | rieius               | A                                                             |     |
|     |                      | Approval Route Field                                          |     |
|     | Business Rul         | es                                                            |     |
|     |                      | Federal Tax Rebate Rule                                       | 403 |
|     |                      | Invoice Setup Criteria Rule                                   | 404 |
|     |                      | Invoice Prorate Defaults Rule                                 | 406 |
|     |                      | Invoice Tolerances Rule                                       | 407 |
|     |                      | Payment Terms Rule                                            | 408 |
|     |                      | Purchasing Options Rule                                       | 409 |
|     |                      | Custom LOV Notes for the Invoicing Module                     |     |
|     | Functions            |                                                               |     |
|     | r directorio         | Display Accrual Tax Total                                     |     |
|     |                      | Invoice Account Override                                      |     |
|     |                      |                                                               |     |
|     |                      | Invoice - Override Discrepant                                 |     |
|     |                      | Invoice - Resolve Discrepant                                  |     |
|     |                      | Invoice Pay to Vendors                                        |     |
|     | Code Tables          |                                                               | 410 |
|     |                      | Code Table 159: Federal Tax Codes (Length = 1)                | 410 |
|     |                      | Code Table 160: State Tax Codes (Length = 1)                  |     |
|     |                      | Code Table 161: Duty Codes (Length = 1)                       |     |
|     |                      | Code Table 157: Invoice Prorate Options                       |     |
|     | Batch Proces         | ises                                                          |     |
|     | <b>Dator 1 10063</b> | Invoice Resolution - sdbp_invoice-resolution;                 |     |
|     |                      | Cost Invoice - sdbp_invoice-resolution,                       | 410 |
|     |                      |                                                               |     |

|      |               | Automatic Invoicing - sdbp_ers_invoicing;                  |     |
|------|---------------|------------------------------------------------------------|-----|
|      | Reports       | O DDTOOL I I I I I I I I I I I I I I I I I I               |     |
|      |               | S_RPT064 - Invoice Variance Report                         |     |
|      |               |                                                            |     |
| Inv  |               | odule                                                      |     |
|      | Fields        | O N. D. C. I. D.                                           |     |
|      | Codo Tablos   | Sequence No.: Batch ID                                     |     |
|      | Code Tables   | Code Table 243: Process Level                              |     |
|      |               |                                                            |     |
| wa   | •             | Module                                                     |     |
|      | Fields        | Sequence No.: Warranty No.                                 |     |
|      | Functions     | Sequence No.: Warranty No.                                 |     |
|      | Functions     | CREATE WARRANTY CLAIM                                      |     |
|      | Batch Proces  | SSES                                                       |     |
|      | 2010          | Warranty Expiration Alerts - sdbp_process_warranty_alerts; |     |
| ١٨/٥ | rronts Modul  |                                                            |     |
| vva  | -             | <b>,</b>                                                   |     |
|      | rieius        | Sequence No.: Warranty No.                                 |     |
|      | Rusiness Rul  | es                                                         |     |
|      | Dusiness rui  | Warranty Processing Rule                                   |     |
|      | Functions     | Transity 1 100000 II g Transit                             |     |
|      |               | CREATE WARRANTY CLAIM                                      |     |
|      | Copy Record   |                                                            |     |
|      | . ,           | WARRANTY - COPY RECORD                                     |     |
|      | Batch Proces  | ses                                                        | 414 |
|      |               | Warranty Expiration Alerts - sdbp_process_warranty_alerts; | 414 |
| Cos  | st Adiustmen  | t Module                                                   | 415 |
| -    |               |                                                            |     |
|      |               | Sequence No.: Adjustment ID                                |     |
|      |               | Next Approver Field                                        |     |
|      | Business Rul  | es                                                         | 415 |
|      |               | Cost Adjustments Rule                                      | 415 |
|      | Batch Proces  | ses                                                        |     |
|      |               | Asset Cost Allocation - sdbp_cost_asset;                   |     |
|      |               | Cost Adjustment for PM Route - sdbp_cost_route.cost_route; |     |
|      |               | Cost Adjustment - sdbp_cost_adjustment;                    |     |
| Pui  | rchasing Log  | Module                                                     | 417 |
|      | Code Tables   |                                                            | 417 |
|      |               | Code Table 121: Purchasing Event Types                     | 417 |
| Bla  | nket Contrac  | t Log Module                                               | 417 |
|      |               | •                                                          |     |
| Ser  |               | t Module                                                   |     |
|      | rieias        | Coguana No. Contract                                       |     |
|      | Code Tables   | Sequence No.: Contract                                     |     |
|      | Code Tables   | Code Table 35: Contract Category Codes                     |     |
|      | Copy Record   | Code Table 33. Contract Category Codes                     |     |
|      | 00p) (1000) a | SERVCONTR - COPY RECORD                                    |     |
|      | Reports       |                                                            |     |
|      | •             | S_RPT087 - Service Contract Accrued Cost Report            | 418 |
|      |               | S_RPT085 - Service Contract Details Report                 | 418 |
|      |               | S_RPT086 - Service Contract Summary Report                 | 418 |
| Ser  | vice Contract | t Invoice Module                                           | 419 |
|      |               |                                                            |     |
|      |               | Code Table 700: Job Reference Codes                        |     |
|      | Business Rul  | es                                                         |     |
|      |               | Serv Invoice Account Override Rule                         |     |
|      |               | Serv Invoice Prorate Defaults Rule                         |     |
|      |               | Con Invoice Teleronees Pule                                | 121 |

| Functions     |                                                                                       | 421 |
|---------------|---------------------------------------------------------------------------------------|-----|
|               | Serv Invoice Account Override                                                         | 421 |
|               | Service Invoice Export Wizard                                                         |     |
| Batch Proces  | sses                                                                                  |     |
|               | Cost Service Invoice - sdbp_cost_service_invoice.cost_service_invoice;                |     |
|               | Accumulate Posted Service Timesheets - sdbp_process_service_timesheet.accumulate_post |     |
| rvice Contrac | t Timesheets Module                                                                   | 422 |
| Business Ru   | les                                                                                   | 422 |
|               | Service Timesheet Charge Types Rule                                                   |     |
| Code Tables   | 3                                                                                     |     |
| 0000 10000    | Code Table 700: Job Reference Codes                                                   |     |
| Conv Record   | j                                                                                     |     |
| Copy Rodon    | CTIMESHT - COPY RECORD                                                                |     |
| Functions     | OTIVICOTT - OOT T RECORD                                                              |     |
| i dilottoris  | Copy Service Timesheet                                                                | _   |
|               | Copy to New Service Contract                                                          |     |
|               | Service Contract to Active                                                            |     |
| Batch Proces  |                                                                                       |     |
| Datch Froces  | SSES  Process Service Timesheet - sdbp_process_service_timesheet.post_approved_time;  |     |
| ontoni Cid    |                                                                                       |     |
| entory Sui    | osystem                                                                               | 424 |
| eckout Reque  | est Module                                                                            | 424 |
| Business Ru   | les                                                                                   | 424 |
|               | Alerts Rule                                                                           | 424 |
|               | Bar Code Configuration Rule                                                           |     |
|               | Checkout Request Rule                                                                 | 425 |
|               | Storeroom Demand Allocation Rule                                                      | 427 |
|               | Variable Expense Codes Rule                                                           | 428 |
| Code Tables   | ·                                                                                     | 429 |
|               | Code Table 7: Deliver To Location (Length = 10)                                       | 429 |
|               | Code Table 100: Checkout Request Priority (Length = 2)                                |     |
| Copy Record   | d                                                                                     |     |
| 7             | CHKREQST - COPY RECORD                                                                |     |
| Functions     |                                                                                       | _   |
|               | Add Items From Work Order                                                             |     |
|               | Activate Checkout Request from Schedule                                               |     |
| Reports       | 7 Sarvaio Cristinos (1841 Coriodale)                                                  |     |
|               | S_RPT026 - Inventory Picklist Report                                                  |     |
| ock Checkout  | Module                                                                                | 431 |
| Business Ru   |                                                                                       |     |
| Dusiness ita  | Checkout Allowable Charge Type Rule                                                   | _   |
|               | Checkout Processing Rule                                                              |     |
|               | Barcoding Checkout Rule                                                               |     |
|               | Darcouling Grieckout Nule                                                             |     |
|               | Optional Message Presentation Rule                                                    |     |
|               | Variable Expense Codes Rule                                                           |     |
| Functions     | variable Expense Codes Rule                                                           |     |
|               | Checkout All Planned Items                                                            |     |
| Reports       | Checkout All Flatilled items                                                          |     |
| izehoira      | S RPT020 - Issue Ticket Report                                                        |     |
| ok Transfer ! |                                                                                       |     |
|               | Module                                                                                |     |
| Dusiness Ru   | les                                                                                   |     |
|               | Alerts Rule                                                                           |     |
|               | Bar Code Configuration Rule                                                           |     |
| Donorto       | Receiving Configuration Rule                                                          |     |
| керопѕ        | O DDT445 Oberl Transford Depart                                                       |     |
| 04            | S_RPT115 - Stock Transfer Report                                                      |     |
|               | tocking Module                                                                        |     |
| Business Ru   | les                                                                                   |     |
|               | Bar Code Configuration Rule                                                           |     |

| <b>Reorder Revie</b> | w Module                                                                      | 440 |
|----------------------|-------------------------------------------------------------------------------|-----|
| Business F           | Rules                                                                         | 440 |
|                      | Batch Stock Reorder Rule                                                      | 440 |
| Batch Proc           | cesses                                                                        | 443 |
|                      | Stock Reorder - sdbp_stock_reoder.stock_reorder;                              | 443 |
| Functions            |                                                                               | 443 |
|                      | Reorder Wizard                                                                | 443 |
| Reports              |                                                                               | 443 |
|                      | S_RPT028 - About to Reorder Report                                            | 443 |
| Receiving Mod        | dule                                                                          | 444 |
| _                    | Rules                                                                         |     |
| Dusiness i           | Alerts Rule                                                                   |     |
|                      | Bar Code Configuration Rule                                                   |     |
|                      | Default Directories Rule                                                      |     |
|                      | Enforce Receiver Rule                                                         |     |
|                      | Receiving Configuration Rule                                                  | 446 |
|                      | Specification Upload Defaults                                                 | 447 |
|                      | Web Configuration Rule                                                        | 448 |
| Batch Proc           | Desses                                                                        | 448 |
|                      | Check Received PO Item - sdbp_chk_issd_po_item;                               |     |
|                      | Invoice Resolution - sdbp_invoice-resolution;                                 |     |
|                      | Cost Accruals - sdbp_cost_accruals.cost_accruals;                             |     |
| Code Table           | es                                                                            |     |
|                      | Code Table 81 - Loftware Labels (Length = 15)                                 |     |
| Functions            |                                                                               |     |
|                      | Bar Code Print Labels                                                         |     |
|                      | Receive More Than Ordered                                                     |     |
| Donorto              | Receive All Items As Ordered                                                  |     |
| Reports              | C DDT407 Delivery December Deposit                                            |     |
|                      | S_RPT107 - Delivery Receiving Report                                          |     |
|                      | S_RPT025 - Receiving Report                                                   |     |
|                      | S_RPT216 - Receiving Report                                                   |     |
|                      | S_RPT037 - Receiving Worksheet Report                                         |     |
| M 1/2 0/ - D         |                                                                               |     |
| -                    | eiving Module                                                                 |     |
| Fleias               | Oursell No. Dellara ID                                                        |     |
|                      | Sequence No.: Delivery ID                                                     |     |
| Business F           | Rules                                                                         |     |
| Dusiness i           | Alerts Rule                                                                   |     |
|                      | Bar Code Configuration Rule                                                   |     |
|                      | Barcode Label Printers Rule                                                   |     |
|                      | Receiving Configuration Rule                                                  |     |
|                      | Vendor Performance Attributes Rule (Shipment Attributes View)                 |     |
| Batch Proc           | cesses                                                                        |     |
|                      | Check Received PO Item - sdbp_chk_issd_po_item;                               | 453 |
|                      | Cost Accruals - sdbp_cost_accruals.cost_accruals;                             | 453 |
|                      | Invoice Resolution - sdbp_invoice-resolution;                                 |     |
|                      | Vendor Performance - sdbp_vendor_performance;                                 |     |
| Code Table           | es                                                                            | _   |
|                      | Code Table 57: Container Types (Length = 10)                                  |     |
|                      | Code Table 81 - Loftware Labels (Length = 15)                                 |     |
| F #                  | Code Table 58: NCM Disposition Codes (Shipment Attributes View) (Length = 20) |     |
| Functions            | Assert Overline                                                               |     |
|                      | Accept Quality Items                                                          |     |
|                      | Bar Code Print Labels  MSR Force PO Complete                                  |     |
|                      | Not Vendor Caused                                                             |     |
|                      | Receive More Than Ordered                                                     |     |
|                      | Receive All Items As Ordered                                                  |     |
| Reports              | 1,000,107,111,001,07,000,000                                                  |     |
| - F                  | S_RPT107 - Delivery Receiving Report                                          |     |
|                      | S_RPT047 - Receipt Delivery Worksheet Report                                  |     |
|                      | S_RPT025 - Receiving Report                                                   |     |

|                      | S_RPT037 - Receiving Worksheet Report                          | 455 |
|----------------------|----------------------------------------------------------------|-----|
|                      | S_RPT140 - Completed NCMs                                      | 455 |
|                      | S_RPT216 - Receiving Report                                    | 455 |
| Material Disno       | osition Module                                                 | 456 |
| -                    | Rules                                                          |     |
| Dusiness i           | Repairable Processing Rule                                     |     |
| Code Tabl            | les                                                            |     |
| Code Tabl            | Code Table 59: Material Disposition Repair Types (Length = 10) |     |
| Functions            | Code rable 55. Material Disposition repair Types (Length = 10) |     |
| i diletions          | Repair Removed Part                                            |     |
| Batch Pro            | Cesses                                                         |     |
| Batchino             | Storeroom Repair Costs - sdbp_storeroom_repair_costs;          |     |
|                      | Managing Advanced Materials                                    |     |
| S                    | et Up for Advanced Materials Processing Functionality          |     |
| •                    | Repairable Processing Business Rule                            |     |
|                      | Component Processing Business Rule                             |     |
| S                    | et Up for Return More than Issued Functionality                |     |
|                      | ntory Module                                                   |     |
| -                    |                                                                |     |
| Business i           | Rules                                                          |     |
|                      | Bar Code Configuration Rule                                    |     |
|                      | Physical Inventory Rules Rule                                  |     |
| Codo Tabl            | es                                                             |     |
| Code Tabl            | Code Table 212: Item Class Codes (Length = 10)                 |     |
| Functions            | Code Table 212. Item Class Codes (Length = 10)                 |     |
| i unclions           | Adjust Store for Recount                                       |     |
| Panarte              | Aujust Store for Recount                                       |     |
| ixepoits             | S_RPT038 - Physical Inventory Listing Report                   |     |
|                      | S_RPT039 - Physical Inventory Variance Report                  |     |
|                      | S_RPT104 - Physical Inventory Listing Report                   |     |
|                      | S_RPT108 - Inspection/Discrepancy Physical Inventory Report    |     |
|                      | S_RPT109 - Property Inventory - Items Not Found Report         | 461 |
|                      |                                                                |     |
| • • •                | no Module                                                      |     |
| Fields               |                                                                |     |
| <u> </u>             | Sequence No.: Shipping Memo No.                                |     |
| Business i           | Rules                                                          |     |
| 0 5                  | Shipping Memo Options Rule                                     |     |
| Сору Кес             | ord                                                            |     |
| Da                   | SHIPMEMO - COPY RECORD                                         |     |
| Reports              |                                                                |     |
|                      | S_RPT210 - Shipping Memo Report                                | 463 |
| <b>Property Mana</b> | agement Module                                                 | 464 |
|                      |                                                                |     |
|                      | Sequence No.: Property ID                                      |     |
| Code Tabl            | es                                                             |     |
|                      | Code Table 53: Property Types (Length = 20)                    | 464 |
|                      | Code Table 55: Property Classes (Length = 20)                  | 464 |
| Copy Reco            | ord                                                            | 464 |
|                      | PROPERTY - COPY RECORD                                         | 464 |
| Reports              |                                                                | 464 |
| •                    | S_RPT110 - Property Inventory - Discrepancies Report           | 464 |
|                      | S_RPT111 - Property Inventory - Items to be Inventoried Report |     |
|                      | S_RPT109 - Property Inventory Report - Items Not Found         | 464 |
| Consumables          | Module                                                         | 465 |
|                      | es                                                             |     |
| Coue rabi            | Code Table 31: Consumable Types (Length = 6)                   |     |
|                      | Code Table 31: Consumable Types (Length = 6)                   |     |
|                      | 2345 . 42.0 02. Condamables Course Course (Longin - 0)         |     |

| Customer Modu           | le                                                                                                    |  |
|-------------------------|----------------------------------------------------------------------------------------------------|--|
|                         |                                                                                                    |  |
| 1 10100                 | Sequence No.: Customer ID                                                                                   |  |
| Copy Record             |                                                                                                    |  |
| 1,7                     | CUSTOMER - COPY RECORD                                                                                      |  |
| Code Tables             |                                                                                                    |  |
|                         | Code Table 15: Country Codes                                                                                |  |
|                         | Code Table 73: Property Types (Address (Detail) View)                                                       |  |
| Service Request         | Module                                                                                                    |  |
|                         |                                                                                                    |  |
|                         | Sequence No.: Service Request No.                                                                           |  |
|                         | Next Approver Field                                                                                         |  |
| Business Ru             | les                                                                                                    |  |
|                         | Expense Codes Rule                                                                                          |  |
| Code Tables             |                                                                                                    |  |
|                         | Code Table 240: Service Request Types                                                                       |  |
|                         | Code Table 241: Problem Codes                                                                               |  |
|                         | Code Table 242: Deposit and Payment Types (Billing Information View)                                        |  |
|                         | Code Table 246: Disconnect Location                                                                         |  |
|                         | Code Table 1195 - CCB Expense                                                                               |  |
| Conv Record             | Code Table 1190 - CCB IIIstali Refilove Flag                                                                |  |
| Сору Кесотс             | SERVREQ - COPY RECORD                                                                                       |  |
| Functions               | OLIVINEQ OOT TREGORD                                                                                        |  |
| i dilottorio            | Associated Service Request                                                                                  |  |
|                         | Create WO from Service Request                                                                              |  |
| Batch Proces            | SSES                                                                                                    |  |
|                         | Cost Service Request - sdbp_cost_service_request.cost_service_request_rollup                                |  |
| Charts                  |                                                                                                    |  |
|                         | S_CHT140 - Customer Follow-Up Calls                                                                         |  |
| Metrics                 |                                                                                                    |  |
|                         | S_MTRC1 - Customer Follow-Up Calls Pending - sdbp_metric_cust_follow_calls                                  |  |
| Reports                 | S_RPT138 - Service Request Report                                                                           |  |
| Entornrico Su           | shovatom                                                                                                    |  |
| -                       | bsystem                                                                                                    |  |
| Asset Type Anal         | ysis Module                                                                                                 |  |
| Company Modul           |                                                                                                    |  |
|                         | e                                                                                                    |  |
| Enterprise Asse         | t Module                                                                                                    |  |
|                         | Code Table 75 - 77: Asset Mobile fields 1-3                                                                 |  |
| <b>Enterprise Catal</b> | og Module                                                                                                   |  |
| •                       | -                                                                                                    |  |
| _                       | duledule                                                                                                    |  |
| Plant Module            |                                                                                                    |  |
| Fields                  |                                                                                                    |  |
|                         | Plant                                                                                                    |  |
|                         | Description                                                                                                 |  |
|                         | Company                                                                                                    |  |
|                         | Organization                                                                                                |  |
|                         | Locale                                                                                                    |  |
|                         | Local Currency and Fiscal Calendar                                                                          |  |
|                         | Locale Phone Format                                                                                         |  |
| Multi Dlant/            | Include in Run All Batch?                                                                                   |  |
|                         |                                                                                                    |  |
| •                       | ple Plants                                                                                                  |  |
|                         | en to Use Multiple Plantsarto Use Multiple Plantsarating Data in Oracle Utilities Work and Asset Management |  |
|                         | aranini mara ni viranje cinines vynik and Assel Manahement                                                  |  |

| Single Plant - Multiple Departments | 474 |
|-------------------------------------|-----|
| Additional Considerations           | 474 |
| Business Rules                      | 474 |
| Asset Hierarchy                     | 47! |
| Data Availahility                   | 47  |

### **Overview**

### **Configuration Guide**

This guide provides details about configurable items for each module in the system.

System configuration can be completed in any order according to the needs of your organization. The system is configured by setting business rules, code tables, required fields and default values, sequence numbers, duplication, order by options, accounts, vendor codes, and custom fields menus and lists of values.

Note: Once business rules, account settings, and other configuration items have been set, they should be changed only after careful consideration and consultation with Oracle Utilities Work and Asset Management. Improper changes can disrupt how the system processes your organization's information.

Use the Table of Contents to see convenient lists of configuration items in each subsystem and module.

#### **New Installations**

This guide is generally organized by subsystem and module, however, the following shows a suggested configuration order for new installations:

- Create Users
- Create Responsibilities
- Define the accounting hierarchy
- Configure system-wide settings including batch job control
- Set approvals processing
- Determine the asset hierarchy
- Create stock codes and storeroom structure
- Set additional modules, business rules, and settings according to your business processes

Generated: October 2, 2012 9:04 am

# Chapter 1

# **General System Setup**

This chapter outlines the key items that must be configured upon initial system implementation. Decisions such as whether or not to use auditing, various installation parameters, very commonly used code tables and views, and other parameters should be configured up front before delving into other business processes.

In addition, implementation teams should consider the business rules, functions, and batch processes that may need to be configured in order to determine which objects and functionality users have access to on their home page.

## **Audit Log**

Whenever any of the database tables are modified in any way (usually on insert, delete, or update) the system tracks the change in the Auditing Log.

- sa\_installation\_parameters For each table the user wants to audit, the audit entry in sa\_installation\_parameters should be set to ON. All others should be set to OFF.
- sdbp\_alter\_triggers\_saut After any change, run the SDBP\_ALTER\_TRIGGERS\_SAUT procedure from SQL-Plus. This reads the sa\_installation\_parameters entry, and turns the appropriate trigger ON or OFF based on what it reads in sa\_installation\_parameters.

## **Batch Processes**

Please refer to the batch processing guide for detailed Batch Process Descriptions.

#### **Refresh Materialized Views**

sdbp\_materialized\_view(job\_in, plant\_in); - Refreshes all existing materialized views owned by the schema\_user defined in the given job.

## To refresh a specified materialized view:

Modify (JOB\_IN,PLANT\_IN,MAT\_VIEW\_NAME\_IN,REFRESH\_TYPE) - Where:

- a. JOB\_IN Job number generated in Job Manager.
- b. PLANT IN Default plant.
- c. MAT\_VIEW\_NAME\_IN Materialized view to be refreshed (e.g. SOLAP\_ACT\_COST\_PLAN\_EST).
- d. REFRESH\_TYPE\_IN Type of refresh to be done (F Fast, C Complete, A Always perform complete, ? Use default).

#### Example

sdbp\_materialized\_view.refresh\_materialized\_view(966,'01','SOLAP\_PLANNING \_ACCURACY\_IDX','C');

#### More information

Upon query or update of the table for an ordinary view, the DBMS converts these into queries or updates against the underlying base tables. A materialized view takes a different approach in which the query result is cached as a concrete table that can be updated from the original base tables from time to time. This enables much more efficient access, at the cost of some data being potentially out-of-date. If you, for some reason, need to have a materialized view refreshed at a different time than the regular schedule, you can modify the batch process to do so.

## **Business Rules**

## **Asset Navigator Rule**

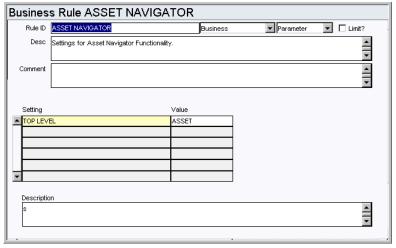

This rule allows you to define whether the top level of the asset navigator hierarchy is ASSET (default) or DEPARTMENT.

#### Setting and Value

**TOP LEVEL** - Select either ASSET (default) or DEPARTMENT.

## Copy/Paste Object IDs Rule

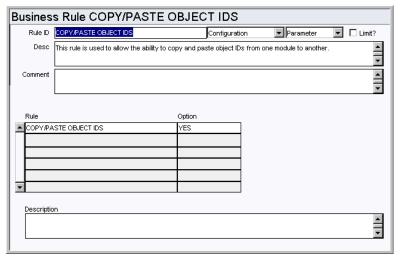

Set the Option value to YES or NO depending on whether you want to allow or disallow copying of object IDs from one module to another.

#### **Default Directories Rule**

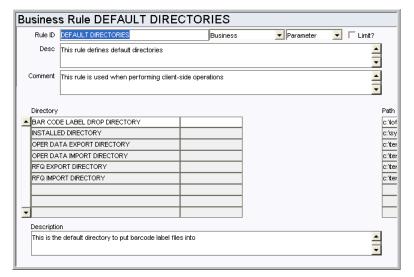

The Default Directories rule defines default locations for files outside of the Oracle Utilities Work and Asset Management database and is used for saving or calling files from the client computer. Individual users can establish settings in their individual User Profile record in the Administration subsystem that will supersede these business rule settings.

The Default Directories rule should not be confused with the similar Default File Locations rule, which is used to define specific file names and the paths leading to them.

## Directory

**BAR CODE LABEL DROP DIRECTORY** - default directory to put bar code label files into.

**INSTALLED DIRECTORY** - directory where the application files are located.

**OPER DATA EXPORT DIRECTORY** - default directory for exporting Operational Data files.

**OPER DATA IMPORT DIRECTORY** - default directory for importing Operational Data files.

RFQ EXPORT DIRECTORY - default directory for exporting RFQ files.

RFQ IMPORT DIRECTORY - default directory for importing RFQ files.\

**COMPONENT UPLOAD DIRECTORY** - directory where files are stored when they are uploaded to support receiving multiple trackable components.

## Path

This is the hard drive storage location for the corresponding file.

#### **Default File Locations Rule**

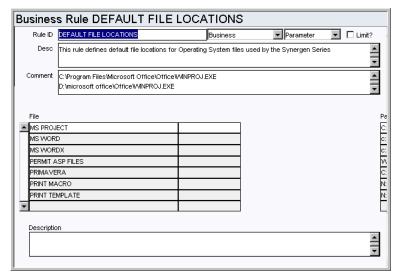

Define default file names and their locations for files outside of the Oracle Utilities Work and Asset Management database. The locations entered are used for saving or calling files from the client computer. Individual users can establish settings in their User Profile record in the Administration subsystem. User Profile settings supersede these business rule settings.

The Default File Locations rule should not be confused with the similar Default Directories business rule, which is used for defining paths leading to files with variable names.

#### File

List the default file names for operating system files used by Oracle Utilities Work and Asset Management.

**MS PROJECT** - This is the default file location where MS Project files will be stored.

MS WORD - This is the default file location where MS Word files will be stored.

**PERMIT ASP FILES** - This is the DNS or IP Address of the Webserver/Virtual Directory where ASP files, which are used in the printing of Blob attachments from the Permits module, are located. The path should be in the following format: Webserver/Virtual Directory.

**PRIMAVERA** - This is the default file location where Primavera files will be stored.

PRINT MACRO - Microsoft Word attachment-printing macro program path/filename.

**PRINT TEMPLATE** - Microsoft Word attachment-printing template path/filename.

## Path

Enter the path and name for the corresponding file in this field. The maximum number of characters allowed for the path is 500.

## Do Approvals Query

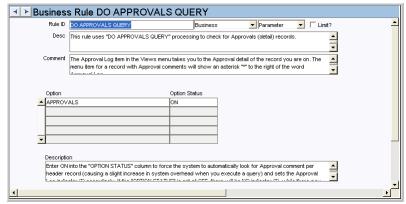

If the Option Status is set to ON the system checks for approval comments on records. If a record has attachments, the system displays an asterisk next to the approvals link on the Views list in the module.

## **Do Attachments Query**

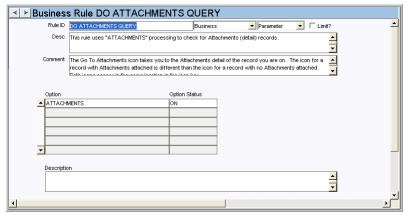

If the Option Status is set to ON the system checks for attachments on records. If a record has attachments, the system displays an asterisk next to the attachments link on the Views list in the module.

#### **Do Notes Query**

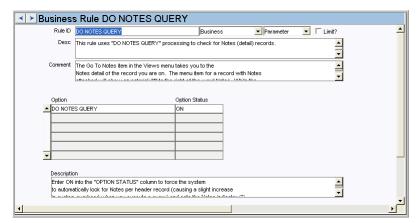

If the Option Status is set to ON the system checks for notes on records. If a record has attachments, the system displays an asterisk next to the notes link on the Views list in the module.

## **Drill-down Configuration Rule**

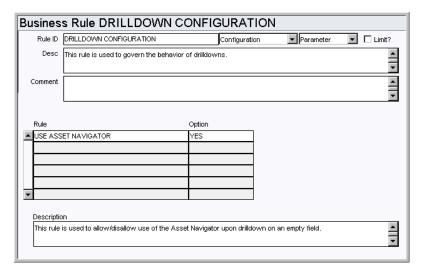

Enable or disable the use of the Asset Navigator when performing drill-down from an Asset ID field in the application.

Set the USE ASSET NAVIGATOR rule key to YES if you want the system to open the Asset Navigator when you double-click on an Asset, Department, or Area field. If this rule key is set to NO (default) the system opens the respective module when you double-click on an empty Asset, Department, or Area field.

## **Home Page Component Alias**

Set a customized title for the Links component on the Home Page.

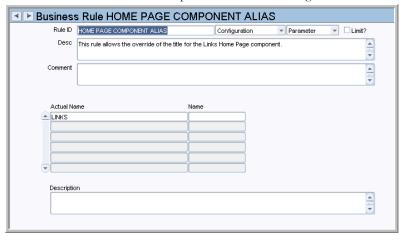

Actual Name indicates the default appearance for the Links. Enter text in the Name filed to change this to customized text. You must log out and back in to see the result of this change on the Home page.

#### **MDI Window Title Rule**

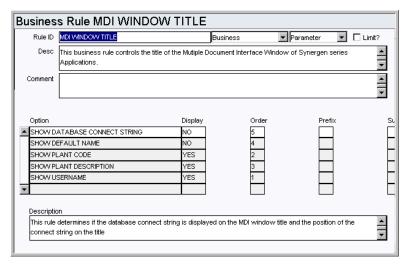

Control the title of the Multiple Document Interface window. This rule determines whether or not the database connect string is displayed on the MDI window title and the position of the connect string on the title.

## Option, Display, Order, Prefix, and Suffix

Enter YES or NO for each option in the Display column for each Option. Enter a sequence number for each option in the Order column to indicate the order in which each option should appear. You can also enter a Prefix or Suffix in the corresponding column for each option.

**SHOW DATABASE CONNECT STRING** - Determine whether the database name is displayed on the MDI window title and the position of the connect string on the title.

**SHOW DEFAULT NAME** - Determine whether the user's default name is displayed on the MDI window title and the position of the default name on the title.

**SHOW PLANT CODE** - Determine whether the Plant Code is displayed on the MDI window title and the position of Plant Code on the title.

**SHOW PLANT DESCRIPTION** - Determine whether the Plant Description is displayed on the MDI window title and the position of the Plant Description on the title.

**SHOW USERNAME** - Determine whether the Oracle Username is displayed on the MDI window title and the position of the Username on the title.

## **E-Mail Configuration Rule**

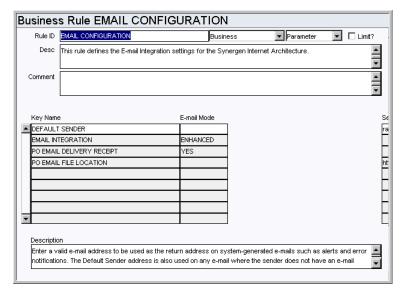

Define information specific to how the system processes e-mail, including the type of technology to use. You may need to enlarge the window or scroll to the right to see the Settings column.

#### Key Name and E-mail Mode

**BC EMAIL DELIVERY RECEIPT** - This key determines whether a delivery receipt should be sent to the user when he or she e-mails a blanket contract to a vendor.

**BC EMAIL FILE LOCATION** - Enter the location where the blanket contract e-mail file will be created in the Setting column.

**DEFAULT SENDER** - Enter a valid e-mail address to be used as the return address on system-generated e-mails such as alerts and error notifications. It is very important that default sender address be one that system administrators will receive, in case users need to respond to a system message.

The Default Sender address is also used or any e-mail where the sender does not have an e-mail address in his or her User Profile.

**E-MAIL INTEGRATION** - This key was previously used to choose the type of e-mail integration to be used in the system. The only current settings are ENHANCED or NONE. When the rule is set to NONE, users will only receive messages in their Oracle Utilities Work and Asset Management Inbox.

**PO E-MAIL DELIVERY RECEIPT** - Currently Delivery Receipt only works for messages delivered within the system. If the recipient receives a message in e-mail that was delivered from within the system, you will not receive a confirmation message when the message is opened.

**PO E-MAIL FILE LOCATION** - It defines the file location where the PO e-mail file will be generated. Enter the location where the PO e-mail file will be created in the Setting column.

You must also allow network access to the directory defined under the REPORTS OUTPUT PHYS DIRECTORY rule key in the Web Configuration Business Rule. Once this access is allowed, identify this network share in this rule key.

**NOTE:** E-mail integration uses SMTP relaying to send e-mail messages. If your e-mail server restricts these relay requests, then emails sent to people who do not have an

account on the e-mail server may not go through. The e-mail administrator must turn on SMTP relaying for the SIA Application server. This is usually done by specifying the IP address of the requesting server (SIA Application server) to the E-mail server.

## Business Rule OPTIONAL MESSAGE PRESENTATION Rule ID OPTIONAL MESSAGE PRESENTATION Parameter Configuration This rule dictates where specific messages should be sent: to the bottom of the current window or to an Comment This processing applies to only certain types of messages; all other messages are directed by pre letermined processing Message Type CHECK PRIVS ON ERROR MESSAGES ALERT EXIT MODIFIED RECORD ALERT DEFAULT REQUIRED FIELD COLOR STOCK CHECKOUT WARNING Description ON: Table-level privilege check is made by Synergen Series as soon as the user begins to insert a record

## **Optional Message Presentation Rule**

There are many events and functions that generate messages sent to the user. With the Optional Message Presentation Rule you can dictate where certain message types should be sent: to the bottom of the current window or to an Alert window opened on top of the current window. Note that this processing applies to only certain types of messages (listed in the "MESSAGE" column); all other messages are directed by pre-determined processing.

OFF: Table-level privilege checks are made by Oracle at the time the record is saved

This rule also controls table-level privilege checking performed by system processing. Standard Oracle database processing performs table-level privilege checks only when a user attempts to execute a function. That is, a user wants to insert a new record, fills out all of the information on the form, then attempts to save. At that point, Oracle verifies whether or not that user has insert ability on the table. If not, the user is given an error message and cannot save his work.

Privilege check processing reviews user privileges at the earliest possible time and then issues a message to the user indicating that they do not have the required privilege. In the same example, when the user presses the insert button, the system checks privileges and then issues a message if the user does not have the privilege. This processing involves a bit more overhead than simply allowing Oracle to verify privileges at the time of execution.

This rule also defines the coloring of required fields.

## Message and Type

**CHECK PRIVS** - If the Type field is set to ON for this rule key the system verifies a user's table-level privilege as soon as he or she begins to insert a record. If this rule key is set to OFF all table-level privilege checks are made by Oracle at the time the record is saved.

**ERROR MESSAGES** - Set this rule key to MESSAGE in the to have an oracle error message displayed at the bottom of the window. Set it to ALERT to show a pop up box with the Oracle Error Message. Users can configure their user profile to set individual preferences for this option.

**EXIT MODIFIED RECORD** - Set this rule key to MESSAGE in the Type field to have this type of message displayed at the bottom of the window. Set it to ALERT to show a pop up box with the message. This applies to the warning message that a user sees when he or she attempts to leave a modified record without saving or undoing the change.

**REQUIRED FIELD COLOR** - Set this rule key to indicate the color that the system highlights required fields. Options are DEFAULT or 16 COLOR. Required field color can be changed for individuals in the User Profile module. The 16 COLOR setting should be used if users have problems with required fields not showing up with colored backgrounds. DEFAULT is entered in this column for those users running PC's with 256 colors (or greater).

Users can configure their user profile to set individual preferences for this option.

**STOCK CHECKOUT WARNING** - Enter ON in the Type column for the system to display a message that the issue quantity on the work order checkout request is greater than the estimated quantity on the Work Order Task Material Requirements. This message does not prevent the checkout; it is merely a warning. Enter OFF to prevent the message.

#### ▼ Business Rule PIN PROCESSING ADMINISTRATION Rule ID PIN PROCESSING ADMINISTRATION Configuration Limit? Desc | This rule utilizes the data stored in the User Profile to notify users upon logon that the current pin has expired and prompts the user for a new pin. Comment Use to turn "ON" or "OFF" pin processing and expiration checks upon logon Rule Enforcement Option Status ▲ ALPHA AND NUMERIC CHECK EXPIRATION ON LOCKOUT PIN ON MINIMUM PIN LENGTH PIN DURATION 120 PIN PROCESSING ON PIN REUSE CACHE RETRIES ALLOWED USE PIN - CHANGE ORDER ON USE PIN - CHANGE REQUEST ON USE PIN - DIRECT CHARGES ON USE PIN - INVOICE ON ▼ USE PIN - PERMIT ON Check for PIN during approval process of Direct Charges

## **PIN Processing Administration Rule**

The PIN Processing Administration Rule manages PIN functionality throughout the system including using data stored in the User Profile module to notify approvers at logon if their personal identification number has expired.

**ALPHA AND NUMERIC** - When this parameter is set to ON, personal identification numbers must contain both alpha and numeric characters.

**CHECK EXPIRATION** - Set this rule key to ON to invoke PIN expiration checking. When an approver logs onto the system, the system checks their PIN against the expiration date stored in the User Profile module.

If the Option Status column is set to OFF, the system will not check the expiration date and will not prompt for a new PIN once the current PIN expires.

**LOCKOUT PIN** - If this option is set ON, the system disables a PIN after the number of failed attempts to enter the PIN specified in the Retries Allowed parameter. Once a PIN is locked, Administrative intervention is required to activate.

**MINIMUM PIN LENGTH** - The minimum number of characters required for all personal identification numbers.

**PIN DURATION** - The number of days personal identification numbers can be used by approvers before they expire.

**PIN REUSE CACHE** - This parameter stipulates the size of the cache of PINs to maintain to ensure a PIN is not reused. If set to five, for example, a user cannot enter a new PIN that is the same as any of the user's five previous PINs.

**RETRIES ALLOWED** - This parameter specifies the number of incorrect attempts a user is allowed before their PIN is disabled.

**Use PIN - [Module]** - Set this value to ON to have the system check for PIN during the approval process for the specified module.

## **Primary Menu Rule**

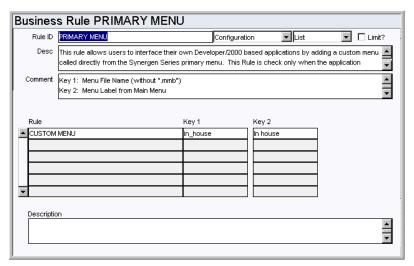

Determine whether or not users can interface their own Developer/2000 based applications by adding a custom menu called directly from the primary menu. This rule is checked only when the application starts up. The menu option will appear as the first option of the Admin menu in the Primary Menu.

## Rule, Key 1, & Key 2

CUSTOM MENU is the menu which contains a sample PL/SQL menu set up to call your own form. Key 1 is the form name of the menu (without the file extension .mmb). An example would be MY\_MENU. Key 2 is the label that will appear in the application.

#### **Restrict List of Values Rule**

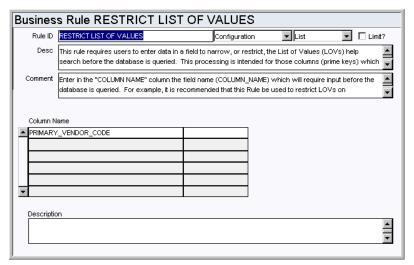

Determine whether or not users are required to enter partial data into the fields listed here to narrow or restrict the list of values for these fields.

This processing is intended regulate searches on columns that will return a very large a number of records and cause a considerable system delay if all records were to be retrieved at once.

#### Column Name

Enter the field name for the field that will require input before the database is queried. For example, it is recommended that this Rule be used to restrict Lists of Values on STOCK\_CODE, ASSET\_ID and VENDOR\_CODE. This Rule is not recommended to be used to restrict Lists of Values on code table driven fields.

Warning: There is a limit to the number of fields for which Restricted List of Value Processing can be implemented. If too many fields are listed, the later fields will be ignored. The limit to the number of fields is based upon the length of the global variable (255 characters in length) into which the field names are appended. Therefore, the total number of characters (including spaces between field names) cannot exceed the 255-character limit.

## **Spell Check Rule**

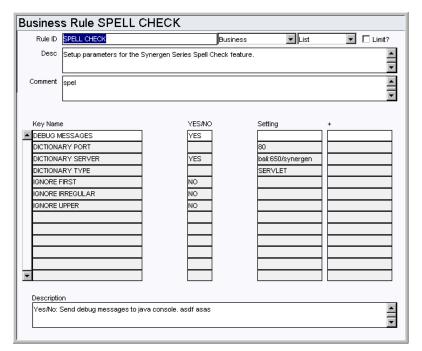

Configure parameters for the Spell Check feature.

Key Name, Option, and Setting

**DEBUG MESSAGES** - Set this option to YES to send debug messages to the java console.

**DICTIONARY PORT** - Set the port where the dictionary is located.

**DICTIONARY SERVER** - Set the server where the dictionary is located. The location must be specified by server name and port, separated by a colon (example: paris:650). DO NOT include "http://" before this value or add a folder name after the server name and port.

**DICTIONARY TYPE** - Set the type of dictionary.

**IGNORE FIRST** - Set this option to YES if you want to ignore irregular capitalization on the first word.

**IGNORE IRREGULAR** - Set this option to YES to ignore irregular words.

**IGNORE UPPER** - Set this option to YES to ignore words in all caps.

#### **UDFs - Auto Copy Across Modules Rule**

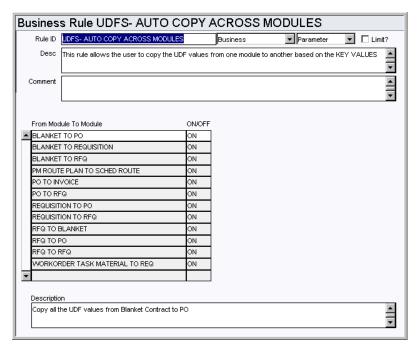

Define settings so that users can copy UDF values from one module to another. Select the Module to Module combination and enter ON or OFF depending on whether or not you want to allow users to copy all of the UDF values from the first module to the second module indicated.

## Copying User-Defined Field Information between Modules

For many modules, information from all user-defined fields on one window can be copied to all the corresponding user-defined fields in a different module.

## Module combinations include:

Benchmark Work Order to Work Order

Blanket Contract to Purchase Order

Blanket Contract to Request for Quotes

Fleet Benchmark Work Order to Fleet Work Order

Purchase Order to Invoice

Purchase Order to Request for Quotes

Request for Quotes to Blanket Contract

Request for Quotes to Purchase Order

Requisition to Purchase Order

Requisition to Request for Quotes

Work Order Task Materials to Requisition

Work Design Permits to Work Order Task Permits

The copied information goes from one Attribute column in the first table to the corresponding Attribute column in the second table, so you must make sure that the sending and receiving columns correspond (e.g. Attribute1 on table one and Attribute1 on table two). The user-defined field labels do not have an impact on this processing.

For example, if you create a user-defined field labeled 'X' on the Requisition table using the Attribute1 column, and a second user-defined field labeled 'X' on the Purchase Order table using the Attribute2 column, the information will not copy over to 'X' on the Purchase Order. Instead, it will copy to the Attribute1 column of the Purchase Order table – which may not have an associated user-defined field at all.

#### **How to Copy User-Defined Fields Information Between Modules**

- 1. Open the UDFS Auto Copy Across Modules Business Rule
- 2. Find the appropriate From Module to Module option.
- 3. Set the associated ON/Off field to ON.
- 4. Click Save.

#### **Unit of Measurement Rule**

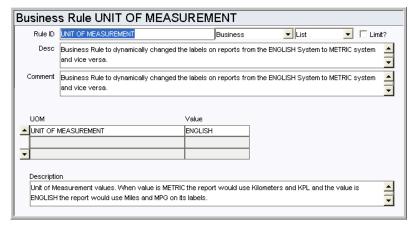

This rule allows users to set whether to use the English or Metric system in labels on reports S\_RPT075, S\_RPT076, S\_RPT077. Setting the rule key to METRIC causes the system to display kilometers and KPL and setting it to ENGLISH causes the system to display miles and MPG.

## **Code Tables**

The following code tables include values that are used for fields in that are used in several modules and views throughout the system. They should be configured to reflect your business practices.

## Code Table 54: Note Types

Note Type field - Most of the modules, and many of the detail windows, in the system have a Notes view that allows you to enter and maintain notes or comments about the record. Enter valid note types for your organization in Code Table 54. For example, you may want to include a Buyer type to apply for purchasing records, or a Safety type to apply to work orders.

All Notes views look alike, function in the same way, and include the same types from Code Table 54 throughout the system. When a record has an associated note the word Notes on the Views list will have an asterisk next to it.

## Code Table 186: Manufacturers

Manufacturer field - Most modules in the system include a Manufacturer Data view where you can indicate the Manufacturer and part number's associated to the record. Use Code

Table 186 to define any manufacturers that might be associated with any of your organization's assets, stock items, included on bills of materials, or otherwise used.

## **Functions**

Add functions to responsibilities to allow users to perform tasks within the system. In most cases, if the function is not enabled, the system will not display the related view or action. The following activities are available when the Ind check box is checked for each function. Please refer to Responsibility Module Responsibility Types for more information.

#### **DISABLE CUSTOM SQL**

This function excludes users from being able to use Custom SQL on search screens throughout the system. The best way to assign this function is by adding the users to a special Responsibility called "Disable Custom SQL" instead of adding the function to a regular responsibility profile.

- Open the Responsibility module.
- 2. Search for the Responsibility named "DISABLE CUSTOM SQL".

This special responsibility was delivered with the release and is designed to only include the function needed to disable Custom SQL.

- 3. Select the Assigned Users view.
- 4. Add the user to the list.

#### **Entity Relationship Viewer**

Controls access to the Entity Relationship Viewer accessed from the home page Actions list.

#### **ESRI3 Viewer**

Grants the ability to use the ESRI3 Viewer as the GIS viewer, and enables access to the ESRI3 Viewer action access from the home page Actions list.

#### **GIS Viewer**

Grants the ability to use the Oracle GIS Viewer as the GIS viewer and enables access to the GIS Viewer accessed from the home page Actions list.

## **Graph Viewer**

Controls access to the Graph Viewer accessed from the home page Actions list.

### Issue Uncompiled Objects Msg

Determines which users see the uncompiled object message on the main module.

#### **News Administration**

Defines which users are authorized to administer home page News Links.

## **Reorder Wizard**

Allows users to have access to the Reorder Wizard from the home page Actions list.

## **Installation Parameters**

The installation program for new installs and upgrades prompts the administrator to choose settings for these parameters, however, if it becomes necessary to modify these parameters, you can make changes in the Installation Parameters module.

## **AUDIT LOG-Objects beginning with SAUT**

ON/OFF

These objects control whether or not the indicated module is tracked in the system audit log module. The value controls whether the trigger is enabled or disabled.

#### **ENABLE PASSWORD RESET**

When set to ON the "Forgot Password" link is present on the login screen and users can click this link to have a temporary password e-mailed to the e-mail address in their user profile. Please refer to the password reset topic in the Installation Parameters chapter for more information.

#### PHONE\_NUMBER\_FORMAT

Ex. (XXX) XXX-XXXX

This is the phone number format used by the SIA application. Example: a raw value of 9259357670 with a format mask of XXX-XXX-XXXX would result in a displayable phone number of 925-935-7670.

For non-english installations, the code should be set to NO FORMAT.

#### **SPELL CHECK**

ON/OFF

This option controls the Spell Checking feature.

#### **Transaction Logs - Objects beginning with SDBT**

ON/OFF

Most of the objects beginning with SDBT trigger a transaction to populate a log, although some trigger other events. The value controls whether the trigger is enabled or disabled.

#### **WORKFLOW MESSAGE DIALOG**

ON/OFF

Set this option to ON to resolve mouse focus issues that can result from initiating a workflow. If it is set to ON, a confirmation dialog is displayed after the user initiates a workflow such as opening a saved search, bookmark or alert. If it is set to OFF, no dialog is displayed, but the user may experience mouse focus issues once the workflow results are displayed. The default value is OFF.

## **Database, Install and System Administration**

The following sections include database administration information that may help to improve system functionality

## E-Mail Integration

In 11g databases, there is additional security that is configured by default to be turned ON. This security does not allow access out of the database without a script being run to enable this access.

Run the following line at an sqlplus prompt to verify whether the security access is stopping email integration from working:

```
select utl_http.request('http://www.proligence.com') from dual;
```

If this sql fails (example below) the security is still turned ON:

```
ERROR at line 1: ORA-29273: HTTP request failed
```

```
ORA-06512: at "SYS.UTL_HTTP", line 1577
ORA-12535: TNS:operation timed out
ORA-06512: at line 1
```

Run the script, 7426686.sql (included in the 1.8.0.2 patch), to configure the 11g database to allow external network services to be accessed by the Oracle Utilities Work and Asset Management application similar to the default security privilege in the 10g or 9i database.

Note: The script will only work in an Oracle 11g database.

## **Enhanced Security**

The 11g database can be installed with enhanced security, but this option should not be installed. The Oracle Utilities Work and Asset Management application does not support the mixed case/lower case characters required for enhanced security.

If enhanced security was installed, you will need to manually turn off case sensitive support for passwords:

#### **Disable Case Sensitive Support for Passwords**

1. cmd> sqlplus synergen/pwd@wamprod.

```
SQL> SHOW PARAMETER SEC_CASE_SENSITIVE_LOGON
```

2. Modify the value to FALSE.

```
SQL> ALTER SYSTEM SET SEC_CASE_SENSITIVE_LOGON = FALSE;
```

3. Modify SYNERGEN password as a mixed case.

```
SQL> alter user SYNERGEN identified by Asdf: //mixed case, the new password is 'Asdf'
```

## **Changing the Password**

alter user synergen identified by password;

## **Checking the Settings**

select profile, resource\_name, limit from dba\_profiles where resource\_type='PASS-WORD' order by profile;

## **Event Queue**

The system manages a queue of requests for emails and charts which need to be processed in the Event Queue module.

#### **Clearing Events**

Select Clear Events at the bottom of the screen to purge the completed and failed events from the queue. The system will not delete events that are still pending.

#### **Processing Retries**

Within the config.properties file, the "queue\_retries" property defines the number of times an event request that has errored during processing will be reattempted. Events in "retry" status will be processed when the server is restarted or when a Job Manager job has been scheduled to perform this action.

#### Set a Batch Job to Process Retries

Open the Job Manager module and create a new batch job with the following command entered in the Procedure field:

```
declare
response varchar2(2000);
begin
response
:=utl_http.request('process_queue_url?type=retry')
```

end;

#### Configurable URL

Approval emails include a link that brings the user to the record that needs to be approved. In some implementations, the server that receives the request is different from the Oracle Utilities Work and Asset Management server that processes the Event Queue record. The **process\_queue\_url** configuration setting allows you to specify the URL to use in the approval emails.

An example of this if you are using an SSO server for users to enter the system. The WAM server will process the Event Queue records, but the users should see the SSO URL to enter launch the application and see the records to approve.

The the URL that will trigger the Event Queue to process records can also be found in the process\_queue\_url column of the SA\_INTERNET\_INTEGRATION record that applies to the Oracle Utilities Work and Asset Management server. If more than one server is trying to write to this table, the last one set takes precedence. There will only be one record in the table to indicate which server will process Event Queue records.

#### To specify the process queue URL

1. Modify the process\_queue\_url property in the config.properties file.

If the value is left blank, the process\_queue\_url is derived from the sia\_integration\_url property.

2. Set the init\_fintegration\_table property to TRUE.

#### Example:

```
utl_http:request('http://spl-london.us.oracle.com:7779/
DV19X/synergen/EventServlet?type=retry')
utl_http:request('http://server:port/INSTANCE/synergen/
EventServlet?type=retry')
```

## Failed Logon Attempts

Use the failed\_logon\_attempts property to set the number of tries each user has before being locked out of the system. Please note, that for each logon attempt, system processing appears to log-on 2 or 3 times. Given this, if you want users to have 5 attempts, the failed logon attempts property should be set to at least 15 or higher to account for system processing which also log as attempts. Run the following to alter the database setting:

### Set maximum number of retries to log in:

1. cmd> sqlplus synergen/pwd@wamprod.

```
SQL> SHOW PARAMETER FAILED_LOGIN_ATTEMPTS
```

2. Set the maximum number of retries.

```
SQL> alter profile default limit FAILED_LOGIN_ATTEMPTS 30;
```

## Unlocking an Account:

You can unlock a user account through SQL using the following command: alter user synergen account unlock;

This can also be accomplished in the User Profile module using the Unlock User Database action.

## Managing Log Files

Oracle Application Server includes data logging to track functioning of the system. By default, Oracle Utilities Work and Asset Management uses this logging to track errors and/or debugging information. Log files grow in size taking up system resources and cannot be changed or deleted unless the server instance is stopped. Follow the steps below to set the system so that the log files can be deleted without stopping the server. To do this you will specify a rolling log file of specific sizes so that the resulting log files are more manageable.

## To enable the log file rotation:

#### Stop the Oracle Application Server instance.

If your OAS version is 10.1.3.0.0 or higher, go directly to step 3. (OAS 10.1.3.0.0 already has the log file rotation functionality, no patch is needed to be applied to this version.)

- 2. Apply Patch 4489980 to the Oracle AS instance.
- 3. Modify the java-options of the target OC4J instance to add the following:
  - -Dstdstream.filesize=2.5
  - -Dstdstream.filenumber=5

(the above setting will make the files rotate if they hit 2.5MB and will only keep 5 files - the oldest one gets deleted).

## 4. Modify the OC4J-options of the target OC4J instance to add the following:

```
-out $ORACLE_HOME\opmn\logs\std.out
-err $ORACLE_HOME\opmn\logs\std.err
(where $ORACLE_HOME is the directory for your AS installation.)
```

## 5. Start the Oracle AS instance.

(the log files will be created in

```
$ORACLE_HOME\opmn\logs\<oc4j instance>_<island name>_<jvm id>
```

The java options and oc4j options mentioned above will end up in the opmn.xml file.

The following shows an example:

```
cprocess-type id="OC4J_DV19M" module-id="OC4J">
<module-data>
 <category id="start-parameters">
     <data id="java-options" value="-server -Xrs</pre>
Djava.security.policy=D:\ORAAS102\j2ee\OC4J_DV19M\config\java2.pol
-Djava.awt.headless=true -Dstdstream.filesize=2.5 -
Dstdstream.filenumber=5"/>
     <data id="oc4j-options" value="-out</pre>
D:\ORAAS102\opmn\logs\DV19M_std.out -err
D:\ORAAS102\opmn\logs\DV19M_std.err"/>
 </category>
 <category id="stop-parameters">
     <data id="java-options"
Djava.security.policy=D:\ORAAS102\j2ee\OC4J_DV19M\config\java2.pol
-Djava.awt.headless=true"/>
</category>
</module-data>
```

```
<start timeout="900" retry="2"/>
<stop timeout="120"/>
<restart timeout="720" retry="2"/>
<port id="ajp" range="12501-12600"/>
<port id="rmi" range="12401-12500"/>
<port id="jms" range="12601-12700"/>
<port id="jms" range="12601-12700"/>
cprocess-set id="default_island" numprocs="1"/>
</process-type>
```

#### **Proxies**

All operations against the database are performed with the permissions of the logged in user's database account. Any security restrictions placed on the database account will take effect.

The config.properties setting, db\_proxy\_session\_helper\_class, with a default value of "synergen.db.OracleAsDbProxySessionHelper" controls this security feature. This value must not be modified. If the configuration setting is not present, the system will continue to function normally, but there will be messages in the log files indicating the setting is missing.

## **Application Server Configuration**

## NLS Configuration

To solve an issue found in testing NLS support, JDBC drivers were updated from 10.2.0.1 and 10.2.0.4 in release 1.9. The NLS jar file was added to the classpath. These are the Java classes that SIA will use to access the database.

Specifying the drivers is not a default installation step, so the appropriate drivers should be downloaded after installation. This is definitely necessary if you need to complete NLS configuration which requires these specific drivers otherwise you may encounter errors.

#### Modified files include:

```
.../synergen/WEB-INF/lib/ojdbc14.jar
.../synergen/WEB-INF/lib/orai18n.jar
```

#### formsweb.cfq

In the formsweb.cfg file make sure the "archive" setting points to the "frmwebutil.jar" instead of the "webutil10123.jar". This setting will pull the frmwebutil.jar file located in the \ora10gMID\forms\java

## Before

archive=frmall.jar,../synergen/jars/webutil10123.jar,../synergen/jars/jacob.jar,../synergen/jars/jspell2n\_java11.jar,../synergen/jars/syn.jar,../synergen/jars/synergen/jars/synergen/ja

#### After

archive=frmall.jar,frmwebutil.jar,../synergen/jars/jacob.jar,../synergen/jars/jspell2n\_java11.jar,../synergen/jars/syn.jar,../synergen/jars/synergenpjcs.jar

## **Security Certificate**

To ensure that computers recognize the latest Oracle JAR security certificate, it may be necessary to clear the Java Plug-in cache and remove existing Trusted Certificates. The existing certificate will be identified as Oracle Corporation from VeriSign. This will force your system to read the new certificate and open the Java Plug-in Security Warning panel at the beginning of your next Forms session. You can then select the "Always trust content from this publisher." option on the Java Security Warning panel to use the new certificate in all future sessions.

To Clear the Java Plug-in Cache and Remove the Security Certificate

- 1. Open the Windows Control Panel (start > settings > control panel).
- 2. Double click on the Java icon.
- 3. Select the "General" tab.
- 4. Click on the "Settings..." button.
- 5. Click the "Delete Files..." button.
- 6. Verify that the "Applications and Applets" option is selected.
- 7. Click the "OK" button.
- 8. Select the Security tab.
- 9. Click the "Certificates..." button.
- 10. If necessary, select the certificate issued to "Oracle Corporation", issued by "VeriSign" in the list of Trusted Certificates.
- 11. Click the Remove button.
- 12. Click the "OK" button.
- 13. Close the Windows Control Panel.

## Single Sign On

The application server can be configured to centralize authentication of different applications at a site. This "Single Sign-On" concept will allow users to logon to one system, and be granted access to other systems. Oracle Utilities Work and Asset Management needs to be configured as an "external" application to manage the many parts of the user account that are based within the database.

Oracle Utilities Work and Asset Management can be configured with Oracle SSO as either an External Application or a Partner Application.

## Single Sign-On as External Application

These configuration instructions apply to Oracle Application Server 10G Release 2.

1. Access the SSO Server Administration pages.

http://server:port/pls/orasso

- 2. Logon to the SSO Server. You must be a member of the OID Group "cn=iASAdmins".
- 3. Click the "SSO Server Administration" link.
- 4. Click the "Administer External Applications" link.
- 5. Click the "Add External Application" link.
- 6. Add "Utilities Work and Asset Management" as an External Application by entering the following information. ("server" is the server hosting the Work and Asset Management SIA server and "port" is the listening http port).

Under External Application Logon:

- a. Application Name: <the name of the application as you want it to appear on the link>
- b. Login URL: http://server:port/synergen/Home?tgt=Main
- c. User Name/ID Field Name: username

d. Password Field Name: password

Under Authentication Method

a. use the "POST".

The new external application link will now be available on the SSO screen.

## Single Sign-On as Partner Application

- 1. Start the Oracle Directory Manager and modify default password policies.
- 2. Turn on logging if needed.
- 3. Add users to OID using the OIDDAS web application.
- 4. Add RAD for the WAM database resource using the OIDDAS web application for each user.
- 5. Make sure server's domain is being used in references, otherwise (OIDDAS login doesn't work).
  - Change the DAS operational URL in OID.
  - Modify the WebCache values for the server.
  - Change Apache ServerName on both tiers.
  - Re-register the SSO partner application in Oracle SSO Administration Site.
  - Restart both tiers and test access to OIDDAS login.
- 6. Add SSO Authentication to Web Server of the WAM application server.
  - Modify mod\_osso configuration.
  - Modify the JAZN configuration in the jazn-data xml.
  - Restart the HTTP\_Server instance on the MID tier and verify that the WAM site is protected by the SSO server.
- 7. Modify Forms Instance configuration files for SSO
- 8. Configure WAM SIA to use SSO and to use a different return page when logging out.
- 9. Restart all instances.

## **Logoff Page Redirection**

Some Oracle Utilities Work and Asset Management installations will require that the user be navigated to a non-Oracle Utilities Work and Asset Management page (instead of the logon page) after logging out.

An example for this is an installation that uses SSO for authentication before allowing access to Oracle Utilities Work and Asset Management.

The redirected page is specified in the config.properties file in the "logoff\_page\_url" setting. The default value is "Logon?tgt=Main". You should use the full URL including the protocol. Example: http://www.oracle.com/. Other configuration settings include:

- **ssoMode:** true or false where true indicates that Oracle SSO should manage authentication. If true, authentication is assumed to be managed by the web server
- home\_page\_url: the URL to navigate to after authentication
- logon\_page\_url: the URL to navigate to if authentication is required

- logon\_error\_url: the URL to navigate to if user attempts to navigate to a path
  where authentication is required, but the user has not logged in yet (and SSO is
  not enabled)
- logoff\_page\_url: the URL navigated to when the user logs out of the Oracle
  Utilities Work and Asset Management application. Normally, this is the Logon
  Main page.

## **Transaction Logs**

The system records transaction information for many modules in Transaction Logs. Transaction Logs can provide a tracking tool that is useful in finding out when charges, status changes, or other changes to information in a particular module. You can also search for log entries for particular criteria such as changes made within a specified date range or by a specific user.

While Transaction Logs are not configurable, it is important that you know where to find this summary information for transactions that take place during your use of the system.

Transaction logs are display only. The information shown is drawn from the module indicated in the Help File topic Modules with Transaction Logs.

## **Available Transaction Logs**

| Available Hallouelle Lege |                                |                           |  |  |
|---------------------------|--------------------------------|---------------------------|--|--|
| Account Log               | Auditing Log                   | Blanket Contract Log      |  |  |
| Checkout Request Log      | Component Log                  | Crew Activity Log         |  |  |
| Direct Charges Log        | Document Control Log           | Inspection Log (Asset)    |  |  |
| Job Manager Log           | Keys and Locks Log             | Payroll Log               |  |  |
| Property Log              | Purchasing Log                 | Receiving Log             |  |  |
| Runtime Entry Log         | Service Contract Timesheet Log | Storeroom Transaction Log |  |  |
| Timekeeping Log           | Work Order Activity Log        |                           |  |  |

## Localization

The application includes functionality that allows your organization to specify localized currency, telephone formats, numbers and, to some extent, languages. Configuration of the Plant module, the Field Localization view of the Modules Administration Forms module, currency codes in the Currency Exchange Rates module and the Unit of Measurement business rule controls these localized settings. In addition to field localization, translation of code table code descriptions allows for system wide translation of values related to those codes.

Note: Be aware that while there are ways to alter the system to support different locales (currency code, phone number format, code table values, field labels), they system is only officially certified to support English in an English installation and Spanish in a spanish installation. Furthermore, locale settings should not be configured with the expectation that they can be turned on or off or used within segments of the application. These are "all or nothing" settings which will apply throughout the application once they are configured.

### Field Localization View in Modules Administration Forms

The Field Localization view allows you to customize labels for the fields on a form.

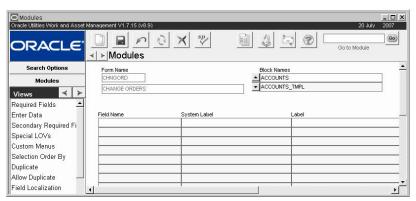

'Field Localization view

Field Localization settings are dependant on the Plant where they were configured. For example, a user can view all localized fields for Plant 01, but if he or she logs on to Plant 02 where no customized field labels are set, only system labels will be available. This rule is true for most customized settings.

#### **How to Configure Localized Fields**

- 1. Open the Modules Administration Forms Module.
- 2. Select Field Localization from the Views list.
- 3. Select a block name in the upper right corner of the screen.
- Select the field on that block from the list of values in the Field Name column.
   The system returns the known System Label.
- 5. Enter a customized Label and Hint text, if desired.
  - The label and hint entered will overwrite the system label and hint the next time you open that form and block. If you enter a new label that is longer than the original label, the system displays a warning. However, there could still be enough space to display your label despite the warning. In this case you should view the actual module screen before deciding to modify the label that you have chosen.
- 6. Use the last column on the screen to designate a specific display format for the field, if needed.
  - You should consult with customer support before modifying any display formats since placing the wrong type of format on a field might have an adverse affect on your ability to input and store data elsewhere in the system.

## **Locale Fields in the Plant Module**

Included in the Plant module are fields which allow you to determine your location and the phone format that should be used in that location. Localization settings can vary by Plant in one organization.

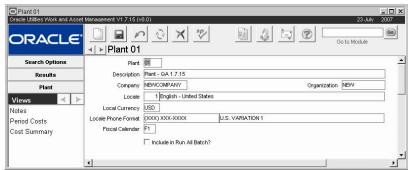

Plant module

**Locale** - The locale field allows you to set the plant location and local language used. These settings affect aspects of the system such using postal codes rather than zip codes or whether the English or Metric system is used in measurements.

**Locale Phone Format -** The Locale Phone Format field allows you to set the appropriate formatting for phone number fields. Users enter digits into a phone number field on another record and the system automatically formats the number according to the format set here. This formatting also applies to where phone numbers appear on reports. Select NO FORMATTING to allow free form entry of numbers in any format.

If one phone format is chosen and data is entered, then the format is changed here, the system does not re-format existing data. Please use care and forethought in choosing a phone format. Most US clients will not want to adjust this field from the default.

## **Using Currency Codes for Localization**

The Currency Exchange Rates module allows for the creation of multiple exchange rates per currency code. When the exchange rate is updated, the new effective date is stored and the previous rates and effective dates are kept as a log. This functionality provides an audit trail of prior exchange rates used for procurement.

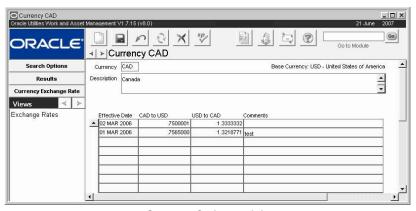

**Currency Codes module** 

Currency codes and exchange rates are entered on purchasing documents to calculate the appropriate procurement costs. To indicate which code should be defaulted on purchasing records, open the Plant module in the Enterprise subsystem and enter the default code in the Local Currency field. This code is displayed as the base currency in the upper right corner of the Currency module record.

**Currency -** Create unique currency codes as appropriate to your business needs.

**Effective Date, Exchange Rate, and Comments -** The table displays the rate from a foreign currency to your base currency and from your base currency to the foreign currency. Exchange Rates can be entered manually with comments as they change. When

you enter one exchange rate, the system provides the other rate. The system also defaults the current date for the Effective Date, but this can be changed if necessary.

## **Using Code Tables for Localization**

In addition to setting values for currency codes, fields, and formatting in the Plant module, you can also translate the description for any code table code to show translated values throughout the system where those codes are referenced. For example, if you wanted to show translated values for code table 3, maintenance codes, you would change the values in the "description" column to translated values in the other language, overwriting the English. The lists of values for the fields referencing this code table would then show the translated description, while the code would remain the same.

## **Configuring Internationalized Numbers**

In some countries, large numbers are represented differently than what is defined as the default in Oracle Utilities Work and Asset Management. For example, the number 1000000 (one million) is represented as 1,000,000 in the United States and as 10,00,000 in India

If needed, you can alter the grouping of segments in long numbers by modifying the SA\_LOCALE table. This table consists of a row entry for each locale. Each row consists of two columns:

- **NUMBER\_GROUPING\_SIZE\_PATTERN** —represents how digits in a number are grouped together in that locale
- NUMBER\_GROUPING\_SIZE\_EXAMPLE an example number that follows the pattern]

Table 1: Representation of SA\_LOCALE with explanation

|                  | NUMBER_GRO<br>UPING_SIZE_PA<br>TTERN | _         | Explanation of the pattern                                                                                                    |
|------------------|--------------------------------------|-----------|----------------------------------------------------------------------------------------------------|
| United<br>States | 3                                    | 1,254,689 | Three digits are always grouped together. This is the default behavior of WAM and most commonly used grouping worldwide.            |
| India            | 2,3                                  | 12,54,689 | Three digits to the left of the decimal point of a number are grouped together. Subsequently, only two digits are grouped together. |

## **Number Grouping Convention**

Do not use space, period or any separator other than a comma to denote the NUMBER\_GROUPING\_SIZE\_PATTERN.

#### **Separators**

The comma used in the grouping pattern should not be confused with the separator that is used when displaying actual numbers. Since the Oracle Utilities Work and Asset Management is only certified for English and Spanish, it is not possible to alter the separator used to separate the actual numbers. I.e. it cannot be changed to a period or semicolon.

## **Batch Processing**

This section describes general batch processes and business rules which affect overall system functionality.

A batch process is a task that the system runs automatically. Such tasks can include making updates, purging obsolete data, generating schedules, or performing other automatic functions established by your organization without user intervention. Batch processing uses computer resources efficiently and facilitates off-hour completion of time consuming tasks that can slow down the system.

## Job Manager and Job Manager Log modules

Batch processes are stored as database packages and database procedures, and are managed from within the system through the Job Manager module. Each Job Manager record has a system-generated number that uniquely identifies the "job", or scheduled database procedure. The batch job can call one or more procedures to run at the specified run-time interval.

The Job Manager Log lists a complete set of messages issued by procedures as they were run. Each run of a procedure is uniquely identified by the Job Sequence Number, allowing you to research Job Manager Logs for one or many Procedures, and each run of a Procedure.

## **Batch Processes**

Job Manager - sdbp\_job\_error\_log ((job\_in, plant\_in, sysdate-365);

Generates entries in the Job Manager Log.

## Purge Data - sdbp\_purge\_data;

Purges (deletes) data from the system database tables as defined in the Batch Purge Parameters Business Rule. Currently Alerts and Batch Messages are reviewed, deleting only those records that are older than the number of days defined in the rule for that item.

## Run All Batch - sdbp\_run\_all\_batch;

Calls all of the batch procedures defined in the Batch Job Control business rule. SDBP\_RUN\_ALL\_BATCH generally includes all procedures that need to run on a daily basis. Procedures that need to run at different periodic intervals, such as once a year or at the end of the Pay Period should be scheduled separately.

#### How to Create a New Batch Job

Use this action to set batch jobs to run on an individual schedule when you don't want to include them in Run All Batch.

- 1. Open the Job Manager module.
- 2. Select Create Job from the Actions list on the Search Options screen.

The Update Job Window opens.

## 3. Enter Job information.

In the description field, enter the database package or procedure name (as stored in the database), followed by the Job Number (NN) displayed in the upper left corner of the window and the Plant Code ('PC') that you want this Job to process, followed by a semi-colon.

Packages:PACKAGE . PROCEDURE\_NAME (NN, 'PC');

Procedures:PROCEDURE\_NAME (NN, 'PC');

You can then enter a time Interval for automatic cycling of the procedure and the Next Run Date (and time) that you want the procedure to begin cycling.

4. Click the Save icon when you have entered all necessary information.

## **Business Rules**

#### **Batch Job Control Rule**

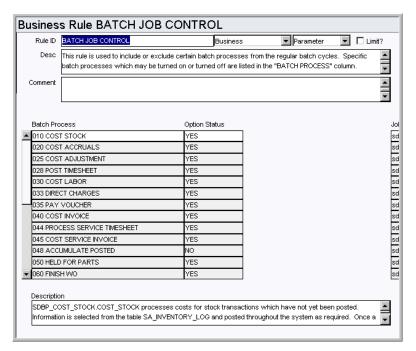

Include or exclude certain batch processes from regular batch cycles.

## Batch Process, Job, and Option Status

Specific batch processes that can be turned on or turned off are listed in the Batch Process column. All batch procedures listed and turned on will run as part of SDBP\_RUN\_ALL\_BATCH in the order specified in the Batch Process column.

Enter YES in the Option Status column if you want the batch process to run regularly, and NO if you do not want it to run. The Job column identifies the stored database procedure associated to each batch process.

Note that the order in which batch procedures are run makes a difference since a batch procedure may be dependent upon the data processed in another batch procedure. If they are run out of order, you may not see the data (such as cost roll-ups) for the batch run until the next time batch procedures are run.

Please refer to the Batch Process Descriptions for specific information on each process.

#### **Batch Purge Criteria Rule**

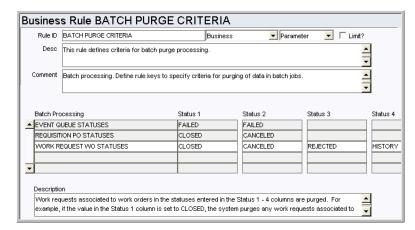

Define the status values which determine when to delete obsolete data. Records are deleted when batch purge processing runs. Enter the applicable statuses in the Status 1, Status 2, and Status 3 columns for each record type. For example, for work requests, if the value in the Status 1 column is set to CLOSED, the system purges any work requests associated to work orders in CLOSED status.

#### Batch Processing

**EVENT QUEUE STATUSES -** Delete event queue entries that are in the statuses identified in the status columns.

**REQUISITION PO STATUSES** - Delete requisitions associated with purchase orders in the statuses identified in the status columns. Typically, Requisitions are considered unnecessary after the PO has been CLOSED or CANCELED.

**WORK REQUEST WO STATUSES** - Delete work requests associated to work orders that are in the statuses identified in the status columns. Recommended options for Status 1 - 4 include work orders in CLOSED, CANCELED, HISTORY, or REJECTED status. Although it is possible, it is NOT recommended that you purge work requests associated to work orders in PLANNING, PENDING APPROVAL, APPROVED, ACTIVE or FINISHED status.

**STATUS 1, STATUS 2, STATUS 3** - These columns indicate the statuses for the records that are purged. Status 1 is the prime status to be deleted. Status 2 and 3 are other desired statuses.

#### **Batch Purge Parameters Rule**

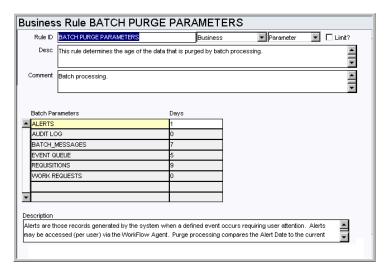

As system data ages, it often becomes of little or no value to users. Purging old data regularly prevents tables from growing too large and helps maintain a quick system response time when querying those tables.

The Batch Purge Parameters Rule defines, per specific type of data, the age of a record before batch processes purges it. Note that the specific routines called for purging are already defined, purging either a single record at a time or a header record and its associated view, whichever is appropriate.

#### Batch Parameters and Days

**ALERTS** - Set the number of days the system should retain Alerts on the home page. Purge processing compares the Alert Date to the current date minus the number of days listed in the DAYS column, and deletes any messages that fall outside of that range.

**AUDIT LOG** - Set the number of days the system should retain Audit Log entries. Purge processing compares the date that the entry was made to the current date minus the number of days listed in the DAYS column, and deletes any messages that fall outside of that range.

**BATCH\_MESSAGES** - Messages generated by batch processing and are stored as records in the Job Manager module so that you can easily access and review them at any time. Purge processing compares the Batch Message Date to the current date minus the number of days listed in the DAYS column, and deletes any messages that fall outside of that range.

**REQUISITIONS** - Purge Processing compares the PO Status Date (for status settings in the Batch Purge Criteria business rule) to the current date. When the result is greater than the number of days listed in the DAYS column, the Requisition is deleted from the system.

**WORK REQUESTS** - Purge Processing compares the Work Order Status Date (for status settings in the Batch Purge Criteria business rule) to the current date. When the result is greater than the number of days listed in the DAYS column, the work request is deleted from the system.

## **Batch Process Descriptions**

The following batch processes are configured in the Batch Job Control business rule, and can be set to run or not run when Run All Batch is triggered.

Account Distribution module

**ACCOUNT DISTRIBUTION TEMPLATE -** sdpb\_defaults\_accounts\_status (job\_in, plant\_in);- You are able to set future start dates in the Account Templates module. This process runs today's start dates and sets those records to active on that day.

Service Timesheet Service Invoices **ACCUMULATE POSTED SERVICE TIMESHEETS -**

sdbp\_process\_service\_timesheet.accumulate\_posted (job\_in, plant\_in); - Generates Service Contract Invoice records and associated Invoice Line Items for each Service Contract Timesheet in posted status with the Auto Pay indicator checked.

Blanket Contract module

**AUTO ACTIVATE BLANKETS** - sdbp\_blanket\_services.auto\_activate(job\_in, plant\_in); - Sets Blanket Contracts to Active status on the Initiation Date indicated on the Blanket Contracts.

Blanket contract module

**AUTO CLOSE BLANKETS** - sdbp\_blanket\_services.auto\_close(job\_in, plant\_in); - Closes Active Blanket Contracts on the Expiration Date or the Extended Date indicated on the Blanket Contracts.

Employee module, Timekeeping module **AUTO CREATE TIMESHEETS** - sdbp\_auto\_create\_timesheet.main(job\_in,plant\_in); - Triggers functionality where the system automatically creates timesheet records for employees as designated on their Employee record. The system can be configured to automatically create timesheets for employees who work a fixed schedule by checking the Automatically Create Timesheet? Indicator in the Auto Timesheet Schedule view in the Employee module.

**AMMO Only** 

**CHECK LOT EXPIRATION -** sdbp\_check\_lot\_expiration(job\_in, plant\_in); (only used with the Advanced Material Management Option) - Places all Lot IDs with expired dates older than the system date on Expired Hold.

**AMMO** only

**CHECK PICK QUEUE -** sdbp\_check\_pick\_queue(job\_in, plant\_in); - (only used with the Advanced Material Management Option) - Recalculates pick queue status for checkout requests.

Receiving, Multi-Step Receiving, and Purchase Order modules **CHECK RECEIVED PO ITEM** - sdbp\_chk\_issd\_po\_item - Sends an alert to the PO Item Requestor if the PO is fully received. This procedure looks for all issued PO records. For each PO line item with the field Receipts-Fully Received = Y, an Alert will be sent to the Requestor via the home page inbox. If the Requestor is invalid or null, a message will go to the job manager. The field Sent Alert Indicator on the PO Item is set to Y after an Alert/Job Log Message is sent. The Alert will only be sent once.

Approval Portal

**CLEAR EVENT QUEUE** - sdbp\_event\_queue.clear\_events(job\_in, plant\_in); - Clears Event Queue records based on the setting of the Event Queue rule key in the Batch Purge Parameters Business Rule.

Work Order module

**CLOSE WORK ORDER** - sdbp\_close\_work\_orders(job\_in, plant\_in); - Closes work orders in Finished status after the number of days specified in the WO Aging Business Rule.

Receiving and Multi-Step Receiving modules

**COST ACCRUALS** - sdbp\_cost\_accruals.cost\_accruals(job\_in, plant\_in); - Accrues costs for receiving transactions that have not yet been posted. Information is selected from the table SA\_RECEIVING\_LOG and posted throughout the system as required.

Cost Adjustment module

**COST ADJUSTMENT** - sdbp\_cost\_adjustment(job\_in, plant\_in) - Processes adjustments costs that have not yet been posted.

Timekeeping, Direct Charges, and Service Request modules **COST AND CLOSEOUT** - smu\_interface.sdbp\_mu\_interface(job\_in, plant\_in,'N'); - Processes transactions entered in cost and closeout.

Asset, Work Order Task modules

**COST ASSET** - sdbp\_cost\_asset.cost\_asset (job\_in, plant\_in) - Allocates costs to assets indicated on the Asset list in the Work Order Task module by creating cost adjustment records and posting accordingly. This functionality is only applicable when the Allocate Costs to Asset option in the Work Order Processing business rule is set to ON. You must either set the job run option to YES in the Batch Job Control business rule or set up an individual batch schedule for it to run automatically. The cost adjustment is not created until the work order is in closed status, so this should run after the close work order process. Please refer to the instructions under the Job Manager module for more information.

One reason that you may not want to include this process in the general run all batch schedule is that your business process does not require that it run on as frequent or infrequent schedule as the jobs managed by Batch Job Control.

Invoicing module

**COST INVOICE** - sdbp\_cost\_invoice.cost\_invoice(job\_in, plant\_in); - Processes costs for purchase Invoices, selecting approved Invoices and posting costs throughout the system as required. Once an Invoice is successfully processed, it is marked as posted.

Work Order Task module

**COST LABOR** - sdbp\_cost\_labor.cost\_labor(job\_in, plant\_in); - Processes approved labor costs (from timesheets) that have not yet been posted. Costs are posted to the work order task as a Labor record. If a Labor Requirement record does not yet already exist for the task, the system inserts one, then posts the cost. Once a labor charge is successfully processed, it is marked as posted.

Service Invoice module

**COST SERVICE INVOICE** - sdbp\_cost\_service\_invoice.cost\_service\_invoice(job\_in, plant\_in); - Processes costs for service contract Invoices, selecting approved Invoices and posting costs throughout the system as required.

Service Request module

**COST SERVICE REQUEST** - sdbp\_cost\_service\_request.cost\_service\_request\_rollup (job\_in, plant\_in); - Posts closed service request assets to the cost asset table.

Storeroom module

**COST STOCK** - sdbp\_cost\_stock.cost\_stock(job\_in, plant\_in); - Processes costs for stock transactions that have not yet been posted. Information is selected from the table SA\_INVENTORY\_LOG and posted throughout the system as required. Once a stock cost transaction is successfully processed, it is marked as posted.

Bill of Material, Master Catalog, and Asset modules CREATE BOM DETAILS - sdbp\_create\_bom\_details.create\_bom\_details(job\_in, plant\_in); - Provides an automated means of updating existing bill of materials with new stock codes based on other operations occurring in the system. Stock Code is added to the BOM ID related to Asset ID/Component ID information selected from SA\_INVENTORY\_LOG and SA\_RECEIVING\_LOG tables. Once a log record is successfully processed, it is marked as complete.

Asset, Fleet Asset modules

**DEPRECIATE ASSETS** - sdbp\_end\_period\_depreciation(job\_in, plant\_in); Depreciation costs are posted by batch according to settings in the Asset Depreciation Business Rule.

Direct Charges module

**DIRECT CHARGES** - sdbp\_direct\_charges.direct\_charges(job\_in, plant\_in); - Processes approved Direct Charges costs which have not yet been posted, and creates new entries in the Direct Charges Log.

Storeroom module

**END PERIOD DEPRECIATION**- sdbp\_end\_period\_depreciation(job\_in, plant\_in)(job\_in, plant\_in); - This will post Depreciation Costs according to settings in the Asset Depreciation Business Rule.

Work Order and Work Order Task modules

**FINISH WO** - sdbp\_finish\_wo(job\_in, plant\_in); - Updates the work order header status to Finished if either all associated tasks are in Closed, Canceled, or Finished status, or if the work order has no associated tasks.

Regulatory Accounting module

**FIXED ASSET VALUATION** - sdbp\_work\_order.fixed\_asset(job\_in, plant\_in); - Processes actual amounts and allocation amounts for a work order task and applies them to the Regulatory Accounts associated to the compatible units on the task. Also determines the value of fixed assets associated to the capital regulatory accounts on the work order tasks. This procedure also includes the package that creates change requests for the creation or retirement of group assets on a work order task.

Home Page

**GENERATE ALL CHART IMAGES** - sdbp\_generate\_all\_chart\_images (job\_in, plant\_in); - Generates chart images used on home page. . Run Now is not an option on the Actions list for this batch process. If you want to regenerate the thumbnail chart image on the spot, open the Charts Administration module, locate the chart on the list, and click the Regenerate Image button.

Work Order and Work Order Task modules **HELD FOR PARTS** - sdbp\_held\_for\_parts(job\_in, plant\_in); - Reviews work order task parts requirements vs. stock inventory and direct purchases for a task. If the On-Hand quantity in a storeroom is less than the amount required for an active task or if direct purchase items ordered for a task are still not received, the Held for Parts indicator on the task is checked. If all parts required (storeroom and direct purchase) are available, the Held for Parts indicator is unchecked.

Invoicing, Receiving, and Multi-Step Receiving modules **INVOICE RESOLUTION** - sdbp\_invoice-resolution(job\_in, plant\_in); - Uses the Invoice Setup Criteria Business Rule for determining whether mismatched invoice processing is allowed, and tries to resolve mismatched invoices to PO receiving.

Leave Request and Timekeeping modules **LEAVE REQUEST** - sdbp\_post\_leave(job\_in, plant\_in); - Posts Leave Requests and creates timesheets for approved Leave Requests that have the Create Timesheet indicator checked and are in an open Pay Period.

Home Page

**METRIC HANDLER** - sdbp\_metric\_handler (job\_in, plant\_in); - Processes all metrics to get current data.

Payroll Voucher module

**PAYROLL VOUCHER** - sdbp\_pay\_voucher.pay\_voucher(job\_in, plant\_in); - Processes approved payroll vouchers which have not yet been posted. Once a payroll voucher is successfully processed, it is marked as posted.

Pm Master, Work Order, and Benchmark modules

**PM CYCLE** - sdbp\_pm\_cycle\_job.start\_job(job\_in, plant\_in); - Reviews active PM Masters and cycles those that are due, creating work orders in the status defined in the PM Master Parameters business rule. If the PM is being cycled and the Benchmark's component is no longer installed on the Benchmark's asset, the system will generate a work order with the asset from the Benchmark and will not bring over the component.

PM Master and Work Order modules

**PM FINISH** - sdbp\_pm\_finish(job\_in, plant\_in); - Processes PM Master information for those PMs where the associated work order has been set to Finished status. This includes entering the work completion date, inserting a new Forecast record (to maintain the correct number of future Cycles), and setting any skipped Forecast dates to Canceled status. The Next Schedule Date is recalculated (for Calendar Interval PMs) and is placed on the PM Master record.

Schedule PM Route, PM Route, and PM Master modules

**PM ROUTING** - sdbp\_pm\_routing(job\_in, plant\_in); - Updates PM Stops based upon the Completed Dates entered on a Scheduled PM Route List. Next Schedule Dates are then adjusted as required and the PM Route Stop item is set to Posted.

Purchase Order module

**PO CLOSEOUT** - sdbp\_po\_closeout(job\_in, plant\_in); - Reviews Purchase Orders, setting the header status to Received, Fully, Invoice, Fully, or Closed as appropriate. Before a Purchase Order is set to Closed status, it must remain in Invoiced, Fully status for the number of days defined in the PO Aging Business Rule.

Timekeeping module

**POST TIMESHEET** - sdbp\_post\_timesheets.post\_time(job\_in, plant\_in); - Posts timesheet information such as Comp Time, Leave, Regular Time, etc. for Pay Periods and recalculates the leave time balance. Once a Timesheet has posted for the Pay Period, the payroll status is set to Closed.

**PROCESS FIXED ASSETS** - sdbp\_work\_order.fixed\_asset (job\_in, plant\_in); - Processes actual amounts and allocation amounts for a work order task and applies them to the Regulatory Accounts associated to the compatible units on the task. Also determines the value of fixed assets associated to the capital regulatory accounts on the work order tasks. This procedure also includes the package that creates change requests for the creation or retirement of group assets on a work order task.

Service Timesheet, Work Order, and Work Order Task modules

## PROCESS SERVICE TIMESHEET (APPROVED TIME)-

sdbp\_process\_service\_timesheet.post\_approved\_time(job\_in, plant\_in); - Processes approved labor costs (from service timesheets) that have not yet been posted. Costs are posted to the work order task as a Labor record. If a Labor Requirement record does not yet already exist for the task, the system inserts one, then posts the cost. Once a labor charge is successfully processed, it is marked as posted.

Project/Subproject module

**PROJECT ALERT** - sdbp\_project\_alert.alert\_job(job\_in, plant\_in); - Uses the Project Budget Options Business Rule for determining if a percent and/or dollar tolerance is to be used. The estimated and committed subprojects costs are compared to the budget amount minus the tolerance. An alert is sent to the subproject supervisor\_name and to the project project manager when these costs are above the target amount.

System-wide

**PURGE DATA** - sdbp\_purge\_data(job\_in, plant\_in); - Purges (deletes) data from database tables as defined in the Batch Purge Parameters Business Rule. Currently Alerts and Batch Messages are reviewed, deleting only those records that are older than the number of days defined in the rule for that item.

Requisition and Purchase Order modules

**PURGE REQUISITIONS** - sdbp\_purge\_requisitions.purge\_req(job\_in, plant\_in); - Enable or disable a batch job to purge Requisitions in PO Created status where the PO is in a certain status. The status and age are defined in the Batch Purge Parameters and Batch Purge Criteria Business Rules.

Work Order, Work Order History modules **PURGE WORK ORDER** - sdbp\_purge\_work\_order.purge\_wo(job\_in, plant\_in); - Selects the work orders that have been in Closed status for the number of days as defined in the Work Order Aging Rule, then copies them into the Work Order History tables. Each selected work order is reviewed to see how much information is to be moved to the History tables (defined in the Work Order Closeout detail). Asset History information is also inserted. Once a work order is successfully processed, the work order is deleted from the work order tables.

Work Request and Work Order modules **PURGE WORK REQUESTS** - sdbp\_purge\_work\_requests.purge\_wr(job\_in, plant\_in); - Allows you to explicitly enable or disable a batch job to purge work requests in WORK ORDER status where the work order is in a certain status. Status and age are defined in the Batch Purge Parameters and Batch Purge Criteria Business Rules.

Regulatory Account module

**REGULATORY ACCOUNT COST** - sdbp\_regulatory\_account\_cost (job\_in, plant\_in) - Posts costs associated to regulatory accounts.

Work Order Task and Scheduling modules

**RESCHEDULE WORK**- sdbp\_reschedule.job\_reschedule(job\_in, plant\_in); - Reviews all active work order tasks which are unfinished and places them on the Daily and / or Weekly Schedules as defined in the Auto Generate Daily Schedule and Auto Generate Weekly Schedule Rules. Work Order which were just generated by PM Master processing will also be placed on the Daily / Weekly Schedule.

Storeroom, Work Order Task, and Work Order modules **RESET DEMAND QUANTITY** - sdbp\_storeroom\_demand(job\_in, plant\_in); - Recalculates the On-Demand Quantity for parts within the storeroom. This procedure reviews all active work order tasks, summing the quantities required across tasks for stock items. Once recalculated, the On-Demand Quantity for each storeroom item is updated accordingly. Note that this batch procedure is not a required procedure since standard processing maintains the storeroom On-Demand Quantity. This serves as an extra level of assurance that the On-Demand Quantities are correct as of each nightly batch run. Note that running this process could potentially be time consuming if there is a large amount of data for the system to process.

#### Storeroom module

**RESET ON ORDER QUANTITY** - sdbp\_storeroom\_on\_order (job\_in, plant\_in); - Resets the quantity for storeroom parts that are on order. This procedure is triggered when a PO is canceled.

#### Storeroom and Reorder Review modules

**STOCK REORDER** - sdbp\_stock\_reoder.stock\_reorder(job\_in, plant\_in); - Reviews all storeroom items, selecting those that are set up for automatic reorder and processes those items that have reached their reorder point. This process uses settings in the Batch Stock Reorder Business Rule to calculate the quantity to reorder. The basic calculation is:

reorder\_quantity = maximum\_quantity - (inventory\_quantity + in receipt quantity + on\_order\_quantity + repair\_quantity)

You can set a custom batch process to run SDBP\_STOCK\_REORDER on a specific storeroom by entering that storeroom in the job parameters.

#### User-Profile module

**SYNCHRONIZE USER** - sdbp\_clean\_user\_n\_user\_profile (job\_in, plant\_in); - Synchronizes records in SA\_USER and SA\_USER\_PROFILE by inserting missing user records for matching user profiles, setting a default plant if not specified, and deleting user records without matching user profiles.

# Warranty, Warranty Claim modules

**WARRANTY EXPIRATION ALERTS** - sdbp\_process\_warranty\_alerts(job\_in, plant\_in); - Sends alerts to the person indicated on the Warranty when the warranty expires.

## Regulatory Accounting and Account modules

**YEAR END OH DISTRIBUTION** - sdbp\_year\_end\_oh\_cost\_dist (job\_in, plant\_in); - Provides the ability to allocate costs from overhead regulatory accounts to the appropriate capital, maintenance and/or operations regulatory accounts at year-end.

To Run Stock Reorder Batch Processing for a Specific Storeroom

- 1. Open the Job Manager Search Options screen.
- 2. Select Create Job from the Actions list.
- 3. Enter the Storeroom in the job parameters.

For example: SDBP\_STOCK\_REORDER.STOCK\_REORDER (9,'01', 'WH1'); where 9 is the job number, '01' is the plant and 'WH1' is the storeroom.

#### 4. Click the Save icon.

Doing this does not exclude the storeroom from the standard job that is completed with Run All Batch.

**UPDATE TEMPLATE STATUS** - sdbp\_update\_template\_status(job\_in, plant\_in); - Not Active.

## Vendor, Multi-Step Receiving, and Purchase Order modules

**VENDOR PERFORMANCE** - sdbp\_vendor\_performance.vendor\_performance(job\_in, plant\_in); - Supports the gathering of Vendor Performance statistics. This procedure performs the following:

- Identifies the processing parameters for the Current Rating Period for Active Vendors.
- Updates Quality Performance data based on changes since the last batch run.
- Updates Delivery Performance data for new transactions.
- Updates Quality Performance data for new transactions.

#### Regulatory Accounting

**YEAR END OVERHEAD DISTRIBUTION -** sdbp\_year\_end\_oh\_cost\_dist(job\_in, plant\_in) Allocates costs from Overhead Regulatory Accounts to related non-overhead accounts (Capital, Maintenance, Operations, Work In Progress) based on Overhead Class.

Additional Batch Jobs Not Included in Business Rule

Invoicing module AUTOMATIC INVOICING - sdbp\_ers\_invoicing(job\_in, plant\_in); - Generates invoices

based on records that are set for automatic invoicing.

Cost Adjustment, Work Order Task, and PM Route modules **COST ADJUSTMENT FOR PM ROUTE** - sdbp\_cost\_route.cost\_route(job\_in, plant\_in); - Generates and posts cost adjustments to remove charges from the work order task account and distribute them among the PM Route's assets. Labor and material costs related to accomplishing the Scheduled PM Route are charged against the work order's task and then distributed amongst the assets that were finished on the PM Route.

Maintenance module CREATE NEW LEAVE YEAR - sdbp\_create\_new\_leave\_year.new\_leave\_year(job\_in, plant\_in); - Inserts leave records once per year for all employee records into the Employee

Leave detail, carrying over remaining leave information from the previous year.

System-wide END OF PERIOD PROCESSING - sdbp\_end\_of\_period\_processing(job\_in, plant\_in); Processes storeroom data at the end of each accounting period, populating the Storeroom

Usage table and resetting the Storeroom Month-to-Date (MTD) Usage quantity to zero.

Home Page GENERATE CHARTS - sdbp\_generate\_chart\_image (job\_in, chart\_id\_in, plant\_in) -

Generates specific chart images. For the chart identifier, this procedure uses only the number following "s\_cht" in the chart name (for example, 140 is the chart\_id for chart s\_cht140). Run Now is not an option on the Actions list for this batch process. If you

want to regenerate the thumbnail chart image on the spot, open the Charts Administration module, locate the chart on the list, and click the Regenerate Image

button.

**Job Manager Log module JOB MANAGER** - sdbp\_job\_error\_log ((job\_in, plant\_in, sysdate-365); - Generates entries

in the Job Manager Log.

Requisition module REQUISITION TEMPLATE STATUS CHECK - sdbp\_req\_template\_status\_chk(job\_in,

plant\_in); - Changes the status of requisition templates to inactive when they reach the

expiration date.

System-wide RUN ALL BATCH - sdbp\_run\_all\_batch(job\_in, plant\_in); - Calls all of the batch

procedures defined in the Batch Job Control Business Rule. SDBP\_RUN\_ALL\_BATCH generally includes all procedures that need to run on a daily basis. Procedures that need to run at different periodic intervals, such as once a year or at the end of the Pay Period

should be scheduled separately.

The order in which batch procedures are run makes a difference since a batch procedure may be dependent upon the data processed in another batch procedure. If they are run out of order, you may not see the data (such as cost roll-ups) for the batch run until the

next time batch procedures are run.

Storeroom and Material STOREROOM REPAIR COSTS - storeroom modules costs based on the material and a

**STOREROOM REPAIR COSTS** - sdbp\_storeroom\_repair\_costs(job\_in, plant\_in); - Sums costs based on the material and account log for material that has been dispositioned from closed work orders.

# **Installation Parameters**

# **BATCH JOB DEBUG MODE**

ON/OFF

This parameter determines whether the dbms\_activity will be appended to the messages in the Job Manager Log. The dbms\_activity will not be appended if the value is set to OFF. A value of ON will do otherwise.

# **Approval Limit Module**

Create and manage Approval Titles in the Approval Limit module. Approval Titles are used throughout the system to determine who can give approval for various kinds of documents (in the form of records). Examples of these documents include Purchase Orders, Requisitions, Work Orders, Work Requests, etc. In order to be able to approve a given type of document, the user must be assigned the appropriate approval title.

Users can have more than one Approval Title and any Approval Title can have more than one kind of document that it's users can approve as well as more than one user. Approval Titles also have a monetary limit for each document. For example user A, the Maintenance Department swing-shift supervisor, might have an Approval Title for all maintenance documents, and be able to authorize work requests up to five hundred thousand dollars, but only be able to approve work orders for one hundred thousand dollars or less.

Approval Titles can be combined to form Approval Routing Lists to manage the approval process when several individuals or departments must review records before final approval is granted.

Refer to the index under the "Approvals" topic to see where special considerations are needed for various modules and functionality.

# **Fields**

## **Approval Title and Description**

The Approval Title field indicates the code that is selected from the Next Approver field or the Approval Route field on records that require approval. Create Titles that are meaningful for the job function responsible for approving the records that will be designated under the Document type.

# Type

Indicates the type of records that can be approved by this Approval Title. Type can be set to:

- M for Maintenance Approver titles
- P for Production Approver titles
- B if the title serves for both Maintenance and Production Approver titles.

# **Employee Number and Username**

The Employee Number field contains the Employee Number of the person being assigned the Approval Title. The field has an associated List of Values that is controlled by the Employee module in the Resource subsystem. When you supply the Employee Number, the system supplies the Username.

#### Alert?

If the Alert? box is checked the system sends an alert to the user when a document of the appropriate type and value needs to be reviewed or approved. By leaving the box blank, you can have a user be able to approve documents but not be alerted on a daily basis.

#### Active?

A check in the Active? Check box indicates that the Approval Title is active for that user. This allows you to easily deal with situations where a user periodically acts as a replacement in the absence of another user; the first user can be given all of the second user's Approval Titles and the titles need only be activated when the second user is away.

#### **Document and Limit**

The Document list indicates which record types the Approval Title can approve, while the associated limit represents the maximum monetary value of the record that can be approved.

# Copy Record

# **APPROVAL - COPY RECORD**

Add this to users' responsibilities to allow them to copy a record, including header and details, in this module. To display the Copy Record action on the Actions list users must have both the Responsibility and at least one table configured for the module. Please refer to Modules Administration - Forms Module Copy Record View for more information.

# Modules and Activities Requiring an Approval Title

The list of documents is controlled by system Code Table 184. This code table can not be modified. Approval Titles should be configured for each of the following modules (provided the module will be used in your business operations):

ADJUST - Cost Adjustment

CHNGASSET - Change Request - Asset

CHNGCATLG - Change Request, Catalog

CHNGGEN - Change Request - Generic

CHNGSTORRM - Change Request, Storeroom

CHNGVEND - Change Request, Vendor

CO - Change Orders

**CONTIME** - Service Contract Timesheet

DC - Direct Charges

INVC - Invoice

LEAVEREQ - Leave Request

ODCLOG - Direct Charges Log

PERMIT - Permits

PO - Purchase Order

PROC - Procedures

PROJECT - Project

REQSTN - Requisition

RFQ - Request for Quotes

SERVREQ - Service Request

TIME - Timesheets

WO - Work Orders

WOASSIGN - Work Order Task Assignment (obsolete)

WODESIGN - Work Design

WRKREQ - Work Requests

Approval Titles should also be configured to approve any of the following activities that will be necessary in your organization:

AVOVERRIDE - Approved Vendor Override

DISCRPACT - Discrepancy Activity (obsolete)

DISCRPOWN - Discrepancy Owner (obsolete)

INSPECTION - Inspection Owner (obsolete)

MATLPLAN - Material Planner (obsolete)

PHYSWZRD - Physical Inventory Wizard

TIMEWZRD - Timesheet Wizard

# **Routing List Module**

Routing Lists work in conjunction with Approval Titles, which are managed in the Approval Limit module. Approval Titles are used throughout the system to determine who can give approval for various kinds of documents (in the form of records). Currently, Routing Lists only apply to Requisitions, Purchase Orders, Change Orders, Change Requests and Work Order Material Detail Direct Purchases.

## **Fields**

#### Title

The Approval Title from the Approval Limits module.

# Description

The Approval Title description from the Approval Limits module.

## Sequence

The sequence that the Approval Title occupies in the route.

## Mandatory

Checked, this box indicates that the Approval Title cannot be skipped. If an Approver disagrees with an item sent through Approval Routing, this stops the process.

# **Notify Only**

Checked, this box indicates that the Approval Title will merely get an Alert to agree or disagree and this Approval Title can be skipped. If an Approver disagrees with an item sent through Approval Routing, this will not stop the process.

If both the Mandatory and Notify Only fields are left unchecked, the approver listed will receive an alert, but his or her response will not affect the approval route.

# **Business Rules**

#### **Approval Routing Rule**

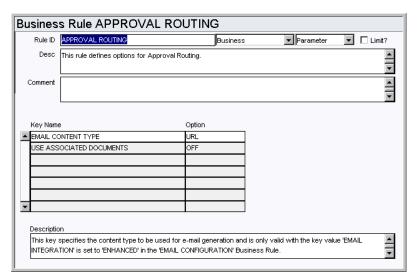

Determine how the system routes Alerts for documents requiring approval.

### Key Name and Option

**APPROVAL ALERT NAVIGATION** - When this rule key is set to WIZARD, clicking on an alert opens an approval wizard to guide you through the approval process. If the rule key is set to RECORD, clicking on an approval alert opens the record. Note: Alerts will open

according to how this rule key was set when the alert was generated. For example, if users have existing alerts and you change the setting from RECORD to WIZARD, those existing alerts will still open the record, but alerts created after the rule key change will open the wizard.

**EMAIL CONTENT TYPE** - This key specifies the type of e-mail content allowed when e-mails are sent from Oracle Utilities Work and Asset Management to a regular e-mail program. This key is only valid when the EMAIL CONFIGURATION BUSINESS RULE has the key value 'E-MAIL INTEGRATION' set to ENHANCED. Options include:

**EMBEDDED URL** - URL links are specified in the e-mail body.

**HTML** - Included in the e-mail body.

**TEXT** - Only Text is included in the e-mail body.

**URL** - URL links are included at the end of the e-mail body.

**USE ASSOCIATED DOCUMENTS** - This key determines whether the Approval Routes can be associated with document types. Set to ON to make the Associated Document view available in the Routing List module and to have Approval Routing LOVs reference the document types entered on that view.

# **Batch Processes**

### Clear Event Queue - sdbp\_event\_queue;

Clears Event Queue records based on the setting of the Event Queue rule key in the Batch Purge Parameters Business Rule.

# **Copy Record**

# **ROUTELIST - COPY RECORD**

Add this to users' responsibilities to allow them to copy a record, including header and details, in this module. To display the Copy Record action on the Actions list users must have both the Responsibility and at least one table configured for the module. Please refer to Modules Administration - Forms Module Copy Record View for more information.

# **Process flow:**

# Approval Routing Change Record's Status from Pending Approval to Approved

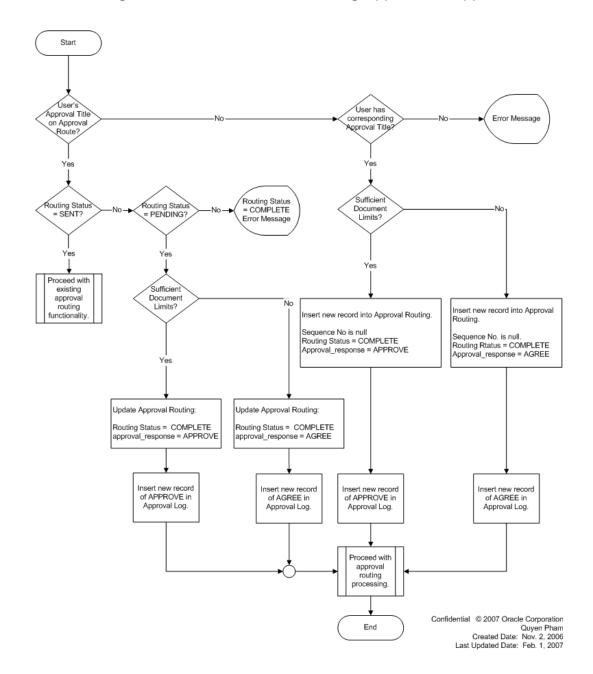

# Chapter 2

# **Administration Subsystem**

The Administration subsystem is primarily reserved for working with database settings. You can use the Administration subsystem to set up user profiles, describe how your organization's business practices work within the system, and much more.

Most users will use the Administration subsystem for changing their user profiles and for establishing WorkFlow Groups. Access to most of the other modules is usually restricted to a limited number of users or to the system administrator and the database administrator only.

# **Business Rules Module**

There are many functions and features built into the system that can be configured through rules to meet your business requirements. Business rule settings determine processing functionality in the application, without requiring overall program changes. The system uses business rules to create system flexibility without having to recreate the software for each organization.

Users can not create new rules. However, application users with the proper authorization can change Rule Types, descriptions, comments, parameters, and list items.

Business rules vary in their nature, some control how the system processes information, others store default information and parameters. For any given rule you enter parameters or set the Options Status to ON or OFF, YES or NO to activate or deactivate it.

All of the business rule list items and parameters should be set by a system administrator during the set up phase of the system package.

Caution: Once these business rules have been set with the help of a Business Analyst, they should only be changed after careful consideration and consultation with Oracle Utilities Work and Asset Management. Improper changes can disrupt how the system processes your organization's information.

#### Rule ID

Each business rule is delivered with a unique Rule ID.

# Rule Type (First Unlabeled Field)

There are three types of business rules While these distinctions are primarily to help in searching for specific groups of rules you should not change the rule type without very careful consideration.

**BUSINESS** - Rules that model specific Business Practices of multiple organizations across several industries. By setting these rules properly you can replicate many of the specific practices of your organization. An example would be settings governing how inventory is conducted.

**CONFIGURATION** - Rules that affect how the system behaves without affecting processing that affects your organization's Business Practices. An example would be how drill-down behaves for users.

**CUSTOM** - Rules that are customized specifically for your organization. An example would be configuring the interface between the Oracle Utilities Work and Asset Management system and your organization's General Ledger application.

# Rule Style (Second Unlabeled Field)

There are two basic 'styles' of business rule:

**PARAMETER** - Rules that govern processing such as defining how long a specific document should age before being purged from the system or archived.

**LIST** - These Rules provide a way to associate items, such as usernames, with processing. For example determining which users should be granted access to pay rate information.

#### I imit?

A check in the Limit? check box indicates that the business rule will not be updated by installation of new releases.

Note: As new functionality is added to the system, we must sometimes change or add to business rules. While we try to ensure that these changes will not negatively affect users, this is not always possible. To avoid this situation you can elect to protect a business rule

from update in future releases and service packs by checking the Limit? check box and clicking the Save icon on the toolbar.

#### Description and Comment

The Description and Comments give information about the business rule and how it should function. Words from the Description can be used on the Business Rules Search Options window to help find a given rule. The Comments field usually contains notes about the Rule's keys which are displayed in the lower section of the window.

## The Rule "Keys"

The upper section of each Business Rule window remains constant from business rule to business rule. The lower section of reach Rule contains the Rule's keys. These sections vary greatly. For more information on a rule key please refer to the individual rule description.

# Reports

### S\_RPT002 - Business Rule Report

Lists all of the business rules in the Business Rule module under System Configuration in the Administration subsystem

#### **Custom Rules**

Some business rules that appear in the system are tailored for specific clients, interfaces, or other specific needs. In general you can disregard these rules during your configuration session.

**ACCOUNT RULES** - This custom rule is used by a client-specific interface routine and is not applicable for general use.

**ANALYSIS VIEWS ACCESS LIST RULE** - This rule is used in conjunction with customized functionality which enables linking of Oracle Utilities Work and Asset Management and Microsoft Excel spreadsheets. In order to use this functionality, you must run sql scripts (provided by Oracle Utilities Work and Asset Management), and store the excel spreadsheets in a networked location.

The business rule is used to MANAGE (not create) the users that are created using the script. Once the script is run, it populates the business rule, and at that point you can assign additional plants to those users, or reassign their plants. The users created in the script act like "dummy" users for each plant. I.e., standard usernames and passwords cannot be used when executing "refresh data" in Excel.

Your system administrator should work with a Oracle Utilities Work and Asset Management representative to configure and implement this functionality.

AP BATCH INTERFACE RULE - This rule is used to set up processing for an Account Payable interface. AUTO GENERATE AP\_BATCH\_NO: Enter ON in the OPTION STATUS column to allow Account Payable batch numbers to be generated from the Ready for Payment Report (Report 63 in the Administration module, Report Administration). Enter OFF in the OPTION STATUS column to disallow Account Payable batch numbers to be generated.

**EDI TRANSACTION CODES RULE** - Defines the transaction codes and their relationship with modules.

**GIS ASSET INTERFACE** - This rule shows the list of GIS Views to be processed by the GIS Asset Interface. The GIS View must match SV\_GIS\_ASSET\_LAYOUT. GIS View records will be copied directly to SA\_ASSET. GIS Table will be updated with the newly created Asset ID (ASSET\_RECORD\_TYPE - ASSET\_ID).

**GIS SETUP RULE -** This rule defines which GIS tool is to be used with Oracle Utilities Work and Asset Management. Setting the ACTIVATED GIS OPTION rule key to ORACLE1 prompts the system to use the integrated GIS Viewer which is licensed separately, but can be accessed from the Home Page. Please review the relevant documentation for settings related to external third party options such as ESRI1, Integraph, and Autodesk.

**GIS SPECIFICATION INTERFACE** - This rule shows the list of GIS Views to be processed by the GIS specification interface. GIS View must match SV\_GIS\_SPECIFICATION\_LAYOUT. GIS View records will be copied directly to SA\_SPECIFICATION. Then the GIS Table will be updated with the newly created Specification ID (SPECIFICATION\_RECORD\_TYPE - SPECIFICATION\_ID).

**GIS VIEW ATTRIBUTES** - Defines Asset Type Views to be used by GIS (e.g. Manholes, Pipes, Hydrants, Valves, etc). The views are custom and need to be created per Asset Type. This rule is intended for custom use with GIS. Please contact your Project Director for configuring setup.

**INTERFACES** - Allows you to explicitly include or exclude specified interfaces from interface processing. If this rule is set to "ON", then the interface table listed will be populated with data rather than the normal processing associated with the interface point. For example, if SA\_REQUISITION\_INTERFACE is set to "ON" then when REQUISITION\_STATUS is changed to PO CREATED the interface table is populated and the purchase order record is not generated.

**ORACLE CAI FINANCIALS ADMIN -** Used to control functionality related to the Financials Option2, Oracle Financials CAI Interface.

**ORACLE FINANCIALS** - Turns on and off various interfaces to Oracle Financials (version 9.x).

**ORACLE PURCHASING -** Controls various interfaces to Oracle Financials (version 9.x) Purchasing.

**OUBI SETUP RULE** - Business Intelligence. Configure settings to determine which extracts will be completed during regular processing. This rule can also be used to define extraction details such as data source, file names and the output directory. If desired, any extract can be turned OFF so that it is not included in the overall extraction. Please refer to the Business Intelligence guide for more information.

**REPORT LABELS** - Controls labels for custom reports. Is not applicable to general users.

**RFGEN BARCODING SETUP** - Used to set up barcoding processing using RFGen network. Please refer to the Barcode User Guide for more information.

**SAIF CHARGE NUMBERS INTERFACE** - Allows you to include or exclude particular charge numbers from populating the SAIF\_CHARGE\_NUMBERS table. This rule applies to the following modules: Asset, Function, Process, and Work Order Task.

**TIMEKEEPING DTA PAY CODE** - Sets up parameters for the pay codes defined in Code Table 72. This rule is used with a client-specific interface routine and is not applicable for general use.

**TIMEKEEPING DTA REGULAR TYPE** - Sets up edit checks for timekeeping. Note: This rule is used in conjunction with a client-specific interface routine and is not applicable for general use.

# Integration Rules

The following business rules must be configured to facilitate interfaces between Oracle Utilities Work and Asset Management and other products. Unless your organization uses integrated products, you can disregard these rules during your configuration session.

Please contact Oracle Utilities Work and Asset Management for more detailed documentation.

**PRODUCT INTEGRATION** - This rule defines the type of integration that is being used with the system. Point to Point indicates that Oracle Utilities Work and Asset Management is integrated with only one other product. Field Work indicates that Oracle Utilities Work and Asset Management is integrated with both Oracle Utilities Mobile Workforce Management and Oracle Utilities Customer Care and Billing.

PRODUCT INTEGRATION CCB CONTACTS - Customer Contacts can be generated in CCB upon creation or update of a CCB Field Activity from Service Requests. The Gen Contact column identifies whether the Customer Contact is generated or not. The Contact Type and Contact Class correspond to the values to be used for the Customer Contact and should be populated with values that have been established in CCB. The description field contains the text to be used for the Customer Contact description. The Trigger To Do field identifies whether a To Do is generated along with the Customer Contact. The Trigger Days and To Do Role fields are used to identify the time frame to generate the To Do and the user role to receive the To Do.

These rules must be set before inserting or updating of service requests tied to CCB Field Activities.

**PRODUCT INTEGRATION CCB** - Used to define values for the CCB Integration Interface. Refer to the CCB Integration Guide for more information.

**PRODUCT INTEGRATION CCB FA TYPES**- Used to define values for the CCB Integration Interface. Refer to the CCB Integration Guide for more information.

**PRODUCT INTEGRATION CCB STATUS** - This rule maps Oracle Utilities Work and Asset Management Service Request statuses to equivalent CCB Intermediate statuses. Only Service Requests with mapped CCB Intermediate statuses are included in integration file updates.

**PRODUCT INTEGRATION FIELD WORK** - Designates the parameters to be used when service request and customer records are created from interfaced records.

**STANDARD SERVICE REQUEST INTERFACE** - This business rule controls the fields that will be updated on an inbound service request record that already exists in Oracle Utilities Work and Asset Management. For each column name, indicate whether or not the corresponding field should be overwritten during an update.

**WEB SERVICES GATEWAY** - This rule controls settings for outbound message processing. The parameters set here determine how Oracle Utilities Work and Asset Management communicates with web services in other systems.

**Web Service Gateway Key** - References the services that Oracle Utilities Work and Asset Management can interface with.

**Username and Password** - The login needed to access the application referenced in the Web Service Gateway Key column.

**Dataset ID** - These values tell Oracle Utilities Work and Asset Management which table to retrieve information from, and provide the keys to use from that table. For

CC&B and FW the keys must also be configured on the other application as well as here.

**Consumer Class** - The Consumer Class column indicates the java class name called by Oracle Utilities Work and Asset Management.

**Service URL and Gateway URL** - The service URL column indicates the URL that the consumer class indicated in the previous column uses to call the other system. Gateway URL indicates the SIA web services server. The Consumer Class should be stored on this server. Use the IP address to indicate the service URL for both columns.

# Interface Rules

Interface business rules specify the fields that are updated during interface transactions within the various modules where they apply. Interface settings are described in more detailed in the Interfaces Guide.

In addition, the Interfaces Rule and the Interface Parameters Rule provide general interface settings.

- Account Interface
- Accrual Interface Rule
- Asset Interface
- Catalog Interface
- Customer Address Interface
- Customer SA Interface
- Customer Interface
- Default Accts for Interfaces
- Employee Interface
- GL Transaction Interface
- Manufacturer Vendor Interface
- Service Request Interface
- Storeroom Interface
- Vendor Interface

# Interfaces Rule

(Custom)

This rule explicitly includes or excludes specified interfaces from interface processing.

# Interface Rule and Option Status

Enter the interface program names to be included or excluded from interface processing in the Interface rule. The Option Status column should be set to ON or OFF to include or exclude the routine from interface processing. If an interface routine is not listed here but exists as a part of the interfaces which make up interface processing, by default, the interface will be included during processing.

For example, if SA\_REQUISITION\_INTERFACE is set to "ON" then when REQUISITION\_STATUS is changed to "PO CREATED" the interface table is populated and this applications Purchase Order is not generated. Interface settings are

described in more detailed in the Interfaces Guide.

#### **Interface Parameters Rule**

This rule contains parameters that drive business logic in different interfaces. The Interfaces Guide provides additional information regarding specific interfaces.

#### Para Name and Param Value

**ASSET ADDRESS PARSER & CUSTOMER ADDRESS PARSER** - These rule keys are used with CCB Integration. The stored procedure entered in the Param Value field transforms address information coming from CC&B so that the information conforms to the fields in WAM.

In WAM parts of an address (Street Number, Street Name, Street Suffix and Apartment Number) are stored in individual fields. CC&B does not store addresses in such detail, rather it stores entire lines of addresses in Address 1, Address 2, and so on.

The parameter entered for these rule keys controls how address parsing occurs when the system processes customers, premises & service points. You can replace the standard batch job procedure with a custom procedure that uses the same parameters. The provided parameter parses out street number and name.

**INVENTORY INTERFACE HANDLING** - This key determines account and expense code handling for the WIFP\_INVENTORY\_LOG\_INTERFACE. If the Param Value is set to OLD, the system uses the account from the referenced work order task and the expense code from the storeroom. If the Param Value is set to NEW, the system uses the values from the interface table. When NEW processing is used, the action type must also be set to 'P'. This setting can be accessed in WAIF\_INVENTORY\_LOG.

**INVOICE STATUS** - This key specifies the valid status for invoices sent out from the application. The default is POSTED.

# **Obsolete Rules**

The following business rules are no longer used in the system. Many of them have been replaced, or are simply no longer in use.

- Barcode Label Printers
- Stores Transaction Groups formerly used for BI processing. No longer used.

# **Advanced Materials Management Option (AMMO)**

In prior releases the Advanced Materials Management Option (AMMO) was included as an extension to the system providing processing related to stock tracking, inspections, and discrepancy reporting. These options are not available in this release, however, some code tables and business rules remain in the system as artifacts of this additional processing.

- Bin Quantity Tracking Options
- Inspection Report Generation
- Internal Tracking Options
- Quote Options

# **AMMO Sequence Numbering Tables**

- SA\_ASSET\_INSPECTION\_DETAIL
- SA\_BIN

- SA\_BIN\_RELOCATION
- SA\_INSPECTION
- SA\_INSPECT\_TEMPLATE
- SA\_INTERNAL\_TRACKING
- SA\_INVENTORY\_LOG (removed from 1.9.0.4)
- SA\_RETURN\_REQUEST
- SA\_STOREROOM\_REORDER\_HISTORY
- SA\_DISCREPANCY

# **Buyers Module**

Buyers have duties that are different from those of many other job titles within an organization. You can use the Buyers module of the Administration subsystem to define and assign those duties for individual users.

Each buyer has a unique buyer code. A list of values is available for the Username, drawing information from the User Profile module of the Administration subsystem. When you select a Username, the system supplies the user's name, phone number and fax number from the User Profile.

## **Fields**

#### Stores Reorder

Check the Stores Reorder box to authorize a user to review and authorize Requisitions and Purchase Orders created by the system based on ABC Processing for Storeroom records.

# **Update Approved PO**

Check this box to authorize a Buyer to modify Purchase Orders that are in Approved status.

# **Update Issued PO**

Check this box to allow Buyers to cancel Line Items on Purchase Orders in Issued status as long as the Line Items do not have any receipts posted against them.

- If the Update Issued PO authority is given to a Buyer it bypasses the standard Approval Process and allows them to update the value of the Purchase Order without validating the buyer's Approval Limit.
- 2. Also, buyers who have this authority do not need to create Change Orders or Expedite PO records. They can simply make the changes directly on the PO by changing the status of the PO to Updating and when the status is changed back to Issued the system automatically creates Change Order and/or Expedite PO records in the background as appropriate to the changes made to the PO. These backup records allow for standard audit tracking of all changes made to the Purchase Order record.

# **Code Table and Codes Module**

The system uses code tables to validate user-entered information throughout the system. Generally, when a user clicks on the List of Values button for a field in a given module, the system presents the list of codes from the appropriate code table. Each code table consists of a unique number, a table description, and a list of codes and code descriptions.

Occasionally, the available code table will not meet the needs of your organization. In these cases, it is possible to create custom lists of values which do not use the standard code tables. Some custom lists of values can be created based on User-Defined fields (UDFs). However, most custom lists of values will require referring to the software code and should only be considered with the help of.

#### **Fields**

#### **Table Number**

This field holds a unique number that identifies the table. Table numbers 1 to 2000 are reserved for the system and you should not create tables with numbers in that range. It is recommended that all custom codes be created as 3000 and above.

## Description

A short description of the table. This description is searchable and displays on the Results of Search window.

# Type

There are 3 types of code tables in the system. Some users may have the ability to change Code Table types depending on the authorities that you have granted within the system. You should not change any Code Table types without very careful consideration as making such a change may impact the entire system.

**USER** - Codes Tables that can be added or modified by users with the appropriate Responsibilities assigned in the Responsibilities module of the Administration subsystem. Codes over 2000 are reserved for user-defined code tables.

**DBA** - Code Tables that can only be modified by the Database Administrator. The entered information impacts how the application functions and should be modified only be someone who is aware of how changes impact the system. Codes 1999 and below are reserved for System and DBA code tables.

**SYSTEM** - Code Tables that can be accessed by system users, but can not be modified by anyone other than Oracle Utilities Work and Asset Management Development. These code tables and their Codes are necessary for the application to run properly. Any questions or concerns about these code tables should be directed to the Database Administrator (DBA). Codes 1999 and below are reserved for System and DBA code tables.

#### **Code Length**

The Code length indicates the maximum number of characters that can be used in any code in the table. Changing the Code Length does not affect the display of the code in the list of values.

## Code

The individual code name. The systems checks to make sure that the code is unique within the table (but not from one table to another) when you save the Code record.

Note: You can not modify a Code value once you have saved it. Make sure to only develop codes that will support your organization's Business Practices.

## Description

This Description field contains a short description of the code. The system displays this

text beside the code on the List of Values, and can be searched using the Find button on the List of Values window.

#### Link

This feature is used in situations where the value entered into one field determines which Code Table to use for the following List of Values. For example: in the Commodity Codes view in the storeroom module of the Resource subsystem, the value you enter in the first field (Category) determines which Code Table to use for the next field (Name). Each Code entered into the Category Code Table has a Link value identified, linking several Commodity Name code tables to the Category Code Table.

# Reports

# S\_RPT015 - Code Table Definition Report

Lists all of the code tables defined in the Code Table and Codes module of the Administration subsystem. This report has no Code Table Values.

# S\_RPT001 - Code Table Report

Lists all code tables and the Code Values as defined in the Code Table and Codes module, Administration subsystem.

# **System Code Tables**

These code tables contain values that affect system functionality. The codes cannot be modified, but you can change the code descriptions if necessary.

- Code Table 0: Yes/No
- Code Table 1: Work Order Type Codes
- Code Table 19: PM Frequency Codes
- Code Table 15: Country Codes
- Code Table 30: Runtime Codes
- Code Table 34: State or Province
- Code Table 35: Category Codes
- Code Table 36: Consumables Category
- Code Table 50: Duration Units
- Code Table 60: Direct Charge Units
- Code Table 64: Form Function Types
- Code Table 65: Purchasing Vendor Characteristics
- Code Table 66: Approval Types
- Code Table 71: Work Types for BI Integration
- Code Table 74: Street Directions
- Code Table 79: Physical True Count Item Status
- Code Table 93: Report Output File Formats
- Code Table 94: Report Called By Modules
- Code Table 142: Tracking Transaction Codes
- Code Table 143: Receiving Transaction Codes
- Code Table 144: Inventory Transaction Codes

- Code Table 145: Stores Transaction Codes
- Code Table 146: Account Log Transaction Codes
- Code Table 148: Bin Transaction Codes
- Code Table 149: Requisition Types
- Code Table 151: Purchasing Item Types
- Code Table 155: Purchase Order Types
- Code Table 158: Invoice Pay To Vendor Indicator Values
- Code Table 180: Standard Note Document Types
- Code Table 184: Approval Document Types
- Code Table 185: Approval Routing Document Types
- Code Table 193: Pm Forecast Adjustment Codes
- Code Table 204: Shelf Life Units
- Code Table 229: Non-Equipment Asset Record Types
- Code Table 286: Account Treatment Type
- Code Table 287: Tracking Method
- Code Table 288: Assessment Status
- Code Table 289: Service Request Status
- Code Table 290: Storeroom Auto-Reorder Sources
- Code Table 291: Work Status
- Code Table 292: Condition Rating Basis
- Code Table 293: Delivery Lead Time Units
- Code Table 294: Folders
- Code Table 295: Item Type
- Code Table 296: Req Status Type
- Code Table 297: Rfq Status Type
- Code Table 298: Downtime Indicator
- Code Table 299: Weekly Schedule Indicator
- Code Table 300: Daily Schedule Indicator
- Code Table 301: Held For Parts Indicator
- Code Table 302: Change Request Indicator
- Code Table 303: PO Status Type
- Code Table 304: Asset/ Fleet
- Code Table 450: Standards Categories
- Code Table 800: Graph Colors
- Code Table 1110: Schedule Plan Summary Label
- Code Table 1199: Days of the Week

# **DBA Code Tables**

These code tables can only be modified by the Database Administrator. The entered information impacts how the application functions and should be modified only be someone who is aware of how changes impact the system.

- Code Table 095: Report Selection Block File Locations
- Code Table 096: Report Group
- Code Table 097: Report Types
- Code Table 156: Invoice Check Codes for AP Processing
- Code Table 187: Inventory Adjustment Reasons
- Code Table 188: Manual Hold Adjustment Reasons
- Code Table 251: Personal ID (Account Segment 1)
- Code Table 252: Area/Dept? (Account Segment 2)
- Code Table 253: High Level (Account Segment 3)
- Code Table 254: Mid Level (Account Segment 4)
- Code Table 255: Low Level (Account Segment 5)
- Code Table 256: Flex (Account Segment 6)
- Code Table 257: Account Number = (Account Segment 7)
- Code Table 258: Account Number = (Account Segment 8)
- Code Table 259: Account Number = (Account Segment 9)
- Code Table 260: Account Number = (Account Segment 10)
- Code Table 341: FMEA Template Severity Code
- Code Table 342: FMEA Template Occurrence Code
- Code Table 343: FMEA Template Detection Code
- Code Table 451: Unit Code (Asset Segment 1)
- Code Table 452: System Code (Asset Segment 2)
- Code Table 453: Designator Code (Asset Segment 3)
- Code Table 454: Asset Segment 4 (Asset Segment 4)
- Code Table 455: Type (Asset Segment 5)
- Code Table 456: Asset Segment 6
- Code Table 457: Asset Segment 7
- Code Table 458: Asset Segment 8
- Code Table 459: Asset Segment 9
- Code Table 460: Asset Segment 10
- Code Table 560: Workshop Codes
- Code Table 561: Subsystem Codes
- Code Table 562: Module Codes
- Code Table 563 Function Codes
- Code Table 564: Decision Status Codes

Code Table 565: Priority Codes

### **Obsolete Code Tables**

The following code tables are no longer used in the system. Many of them have been replaced (as noted), or are simply no longer in use.

- Code Table 5: Permit Types (Obsoleted by the Permit Types Business Rule)
- Code Table 11: Vehicle Classes (Vehicle classes are defined in the Asset Class module)
- Code Table 21: Printer Names for Report Processing
- Code Table 27: Work Codes (Obsoleted by Code Table 13)
- Code Table 33: Blanket Purchase Order Types (Replaced by Code Table 151)
- Code Table 47: Service Contract Rate Types
- Code Table 72: Timesheet Regular Time Types
- Code Table 90: Project Types (Obsoleted by Project Work Order Account Business Rule)
- Code Table 92: Invoice Item Types
- Code Table 103: Required Documentation Types
- Code Table 104: Currency Code (Obsoleted by the Currency Exchange Rates module)
- Code Table 133: Engineering Specification Linked Pseudo Codes
- Code Table 135: Assigned Planner (Obsoleted by the Planner Business Rule)
- Code Table 176: Expense Report Category
- Code Table 191: Work Order Job Codes (Obsoleted by Code Table 190)
- Code Table 205: Route Description Code
- Code Table 206: PM Route Types (Obsoleted by Code Table 20)
- Code Table 210: Currency Codes (Obsoleted by the Currency Exchange Rates module)
- Code Table 220: Drawing Types
- Code Table 340: PM Master Units (Obsoleted by Code Table 107)
- Code Table 600: Asset Class (Not Used Codes are created in the Asset Class module.)

# **Advanced Materials Management Option (AMMO)**

In prior releases the Advanced Materials Management Option (AMMO) was included as an extension to the system providing processing related to stock tracking, inspections, and discrepancy reporting. These options are not available in this release, however, some code tables remain in the system as artifacts of this additional processing.

- Code Table 140: Return Problem Codes
- Code Table 192: Supplier
- Code Table 194: Action
- Code Table 195: Problem Trend

- Code Table 196: Category Trend
- Code Table 197: Group Trend
- Code Table 199: Disposition Trend
- Code Table 201: Quantity Classes
- Code Table 214: Inspection Types
- Code Table 215: Inspection Category
- Code Table 320: Facility Types
- Code Table 321: Bin Types
- Code Table 322: Bin Level
- Code Table 323: Bin Storage Types
- Code Table 324: Bin Orientation
- Code Table 325: Bin Document Types
- Code Table 361: EDI Transaction Types

# **Configuration Guide Module**

The Configuration Guide module is used during the set up of the system to help System Administrators (SA), Database Administrators (DBA), and Business Analysts (BA) keep track of which parts of the system have been configured as the system is being installed. The rows and columns are set up much like a standard spreadsheet where any data can be sorted, added, deleted, or updated. You can order data by any column in either ascending or descending order, or rearrange the layout of the columns to meet your specific needs.

You can also add rows to the Configuration Guide by highlighting a line and clicking the New icon. A row can be deleted by highlighting the row and clicking the Delete icon. Update any information on the screen by entering the desired data in the field and clicking the Save icon.

Note: There is more information than can be displayed on the screen at one time. Use the scroll bar located at the bottom of the window to scroll left and right to see the rest of the data

The configuration of this item will be handled by the Oracle Utilities Work and Asset Management team and updated according to decisions made throughout the configuration workshops.

# **Code Tables**

# Code Table 560 - 565: Configuration Codes

Code tables 560 - 565 are DBA type code tables that define the modules, functions, subsystems, priorities, and decision statuses that are used in the Configuration Guide module.

# **Currency Exchange Rates**

Currency codes and exchange rates are entered on purchasing documents to calculate the appropriate procurement costs. To establish the default code to be used in most instances, enter a code in the Local Currency field on the Plant record.

#### **Fields**

#### Currency

Create unique currency codes as appropriate to your business needs.

# **Effective Date, Exchange Rate, and Comments**

Exchange Rates can be entered manually with comments as they change. The system defaults the current date for the Effective Date, but this can be changed if necessary.

# **Fine Grain Access Module**

Use Fine Grain Access to extend security beyond the levels permitted in the Responsibilities module. Fine Grain Access operates during searching to restrict the records that individual users can see. For example, Fine Grain Access could be used to allow users to access only the work orders for their department or only the Purchase Orders they have created. An additional 'where clause' that is applied to all database queries the user runs against the table identified in the FGA record is required. The where clause is written as a SQL selection criteria statement. Fine Grain Access is invisible to the user and is enforced regardless of how the data is accessed.

Assigning Fine Grain Access is a two-part process. First the security policy is defined in the Fine Grain Access module, then it is assigned to users in the FGA Responsibility module.

As with other responsibilities, you must be careful not to group conflicting FGA conditions within the same FGA Responsibility. It is always a good idea to test FGA Responsibilities before releasing them to insure that they work in the manner you intended.

Note: Fine grained access processing cannot be used to restrict access to the Fine Grain Access module itself. If this configuration is an absolute requirement, you do have the option of creating custom tables to store fine grained access information. With this you must also write a stored procedure to restrict access to SA\_USER\_FGA\_RESPONSIBILITY based on setup of these custom tables

# **Fields**

# Sequence No.: FGA ID

The record number is comprised of a unique ID (Ex. "ACCESS FGA1"). FGA record numbers are typically set to be user defined.

**TABLE NAME** - A\_FINE\_GRAIN\_ACCESS - The database table that the sequence number is generated for.

**Sequence Number, Prefix, and Length -** If the system generates the number, you can determine if there is a starting number, what that number should be, and specify a prefix if needed. The length indicates the maximum number of characters that can be used in the number.

**System** - A check in the System check box indicates that the sequence number should be system generated.

Please refer to Sequence Numbers Module for more information and examples.

### **Status**

Active - FGA records are created in Active status.

**Inactive** - FGA records in Inactive status cannot be assigned in the FGA Responsibility module. If a control is not currently needed, but may be needed in the future, setting it to Inactive status avoids the need to re-input the record later.

# **Description**

You can enter a description to help identify the FGA. The first portion of the description appears on the Search Results list when you are searching the Fine Grain Access module and also in the FGA Responsibility module when you are adding a FGA record to a responsibility.

#### Owner

Select the name of the person responsible for the access level from the List of Values. Owner is one of the values you can specify when searching the Fine Grain Access module.

#### **Table Name**

All Fine Grain Access records must reference a table in the system. When a user with a specific FGA Responsibility in their User Profile executes a query against the table, the additional where clause is executed.

#### Condition

Enter the where clause fragment (without the "where" keyword) using SQL that the system will add to queries the user executes against the table name specified Use the following example as a guideline:

- Goal: Completely restrict account number access by user based on department.
- 2. Account number table is SA\_ACCOUNT\_DATA in schema WAM.
- Create a policy on the SA\_ACCOUNT\_DATA table (see below for SQL Policy create statement).
- 4. Create FGA object for SA\_ACCOUNT\_DATA table using "Condition" with where clause "department in (1, 2,3)."
- 5. Assign FGA object to appropriate users.

```
Execute DBMS_RLS.ADD_POLICY(
object_schema => 'SYNERGEN',
object_name => 'SA_ACCOUNT_DATA',
policy_name => 'ACCOUNT_SELECT',
function_schema => 'SYNERGEN',
policy_function =>
'sdbp_fine_grain_access.fine_grain_generic_retrieval',
statement_typeS => 'SELECT,INSERT,UPDATE,DELETE'
);
```

# **FGA Responsibility Module**

Administrators can use Fine Grain Access to extend security beyond the levels permitted in the Responsibilities module. While Responsibilities can restrict the modules and functions available to users, Fine Grain Access operates during searching to restrict the records that individual users can see.

# **Views**

Assign a FGA Responsibility to users in the Assigned Users view. This view allows you to make several assignments at the same time. The alternative is to assign FGA Responsibilities through the FGA Responsibility view of the User Profile module in the Administration subsystem.

# **Assigned Users**

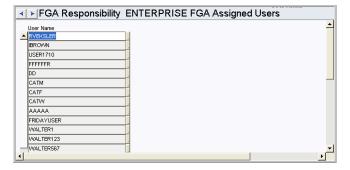

# **Help Form Module**

The Help Form module in the Administration subsystem maintains the context sensitive links between the Oracle Utilities Work and Asset Management application and the online Help file. Context sensitivity is what makes online Help open to discussion about the particular screen you are viewing when you select online Help. The links are established by assigning a unique online Help topic (.htm page) to each form and block combination in Oracle Utilities Work and Asset Management. A stored procedure determines if a user guide, cue card or tutorial topic opens, depending on which option you select from the main Help menu. Oracle Utilities Work and Asset Management technical writers use RoboHelp to maintain the hyperlinked online Help topics supplied with the application. However, you can customize online Help without using an online Help authoring system.

Caution: Before modifying the content or navigation for the online Help, you should backup the online Help structure as it was delivered with the application. Also make sure that your customized structure is backed up before you install any system upgrades or patches. Only System Administrators and/or Database Administrators should have access to this functionality.

# **Customizing the Help Form**

You can customize the "help map" to call your own customized online help documents for certain form / block combinations, while continuing to use the regular Oracle Utilities Work and Asset Management Help file for all other topics.

Please refer to the Customization guide for more information.

# **Installation Parameters Module**

The installation parameters module tracks applied installations for auditing purposes. It also allows administrators to define system wide settings that apply to all user and all plants.

# **Parameter Descriptions**

#### **BATCH JOB DEBUG MODE**

ON/OFF

This parameter determines whether the dbms\_activity will be appended to the messages in the Job Manager Log. The dbms\_activity will not be appended if the value is set to OFF. A value of ON will do otherwise.

### **CHART THUMBNAIL GENERATION**

ON/OFF

Allows administrators to enable or disable the display of chart thumbnails. Disabling this feature can save system resources to speed up processing. Set to ON to display thumbnails and OFF to not display thumbnails. The default setting is ON. The SIA Application Server must be restarted whenever this parameter is modified.

# CHART\_INVENTORY\_VALUATION

Ex. ALL STOREROOMS

This value is used to restrict returned records for Inventory Valuation chart. Set the key value to a specific storeroom code to restrict chart by that specific storeroom, or leave value as 'ALL STOREROOMS' to retrieve data for all storerooms.

# **ENABLE PASSWORD RESET**

ON/OFF

When set to ON the "Forgot Password" link is present on the login screen and users can click this link to have a temporary password emailed to the e-mail address in their user profile.

#### Database User

For security purposes, a special database user is required to assign temporary passwords. This database user must have roles limited to "CREATE SESSION" and "ALTER USER". This database user is not created during installation by default. Instead the script named createPasswordResetUser.sql, can be run manually after installation to create the database user. When the script is run, the installer will prompt for the username and password for the database user ALTER USER role.

### OC4J Datasource

An OC4J datasource should be created using the same credentials defined in response to the createPasswordResetUser.sql script prompts. The name of the datasource should be "alterrole" + datasource," with datasource set as the name of the main datasource for the application. Adding the main datasource name creates uniqueness when multiple datasources exist for different environments on the same host machine.

# INDEX\_INITIAL\_EXTENT

Ex. 20K

# INDEX\_NEXT\_EXTENT

Ex. 20K

# INDEX\_TABLE\_SPACE

Ex. INDX

# JUMBO\_SIZE\_INITIAL\_EXTENT

Ex. 40K

# JUMBO\_SIZE\_NEXT\_EXTENT

Ex. 40K

# LARGE\_SIZE\_INITIAL\_EXTENT

Ex. 30K

# LARGE\_SIZE\_NEXT\_EXTENT

Ex. 30K

# **LICENSE OWNER**

Ex. SYNERGYS

# MID\_SIZE\_INITIAL\_EXTENT

Ex. 20k

# MID\_SIZE\_NEXT\_EXTENT

Ex. 20K

#### PHONE\_NUMBER\_FORMAT

Ex. (XXX) XXX-XXXX

This is the phone number format used by the SIA application. Example: a raw value of 9259357670 with a format mask of XXX-XXX-XXXX would result in a displayable phone number of 925-935-7670.

For non-english installations, the code should be set to NO FORMAT.

#### PK\_INITIAL\_EXTENT

Ex. 20k

# PK\_NEXT\_EXTENT

Ex. 20k

# PK\_TABLESPACE

Ex. INDX

# **PRIMAVERA**

Ex. s1876s1554

# SCHEDULING TOTAL EST HRS DISP

ON/OFF

If set to ON, will display Total Hours Scheduled and Labor Estimate for each craft within the Daily and Workweek Scheduling modules. This also controls whether the Autofill Estimates tool is available in these modules.

# SIA\_TABLEOWNER

Ex. XADMIN SYNERGEN

# SMALL\_SIZE\_INITIAL\_EXTENT

Ex. 20K

# SMALL\_SIZE\_NEXT\_EXTENT

Ex. 20K

# **SPELL CHECK**

ON/OFF

This option controls the Spell Checking feature.

#### **SUPER USER ROLE**

Ex. SUPER

#### **TABLEOWNER**

Ex. SYNERGEN

# TABLESPACE\_NAME

Ex. USERS

# TEMPORARY\_TABLESPACE\_NAME

Ex. TEMP

# TINY\_SIZE\_INITIAL\_EXTENT

Ex. 20K

# TINY\_SIZE\_NEXT\_EXTENT

Ex. 20K

# **Objects beginning with SDBT**

ON/OFF

Most of these objects trigger a transaction to populate a log, although some trigger other events. The value controls whether the trigger is enabled or disabled.

# **Objects beginning with SAUT**

ON/OFF

These objects control whether or not the indicated module is tracked in the system audit log module. The value controls whether the trigger is enabled or disabled.

# Objects beginning with SABI

ON/OFF

These objects control Business Intelligence (BI) Integration triggers. The value controls whether the trigger is enabled or disabled.

# **Modules Administration - Forms Module**

Use this module to access and maintain specific form information and processing. This includes defining which fields in a module are required entry, which are required at a certain point in time, setting up defaults, and more.

# Required Fields, Enter Data, Secondary Required Fields, and Status Required fields

These three Views allow you to set requirements and/or defaults for fields in designated modules. Since fields are located within blocks on a form, you must enter both the Form Name and the Block Name for each field. The system then presents a List of Values based on the possible fields in that form and block.

You can list User Defined fields in the Module Administration - Forms module but you must use the name for the field (Attribute 1, Attribute 2, etc.) rather than the display label you assign to the field.

**REQUIRED FIELDS** - Fields on any given form can be marked as required entry, forcing users to enter a value into the field before saving the record. Within Required Fields, the Form Name and Description are displayed.

**ENTER DATA** - Enter Default values for fields.

**SECONDARY REQUIRED FIELDS** - Designate fields as required based on whether or not another field has been populated.

**STATUS REQUIRED FIELDS** - Designate fields as required based on the status of the record.

#### Field Localization View

The Field Localization view allows you to customize labels for the fields on a form.

Field Localization settings are dependant on the Plant where they were configured. For example, a user can view all localized fields for Plant 01, but if he or she logs on to Plant 02 where no customized field labels are set, only system labels will be available. This rule is true for most customized settings.

Please refer to the topic on Localization for complete information on how to configure localization settings.

# **Module Reports**

Enter Report IDs in this view to create a quick link on the actions list of the module to that report. The system brings over the Report Title from the report description based on the Report ID. The Action Text field defines how the link will appear on the Actions list.

Select the Default box to indicate the report that should be printed as default when more than one report is configured in the module and there are options to Print <report> with Attachments.

The list of values for the Report ID is limited to reports that the user has access to through responsibilities. Users attempting to access the report must also have the report in their responsibilities, and they must have access to the all\_cons\_columns view. This view access is granted though sql using the command:

Grant select on all\_cons\_columns to SUPERUSER;

# **Copy Record View**

Copy Record configuration should only be completed by a qualified database administrator with solid knowledge of the database structure.

Use the Copy Record view in Modules Administration - Forms to indicate the tables (views) that should be copied when the Copy Record action is selected from within a module. Here you enter or exclude all of the views in the module that you want to copy and indicate the execution order. Only the tables indicated in this view will be copied with a record. Some forms are delivered with default table and field values. These can be used as a guideline for configuring other forms.

Execution order is extremely important when configuring Copy Record functionality. The system must be configured to copy the header record first, then the child records, then the children to any of those child records, and so on. For example, the Asset module includes multi levels of views. If, for instance, SA\_ASSET\_PERMIT were placed ahead of SA\_ASSET in the copy order, the system would not recognize SA\_ASSET\_PERMIT as having any valid data because the information needed from SA\_ASSET would not yet be available. Likewise, SA\_ASSET\_PERMIT\_ATTACHMENT could not be ahead of SA\_ASSET\_PERMIT for the same reason. Ordering the tables in a module in the wrong way could result in error messages or the creation of corrupt data.

## **Access Privileges**

To display the Copy Record action on the Actions list users must have both the Responsibility and at least one table configured for the module. Users must also have access to the all\_cons\_columns view to use this functionality. This view access is granted though sql using the command:

Grant select on all\_cons\_columns to SUPERUSER;

The CREATE TABLE privilege is also needed for creating temporary tables.

#### Field Defaults

Entries are ONLY made in the Field Defaults view if a change needs to be made to the field when the record is copied. If a table is included in the Copy Record view, but no fields on that table are indicated in the Field Defaults view, all of the fields will be copied with no changes made to the data. Fields included in the Field Defaults view will either be cleared of existing data when copied (when the Default Value is left blank) or to indicate a Default Value (enter the value in the Default Values field). The lists of values in both views are validated for tables in the module, and fields in the tables.

# Copying Status Fields

Default values become very critical in cases where the record being copied includes a status field. In most cases, you would want to set a Default Value for the status field on all copied records so that the new record cannot be created in an unusable status. Copying a status incorrectly could result in error messages or the creation of corrupt data.

# Responsibilities

Once a module is set up in the Copy Records view of the Module Administration (Forms) module, make sure that the users also have the Copy Record responsibility that is specific to the module.

Every module that includes the Copy Record functionality is listed as [FORMNAME] - COPY RECORD when you select Copy Records as from the Type drop-down in the Responsibility module.

# Sequence Numbers

When the action is selected from a module the system opens a wizard that walks users through the process of creating the new record. If record numbers for the module are set to be auto-generated, the system creates the number as it would when any new record is

created. Otherwise the user is prompted to enter the record number and any other required information.

Once a module is set up in the Copy Records view of the Module Administration (Forms) module, make sure that the users also have the Copy Record responsibility that is specific to the module. After these settings are complete, users with the responsibility can use the Copy Record action for the module that was configured.

#### Database Tables

When records are copied, the system creates temporary tables. When the copying process is complete, the system discards this data in the database recycle bin. To prevent data accumulation on the database, DBAs should clean out the database recycle bin periodically.

# **Special LOVs View**

Construct Custom List of Values queries in the Special Lists of Values view. Enter a List of Values Name and Title, Group, and Record Group. At that point you can enter a detailed Description and write the actual SQL query which can be as simple or sophisticated as required.

# **Custom Menus View**

Use this view to define up to 20 custom menu items for each module. The menu items that you create can open reports or custom API calls that you develop using SQL and SAPI Triggers. Once you complete the fields in this form, the system adds a menu item to the menu bar of the selected module. To users, the added menu items look like the standard options, but will add greater accessibility and functionality specific to your organization.

Please refer to the Customization Guide for a full list of SAPI Triggers and more information on Custom Menus.

# **Selection Order By View**

The Selection Order By view allows you to determine the default Order By options on the Search Options page in a given module.

#### Form Name

Identifies the specific form where the Order By list will appear in Search Options.

#### Seg (seguence)

The items on the Order By list will be listed numerically according to this number. Search Results will be ordered by the first value on the list if no other selection is made. If you want to change the default value, change the sequence numbers to making the desired default first on the list.

#### I abel

The text in this field shows how the items will appear on the list on the Search Options page.

#### Used

This field indicates which form fields should be used to sort the forms when they open.

# Used (Check Box)

If this box is checked the field will be used on the Order By list. These check boxes are a convenient way to add and remove fields from the Order By list without having to physically enter and remove them from the Selection Order By Views list.

#### Block Name

Indicates the specific block where the fields on the Order By list can be found.

#### Sys

A check in this box indicates that the field is required by the system.

# **Duplicate View**

The Duplicate view allows you to set up specific parameters for when you use the Duplicate function in a module. By setting this view correctly you can prevent unnecessary or incorrect information from being copied over when you duplicate a form.

## Clear (check box)

If this check box is marked the system will clear this field when you use the duplicate function.

#### Invalid (check box)

If this check box is marked for a field, the system automatically marks the data in the field as invalid. When you save the record the system checks to see if it is actually invalid and then re-validates it or returns an error message if it is no longer valid. This function helps you to avoid duplicating inaccurate information.

#### Check (check box)

If this check box is marked for a field, the system verifies that the information to be copied is valid. For example, if you are copying a Blanket Contract and the Check check box is marked for the field Blanket Contract Number, the system will verify that the Blanket Contract number to be copied is still valid and used in the system before it uses it on the new form. This function helps you to avoid duplicating inaccurate information.

#### Replace with Value

In this field, you can enter the data that you would like to have entered in place of the data from the original form. You can not put in default values for system required fields.

# **Allow Duplicate View**

The Allow Duplicate View allows you to set up blocks on a form that can be duplicated and validated. Select the block name and check the check boxes next to that block name depending on whether or not you want duplication to be allowed for that block and you want it to be validated immediately after it is duplicated.

# **Modules Administration - SIA**

The Modules Administration - SIA module mirrors the functionality of the corresponding forms module, but for modules based on the Synergen Internet Architecture (SIA) rather than Oracle forms. Using the Modules Administration - SIA module, you can define required or secondary required fields and setup default values that the system will automatically insert into new records.

You can search the SIA Modules Administration module using field names or field sources. The field source is the page or view where the field is found. If you don't know a specific field name or field source, you can find out by right clicking any field in an SIA module to see the field name, field label, and field source information.

The Results window opens listing all records that meet your search criteria. If you search without entering specific information, the Results window opens listing all records.

# **Fields**

#### **Field Source and Field Name**

Field Source identifies page or view where the field is located. Field name identifies the name of the field on the source.

#### **Default Value**

If you enter a Default Value the system will automatically insert the specified value into

the field when a new record is created. Users can overwrite default values if necessary.

#### **System**

When the System box is checked, the system requires the field be populated before the record can be saved. When the System box is checked, the Required box is automatically checked as well and you cannot modify either setting.

## Required

Check the Required box if you want to make the field a required field. If you set a field as required, users must enter a value into the field before the system will allow them to save the record.

# **Secondary Fields View**

Click the Secondary Required link to designate a second field to be a required field when the current field is populated. If secondary field information has been entered, the Secondary Fields Data page opens showing that information. If secondary field information has not been entered, click the New icon to open an empty data page.

Enter the Second Field Name and mark the Required check box. Check the Required box to make the field a required field.

Enter a Field Value to indicate that the second field is required only when the first field contains the specific value shown. Leave the Field Value blank if the second filed is always required so long as the first field is populated with any value.

# **Charts and Metrics**

# Responsibilities

Use the Responsibilities module to add the Charts and Metrics that you want users to have access to. Charts are displayed in the home page and in the Charts module. Metrics are displayed in the home page and the Filtered Metrics module.

#### **Filtered Metrics**

While a Metric represents a single queried or calculated value, a Filtered Metric further defines that value. With a Filtered Metric, the data used to calculate the metric value is filtered by specific values. Once granted access, users can see Filtered Metrics on their home page and in the Filtered Metrics module. Metrics and Filtered Metrics are managed within the Metrics Administration module. An administrator can create both Metrics and Filtered Metrics before granting access to each Filtered Metric to specific Responsibilities. Access to the Metrics Administration module must also be granted through the Responsibility module.

## Charts

The following types of charts can be added to the system and accessed from the Chart list or Home Page:

- Charts based on Pivot Lists
- Charts based on spreadsheet data, that do not query the Oracle Utilities Work and Asset Management database
- Spreadsheet data with no charts

See the Charts Administration User Guide for information on adding these charts.

#### **Maximum Chart Records**

Modify the max\_chart\_records property in the config. properties file to limit the number of records to use when querying data for the charts (interactive, detailed charts and generation of thumbnail images). If the number of records retrieved is too large, the system may error before displaying the chart. This is because there may not be enough memory or resources on the application server to handle the data. There is no recommended value for this setting because it will depend on the environment. If a value is not specified, the default value will be 20,000 records. If the number of records continues to be a problem, the underlying views that provide the data should be modified to include additional filters to limit the data.

You can find the config.properties file located here: \ora10gMID\j2ee\OC4J\_INSTANCE\applications\INSTANCEsynergen\INSTANC Esynergen\config directory

where "INSTANCE" is the name of the OC4J instance entered by the installer.

The property is called "max\_chart\_records" in that file.

# **Charts Home Directory**

IIS is used to generate thumbnail images representing the charts at specific points in time. The reason why thumbnail images are used instead of the actual chart is to reduce the time it takes the home page to display. By using thumbnail images instead of the actual charts, we reduce the number of queries performed before the home page is displayed.

To generate the charts, the IIS website should use the following Oracle Utilities Work and Asset Management directory as the "home directory". This directory contains the necessary programs to generate thumbnails:

The Charts IIS Server home directory must point to

\ora10gMID\j2ee\OC4J\_INSTANCE\applications\INSTANCEsynergen\INSTANC Esynergen\charts directory

where "INSTANCE" is the name of the OC4I instance entered by the installer.

The permissions for synergen\charts\data should be set so that all users have write permissions.

- 1. On the Application Server, select Start>Programs>Administrative Tools>Internet Information Services (IIS) Manager.
- 2. Navigate to and expand the Web Sites folder.
- 3. Right click the web site defined for the Synergen 6 Chart Service and select Properties.
- 4. Select the Home Directory tab.
- 5. For the Local Path, browse to and select the charts folder.
- 6. Click the OK button.
- 7. Click the Apply button.
- 8. Click the OK button.

# Notes on Charts in Office 2007

The chart functionality in Oracle Utilities Work and Asset Management used the Microsoft Office Excel PivotList and Chart features to display interactive charts. These features were based on the Office Web Components (OWC) that were a part of Office XP and 2003 versions. The current version Microsoft Office, 2007, no longer includes this feature. To continue to use this functionality, customers must use older versions of the Office Web Components as described below:

- To register a new chart with the application the client machine that creates the chart HTML file must be using either Office XP or Office 2003. These are the only versions of Microsoft Office that publish PivotTable and PivotChart HTML files.
- 2. To view interactive charts within the application, the client machine must have the XP version of Office Web Component installed. This is an ActiveX control that can be installed in conjunction with Office 2003 or 2007). The OWC ActiveX controls are available at these Microsoft pages:

Office 2003 Web Components Download:

http://www.microsoft.com/downloads/details.aspx?FamilyID=7287252c-402e-4f72-97a5-e0fd290d4b76&DisplayLang=en

Office XP Web Components Download:

http://www.microsoft.com/downloads/details.aspx?FamilyID=982b0359-0a86-4fb2-a7ee-5f3a499515dd&DisplayLang=en

3. The IIS ASP server that generates supporting Chart Thumbnails must have the Office XP OWC ActiveX control described above.

# **Description of Missing Features in Office 2007**

When installing Office 2007 why are the Office Web Components removed from my system?

Other than in Project Server, the Microsoft Office Web Components will no longer be shipping in Microsoft Office. Because of this change the components are removed from

your system during the installation of Office 2007 if they were installed by a previous version of Microsoft Office. Users who need the Office Web Components can download and install them online from the Microsoft Download Center.

# HTML is no longer a supported Excel publishing format.

Previous versions of Excel allowed for publishing of Excel files to HTML with interactivity using the Microsoft Office Web Components. With the introduction of Excel Services, Microsoft has shifted focus to services instead of HTML. As part of this focus, Microsoft has removed support for saving HTML files with interactivity using the Office Web Components.

### More information

http://office.microsoft.com/en-us/products/FX101633871033.aspx

# **Batch Processes**

# **Generate All Chart Images**

sdbp\_generate\_all\_chart\_images (job\_in, plant\_in); - Generates chart images used on home page. Run Now is not an option on the Actions list for this batch process. If you want to regenerate the thumbnail chart image on the spot, open the Charts Administration module, locate the chart on the list, and click the Regenerate Image button.

# **Generate Charts**

sdbp\_generate\_chart\_image (job\_in, chart\_id\_in, plant\_in) - Generates specific chart images. For the chart identifier, this procedure uses only the number following "s\_cht" in the chart name (for example, 140 is the chart\_id for chart s\_cht140). Run Now is not an option on the Actions list for this batch process. If you want to regenerate the thumbnail chart image on the spot, open the Charts Administration module, locate the chart on the list, and click the Regenerate Image button.

## **Generate Metrics**

sdbp\_metric\_handler (job\_in, plant\_in); - Processes all metrics to get current data.

# **Business Rules**

# **Charts and Metrics Settings Rule**

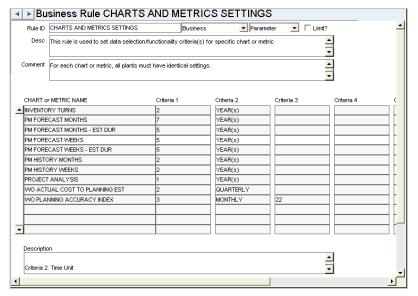

This rule is used to control the amount of data retrieved by charts to help prevent overloading the systems with memory issues. For each chart or metric, all plants must have identical settings.

### Chart or Metric Name

The name for the chart or metric.

# Criteria

**CRITERIA 1** sets the number of complete prior time units (Months, Quarters or Years) that will be retrieved. Current partial data is included.

CRITERIA 2 sets the type of time units to retrieve (Months, Quarters or Years).

**CRITERIA 1** and **CRITERIA 2** must be used together to determine the overall time-frame for data retrieval. For example, if you want to retrieve the current partial data plus the data for 4 prior months, enter '4' for Criteria 1 and 'Monthly' for Criteria 2. Even if the chart does not physically show months quarters or years, Criteria 2 must be set to indicate the type of time unit to retrieve.

For each chart or metric, all plants must have identical settings. If multiple settings are set for different plants - the minimum value will be used. The maximum time period for which data can be retrieved is 5 years.

**CRITERIA 3 - 7** may define additional settings for the chart or metric. Refer to the description for more information.

# **Installation Parameters**

# CHART\_INVENTORY\_VALUATION

Ex. ALL STOREROOMS

This value is used to restrict returned records for Inventory Valuation chart. Set the key value to a specific storeroom code to restrict chart by that specific storeroom, or leave value as 'ALL STOREROOMS' to retrieve data for all storerooms.

### **CHART THUMBNAIL GENERATION**

ON/OFF

Allows administrators to enable or disable the display of chart thumbnails. Disabling this feature can save system resources to speed up processing. Set to ON to display thumbnails and OFF to not display thumbnails. The default setting is ON. The SIA Application Server must be restarted whenever this parameter is modified.

### **CHART THUMBNAIL PROCESSING**

ON/OFF

This Installation Parameter is used to manage the thumbnail processing in the on-line application. This controls whether chart thumbnails are displayed on metrics pages or in the charts views.

This parameter works in conjunction with the BATCH JOB MANAGER business rule which contains a batch job to regenerate the chart thumbnails on a regular basis. This batch job is called "GENERATE ALL CHART IMAGES" and should be disabled if you choose to turn this parameter OFF.

# **Functions**

Add functions to responsibilities to allow users to perform tasks within the system. In most cases, if the function is not enabled, the system will not display the related view or action. The following activities are available when the Ind check box is checked for each function. Please refer to Responsibility Module Responsibility Types for more information.

# **Display Trusted Sites Link**

Displays the link: "Add Chart Server as a Trusted Site" to the Charts List page (not the Chart Admin page) giving the user the option to add the current server to the list of trusted sites.

# **Report Administration Module**

The Report Administration module is used to access and run existing reports as well as to add custom reports. In order to run, each report must have a Report Administration record with a unique Report ID. The Report Administration record includes fields to describe and classify the report and locate the report's executable files.

Reports are called from Oracle Utilities Work and Asset Management using either Oracle Reports Engine or the BI Publisher Reports server.

Please refer to the Custom Reports section in the Customization Guide for information on creating custom reports.

# **Business Rules**

# **Web Configuration Rule**

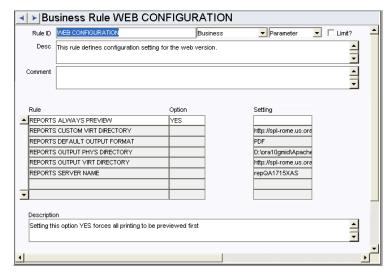

Define web configuration settings.

# Rule, Option, and Setting

Enter YES or NO in the Option column for each of the rule keys. Also enter the file path or format (as appropriate) in the Setting column.

**BI PUBLISHER MAX RUNTIME -** This value determines the maximum number of milliseconds that they system will wait before timing out on accessing the BI Publisher Report.

**BI PUBLISHER SHARED FOLDER** - This indicates the folder in BI Publisher that contains all of the WAM reports.

**REPORTS ALWAYS PREVIEW** - Setting this option YES forces all printing to be previewed first. Reports are converted to a .pdf file and opened in Adobe acrobat.

**REPORTS BARCODE FONT** - Enter a value in the setting field to specify the font to be used on reports that include a barcode field. The font that is entered should be available in your system fonts. You can find fonts by searching the internet for "Free Barcode Fonts."

**REPORTS CUSTOM VIRT DIRECTORY** - This is the web server virtual directory to run the Oracle Reports CGI program for the web version.

**REPORTS DEFAULT OUTPUT FORMAT** - Select the default format for all reports. Settings include TXT, PDF, RTF and EXCEL (BI Publisher ONLY).

**REPORTS OUTPUT PHYS DIRECTORY** - This is the web server physical directory to put report output for the web version. To enable e-mailing of Purchase Orders to Vendors, allow network access to the directory defined under this rule key. Once this access is allowed, identify this network share in the E-Mail Configuration Business Rule under the key PO EMAIL FILE LOCATION.

**REPORTS OUTPUT VIRT DIRECTORY** - This is the web server virtual directory to retrieve report output for the web version.

**REPORTS SERVER NAME** - This is the name of the reports server for the web version.

**UPLOAD DIRECTORY** - This is the directory where files are stored when they are uploaded to support receiving multiple trackable stock items.

# **Responsibility Module**

Users cannot see or do anything in the system - aside from working in the home page - unless they have at least one Responsibility. Responsibilities determine the standard Oracle Display, Select, Insert, Update and Delete privileges described in the security matrix. They also determine which parts of the system are available to users all the way down to the level of specific fields.

There are several Responsibility Types. Under each type, individual items control objects that fall into these categories.

As a default all of the objects are prohibited to a user unless there are specifically allowed to the user by a responsibility. Responsibilities are assigned to users in their user profiles.

Responsibilities cannot be extended to custom programs accessed through the In House menu in the Administration subsystem.

# **Responsibility Types**

**CHARTS TYPE** - Controls the charts that are available to the user.

**COPY RECORDS TYPE** - Controls which modules include the Copy Record action on the Actions list. Modules must also be configured for copying in the Copy Record view of the Module Administration (Forms) module. In order for the Copy Record action to appear on the Actions list in any module you must have BOTH the Responsibility and at least one table added to the Copy Record view of the Module Administration - Forms module.

**CUSTOM MENUS TYPE** - Controls which custom menus the user can see throughout the system. Most modules have a custom menu function that can be turned on or off when you create custom menus in that module. In general, the naming structure for these Functions is "[module name] - Custom Menu".

**FILTERED METRICS TYPE** - Controls the filtered metrics that are available to the user .

**FUNCTION TYPE** - Controls access to views, actions, wizards, and other task based parts of the system.

**MODULE TYPE -** Controls which modules the user can view.

**REPORTS TYPE -** Controls which reports users can view or print.

Furthermore, by checking the Display, Select, Insert, Update, and Delete check boxes, you can determine whether or not users with the given responsibility have the power to perform any one of these tasks on any one of the items, where applicable.

The nature and structure of your organization will determine how you use responsibilities. Beyond a few generic delivered responsibilities, each organization establishes its own responsibilities to meet its unique needs. Responsibilities can be based on specific tasks or job titles and they can be layered. The strategy that your organization uses will be determined by such considerations as business practices, managerial and supervisory responsibilities, level of effort to set up and maintain the system, personnel turn-over, etc.

# **EXAMPLE:**

A sample responsibility structure might have 3 levels. ADMIN, LEVEL1, and LEVEL2.

You would assign the ADMIN responsibility to any users that you want to have complete power over the system. You would then include every Module, Function, and Report in that Responsibility, and check all of the boxes under Display, Select, Insert, Update, and Delete. Users granted this Responsibility would then have complete access to everything in the system.

You would assign the LEVEL1 Responsibility to users with moderate access to the system. These users may have access to all Modules and Reports, but you may choose to limit the types of functions available to these users or prevent them from deleting certain objects by leaving the Delete check boxes unchecked.

The LEVEL2 Responsibility might be assigned to users with very limited access to the system. You might even have a LEVEL2-Work and a LEVEL2-Purch and only assign modules and functions that pertain to very specific job functions to these Responsibilities.

As you can see, the Responsibility module affords tremendous flexibility and control over the system. You should work closely with your Oracle Utilities Work and Asset Management representative to develop your Responsibility matrix so that it works to the maximum benefit of your organization.

# Copy Record

## **RESPONBL - COPY RECORD**

Add this to users' responsibilities to allow them to copy a record, including header and details, in this module. To display the Copy Record action on the Actions list users must have both the Responsibility and at least one table configured for the module. Please refer to Modules Administration - Forms Module Copy Record View for more information.

# **Application Security**

The Application Security module works with the Responsibility module to control the allowed privileges to specific objects in the system. Only modules that are launched within Internet Explorer are controlled by settings in the Application Security module. Modules that are accessed in Oracle Forms are controlled by the Responsibility module.

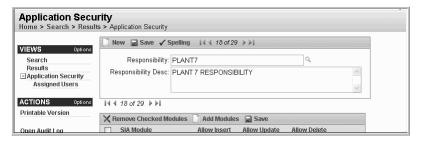

Once you create a responsibility name, enter a description and save, you can click the Add Modules icon to build the ability list. When you select this icon, the system allows you to filter the list of modules by subsystem and/or module.

Place a check in the box next to each ability that is available to the responsibility. Place a check in the Allow Insert, Allow Update, or Allow Delete columns, based on which of these activities you want to permit for the responsibility. It is assumed that any abilities for the module that are left unchecked are not available to the responsibility. If you do not want users to have access to the module at all, do not include that module in the abilities list. This means that the module will not appear in the Application Map lists or on any menus.

Once modules are added to the active ability list you can click the Pages link to control which pages in each module the user with this responsibility has access to. If no pages are configured, the system defaults to have all available pages accessible to the responsibility.

Place a check in the box next to each ability that is available to the responsibility. If only the Available check box is selected, users have the insert, update, and delete abilities. If a

check is placed in the Allow Insert, Allow Update, or Allow Delete columns, it is assumed that any abilities for the page that are left unchecked are not available to the responsibility.

The fields screen works in the exact same way as the Pages screen.

Select Assigned Users from the Views list to assign a responsibility to several users. The alternative is to assign responsibilities by selecting Responsibility from the Views list in the User Profile module and adding them on a user by user basis.

# **Sequence Numbers Module**

Throughout the system many numbers - such as ID Numbers - must be unique because they identify their record. The system always verifies that these record identifying numbers are unique, however, you can also set the system to generate the numbers to save users from taking the time to create unique numbers. Using the Sequence Numbers module you can control the format of sequence numbers as well as whether the number will be provided by the system.

If a module is not specifically referenced in the Sequence Numbers module, the default is to have the record identification number for that module created by the user.

When you adjust the settings in this module the changes only apply to the Plant that you are logged on to.

# **Fields**

## **Table Name**

The Table Name indicates the table that contains the number and is entered and maintained by Oracle Utilities Work and Asset Management.

# **Sequence Number**

If the system generates the number, you can determine if there is a starting number, as well as what that number is to be. For example, entering 100 would cause the system to begin using the number 100, then 101, 102, etc.

#### Prefix

If the system generates the number, you can determine the prefix that it will use. If you enter "YY" the system will use the current year. Any other letters or numbers entered will be represented as their value. For example, entering "B" would cause generated numbers to begin with "B".

If at some point you would like to change or omit the prefix, you can do so by entering a new prefix or deleting the existing prefix. Make sure that the new value has not already been used or else you will create duplicate numbers and the system will generate an error.

# Length

The length indicates the maximum number of characters that can be used in the number. The length indicates the size of the number that can be used in the table, not necessarily what the field will show on screen.

### System

A check in the System check box indicates that the sequence number should be system generated. Uncheck the box to allow users to create the number.

# **User Profile Module**

In User Profile you can set up and maintain profile information specific to each user. Each time a user signs on to the application, the system checks this module for default information such as which printer location to use as a default, which Plant Code to use as a default, and other information that is used throughout the system.

Each username granted access to the application must have a User Profile record to use the system. Usernames and Employee Numbers entered in the User Profile must be unique for each user. No duplicates are allowed. The Employee Number returns information from the Employee module (Resource subsystem). Default Information consists of a Name used to print on documents and reports, Printer (of choice), and Plant Code (used when signing on to the system).

## **Administrator Access to User Profile Records**

Access to all User Profile records is controlled with password authority. Only users granted authority can access all User Profile records, otherwise users may only access their own User Profile (based on username)

Administrator access to user profile information, enrolling users, and changing user passwords can be summed up with the following:

- User Profile "administrators" are indicated by assignment of the USER PROFILE ADMINISTRATOR responsibility function.
  - Having this responsibility function allows a user to see User Profile records other than their own.
- Altering of passwords requires ALTER USER database privileges in addition to the USER PROFILE ADMINISTRATOR responsibility function.
  - Having this database privilege allows administrators to access the change password features and to insert, update, or delete user profile information.
- The security function, USER PROFILE ADMINISTRATOR, and four database privileges are required to use the User Enrollment Wizard to create database users:

# **Database Privileges**

- CREATE USER
- GRANT ANY ROLE
- CREATE TABLE
- SELECT ANY TABLE

Users with these database privileges will see the database admin page in the Enrollment Wizard when creating users.

Selecting the User Enrollment action from the User Profile module launches the User Enrollment wizard.

Note: Administrators may want to disable the Insert, Update and Delete abilities for most blocks in the User Profile module for most modules. In particular, the Responsibilities view should be disabled to prevent users from adding responsibilities from within their own User Profile record. If you choose to turn off these abilities for all blocks in user profile, make sure that they are at least enabled for the Change Password block.

# **Configuration Scenarios**

The following scenarios describe how the system might be configured to achieve different levels of access to user profiles and responsibilities.

### Scenario 1: User with no USER PROFILE ADMINISTRATOR function

- 1. User queries User Profile module.
- 2. User navigates to Responsibility view or FGA Responsibility view and attempts to insert, update, or delete.

Result: Error message stating no access to do this action.

# Scenario 2: User with USER PROFILE ADMINISTRATOR function but no access to Responsibility module

If

- User POWER is granted with USER PROFILE ADMINISTRATOR security function but no access to Responsibility module.
- User POWER has 3 Responsibilities granted (RESP1, RESP2, and RESP3).
- User END has 2 Responsibilities granted (RESP1 and RESP4).

then

• User POWER cannot affect responsibilities of user END'S account.

# User with USER PROFILE ADMINISTRATOR function and has access to Responsibility module If

- User POWER is granted with USER PROFILE ADMINISTRATOR security function and has access to insert, update and delete in the Responsibility module.
- User POWER has 3 Responsibilities granted (RESP1, RESP2, and RESP3).
- User END has 2 Responsibilities granted (RESP1 and RESP4).

then

- User POWER can grant RESP2 and RESP3 to user END.
- User POWER can update or delete RESP1 on user END's account
- User POWER can affect RESP4 on user END'S account.

# **Proxy Authentication**

Some clients choose to include added security features tied to database users. Proxy authentication takes advantage of that added security to require all queries in SIA to be limited to the logged in database user's permissions.

To support proxy authentication, each database user must include "CONNECT THROUGH" grants. The "AUTHENTICATION REQUIRED" clause, is required when supplying the username and password to open a proxy session:

Ex: ALTER USER realuser GRANT CONNECT THROUGH proxyuser AUTHENTICATION REQUIRED.

This privilege is granted by a DBA using SQL.

# **Business Rules**

# **Password Security Rule**

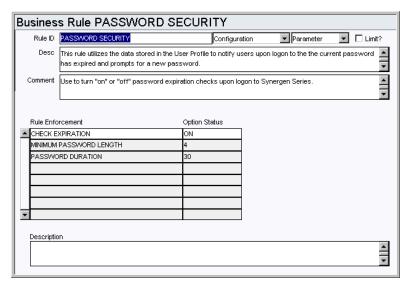

Utilizes the data stored in the User Profile to notify users upon logon to the system, the current password has expired. It also prompts for a new password.

Use to turn on or off password expiration checks upon logon to the system.

### Rule Enforcement and Option Status

**ADMIN EMAIL**- This is the contact e-mail that will be included in the email sent when users reset their password.

**CHECK EXPIRATION** - When this is ON, users' passwords are checked against the EXPIRATION\_DATE stored in SA\_USER\_PROFILE. If the password has expired the system prompts for the creation of a new password. If the OPTION STATUS value for this rule key is set to OFF, the system will not check the expiration date and will not prompt for a new password once the current password expires.

**MINIMUM PASSWORD LENGTH-** Default is 8. A value must be entered in this field if you have password reset enabled.

**PASSWORD DURATION** - This value determines the number of days that the password is valid. If the CHECK EXPIRATION rule key is set to YES, the system prompts the user to create a new password on the expiration date indicated in the Password Administration view of the User Profile module. When the password is reset, the system sets the expiration date ahead to the number of days entered in this rule key. For example, if the Password Duration is 30 and you change your password on May 1, the system sets the new Expiration Date to May 31.

### **Printer Alias Rule**

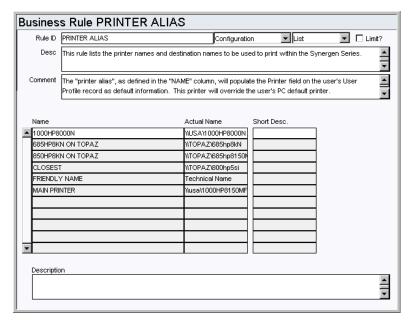

Indicate the printer names and destination names to be used to print within the system. The printer alias, as defined in the NAME column, will populate the Printer field on the user's User Profile record as default information. This printer will override the user's PC default printer.

**NAME** - The name field establishes an "alias," or user-friendly name for the printer indicated in the Actual Name column. This value will populate the Printer field on the User Profile record as the default (up to 30 characters).

 $\label{eq:actual name} \textbf{ACTUAL NAME"} \ column \ the \ printer \ name \ that \ a \ specific \ operating \ system \ would \ recognize \ (up to \ 30 \ characters).$ 

If you have many different operating systems (i.e. Windows95, WindowsNT, etc.) printing to one printer, the printer name is stored in the "ACTUAL NAME" column. This printer name can be found in the Control Panel for the operating system under Printers.

You must enter the printer name in the following format: \\<server name>\<actual printer name> (e.g. \\MYSERVER\685HP8KN if "685HP8KN" is the actual printer name), OTHERWISE THE PRINTER WILL NOT BE RECOGNIZED. If the printer name changes, you only need to change the Business Rule setting, not all of the User Profile records.

**SHORT DESC.** - Enter into the "SHORT DESC." column a description of the printer (up to 30 characters).

**GS DEVICE** - If the PRINT ATTACHMENTS TO PRINTER rule key in the ATTACHMENT PRINT CONFIGURATION Business Rule is set to ON, enter into the "GS Device" column the Ghostscript device name that applies to the printer. An example of this would be "LaserJet" for an HP LaserJet printer. To find a valid list of printer device names, please refer to your Ghostscript documentation.

## **Batch Processes**

# Synchronize User - sdbp\_clean\_user\_n\_user\_profile;

Synchronizes records in SA\_USER and SA\_USER\_PROFILE by inserting missing user records for matching user profiles, setting a default plant if not specified, and deleting user records without matching user profiles.

# Copy Record

### **USERPROF - COPY RECORD**

Add this to users' responsibilities to allow them to copy a record, including header and details, in this module. To display the Copy Record action on the Actions list users must have both the Responsibility and at least one table configured for the module. Please refer to Modules Administration - Forms Module Copy Record View for more information.

When the Copy Record action is selected from the Actions list in the User Profile module, the system opens a wizard that walks you through the process of copying a user profile. The first screen of the wizard asks for the username and includes three check boxes which represent the three business rule authorities that might be associated with the user profile (Timekeeping Authority, Procedures Authority, Work Request Authority) with the applicable authorities checked. The user can use this value or choose un check the boxes to exclude the authority from the new profile. The screens that follow depend upon the boxes that are checked here. If a box is not checked the corresponding screen to configure the authority is not displayed. Follow the screens in the wizard to copy the user profile record. Additional adjustments can be made on the resulting record when the wizard is complete.

# **Functions**

Add functions to responsibilities to allow users to perform tasks within the system. In most cases, if the function is not enabled, the system will not display the related view or action. The following activities are available when the Ind check box is checked for each function. Please refer to Responsibility Module Responsibility Types for more information.

# **User Profile Administrator**

Allows users the ability to select, insert or update user profile records.

### **Activate Pins**

Grants the administrative ability to activate locked PIN numbers in the User Profile module. A PIN becomes locked after a determined number of unsuccessful attempts to enter a PIN number.

# **User-Defined Fields Module**

Define user defined fields for modules where they are needed.

Use of this module requires technical understanding of the database. Only your Database Administrator (DBA) or technical level users will be able to create User Defined Fields. However, this discussion is presented for anyone who may deal with planning and implementing User Defined Fields.

At it's simplest, a User Defined Field can be a basic information holder containing numeric or alphanumeric information that does not interact with the rest of the system. At a more complex level, information from a User Defined Field on one record type can be copied to another record type – for example, a routing number on a Requisition that is passed on to the Purchase Order. User Defined Fields can also be used for customizing reports.

Please refer to the user guide topic on User-Defined fields for more detailed information on setting up these fields.

# **User-Defined Fields on Related Tables**

When a UDF is defined for a table that has a related table, the same UDF definition needs to be applied for the related table. For example, if ATTRIBUTE3 at SA\_WORK\_ORDER\_TASK is redefined with NUMBER datatype and length 8, ATTRIBUTE3 at SA\_WORK\_HISTORY\_TASK should also be redefined as NUMBER datatype, length 8.

The following shows a list of tables that have related tables and have UDFs:

- SA\_WORK\_ORDER <=> SA\_WORK\_HISTORY
- SA\_WORK\_ORDER\_MATERIAL <=>
   SA WORK HISTORY MATERIAL
- SA\_WORK\_ORDER\_PERMIT <=> SA\_WORK\_HISTORY\_PERMIT
- SA\_WORK\_ORDER\_TASK <=> SA\_WORK\_HISTORY\_TASK
- SA\_PURCHASE\_ORDER <=> SA\_DELIVERY
- SA PURCHASE ORDER ITEM <=> SA DELIVERY PO ITEM
- SA\_WORK\_ORDER\_PERMIT <=> SA\_WORK\_DESIGN\_PERMIT

# **UDF Setup Window**

The User Defined Fields Setup window determines the table assignment, basic appearance and validation (checking against a list of values) of the fields. Once you have created a new record here, you can use the Setup Table Definition view to further define how the new User Defined Field will function.

The window includes a field for the affected table name and ten line items for the ten available Attribute fields.

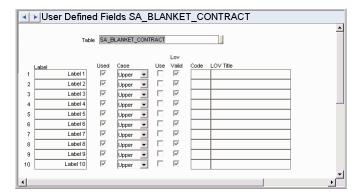

**UDF Setup Window** 

# **Table Definition**

Once you have created a User Defined Fields Setup record to indicate that a window (i.e. table) should display User Defined Fields, and have defined the basic characteristics for the User Defined Fields, you can use the Setup Table Definition view to make sure that the database has been prepared to accommodate the new or modified fields. These options define the data characteristics of the fields and how they behave within the database structures and processing.

The window includes fields to make these refinements as well as a display that confirms your selections. Since these selections change the actual structure of the table and the data it allows, the window provides a set of check boxes and a button to control when and how the updates are made.

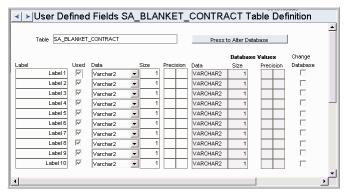

**Table Definition view** 

# **Determining Which Windows Show UDFs**

You must know the name of the table (rather than the window name ) that will include the UDF.

To Determine which Tables Have UDF (Attribute) Columns using the Oracle Data Dictionary You can find additional tables by using the Oracle Data Dictionary module. This module displays other useful information about tables and fields as well.

- 1. Open the Oracle Data Dictionary from the Admin menu.
- 2. Enter ATTRIBUTE1 in the Column Name field.
- 3. Select an Order By radio button.

This selection determines how the returned will be sorted.

# 4. Select Search from the Actions list or press F8.

The system lists all of the tables that contain columns called Attribute1 (if Attribute1 is available in a table, then Attributes2 through 10 are also available). The list will include existing Custom views (beginning 'CV\_') and interfaces ('SAIF\_') in addition to tables ('SA\_').

Once you have determined that a table contains Attribute columns, allowing you to place a User Defined Field on the associated window, you must insert a new record describing how the User Defined Field will look and function. This is done in the User Defined Fields (UDFs) module.

# **Workflow Groups Module**

Using the WorkFlow Groups module you can build and maintain lists of users to simplify sending messages to groups of users within the system. Once a group is established it users can use it in a manner very similar to Distribution Lists in e-mail programs.

# **Fields**

## **Group Owner**

Only the Group Owner can use a given WorkFlow Group and the associated List of Values is limited to your username and Public.

### **User Name**

The system automatically supplies your Username as the Group Owner. If you select this option, only you will be able to use the Group.

#### Public

If you select Public as the owner, any user that can sign onto the plant can use the list. No matter who the Group Owner is, the user must still establish the WorkFlow Group in their User Profile to access the list.

# **Group Name**

The Group Name displays on the List of Values for the User field of the Message window, along with the first few words of the group description.

# Description

The Description is for information purposes only, viewed only from within this module and on the User field of the Message window.

# People in Group and People Not in Group

Taken together, these two columns include all the Users for the plant. Clicking the appropriate button between the columns moves names from one column to the other.

# The Add Button

If you highlight a name in the People Not in Group column and click this button, the system moves the name to the People in Group column.

### The Add All Button

If you click this button without highlighting a name the system moves all the remaining names from the People Not in Group column to the People in Group column. Note: When you use either of the All buttons the system automatically saves the changes for you and the Cancel button cannot be used to undo the change.

# The Remove Button

If you highlight a name in the People in Group column, and click this button the system moves the name to the People Not in Group column.

# The Remove All Button

If you click this button without highlighting a name the system moves all the remaining names from the People in Group column to the People Not in Group column. Note: When you use either of the All buttons the system automatically saves the changes for you and the Cancel button cannot be used to undo the change.

## **Copy Group**

You can duplicate a group by selecting Copy Group from the Actions list.

# **Resource Subsystem**

This section provides information for configuring modules in the Resource Subsystem.

# **Account Structure Module**

The system displays and maintains account information as though the system had been designed with your specific account structure in mind.

Define your organization's account structure in the Account Structure module. Once you have defined the structure the system displays all Account Number fields using the defined structure. The system also uses the defined structure to support the Account Help window, which can be used to assist in finding a particular account by building it segment by segment.

Caution: After you have defined the Account Structure, careful consideration should be given before changing it because you also have to modify all associated data and any interfaces that use your Account Numbers.

# **Fields**

# **Segment Name**

The Segment Name indicates the label that the system will show on the Account record for that segment. The Account records can be found in the Account module in the Resource subsystem.

# Length

The Length field indicates how many characters will be in the segment. This is the maximum number of characters, but if a user enters less than the maximum, the system still displays the positions for the other characters as blanks.

## **Use Code Table?**

Checking this box will cause the associated code table (251-260) to be required by the person setting up the account. If the box is not checked, the LOV will still allow the user to select from the code table, but the use of the values in the LOV is not mandatory.

# Required?

Placing a check in the Required check box indicates that the segment must be entered.

# **Delimiter Character and Position Indicator**

You can use the Delimiter field to determine the character shown between segments of the account number. Placing a check in the check box indicates that the delimiter is to be shown whether or not the preceding segment contains a value. For example, with a three-segment account number using dashes as the delimiter characters, the system would show 1--3 if there was no data in the second segment and both check boxes were checked. The

system would show 1 -3 if there was no data in the second segment and only the second check box was checked.

The lines between the Required check boxes and the Delimiter Character field do not represent anything and should be ignored.

# **Code Tables**

# Code Table 251 to Code Table 260: ACCOUNT SEGMENT 1 to 10

Define values associated to each account segment defined in the Segment Name fields of the Account Structure module. For example, if Segment 1 is labeled Personal ID then the description for Code Table 251 would be "Personal ID" and the code list would show the Personal ID's that should show on the List of Values in the Account module. These IDs can then be used to create the accounts.

These are DBA type Code Tables, and great consideration should be taken before modifying them.

# **Accounting Periods Module**

Fiscal or Accounting Periods are defined in the Administration subsystem. No gaps in date ranges are allowed in the input of Accounting Periods. Completion of the entries in the Accounting Periods module is mandatory for End of Period Processing to capture, roll up and reset period accounting information.

## **Business Rules**

### **Account Period Override Rule**

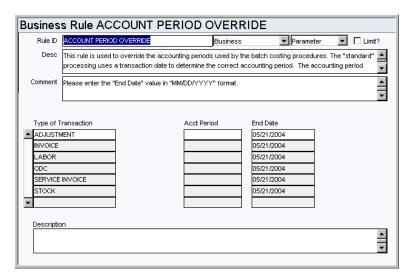

Enter account periods that should be overridden during batch costing procedures.

Standard processing uses a transaction date to determine the correct accounting period. The accounting period that brackets the transaction date is used by default. This rule allows you to enter an accounting period to override the standard. If the costing procedures find an entry in this rule the accounting period related to the type of charge will override the standard processing. This is important at the end of accounting periods or accounting years so costs can be "back-dated" into the previous period.

To override the accounting period, enter a new account period year and month for each type of transaction. If no entry is made or if the period year and month are blank, then standard processing is used.

# **Pay Periods Module**

Pay Periods are defined in the Administration subsystem. No gaps in date ranges are allowed in the input of Pay Periods. Completion of the entries in the Pay Periods module is mandatory for Pay Period Processing to capture, roll up, and validate timekeeping pay periods.

### **Business Rules**

## **End of Period Processing Rule**

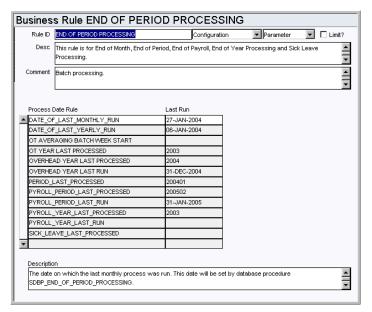

The End of Period Processing rule controls End of Month, End of Period, End of Payroll, End of Year Processing and Sick Leave Processing. This rule sets the system to review when batch processing was last done by period and by date.

It is recommended that the rule is run based on your set accounting periods. The job processes records for the period that is PRIOR to the current period, so we recommend midnight on the day following the last day of the accounting period. For example, if the period ends on July 15, set the job to run on July 16, 12:00am.

Click here for detailed processing steps.

# Process Date Rule

**DATE\_OF\_LAST\_MONTHLY\_RUN** - the date End of Month Processing was last run. The SDBP\_END\_OF\_PERIOD\_PROCESSING batch process first reads the date of the last monthly run then writes a message to the Job Log record the value.

**DATE\_OF\_LAST\_YEARLY\_RUN** - the date End of Year Processing was last run. The date is set and maintained by the database procedure SDBP\_END\_OF\_PERIOD\_PROCESSING.

**OT AVERAGING BATCH WEEK START** - a system maintained field for the start date of the week used by the database procedure SDBP\_AVERAGE\_OVERTIME.

**OVERHEAD YEAR LAST PROCESSED** - The last year for which Overhead Regulatory Account cost allocation was done.

**OVERHEAD YEAR LAST RUN** - The date on which the last yearly Overhead Regulatory Account cost allocation was run.

**PERIOD\_LAST\_PROCESSED** - the period year and number End of Period Processing was last run. Periods are defined and maintained by you in the Accounting Periods module in the Administration subsystem.

**PAYROLL\_PERIOD\_LAST\_PROCESSED** - the period year and number Payroll Period Processing was last run. Periods are defined and maintained by you in the Pay Periods module in the Administration subsystem.

**PYROLL\_PERIOD\_LAST\_RUN** - the date Payroll Period Processing was last run. The date is also set and maintained by the database procedure SDBP\_POST\_TIMESHEET.

**PYROLL\_YEAR\_LAST\_PROCESSED** - the year End of Year Payroll Period Processing was run. The year is set and maintained by the database procedure SDBP\_CREATE\_NEW\_LEAVE\_YEAR.

**PYROLL\_YEAR\_LAST\_RUN** - the date End of Year Payroll Period Processing was run. The year is set and maintained by the database procedure SDBP\_CREATE\_NEW\_LEAVE\_ YEAR.

**SICK\_LEAVE\_LAST\_PROCESSED -** the date sick leave was last processed. This date is set and maintained by the database procedure SDBP\_MONTHLY\_SICK\_LEAVE.

#### Last Run

Shows the date and time that the batch procedure was run last.

# **End of Period Processing Analysis**

The following describes the End of Period processing steps.

- Reads the DATE\_OF\_LAST\_MONTHLY\_RUN from the END OF PERIOD PROCESSING business rule.
- 2. Writes a message to the Job Log as "Value for DATE\_OF\_LAST\_MONTHLY\_RUN is: " followed by the value from the business rule
- 3. Reads the PERIOD\_LAST\_PROCESSED from the END OF PERIOD PROCESSING business rule.
- Writes a message to the Job Log as "Value for PERIOD\_LAST\_PROCESSED is: " followed by the value from the business rule.
- 5. Reads all records from sa\_accounting\_periods where the period\_year | |period\_month is greater than the value found in PERIOD\_LAST\_PROCESSED (step 4). These records are returned ordered by period\_year and period\_month, so the next month to process will be at the top of the list.
- 6. Reads the data from the first record (specifically end\_date) found in the list in step 5.
- 7. If the end\_date is greater than the current date, then the process assumes the period is still current. The process stops and a message is written to the log, "Period is not ready to be processed.".
- 8. The process check to see if the storeroom usage records have already been created for some reason. If storeroom usage records are found for the period being processed, the process stops and a message is written to the job log, "Period has already been run.".

- 9. The next record in the list is read and the "period\_year" for the two records is compared. If the years are different then the process sets a flag to note that year end processing should also be run. See step 12.
- 10. Reads all records in the Storeroom table that have "month to date usage" quantities greater than 0. If then loops over each record processing steps 11 and 12.
- 11. For the current Stock Item, the Month to Date Usage is set to 0, and the activity indicator is set to Y.
- 12. A Storeroom Monthly Usage record is created that contains the Month to Date Usage value from the Storeroom record found in step 10.
- 13. If the year end processing should be run, based on the information processed in step 9, then step 14 is performed.
- 14. For all records in the storeroom, the Year to Date Usage is set to 0, and the activity indicator is set to Y.
- 15. Updates the END OF PERIOD PROCESSING business rule, PERIOD\_LAST\_PROCESSED key, with the current period\_year | | period\_month just processed.
- 16. Updates the END OF PERIOD PROCESSING business rule, DATE\_OF\_LAST\_MONTHLY\_RUN key, with sysdate.
- 17. If the year end process was run, the END OF PERIOD PROCESSING business rule, DATE\_OF\_LAST\_YEARLY\_RUN key, is updated with sysdate.
- 18. The final message "Total Number of Records Processed: xxxx" is written to the job log.

# **Department Module**

# **Fields**

# **Department and Description**

Department names are user defined. Use the description field to further explain the code.

# **Parent and Child Department Fields**

These fields should be filled in if applicable. If you enter a Parent Department on a Department record, that Department will appear as a Child Department on the record for the Parent entered.

## Charts

# S\_CHT126 - Departmental Costs Summary

A comparison of Budgeted costs to Actual costs for the current year and the previous year. The data can be filtered further by plant, department and area.

# Copy Record

### **DEPT-COPY RECORD**

Add this to users' responsibilities to allow them to copy a record, including header and details, in this module. To display the Copy Record action on the Actions list users must have both the Responsibility and at least one table configured for the module. Please refer to Modules Administration - Forms Module Copy Record View for more information.

# **Area Module**

# **Fields**

## **Department and Description**

Enter the code for the Department that the Area is a division of. The system populates the description field from the Department module.

# **Area and Description**

Create a unique Area code and enter a description of the designated Area.

# **Copy Record**

# **AREA - COPY RECORD**

Add this to users' responsibilities to allow them to copy a record, including header and details, in this module. To display the Copy Record action on the Actions list users must have both the Responsibility and at least one table configured for the module. Please refer to Modules Administration - Forms Module Copy Record View for more information.

# **Account Module**

## **Fields**

### **Account Number**

The system creates the Account Number after you enter values for each segment.

# **Department and Area Fields**

Select the Department and Area that the asset relates to.

### Reference ID Field

If your account structure does NOT require that employees charge time against the account when they enter their time, the Reference ID is optional. Reference ID allows you to associate the Account Number with a unique ID that you can use elsewhere in the system to retrieve the entire Account Number automatically. The Reference ID code must be unique to the account.

Typically, the system does not require a Reference ID number to enter an account number. However, in the Timekeeping module, the system requires a Reference ID when employees charge time against an account. Make sure that you configure Reference IDs for accounts that will be charged for labor.

# **Work Request Route Field**

You can enter a default approver route in this field. If the DEFAULT APPROVER FROM ACCOUNT value in the Work Request Processing Business Rule is set to ON, the system will use the approval route entered in this field when a new Work Request is created and no approval route is entered. This saves anyone who is creating a Work request from having to know the appropriate title for the approval route. The approval route can always be overwritten on the Work Request if necessary.

The Work Request Route field is controlled by a List of Values that the system builds using the Approval Limits module of the Administration subsystem.

### **Budget Type Field**

The Budget Type field indicates how Budget values will be calculated for this Account number. Select Annual to use costs incurred within the current calendar year to calculate the budget and committed costs for the account. Select Lifetime to use all costs every incurred against the account to calculate the budget and committed costs for the account.

## **Business Rules**

# **Budget Checking Rule**

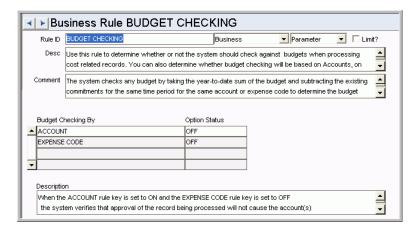

Use this rule to determine whether or not the system should check against budgets when processing cost related records. You can also determine whether budget checking will be based on Accounts, on Expense Codes, or on both.

The system checks any budget by taking the year-to-date sum of the budget and subtracting the existing commitments for the same time period for the same account or expense code to determine the budget balance. If the record being processed will cause the account or expense code to go over budget the system will proceed with the action indicated in the Budget Checking by Document business rule.

The Account/Expense Code combination can be represented in the following manner:

# Budget Checking By Option Status

ACCOUNT - OFF

EXPENSE CODE - OFF

The system does not check budgets when processing cost related records.

ACCOUNT - ON

EXPENSE CODE - OFF

The system verifies that approval of the record being processed will not cause the account(s) indicated on the record to go over budget. With this setting, individual expense codes can go over budget, as long as they do not cause the overall account to go over budget (i.e., one expense code can "borrow" budget dollars from another expense code).

ACCOUNT - OFF

EXPENSE CODE - ON

The system verifies that approval of the record being processed will not cause the expense code (s) indicated on the record to go over budget. With this setting the overall account will not be allowed to go over budget because all of the expense codes that make up the account will be kept at or under budget.

ACCOUNT - ON

EXPENSE CODE - ON

The system checks both the overall budget amount for the account and the overall budget amount for the expense code to make sure that neither goes over budget. You might want to use this setting if you plan to allow budget overrides in normal processing so that if one expense code is allowed to go over budget and the

approval of another expense code would cause the entire account to go over budget (even if the expense code itself would remain under budget), the system would catch the budget overrun on the account.

# **Budget Checking by Document Rule**

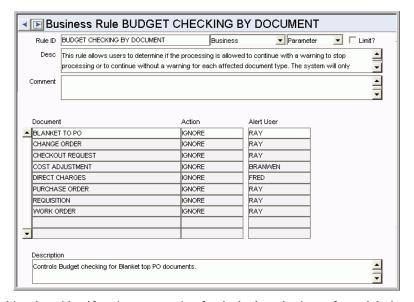

Use this rule to identify unique processing for the budget checks performed during approvals for certain documents. For each document, clients can establish whether the user will be warned that the budget will be exceeded, with the option to continue, or whether they will be stopped from approving the document if the budget will be exceeded or whether the system is to ignore giving the user budget information during approvals (still performs the budget check and alerts the appropriate users when exceeded). For each document, a user can be identified to receive an alert that a document has been approved or charges posted by batch that result in budget overruns.

# Document

Indicates the type of document that will be checked for budget constraints.

# Action

IGNORE - The system will not take any action if the budget amount will be exceeded when the record is approved.

STOP - The system will stop processing on the document indicated if the budget amount is exceeded.

WARN - The system will display a warning message to the approver if the budget amount will be exceeded when the record is approved.

## Alert User

Enter the username of the person that should receive an alert when the document type indicated exceeds the budget. If you leave this field blank, the system will still display a warning message on the screen during processing of the record (if the Action field is set to WARN), but will not send a system alert to anyone.

You can enter additional users in the Notification view of the Accounts module.

# **Budget Checking Skip Accounts Rule**

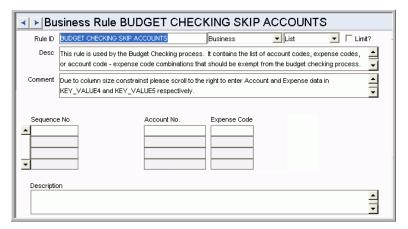

Use this rule to list the account codes, expense codes, or account code - expense code combinations that should be exempt from the budget checking process. Placing an asterisk (\*) in either the account code or expense code field in the Rule Keys section of the rule denotes a wild card. For example, if you enter account number 1234-5678 and expense code, all budget checking related to account numbers 1234-5678, regardless of the expense code on the transaction, will be skipped.

## **Expense Codes Rule**

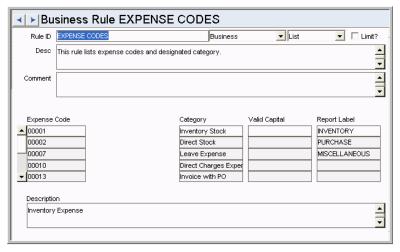

List expense codes and a category for each (such as regular labor, premium labor, stock purchases, direct purchases, etc.).

# Expense Code and Category

Enter the valid code (used for accounting) in the EXPENSE CODE column. For each listed code, you can then enter the appropriate category into the CATEGORY column. These codes are used to summarize and categorize costs.

Note: Expense Codes are used with Account numbers to set up budgets for an entity.

# CCB Expense

If your organization uses CCB Integration the CCB Expense column defines categories that are used to summarize costs when they are sent to Oracle Utilities Customer Care

and Billing from Oracle Utilities Work and Asset Management on the completion of a service request. these codes should correspond to a Characteristic Type in Oracle Utilities Customer Care and Billing. The list of values for this field is defined in code table 1195 - CCB Expense.

### Valid Capital

The Valid Capital column is designated for a custom configuration and is not used.

# **Code Tables**

## Code Table 251 to Code Table 260: ACCOUNT SEGMENT 1 to 10

These code tables control the lists of values for the segments in the Account module.

## Code Table 1195 - CCB Expense

If your organization uses CCB Integration, use this table to define codes to use with the Expense Codes business rule.

# Code Table 1196 - CCB Install Remove Flag

If your organization uses CCB Integration, use this table to define flag codes.

# Copy Record

# **ACCTDATA - COPY RECORD**

Add this to users' responsibilities to allow them to copy a record, including header and details, in this module. To display the Copy Record action on the Actions list users must have both the Responsibility and at least one table configured for the module. Please refer to Modules Administration - Forms Module Copy Record View for more information.

## **Functions**

Add functions to responsibilities to allow users to perform tasks within the system. In most cases, if the function is not enabled, the system will not display the related view or action. The following activities are available when the Ind check box is checked for each function. Please refer to Responsibility Module Responsibility Types for more information.

# **View External Actual Costs**

Allows users to view the External Actual Amount, Budget Balance and Actual Quantity columns on Period Costs and Cost Summary views. These columns contain data from your organization's external financial system.

# Reports

# S\_RPT204 - Purchase Order Expensing Account Detail Report

Lists Purchase Orders by Expense Code.

# **Views**

# **Period Costs**

Enter budget amounts for each account according to period in the Period Costs view.

# **Account Distribution Module**

Account Distribution Templates are used in the Requisition, Purchase Order, Blanket Contract, and Blanket Contract to Purchase Order modules.

### **Fields**

# **Sequence No.: Account Distribution ID**

The record number is comprised of a unique ID (Ex. "ACC0000013"). Account Distribution record numbers are typically set to be system generated.

**TABLE NAME** - SA\_ACCOUNT\_DISTRIBUTION - The table for which the sequence number is generated.

**Sequence Number, Prefix, and Length -** If the system generates the number, you can determine if there is a starting number, what that number should be, and specify a prefix if needed. The length indicates the maximum number of characters that can be used in the number.

**System** - A check in the System check box indicates that the sequence number should be system generated.

Please refer to Sequence Numbers Module for more information and examples.

# **Batch Processes**

# ACCOUNT DISTRIBUTION TEMPLATE - sdpb\_default\_accounts\_status

You are able to set future start dates in the Account Templates module. This process runs today's start dates and sets those records to active on that day.

# **Copy Record**

# **ACCTTMPL - COPY RECORD**

Add this to users' responsibilities to allow them to copy a record, including header and details, in this module. To display the Copy Record action on the Actions list users must have both the Responsibility and at least one table configured for the module. Please refer to Modules Administration - Forms Module Copy Record View for more information.

# **Regulatory Account Module**

Use the Regulatory Account module to define the FERC, PUC and FCC accounts required by your organization, and to associate these accounts with the appropriate account treatments and usage codes. As compatible units are planned against Work Order Task records, costs are applied to these accounts.

### **Fields**

### **WIP Account #**

The list of values for this field is derived from other active Regulatory Account records that were created with Work In Progress designated in the Accounting Treatment field. Use these accounts to track costs for work while it is in progress.

# **Usage Code Field**

If you try to select a Usage Code on a record and the list of values does not show any entries, there could be one of two reasons why there are no codes.

- 1. The Regulatory Account Usage Codes Business Rule must list at least one Usage Code associated to the Account Type selected.
- 2. There may already be another active Regulatory Account record set with the Account Type and Accounting Treatment combination selected on the current record. The system only allows ONE record with a particular Account Type/Accounting Treatment combination.

### **Overhead Class**

List of values is controlled by the Regulatory Acct Overhead Class Business Rule. This field is only updatable when the account treatment is Overhead.

# **Business Rules**

# **Regulatory Account Usage Codes**

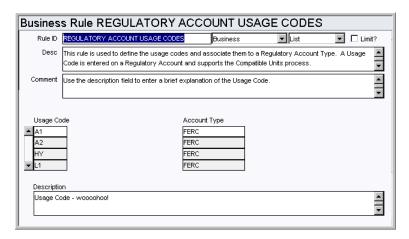

Define the usage codes used on Regulatory Account and Compatible Units records. Also associate these codes to a regulatory account type such as FERC, FCC, or PUC.

# Usage Code and Account Type

Define codes appropriate to your business practices and associate them to an account type.

### **Regulatory Account Options**

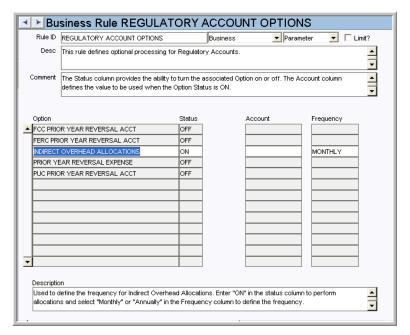

Determine how regulatory accounts are processed within the system.

**FCC PRIOR YEAR REVERSAL ACCT** - Used to define the regulatory account to be used for reversal of costs from prior years for FCC Account Types. Enter "ON" in the Status column to define a separate regulatory account for the reversal charges. Enter "OFF" to have the reversal charges applied to the same regulatory account as the original charges.

**FERC PRIOR YEAR REVERSAL ACCT** - Used to define the regulatory account to be used for reversal of costs from prior years for FERC Account Types. Enter "ON" in the Status column to define a separate regulatory account for the reversal charges. Enter "OFF" to have the reversal charges applied to the same regulatory account as the original charges.

**INDIRECT OVERHEAD ALLOCATIONS** - Used to define the frequency for Indirect Overhead Allocations. Enter "ON" in the status column to perform allocations and select "Monthly" or "Annually" in the Frequency column to define the frequency.

**PRIOR YEAR REVERSAL EXPENSE** - Used to define the expense code to be used for reversal of costs from prior years for all Account Types. Enter "ON" in the Status column to define a separate expense code for the reversal charges. Enter "OFF" to have the reversal charges applied to the same expense code as the original charges.

**PUC PRIOR YEAR REVERSAL ACCT** - Used to define the regulatory account to be used for reversal of costs from prior years for PUC Account Types. Enter "ON" in the Status column to define a separate regulatory account for the reversal charges. Enter "OFF" to have the reversal charges applied to the same Regulatory Account as the original charges.

### Regulatory Account Overhead Class

Define overhead classes for estimating overhead allocation on Work Order Tasks.

## Sequence Number

Use the Sequence number to specify the order in which the overhead class is distributed.

### OH Class Type

Define the Overhead Class Type name in this free form field.

Estimated OH%

Use the Estimated OH% field to enter an estimate overhead percentage based on the Applied Type chosen.

# Applied Type

Select a type from the list of values defined by the Expense Codes Business rule.

# Description

Enter a brief description that will help users identify the overhead class they want to use. Along with the OH Class Type, the description displays on List of Values in the Regulatory Accounting module showing available Overhead Classes.

# **Batch Processes**

# Regulatory Account Cost - sdbp\_regulatory\_account\_cost;

Posts costs associated to regulatory accounts.

# Year End Overhead Distribution - sdbp\_year\_end\_oh\_cost\_dist;

Allocates costs from the Overhead Regulatory Accounts to the related non-overhead accounts (Capital, Maintenance, Operations, Work In Progress) based on Overhead Class.

# Process Fixed Assets - sdbp\_work\_order.fixed\_asset;

Processes actual amounts and allocation amounts for a work order task and applies them to the Regulatory Accounts associated to the compatible units on the task. Also determines the value of fixed assets associated to the capital regulatory accounts on the work order tasks. This procedure also includes the package that creates change requests for the creation or retirement of group assets on a work order task.

# **Copy Record**

# **REGACCT - COPY RECORD**

Add this to users' responsibilities to allow them to copy a record, including header and details, in this module. To display the Copy Record action on the Actions list users must have both the Responsibility and at least one table configured for the module. Please refer to Modules Administration - Forms Module Copy Record View for more information.

## **Storeroom Module**

#### **Business Rules**

## **Available Quantity Calculation Rule**

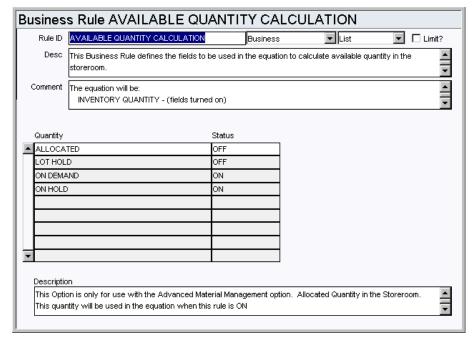

Determine the quantities to use in the calculation of available inventory quantity for stock items.

#### Quantity and Status

Set the Status to ON or OFF to enable or disable the rule key.

**ALLOCATED** - This is an Advanced Material Management Option only. If this option is turned on, the allocated quantities will be subtracted from the inventory quantity to determine available quantity.

**LOT HOLD** - This is an Advanced Material Management Option only. If this option is turned on, the quantities on LOT HOLD will be subtracted from the inventory quantity to determine available quantity.

**ON DEMAND** - If this option is turned on, the quantities ON DEMAND will be subtracted from the inventory quantity to determine available quantity.

**ON HOLD** - If this option is turned on, the quantities ON HOLD will be subtracted from the inventory quantity to determine available quantity.

#### **Invoice Setup Criteria Rule**

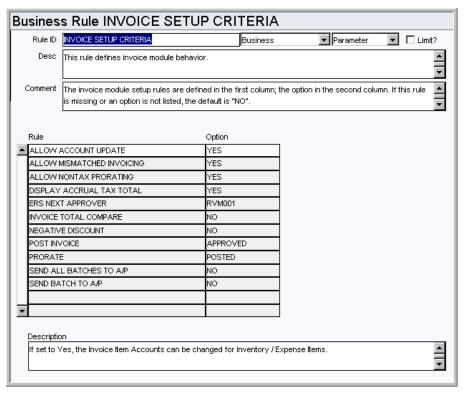

Define how average unit price is calculated.

#### Rule and Option

**ALLOW ACCOUNT UPDATE** - If this rule key is set to YES users can override and change the Account for Inventory and Expense type stock codes on Invoice Line Items. User's responsibility profile must also contain the function, INVOICE ACCOUNT OVERRIDE.

**ALLOW MISMATCHED INVOICING** - If this option is set to YES it will allow an Invoice that does not match the Purchase Order to be recorded in the system. The system automatically puts such records into Pending Resolution status. After the mismatch has been resolved, batch processing changes the status to Approved.

**ALLOW MULTIPLE POS** - When this option is set to ON, you can record more than one purchase order per invoice. The system provides a Change PO button on the Matching to PO views and a Start Again option on the Quick Invoice Wizard where items from additional purchase orders can be recorded.

**ALLOW NONTAX PRORATING** - This option defines whether or not prorating to non-taxed line items is allowed or disallowed.

**AVERAGE UNIT PRICE CALCULATION** - Defines how the system calculates Average Unit Price (AUP) for a storeroom when the difference between the total amount of an invoiced item is greater than the total amount on the original purchase order item. If the rule is set to OFF, the entire difference is applied evenly among the Storeroom Item On Hand Quantity. If the rule is set to ON, the difference per item is applied.

For example: Assume a brand new storeroom item. PO Item ordered and received for 10 items at \$1 each. Stock Checkout of 8 items, thus On Hand Quantity is 2. Then invoiced at \$2 for all 10 items.

If the rule is set to OFF, the AUP will be \$6.00 (\$1 + Difference divided by On Hand

Quantity).

If the rule is set to ON, the AUP will be \$2.00. (\$1 + difference per item).

**COPY PO ATTACHMENTS** - When this option is set to YES, all existing attachments associated to the Purchase Order header are copied to the new Invoice record. Also any attachments associated to the Purchase Order line item are copied to the new invoice during the Matching to PO process. The default setting is NO.

**DISPLAY ACCRUAL TAX TOTAL** - Set this option to YES to display the accrued tax total on the invoice header.

**ERS NEXT APPROVER** - Identifies the next approver for Auto Invoices that have received more items than were ordered.

**INVOICE TOTAL COMPARE** - Set this option to 'YES' to display a warning when the manual invoice total field and the invoice total amount fields do not match. The warning message be displays when the user attempts to change status to Pending Approval.

**NEGATIVE DISCOUNT** - Set this option to YES to allow a negative number to be entered in the Discount Rate field on the invoice header. Do this if you want to markup (increase) the item total by the percentage entered.

**OVERRIDE DISCOUNT AMOUNT** - If this option is set to YES, the Invoice Discount Amount can be manually updated with a new value when the Invoice has an Item Total Amount. When the Invoice Discount Amount is manually updated the Invoice Discount Rate is recalculated appropriately. When the option is set to NO, the Invoice Discount Amount is calculated based on the Discount Rate and cannot be updated manually.

**POST INVOICE** - This option determines when invoices are posted throughout the system.

If Post Invoice is set to Approved (Default), the system posts invoices when invoices are in Approved status.

If Post Invoice is set to Sent to A/P, the system posts invoices when the invoice status is set to Approved and the Sent to A/P indicator is set to 'Y'.

If Post Issue is set to Paid, the system posts invoices when the invoice status is set to Approved and the Paid Indicator is set to 'Y'.

**PRORATE** - This option determines when the prorating procedure is executed.

If this option is set to APPROVED, the prorate procedure will be executed when the Invoice status is set to Approved. The user will not be allowed to set the status of the Invoice record from APPROVED back to CREATED.

If this option is set to POSTED, the prorate procedure will be called during batch processing when the Invoice is set to Posted. Status changes from APPROVED back to CREATED are allowed with this setting.

**SEND ALL BATCHES TO A/P** - Set this option to YES to display the Send All Batches to A/P action in the Invoice Batch module.

**SEND BATCH TO A/P** - Set this option to YES to display the Send Batch to A/P action in the Invoice Batch module.

#### Storeroom Demand Allocation Rule

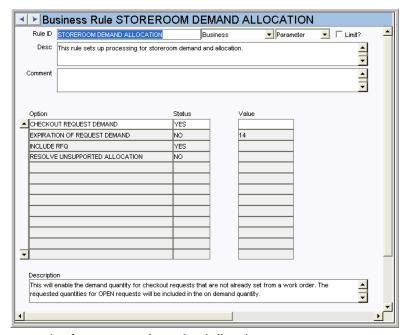

Set up processing for storeroom demand and allocation.

#### Option, Status and Value

**CHECKOUT REQUEST DEMAND** - (YES/NO) If this rule key is set to YES, checkout requests in ACTIVE status will be counted in the demand quantity shown in the Storeroom Pricing view of the Storeroom module, and will be factored in whenever Storeroom demand is calculated. If the rule key is set to NO checkout requests will not be included in any demand quantity calculations. If the rule key is changed from NO to YES the system does not recalculate existing quantities, but will begin to include ACTIVE checkout requests in calculations made after the change.

**INCLUDE RFQ** - This rule key determines whether the quantity on Request for Quotes line items in CREATED, APPROVED or ISSUED status which originated from an Approved Requisition are to be included in the Pending Order quantity field on the Storeroom Pricing screen.

**EXPIRATION OF REQUEST DEMAND** - (AMMO ONLY) - Not used.

 $\begin{tabular}{ll} \textbf{RESOLVE UNSUPPORTED ALLOCATION} - (Advanced Materials Management Option ONLY) - Not used. \end{tabular}$ 

## **Code Tables**

#### Code Table 69: Reorder Reviewer Code

Reviewer Code - Define codes to assign reviewers for specific stock items. This field is searchable on the Storeroom Search Options screen enabling you to categorize Reorder Review items by reviewer.

## **DBA Code**

# Code Table 187: Inventory Adjustment Reason Codes (Inventory Quantity Adjustments Action)

Adjustment Reason field - Define reasons for adjusting inventory quantities. Typical values may be Bad Inventory Count, Error Correction, Shrinkage, etc.

## **Copy Record**

#### STORERM -COPY RECORD

Add this to users' responsibilities to allow them to copy a record, including header and details, in this module. To display the Copy Record action on the Actions list users must have both the Responsibility and at least one table configured for the module. Please refer to Modules Administration - Forms Module Copy Record View for more information.

#### **Functions**

Add functions to responsibilities to allow users to perform tasks within the system. In most cases, if the function is not enabled, the system will not display the related view or action. The following activities are available when the Ind check box is checked for each function. Please refer to Responsibility Module Responsibility Types for more information.

#### **Reorder Wizard**

Grants the ability to create and approve reorder records.

#### Storeroom ABC

Grants access to the ABC Processing Options view in the Storeroom module.

#### **Storeroom Adjustment**

Grants access to the Adjust Inventory Quantity action in the Storeroom module.

#### Storeroom Reorder

Grants the ability to modify the Stores Reorder fields on the Storeroom Pricing view of the Storeroom module.

## **Batch Processes**

## Cost Invoice - sdbp\_cost\_invoice.cost\_invoice;

Processes costs for purchase Invoices, selecting approved Invoices and posting costs throughout the system as required. Once an Invoice is successfully processed, it is marked as posted.

#### Cost Stock - sdbp cost stock.cost stock;

Processes costs for stock transactions that have not yet been posted. Information is selected from the table SA\_INVENTORY\_LOG and posted throughout the system as required. Once a stock cost transaction is successfully processed, it is marked as posted.

#### End of Period Processing - sdbp\_end\_of\_period\_processing;

Processes storeroom data at the end of each accounting period, populating the Storeroom Usage table and resetting the Storeroom Month-to-Date (MTD) Usage quantity to zero.

#### Reset Demand Quantity - sdbp\_storeroom\_demand;

Recalculates the On-Demand Quantity for parts within the storeroom. This procedure reviews all active work order tasks, summing the quantities required across tasks for stock items. Once recalculated, the On-Demand Quantity for each storeroom item is updated accordingly. Note that this batch procedure is not a required procedure since standard processing maintains the storeroom On-Demand Quantity. This serves as an extra level of assurance that the On-Demand Quantities are correct as of each nightly batch run. Note that running this process could potentially be time consuming if there is a large amount of data for the system to process.

#### RESET ON ORDER QUANTITY - sdbp\_storeroom\_on\_order;

Resets the quantity for storeroom parts that are on order. This procedure is triggered when a PO is canceled.

#### Stock Reorder - sdbp\_stock\_reoder.stock\_reorder;

Reviews all storeroom items, selecting those that are set up for automatic reorder and processes those items that have reached their reorder point. This process uses settings in the Batch Stock Reorder Business Rule to calculate the quantity to reorder. The basic calculation is:

"Quantity to order" = Reorder quantity + (reorder quantity \* greatest((Max quantity - inventory quantity - on order - in receipt - transfer q - reorder quantity + on demand - repair quantity) / reorder quantity, 0))

You can set a custom batch process to run SDBP\_STOCK\_REORDER on a specific storeroom by entering that storeroom in the job parameters."

#### Storeroom Demand - sdbp\_storeroom\_demand;

Recalculates the On-Demand Quantity for parts within the Storeroom. This procedure reviews all active Work Order Tasks, summing the quantities required across Tasks for stock items. Once recalculated, the On-Demand Quantity for each Storeroom item is updated accordingly. Note that this batch procedure is not a required procedure since standard processing maintains the Storeroom On-Demand Quantity. This serves as an extra level of assurance that the On-Demand Quantities are correct as of each nightly batch run. Note that running this process could potentially be time consuming if there is a large amount of data for the system to process.

#### Storeroom Repair Costs - sdbp\_storeroom\_repair\_costs;

Sums costs based on the material and account log for material that has been dispositioned from closed work orders.

#### Charts

#### **S\_CHT127 - Inventory Turns**

The number of turns per inventory item. The number of turns per inventory is calculated as follows: Usage Quantity / (Maximum Quantity - Reorder Point). The data can be filtered further by Plant, Stock Type and by time period. Other filtering options, including Storeroom and Stock Code, are available in the Chart Field List.

#### S CHT128 - Inventory Valuation

The Total Value of each inventory item. The data can be filtered further by Plant, Storeroom, Stock Type and Stock Class.

## Reports

#### S\_RPT050 - Catalog Non-Usage Report

Lists Stock items (and the last 10 transactions) that have not been used for selected period of time.

## S\_RPT016 - Catalog (without Quantities) Report

Shows an inventory of Stock items by storeroom without displaying Item quantities.

#### S\_RPT026 - Inventory Picklist Report

Lists Stock items to be issued from the storeroom and can be used to provide storeroom personnel a means to prepare Stock for pickup or delivery.

This list can be built by either planning Stock items on a work order before the work order is activated or by creating a checkout request.

Note: S\_RPT026B is the bar code font version of this report.

#### S\_RPT034 - New Stock Items Report

Lists Stock items that are new to the catalog.

#### S\_RPT032 - New Storeroom Items Report

This report is a listing of Stock items new to storerooms.

#### S\_RPT035 - Overstock Report

Lists Stock items where the quantity on-hand is greater than the maximum quantity. This information is retrieved from the Storeroom module of the Resource subsystem.

## S\_RPT202 - Purchase Order Inventory Item Cost Report

Displays Cost Summaries of all Purchase Orders made for "stocked" items to compare current purchase price with average unit price and calculate the price variance.

#### **S\_RPT115 - Stock Transfer Report**

Lists Stock items to be issued from one storeroom and received in another.

Note: S\_RPT115B is the bar code font version of this report.

## S\_RPT033 - Storeroom Activity Report

Lists storeroom transaction information over a selected period of time.

#### **S\_RPT017 - Storeroom Report with Quantities**

Lists stock codes from the Storeroom module of the Resource subsystem. Quantity and price information is included.

## S\_RPT019 - Storeroom Value by Class

Lists total storeroom values by Class from the Storeroom module of the Resource subsystem.

#### S\_RPT106 - Storeroom Value By Stock Code

Displays average values for storeroom items along with related information.

## S\_RPT083 - Tax Report for Inventoried Stocked Items

Provides a summary of taxable inventoried Stock items that have been used to maintain assets. These transactions represent an overpayment / underpayment of taxes.

#### S\_RPT082 - Tax Report for Non-Stocked Items

Provides a summary of taxable non-stock items that have been used to maintain assets. These transactions represent an overpayment / underpayment of taxes.

#### S\_RPT036 - Understock Report

Lists Stock items where the quantity on-hand is less than the maximum quantity. This information is retrieved from the Storeroom module of the Resource subsystem.

## **Storeroom Setup Module**

## **Business Rules**

#### **ABC Inventory Rule**

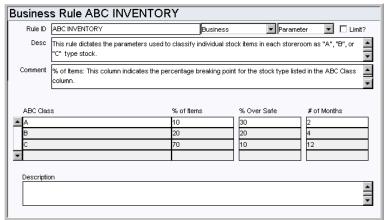

Establish the parameters used to classify individual stock items in each storeroom as "A", "B" or "C" class stock. These stock classes are based on the relative value of the prior twelve month's usage and item value and can be used to recalculate reorder parameters. Typically, A class items should reordered more frequently than B or C class items.

Users working with ABC Inventory need to have the Storeroom ABC function in their responsibilities.

## ABC Class

A class stock makes up the top value usage over the past 12 months. Items with this type class have a high dollar usage value.

B class stock makes up the next value usage over the last 12 months. Items with this type class have a dollar usage value in the middle; it is neither high nor low.

C class stock makes up the remaining value usage over the last 12 months. Items with this type class have a low dollar usage value.

#### % of Items

Indicates the percentage breaking point for the stock class listed in the "ABC Class" column (e.g. A class is 20%, B class is 30% and C class is the remaining 50%.)

#### % Over Safe

Dictates the percentage over the safety level (minimum quantity) used to set the reorder point quantity.

#### # of Months

The desired reorder frequency (in number of months) used to determine the maximum quantity.

## **Code Tables**

## Code Table 4: Storeroom Types (Length = 10)

Type field - Categorize the type of Storeroom record at a high level. Typical Storeroom Types can include QC (Quality Control), RECEIVING (Receiving Warehouse), REGULAR (Regular Storeroom), VIRTUAL (Virtual Storeroom), etc. Users can populate Code Table 4 with a logical grouping of storerooms that they have created to categorize storerooms.

## **Copy Record**

#### **STORESET - COPY RECORD**

Add this to users' responsibilities to allow them to copy a record, including header and details, in this module. To display the Copy Record action on the Actions list users must have both the Responsibility and at least one table configured for the module. Please refer to Modules Administration - Forms Module Copy Record View for more information.

# **Master Catalog Module**

#### **Fields**

#### Sequence No.: Stock Code

The record number is comprised of a unique ID (Ex. "AUT\_ALTNATE\_001"). Stock Code record numbers are typically set to be created manually.

**TABLE NAME** - SA\_CATALOG - The sequence number is generated for this database table.

**Sequence Number, Prefix, and Length -** If the system generates the number, you can determine if there is a starting number, what that number should be, and specify a prefix if needed. The length indicates the maximum number of characters that can be used in the number.

**System** - A check in the System check box indicates that the sequence number should be system generated.

Please refer to Sequence Numbers Module for more information and examples.

#### **Business Rules**

#### **Procurement Level Rule (Associated Stock Codes View)**

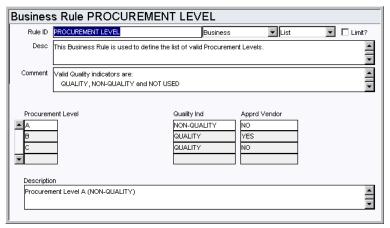

Define a list of valid Procurement Levels.

#### Procurement Level

List the user determined procurement levels.

## Quality Indicator

For each Procurement Level code, assign a Quality Indicator. The valid values are QUALITY, NON-QUALITY and NOT USED.

#### Approved Vendor

For each Procurement Level code, indicate whether or not an approved vendor must be used when purchasing items of this Procurement Level. Valid selections are Yes or No.

#### Shelf Life Rule (Associated Stock Codes View)

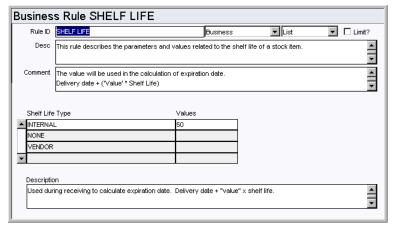

Determine the types of calculations that can be utilized to determine the expiration of Stock Item Lots.

#### Shelf Life Types

**INTERNAL** - The value will be used in the calculation of the expiration date. Delivery date + ('Value' \* Shelf Life).

**NONE** - The value will be used in the calculation of the expiration date. Delivery date + Shelf Life.

**VENDOR** - The vendor supplies the expiration date.

#### **Values**

The value represents a percentage adjustment to be applied in the calculation of the expiration date.

## **Update Primary Vendor Rule (Associated Stock Codes View)**

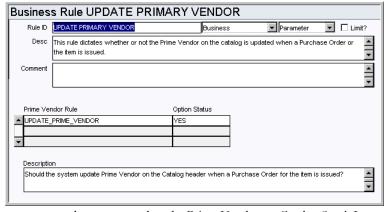

Set the system to update or not update the Prime Vendor on Catalog Stock Item records each time a Purchase Order that references the Stock Item is Approved.

#### Prime Vendor Rule and Option Status

**UPDATE\_PRIME\_VENDOR** - Options are YES or NO. If this rule key is set to YES, the Prime Vendor on Stock Item records is updated to the Vendor listed on each new approved Purchase Order. If the rule key is set to NO then the Prime Vendor on the Catalog record remains the same regardless of what is listed on Purchase Orders.

#### **Code Tables**

#### Code Table 212: Item Class Codes (Length = 10)

Class field - Classify Stock Items into groups. Typically, Class Codes are set up for high turnover items (to help in generating Physical Inventory lists). Classifying the Stock Items in this manner facilitates searches by allowing queries to be conducted at a high level.

### Code Table 23: Unit of Measure (Length = 4)

Unit of Purchase (UOP) and Unit of Issue (UOI) fields - Define units codes. These fields are used by the system to maintain quantities as parts are issued and new parts are received. You may, for instance, issue in units of each ('EA') but order in units of boxes ('BOX') where one box would contain 10 individual items. Code Table 23 enables you to define the different Units of Purchase and Units of Issue.

#### Code Table 18: Purchasing Commodity Codes (Length = 20)

Commodity Code fields - Classify stock items by purchasing group. For example, a purchasing group might be in charge for ordering Lumber, Chemicals, Vehicles, etc. Classifying the Stock Items in this manner facilitates searches by allowing queries to be conducted at a high level.

## Code Table 159: Federal Tax Codes (Length = 1)

Federal field - The code can only be one character long and the Description should contain the percentage rate in the first six characters of the field.

### Code Table 160: State Tax Codes (Length = 1)

State field - The code can only be one character and the Description should contain the percentage rate in the first six characters of the field.

## Code Table 161: Duty Codes (Length = 1)

Duty field - The code can only be one character long and the Description should contain the percentage rate in the first six characters of the field.

## **Code Table 122: Commodity Category Codes (Length = 5)**

Category field - Commodity information can be especially helpful when trying to locate a specific stock code. Commodity Codes categorize and sub-categorize stock items, allowing you to create and maintain a descriptive structure used to quickly identify the type of part you are looking for, and from a much shorter list of stock items, locate the right one.

A sample Category Code might be Electrical or Instrumentation.

#### Link

Each Category Code points to its own Commodity Name Code Table. This Link field is where the Commodity Name Code Table number would be inserted. For example, if 'M' (for Mechanical) is chosen as the Commodity Code, the 'linked' table for Commodity Names would only contain values that pertain to the 'M' category.

Code Tables 122, 123, 124, 125, 128, and 129 work together to define one Commodity Code.

## Code Table 123: Commodity Composition (Length = 10)

Composition field - Physical matter types are populated in this code table. Some examples might be Aluminum, Iron, Rubber, etc.

#### Code Table 6: Hazardous Types (Length = 10)

Hazardous field (unlabeled field under the Hazardous check box) - Define types of hazards. Some examples might be Flammable, Toxic, Poisonous, etc.

#### **Code Table 360: Quality Classes**

Quality Class provides another way to classify Catalog items in respect to Material

Control. The Quality Class will display on purchasing, receiving and inventory-related records. Some examples might be (High, Low, Medium)

#### Code Table 202: Storage Code (Length = 5)

Storage Code field - Classify catalog items by how they should be stored. Some examples might be (Temp controlled under 40 degrees, clean room storage, dry storage, etc.)

#### Code Table 203: Special Requirements (Length = 5)

Special Requirement field - Define catch-all codes to include any other miscellaneous special issues related to the catalog item. Some examples might be (Handle with Care/Fragile, Ship by Ground Transportation Only).

# Code Table 209: Relationship Types (Associated Stock Codes View) (Length = 20)

Relationship Type column - Define how similar stock codes relate to one another. Some examples of data for this code table are: Complement, Other relationship type, or Substitute.

## Copy Record

## **CATALOG - COPY RECORD**

Add this to users' responsibilities to allow them to copy a record, including header and details, in this module. To display the Copy Record action on the Actions list users must have both the Responsibility and at least one table configured for the module. Please refer to Modules Administration - Forms Module Copy Record View for more information.

#### **Batch Processes**

#### Create BOM Details - sdbp\_create\_bom\_details.create\_bom\_details;

Provides an automated means of updating existing bill of materials with new stock codes based on other operations occurring in the system. Stock Code is added to the BOM ID related to Asset ID/Component ID information selected from SA\_INVENTORY\_LOG and SA\_RECEIVING\_LOG tables. Once a log record is successfully processed, it is marked as complete.

#### Charts

#### S\_CHT127 - Inventory Turns

The number of turns per inventory item. The number of turns per inventory is calculated as follows: Usage Quantity / (Maximum Quantity - Reorder Point). The data can be filtered further by Plant, Stock Type and by time period. Other filtering options, including Storeroom and Stock Code, are available in the Chart Field List.

## S\_CHT128 - Inventory Valuation

The Total Value of each inventory item. The data can be filtered further by Plant, Storeroom, Stock Type and Stock Class.

## **Views**

#### **Crafts**

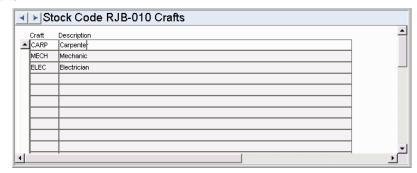

Associated crafts are for informational purposes only and are not used elsewhere in the system.

For each item in your catalog, you can create a list of crafts that typically use or are responsible for installation and maintenance of the item. You can only list a craft once per item.

## **Asset Module**

#### **Fields**

#### Sequence No.: Asset ID

The record number is comprised of a unique ID (Ex. "ILB ASSET 1") and Asset Record Type (Ex. "E"). The system uses the combination of the Asset record type, and the Asset ID. Many clients use system generated sequence numbers for the Asset ID to ease the burden of creating, documenting, and maintaining a "smart" numbering system. However, some clients do choose to allow users to create this number manually. The number must be unique in either case.

**TABLE NAME** - ASSET - The sequence number is generated for this database table.

**Sequence Number, Prefix, and Length -** If the system generates the number, you can determine if there is a starting number, what that number should be, and specify a prefix if needed. The length indicates the maximum number of characters that can be used in the number.

**System** - A check in the System check box indicates that the sequence number should be system generated.

Please refer to Sequence Numbers Module for more information and examples.

#### **Asset Class**

Assign an asset class to the asset based on the classes defined in the Asset Class module.

## **Approval Route Field (Permit Template Requirements View)**

Designate the Approval Route needed to verify the Permit Template assigned to the Asset. Approval Routes are created in the Routing List module under Approvals and Routes in the Administration subsystem.

#### **Maintenance Manager**

The value entered in the Maintenance Manager field on the Asset header determines which Maintenance Manager will bear the costs associated with the asset when work is done. The field is controlled by a list of values the system builds using the Maintenance Manager module in the Resource subsystem.

#### **Business Rules**

#### **Asset Runtime Rule**

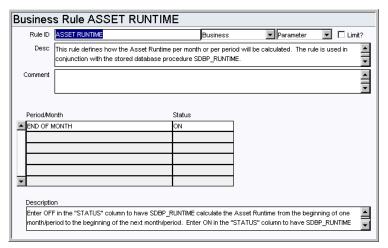

Define how the Asset Runtime per month or per period will be calculated. The rule is used in conjunction with the stored database procedure SDBP\_RUNTIME.

#### Period/Month and Status

**ALLOW LOWER RUNTIME** - This key only affects assets with depreciation method of Units of Production. A Status of YES allows entry of a reading lower than or equal to the last reading. A Status of NO only allows entry of a reading higher than the last reading.

**END OF MONTH** - Entering ON or OFF in the status determines the period of time the SDBP\_RUNTIME calculates the Asset Runtime from. ON calculates from the end of one month or period to the end of the next month or period. OFF calculates from the beginning of one month or period to the beginning of the next month or period.

#### **Criticality Override Rule**

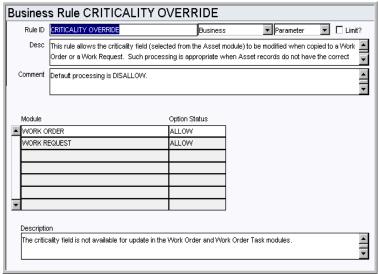

Control modification of the Criticality field on Work Orders and Work Request records. The Criticality field is copied onto work records when an asset is referenced. Set the option status to Allow or Disallow to control whether or not the field can be modified. Allowing modification is appropriate if your Asset records generally have no criticality or an incorrect ciriticality assigned to them.

Default processing is DISALLOW. The Criticality field is the first Priority field on work

records.

#### **Planner Rule**

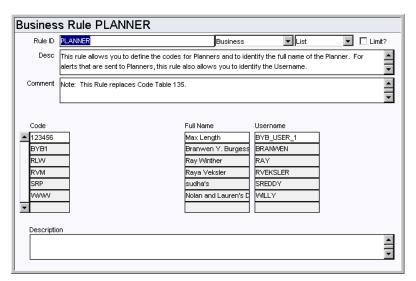

Define planner codes, and identify the full names and usernames associated to each code. These codes are used when identifying a planner on work records.

The user associated with the code receives an alert when an event occurs where an alert would be sent to the planner. For example, when a planner plans parts against a work order and needs to be notified when the parts have arrived. This does not mean that the system is configured to send alerts regarding any record where a planner is indicated.

#### Code

Enter the codes for planners in the Code column. Each code must be unique.

#### Full Name

Enter the full name of the person associated with the code. A person can be listed on more than one code.

#### Username

Enter the username of the person associated with the code. Since a person can be listed on more than one code, the username can be listed more than once as well.

#### **Asset Depreciation Rule (Depreciation View)**

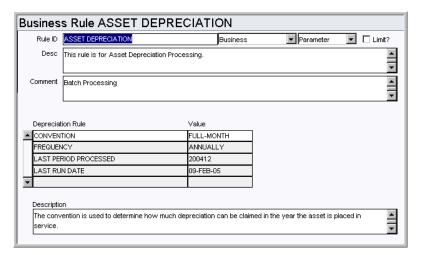

This rule determines how the system will process asset depreciation costs and post them to the account log.

Once the values for the Convention and Frequency rule keys are set and the depreciation batch job has run, the settings should not be changed. Any modification will result in irreversible errors in your depreciation calculations.

**CONVENTION** - Select Full-Month to indicate the amount of depreciation that can be claimed in the year the asset is placed in service. Full-Month is the only option.

**FREQUENCY** - The value entered here determines how often all asset's depreciation will be written to the account log. For example, if the Last Processed Date is '200301' and the frequency is monthly, the account log will have entries of '01 2003' and in the future, the following months (i.e. 02 2003, 03 2003). Valid frequencies are Monthly, Quarterly or Annually.

**LAST PERIOD PROCESSED** - The Administrator should enter an initial date in this field when the rule is configured. Once the date is set the system updates the date when the account depreciation batch process runs. Do not modify this rule key after initial configuration.

The proper date format is YYYYMM.

**LAST RUNTIME DATE** - Last Run Date will be updated by the system whenever the batch procedure runs.

#### Asset Key Segments Rule (Key Segments View)

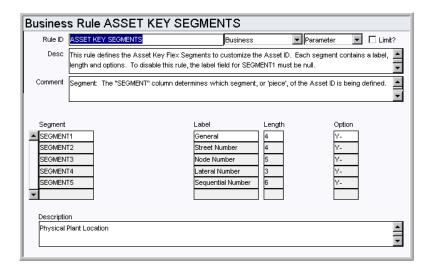

The Asset Key Segments business rule defines the Asset Key Flex Segments to customize Asset IDs. Each segment contains a label, length and options.

For more information regarding this feature, please refer to the Asset section of the Resource User Guide.

This functionality allows users to group Asset IDs to make it easier to locate the required asset. Since the system allows an infinite number of Asset IDs to be defined, Asset Key Segments can significantly aid in searching through very large databases.

To disable this Rule, the label field for SEGMENT1 must be null. If the rule is disabled, the Segments view does not appear in the Asset or Fleet Asset module, and the associated functionality is turned off.

#### Segment

The "SEGMENT" column determines which segment, or "piece", of the Asset ID is being defined.

#### Label

The "LABEL" column describes the SEGMENT. It is the label displayed within the Asset module windows.

#### Length

The "LENGTH" column defines the maximum number of characters for the SEGMENT.

## Option

The first character in the "OPTION" column indicates whether a code table is to be used: "Y" for YES, "N" for NO. The second character in the "OPTION" column is the delimiter for the SEGMENT.

To make any one SEGMENT a required field, use the Modules Administration - Forms module. You can also configure Special LOVs for these fields.

#### **Code Tables**

## Code Table 25: Building Codes

Building field - Define codes for asset locations specific to the client organization. The

Building field is searchable from the Search Options screen, and can be useful in finding assets when only the building location is known.

#### Code Table 29: Asset Types

Asset Type field - Classify assets into defined groups. Classifying assets in this manner facilitates searches by allowing queries to be conducted at a high level. The Results of Search completed at the Asset Type level will contain valuable information that can used to further narrow down user searches until the required Asset record is located. This code table is configured under the following modules: Procedure, Asset, BOM.

#### Code Table 40: Criticality Codes

Criticality field - The criticality number represents the relative work or safety impact of the asset. This number is later used by the system to calculate the overall priority of work orders.

The system contains default entries for Code Table 40, however, you can alter the data. We recommend that only the Description field be altered if necessary since the numeric values (1-9) are used in the calculation of priority on work orders and work requests.

## Code Table 61: Sources Type for Isolation (Sources to Isolate View)

Type column - Types define the type of equipment which needs to be adjusted prior to working on a designated area. Examples of data are: Upstream Breaker, Downstream Breaker, Upstream Valve, Downstream Valve.

#### Code Table 62: Required Position for Isolation (Sources to Isolate View)

Lockout Position and Release Position columns - Define isolation positions to indicate the state that equipment which needs to be isolated should be in for safe working conditions. Some examples of data are: On, Off, Open, Closed.

#### Code Table 75 - 77: Asset Mobile fields 1-3

Asset Mobile fields - Define codes to use to filter assets when they are downloaded on a PDA.

### Code Table 105: Specification Categories for Assets

Useful Life Units field - Define valid names for the types of measurement units that can be metered and tracked to determine asset operation.

#### Code Table 107: Units (Depreciation View)

Useful Life Units field - Define valid names for the types of measurement units that can be metered and tracked to determine asset operation.

#### Code Table 110: Backlog Group

Backlog Group field - Define backlog groups to group crews or to find and categorize work orders at a high level. This code table is used in the Process, Asset, Function, Work Request, Work Order, and Crew Activity Log module.

# Code Table 130: Asset Interface Types - For Input / Output (Asset Interfaces View)

Interface Type field - Define codes to categorize interfaces between assets. These associations can enhance searching and grouping of asset relationships. Typical asset interface types may be Hydraulic, Electrical, Mechanical, etc.

#### Code Table 230: Asset Record Types

The first Asset ID field - Asset Record Type categorizes the type of Asset record at a high level. Typical Asset Record Types include "E" (equipment), "I" (instrumentation), "B" (building), and "R" (room). Users can populate Code Table 230 in accordance with the logical grouping of assets that they have created in their Asset Hierarchy. This grouping serves as a method of categorizing assets and a means searching for assets.

Note: When populating code table 230, fleet assets are "V" type. This value is hard coded

and therefore does not need to be entered.

If your organization uses a Lockout/Tagout system with the Asset and Permits modules, you may also want to create "T" type assets for Tag Points and select these as the Tag Point Asset IDs when setting up the Sources to Isolate record. This will enable you to reference an asset as both a tag point and as the primary asset on one record. If the asset is not configured in this way, the system will not allow you to reference the same asset twice on one Sources to Isolate record.

#### Code Table 231: Location

Location field - Define codes for asset locations specific to the client organization. The Location field is searchable from the Search Options screen.

### Code Table 344: FMEA System Code

FMEA System field - Define codes for FMEA systems that assets belong to.

#### Code Table 1192: Riva Asset Type

RIVA field - Define codes for RIVA Asset types.

## Copy Record

#### **ASSET**

Add this to users' responsibilities to allow them to copy a record, including header and details, in this module. To display the Copy Record action on the Actions list users must have both the Responsibility and at least one table configured for the module. Please refer to Modules Administration - Forms Module Copy Record View for more information.

#### **Functions**

Add functions to responsibilities to allow users to perform tasks within the system. In most cases, if the function is not enabled, the system will not display the related view or action. The following activities are available when the Ind check box is checked for each function. Please refer to Responsibility Module Responsibility Types for more information.

#### **Create Activity Log From Asset**

Grants the ability to create an asset activity log entry using the action on the Asset record.

#### **Create Emergency Work Order Asset**

Grants the ability to create an Emergency Work Order record using the action on the Asset record.

#### **Create Work Order Asset**

Grants the ability to create a Work Order record by selecting the action on an Asset record.

#### **Create Work Request Asset**

Grants the ability to create a Work Request record by selecting the action on an Asset record.

## **Create Specification**

Grants access to the action that creates a specification attachment to the current Asset record.

### **View GIS**

This enables the View GIS and Print GIS actions in modules that reference assets.

## Reports

#### S\_RPT089 - Asset Listing By Type and Class Report

Lists assets in the system.

## S\_RPT091 - Historic Cost Performance by Asset Report

Lists assets and work orders and their associated Labor and Material costs.

#### S\_RPT090 - PM By Asset Report

Lists the PM Masters and subordinate PM Masters by asset.

#### S\_RPT007 - Process Report with Asset Detail

Lists the processes created in the Process module of the Resource subsystem along with a breakdown of the assets attached.

#### **Batch Processes**

## Cost Asset - sdbp\_cost\_asset;

Allocates costs to assets indicated on the Asset list in the Work Order Task module by creating cost adjustment records and posting accordingly. This functionality is only applicable when the Allocate Costs to Asset option in the Work Order Processing business rule is set to ON. You must either set the job run option to YES in the Batch Job Control business rule or set up an individual batch schedule for it to run automatically. The cost adjustment is not created until the work order is in closed status, so this should run after the close work order process. Please refer to the instructions under the Job Manager module for more information.

#### Create BOM Details - sdbp\_create\_bom\_details.create\_bom\_details;

Provides an automated means of updating existing bill of materials with new stock codes based on other operations occurring in the system. Stock Code is added to the BOM ID related to Asset ID/Component ID information selected from SA\_INVENTORY\_LOG and SA\_RECEIVING\_LOG tables. Once a log record is successfully processed, it is marked as complete.

#### Depreciate Assets - sdbp\_end\_period\_depreciation;

Depreciation costs are posted by batch according to settings in the Asset Depreciation business rule.

#### Charts

#### S\_CHT148 - Planned Vs. Unplanned Downtime

A comparison of Planned Downtime to Unplanned Downtime for the current and the previous years. Downtime is considered to be "Planned" if the Downtime Scheduled indicator on the Asset Downtime record equals 'Y'. The data can be filtered by Plant. Other filtering options, including Department, Area and Asset, are available in the Chart Field list.

#### **Metrics**

#### S\_MTRC6 - Percent of Planned Downtime - sdbp\_metric\_pct\_plan\_outage

This metric is to describe the relationship between Planned Outage time and the total outage time as a percentage. Planned Outage time is considered an occurrence of downtime for a given Asset if the downtime was scheduled. It provides a means to monitor and improve the ratio of planned Outage time versus total Outage time.

#### **Views**

## **Associated Permit Requirements**

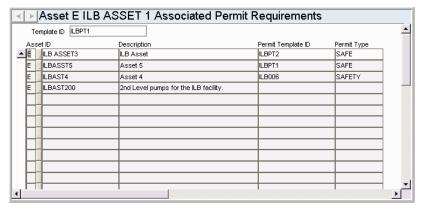

List the assets that are associated with the primary asset.

For example, if a permit is to open and inspect a complex of high pressure steam pipes, the steam may need to be diverted through a different set of pipes, or the boiler may need to be shut down. In this case both the second set of pipes and the boiler might be listed as associated assets with their own permit requirements.

#### **Asset Depreciation Accounts**

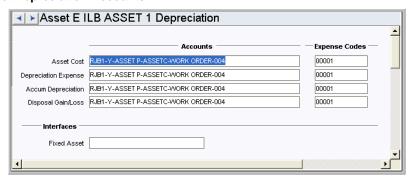

If a depreciation method is selected for the asset, you must specify accounts and expense codes to use when calculating depreciation on the Depreciation Accounts view. The system supplies the depreciation account and expense code information for the property unit defined in the Asset Class module, but different codes can be specified for this asset if necessary.

#### Asset Interfaces

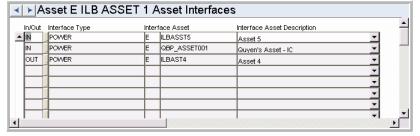

This view allows users to define how the displayed asset is physically related with other assets. This is achieved by identifying which assets feed into the listed asset, and which assets are fed by the listed asset. For example, a pump failure may affect hydraulic power to down-line assets, but not affect the electrical power. In this case, searching for interfaces with other assets of type 'Hydraulic' will produce a list of affected assets. Similarly, searching for interface types of 'Electrical' will produce a list of unaffected

assets.

## **Permit Template Requirements**

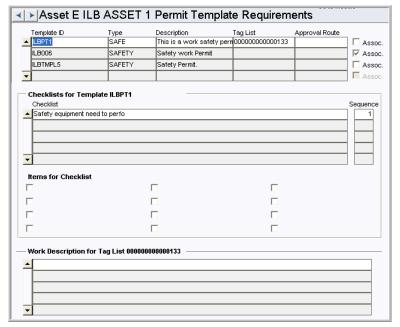

If there are permits required for the assets, identify them in this view. Once the record is saved, you can also enter tag points and tag lists.

## **Asset Cost Rollup**

This section provides information on the source of the data represented in SA\_ASSET\_COST.

Value sin the SA\_ASSET\_COST table reflect the Invoice amount, Timesheet amount, Service Invoice Amount, Inventory Log amount and Direct Charge amount of a particular asset under a Work Order for the particular Accounting Period.

SV\_ASSET\_COST

SV\_ASSET\_COST is the source table for the Asset module Period costs view.

| Label               | Field Name               | Туре             | Desc                                                                    | Source Table      | Source<br>Table Desc | Notes                                                                                                    |
|---------------------|--------------------------|------------------|-------------------------------------------------------------------------|-------------------|----------------------|----------------------------------------------------------------------------------------------------|
| Period              | PERIOD_MONTH             | VARCHAR2<br>(2)  | month                                                                   | SV_ASSET_C<br>OST |                      | This field shows the Accounting Period that the costs shown apply to. Accounting Periods are defined in the Accounting Periods module of the Administration subsystem |
|                     | PERIOD_YEAR              | VARCHAR2<br>(4)  | Calendar<br>Year                                                        | SV_ASSET_C<br>OST | View                 |                                                                                                    |
| Expense<br>Category | EXPENSE_CATEGORY         | VARCHAR2<br>(30) | Some<br>Period Cost<br>views are<br>organized by<br>expense<br>category | SV_ASSET_C<br>OST | View                 | Expense categories and codes are defined in the Expense Codes business rule.                                                                                          |
| Actual<br>Amount    | DIRECT_ACTUAL_AMO<br>UNT | NUMBER           | This column shows the actual costs for the Period.                      | SV_ASSET_C<br>OST | View                 | These amounts represent costs that have actually been invoiced and paid.                                                                                              |

| Label                          | Field Name                    | Туре   | Desc                               | Source Table      | Source<br>Table Desc | Notes                                                                                                    |
|--------------------------------|-------------------------------|--------|------------------------------------|-------------------|----------------------|----------------------------------------------------------------------------------------------------|
| Child<br>Amount                | CHILD_ACTUAL_AMOU<br>NT       | NUMBER |                                    | SV_ASSET_C<br>OST | View                 | These amounts represent costs that have actually been invoiced and paid for the Child asset.                                                                                                    |
| Ext.<br>Actual Amount          | EXT_ACTUAL_AMOUNT             | NUMBER | IACILIAL                           | SV_ASSET_C<br>OST | View                 | If you have the appropriate function responsibility in your user profile, you can use these columns to compare actual amounts from an external financial system with estimates and budgets maintained by Oracle Utilities Work and Asset Management. |
| Ext.<br>Child Actual<br>Amount | EXT_CHILD_ACTUAL_A<br>MOUNT   | NUMBER | External<br>Child Actual<br>Amount | SV_ASSET_C<br>OST | View                 |                                                                                                    |
| Ext. Actual<br>Quantity        | EXT_ACTUAL_QUANTIT<br>Y       | NUMBER | External<br>Actual<br>Quantity     | SV_ASSET_C<br>OST | View                 |                                                                                                    |
| Ext. Child Actual<br>Quantity  | EXT_CHILD_ACTUAL_Q<br>UANTITY | NUMBER |                                    | SV_ASSET_C<br>OST | View                 |                                                                                                    |

## SA\_RULE\_KEY

SA\_RULE\_KEY is one of the source tables for SV\_ASSET\_COST - Asset module Period Costs view. This is the source for the expense codes field.

| FIELD NAME | TYPE         | DESCRIPTION                                 | CONSTRAINT                      | COMMENTS                                            |
|------------|--------------|---------------------------------------------|---------------------------------|-----------------------------------------------------|
| PLANT      | IVARCHAR2(3) | Identifier of Organization's work site      | Primary Key (PK_SA_RULE_KEY)    |                                                     |
| RULE_ID    | VARCHAR2(30) | Rule ID                                     | IPrimary Kay (PK SA RIII E KEY) | Should be "EXPENSE CODES" for<br>Asset Period Costs |
| KEY_NAME   | MARCHARAGA   | Equivalent to Expense_Code of SA_ASSET_COST | Primary Key (PK_SA_RULE_KEY)    |                                                     |
| KEY_VALUE  | VARCHAR2(30) | Expense Category                            |                                 |                                                     |

## SA\_ASSET\_COST

 $SA\_ASSET\_COST$  is one of the source tables for  $SV\_ASSET\_COST$  - Asset module Period Costs view.

| FIELD NAME           | TYPE             | DESCRIPTION                                              | CONSTRAINT                   | COMMENTS                                                                                                    |  |
|----------------------|------------------|----------------------------------------------------------|------------------------------|----------------------------------------------------------------------------------------------------|--|
| PLANT                | VARCHAR2(3)      | Identifier of Organization's work site                   | NOT NULL<br>PK_SA_ASSET_COST |                                                                                                    |  |
| ASSET_ID             | VARCHAR2(1<br>5) | Unique Asset Identifier                                  | NOT NULL<br>PK_SA_ASSET_COST | The Asset ID is comprised of the asset record type and an ID                                                                             |  |
| ASSET_RECORD_TYPE    | VARCHAR2(1)      | that is controlled by a code table.                      | NOT NULL<br>PK_SA_ASSET_COST | It allows you to distinguish the kinds of Asset records you have. Some examples are: E - Equipment L - Instrumentation Loops V - Vehicle |  |
| EXPENSE_CODE         | VARCHAR2(1<br>0) | classify types of charges.                               | NOT NULL<br>PK_SA_ASSET_COST | The actual codes are established in the Expense Codes Business Rule.                                                                     |  |
| PERIOD_MONTH         | VARCHAR2(2)      | Numeric Value of the month                               | NOT NULL<br>PK_SA_ASSET_COST | This field shows the Accounting Period that the costs shown                                                                              |  |
| PERIOD_YEAR          | VARCHAR2(4)      |                                                          | NOT NULL<br>PK_SA_ASSET_COST | apply to. Accounting Periods are defined in the Accounting Periods module of the Administration subsystem                                |  |
| DIRECT_ACTUAL_AMOUNT | NUMBER(15,2<br>) | This column shows the direct actual costs for the Period |                              |                                                                                                    |  |

| FIELD NAME          | TYPE           | DESCRIPTION                                             | CONSTRAINT | COMMENTS |
|---------------------|----------------|---------------------------------------------------------|------------|----------|
| CHILD_ACTUAL_AMOUNT | INITIMBER(15.2 | This column shows the child actual costs for the Period |            |          |

#### SA\_ASSET\_COST

Procedures that call sdbp\_cost\_rollup.do\_cost\_rollup (WORKORDER charge type). Sdbp\_cost\_rollup.do\_cost\_rollup inserts/updates SA\_ASSET\_COST.

| SOURCE                    | PROCEDURE            | BASE TABLE                     | MODULE                                              |
|---------------------------|----------------------|--------------------------------|-----------------------------------------------------|
| COST_INVOICE.PKB          | COST_INVOICE         | SA_INVOICE                     | Purchasing > Invoicing > Invoicing                  |
| _                         | _                    | SA_TIMESHEET                   | Maintenance > Employee Timekeeping > Timekeeping    |
| COST_SERVICE_INVOICE.PK B | COST_SERVICE_INVOICE | SA_SERVICE_INVOICE_ACCOUN<br>T | Purchasing > Service Contract > Service Invoice     |
| COST_STOCK.PKB            | COST_STOCK           | SA_INVENTORY_LOG               | Inventory > Checkout Transaction Log                |
| DIRECT_CHARGES.PKB        | DIRECT_CHARGES       | ISA DIRECT CHARGES             | Maintenance > Employee Timekeeping > Direct Charges |

# SA\_EXTERNAL\_ACTUAL \_COST

SA\_EXTERNAL\_ACTUAL\_COST is the source table for SV\_1\_ASSET\_COST - Asset module Period Costs view.

If users have the appropriate function responsibility in their user profile, they can use these tables to compare actual amounts and quantities from an external financial system with estimates maintained by Oracle Utilities Work and Asset Management.

| FIELD NAME                | TYPE         | DESCRIPTION                                                                          | COMMENTS                                                                                                    |
|---------------------------|--------------|--------------------------------------------------------------------------------------|----------------------------------------------------------------------------------------------------|
| PLANT                     | VARCHAR2(3)  | Identifier of Organization's work site                                               |                                                                                                    |
| ASSET_ID                  | VARCHAR2(15) | Unique Asset Identifier                                                              | The Asset ID is comprised of the asset record type and an ID                                                                              |
| ASSET_RECORD_TYPE         | VARCHAR2(1)  | The record type has an associated list of values that is controlled by a code table. | It allows you to distinguish the kinds of Asset records you have. Some examples are:  E - Equipment L - Instrumentation Loops V - Vehicle |
| PERIOD_YEAR               | VARCHAR2(4)  | Calendar Year                                                                        | This field shows the Accounting Period that the                                                                                           |
| PERIOD_MONTH              | VARCHAR2(2)  | Numeric Value of the month                                                           | costs shown apply to. Accounting Periods are defined in the Accounting Periods module of the Administration subsystem                     |
| EXPENSE_CODE              | VARCHAR2(10) | Expense codes are used within the system to classify types of charges.               | The actual codes are established in the Expense Codes Business Rule.                                                                      |
| EXT_ACTUAL_AMOUNT         | NUMBER(15,2) | External Actual Amount                                                               |                                                                                                    |
|                           | NUMBER(15,2) | External Actual Quantity                                                             |                                                                                                    |
| EXT_CHILD_ACTUAL_AMOUNT   | NUMBER(15,2) | External Child Actual Amount                                                         |                                                                                                    |
| EXT_CHILD_ACTUAL_QUANTITY | NUMBER(15,2) | External Child Actual Quantity                                                       |                                                                                                    |

## **Asset Activity Log Module**

Use the asset activity log to record asset information independent of a work order.

### **Fields**

#### Sequence No.: Asset Log ID

The record number is comprised of a unique ID. Users typically have the system generate this number.

**TABLE NAME** - SA\_ASSET\_ACTIVITY\_LOG - The sequence number is generated for this database table.

**Sequence Number, Prefix, and Length -** If the system generates the number, you can determine if there is a starting number, what that number should be, and specify a prefix if needed. The length indicates the maximum number of characters that can be used in the number.

**System** - A check in the System check box indicates that the sequence number should be system generated.

Please refer to Sequence Numbers Module for more information and examples.

#### **Functions**

Add functions to responsibilities to allow users to perform tasks within the system. In most cases, if the function is not enabled, the system will not display the related view or action. The following activities are available when the Ind check box is checked for each function. Please refer to Responsibility Module Responsibility Types for more information.

#### **Create Activity Log From Asset**

Grants the ability to create an asset activity log entry using the action on the Asset record.

#### **Create Emergency Work Order Asset**

Grants the ability to create an Emergency Work Order record by selecting the action on an Asset record.

#### **Create Work Order Asset**

Grants the ability to create a Work Order record by selecting the action on an Asset record.

## **Create Work Request Asset**

Grants the ability to create a Work Request record by selecting the action on an Asset record.

## **Create Specification**

Grants access to the action that creates a specification attachment to the current Asset record.

## Charts

## S\_CHT148 - Planned Vs. Unplanned Downtime

A comparison of Planned Downtime to Unplanned Downtime for the current and the previous years. Downtime is considered to be "Planned" if the Downtime Scheduled indicator on the Asset Downtime record equals 'Y'. The data can be filtered by Plant. Other filtering options, including Department, Area and Asset, are available in the Chart

Field list.

## **Metrics**

## **S\_MTRC6 - Percent of Planned Downtime - sdbp\_metric\_pct\_plan\_outage**

This metric is to describe the relationship between Planned Outage time and the total outage time as a percentage. Planned Outage time is considered an occurrence of downtime for a given Asset if the downtime was scheduled. It provides a means to monitor and improve the ratio of planned Outage time versus total Outage time

## **Asset Class Module**

Use asset classes to group your assets, identify node types, or to create capital groups. Any classification that is created will be used on the asset record.

Define Asset Classes to group your aspects according to your organizational needs. Asset Classes should be established based on common failure characteristics and effects on the service being provided. For example, the assets listed below might be classified as indicated:

- Pumps, Filters, Instruments (Mechanical Plant)
- Sewer Pipes, Manholes, Lined Channels (Gravity Pipelines)
- Roof, Light Fittings, Floors (Buildings)
- · Deck, Girders, Columns (Concrete Bridges)

## **Business Rules**

#### **Asset Depreciation Rule (Depreciation Parameters View)**

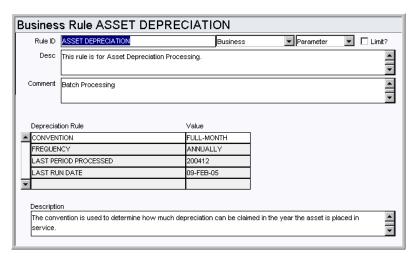

This rule determines how the system will process asset depreciation costs and post them to the account log.

Once the values for the Convention and Frequency rule keys are set and the depreciation batch job has run, the settings should not be changed. Any modification will result in irreversible errors in your depreciation calculations.

**CONVENTION** - Select Full-Month to indicate the amount of depreciation that can be claimed in the year the asset is placed in service. Full-Month is the only option.

**FREQUENCY** - The value entered here determines how often all asset's depreciation will be written to the account log. For example, if the Last Processed Date is '200301' and the frequency is monthly, the account log will have entries of '01 2003' and in the future, the following months (i.e. 02 2003, 03 2003). Valid frequencies are Monthly, Quarterly or Annually.

**LAST PERIOD PROCESSED** - The Administrator should enter an initial date in this field when the rule is configured. Once the date is set the system updates the date when the account depreciation batch process runs. Do not modify this rule key after initial configuration.

The proper date format is YYYYMM.

**LAST RUNTIME DATE** - Last Run Date will be updated by the system whenever the batch procedure runs.

This rule allows for the creation of custom depreciation methods which can be used in place of the standard methods that are delivered with the application. Administrators can create depreciation codes here, then use the Asset Class module to enter the additional values needed to complete the calculations.

#### Code Tables

## Code Table 107: Units (Depreciation Parameters View)

Useful Life Units field - Define valid names for the types of measurement units that can be metered and tracked to determine asset operation.

## Code Table 601: Asset Class Type

Type field - Define class types.

## Copy Record

#### **ASSETCLS - COPY RECORD**

Add this to users' responsibilities to allow them to copy a record, including header and details, in this module. To display the Copy Record action on the Actions list users must have both the Responsibility and at least one table configured for the module. Please refer to Modules Administration - Forms Module Copy Record View for more information.

#### **Views**

## **Condition Assessment**

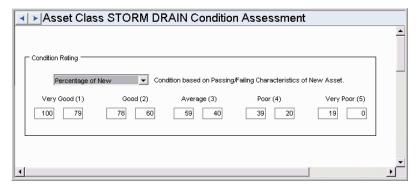

# Basis (Condition Assessment View) Percentage of New

Using this basis, the condition of the asset is based on passing or failing characteristics of a new asset. A "like new" asset would pass all characteristics and be awarded the maximum points resulting in a 100% rating. A severely broken asset would fail all characteristics of a new asset and be awarded zero points resulting in a 0% rating.

The percentage ratings are translated to the 1-5 condition grade scale. A range of 100% to 80% could be equated to a Condition Grade of 1, 80% to 60% equated to a 2, and so on. The system is delivered with the default scale shown above, however

you can change the ranges when you configure each asset class record. Ranges should not overlap.

## **General Weighted**

Using this basis, the condition of the asset is based on a general assessment of potential defects using a weighted scale of 1 - 5. Each potential defect is assigned a weight value based on the impact to service level. A potential defect that has significant impact on the service level will have a higher weight (e.g., .30) than a defect with minimal impact on the service level (e.g., .15). A "like new" asset would exhibit none of the potential defects and be awarded the minimum points resulting in a rating of 1. A severely broken asset would exhibit the highest severity of each potential defect and would be awarded the maximum points resulting in a rating of 5.

With this method the ratings are already on a scale of 1 - 5, however, fractional values might also result since fractional grades might be noted for a given condition. Therefore, the results of the General Weighted method also use a standard translation to the Condition Grade scale. For example, a range of 1 - 2 is equated to a condition grade of 1, a range of 2 - 3 equated to a condition grade of 2, and so on. The system is delivered with a default scale.

## **Deficiency Scoring**

Using this basis, the asset condition is based on accumulated defect points. As with the General Weighted method, each potential defect is assigned a weight value based on the impact to service level. Then each defect is broken down into specific severity levels with a point value assigned to each. The more severe the nature of the defect, the higher the associated point value. Normally, the point scale is a range of 1-10, allowing for at least 10 different definitions or levels of severity.

Unlike the General Weighted method, each defect and severity identified during Inspection is accumulated for the final "deficiency score". That is, if there are 5 defects with a severity of 2 points each, then the deficiency score for the asset would be 10. A "like new" asset would exhibit none of the potential defects and be awarded a deficiency score of 0 (i.e., absolutely no defects were noted). A severely broken asset would exhibit the highest severity of each potential defect, probably numerous times, and would be awarded a higher deficiency score.

With this method you want to set up ranges of scores that translate into the 1-5 condition grade scale. For example, a range of 0-100 could be equated to a Condition Grade of 1, 101-200 equated to a 2, and so on. The system is delivered with the default scale shown above, however you can change the ranges when you configure each asset class record. Ranges should not overlap.

Regardless of the rating basis chosen, the Only whole numbers can be entered in the limit fields. Choose the scoring basis to use for this class of assets.

#### **Depreciation Parameters**

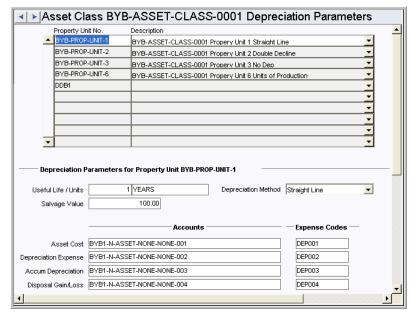

Define depreciation parameters for individual property units within the asset class.

## **Inspection Criteria**

Define the criteria and scoring that will be used to assess this class of asset.

The inspection criteria to be used when assessing assets in the given Asset Class is entered in the Inspection Criteria view. Generally, inspection criteria consists the category or high-level classifications that are weighted, and the specific characteristic or defect severity that is scored.

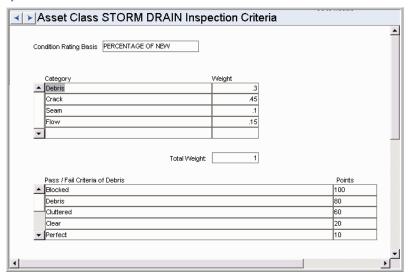

Each condition rating basis uses a different technique for the scoring of the assessment and therefore has slight variations on how the data is entered and displayed.

#### **Condition Rating Basis**

This non-updatable field displays the condition rating basis selected for the asset class.

## Category/Defect Type

If the condition basis is Percent of New then the label for this field is Category, otherwise the label is Defect Type. This field simply represents the type or category of defect.

#### Weight

This field is used to indicate the rating for each deficiency entered in the Category/ Defect Type field. Values entered can not be greater than 1, and the field is limited to two decimal places. The total weight should be equal to 1 once you have entered all of the deficiencies.

#### **Pass Fail Criteria and Points**

If the condition basis is Percent of New then the labels for the fields at the bottom of the screen are Pass Fail Criteria and Points.

When configuring the inspection criteria these fields should be populated with text describing a pass/fail condition, and an assigned point value for the highlighted Category. The criteria entered here should describe characteristics of a new asset with each category broken down into the specific characteristics that a new piece of equipment would exhibit. Each characteristic should then be assigned a point value to allow for certain characteristics to contribute more than others to the cumulative point total. There can be an unlimited number of characteristics for each category.

#### **Defect Classification and Grade**

If the condition basis is General Weighted then the labels for the fields at the bottom of the screen are Defect Classification and Grade.

General Weighted: This assessment basis is similar to Deficiency Scoring in that the asset's condition is based on defects, not on characteristics of a new asset. Each Defect Type is broken down into 5 classifications each with a corresponding point value of 1 through 5. The point value of 1 usually equates to No Defects and 5 usually equates to Failed.

Users are not allowed to insert additional records or delete from the 5 records inserted by the system. The user is only able to modify the descriptive text for each attribute record.

#### **Defect Severity and Points**

If the condition basis is Deficiency Scoring then the labels for the fields at the bottom of the screen are Defect Severity and Points.

Deficiency Scoring: This assessment basis is similar to General Weighted except that each Defect Type is broken down into an unlimited number of severities each with a corresponding point value. Typically, no more than 10 severities are used and the points associated to each are 1 - 10 with 1 being the least severe condition and 10 being the most severe.

## **Asset Inspection Data Module**

Use the Asset Inspection Data module to define Inspection criteria for your organization's assets.

#### **Fields**

#### Sequence No.: Inspection ID

The record number is comprised of a unique ID (Ex. "INS0000008"). Users typically select automatic generation of this number.

**TABLE NAME** - SA\_ASSET\_INSPECTION - The sequence number is generated for this database table.

**Sequence Number, Prefix, and Length -** If the system generates the number, you can determine if there is a starting number, what that number should be, and specify a prefix if needed. The length indicates the maximum number of characters that can be used in the number.

**System** - A check in the System check box indicates that the sequence number should be system generated.

Please refer to Sequence Numbers Module for more information and examples.

#### **Code Tables**

#### Code Table 23: Unit of Measure

Inspection Length and Inspection Area fields - Define codes for the weather conditions that may affect your inspections.

#### Code Table 181: Asset Inspection Type

Type field - Determine codes for the types of asset inspections that are done on your assets. For example, you may do visual or video inspections.

## Code Table 182: Asset Inspection Reason

Reason field - Define reason codes for the asset inspections within your organization.

#### **Code Table 183: Weather Condition**

Weather Condition field - Define codes for the weather conditions that may affect your inspections.

#### **Code Table 244: Ground Condition**

Ground Condition field - Define codes for the ground conditions that may affect your inspections.

## Code Table 245: Asset Inspection Severity (Observations View)

Severity Field - Define codes for the severity of your inspections.

## Reports

#### S\_RPT150 - Asset Inspection Worksheet

Lists Component ID information created in the Component ID module.

The Asset Class Inspection Criteria check boxes that appear on the report are dynamic. These are driven by the Inspection Criteria used for the Asset. To view or change this data, open the Asset Class module then open the appropriate Asset Class record. Select Condition Assessment then Inspection Criteria from the Views list on that Asset Class record. The Inspection Criteria view shows the Categories or Defects with more detailed

information located at the bottom of the screen. You can add or remove Categories or Defects in this view. The options on the report will then change accordingly.

## **Operational Data Module**

Establish operating limits for assets and validate data against those limits in the Operational Data module. During validation, data readings that fall outside of expected limits cause alerts to be sent to the person responsible for the asset. The planner can then review the reading and, if necessary, initiate a work request to repair the measurement device or asset. The planner can then review the data and resolve the out of range condition. The Operational Data module also includes Data Import / Export Actions that enable you to import large amounts of data from external files. The Asset Data module consists of two sub-modules. The Operational Tolerance sub-module controls the data to be collected and defines the parameters under which an asset is deemed to be functioning normally, outside of which, action should be taken.

## **Operational Tolerance Module**

#### **Fields**

## **Sequence No.: Operational Tolerance ID**

The record number is comprised of a Measurement ID (Ex. "ILB OPTOL 1"). It is typical to have this set to be created by the user.

**TABLE NAME** - SA\_OPERATIONAL\_TOLERANCE - The sequence number is generated for this database table.

**Sequence Number, Prefix, and Length -** If the system generates the number, you can determine if there is a starting number, what that number should be, and specify a prefix if needed. The length indicates the maximum number of characters that can be used in the number.

**System** - A check in the System check box indicates that the sequence number should be system generated.

Please refer to Sequence Numbers Module for more information and examples.

#### **Code Tables**

#### Code Table 70: Measurement Type

Type field - Types define the measurement types, or the characteristics being measured, such as temperature, pressure or flow. These values are user defined and are linked to user-created Code Tables that further define these characteristics.

## Copy Record

#### **OPERTOL - COPY RECORD**

Add this to users' responsibilities to allow them to copy a record, including header and details, in this module. To display the Copy Record action on the Actions list users must have both the Responsibility and at least one table configured for the module. Please refer to Modules Administration - Forms Module Copy Record View for more information.

# Asset Data Module

After you have established Measurement records and associated them with Asset IDs, you can use the Asset Operational Data module to record and review operational measurements for the asset. Values recorded out of the normal operating range (inner range) for the asset display an out of range indication and the system sends an alert to the alert user indicated on the Operational Tolerance record.

#### **Business Rules**

#### **Default Directories Rule**

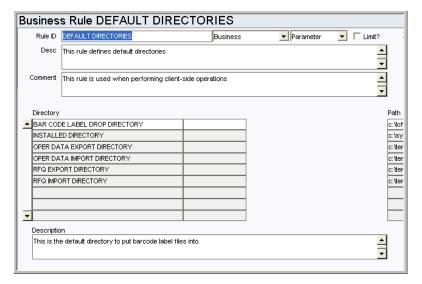

The Default Directories rule defines default locations for files outside of the Oracle Utilities Work and Asset Management database and is used for saving or calling files from the client computer. Individual users can establish settings in their individual User Profile record in the Administration subsystem that will supersede these business rule settings.

The Default Directories rule should not be confused with the similar Default File Locations rule, which is used to define specific file names and the paths leading to them.

#### Directory

**BAR CODE LABEL DROP DIRECTORY** - default directory to put bar code label files into.

**INSTALLED DIRECTORY** - directory where the application files are located.

**OPER DATA EXPORT DIRECTORY** - default directory for exporting Operational Data files.

**OPER DATA IMPORT DIRECTORY** - default directory for importing Operational Data files.

**RFQ EXPORT DIRECTORY** - default directory for exporting RFQ files.

**RFQ IMPORT DIRECTORY** - default directory for importing RFQ files.\

**COMPONENT UPLOAD DIRECTORY** - directory where files are stored when they are uploaded to support receiving multiple trackable components.

### Path

This is the hard drive storage location for the corresponding file.

# **Component ID Module**

Breaking down parts to the nuts and bolts level does not merit creating Component records. Instead, those types of stock items belong on a Bill of Materials (list of parts needed to maintain an item) which may in turn will be attached to Component and/or Asset records.

#### **Fields**

#### Sequence No.: Component ID

The record number is comprised of a unique ID (Ex. "CMP001"). Users typically allow this number to be created manually.

**TABLE NAME** - SA\_COMPONENT\_ID - The database table that the sequence number is generated for.

**Sequence Number, Prefix, and Length -** If the system generates the number, you can determine if there is a starting number, what that number should be, and specify a prefix if needed. The length indicates the maximum number of characters that can be used in the number.

**System** - A check in the System check box indicates that the sequence number should be system generated.

Please refer to Sequence Numbers Module for more information and examples.

#### Stock Code

Since components are stock items, each Component ID requires a valid stock code. The same stock code may be referenced on other Component records, enabling the simple tracking of similar parts for swapping when failure occurs. For example, if there are two identical batteries in stock, there will be two different Component ID records, both sharing the same stock code.

#### Serial No.

In addition to the Component ID and the stock code, the item's Serial Number may also be entered on the Component record.

#### **Current Location**

Current Location information enables you to easily track the component. Options for Status include: Installed (Specify the Asset ID for the asset that it is installed on), In Stores (Specify the storeroom where it is located), In Repair, Inactive, Pending Disposition, Scrapped, Sold, and Outside Repair.

After a component is entered, the system maintains its status (depending on the business rule settings), setting it to one of these statuses as items are issued and returned to and from the storeroom. You can also set the status manually as appropriate.

#### **Bill of Materials**

A Bill of Materials (BOM) may be attached to the Component record. By referencing a BOM, it may be later used as a pick-list when planning parts on a related work order.

#### **Last Install Date**

The Last Install date is maintained by the system. Each time the Component ID is installed into an asset, the system updates the Last Install field with the current date.

### **Code Tables**

### **Code Table 221: Component Types**

Type field - Component Types classify components into groups. Classifying components in this manner facilitates searches by allowing queries to be conducted at a high level. The Results of Search completed at the Component Type level will contain valuable information that can used to further narrow down user searches until the required component is located.

# Code Table 63: Tag Types

Tag Type field (blank field next to Tagged check box) - Define the types of tags or plate names that an asset may be tagged with.

### Code Table 230: Asset Record Types

The first Asset ID field - Asset Record Type categorizes the type of Asset record at a high level. Typical Asset Record Types include "E" (equipment), "I" (instrumentation), "B" (building), and "R" (room). Users can populate Code Table 230 in accordance with the logical grouping of assets that they have created in their Asset Hierarchy. This grouping serves as a method of categorizing assets and a means searching for assets.

Fleet Assets are "V" type. This value is hard coded in the system and therefore does not need to be entered.

# **Business Rules**

#### **Component ID Rule**

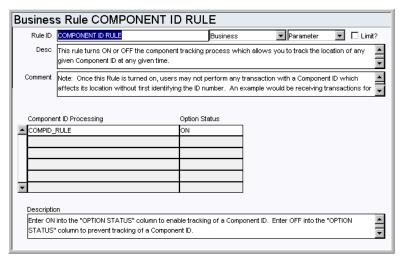

Control component tracking. The component tracking functionality (discussed below) allows users to track the location of any given Component ID at any given time.

Functionality: Component ID is the third and final level in the Asset Hierarchy. Components are stock items such as pumps, compressors, shafts, and other items, which may be installed and de-installed into equipment. They are also defined as the major part or parts that make up an asset. Components may be interchanged with like parts (such as an old pump being replaced with a new one). Since components are stock items, each Component ID requires a valid stock code. The same stock code may be referenced on more than one Component ID record, enabling similar parts to be swapped and tracked when repair is needed or failure occurs. In order to simplify the maintenance of Components, statuses can be tracked automatically.

In order to install a Component ID on an asset the Asset ID is entered on the Component record. This action sets the Component ID status as Installed. When the same stock code

is issued (as on the Component ID record) from Stores, the system automatically deinstalls the old Component ID (setting its status to Pending Disposition) and marks the issued Component ID as Installed on the asset. The status of the de-installed component must then be reviewed to decide whether to repair it, scrap it (making it inactive), or return it to stores. By default all the above functionality is configured to ON.

#### Configuration ID Processing and Option Status

The Component ID Rule has two states, ON and OFF. Once this Rule is turned on, users can not perform any transaction with a Component ID that affects it's location without first identifying the ID number. An example would be receiving transactions for trackable stock requires a pre-defined Component ID before the receiving transaction may be completed.

When the configuration option is set to OFF the tracking functionality of components bypassed.

# **Component Processing Rule**

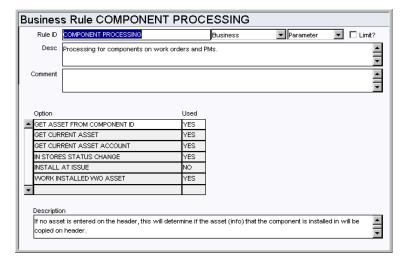

Determine the processing for components on work orders and PMs. The Options listed can be enabled or disabled by entering YES or NO in the Used field.

# Option and Used

**GET ASSET FROM COMPONENT ID** - Processing for components on work orders and PMs. If this option is set to yes and no asset is entered on the header, but a Component ID is entered then the asset that the component is installed in will be copied on to the header.

**GET CURRENT ASSET** - Processing for Benchmarks. If this option is set to YES and no asset is entered on the Benchmark, this key determines if the asset that the component is installed in is put on the work order.

**GET CURRENT ASSET ACCOUNT** - Processing for Benchmarks. If no asset is entered on the benchmark, this key determines whether or not the account number for the asset that the component is installed on can be used.

**INSTALL AT ISSUE** - Defaulted to YES. This can only be set to NO if the Repairable Processing Rule key, Enhanced Material Disposition, is set to ON. If this option is set to NO, material disposition items will have the status of Pending Disposition when issued from the Checkout module and all status changes must be made in the Material Disposition module.

WORK INSTALLED W/O ASSET - Processing for components on work orders and work

requests. This option will allow work orders and work request to enter an installed component without entering the asset.

**IN STORES STATUS CHANGE** - Set this option to YES to allow the Component ID status to be changed to or from "In Stores" from the Component ID module. If this rule key is set to NO users cannot change the status to "In Stores" and they cannot remove Components from "In Stores" status. This status change does not have any impact on the On Hand quantity or the Average Unit Price in the storeroom identified on the Component ID.

#### **Default Directories Rule**

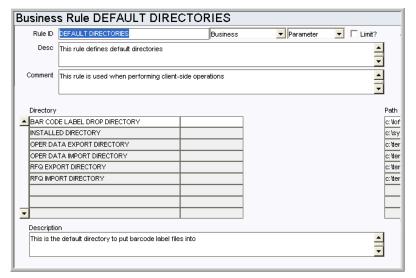

Define default directories for use when performing client-side operations.

#### Directory

**COMPONENT UPLOAD DIRECTORY** - This is the directory where files are stored when they are uploaded to support receiving multiple trackable components. Please refer to the Component Upload section for more information on configuring this functionality.

# Path

This is the hard drive storage location for the corresponding file.

#### **Specification Upload Defaults**

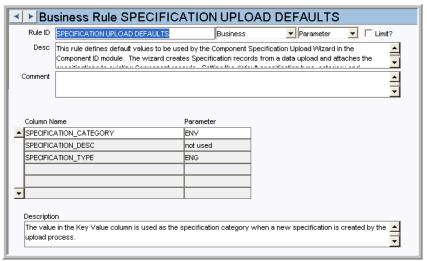

This rule defines default values to be used by the Component Specification Upload Wizard in the Component ID module. The wizard creates Specification records from a data upload and attaches the specifications to existing Component records. Setting the default specification type, category and description in this rule ensures that new Specification records can be created by the upload process without errors.

The combination of specification type and category must match a type and category combination defined in the Specification Template module.

To use this functionality, sequence numbering for SA\_SPECIFICATION\_DATA and SA\_COMPONENT\_ID must be system generated. Open the Sequence Numbers module and make sure that there is a check in the Sys column for these tables.

Note that the SPECIFICATION\_DESC parameter uses the Description as the user entered value rather than the Key Value. This is different than the other two parameters which use Key Value as the user defined string.

# Web Configuration Rule

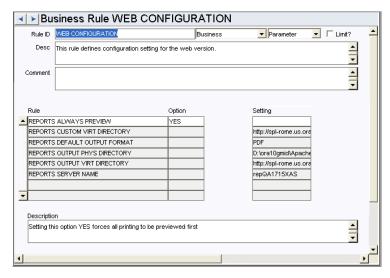

Define web configuration settings.

Rule, Option, and Setting

Enter YES or NO in the Option column for each of the rule keys. Also enter the file path or format (as appropriate) in the Setting column.

**UPLOAD DIRECTORY** - This is the directory where files are stored when they are uploaded to support receiving multiple trackable stock items.

# **Copy Record**

#### **COMPID - COPY RECORD**

Add this to users' responsibilities to allow them to copy a record, including header and details, in this module. To display the Copy Record action on the Actions list users must have both the Responsibility and at least one table configured for the module. Please refer to Modules Administration - Forms Module Copy Record View for more information.

#### **Functions**

Add functions to responsibilities to allow users to perform tasks within the system. In most cases, if the function is not enabled, the system will not display the related view or action. The following activities are available when the Ind check box is checked for each function. Please refer to Responsibility Module Responsibility Types for more information.

#### **Create Work Order Component**

Grants the ability to create a Work Order record by selecting the action on a Component record.

### **Create Work Request Component**

Grants the ability to create a work request by selecting the action on a Component record.

# Reports

# **S\_RPT011 - Component ID Report**

Lists Component ID information created in the Component ID module.

# **Component Upload**

Lists Component ID information created in the Component ID module.

The component upload feature requires the use of special permissions allowed through the webutils features of Oracle Forms. Configuration settings for webutils is defined in the webutil.cfg file on the Oracle Application Server. By default, security restrictions prevent files from being uploaded to the server. You must configure the webutils.cfg file to accept the upload using the following settings.

```
transfer.database.enabled=TRUE
transfer.appsrv.enabled=TRUE
transfer.appsrv.workAreaRoot=c:\temp [this must be a valid path on
the application server]
transfer.appsrv.accessControl=FALSE
transfer.appsrv.read.l=c:\temp [just have to make sure that this
is a valid path on the application server]
transfer.appsrv.write.l=c:\temp [just have to make sure that this
is a valid path on the application server]
```

An explanation of these settings can be found within the webutil.cfg file itself and within Oracle Support.

# **Compatible Structure Module**

Compatible units can be grouped together into larger units called compatible structures. Before a compatible unit can be included on a Compatibles Structure record, it must be defined in the Compatible Unit module.

Each Compatible Structure record consists of a number of compatible units along with their associated labor and equipment estimates. Like compatible units, compatible structures can help provide consistency in the design and construction of capital projects and assist in compliance with Federal Energy Regulatory Commission (FERC) accounting and reporting requirements.

#### **Fields**

# **Sequence No.: Compatible Structure**

The record number is comprised of a unique ID (Ex. "CS0001"). Compatible Structure numbers can be set to be system generated or created manually.

**TABLE NAME** - SA\_COMPATIBLE\_STRUCTURE- The database table that the sequence number is generated for.

**Sequence Number, Prefix, and Length -** If the system generates the number, you can determine if there is a starting number, what that number should be, and specify a prefix if needed. The length indicates the maximum number of characters that can be used in the number.

**System** - A check in the System check box indicates that the sequence number should be system generated.

Please refer to Sequence Numbers Module for more information and examples.

# Code Tables

#### Code Table 23: Unit of Measure

Inspection Length and Inspection Area fields - Define codes for the weather conditions that may affect your inspections.

# Code Table 225: Compatible Unit Business Unit

Business Unit field - Define the Business Unit using compatible units.

#### Code Table 226: Compatible Unit Class

Class field - Code table linked to the Business Unit.

### Code Table 227: Compatible Unit Equipment Group

Equipment Group field - Code table linked to the Class.

# **Copy Record**

#### **COMPSTRU**

Add this to users' responsibilities to allow them to copy a record, including header and details, in this module. To display the Copy Record action on the Actions list users must have both the Responsibility and at least one table configured for the module. Please refer to Modules Administration - Forms Module Copy Record View for more information.

# **Functions**

Add functions to responsibilities to allow users to perform tasks within the system. In most cases, if the function is not enabled, the system will not display the related view or action. The following activities are available when the Ind check box is checked for each function. Please refer to Responsibility Module Responsibility Types for more information.

# **Update Active CU/CS**

Allows users to update active compatible units or compatible structures.

# **Compatible Unit Module**

Compatible units provide consistency in the design and construction of capital projects. Compatible units may also assist in compliance with Federal Energy Regulatory Commission (FERC) accounting and reporting requirements.

To fully configure compatible unit functionality the following steps must be completed:

1. Set compatible units business rules, code tables and functions as outlined in these chapters.

Compatible Unit Module Compatible Structure Module Regulatory Account Module Work Order Task Module

- 2. Define stock items as CU materials by selecting the Reconcile to CU check box on the stock item if applicable.
- 3. Set up regulatory accounts. Please refer to the Regulatory Account chapter in the Compatible Units User Guide for more information.
- 4. Define compatible units with the appropriate functions, difficulties, usage codes, asset classes, and property units referenced. Please refer to the Compatible Units chapter in the Compatible Units User Guide for more information.
- 5. Define compatible structures. Please refer to the Compatible Structures chapter in the Compatible Units User Guide for more information.

When testing configuration settings, please follow the completion guidelines for work order tasks to see how costs are applied and posted for compatible units.

# **Fields**

#### Sequence No.: Compatible Unit ID

The record number is comprised of a unique ID (Ex. "CU0001"). Compatible Unit IDs can be set to be system generated or created manually.

**TABLE NAME** - SA\_COMPATIBLE\_UNIT- The database table that the sequence number is generated for.

**Sequence Number, Prefix, and Length -** If the system generates the number, you can determine if there is a starting number, what that number should be, and specify a prefix if needed. The length indicates the maximum number of characters that can be used in the number.

**System** - A check in the System check box indicates that the sequence number should be system generated.

Please refer to Sequence Numbers Module for more information and examples.

### **Code Tables**

# Code Table 22: Vendor Characteristic Types (Characteristics View in Vendor module)

Contractor field - Define contractors which can be added on in the Compatible Units Contractor Bids view. The values are carried over when the compatible unit is referenced on work records.

#### Code Table 23: Unit of Measure

Inspection Length and Inspection Area fields - Define codes for the weather conditions that may affect your inspections.

#### Code Table 224: Compatible Unit Difficulty (Functions View)

Difficulty field - Define degrees of difficulty for functions. You can use the Difficulty and Function fields together to define several degrees of difficulty for the same function, for example, a normal installation and a difficult installation, but each function/difficulty combination must be unique. The list of values associated with the Difficulty field displays only selections that have not yet been associated with the Function for this Compatible Unit record.

# Code Table 225: Compatible Unit Business Unit

Business Unit field - Define business units according to your organizational practices. Code table 226 is linked to this table to define classes. Other linked tables can be created to further define other business units. For example, create a code for Water, then link another table to define types of water such as "above ground" or "under ground."

#### Code Table 226: Compatible Unit Class

Class field - Code table linked to the Business Unit.

# Code Table 227: Compatible Unit Equipment Group

Equipment Group field - Code table linked to the Class.

### Code Table 1197: Compatible Unit Type

CU Type field - Define type codes for compatible units.

#### **Business Rules**

# **Compatible Unit Defaults Rule**

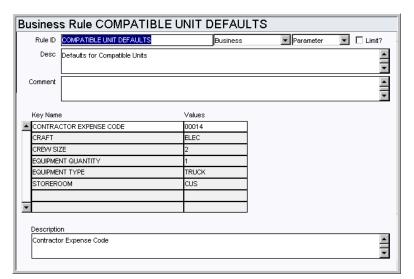

The Compatible Unit Defaults Rule sets the default values for estimating equipment and labor rates for compatible units. When a new is inserted, the system uses the values from this rule to populate the Equipment view and to calculate duration, equipment and labor estimates.

**CONTRACTOR EXPENSE CODE** - This sets the default expense code that is charged when contractor costs are applied from a work order. Contractors are entered in the Contractor Supplied view in the Work Order Task module.

**CRAFT** - When compatible unit is entered on the CU Worksheet, the system automatically creates an entry on the Items Worksheet for every compatible unit, plus a line for labor estimates. The craft entered in the Value field here will be defaulted on the Items Worksheet for the labor estimates. The craft can be changed later on the worksheet, if necessary.

**CREW SIZE** -The crew size used to estimate duration (duration = manhours/crew size).

**EQUIPMENT QUANTITY** - The quantity used to estimate default equipment cost (cost = rate x quantity).

**EQUIPMENT TYPE** - Select an Equipment Type from the list of values controlled by the Other Direct Charges business rule. You can enter any Equipment Type. If a default Equipment Type is defined here, the system inserts a line with that type into each new Equipment view. Any additional equipment that you add to the Compatible Units record must be defined in the Direct Charges Rule with a Units value of Hour or Hourly.

STOREROOM - The storeroom used when materials from a CU are added to the Work Order Task Item Worksheet. If the stock item does not exist in this default storeroom, the system searches for the stock item in all other active storerooms. If the stock item is found in another storeroom, the system uses that storeroom. If the stock item is found in more than one storeroom, the system does not enter a value but informs you that some material items on the Item Worksheet do not include a valid storeroom. You must then open the Item Worksheet and select a storeroom from the list of values.

#### **Compatible Unit Function Rule**

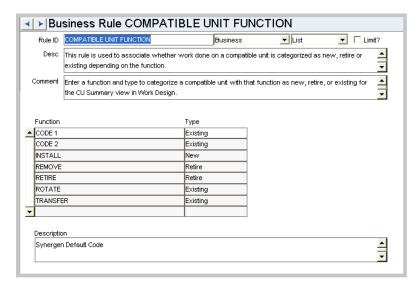

This rule is used to associate whether work done on a compatible unit is categorized as a new, retire or existing construction asset depending on the function.

Enter a function and type to categorize a compatible unit with that function as new, retire, or existing for the CU Summary view in Work Design.

# **Functions**

Add functions to responsibilities to allow users to perform tasks within the system. In most cases, if the function is not enabled, the system will not display the related view or action. The following activities are available when the Ind check box is checked for each function. Please refer to Responsibility Module Responsibility Types for more information.

# Copy to New Compatible Unit

Allows the user to create an exact copy of an existing Compatible Unit record.

#### **Show CU Location**

Allows users to access the CU Location and Location Worksheet views on Work Order Tasks. Users must also have the SHOW CU ON WO responsibility. When this function is not present the compatible units location views do not display in the Work Order module.

#### **Show CU on Work Order**

Grants access to compatible units views on Work Order records. Note that this is the function that controls whether compatible units is turned "on" or "off." When this function is not present the compatible units views do not display in the Work Order module.

## **Replace CU Material Item**

Grants access to the action in the Compatible Units module that makes global updates to compatible units material items. For example, if item1 needs to be replaced by item2, the action finds all compatible unit and Work records that reference item 1 and replaces it with item 2.

#### **Update Active CU/CS**

Allows users to update active compatible units or compatible structures.

# Reports

### S\_RPT151 - Compatible Units Audit Report

Lists compatible units and their stock code, function, equipment, labor and account attributes.

#### **Views**

#### Accounting

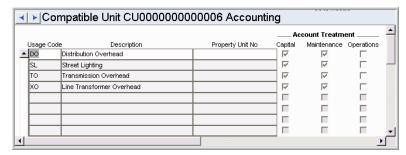

The Accounting view provides a way of associating compatible units with Usage Codes and other indicators for accounting purposes.

Usage codes are defined in the Regulatory Account Usage Codes Business Rule.

### **Functions**

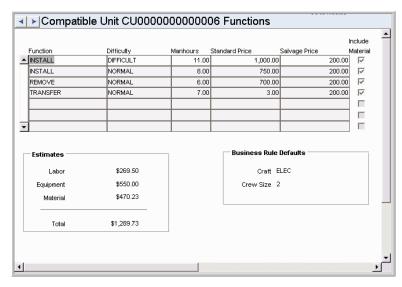

The Functions view contains descriptions of planned activities defined for the compatible unit and an estimate of the costs involved.

# **Header (Master Catalog module)**

Any stock item that will be added to compatible units materials lists must be configured to work as a CU material item.

**Stock Type -** The item should be an Inventory type stock item.

**Status -** The item must be in Active status to be used as a compatible unit material.

**Reconcile to CU** - Check this box if the item should be tracked for Work Order Task CU Reconciliation. If the box is checked and more or less of the planned quantity is used for work, the item must be reconciled.

When a CU is reconciled on the Work Order Task, the Regulatory Account Costs are deleted from the CU Reconciliation view and the costs are redistributed to the new Regulatory Account splits created from the reconciliation process the next time sdbp\_regulatory\_account\_cost or run all batch is run. These splits are shown in the Regulatory Accounting view on the Work Order Task.

# Conductor Information view (Master Catalog module)

The conductor information view is used to define a stock item as a conductor for use with compatible units.

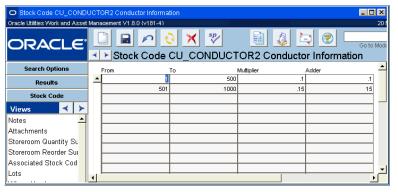

The information entered in this screen defines the parameters for determining additional conductor length for slack based on the distance between two attachment points. The CU quantity and items quantity is automatically calculated for the stock item using the distance entered on work documents (Work Designs and Work Order CU Location) and the information entered here. Please note that slack is not factored into the calculation if the Underground check box is checked when the item is added to the CU Location (Detail) view on the work record.

From and To represent the starting and ending point values of the stock code length to apply the calculation to based on the "Distance" defined on the work document. The Multiplier and Adder represent a number to be multiplied and added to the stock code length that falls on or between the From and To values.

Please refer to the User Guide topic, Compatible Units for Conductors, for more information.

# **Bill of Materials Module**

The system allows for the creation of maintenance Bills of Materials in support of Material and Service Requirements functionality on work orders and benchmark work orders. The Bill of Material module enables the user to maintain a listing of commonly used parts needed for asset maintenance.

#### **Fields**

#### Sequence No.: BOM ID

The record number is comprised of a unique ID (Ex. "RLW\_BOM001"). Bill of Material record numbers are typically set to be created manually.

**TABLE NAME** - SA\_BOM\_DATA - The sequence number is generated for this database table.

**Sequence Number, Prefix, and Length -** If the system generates the number, you can determine if there is a starting number, what that number should be, and specify a prefix if needed. The length indicates the maximum number of characters that can be used in the number.

**System** - A check in the System check box indicates that the sequence number should be system generated.

Please refer to Sequence Numbers Module for more information and examples.

### **Breakdown Indicator**

When you initially open the record, the Bill of Materials list shown is for the top level of the list. The Breakdown For field indicates this by showing the same number as shown in the BOM ID field at the top of the window. However, each of these parts may have a lower sub-list of parts. For example an engine can consist of valves, pistons, etc. all with parts lists of their own. You can access the sub-lists (if any) by clicking the V buttons at the start of each line in the list. Return to the top level by clicking the TOP Level button. If a further breakdown exists for a BOM item, the V button will appear bold.

Caution: The system will not prevent you from listing a part on its own sub-list. In other words, the same part can be used on both the parent and child levels. Doing so, however, is illogical and will cause the system to behave erratically when you attempt to display the sub-level breakdown.

### **Code Tables**

#### Code Table 29: Asset Types

Asset Type field - Classify assets into defined groups. Classifying assets in this manner facilitates searches by allowing queries to be conducted at a high level. The Results of Search completed at the Asset Type level will contain valuable information that can used to further narrow down user searches until the required Asset record is located. This code table is configured under the following modules: Procedure, Asset, BOM.

# Copy Record

## **BOMDATA - COPY RECORD**

Add this to users' responsibilities to allow them to copy a record, including header and details, in this module. To display the Copy Record action on the Actions list users must have both the Responsibility and at least one table configured for the module. Please refer to Modules Administration - Forms Module Copy Record View for more information.

# **Functions**

Add functions to responsibilities to allow users to perform tasks within the system. In most cases, if the function is not enabled, the system will not display the related view or action. The following activities are available when the Ind check box is checked for each function. Please refer to Responsibility Module Responsibility Types for more information.

# **Update BOM**

Grants access to an action that allows users to delete or replace a stock item from all Bill of Materials records that currently list the stock item.

# **Batch Processes**

#### Create BOM Details - sdbp\_create\_bom\_details.create\_bom\_details;

Provides an automated means of updating existing bill of materials with new stock codes based on other operations occurring in the system. Stock Code is added to the BOM ID related to Asset ID/Component ID information selected from SA\_INVENTORY\_LOG and SA\_RECEIVING\_LOG tables. Once a log record is successfully processed, it is marked as complete.

# Reports

## S\_RPT081 - Bill of Material Report

Lists Bill of Material information created in the Bill of Material module of the Resource subsystem.

# **Change Request Module**

#### **Fields**

#### Sequence No.: Change Request No.

The record number is comprised of a unique ID (Ex. "0200015"). Change Request record numbers are typically set to be system generated.

**TABLE NAME** - SA\_CHANGE\_REQUEST - The database table that the sequence number is generated for.

**Sequence Number, Prefix, and Length -** If the system generates the number, you can determine if there is a starting number, what that number should be, and specify a prefix if needed. The length indicates the maximum number of characters that can be used in the number.

**System** - A check in the System check box indicates that the sequence number should be system generated.

Please refer to Sequence Numbers Module for more information and examples.

## **Next Approver Field**

Designate approvers for Change Requests in the Approval Limits module of the Administration subsystem under Approvals and Routes.

#### **Code Tables**

### Code Table 136: Create New Asset Transaction Types

Transaction Type field on Asset Change (New) view - Classify and group change requests.

# **Code Table 141: Change Asset Information Transaction Types**

Transaction Type field on Asset Change (Change) view - Classify and group change requests.

# **Code Table 162: Dispose of Asset Transaction Types**

Transaction Type field on Asset Change (Dispose) view - Classify and group change requests.

#### **Code Table 163: Change Asset Configuration Transaction Types**

Transaction Type field on Asset Change (Configure) view - Classify and group change requests.

### **Code Table 165: Change Request Types**

Type field - Use type codes to classify and group Change Requests.

### Code Table 166: Change Request Classes

Class field - Use class codes to further categorize and group Change Requests.

### Code Table 167: Impact Types

Impact field - Impact codes can be defined in any way that fits your business practices. Two possible examples are by the relative impact (high, moderate, low, etc.), or the type of impact (process shut down, plant shut down, etc.).

# Code Table 168: Justification Types

Justification field - Justification codes can be defined in any way that fits your business practices. A typical example would be a code indicating the reason the change is required (i.e.OSHA regulations).

These fields contain a general code, but users can enter a more detailed impact or justification for the change in the text field to the right of the fields in the module.

### **Business Rules**

# **Change Request Record Types Rule**

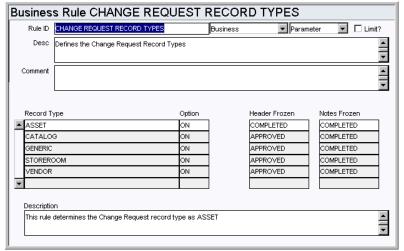

Define which record types are managed in the Change Request module, and when modifications on these records are "frozen."

#### Record Type and Option

**ASSET** - When value is ON, you can create Change Requests for Asset records. When value is OFF, you can not create this type of Change Request.

**CATALOG** - When value is ON, you can create Change Requests for Master Catalog records. When value is OFF, you can not create this type of Change Request. Default is OFF.

**GENERIC** - When value is ON, you can create Generic Change Requests . When value is OFF, you can not create this type of Change Request.

**STOREROOM** - When value is ON, you can create Change Requests for Storeroom records. When value is OFF, you can not create this type of Change Request. Default is OFF.

**VENDOR** - When value is ON, you can create Change Requests for Vendor records. When value is OFF, you can not create this type of Change Request.

#### Header Frozen, Note Frozen

For each record type, select the record status that the record is in when changes can no longer be made to the header or notes.

#### **Work Order Processing Rule**

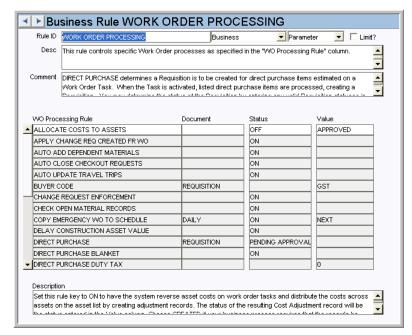

Controls the work order processes specified in the WO Processing Rule column.

# WO Processing Rule, Document, Status and Value

**APPLY CHANGE REQ CREATED FR WO** - This rule key determines whether change requests for construction assets will be applied automatically when created from work orders. If the rule key status is set to ON, the system creates Change Request records based on entries made to the Construction Asset view on the Task and sets those Change Requests to 'Complete' status. The requested changes are automatically posted to the assets. If the rule key status is set to OFF the Change Requests are created and set to 'Created' status so that they must be reviewed before any change is made to the assets. Whether the rule key setting is YES or NO, the

'sdbp\_create\_change\_req.create\_change\_from\_wo' batch process is triggered once the Task status is set to 'Finished' and the Work Order status is set to 'Closed'.

**DELAY CONSTRUCTION ASSET VALUE** - This rule key determines when construction assets are valued for depreciation. If it is set to OFF then Construction Assets are valued the first time sdbp\_work\_order.fixed\_asset is run after the Work Order is set to Closed status. If it is set to ON then construction assets are not valued until after sdbp\_year\_end\_oh\_cost\_dist (Indirect Overhead) is run based on the schedule established by the INDIRECT OVERHEAD ALLOCATIONS rule key of the Regulatory Account Options business rule.

# Copy Record

#### **CHNGREQ - COPY RECORD**

Add this to users' responsibilities to allow them to copy a record, including header and details, in this module. To display the Copy Record action on the Actions list users must have both the Responsibility and at least one table configured for the module. Please refer to Modules Administration - Forms Module Copy Record View for more information.

# **Functions**

Add functions to responsibilities to allow users to perform tasks within the system. In most cases, if the function is not enabled, the system will not display the related view or

action. The following activities are available when the Ind check box is checked for each function. Please refer to Responsibility Module Responsibility Types for more information.

### **Change Request Actions for AVL**

Grants the ability to access and use the Actions for Vendor type Change Requests.

### **Change Request Asset**

Grants the ability to apply the approved changes from an Asset type change request.

# **Change Request Catalog/Storeroom**

Grants access to items on the Actions lists for Catalog and Storeroom type Change Requests.

# **Reports**

## **S\_RPT114 - Change Request Report**

Lists the Assets, Components, Analysis, Notes, Work Requests, Work Orders, Tasks, ant attachments pertaining to Change Requests.

# **Employee Module**

### **Fields**

## Sequence No.: Employee No.

The record number is comprised of a unique ID (Ex. "0003"). Employee record numbers are typically set to be system generated.

**TABLE NAME -** SA\_EMPLOYEE - The sequence number is generated for this database table.

**Sequence Number, Prefix, and Length -** If the system generates the number, you can determine if there is a starting number, what that number should be, and specify a prefix if needed. The length indicates the maximum number of characters that can be used in the number.

**System** - A check in the System check box indicates that the sequence number should be system generated.

Please refer to Sequence Numbers Module for more information and examples.

#### **Department and Area**

Use these fields to assign an employee to a specific Department and Area within your organization. These fields are controlled by the Department and Area modules.

### **Auto-Timesheet Schedule Fields**

Complete the fields in the Auto-Timesheet Schedule View to set-up automatic timesheet creation for users. If an employee routinely works a fixed schedule and charges time against the same charge numbers, the system can be configured to automatically create timesheets for that employee.

When the relevant information is entered on the Auto Timesheet Schedule view and the Automatically Create Timesheet box is checked, batch processing creates timesheets for each workday within the pay period and alerts the employee when the timesheet for the pay period is created.

# **Business Rules**

#### **Craft Rates Rule**

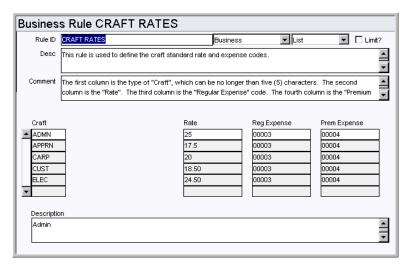

Define Craft codes along with associated wage rates and expense codes.

#### Craft

Classify job types in the Craft field. Examples are ENG for engineer or MECH for mechanic.

#### Rate

This parameter sets the wage rate for the Craft listed.

# Reg Expense

This parameter sets the expense code that the system will charge the employee's regular (i.e. non-premium) labor charges to.

### Prem Expense

This parameter sets the expense code that the system will charge the employee's premium (i.e. Overtime) labor charges to.

### P6 ResoureceID

Primavera craft codes are generated in Primavera when the Primavera resources are created. They should be indicated on the Craft Rates business rule to map to craft system craft codes.

#### **Scheduled Holidays**

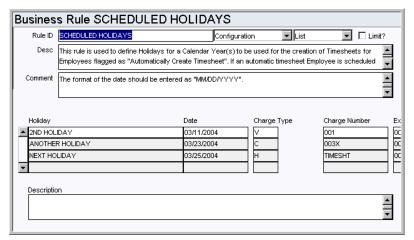

The Scheduled Holidays rule defines holidays the system uses when creating timesheets for employees flagged for automatic timesheet creation.

If an employee is scheduled to work on the same day as a scheduled holiday, the Timesheet line item will be created using the Charge Type, Account and Regular Expense Code defined for the holiday. Shift and Differential information will come from the appropriate Employee record.

# **Timekeeping Authority Rule**

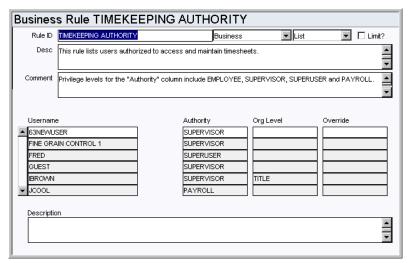

Use this rule to define which users can access and maintain timesheets, leave requests, and employee records. This rule only controls who has access to the records, approval authorization is controlled in the Approval Limits module.

Note: A supervisor defined in this module does NOT correspond to the Supervisor fields defined by code table 310.

#### Username

Enter individual Usernames to set an authority level for access to Employee records, Timesheets, and Leave Requests. Anyone not listed will have the DEFAULT authority. By setting the USERNAME column to DEFAULT and the AUTHORITY column to EMPLOYEE, all users will be granted employee level authority without your needing to identify them explicitly.

#### Authority

The Authority column defines the scope of a users' authority. The authority levels include: Employee, Supervisor, Supervisor and Payroll.

**EMPLOYEE** - User can only view or modify their own timesheet or employee record. Org Level does not apply.

**SUPERVISOR** - User can view or modify their own records and records of members of the Org Level entered. The Org Level value is used to widen the scope of the Supervisor authority. Set the value to Department, Area, or Crew, and the system limits the corresponding username to have access to other user's records who share the same Department, Area or Crew on their EMPLOYEE record. If you enter TITLE as the Org Level, the username is limited to see the user's records who are on the same CREW module record with the username. This allows Supervisors to approve timesheets for multiple crews (any crew that they are on).

**SUPERUSER** - User can view or modify any record. Org Level does not apply.

**PAYROLL** - User can view or modify any record, as well as override or adjust Compensatory Time Accrual calculations. Org Level does not apply.

For example, If BIGBOSS is entered under username in this business rule with the Authority set to Supervisor, and the Org Level set to Title, the system provides him access to the records for all users who are on the same CREW module records as BIGBOSS. If the Org Level is left blank or set to Crew the system provides BIGBOSS with access to the records of every user who has the same Crew entered on their EMPLOYEE module record as he has on his Employee record.

# Org Level

The Org Level value is used to widen or narrow the scope of the Supervisor authority. Valid values are Title, Crew, Department, Area and (Blank).

#### **Override**

The override value is only used for those with the Supervisor or Superuser authority to temporarily promote them to Superuser or Payroll authority. Enter Superuser or Payroll in the Override column to give this authority to a user (to substitute for a supervisor who is on vacation, for instance). Filling in this value does not modify the authority of any other user. It can be changed or cleared later to restore the user to their original authority.

### **Batch Processes**

# Auto Create Timesheets - sdbp\_auto\_create\_timesheet.main;

Triggers functionality where the system automatically creates timesheet records for employees as designated on their Employee record. The system can be configured to automatically create timesheets for employees who work a fixed schedule by checking the Automatically Create Timesheet? Indicator in the Auto Timesheet Schedule view in the Employee module.

### **Code Tables**

# **Code Table 45: Training Courses (Training View)**

Course field - Define course codes. The Course Code can be up to 20 characters long, and the Description field can be used for longer descriptions.

This is a non-validating code table. If there are additional courses to be added, they can be typed into the Course field and the system saves them to the SA\_Employee\_Training folder, but does not write the value back to Code Table 45. This is why you can have more choices available in the List of Values than shows on the Code Table 45 record.

#### Code Table 46: Payroll Group

Pay Group field - Categorize employees by how they are paid. Entries might include Part Time, Full Time, Hourly, Salaried, etc.

#### Code Table 48: Leave Reason Codes (Scheduled Leave View)

Reason column - Define leave reason codes. Examples might include Maternity, Sick, Vacation, etc.

#### **Code Table 98: Administrative Department**

Admin Dept. field - Define employee's assigned departments. Some examples may be 'ENG', 'HR', 'FIN', etc. Classifying employees to their respective departments serves as a useful means of searching for employees where the department is known.

#### **Code Table 99: Classification**

Classification field - Classify employees. Typical examples may include classifications based on union contracts, management structure, etc.

#### Code Table 111: Overtime Crew (Overtime Standings View)

Crew field - Determine in what crew a particular employee is available for overtime work. This information can be used on the search options screen to help in finding employees.

#### Code Table 112: Overtime Zone (Overtime Standings View)

Zone field - Determine in what Zone a particular employee is available in for overtime work. This information can be used on the search options screen to help in finding employees available for Overtime work in a particular zone.

### Code Table 208: Employee Job Title

Job Title field - Define employee job titles. The 'Code' column has a maximum data length of 6 characters. The 'Code Desc' column can be used for a longer description.

#### Code Table 310: Supervisor Title

Supervisor field - Define supervisory positions. These codes do not identify individuals. Some examples include Plant Superintendent, Electrical-Shift 1 Supervisor, or Foreman.

# Copy Record

#### **EMPLOYEE - COPY RECORD**

Add this to users' responsibilities to allow them to copy a record, including header and details, in this module. To display the Copy Record action on the Actions list users must have both the Responsibility and at least one table configured for the module. Please refer to Modules Administration - Forms Module Copy Record View for more information.

# **Functions**

Add functions to responsibilities to allow users to perform tasks within the system. In most cases, if the function is not enabled, the system will not display the related view or action. The following activities are available when the Ind check box is checked for each function. Please refer to Responsibility Module Responsibility Types for more information.

# **Employee SSN**

Grants access to the employee Social Security Number displayed in the Employee module.

## **Employee Wage Rate**

Grants access to the employee Wage Rate information displayed in the Employee

module.

# **Reports**

# S\_RPT012 - Employee Report

Lists Employee information created in the Employee module of the Resource subsystem.

# **S\_RPT078 - Holiday Overtime Standing Report**

Provides a listing of Employees for holiday call-in overtime.

# **S\_RPT061 - Wage Rate History Report**

Lists Employee Wage Rate information from the Wage Rate History detail in the Employee module of the Resource subsystem.

# **Attachments Modules**

There are seven Attachments modules in the system: Document Control, Procedure, Specification, Specification Template, Standard Notes, MSDS, and Chemical Label.

#### **Business Rules**

# **Attachment Print Configuration Rule**

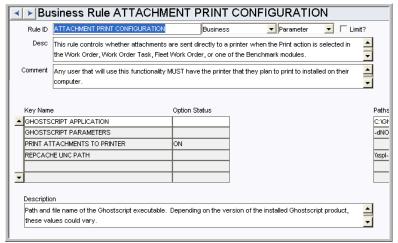

This rule controls whether attachments are sent directly to a printer when the Print action is selected in the Work Order, Work Order Task, Fleet Work Order, or one of the Benchmark modules.

Any user that will use this functionality MUST have the printer that they plan to print to installed on their computer.

**PRINT ATTACHMENTS TO PRINTER** - Set this value to ON to send Work Order attachments directly to the printer when the Print action is selected in a module. The default is set to OFF. You must also make sure that the REPORTS ALWAYS PREVIEW rule key in the Web Configuration business rule is set to OFF. This value is also available in the User Profile. the value setting in the User Profile will override the business rule setting.

The attachment must be in .pdf format and a third-party application called Ghostscript must be installed on the application server and must be configured properly.

**REPCACHE UNC PATH** - This is the output directory path for reports on the application server. This path must be in UNC format only: \\<SERVER\_NAME>\REPCACHE\\. Example: \\paris\repcache\

**GHOSTSCRIPT APPLICATION** - Path and file name of the Ghostscript executable. Depending on the version of the installed Ghostscript product, these values could vary. Example: C:\gs\gs.exe

**GHOSTSCRIPT PARAMETERS** - These parameters are used by the Ghostscript program to disable interactive prompting. There is also another parameter, -sDEVICE, which is appended to this string by the application. This parameter is populated by the GS Device rule key in the PRINTER ALIAS Business Rule. Example: -dNOPAUSE -dBATCH

#### **Attachment Drive Mapping Rule**

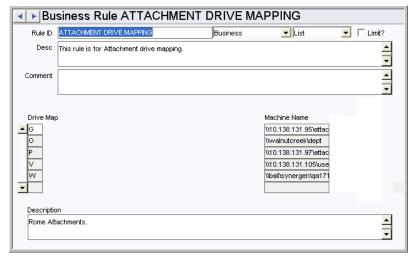

Use this rule to map drives where attachment files are stored.

Enter a drive and the machine the drive should be mapped to in the appropriate columns. Attachments stored on these drives and attached to applicable records will be converted to the UNC path when printed.

For Blanket Contracts and Purchase Order records this setting affects e-mails with attachments sent from the record where the E-Mail Purchase Order action is selected and the Print indicator is checked.

### **Attachment Types Rule**

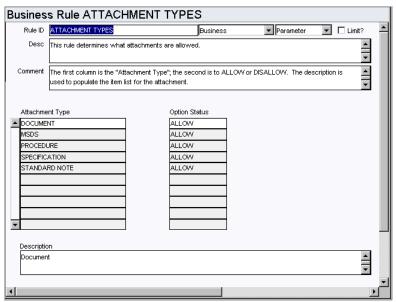

Determine which attachment types are made available as Attachments throughout the application (such as in the Asset, Storeroom, Catalog, Work Order and Process modules).

# Attachment Type and Option Status

Standard attachment types include Document, MSDS, Chemical Label, Procedure, Specification, and Standard Notes. Set the Option Status field to ALLOW or DISALLOW to enable or disable the attachment. You can also add additional attachment types if needed.

### **Document Storage Types**

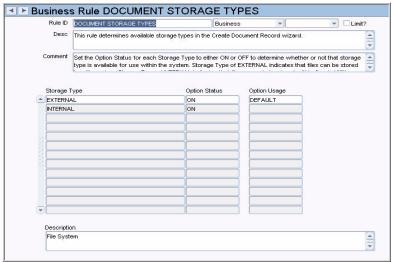

This rule determines the available storage types in the Create Document Record wizard. This rule affects all modules that allow the user to add a document as an attachment using the Create Document Record wizard, for e.g. Asset, Storeroom, Work Request, Change Request modules.

**STORAGE TYPE**- Storage Type of EXTERNAL indicates that files can be stored in a file system. Storage Type of INTERNAL indicates that files can only be stored within Oracle Utilities Work and Asset Management.

**OPTION STATUS -** For each Storage Type, set the Option Status to either ON or OFF to determine whether the storage type is available for use within the system.

**OPTION USAGE-** Use the Option Usage setting to determine which Storage Type is the default value in the Create Document Record wizard.

The list of values for the Stored In field of the Create Document wizard is populated with the storage types that are set to ON in this business rule.

#### **Printer Alias Rule**

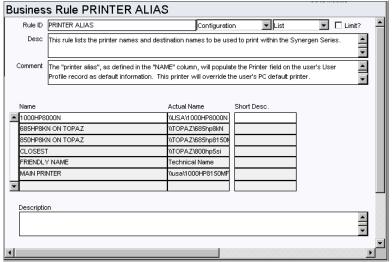

Indicate the printer names and destination names to be used to print within the system. The printer alias, as defined in the NAME column, will populate the Printer field on the user's User Profile record as default information. This printer will override the user's PC

default printer.

**NAME** - The name field establishes an "alias," or user-friendly name for the printer indicated in the Actual Name column. This value will populate the Printer field on the User Profile record as the default (up to 30 characters).

**ACTUAL NAME** - Enter into the "ACTUAL NAME" column the printer name that a specific operating system would recognize (up to 30 characters).

If you have many different operating systems (i.e. Windows95, WindowsNT, etc.) printing to one printer, the printer name is stored in the "ACTUAL NAME" column. This printer name can be found in the Control Panel for the operating system under Printers.

You must enter the printer name in the following format: \\<server name>\<actual printer name> (e.g. \\MYSERVER\685HP8KN if "685HP8KN" is the actual printer name), OTHERWISE THE PRINTER WILL NOT BE RECOGNIZED. If the printer name changes, you only need to change the Business Rule setting, not all of the User Profile records.

**SHORT DESC.** - Enter into the "SHORT DESC." column a description of the printer (up to 30 characters).

**GS DEVICE** - If the PRINT ATTACHMENTS TO PRINTER rule key in the ATTACHMENT PRINT CONFIGURATION Business Rule is set to ON, enter into the "GS Device" column the Ghostscript device name that applies to the printer. An example of this would be "LASERJET" for an HP LaserJet printer. The printer entered must be the correct name and it must be supported by the installed version of Ghostscript. To find a valid list of printer device names, please refer to your Ghostscript documentation.

# Web Configuration Rule

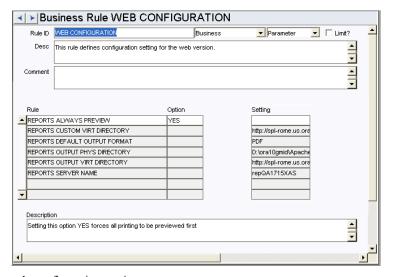

Define web configuration settings.

#### Rule, Option, and Setting

Enter YES or NO in the Option column for each of the rule keys. Also enter the file path or format (as appropriate) in the Setting column.

**REPORTS ALWAYS PREVIEW** - Setting this option YES forces all printing to be previewed first.

**REPORTS BARCODE FONT** - Enter a value in the setting field to specify the font to be used on reports that include a barcode field. The font that is entered should be available in your system fonts. You can find fonts by searching the internet for "Free Barcode Fonts."

**REPORTS CUSTOM VIRT DIRECTORY** - This is the web server virtual directory to run the Oracle Reports CGI program for the web version.

**REPORTS DEFAULT OUTPUT FORMAT** - Default Report Output File Format.

**REPORTS OUTPUT PHYS DIRECTORY** - This is the web server physical directory to put report output for the web version.

To enable e-mailing of Purchase Orders to Vendors, allow network access to the directory defined under this rule key. Once this access is allowed, identify this network share in the E-Mail Configuration Business Rule under the key PO EMAIL FILE LOCATION.

**REPORTS OUTPUT VIRT DIRECTORY** - This is the web server virtual directory to retrieve report output for the web version.

**REPORTS SERVER NAME** - This is the name of the reports server for the web version.

**UPLOAD DIRECTORY** - This is the directory where files are stored when they are uploaded to support receiving multiple trackable stock items.

# **Printing PDF Attachments**

This document describes how to configure Oracle Utilities Work and Asset Management to send PDF attachments directly to printer, rather than having them display on the screen, when a record is printed with attachments.

#### Checklist

The printing attachments functionality requires the following components:

- 1. Oracle Utilities Work and Asset Management V1.7.15 or greater
- 2. Ghostscript (a freeware program AFPL Ghostscript is recommended)

# Installation

#### **Obtain Ghostscript**

A freeware version of AFPL Ghostscript is available on the Internet at several locations. One location where you can find Ghostscript is: http://pages.cs.wisc.edu/~ghost/doc/AFPL/index.htm For a Windows based server, it is recommended that you download the ".exe (32-bit Windows)" version. For Ghostscript version 8.54, the file is named gs854w32.exe.

NOTE: This functionality was tested using Ghostscript version 8.54. Earlier versions may yield unexpected results.

#### **Install Ghostscript**

It is recommended that you install Ghostscript in a directory that does NOT have spaces in the path name. If the on-screen installation instructions prompt that you install in C:\Program Files, it is recommended that you choose another directory with no spaces in the path name. To install, launch the installation executable program and follow the installation instructions.

#### **Business Rule Settings for Ghostscript**

Four business rules need to be set in the Oracle Utilities Work and Asset Management application in order for the Ghostscript integration to work correctly.

#### Attachment Print Configuration Rule

Examples of Key settings

| Key Name                           | Status | Paths/Params | Notes                                                                                                    |
|------------------------------------|--------|--------------|----------------------------------------------------------------------------------------------------|
| GHOSTSCRIPT<br>APPLICATION         |        | win32c.exe   | This is an example. Enter the exact path/and file name for your Ghostscript executable.                        |
| GHOSTSCRIPT<br>PARAMETERS          |        | dBATCH       | Do NOT alter these<br>parameters unless you are<br>familiar with Ghostscript.                                  |
| PRINT<br>ATTACHMENTS TO<br>PRINTER | ON     |              | This value needs to be set to ON in order to enable this functionality.                                        |
| REPCACHE UNC<br>PATH               |        | \            | This is the output directory path for reports on the application server. This path must be in UNC format only. |

### Attachment Drive Mapping Rule

This business rule is used to map network drive letters to UNC paths. Enter a drive letter and the UNC path of the server\directory that it should be mapped to, in the appropriate columns.

#### Printer Alias Rule

This business rule that has a new column titled "GS Device" (Ghostscript Device).

Examples of Key settings:

| Name              | Actual Name         | Short Desc. | GS Device |
|-------------------|---------------------|-------------|-----------|
| COPY ROOM PRINTER | \\MYSERVER\G3242P   |             | laserjet  |
| FLOOR 2 PRINTER   | \\MYSERVER\G3146MFP |             | pxlmono   |

The GS device name you enter must be correct for your printer and must be supported by the installed version of Ghostscript.

To find the correct GS device for your printer, see the Printers section of the following website: http://www.gnu.org/software/ghostscript/devices.html Another website containing GS device names for a large number of printers is: http://openprinting.org/printer\_list.cgi

# Find a list of Ghostscript devices supported by the installed version of Ghostscript:

- 1. Open a command prompt.
- 2. Navigate to the "bin" directory where Ghostscript was installed, example: C:\Ghostscript854\gs8.54\bin.
- 3. Launch the executable with "-h" after it, example: gswin32c -h

This returns a variety of information, including a list of available devices. The device you enter in the Printer Alias business rule must be on this list. There may also be documentation included with your installed version of the Ghostscript application.

NOTE: Some generic settings you can try for HP or Epson printers (and they may work for other laser printers as well) are:

HP Laserjet - "laserjet"

Epson black and white printers - "pxlmono"

# Web Configuration Rule

The Web Configuration Business Rule has a setting called REPORTS ALWAYS PREVIEW. When REPORTS ALWAYS PREVIEW is set to YES, reports and attachments will be displayed in a window on the client PC. If it is set to NO and the report is defaulted with a Destination of Printer (in Report Administration), then the report and its PDF attachments will print directly to the printer.

IMPORTANT: This setting is also available as an option in the User Profile module. If a REPORTS ALWAYS PREVIEW value is set in the User Profile, that value will override the value set in the Business Rule.

# **Troubleshooting**

### **Error Messages**

Below is a list of the more common error messages that may appear when printing attachments, together with the possible cause and suggested corrective action.

Getting Repcache path from ATTACHMENT PRINT CONFIGURATION
 REPCACHE UNC PATH B.R. key

Cause: The ATTACHMENT PRINT CONFIGURATION > REPCACHE UNC PATH rule key may be missing.

Action: Verify that this value exists and add the value if missing.

• Verify the following file exists: <path\filename.ps>

Cause 1: The ATTACHMENT PRINT CONFIGURATION > REPCACHE UNC PATH rule key is incorrect or misspelled.

Action 1: Verify that this value is correct and is not misspelled. Correct as needed.

Cause 2: In the ATTACHMENT PRINT CONFIGURATION rule, the printer the user is attempting to print to may contain a misspelled GS Device value. Also, the device may not be supported by the version of Ghostscript installed on the application server. Please refer to the "Ghostscript Devices" section in this guide for instructions on obtaining a list of supported printers.

Action 2: Verify that this value is valid and is not misspelled. Correct as needed.

• Verifying the following file is greater than 0 bytes: <path\filename.ps>

Cause 1: The user may not have access/security privileges to the Repcache directory.

Action 1: Verify that the user has access/security privileges to the Repcache directory. On the user's PC, open Windows File Explorer and try to access the Repcache directory by entering the path in the Address Bar. If a logon screen appears, the user should logon to the server and try printing attachments again.

Cause 2: The user may not have access/security privileges to the network directory where the PDF attachment is located.

Action 2: Verify that the user has access/security privileges to the network directory where the PDF attachment is located. On the user's PC, open Windows File Explorer and try to access the network directory where the attachment is located by entering the path in the Address Bar. If a logon screen appears, the user should logon to the server and try printing attachments again.

Cause 3: The network drive may not be mapped on the application server.

Action 3: On the application server, the network drive may not be mapped to the server. Also, see the "Limitations" section regarding attachments on a network drive.

Cause 4: The drive letter in the ATTACHMENT DRIVE MAPPING Rule may have an invalid Machine Name value.

Action 4: Verify that this value is correct and is not misspelled. Correct as needed.

 Mapping network drive letter to machine name - Unable to locate drive mapping in ATTACHMENT DRIVE MAPPING B.R.

Cause: In the ATTACHMENT DRIVE MAPPING Rule, the mapped drive, for which the attachment is located, may not have a Machine Name value or the rule key for the relevant mapped drive may not exist.

Action: Verify that the drive mapping exists in the Rule and that the Machine Name value isn't missing.

 Getting Ghostscript application path and executable from ATTACHMENT PRINT CONFIGURATION -> GHOSTSCRIPT APPLICATION B.R. key

Cause: The ATTACHMENT PRINT CONFIGURATION > GHOSTSCRIPT APPLICATION rule key may be missing.

Action: Verify that this value exists and add the value if missing.

Verifying existence of Ghostscript application in the following location:
 path\ghostscript executable>

Cause: The ATTACHMENT PRINT CONFIGURATION > GHOSTSCRIPT APPLICATION rule key is incorrect or misspelled.

Action: Verify that this value is correct and is not misspelled. Correct as needed.

• Setting -sDEVICE parameter for printer device

Cause: In the ATTACHMENT PRINT CONFIGURATION Rule, the printer, for which the user is attempting to print to, may not have a GS Device value or the rule key for the printer may not exist.

Action: Verify that the printer exists in the Rule and that the GS Device value isn't missing.

Calling sdbp\_call\_url stored procedure

Cause: In the SA\_INTERNET\_INTEGRATION table, the value of the SIA\_URL may be incorrect. This value should match the SIA address in which the user is signed into. An example of this would be: http://spl-paris.us.oracle.com:1715/synergen/

Action: Verify that the SIA\_URL is correct. NOTE: If there are multiple records in this table, the record with the most current TIMESTAMP value is used.

### **SA\_REPORT\_QUEUE Table**

The SA\_REPORT\_QUEUE database table is also helpful for troubleshooting print attachment failures. Records created in this table by the print attachment functionality have a value of 'ATTACHMENT' in the OS\_MODE field.

SA\_REPORT\_QUEUE Columns and their meanings, for attachments sent directly to printer.

| Column Name        | Values or Meaning                                                                                                    |
|--------------------|----------------------------------------------------------------------------------------------------|
| PLANT              | The Plant of the user who submitted the report.                                                                                                    |
| REPORT_ID          | The report number for which the attachment is associated with.                                                                                                    |
| REPORT_SEQ_N<br>O  | System generated sequence number.                                                                                                    |
| REPORT_STATU       | Possible statuses and their meanings:                                                                                                    |
|                    | Queued: The application attempted to generate the attachment but                                                                                                    |
|                    | failed in the process before the Java Printing program was called.                                                                                                    |
| 1                  | JavaPrint processing: The error occurred during the call to the Java                                                                                                   |
|                    | Printing program.                                                                                                    |
|                    | Failed: The error occurred in the Java Printing program.                                                                                                    |
|                    | Completed Date/Time: The print process completed successfully                                                                                                    |
|                    | (the report was successfully submitted to the printer, but not neces-                                                                                                  |
|                    | sarily printed by the printer).                                                                                                    |
| DESTYPE            | This will always say "Printer".                                                                                                    |
| DESNAME            | The name of the printer to which the attachment was sent.                                                                                                    |
| DESFORMAT          | This will always say "PS" (Postscript).                                                                                                    |
| RUN_DATE           | System date when the record was inserted.                                                                                                    |
|                    | The location and name of the PDF file that was submitted for printing. For BLOB attachments, the location will be the Repcache directory where the BLOB was extracted. |
|                    | The location and the name of the Postscript file that was generated<br>by the Ghostscript application. The Java Print program will send this<br>file to the printer.   |
| SUBMITTED_BY       | The user who submitted the report.                                                                                                    |
| SUBMITTED_DA<br>TE | System date when the record was inserted.                                                                                                    |
| OS_MODE            | This will always say "ATTACHMENT".                                                                                                    |
| COPIES             | This should always be NULL.                                                                                                    |

NOTE: If the print attachment functionality errors out early in the process, there may be no record in this table because the database will rollback the insert.

# Limitations

The following are known limitations of the Print PDF Attachments Directly to Printer functionality.

- This functionality works only with PDF format attachments.
- This functionality is available only in the following modules:

Work Order (WORKORD)

Work Order Task (WOTASK)

Benchmark Work Order (BENCHWO)

Fleet Work Order (FLEETWO)

Fleet Bench Work Order (BENCHFLT)

- This functionality is not available from Scheduling modules at this time.
- This functionality may not work correctly in a multiple Oracle Utilities Work and Asset Management application server environment.
- Local attachments (C: drive attachments, etc.) do not print.
- Attachments with HTTP:// type file paths are not supported at this time.
- Landscape attachments do not print correctly.
- When using the Print WO w/Documents Action, the attachments will most likely print BEFORE the Work Order report because the attachments printing process is faster than the Oracle Reports printing process.
- The Printer must support Postscript printing.
- Some printers may not be supported by the Ghostscript application.
- The printer the user is printing to must be installed on the application server, where the Oracle Utilities Work and Asset Management application is running.
- Users may or may not be able to print attachments that are located on network
  drive that is different than the network drive on which the Oracle Utilities
  Work and Asset Management application is running, because of network
  security settings and other factors.

IMPORTANT: Because of possible network security issues, it is highly recommended that you test printing attachments located on separate network drives, if you plan to allow users to print attachments that are not on the same network drive as the application server or are not stored in the database as BLOBs. If you do encounter difficulties printing to other drives, it is recommended that you create an Attachments directory on the server where the Oracle Utilities Work and Asset Management application is running.

# **Document Control Module**

The Document Control module allows you to enter and maintain the location of external attachments to the system.

### **Fields**

### Sequence No.: Document ID

The record number is comprised of a unique ID (Ex. "ILB0002"). Document Control record numbers are typically set to be created manually.

**TABLE NAME -** SA\_DOCUMENT - The sequence number is generated for this database table.

**Sequence Number, Prefix, and Length -** If the system generates the number, you can determine if there is a starting number, what that number should be, and specify a prefix if needed. The length indicates the maximum number of characters that can be used in the number.

**System** - A check in the System check box indicates that the sequence number should be system generated.

Please refer to Sequence Numbers Module for more information and examples.

## **Code Tables**

### **Code Table 409: Document Classifications Codes**

Type Codes fields - Define document types. Typical entries might be Text for text documents, Drawing for CAD files, WO for work order related documents, etc.

### **Code Table 276: Document Media Types**

Media field - Define document formats. Possible document formats might be Microfiche, Electronic, Paper, etc.

# **Code Table 410: Document File Types**

File Type field - File Types are identified by the 3-character extension that accompanies the file name. Typical entries include 'CAD', 'BMP', 'DOC', 'XLS', etc.

# Copy Record

### **DOCUMENT - COPY RECORD**

Add this to users' responsibilities to allow them to copy a record, including header and details, in this module. To display the Copy Record action on the Actions list users must have both the Responsibility and at least one table configured for the module. Please refer to Modules Administration - Forms Module Copy Record View for more information.

# **Functions**

Add functions to responsibilities to allow users to perform tasks within the system. In most cases, if the function is not enabled, the system will not display the related view or action. The following activities are available when the Ind check box is checked for each function. Please refer to Responsibility Module Responsibility Types for more information.

# **Document to Active**

Determines which users can activate document records that have the Revision Handling check box checked. Records that do not have this check box checked are not affected by this function.

# **MSDS Module**

Manage material data safety sheets in the MSDS module.

# Copy Record

### **MSDS - COPY RECORD**

Add this to users' responsibilities to allow them to copy a record, including header and details, in this module. To display the Copy Record action on the Actions list users must have both the Responsibility and at least one table configured for the module. Please refer to Modules Administration - Forms Module Copy Record View for more information.

# **Chemical Label Module**

The List of Values for the Chemical Label List in the MSDS module is controlled by entries in the Chemical labels module. Enter a Chemical Label name, a Description, and the TDG Product name (if applicable) in the fields provided.

# Copy Record

### **MSDSCHEM - COPY RECORD**

Add this to users' responsibilities to allow them to copy a record, including header and details, in this module. To display the Copy Record action on the Actions list users must have both the Responsibility and at least one table configured for the module. Please refer to Modules Administration - Forms Module Copy Record View for more information.

# **Specification Module**

Use Specifications to develop detailed descriptions of requirements, dimensions, materials, and so on. Specifications can vary in type from Engineering to Service History to Accounting to just about anything that you need to define.

# Reports

# S\_RPT005 - Specification Report

Lists specifications and attributes created in the Specification module of the Resource subsystem.

# **Specification Template Module**

## **Fields**

# Sequence No.: Specification ID

The record number is comprised of a unique ID (Ex. "CAK-SPEC-2"). Specification record numbers are typically set to be created manually.

**TABLE NAME -** SA\_SPECIFICATION\_DATA -The database table that the sequence number is generated for.

**Sequence Number, Prefix, and Length -** If the system generates the number, you can determine if there is a starting number, what that number should be, and specify a prefix if needed. The length indicates the maximum number of characters that can be used in the number.

**System** - A check in the System check box indicates that the sequence number should be system generated.

Please refer to Sequence Numbers Module for more information and examples.

### **Code Tables**

## **Code Table 37: Specification Types**

Type field - Categorize specifications for searching purposes. Typical Specification types might be Build for building specs, Eng for engineering specs, Chem for chemical specs, etc.

# Linked Code Table (i.e.101): Specification Category Codes

The Code Tables linked to Code Table 37 entries are used as the default, all Specification Types in Code Table 37 are linked to Code Table to provide another level of specification grouping for searching purposes. If a Specification Type in Code Table 37 does not contain a Link to another code table, the user may enter anything into the Category field for that Spec Type. You may establish unique Specification Categories for each Specification Type by inserting a new code table and associating it to a Spec Type with the Link field in Code Table 37.

## **Views**

# **Specification Configuration**

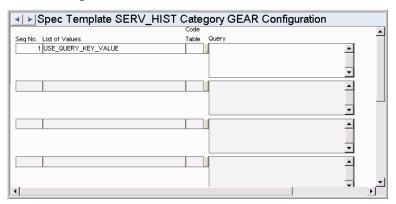

This view appears on the Views list when you select one of the Attributes fields on the Specification Template header.

Select Configuration from the Views list to define the List of Values type that should be used to populate the Specification Value field in the Specification module. You can select a List of Values based on a Code Table or a list based on an entered query. If you select a query type, a query must be entered in the Query field. A List of Values type is not required. If no List of Values is chosen, user's can enter any value in the Specification Value field of the Specification record. The chosen List of Values can also be overridden on Specification records created from a template that uses the List of Values.

## Seq No.

This Sequence Number corresponds to the Sequence number of the Attribute on the Specification Template record that will be controlled by this List of Values.

### List of Values

You can choose to use a List of Values that is based on either a Code Table that exists in the system or on a custom query entered in the Query field.

# Code Table

If you choose CODE\_TABLE\_KEY\_VALUE in the List of Values field, select the Code Table that you want to use in this field.

### Query

If you choose USE\_QUERY\_KEY\_VALUE enter the custom query text in this field.

# **Standard Notes Module**

Enter and maintain a set of standard notes in the Standard Notes module.

## **Fields**

### Sequence No.: Standard Notes ID

The record number is comprised of a unique ID (Ex. "ILB01"). Standard Notes record numbers are typically set to be created manually.

**TABLE NAME -** SA\_STANDARD\_NOTES - The database table that the sequence number is generated for.

**Sequence Number, Prefix, and Length -** If the system generates the number, you can determine if there is a starting number, what that number should be, and specify a prefix if needed. The length indicates the maximum number of characters that can be used in the number.

**System** - A check in the System check box indicates that the sequence number should be system generated.

Please refer to Sequence Numbers Module for more information and examples.

# **Code Tables**

# **Code Table 91: Standard Note Types**

Type field - Categorize standard notes for searching purposes. Typical standard note types might be Buyer, Invoice, Safety, etc.

# Copy Record

# STDNOTES - COPY RECORD

Add this to users' responsibilities to allow them to copy a record, including header and details, in this module. To display the Copy Record action on the Actions list users must have both the Responsibility and at least one table configured for the module. Please refer to Modules Administration - Forms Module Copy Record View for more information.

# **Procedure Module**

Maintain lists of step-by-step directions.

### **Fields**

### Sequence No.: Procedure No.

The record number is comprised of a unique ID (Ex. "ILB03"). Procedure record numbers are typically set to be created manually.

**TABLE NAME -** SA\_PROCEDURES - The sequence number is generated for this database table.

**Sequence Number, Prefix, and Length -** If the system generates the number, you can determine if there is a starting number, what that number should be, and specify a prefix if needed. The length indicates the maximum number of characters that can be used in the number.

**System** - A check in the System check box indicates that the sequence number should be system generated.

Please refer to Sequence Numbers Module for more information and examples.

# **Code Tables**

### **Code Table 16: Procedure Types**

Type field - Categorize the types of procedures at a high level. Typical Procedure Types include Electrical, Lubrication, Safety, etc. You can also search by Procedure Types.

## **Code Table 28: Procedure Categories**

Category field - Another way to categorize procedures. Procedure Categories might include Calibration, Gaging, Bushings, etc. You can also search by Procedure Categories.

### Code Table 29: Asset Type

Asset Type field - Classify assets into defined groups. Classifying assets in this manner facilitates searches by allowing queries to be conducted at a high level. The Results of Search completed at the Asset Type level will contain valuable information that can used to further narrow down user searches until the required Asset record is located. This code table is configured under the following modules: Procedure, Asset, BOM.

## **Business Rules**

## **Procedure Attachment Update**

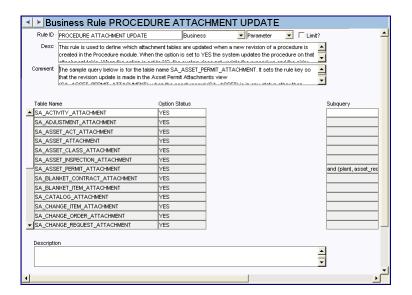

This rule is used to define which attachment tables are updated when a new revision of a procedure is created in the Procedure module. When the option is set to YES the system updates the procedure on that attachment table. When the option is set to NO, the system does not update the procedure and the older revision remains on the attachment table. Enter an SQL query in the Subquery column to set additional parameters. For example, you can restrict processing to only update the attachment table when the header is in a certain status.

The sample query below is for the table name SA\_ASSET\_PERMIT\_ATTACHMENT. It sets the rule key so that the revision update is made in the Asset Permit Attachments view (SA\_ASSET\_PERMIT\_ATTACHMENT) when the asset record (SA\_ASSET) is in any status other than "Retired."

and (plant, asset\_record\_type, asset\_id) in (select plant, asset\_record\_type, asset\_id from sa\_asset t where a.plant = t.plant and a.asset\_record\_type = t.asset\_record\_type and a.asset\_id = t.asset\_id and t.asset\_status != 'RETIRED')

## **Procedures Authority Rule**

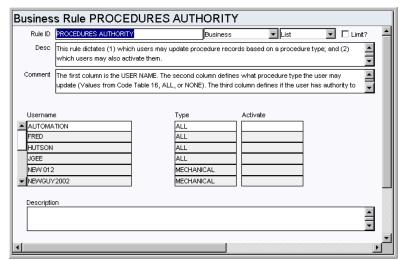

Determine which users can create or update Procedure Step records based on a Procedure Type. Basic authority to Display, Select, Insert, Update and Delete Procedure records require the configuration of the PROCEDURES module in the responsibility matrix.

### Username

Enter the username with the authority to update Procedure records. If a user's username is not listed the system refers to the authority for the Username DEFAULT for that person.

### Туре

Enter the Procedure record type that the user has authority over in the Type field next to Username.

To grant a user authority across all or none of the Procedure Types, enter ALL or NONE, respectively. If the username DEFAULT does not exist, users who are not listed in the Rule have a default authority type of NONE.

### Activate

Enter Allow in the Activate column for if the user has authority to activate a procedure (DISALLOW [or blank] or ALLOW). Disallow/Blank is the default.

# Copy Record

### **PROCEDUR - COPY RECORD**

Add this to users' responsibilities to allow them to copy a record, including header and details, in this module. To display the Copy Record action on the Actions list users must have both the Responsibility and at least one table configured for the module. Please refer to Modules Administration - Forms Module Copy Record View for more information.

### **Functions**

Add functions to responsibilities to allow users to perform tasks within the system. In most cases, if the function is not enabled, the system will not display the related view or action. The following activities are available when the Ind check box is checked for each function. Please refer to Responsibility Module Responsibility Types for more information.

## Add/Delete Job Hazard

Grants the ability to access the Add/Delete Job Hazard action in the Procedure module.

# **Create New Procedure Revision**

Grants access to the Create New Revision action in the Procedure module.

# **Modify Job Hazard**

Grants the ability to access the Modify Job Hazard action in the Procedure module.

# **Reports**

# S\_RPT003 - Procedures Report

Lists the Procedures created in the Procedures module of the Resource subsystem.

# **Job Hazard Module**

### **Fields**

## Sequence No.: Hazard ID

The record number is comprised of a unique ID (Ex. "JH0001"). Job Hazard record numbers are typically set to be created manually.

**TABLE NAME -** SA\_JOB\_HAZARD - The sequence number is generated for this database table.

**Sequence Number, Prefix, and Length -** If the system generates the number, you can determine if there is a starting number, what that number should be, and specify a prefix if needed. The length indicates the maximum number of characters that can be used in the number.

**System** - A check in the System check box indicates that the sequence number should be system generated.

Please refer to Sequence Numbers Module for more information and examples.

## **Code Tables**

### Code Table 470: Job Hazard Type

Type field - Categorize the types of hazards at a high level.

### Code Table 471: Job Hazard CategorY

Category field - Secondary level of hazard categorization.

### **Code Table 472: Protective Equipment**

Protective Equipment field - Identify equipment that can be used to control potential hazards.

# Copy Record

# JOBHZRD - COPY RECORD

Add this to users' responsibilities to allow them to copy a record, including header and details, in this module. To display the Copy Record action on the Actions list users must have both the Responsibility and at least one table configured for the module. Please refer to Modules Administration - Forms Module Copy Record View for more information.

## **Functions**

Add functions to responsibilities to allow users to perform tasks within the system. In most cases, if the function is not enabled, the system will not display the related view or action. The following activities are available when the Ind check box is checked for each function. Please refer to Responsibility Module Responsibility Types for more information.

### **Revise Procedure**

Grants the ability to access the Revise Procedure action in the Job Hazard module.

# **Function Module**

The Function module can be used to capture non-work order or non-purchasing costs such as Safety Meetings, Snow Removal and so on. Unlike a Process record, a Function record stands alone and does not receive cost-rollups from other modules.

### **Fields**

### Sequence No.: Function ID

The record number is comprised of a unique ID (Ex. "F FN001"). Function record numbers are typically set to be created manually.

**TABLE NAME** - FUNCTION - The sequence number is generated for this database table.

**Sequence Number, Prefix, and Length -** If the system generates the number, you can determine if there is a starting number, what that number should be, and specify a prefix if needed. The length indicates the maximum number of characters that can be used in the number.

**System** - A check in the System check box indicates that the sequence number should be system generated.

Please refer to Sequence Numbers Module for more information and examples.

### Code Tables

### **Code Table 137: Function Types**

Type field - Classify your organization's functions. Populate this code table in accordance with the logical grouping of functions that have been created in your Asset Hierarchy. As well as being an important means of categorizing functions it also facilitates user searches by being a selection criteria.

### Code Table 110: Backlog Group

Backlog Group field - These groups can be used to group crews or to find and categorize work orders at a high level. This code table is used in the Process, Asset, Function, Work Request, Work Order, and Crew Activity Log modules.

# Copy Record

### **FUNCTION - COPY RECORD**

Add this to users' responsibilities to allow them to copy a record, including header and details, in this module. To display the Copy Record action on the Actions list users must have both the Responsibility and at least one table configured for the module. Please refer to Modules Administration - Forms Module Copy Record View for more information.

# **Process Module**

The Process module enables you to enter and maintain information pertaining to a work process rather than to a specific asset. A Process is considered a group of assets that together perform a work process. Process can be considered the top level of the Asset Hierarchy in so far as cost association. The Maintenance Manager module looks at cost buckets in a similar fashion.

## **Fields**

### Maintenance Manager Field

The Maintenance Manager field on the Process header screen can be populated with a code that represents an additional cost rollup path that can be used with assets. Create and modify Maintenance Manager codes in the Maintenance Manager module. Use of Maintenance Managers can cause the grouping of costs for a set of related, or unrelated, assets. The cost rollup to the Maintenance Manager is independent of the Asset Hierarchy cost rollup path, which is the primary benefit of this feature. As the title suggests, this can be an individual who is charged with monitoring costs for a type of asset. For example, a performance engineer may wish to monitor activities related to pumps (e.g., maintenance history, costs, runtime data). Adding a unique code under Maintenance Manager to each of the pumps for which the performance engineer is responsible will provide a means of tracking costs for all these pumps, as well as providing a mechanism of quickly sorting these pumps from the asset listing.

### **Planner Field**

The List of Values for this field is controlled by the values set in the Planner Business Rule.

# **Maintenance and Production Approver Fields**

Maintenance and Production Approvers are defined in the Approval Limit module. The Approval type must be set to M or B for the approval title to show up on the lists of values for these fields in the Process module. If these approval titles are included in the Work Order Defaults view of an asset they are copied to the Additional Data views on work requests and work orders where that asset is referenced. Planners can open the Additional Data view and review this information to decide which Next Approver to enter on the header record.

### Department, Area, and Account Fields

When entering default Account information, the List of Values for Account Number is controlled by the entered Department and Area. Only those Account Numbers with matching Department / Area values (including no Department / Area) are valid.

### **Fixed Asset Field**

If there is a Fixed Asset to be associated with the process, enter it in this field.

## **Code Tables**

### Code Table 138: Process Types

Process Type field - Populate Code Table 138 according to the grouping of processes that have been established for your asset hierarchy. As well as being an important means of categorizing Processes, Process Type can also be used as selection criteria on the Search Options screen.

### Code Table 25: Building Codes

Building field - Define building identifiers for the asset location specific to your organization.

# Code Table 110: Backlog Groups

Backlog Group field - These groups can be used to group crews or to find and categorize work orders at a high level. This code table is used in the Process, Asset, Function, Work

Request, Work Order, and Crew Activity Log modules.

### **Code Table 231: Location**

Location field - Define codes for asset locations specific to the client organization. The Location field is searchable from the Search Options screen.

## **Business Rules**

### **Planner Rule**

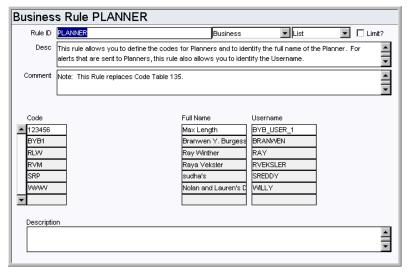

Define planner codes, and identify the full names and usernames associated to each code. These codes are used when identifying a planner on work records.

The user associated with the code receives an alert when an event occurs where an alert would be sent to the planner. For example, when a planner plans parts against a work order and needs to be notified when the parts have arrived. This does not mean that the system is configured to send alerts regarding any record where a planner is indicated.

# Code

Enter the codes for planners in the Code column. Each code must be unique.

### Full Name

Enter the full name of the person associated with the code. A person can be listed on more than one code.

## Username

Enter the username of the person associated with the code. Since a person can be listed on more than one code, the username can be listed more than once as well.

# **Functions**

Add functions to responsibilities to allow users to perform tasks within the system. In most cases, if the function is not enabled, the system will not display the related view or action. The following activities are available when the Ind check box is checked for each function. Please refer to Responsibility Module Responsibility Types for more information.

### **Create Work Order Process**

Grants the ability to create a work order by selecting the action on a Process record.

## **Create Work Request Process**

Grants the ability to create a work request by selecting the action on a Process record.

# **Copy Record**

## **PROCESS - COPY RECORD**

Add this to users' responsibilities to allow them to copy a record, including header and details, in this module. To display the Copy Record action on the Actions list users must have both the Responsibility and at least one table configured for the module. Please refer to Modules Administration - Forms Module Copy Record View for more information.

# **Reports**

# S\_RPT006 - Process Report

Lists the processes created in the Process module of the Resource subsystem.

# S\_RPT007 - Process Report with Asset Detail

Lists the processes created in the Process module of the Resource subsystem along with a breakdown of the assets attached.

# **Maintenance Manager Module**

Several modules reference a Maintenance Manager field. Codes for this field are created and managed in the Maintenance Manager Module.

In the Process modules this code can represent an additional cost rollup path that can be used with assets. Use of Maintenance Managers can cause the grouping of costs for a set of related, or unrelated, assets. The cost rollup to the Maintenance Manager is independent of the Asset Hierarchy cost rollup path, which is the primary benefit of this feature. As the title suggests, this can be an individual who is charged with monitoring costs for a type of asset. For example, a performance engineer may wish to monitor activities related to pumps (e.g., maintenance history, costs, runtime data). Adding a unique code under Maintenance Manager to each of the pumps for which the performance engineer is responsible will provide a means of tracking costs for all these pumps, as well as providing a mechanism of quickly sorting these pumps from the asset listing.

# Copy Record

## **MAINTMGR - COPY RECORD**

Add this to users' responsibilities to allow them to copy a record, including header and details, in this module. To display the Copy Record action on the Actions list users must have both the Responsibility and at least one table configured for the module. Please refer to Modules Administration - Forms Module Copy Record View for more information.

# **Keys and Locks Module**

### **Code Tables**

Code Table 515: Set Category (User)

Type field - Define codes to further define key and lock categories.

# **Maintenance Subsystem**

This section provides information for configuring modules in the Maintenance Subsystem.

# **Work Request Module**

# **Fields**

## Sequence No.: Work Request No.

The record number is comprised of a unique ID (Ex. "0100051"). Work record numbers are typically set to be system generated. Setting them to be user created is not recommended.

**TABLE NAME** - SA\_WORK\_REQUEST - The database table that the sequence number is generated for.

**Sequence Number, Prefix, and Length -** If the system generates the number, you can determine if there is a starting number, what that number should be, and specify a prefix if needed. The length indicates the maximum number of characters that can be used in the number.

**System** - A check in the System check box indicates that the sequence number should be system generated.

Please refer to Sequence Numbers Module for more information and examples.

### **Approval Route Field**

Designate approvers for work requests in the Approval Limit module under Approvals and Routes in the Administration subsystem.

### **Business Rules**

# **Batch Purge Criteria Rule**

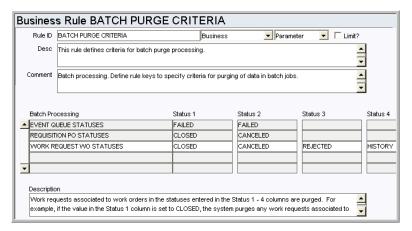

Define the status values which determine when to delete obsolete data. Records are deleted when batch purge processing runs. Enter the applicable statuses in the Status 1, Status 2, and Status 3 columns for each record type. For example, for work requests, if the value in the Status 1 column is set to CLOSED, the system purges any work requests associated to work orders in CLOSED status.

## Batch Processing

**EVENT QUEUE STATUSES -** Delete event queue entries that are in the statuses identified in the status columns.

**REQUISITION PO STATUSES** - Delete requisitions associated with purchase orders in the statuses identified in the status columns. Typically, Requisitions are considered unnecessary after the PO has been CLOSED or CANCELED.

**WORK REQUEST WO STATUSES** - Delete work requests associated to work orders that are in the statuses identified in the status columns. Recommended options for Status 1 - 4 include work orders in CLOSED, CANCELED, HISTORY, or REJECTED status. Although it is possible, it is NOT recommended that you purge work requests associated to work orders in PLANNING, PENDING APPROVAL, APPROVED, ACTIVE or FINISHED status.

**STATUS 1, STATUS 2, STATUS 3** - These columns indicate the statuses for the records that are purged. Status 1 is the prime status to be deleted. Status 2 and 3 are other desired statuses.

### **Batch Purge Parameters Rule**

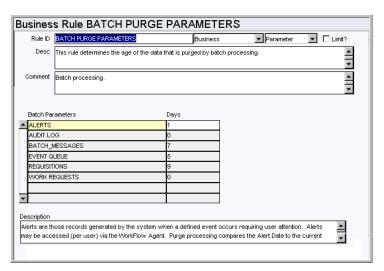

As system data ages, it often becomes of little or no value to users. Purging old data regularly prevents tables from growing too large and helps maintain a quick system response time when querying those tables.

The Batch Purge Parameters Rule defines, per specific type of data, the age of a record before batch processes purges it. Note that the specific routines called for purging are already defined, purging either a single record at a time or a header record and its associated view, whichever is appropriate.

# Batch Parameters and Days

**ALERTS** - Set the number of days the system should retain Alerts on the home page. Purge processing compares the Alert Date to the current date minus the number of days listed in the DAYS column, and deletes any messages that fall outside of that range.

**AUDIT LOG** - Set the number of days the system should retain Audit Log entries. Purge processing compares the date that the entry was made to the current date minus the number of days listed in the DAYS column, and deletes any messages that fall outside of that range.

**BATCH\_MESSAGES** - Messages generated by batch processing and are stored as records in the Job Manager module so that you can easily access and review them at any time. Purge processing compares the Batch Message Date to the current date minus the number of days listed in the DAYS column, and deletes any messages that fall outside of that range.

**REQUISITIONS** - Purge Processing compares the PO Status Date (for status settings in the Batch Purge Criteria business rule) to the current date. When the result is greater than the number of days listed in the DAYS column, the Requisition is deleted from the system.

**WORK REQUESTS** - Purge Processing compares the Work Order Status Date (for status settings in the Batch Purge Criteria business rule) to the current date. When the result is greater than the number of days listed in the DAYS column, the work request is deleted from the system.

## **Criticality Override Rule**

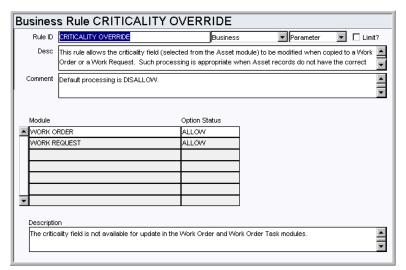

Control modification of the Criticality field on Work Order and Work Request records. The Criticality field is defined on the Asset record then copied onto work records when an asset is referenced. Set the option status to Allow or Disallow to control whether or not the field can be modified. Allowing modification is appropriate if your Asset records generally have no criticality or an incorrect criticality assigned to them.

The Criticality field is the first Priority field on work records. The default is to DISALLOW if the field is left blank.

### **Default Backlog Groups Rule**

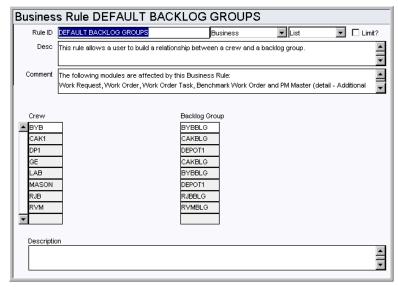

The Default Backlog Group business rule allows a user to build a relationship between a crew and a backlog group for Work Requests, Work Order Tasks, Benchmark Work Order Tasks, PM Masters, and schedules.

An example of how the concept of a backlog crew may be used is that Crew A (Crew) works 1st shift and Crew B (Backlog Group) works 2nd or 3rd shift and takes on any unfinished tasks originally scheduled for Crew A (Crew) on 1st shift.

# Crew and Backlog Group

Enter valid Crew codes (Code Table 15) in the Crew column. In the Backlog Group column enter Backlog Group codes (Code Table 110) associated with the Crew.

## **Default Work Request Req Date Rule**

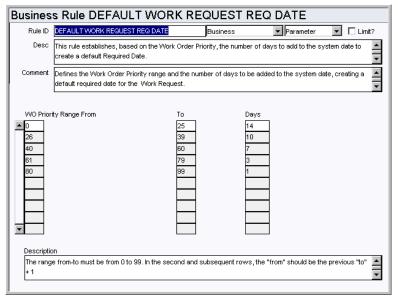

Establishes the work order priority range and the number of days to be added to the system date, to create a default required date for a work request. If the total priority is blank the system interprets a 0 value for the total priority.

# WO Priority Range From / To

Define the Work Order Priority ranges. The overall range must cover 0-99. In the second and subsequent rows the FROM value should be the previous row's TO value plus 1.

# Days

Determine the number of days to be added to the system date for each Priority range.

### **Planner Rule**

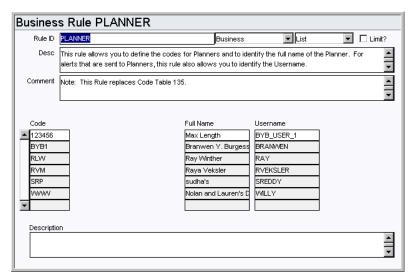

Define planner codes, and identify the full names and usernames associated to each code. These codes are used when identifying a planner on work records.

The user associated with the code receives an alert when an event occurs where an alert would be sent to the planner. For example, when a planner plans parts against a work order and needs to be notified when the parts have arrived. This does not mean that the system is configured to send alerts regarding any record where a planner is indicated.

### Code

Enter the codes for planners in the Code column. Each code must be unique.

### Full Name

Enter the full name of the person associated with the code. A person can be listed on more than one code.

### Username

Enter the username of the person associated with the code. Since a person can be listed on more than one code, the username can be listed more than once as well.

# **Work Request Authority Rule**

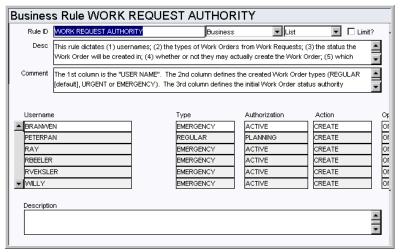

Determines the users that can create work orders from work requests and the conditions

associated with creating those work orders.

#### Username

Enter the names of the users who have the authority to create work orders from work requests. Since the values entered for DEFAULT will apply all users that are not specifically listed, make sure that the values entered for DEFAULT are set according to the authority you want to give unlisted users.

This also controls the statuses of work orders that are available to users when they create follow-up work orders from service requests.

### Туре

Defines the type of work order created from a work request. The values are REGULAR (default), URGENT, or EMERGENCY. Users granted EMERGENCY can also enter URGENT and REGULAR. Users granted URGENT can also enter REGULAR.

### Authorization

This column determines what status will be assigned to a work order created by that particular user. The values are PLANNING (default), APPROVED or ACTIVE.

#### Action

Activates or deactivates the user's ability to create a work order from a work request. Options are:

**CREATE** - allow users to generate work orders from work requests.

**NOCREATE** - (default) prevents the user from generating work orders from work requests.

### Option

Set Option to ON or OFF depending on whether or not you want to allow the user to be able to add to existing work orders from work requests. The default is OFF.

### Status

Defines the work order status that a work request can be added to --(PLANNING [default], APPROVED or ACTIVE).

If this is set as PLANNING then the list of values shows available work orders in PLANNING' status.

If this is set as ACTIVE then the list of values shows available work orders in APPROVED, ACTIVE, PENDING APPROVAL and PLANNING status.

If this is set as APPROVED then the list of values shows available work orders in APPROVED, PENDING APPROVAL and PLANNING status.

### Delete if WO

Determines whether or not the user can delete work requests if there is a work order associated with it. DISALLOW is the default.

### **Work Request Processing Rule**

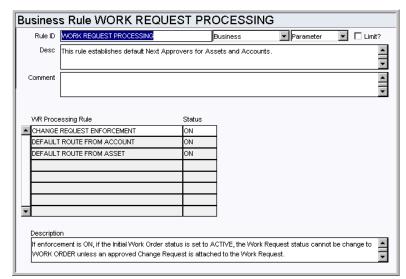

Establish whether or not the system checks for a change request before allowing a status change on a work request. Also set default Approval Titles and choose whether you want the default to come from the Account or Asset record associated to the request. If the Approval Route field is empty when a work request in CREATED status is saved, the system will populate the field with the Approver designated in the rule.

### WR Processing Rule, Status, and Type

**CHANGE REQUEST ENFORCEMENT** - If this rule key is set to ON and the initial work order status is set to ACTIVE, the work request status cannot be changed to WORK ORDER until an approved change request is attached to the work request.

**DEFAULT ROUTE FROM ACCOUNT** - If this rule key is set to on ON and a work request in Created status is saved with the Approval Route field left blank, the system enters the Work Request route indicated on the referenced Account record. If the DEFAULT APPROVER FROM ASSET rule key is also set to ON this rule key will be overridden.

**DEFAULT ROUTE FROM ASSET** - If this rule key is set to on ON and a work request in Created status is saved with the Approval Route field left blank, the system enters the Work Request route indicated on the referenced Asset record. If both the DEFAULT APPROVER FROM ACCOUNT rule key and this rule key are set to ON the system uses this rule key.

**INCLUDE P WORK TYPE** - When the status of this rule key is set to on the system will include P type Work Orders when showing possible duplicate work records as a new work request is created.

# **Batch Processes**

## Purge Work Requests - sdbp\_purge\_work\_requests;

Allows you to enable or disable a batch job to purge work requests in Work Order status where the work order is in a certain status. Status and age are defined in the Batch Purge Parameters and Batch Purge Criteria business rules.

# **Code Tables**

# Code Table 10: Failure Codes (Length = 10)

Failure Code field - Define types of equipment failure that may occur. Typical Failure

Codes may include Corrosion, Distortion, Erosion, etc.

### Code Table 110: Backlog Group (Length = 6)

Backlog Group field - These groups can be used to group crews or to find and categorize work orders at a high level. This code table is used in the Process, Asset, Function, Work Request, Work Order, and Crew Activity Log modules.

## Code Table 25: Building Codes (Length = 20)

Building field - Define building identifiers for the asset location specific to your organization. The Building field is searchable from the Search Options screen, and can be useful in finding assets when only the building location is known.

### **Code Table 2: Maintenance Classes (Length = 10)**

Class/Catg. field (first field) - Define classes describing types of work. The Maintenance Class field can be searched on the Work Request and Work Order Search Options screens.

# **Code Table 3: Maintenance Categories (Length = 10)**

Class/Catg. field (second field) - Define categories describing types of work. The Maintenance Category field can be searched on the Work Request and Work Order Search Options screens.

### Code Table 40: Criticality Codes (Length = 1)

Criticality field - The criticality number represents the relative work or safety impact of the asset. This number is later used by the system to calculate the overall priority of work orders.

The system contains default entries for Code Table 40, however, you can alter the data. We recommend that only the Description field be altered if necessary since the numeric values (1-9) are used in the calculation of priority on work orders and work requests.

## **Code Table 41: Work Priority Codes (Length = 1)**

Priority field (second field) - Define codes that indicate the relative work or safety impact of the work that is to be done. This information is later used by the system to calculate the overall priority of work orders.

By default the system contains entries for Code Table 41. The user has the ability to alter the data in this Code Table, however we recommend that only the Description field be altered if necessary since the numeric values (1-9) are used in the calculation of Priority.

# Code Table 139: Downtime Codes (Length = 10)

Type field (next to Downtime check box) - Define downtime types. Typical Downtime Codes might be 'Shutdown', 'Annual Turnaround', etc.

# Copy Record

## **WORKREQ - COPY RECORD**

Add this to users' responsibilities to allow them to copy a record, including header and details, in this module. To display the Copy Record action on the Actions list users must have both the Responsibility and at least one table configured for the module. Please refer to Modules Administration - Forms Module Copy Record View for more information.

# **Functions**

Add functions to responsibilities to allow users to perform tasks within the system. In most cases, if the function is not enabled, the system will not display the related view or action. The following activities are available when the Ind check box is checked for each function. Please refer to Responsibility Module Responsibility Types for more

information.

### **Create Work Request**

Grants the ability to create a Work Request record. This function adds the Create Work Request action to the home page Actions list.

# **Create Work Request Asset**

Grants the ability to create a Work Request record by selecting the action on an Asset record.

# **Create Work Request Component**

Grants the ability to create a work request by selecting the action on a Component record.

## **Create Work Request Fleet Asset**

Grants access to the Create Work Request action from Fleet Asset records.

# **Create Work Request Process**

Grants the ability to create an Work Request record by selecting the action on a Process record.

# Reports

# S\_RPT042 - Work Request Summary Report

Lists information from a work request.

# **Work Design Module**

# **Fields**

# Sequence No.: Work Design No.

The record number is comprised of a unique ID (Ex. "0700014"). Work Design numbers are usually system-generated.

**TABLE NAME** - SA\_WORK\_DESIGN - The database table that the sequence number is generated for.

**Sequence Number, Prefix, and Length -** If the system generates the number, you can determine if there is a starting number, what that number should be, and specify a prefix if needed. The length indicates the maximum number of characters that can be used in the number.

**System** - A check in the System check box indicates that the sequence number should be system generated.

Please refer to Sequence Numbers Module for more information and examples.

# **Approval Route Field**

Designate approvers for work designs the Approval Limits module of the Administration subsystem under Approvals and Routes.

## **Business Rules**

# **Compatible Unit Function Rule**

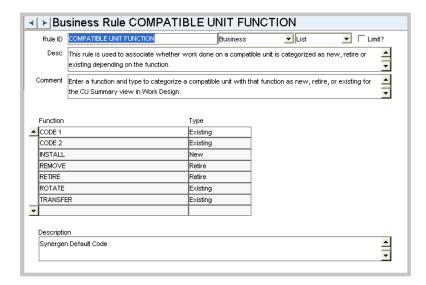

This rule is used to associate whether work done on a compatible unit is categorized as new, retire or existing depending on the function. Enter a function and type to categorize a compatible unit with that function as new, retire, or existing for the CU Summary view in Work Design.

### **PO Report Constants Rule**

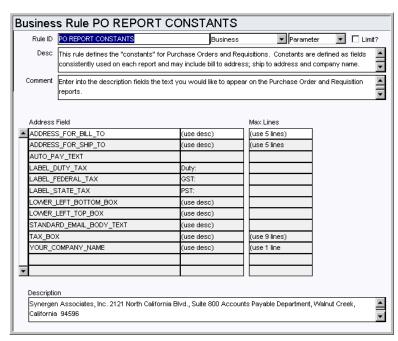

The value entered for the LABEL\_DUTY\_TAX key is displayed on the Design Estimate view of the Work Design module. If no value is entered here "Duty" is used as the default label.

### Address Field and Max Lines

**LABEL\_DUTY\_TAX** - The label entered here is displayed on the Design Estimate view of the Work Design module. If no value is entered here "Duty" is used as the default label.

## Work Design Phase Rule

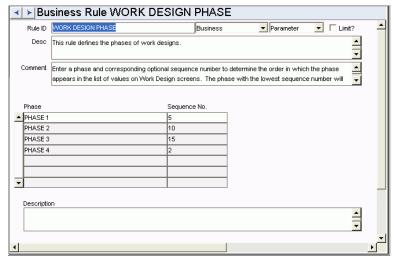

Use this rule to define the phases that are used on work design records for your organization. The corresponding sequence number determines the order in which the phase appears in the list of values on the Work Design screen. The phase with the lowest sequence number will be the default phase when new Work Design records are created.

## **Code Tables**

## Code Table 22: Vendor Characteristic Types (Characteristics View)

Contractor field - Define contractors which can be added on in the Compatible Units Contractor Bids view. The values are carried over when the compatible unit is referenced on work records.

# Code Table 23 - Units for length (Length = 4)

Location view - Length field.

### Code Table 159: Federal Tax Codes (Buyer Data View) (Length = 1)

Federal field - The code can only be one character long and the Description should contain the percentage rate in the first six characters of the field.

# Code Table 160: State Tax Codes (Buyer Data View) (Length = 1)

State field - The code can only be one character and the Description should contain the percentage rate in the first six characters of the field.

# Code Table 161: Duty Codes (Buyer Data View) (Length = 1)

Duty field - The code can only be one character long and the Description should contain the percentage rate in the first six characters of the field.

### Code Table 730: Contribution in Aid to Construction (Length = 30)

Contribution Type field - Define codes to distinguish the types of contributions that might be made toward construction projects.

## Code Table 731: Work Design Cost Type (Length = 30)

Cost Type field - Define codes to distinguish the types of costs that might be made toward construction projects.

## Code Table 732: Location Structure Type (Length = 30)

Structure Type field - Define codes to distinguish the types of location structures that might apply for construction projects.

### **Functions**

Add functions to responsibilities to allow users to perform tasks within the system. In most cases, if the function is not enabled, the system will not display the related view or action. The following activities are available when the Ind check box is checked for each function. Please refer to Responsibility Module Responsibility Types for more information.

### **UPDATE PRICING FOR WD**

Grants access to the action which updates the pricing of all material, labor and equipment items on the work design.

### **CREATE WO FROM WORK DESIGN**

Grants access to the action which creates a work order from the details on the Work Design record.

### **ROUTE TO DESIGNER**

This function only applies to custom integration processing. Allows a Work Design to be routed to Autodesk AUD Application for design work to be done.

# Reports

# S\_RPT154 - Work Design

Describes the work, location and compatible units needed to perform a job.

## S\_RPT156 - Work Design Comparison

Shows a comparison between the estimate cost summary of the work design and alternate designs that are specified in the Alternate Designs view of the work design.

### S\_RPT155 - Work Design Estimate

Shows a summary of cost estimates related to performing a job.

# Copy Record

# **WODESIGN-COPY RECORD**

Add this to users' responsibilities to allow them to copy a record, including header and details, in this module. To display the Copy Record action on the Actions list users must have both the Responsibility and at least one table configured for the module. Please refer to Modules Administration - Forms Module Copy Record View for more information.

# **Work Order Module**

# **Fields**

## Sequence No.: Work Order No.

The record number is comprised of a unique ID (Ex. "0200070"). Work order numbers must be system generated. Manual creation of these record numbers could result in critical system errors when WOs are created from other records or in batch procedures.

**TABLE NAME** - SA\_WORK\_ORDER - The database table that the sequence number is generated for.

**Sequence Number, Prefix, and Length -** If the system generates the number, you can determine if there is a starting number, what that number should be, and specify a prefix if needed. The length indicates the maximum number of characters that can be used in the number.

**System** - A check in the System check box indicates that the sequence number should be system generated.

Please refer to Sequence Numbers Module for more information and examples.

### **Approval Route**

Designate Approval Routes for work orders in the Approval Limit module under Approvals and Routes in the Administration subsystem.

### **Business Rules**

### **Alerts Rule**

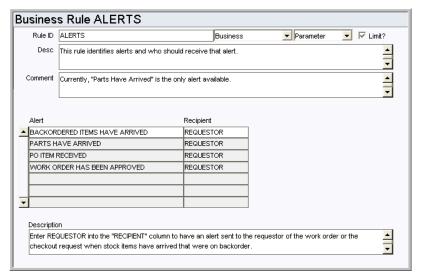

This business rule identifies system alerts that are available and who should receive the alert. New Alert types cannot be created.

## Alert and Recipient

**BACKORDERED ITEMS HAVE ARRIVED** - Work Orders and Checkout Requests - Enter REQUESTOR in the Recipient column to have an alert sent to the requestor when backordered items come in. The requestor who's Issue Ticket Report has been printed will receive the alert.

**PARTS HAVE ARRIVED** - Work Order - Enter REQUESTOR or PLANNER in the RECIPIENT column to have an alert sent to the requestor or planner of a work order with a direct purchase is received in the Receiving module. The default is REQUESTOR. When this is set to PLANNER the alert is sent to the planner indicated on the work order task, not on the work order.

**PO ITEM RECEIVED** - Requisition - Enter REQUESTOR in the PO ITEM RECEIVED column to have an alert sent to the requestor identified on the Requisition when the requested PO item is received.

**WORK ORDER HAS BEEN APPROVED** - Work Order - Enter REQUESTOR in the RECIPIENT column to have an alert sent to the work order requestor when approval has been processed for the work order.

**WO FINISH WITH OPEN PO OR REQ** - Purchase Order, Requisition - Enter the person who should receive an alert when a Work Order that references an open purchase order or requisition is set to Finished status. The Default setting is to BOTH.

# **Batch Purge Criteria Rule**

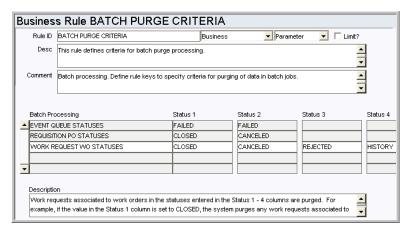

Define the status values which determine when to delete obsolete data. Records are deleted when batch purge processing runs. Enter the applicable statuses in the Status 1, Status 2, and Status 3 columns for each record type. For example, for work requests, if the value in the Status 1 column is set to CLOSED, the system purges any work requests associated to work orders in CLOSED status.

### Batch Processing

**EVENT QUEUE STATUSES -** Delete event queue entries that are in the statuses identified in the status columns.

**REQUISITION PO STATUSES** - Delete requisitions associated with purchase orders in the statuses identified in the status columns. Typically, Requisitions are considered unnecessary after the PO has been CLOSED or CANCELED.

**WORK REQUEST WO STATUSES** - Delete work requests associated to work orders that are in the statuses identified in the status columns. Recommended options for Status 1 - 4 include work orders in CLOSED, CANCELED, HISTORY, or REJECTED status. Although it is possible, it is NOT recommended that you purge work requests associated to work orders in PLANNING, PENDING APPROVAL, APPROVED, ACTIVE or FINISHED status.

**STATUS 1, STATUS 2, STATUS 3** - These columns indicate the statuses for the records that are purged. Status 1 is the prime status to be deleted. Status 2 and 3 are other desired statuses.

### **Batch Purge Parameters Rule**

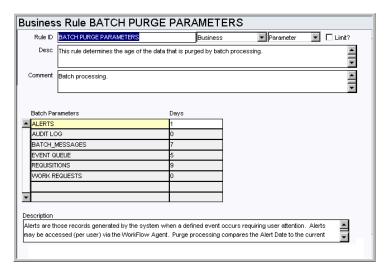

As system data ages, it often becomes of little or no value to users. Purging old data regularly prevents tables from growing too large and helps maintain a quick system response time when querying those tables.

The Batch Purge Parameters Rule defines, per specific type of data, the age of a record before batch processes purges it. Note that the specific routines called for purging are already defined, purging either a single record at a time or a header record and its associated view, whichever is appropriate.

### Batch Parameters and Days

**ALERTS** - Set the number of days the system should retain Alerts on the home page. Purge processing compares the Alert Date to the current date minus the number of days listed in the DAYS column, and deletes any messages that fall outside of that range.

**AUDIT LOG** - Set the number of days the system should retain Audit Log entries. Purge processing compares the date that the entry was made to the current date minus the number of days listed in the DAYS column, and deletes any messages that fall outside of that range.

**BATCH\_MESSAGES** - Messages generated by batch processing and are stored as records in the Job Manager module so that you can easily access and review them at any time. Purge processing compares the Batch Message Date to the current date minus the number of days listed in the DAYS column, and deletes any messages that fall outside of that range.

**REQUISITIONS** - Purge Processing compares the PO Status Date (for status settings in the Batch Purge Criteria business rule) to the current date. When the result is greater than the number of days listed in the DAYS column, the Requisition is deleted from the system.

**WORK REQUESTS** - Purge Processing compares the Work Order Status Date (for status settings in the Batch Purge Criteria business rule) to the current date. When the result is greater than the number of days listed in the DAYS column, the work request is deleted from the system.

### **Planner Rule**

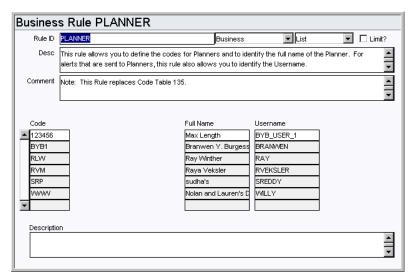

Define planner codes, and identify the full names and usernames associated to each code. These codes are used when identifying a planner on work records.

The user associated with the code receives an alert when an event occurs where an alert would be sent to the planner. For example, when a planner plans parts against a work order and needs to be notified when the parts have arrived. This does not mean that the system is configured to send alerts regarding any record where a planner is indicated.

### Code

Enter the codes for planners in the Code column. Each code must be unique.

### Full Name

Enter the full name of the person associated with the code. A person can be listed on more than one code.

### Username

Enter the username of the person associated with the code. Since a person can be listed on more than one code, the username can be listed more than once as well.

#### S\_RPT071 Crew Craft Columns Rule

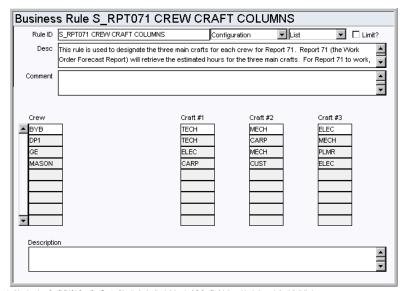

Crew, Craft #1, Craft #2, Craft #3

For each crew entered in the Crew column, a craft needs to be entered in Craft #1. If a crew has more than one craft, use Craft #2 and Craft #3 columns. Several crews can use a single craft.

#### **Work Order Aging Rule**

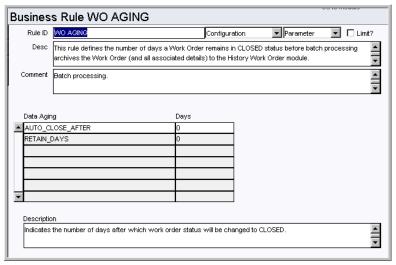

Define the number of days a work order remains in CLOSED status before batch processing archives the work order (and all associated details) to the History Work Order module.

## Data Aging, and Days

**AUTO\_CLOSE\_AFTER** - The system will automatically change the work order status from FINISHED to CLOSED this number of day after the status is set to FINISHED.

**RETAIN\_DAYS** - The number of days the work order will remain in CLOSED status before batch processing archives the work order to History.

# **Work Order Processing Rule**

Please see the description of the Work Order Processing Rule from Work Order Task chapter.

#### Work Priority Defaults Rule

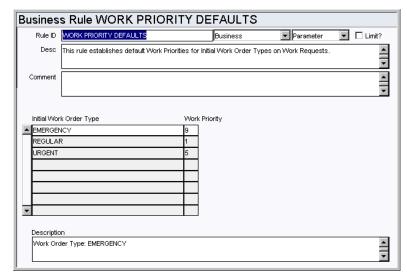

Establish default Work Priorities for Initial Work Order Types on Work Request records.

## Initial Work Order Type

**EMERGENCY** - The highest priority work orders can be set as EMERGENCY work orders. Authorized users can select Create Emergency Work Order from the Actions list on the home page to create Emergency Work Orders very quickly.

**REGULAR** - The lowest priority work orders for routine work.

**URGENT** - Mid-level priority work.

#### Work Priority

The lower numbers indicate a low priority, and higher numbers indicate high priority.

## **Batch Processes**

#### Close Work Order - sdbp\_close\_work\_orders;

Closes work orders in Finished status after the number of days specified in the WO Aging Business Rule.

## Held for Parts - sdbp\_held\_for\_parts;

Reviews Work Order Task Parts Requirements vs. stock inventory and direct purchases for a task. If the On-Hand quantity in a storeroom is less than the amount required for an active task or if direct purchase items ordered for a task are still not received, the Held for Parts indicator on the task is checked. If all parts required (storeroom and direct purchase) are available, the Held for Parts indicator is unchecked.

# PM Cycle - sdbp\_pm\_cycle\_job.start\_job;

Reviews active PM Masters and cycles those that are due, creating work orders in the status defined in the PM Master Parameters Business Rule. If the PM is being cycled and the benchmark's component is no longer installed on the benchmark's asset, the system generates a work order with the asset from the benchmark and will not bring over the component.

# Process Service Timesheet -

#### sdbp\_process\_service\_timesheet.post\_approved\_time;

Processes approved labor costs (from service timesheets) that have not yet been posted. Costs are posted to the work order task as a Labor record. If a Labor Requirement record does not yet already exist for the task, the system inserts one, then posts the cost. Once a labor charge is successfully processed, it is marked as posted.

#### Purge Work Order - sdbp\_purge\_work\_order.purge\_wo;

Selects the work orders that have been in Closed status for the number of days as defined in the Work Order Aging Rule, then copies them into the Work Order History tables. Each selected work order is reviewed to see how much information is to be moved to the History tables (defined in the Work Order Closeout detail). Asset History information is also inserted. Once a work order is successfully processed, the work order is deleted from the work order tables.

## Purge Work Requests - sdbp\_purge\_work\_requests;

Allows you to explicitly enable or disable a batch job to purge work requests in WORK ORDER status where the work order is in a certain status. Status and age are defined in the Batch Purge Parameters and Batch Purge Criteria business rules.

#### Finish WO - sdbp\_finish\_wo;

Updates the work order header status to Finished if either all associated tasks are in Closed, Canceled, or Finished status, or if the work order has no associated tasks.

## PM Finish - sdbp\_pm\_finish;

Processes PM Master information for those PMs where the associated work order has been set to Finished status. This includes entering the work completion date, inserting a new Forecast record (to maintain the correct number of future cycles), and setting any skipped forecast dates to Canceled status. The next schedule date is recalculated (for calendar interval PMs) and is placed on the PM Master record.

## Reset Demand Quantity - sdbp\_storeroom\_demand;

Recalculates the on-demand quantity for parts within the storeroom. This procedure reviews all active work order tasks, summing the quantities required across tasks for stock items. Once recalculated, the on-demand quantity for each storeroom item is updated accordingly. Note that this batch procedure is not a required procedure since standard processing maintains the storeroom on-demand quantity. This serves as an extra level of assurance that the on-demand quantities are correct as of each nightly batch run. Note that running this process could potentially be time consuming if there is a large amount of data for the system to process.

## **Code Tables**

## Code Table 2: Maintenance Classes (Length = 10)

Class/Catg. field (first field) - Define classes describing types of work. The Maintenance Class field can be searched on the Work Request and Work Order Search Options screens.

#### **Code Table 3: Maintenance Categories (Length = 10)**

Class/Catg. field (second field) - Define categories describing types of work. The Maintenance Category field can be searched on the Work Request and Work Order Search Options screens.

## Code Table 41: Work Priority (Length = 1)

Priority field (second field) - Define codes that indicate the relative work or safety impact of the work that is to be done. This information is later used by the system to calculate the overall priority of work orders.

By default the system contains entries for Code Table 41. The user has the ability to alter the data in this Code Table, however we recommend that only the Description field be altered if necessary since the numeric values (1-9) are used in the calculation of Priority.

#### Code Table 110: Backlog Group (Length = 6)

Backlog Group field - These groups can be used to group crews or to find and categorize work orders at a high level. This code table is used in the Process, Asset, Function, Work Request, Work Order, and Crew Activity Log modules.

## Code Table 120: Crew Event Types (Length = 15)

Event Type field - Define codes to identify stages completed by a crew in the work process. Examples include Finish (indicates finished work on a work order task), Start (identifies a started task), etc. This code table is also used in the Crew Activity Log module.

#### **Functions**

Add functions to responsibilities to allow users to perform tasks within the system. In most cases, if the function is not enabled, the system will not display the related view or action. The following activities are available when the Ind check box is checked for each function. Please refer to Responsibility Module Responsibility Types for more information.

#### **Activate WO Material**

Grants access to the Activate WO Material Action so that users can activate work order materials prior to setting the entire work order's status to Active.

#### **Add Customer Contributed**

Allows user to add a Construction Asset in Planned status from an outside source into the Work Order Task's Construction Assets view.

## **Allow WO Project Update**

Allows users to update the Project / Subproject on Active Work Orders as long as there are no "Actual" costs for that Work Order.

## **Create Emergency Work Order**

Grants the ability to create an Emergency Work Order record from the home page.

#### **Create Emergency WO Fleet Asset**

Grants the ability to create an Emergency Work Order record by selecting the action on a Fleet Asset record.

# **Create Emergency WO Asset**

Grants the ability to create an Emergency Work Order record by selecting the action on an Asset record.

## **Create Permit From WO**

Grants access to the Create Permit action available in the on Work Order and Work Order Task records. This action creates a permit for the work record.

#### **Create WO From Benchmark**

Grants the ability to create a follow-up Work Order from a Benchmark Work Order record.

#### **Create Work Order**

Grants the ability to create a work order. This function adds the Create Work Order action to the home page Actions list.

#### **Create Work Order Process**

Grants the ability to create a Work Order record by selecting the action on a Process record.

# **Create Work Order Fleet Asset**

Grants the ability to create a Work Order record by selecting the action on a Fleet Asset record.

## **Create Work Order Component**

Grants the ability to create a Work Order record by selecting the action on a Component

record.

#### **Create Work Order Asset**

Grants the ability to create a Work Order record by selecting the action on an Asset record.

#### Reconcile CU

Grants the ability to adjust actual quantities of contractor supplied compatible units from the CU Worksheet. The Work Order Task record must be in Finished status for this action to be available.

#### **Repair Removed Part**

Grants the ability to use the Repair Removed Part action from the Work Order Task module Actions list to create a Material Disposition record.

#### **Search Duplicate Permits**

Grants access to the action which allows users to search for duplicate permits for Work Order records. This action is available wherever the "Create Permit" action is available.

#### **Show CU Location**

Allows users to access the CU Location and Location Worksheet views on Work Order Tasks. Users must also have the SHOW CU ON WO responsibility.

#### Show CU on WO

Grants the ability to use Compatible Units functionality on the Work Order Task by selecting CU Worksheet, Contractor Contributed and Item Worksheet from the Views list.

#### **Update Benchmark Work Order**

Grants access to the action which allows the user to update a Benchmark Work Order with information from a Work Order that was generated from a PM Master.

#### **Update Process on Work Order**

Users with this responsibility are able to change the Process ID on work orders.

## **Update WO from Benchmark**

Grants access to the action which allows the user to update a work order with information from a benchmark work order record.

#### **WO Active to Planning**

Grants the ability to change the status of a Work Order from ACTIVE to PLANNING.

#### **WO Closed to Finished**

Grants the ability to change the status of a work order from CLOSED to FINISHED.

#### **WO Finished to Active**

Grants the ability to change the status of a work order from FINISHED to ACTIVE.

#### **WO Finished to Closed**

Grants the ability to change the status of a work order from FINISHED to CLOSED.

#### WO to Active

Grants the ability to change the status of a work order to ACTIVE.

#### **Work Type Update**

Allows users to update the Work Order type for Work Orders types "R", "E" and "U". Updates are not allowed for "P" and "S" types.

## **Charts**

# S\_CHT123 - Actual Cost to Planning Estimate

Shows percent accuracy of closed work orders' actual and revised estimate against actual costs. The time basis and time units defined in the Charts and Metrics Settings Business Rule under the WO Actual Cost to Planning Est. rule key.

## S\_CHT124 - Corrective vs. Preventive Work Orders

A comparison of Corrective Work Orders to Preventive Work Orders for the current year and the previous year. The data can be filtered further by Plant, Department and Area. Other filtering options, including Department, Area and Asset, are available in the Chart Field List.

## **S\_CHT145 - Emergency Work Orders**

The number of Emergency Work Orders created during the current and previous year. Emergency Work Orders have a type "E" The data can be filtered further by Plant. Other filtering options, including Department, Area and Asset, are available in the Chart Field List.

#### S\_CHT122 - Planning Accuracy

Shows closed work orders that have actual costs compared to original and revised estimates that fall within a set variance. The variance, time basis, and time units defined in the Charts and Metrics Settings Business Rule under the WO Planning Accuracy Index rule key.

#### S CHT146 - Preventive Maintenance Investment

The actual amount spent on Preventive Maintenance compared to the total amount spent on maintenance for the current and previous year. The data can be filtered further by Plant. Other filtering options, including Department, Area and Asset, are available in the Chart Field List.

#### **S\_CHT151 - Work Order Aging**

The number of days Active Work Orders have been open. The number of days is grouped into Intervals such as "0 to 2 Days", "3 to 6 Days", etc. The data can be filtered further by Plant, Work Type, Crew, and Criticality. Other filtering options, such as Department and Area, are available in the Chart Field List.

#### **Metrics**

#### S\_MTRC5 - Percent Preventive Work - sdbp\_metric\_pct\_pm\_wos

This metric is to describe the relationship between the number of PM Work Orders and the total number of Work Orders as a percentage. A PM Work Order is a Work Order with work type "P". It provides a means to monitor and improve the ratio of the number of PM Work Orders versus the total number of Work Orders.

#### S\_MTRC10 - Percent PM Investment - sdbp\_metric\_pct\_pm\_investment

This metric is to describe the relationship between the PM Work Order dollars and the total dollars of all Work Orders as a percentage. A PM Work Order is a Work Order with work type "P". It provides a means to monitor the dollar amount being invested in preventive maintenance versus the total dollar amount used for maintenance.

## S\_MTRC7 - Percent Emergency Work - sdbp\_metric\_pct\_emergency\_wos

This metric is to describe the relationship between the number of Emergency Work Orders and the total number of Work Order as a percentage. An emergency Work Order is a Work Order with work type "E". It provides a means to monitor and improve the ratio of the number of Emergency Work Orders versus the total number of Work Orders

# Reports

## S\_RPT046 - Work Order Aging Report

Lists active work orders and the number of days the work order has been backlogged. The date that the work order was activated is subtracted from the current date to determine the number of backlog days.

## S\_RPT091 - Historic Cost Performance by Asset Report

Lists assets and work orders and their associated Labor and Material costs.

## S\_RPT078 - Holiday Overtime Standing Report

Provides a listing of Employees for holiday call-in overtime.

## S\_RPT026 - Inventory Picklist Report

Lists stock items to be issued from the storeroom. This report can be used to provide storeroom personnel a means to prepare stock for pickup or delivery. It can be built by either planning stock items on a work order before the work order is activated or by creating a checkout request.

Note: S\_RPT026B is the bar code font version of this report.

## S\_RPT048 - Work Order (Condensed) Report

This report is a condensed Work Order report, returning all tasks for the Work Order.

## S\_RPT071 - Work Order Forecast Report

Lists scheduled work orders and craft hours needed by crew. The values shown in the Craft fields (Tech, Carp, Mech) are defined in the S\_RPT071 Crew Crafts Columns Business Rule.

## **S\_RPT044 - Work Order Package Report**

A complete work order package that can be given to the person performing the work. Space is available for written comments to be entered later as closeout information.

# **Work Order Task Module**

## **Business Rules**

#### **Credit Card Purchases Rule**

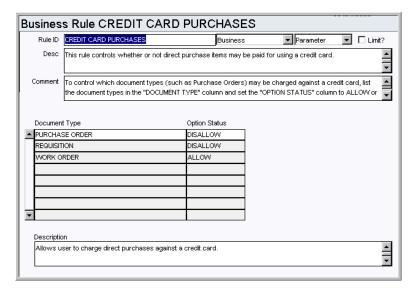

Control which types of documents are valid for direct purchase items to be paid for using a credit card. Direct Purchase items can be paid for using a credit card number (associated with an Employee record) as the charge number.

## Document Type and Option Status

**PURCHASE ORDER, REQUISITION, WORK ORDER** - Allows or prevents users from charging direct purchases against a credit card. Enter ALLOW to enable charging of direct purchases to credit card numbers or DISALLOW to prevent it for each document type.

# **Criticality Override Rule**

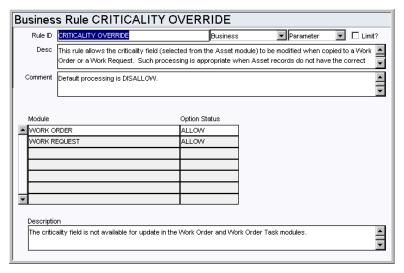

Control modification of the Criticality field on Work Orders and Work Request records. The Criticality field is copied onto work records when an asset is referenced. Set the option status to Allow or Disallow to control whether or not the field can be modified. Allowing modification is appropriate if your asset records generally have no criticality or

an incorrect ciriticality assigned to them.

The Criticality field is the first Priority field on work records. Default processing for this rule is DISALLOW.

## **Default Backlog Groups Rule**

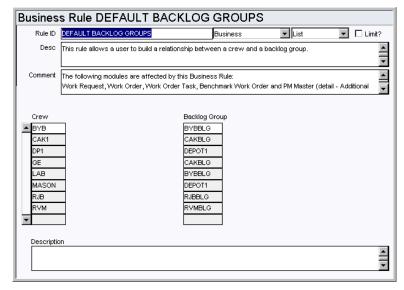

Build a relationship between crews and backlog groups for Work Requests, Work Order Tasks, Benchmark Work Order Tasks, PM Masters, and on schedules.

An example of how the concept of a backlog crew may be used is that Crew A (Crew) works 1st shift and Crew B (Backlog Group) works 2nd or 3rd shift and takes on any unfinished tasks originally scheduled for Crew A (Crew) on 1st shift.

#### Crew and Backlog Group

Enter the crews and the associated backlog groups for each in the appropriate columns.

#### **Planner Rule**

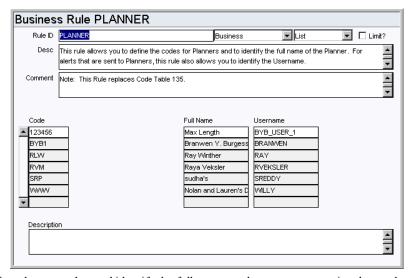

Define planner codes, and identify the full names and usernames associated to each code. These codes are used when identifying a planner on work records.

The user associated with the code receives an alert when an event occurs where an alert would be sent to the planner. For example, when a planner plans parts against a work order and needs to be notified when the parts have arrived. This does not mean that the system is configured to send alerts regarding any record where a planner is indicated.

#### Code

Enter the codes for planners in the Code column. Each code must be unique.

#### Full Name

Enter the full name of the person associated with the code. A person can be listed on more than one code.

#### Username

Enter the username of the person associated with the code. Since a person can be listed on more than one code, the username can be listed more than once as well.

## **PM Route Options Rule**

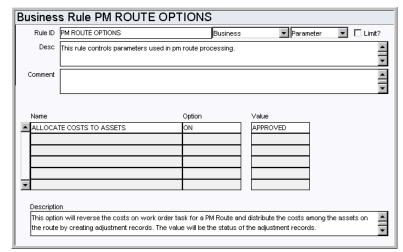

Control parameters used in PM Route processing.

# Name, Option, and Value

**ALLOCATE COSTS TO ASSETS** - If you set the Allocate Costs to Assets rule key to ON, the system will manage the costs for a work order task on a PM Route so that the costs are evenly distributed among the assets on the route. The system completes this redistribution of costs by creating cost adjustment records.

The value is the status that the adjustment records will be created in.

#### Validate Task Report Codes Rule

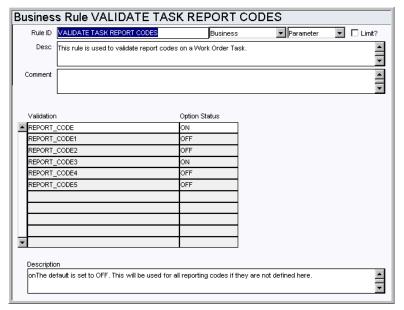

Establish which report codes should be validated work order tasks.

#### Validation and Option Status

Work order task records include five report code fields. If the Option Status is set to OFF in this Business Rule these fields are essentially free form. If the Option Status is set to OFF the system limits entry of Report Codes to the codes available on the Lists of Values. These lists are controlled by Code Tables 281-285.

Any report codes that are not defined here are defaulted to OFF.

## Variable Expense Codes Rule

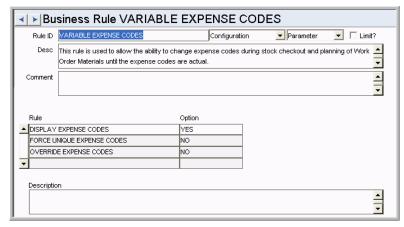

This rule determines how expense codes are handled during stock checkout, checkout request, planning work order task materials and labor, and in the Timekeeping module. Regardless of the settings in this rule, any desired changes to expense codes can only be made before costs are actualized. Once actual costs are applied, the expense code on the record cannot be changed.

#### Rule and Option

**DISPLAY EXPENSE CODES** - If you enter YES as the option, the system will display the Regular and Premium Expense Code fields on the employee Timesheet, and the Expense

Code field on the Issue Ticket for stock checkouts based on Work Orders. Enter NO and the field is not displayed.

**FORCE UNIQUE EXPENSE CODES** - If you enter YES for this option, work order time charges for the same craft must have the same expense codes. The default setting is YES.

**OVERRIDE EXPENSE CODES -** Enter YES or NO in the OPTION column to allow or disallow users to change expense codes on timesheets, issue tickets for stock checkout, stock checkout requests, and material and labor detail records on work order tasks.

Entering YES in the OPTION column has the following implications:

- Materials planners will be able to overwrite the default expense codes for the Materials view of the Work Order module in the Maintenance subsystem. The system defaults this information from expense code associated with the Stock Code and Storeroom.
- Employees responsible for creating Issue tickets for stock item checkouts will be able to change the associated Expense code.
- The system will display the Regular and Premium Expense Code fields on the employee Timesheet, and the Expense Code field on the Issue Ticket for sock checkouts based on Work Orders. This includes expense codes that have been provided by planners.
- Labor planners will be able to overwrite the default expense codes for Regular and Premium labor on Work Order Tasks. The system defaults this information from the Craft associated with the Work Order Task.
- Workers who enter their own time into the Timekeeping module of the Maintenance subsystem, will be able to change the Regular and Premium labor information brought over from the Work Order Task on timesheet entries based on Work Orders. This includes expense codes that have been provided by planners.
- Supervisors who review timesheets will be able to change the Regular and
  Premium labor information brought over from the Work Order Task on
  timesheet entries based on Work Orders. This includes expense codes that have
  been provided by planners and/or changed by employees on their timesheets.

## Combining the Rules:

To keep anyone from changing expense codes:

Display Expense Codes = NO

Force Unique Expense Codes = YES

Override Expense Codes = NO

To allow only Planners to use variable expense codes:

Display Expense Codes = NO

Force Unique Expense Codes = YES

Override Expense Codes = YES

To allow charges for the same craft to use different expense codes:

Display Expense Codes = YES

Force Unique Expense Codes = NO

Override Expense Codes = YES

# **Work Order Processing Rule**

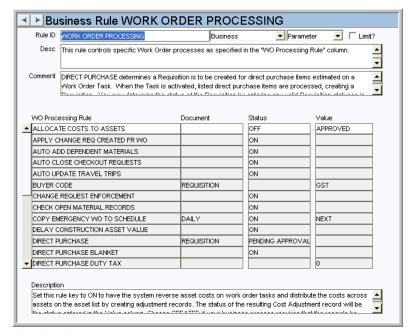

Control work order processes.

## WO Processing Rule, Document, Status and Value

**ALLOCATE COSTS TO ASSET -** Set this rule key to ON to have the system reverse asset costs on work order tasks and distribute the costs across assets on the asset list by creating adjustment records. The status of the resulting Cost Adjustment record will be the status entered in the Value column. Choose CREATED if you business process requires that the records be reviewed before they are approved and processed. Choose APPROVED status if the cost adjustments can be created and approved without review. If this rule key is set to OFF, costs are not allocated across the assets.

**ALLOW NULL ASSET ID** - Indicates whether or not a work order that includes construction assets can be set to Closed status without entering an Asset ID in the Work Order Task Construction Asset view. The default setting is OFF.

This applies to Construction Asset records on Work Order Task records with the Action of RETIRE or INSTALL.

With this rule key set to ON, an Asset ID is not required for construction assets with the Retire or Install action, and the asset valuation process occurs the first time SDBP\_WORK\_ORDER.FIXED\_ASSET is run after the work order is set to Closed status. Please note that with this setting, Change Requests cannot be created for the construction assets, so the APPLY CHANGE REQ CREATED FR WO rule key should be set to OFF.

If the rule key is set to OFF, an Asset ID must be entered for construction assets with the Retire or Install action before the work order can be closed. With this setting, asset valuation processing is controlled by the DELAY CONSTRUCTION ASSET VALUE rule key.

It is also important to review your settings in the WO Aging business rule when using this functionality, regardless of whether this key is set to ON or OFF. Make sure that work orders are not sent to history before the valuation takes place. As an extreme example,

you cannot have WO Aging set to 30 days with the fixed asset valuation set to run every 90 days. Once the work order is in history, the valuation will not take place.

**APPLY CHANGE REQ CREATED FR WO** - This rule key determines whether change requests for construction assets will be applied automatically when created from work orders. If the rule key status is set to ON, the system creates Change Request records based on entries made to the Construction Asset view on the Task and sets those Change Requests to 'Complete' status. The requested changes are automatically posted to the assets. If the rule key status is set to OFF the Change Requests are created and set to 'Created' status so that they must be reviewed before any change is made to the assets. Whether the rule key setting is YES or NO, the

'sdbp\_create\_change\_req.create\_change\_from\_wo' batch process is triggered once the Task status is set to 'Finished' and the Work Order status is set to 'Closed'.

**ADD ACTIVE TASK TO WORK ORDER -** If this option is set to ON, new tasks are added to Active Work Orders in Active status. If this option is set to OFF, all new Tasks are inserted in Planning status and the Work Order header status is automatically reset to Planning status when the first new Task is added.

The Work Order Processing Rule controls the processes specified in the Work Order Processing Rule column.

**AUTO ADD DEPENDENT MATERIALS -** When the Status setting is OFF (default), Compatible Unit Dependent Material is not automatically added to the Task Items Worksheet. When the setting is ON, the Dependent Material on Compatible Units is automatically added to the Items Worksheet.

**AUTO CLOSE CHECKOUT REQUESTS -** When this rule key is ON and a Work Order Task is set to Finished status, all Checkout Requests for the Work Order/Task in Created and Active status are set to Closed status. This releases any demand that was placed on the Storeroom in association to the request.

**AUTO-POPULATE INSTLD COMPONENT -** When this key is ON and the user enters an Asset ID on the work order, the system generates a list of values of installed components for the Component ID field. If there is only a single installed component for that asset, that component ID is automatically populated. If this key is OFF, the system does not generate the list of values and the user must manually enter the Component ID.

**AUTO UPDATE TRAVEL TRIPS -** When this key is ON, the Number of Trips for Travel Time is automatically updated based on labor requirement durations whenever a task, labor requirement or an 'L' type task item worksheet record is inserted or updated.

**BUYER CODE** - This determines if a buyer code is to be added to the direct purchase requisition if there is no buyer code in the material record. Select from the list of values in the Value column the buyer code to use. The document name REQUISITION must be entered in the Document column.

**CHANGE REQUEST ENFORCEMENT** - If the value in the Status field is set to ON, the Work Order record status cannot be changed to ACTIVE unless an approved Change Request is attached to the task(s) that have change requests required. The Document and Value fields are left blank for this rule key.

**CHECK OPEN MATERIAL RECORDS -** If the value in the Status field is set to ON, the system looks for unresolved material records when a Work Order Task record is set to Finished Status. If there are unresolved material items, the system displays a warning message. Users can then click the "Details" button to view a list of the unresolved documents. From the list, users can drill-down on the Document ID to open the record (all except Material type since it is on the task material). The Default value for this rule key is OFF. The Document and Value fields are left blank for this rule key.

Unresolved material records could be open requisitions, purchase orders, request for quotes, material dispositions, checkout requests, or storeroom demand set from task materials.

**COPY EMERGENCY WO TO SCHEDULE -** This rule key determines whether or not emergency work orders are copied to a schedule when they are created. It also determines whether the work order is copied to a daily or workweek schedule.

If the Status field is set to ON, emergency work orders will be copied to a schedule. Set the Document field to either Daily or Workweek to indicate the type of schedule to copy to. Set the Value field to one of the following four options:

**Current** - Emergency work orders are copied to the current schedule.

**Next** - Emergency work orders are copied to the next available schedule.

**Auto** - Emergency work orders are copied to a schedule determined by the crew hours / workweek. If the current time falls within the current schedule (daily or workweek as appropriate) the work order will copy to the current schedule. If the current time falls outside of the current schedule, the work order will copy to the next available schedule.

Manual - User enters the schedule date the work order copies to.

**DELAY CONSTRUCTION ASSET VALUE** - If this rule key is set to ON, construction assets are not valued until after SDBP\_YEAR\_END\_OH\_COST\_DIST (indirect overhead) is run based on the schedule established in the Regulatory Account Options Business rule. If it is set to OFF, construction assets are valued the first time SDBP\_WORK\_ORDER.FIXED\_ASSET is run after the work order is set to Closed status. This rule key is only functional if the ALLOW NULL ASSET ID rule key is set to OFF.

**DIRECT PURCHASE** - This rule key sets the type of purchasing record that should be created for Direct Purchase items on a work order task. When the task is activated the system will create a Requisition for the Direct Purchase items. Determine the status that the Requisition is created in by entering Approved or Created in the Status field. The PO CREATED status can only be used with interfaces. The Value field is left blank for this rule key.

**DIRECT PURCHASE BLANKET -** If the value in the Status field is set to ON, the system performs the following processing:

When a user planning materials for a Work Order Task (Work Order Task Material and Service Requirement detail) selects a Direct-type stock item and saves the Task record, the system will check for Blanket Contracts that include the item. If it finds one or more contracts, the system requires completion of the Blanket Contract field. If the item is listed on only one active contract, the system will supply the contract's number. If more than one contract might apply, the system opens the list of values so that the user can select the appropriate contract.

When the Work Order status is set to Active, the system first checks Allow Automatic Work Order Release? check box the Blanket Contract record. If the check box is not checked, the system will create a Requisition.

If the Allow Automatic Work Order Release? check box is marked, the system will check the Blanket Contract Limit. If the purchases will exceed the contract limit, the system creates a Purchase Order in Created status.

If the Blanket Contract Limit Amount will not be exceeded, the system next checks the User Limit on the Access List view to the Blanket Contract (in the Purchasing subsystem). If this will be exceeded, the system creates a Purchase Order in Created status. If the limit

will not be exceeded, the system creates the Purchase Order in Issued status.

**DIRECT PURCHASE FEDERAL TAX -** The number entered in the Value field is used as the default Federal Tax Code on work orders. The Document and Status fields are left blank for this rule key.

**DIRECT PURCHASE STATE TAX -** The number entered in the Value field is used as the default State Tax Code on work orders. The Document and Status fields are left blank for this rule key.

**DIRECT PURCHASE DUTY TAX -** The number entered in the Value field is used as the default Duty Tax Code on work orders. The Document and Status fields are left blank for this rule key.

**EXPENSE CODE UPDATE -** This determines if users can update expense codes on the Work Order Task Material screen for direct items with or without stock codes. Enter ALLOW or DISALLOW in the Document field. The Status and Value fields are left blank for this rule key.

**LABOR MARKUP ON COST SUMMARY -** This key determines if labor markup transactions are included in the Cost Summary views in the Work Order and Project / Subproject modules. Set the value to ON to include the M1, M2 and M3 Labor Markup Transaction Codes in the Cost Summary views. Set the value to OFF if you do not want to include the labor markup values. The default setting is OFF.

**PERMIT TEXT -** If the value in the Status field is set to ON, then red text will appear on the Work Order or Task record when there are associated permits. The Document and Value fields are left blank for this rule key.

**REAPPROVE WORK ORDER -** If this rule key value is set to ON and a new work order task is added to an Approved or Active Work Order record, the system changes the status back to Planning and the newly added task is placed in Planning status as well. The work order must be routed to have the new task approved. This also applies for new tasks which are added from a work design. This allows new tasks (including tasks added via a work design) to be added when the work order is in Pending Approval, Approved or Active status.

**USE ESTIMATE AS MATERIAL REQUIRED DATE -** When this key value is set to OFF the Material Required Date is not auto-populated. When the setting is ON, the Material Required Date for Stock-coded items is defaulted to the Estimated Delivery Date when the Material Record is created and then is updated when the Material Record is activated.

**UPDATE CLOSED WORK ORDERS -** When this rule key is set to ON, users can update information on closed work records in any views other than the Approvals view, the Task's Regulatory Accounting (Including Costs section), or any of the CU views. If the rule key is set to OFF no fields or views are updatable on the record.

**UPDATE FROM BENCHMARK -** When this rule key is set to OFF the Created By and Created Date fields are retained from the original Benchmark if a work order or task is created from a Benchmark. If the value is set to ON the system uses the system date and username of the person logged on to populate these fields.

## Work Order Task Planning Rule

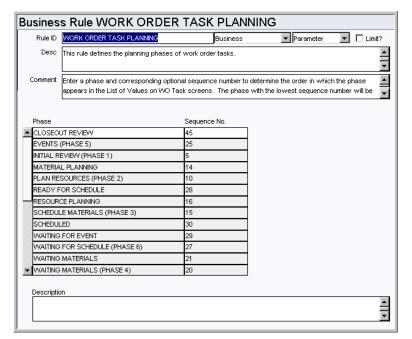

Defines the planning phases of work order tasks.

Enter a phase and corresponding optional sequence number to determine the order in which the phase appears in the List of Values on Work Order Task screens. The phase with the lowest sequence number will be the default phase when new Work Order Task records are created.

#### **Work Order Travel Time Rule**

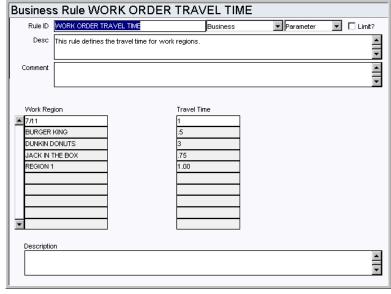

Define travel times by region for work order tasks.

## **Code Tables**

# **Code Table 12: Shop Codes**

Shop field - Define codes to identify your organizations repair facilities. Since this field is included on the Search Options screen it can be used to search for vehicles being repaired.

#### **Code Table 41: Work Priority**

Priority field (second field) - Define codes that indicate the relative work or safety impact of the work that is to be done. This information is later used by the system to calculate the overall priority of work orders.

By default the system contains entries for Code Table 41. The user has the ability to alter the data in this Code Table, however we recommend that only the Description field be altered if necessary since the numeric values (1-9) are used in the calculation of Priority.

#### Code Table 107: Units

Meter field - Define valid names for the types of measurement units that can be metered and tracked to determine asset operation.

#### Code Table 190: Job Codes

Job field - Define codes to identify standard repairs. Typical entries are job codes for performing an oil change, rotating tires, replacing a fuel filter, and replacing an oil filter. The code table for the Reason field is linked to code table 190.

#### Code Tables 281 - 285: Report Codes 1-5

The Lists of Values for Work Order Task Report Codes reference Code Tables 281-285. Enter Code names, and code descriptions that can serve as a method of categorizing work order tasks for reporting purposes.

#### Code Table 660: Vehicle Reason for Repair

Reason field - Define codes for the reason to perform maintenance. This code table can be used as the linked code for code table 190, however any available code table can be used as well.

#### Code Table 661: Vehicle Action Taken

Action field - Define codes for the action that needs to be taken to perform maintenance on the asset.

#### Code Table 662: Vehicle System Codes

Vehicle Codes fields - Define VMRS (Vehicle Maintenance Reporting Standard) system codes. The first field represents "system" the second represents "assembly," and the third represents "component." The Assembly and Component fields will require that you also configure code tables 1150 and 1151 and link them to code table 662.

## Code Table 1050: Precedence Relationship Code

Precedence view Relationship field - Define codes for the Relationship field on the Work Order Task Precedence view. Please note: These relationships are informational only and are not enforced by the system.

#### Sample codes:

FS - Finish to Start (Task B cannot start until Task A is finished)

SF - Start to Finish (Task B must be started before Task A can be finished)

SS - Start to Start (Task A and B can start concurrently)

FF - Finish to Finish (Task A and B can finish concurrently)

## Work Order (Finishing Tasks)

When you set the status of a work order task to Finished, the system opens the Task Finishing Wizard to capture closeout information. The following code tables define fields in the wizard.

## Code Table 9: Repair Codes (Length = 10)

Repair Code field - Define types of repair that may be done. Possible Repair Codes may include Rebuild, Replace, Regire, etc.

## Code Table 10: Failure Codes (Length = 10)

Failure Code field - Define types of equipment failure that may occur. Typical Failure Codes may include Corrosion, Distortion, Erosion, etc.

#### Code Table 51: Failure Modes (Length = 10)

Failure Mode field - Define further codes to identify failures found while work was being performed. Failure Mode is defined as "any event which is likely to cause an asset (or system or process) to fail." Some examples would be: Deterioration, Lubrication Failure, Dirt or contamination, Disassembly, capability reducing human error, deliberate overloading, unintentional overloading, incorrect process material, Initial incapability, etc.

#### Code Table 52: Root Cause Codes (Length = 10)

Root Failure Cause field - Define codes to further identify the base cause which created the failure. Some examples include: Stresses, degradation of insulation, lack of lubrication, breakdown of lubrication, Blocking, sticking, jamming, weld failure, solder failure, fatigue, corrosion, vibration, Anthropometric=cannot reach, human sensory=cannot see/smell/hear, physiological= hot/cold/loud/working too long and psychological=slip/lapse or mistake/violation. (ex: control valve left shut due to inability to get into tight space), Operator error, Under-designed, Operator error combined with under-designed, Out of specification, Desired performance is outside of assets capability, etc.

## Code Table 189: Work Action Codes (Length = 8)

Further Action field - Define codes for further action required. Examples include Adjust, Align, etc.

#### **Code Table 222: Component Category (Length = 10)**

Component Code field - Define codes to identify which type of component the failure occurred on. This field can be used from the Search Options screen to narrow down searches. Component categories may include Bearings, Valves, Hose, etc.

#### **Functions**

Add functions to responsibilities to allow users to perform tasks within the system. In most cases, if the function is not enabled, the system will not display the related view or action. The following activities are available when the Ind check box is checked for each function. Please refer to Responsibility Module Responsibility Types for more information.

#### **Add Dependent Materials**

Allows users to display a listing of dependent items associated with the CU highlighted on the CU Worksheet, and place a check in the Add box for items they want to include on the Items Worksheet.

#### **Assign Contractor to CUs**

Grants the ability to assign multiple compatible units to a single contractor in the CU Worksheet view of the Work Order Task module.

#### **Cost and Closeout**

Adds the Cost and Closeout action to the user's home page action list.

## **Create Checkout Request from WO**

Grants the ability to create checkout requests by selecting an action on the Work Order Task record.

#### **Repair Removed Part**

Grants the ability to use the Repair Removed Part Action from the Work Order Task module Actions list to create a Material Disposition record.

#### **Show CU Location**

Allows users to access the CU Location and Location Worksheet views on Work Order Tasks. Users must also have the SHOW CU ON WO responsibility.

#### Show CU on WO

Grants the ability to use Compatible Units functionality on the Work Order Task by selecting CU Worksheet, Contractor Contributed and Item Worksheet from the Views list.

#### **Update Reg Acct. Dist**

Grants access to an action that allows the user to update override percentages on the Work Order Task module Regulatory Accounting view.

#### Value Assets in Prior Year

Grants the ability to execute the Value Assets in Prior Year action from the Work Order Task Construction Assets view. This action becomes available when the work order is in Finished status. If you select this action from the actions list and the fixed asset batch job (sdbp\_work\_order.fixed\_asset) runs, the system retrieves the accounting period based on the closed date on the work order. The year where the closed date falls is lessened by one (to derive the prior year), and this year is then used to determine which year to distribute direct and indirect overhead costs.

#### **WO Task to Active**

Grants the ability to change the status of a work order task to ACTIVE.

# Reports

#### S\_RPT056 - Work Order Task Aging Report

Lists active work orders & tasks and the number of days the work order task has been backlogged. The date that the work order was activated is subtracted from the current date to determine the number of backlog days.

#### S\_RPT041 - Daily Schedule Report

Lists the work order tasks scheduled for a selected day.

## S\_RPT040 - Workweek Schedule Report

Lists the work order tasks scheduled for a selected week.

## S\_RPT045 - Work Order Backlog Report

Summarizes active work order task information.

# S\_RPT055 - Work Order Backlog Detail Report

A detailed summary of active work order task information.

#### S\_RPT043 - Work Order Tasks Delayed by Materials Report

Summarizes work order tasks and materials information for work orders requiring stock (parts) currently not available in the storeroom.

#### **Batch Processes**

## Cost Asset - sdbp\_cost\_asset;

Allocates costs to assets indicated on the Asset list in the Work Order Task module by creating cost adjustment records and posting accordingly. This functionality is only applicable when the Allocate Costs to Asset option in the Work Order Processing business rule is set to ON. You must either set the job run option to YES in the Batch Job Control business rule or set up an individual batch schedule for it to run automatically. The cost adjustment is not created until the work order is in closed status, so this should run after the close work order process. Please refer to the instructions under the Job Manager module for more information.

#### Cost Adjustment for PM Route - sdbp\_cost\_route.cost\_route;

Generates and posts cost adjustments to remove charges from the work order task account and distribute them among the PM Route's assets. Labor and material costs related to accomplishing the scheduled PM Route are charged against the work order's task and then distributed amongst the assets that were finished on the PM Route.

#### Cost and Closeout - smu\_interface.sdbp\_mu\_interface;

Processes transactions entered in cost and closeout.

## Cost Labor - sdbp\_cost\_labor.cost\_labor;

Processes approved labor costs (from timesheets) that have not yet been posted. Costs are posted to the work order task as a Labor record. If a Labor Requirement record does not yet already exist for the task, the system inserts one, then posts the cost. Once a labor charge is successfully processed, it is marked as posted.

# Create Change Request -

#### sdbp\_create\_change\_request.create\_change\_req\_from\_wo;

Creates change requests as a result of construction assets entered on work order tasks. Change requests are created based on the setting of the Apply Change Req Created Fr WO rule key in the Work Order Processing business rule. The change requests are created when the Work Order status is set to Finished.

## Finish WO - sdbp\_finish\_wo;

Updates the work order header status to Finished if either all associated tasks are in Closed, Canceled, or Finished status, or if the work order has no associated tasks.

## Held for Parts - sdbp\_held\_for\_parts;

Reviews Work Order Task Parts Requirements vs. stock inventory and direct purchases for a task. If the On-Hand quantity in a storeroom is less than the amount required for an active task or if direct purchase items ordered for a task are still not received, the Held for Parts indicator on the task is checked. If all parts required (storeroom and direct purchase) are available, the Held for Parts indicator is unchecked.

# Process Fixed Assets - sdbp\_work\_order.fixed\_asset;

Processes actual amounts and allocation amounts for a work order task and applies them to the Regulatory Accounts associated to the compatible units on the task. Also determines the value of fixed assets associated to the capital regulatory accounts on the work order tasks. This procedure also includes the package that creates change requests for the creation or retirement of group assets on a work order task.

# Process Service Timesheet - sdbp\_process\_service\_timesheet.post\_approved\_time;

Processes approved labor costs (from service timesheets) that have not yet been posted. Costs are posted to the work order task as a Labor record. If a Labor Requirement record does not yet already exist for the task, the system inserts one, then posts the cost. Once a labor charge is successfully processed, it is marked as posted.

## Reschedule - sdbp\_reschedule.job\_reschedule;

Reviews all active work order tasks which are unfinished and places them on the daily and / or weekly schedules as defined in the Auto Generate Daily Schedule and Auto Generate Weekly Schedule rules. Work orders that were generated by PM Master processing will also be placed on the appropriate schedule.

## Reset Demand Quantity - sdbp\_storeroom\_demand;

Recalculates the On-Demand Quantity for parts within the storeroom. This procedure reviews all active work order tasks, summing the quantities required across tasks for stock items. Once recalculated, the On-Demand Quantity for each storeroom item is updated accordingly. Note that this batch procedure is not a required procedure since standard

processing maintains the storeroom On-Demand Quantity. This serves as an extra level of assurance that the On-Demand Quantities are correct as of each nightly batch run. Note that running this process could potentially be time consuming if there is a large amount of data for the system to process.

## Regulatory Account Cost - sdbp\_regulatory\_account\_cost;

Posts costs associated to regulatory accounts.

## Work Order Labor - sdbp\_work\_order\_labor;

Processes changes made to work order task labor values.

# **Benchmark Work Order Module**

The system allows for the creation of benchmark work orders. Rules and settings for benchmark work orders are the same as those for regular work orders. Please refer to the responsibilities for Benchmark specific roles and authorities.

Work Order Business Rules also affect benchmark work orders.

## **Fields**

#### Sequence No.: Benchmark Work Order No.

The record number is comprised of a unique ID (Ex. "B000138"). Benchmark Work Order record numbers must be system generated. Manual creation of these record numbers could result in critical system errors when records are created from other records or in batch procedures.

**TABLE NAME** - BENCHMARK - The database table that the sequence number is generated for.

**Sequence Number, Prefix, and Length -** If the system generates the number, you can determine if there is a starting number, what that number should be, and specify a prefix if needed. The length indicates the maximum number of characters that can be used in the number.

**System** - A check in the System check box indicates that the sequence number should be system generated.

Please refer to Sequence Numbers Module for more information and examples.

#### **Batch Processes**

## PM Cycle - sdbp\_pm\_cycle\_job.start\_job;

Reviews active PM Masters and cycles those that are due, creating work orders in the status defined in the PM Master Parameters business rule. If the PM is being cycled and the Benchmark's component is no longer installed on the Benchmark's asset, the system will generate a work order with the asset from the Benchmark and will not bring over the component.

#### Work Order Labor - sdbp\_work\_order\_labor;

Processes changes made to Work Order Task labor values.

**Sequence Number, Prefix, and Length -** If the system generates the number, you can determine if there is a starting number, what that number should be, and specify a prefix if needed. The length indicates the maximum number of characters that can be used in the number.

**System** - A check in the System check box indicates that the sequence number should be system generated.

Please refer to Sequence Numbers Module for more information and examples.

# **Copy Record**

## **BENCHWO - COPY RECORD**

Add this to users' responsibilities to allow them to copy a record, including header and details, in this module. To display the Copy Record action on the Actions list users must have both the Responsibility and at least one table configured for the module. Please refer to Modules Administration - Forms Module Copy Record View for more information.

## **Functions**

Add functions to responsibilities to allow users to perform tasks within the system. In most cases, if the function is not enabled, the system will not display the related view or action. The following activities are available when the Ind check box is checked for each function. Please refer to Responsibility Module Responsibility Types for more information.

#### **Create Work Order From Benchmark**

Grants the ability to create a follow-up Work Order from a Benchmark Work Order record.

# **Crew Module**

#### **Fields**

#### **Crew Field**

When new Crew records are created this field is used to define the name of the crew. This name or code will then be used on work records that reference the crew.

## **Business Rules**

## **Auto Generate Daily Schedule Rule**

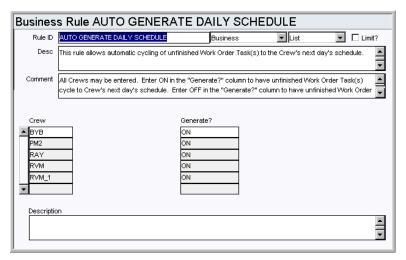

Control automatic cycling of unfinished work order tasks to the crew's next day's schedule.

When the sdbp\_reschedule.job\_reschedule batch job is run, work order tasks that are in ACTIVE status are placed on the next day's schedule for that task's crew. Schedules are generated according to the days and hours entered in the Crew Daily Hours view of the Crew module.

Note: The Automatic Scheduling feature only applies to ACTIVE work order tasks. If you are using the Scheduling modules to schedule PLANNED (or non-active) work order tasks, you must manually move the work tasks to future schedules. This is due to the fact that the "completion" of a PLANNED work order task does not result in the work order task being FINISHED or CANCELED. The Automatic Scheduling option would continue to rollover the work order task to the Planners schedule until work was actually finished.

#### Crew / Generate

Enter any valid crew that exists in the Crew module then enter ON or OFF in the Generate column to determine whether or not the system should cycle unfinished work order tasks to the crew's next day's schedule. Any crew that is not listed will be defaulted to OFF and no schedules will be created automatically for that crew. Schedules are generated according to the days and hours entered in the Crew Daily Hours view of the Crew module.

#### **Craft Rates Rule**

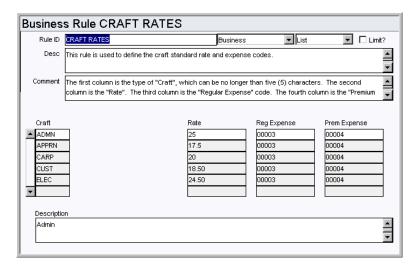

Define Craft codes along with associated wage rates and expense codes.

## Craft

Classify job types in the Craft field. Examples are ENG for engineer or MECH for mechanic.

#### Rate

This parameter sets the wage rate for the Craft listed.

## Reg Expense

This parameter sets the expense code that the system will charge the employee's regular (i.e. non-premium) labor charges to.

## Prem Expense

This parameter sets the expense code that the system will charge the employee's premium (i.e. Overtime) labor charges to.

## **Code Tables**

#### Code Table 310: Supervisor Title

Supervisor field - Define the supervisor titles to be used for various records. These codes define a supervisory position, not a specific person. Some examples of titles are Head Supervisor, Maintenance Supervisor, and Foreman.

# **Copy Record**

## **CREWMOD - COPY RECORD**

Add this to users' responsibilities to allow them to copy a record, including header and details, in this module. To display the Copy Record action on the Actions list users must have both the Responsibility and at least one table configured for the module. Please refer to Modules Administration - Forms Module Copy Record View for more information.

# Reports

#### S\_RPT079 - Overtime Standing Report by Crew

Lists overtime standing information for each crew.

## **Views**

## **Crew Daily Hours**

Define the crafts and number of hours that are available to each crew. This information is used in the Daily Schedule module to determine the resources available for scheduling.

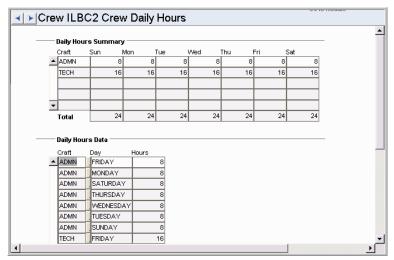

This view was added in release 6.5 to replace the Daily Hours rule key in the Schedule Labor Resources business rule.

# **Crew Employee Assignment**

Assign Employees to the crew in the Crew Employee Assignment View.

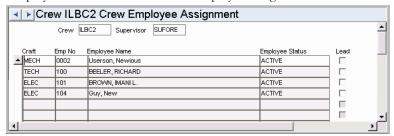

When an Employee Number is selected, the Craft Code and Employee Name are automatically populated from the Employee module of the Resource subsystem. Only employees in 'active' status can be assigned to a crew.

# **Crew Activity Log Module**

## **Fields**

#### Crew

This field can be used to create a new crew or reference a crew that already exists. Crews can be saved directly into the crew module from this screen.

## **Code Tables**

## **Code Table 110: Backlog Groups**

Backlog Group field - These groups can be used to group crews or to find and categorize work orders at a high level. This code table is used in the Process, Asset, Function, Work Request, Work Order, and Crew Activity Log modules.

Code Table 110 is used in the following modules: Process, Asset, Function, Work Request, Work Order, Crew Activity Log.

## **Code Table 120: Crew Event Types**

Event Type field - Define codes to identify stages completed by a crew in the work process. Examples include Finish (indicates finished work on a work order task), Start (identifies a started task), etc. This code table is also used in the Work Order Activity Log.

# **Activity Tracking Module**

## **Fields**

## Sequence No.: Tracking No.

The record number is comprised of a unique ID. Users typically have the system generate this number.

**TABLE NAME** - SA\_ACTIVITY\_TRACKING - The sequence number is generated for this database table.

**Sequence Number, Prefix, and Length -** If the system generates the number, you can determine if there is a starting number, what that number should be, and specify a prefix if needed. The length indicates the maximum number of characters that can be used in the number.

**System** - A check in the System check box indicates that the sequence number should be system generated.

Please refer to Sequence Numbers Module for more information and examples.

## **Code Tables**

#### Code Table 13: Type of Activity

Activity field - Define task activity types. Types of work might include Mowing, Drilling, Digging, Resurfacing, etc.

## Code Table 14: Type of Activity Units

Units field- Define work units. Types of Units might include Kilometers, Acres etc. depending on the types of work that are defined.

# Copy Record

## **ACTTRACK - COPY RECORD**

Add this to users' responsibilities to allow them to copy a record, including header and details, in this module. To display the Copy Record action on the Actions list users must have both the Responsibility and at least one table configured for the module. Please refer to Modules Administration - Forms Module Copy Record View for more information.

# **Fleet Asset Module**

#### **Fields**

## Sequence No.: Vehicle ID

The Fleet Asset record number is comprised of a unique ID (Ex. "VHC-0002"). Vehicle ID numbers are typically system generated.

**TABLE NAME** - FLEET - The database table that the sequence number is generated for.

**Sequence Number, Prefix, and Length -** If the system generates the number, you can determine if there is a starting number, what that number should be, and specify a prefix if needed. The length indicates the maximum number of characters that can be used in the number.

**System** - A check in the System check box indicates that the sequence number should be system generated.

Please refer to Sequence Numbers Module for more information and examples.

#### Class

The list of values for the Class field is controlled by the Asset Class module.

#### Specification (More Data View)

Specification codes are defined in the Specification module.

## Operational ID (Fleet Operational/Maintenance View)

The list of values for the Operational ID field is comprised of values entered in the Operational Schedule module under Fleet in the Maintenance subsystem.

#### **Maintenance Manager**

The value entered in the Maintenance Manager field on the Asset header determines which Maintenance Manager will bear the costs associated with the asset when work is done. The field is controlled by a list of values the system builds using the Maintenance Manager module in the Resource subsystem.

## **Business Rules**

# **Asset Depreciation Rule**

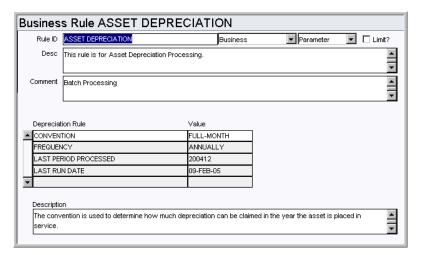

This rule determines how the system will process asset depreciation costs and post them to the account log.

Once the values for the Convention and Frequency rule keys are set and the depreciation batch job has run, the settings should not be changed. Any modification will result in irreversible errors in your depreciation calculations.

**CONVENTION** - Select Full-Month to indicate the amount of depreciation that can be claimed in the year the asset is placed in service. Full-Month is the only option.

**FREQUENCY** - The value entered here determines how often all asset's depreciation will be written to the account log. For example, if the Last Processed Date is '200301' and the frequency is monthly, the account log will have entries of '01 2003' and in the future, the following months (i.e. 02 2003, 03 2003). Valid frequencies are Monthly, Quarterly or Annually.

**LAST PERIOD PROCESSED** - The Administrator should enter an initial date in this field when the rule is configured. Once the date is set the system updates the date when the account depreciation batch process runs. Do not modify this rule key after initial configuration.

The proper date format is YYYYMM.

**LAST RUNTIME DATE** - Last Run Date will be updated by the system whenever the batch procedure runs.

#### **Asset Key Segments Rule**

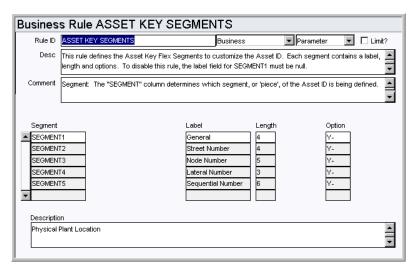

The Asset Key Segments business rule defines the Asset Key Flex Segments to customize Asset IDs. Each segment contains a label, length and options.

For more information regarding this feature, please refer to the Asset section of the Resource User Guide.

This functionality allows users to group Asset IDs to make it easier to locate the required asset. Since the system allows an infinite number of Asset IDs to be defined, Asset Key Segments can significantly aid in searching through very large databases.

To disable this Rule, the label field for SEGMENT1 must be null. If the rule is disabled, the Segments view does not appear in the Asset or Fleet Asset module, and the associated functionality is turned off.

#### Segment

The "SEGMENT" column determines which segment, or "piece", of the Asset ID is being defined.

#### Label

The "LABEL" column describes the SEGMENT. It is the label displayed within the Asset module windows.

#### Length

The "LENGTH" column defines the maximum number of characters for the SEGMENT.

## Option

The first character in the "OPTION" column indicates whether a code table is to be used: "Y" for YES, "N" for NO. The second character in the "OPTION" column is the delimiter for the SEGMENT.

To make any one SEGMENT a required field, use the Modules Administration - Forms module. You can also configure Special LOVs for these fields.

## **Downtime Type By Work Type**

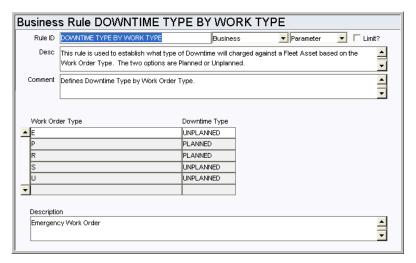

This business rule is used to establish what type of downtime will charged against a Fleet Asset based on the Work Order Type. The two options for downtime type are Planned or Unplanned. Example: Work Type = E, Downtime type = Unplanned

#### Fleet Constants Rule

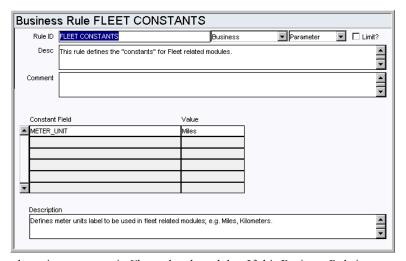

Define the unit type to use in Fleet related modules. If this Business Rule is not configured the default will be the value that was previously hard coded in the forms.

## Constant Field and Value

Enter the desired value for meter units in Fleet modules; e.g. Miles, Kilometers. The list of values for the Value field references Code Table 107.

## Fleet Mileage Reasonability Rule

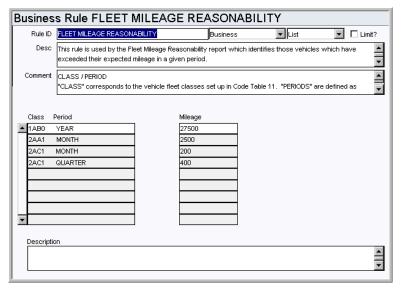

This rule establishes criteria used on the Fleet Mileage Reasonability report which identifies vehicles that have exceeded their expected mileage in a given period.

This report can be accessed by selecting Vehicles Exceeding Mileage Limits from the Search screen in the Fleet Asset module.

#### Class

Class corresponds to the vehicle fleet classes set up in the Asset Class module.

## Period

Periods are defined as Year, Quarter, and Month. The list of values attached to this column has each of the vehicle classes from the Asset Class module combined with YEAR, QUARTER and MONTH.

#### Mileage

This column defines the mileage limit for vehicles. When vehicles exceed this mileage in a time period, they are reported on the Fleet Mileage Reasonability Report. This report can be accessed from the Actions list on the Fleet Asset Search Options screen.

#### **Planner Rule**

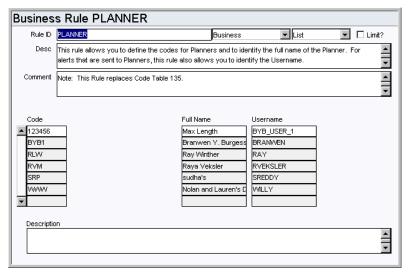

Define planner codes, and identify the full names and usernames associated to each code. These codes are used when identifying a planner on work records.

The user associated with the code receives an alert when an event occurs where an alert would be sent to the planner. For example, when a planner plans parts against a work order and needs to be notified when the parts have arrived. This does not mean that the system is configured to send alerts regarding any record where a planner is indicated.

#### Code

Enter the codes for planners in the Code column. Each code must be unique.

#### Full Name

Enter the full name of the person associated with the code. A person can be listed on more than one code.

#### Username

Enter the username of the person associated with the code. Since a person can be listed on more than one code, the username can be listed more than once as well.

## **Batch Processes**

## Depreciate Assets - sdbp\_end\_period\_depreciation;

Depreciation costs are posted by batch according to settings in the Asset Depreciation Business Rule.

## **Code Tables**

#### Code Table 38: Drive Types (More Data View)

Drive Type field - Define values for vehicle capabilities. Typical entries are 4x4 and 2x4. This field is searchable from the Search Options screen.

## Code Table 39: Fuel Types (More Data View)

Fuel Type field - Define codes for vehicle fuel requirements. Typical entries are Propane, Leaded, Unleaded, and Diesel.

## **Code Table 40: Criticality Codes**

Criticality field - The criticality number represents the relative work or safety impact of

the fleet asset. This number is later used by the system to calculate the overall priority of work orders.

The system contains default entries for Code Table 40, however, you can alter the data. We recommend that only the Description field be altered if necessary since the numeric values (1-9) are used in the calculation of priority on work orders and work requests.

## Code Table 12: Shop Codes

Shop field - Define codes to identify your organizations repair facilities. Since this field is included on the Search Options screen it can be used to search for vehicles being repaired.

## Code Table 25: Building Codes

Building field - Define building identifiers for the fleet asset location specific to your organization. The Building field is searchable from the Search Options screen, and can be useful in finding fleet assets when only the building location is known.

## Code Table 67: Vehicle Make

Make field - Define codes to further describe vehicles by Make. Typical Vehicle Makes are Ford, Chevy, Toyota, etc. for Passenger Vehicle or Caterpillar for Industrial Vehicle. Vehicle Make is one of the search criteria on the Fleet Asset Search Options screen.

## **Code Table 510: Vehicle Organization**

Organization field - Define codes to indicate which part of your organization the vehicle belongs to, or any other logical definition you would like to use for this field. This field is searchable from the Search Options screen.

## Code Table 511: Vehicle Sub-Organization

Sub-Org field - You can use this code table to further define your vehicles according to your business practices. This field is searchable from the Search Options screen.

#### **Code Table 512: Monitoring Group (Fleet Operational/Maintenance View)**

Monitoring Group field - Define codes for the group responsible for ensuring that required maintenance is performed on the vehicle.

#### **Vehicle Model Code Tables**

Model field - Define codes to further describe vehicles by Model. There are a series of user setup code tables that are linked to Code Table 67 for Vehicle Make. As an example, if the vehicle (Fleet Asset) is a Ford F-150 Pickup truck, Code Table 67 would contain Ford, with a link to another Code Table (ex: 3000) where Code Table 3000 contains all the Make codes for Ford vehicles. In this example, Code Table 3000 would contain at least "F-150" as a value. The Vehicle Model code is only searchable from the Fleet Asset Search Options if the Vehicle Make has already been selected and the Vehicle Make selected has a Model listed in the code table that it's linked to.

# Copy Record

#### **FLTASSET - COPY RECORD**

Add this to users' responsibilities to allow them to copy a record, including header and details, in this module. To display the Copy Record action on the Actions list users must have both the Responsibility and at least one table configured for the module. Please refer to Modules Administration - Forms Module Copy Record View for more information.

## **Functions**

Add functions to responsibilities to allow users to perform tasks within the system. In most cases, if the function is not enabled, the system will not display the related view or action. The following activities are available when the Ind check box is checked for each function. Please refer to Responsibility Module Responsibility Types for more

information.

#### **Create Activity Log From Asset**

Grants the ability to create an asset activity log entry using the action on the Asset record.

## **Create Emergency WO Fleet Asset**

Grants the ability to create an Emergency Work Order by selecting the action on a Fleet Asset record.

#### **Create Work Order Fleet Asset**

Grants the ability to create a Work Order record by selecting the action on a Fleet Asset record.

### **Create Work Request Fleet Asset**

Grants the ability to create a Work Request record by selecting the action on a Fleet Asset record.

## Reports

### **S\_RPT075 - Equipment History Summary Report**

Lists Vehicle maintenance and operating history.

#### S\_RPT077 - Equipment List by Shop Report

Provides an equipment listing by shop for fleet assets and includes acquisition date, depreciation value, and runtime information.

### **S\_RPT076 - Historical Cost Performance Report**

Lists historical cost performance for fleet assets.

### **S\_RPT073 - Mechanic Accountability Report**

Provides labor distribution per mechanic per shop per sub shop for fleet assets.

## Fleet Work Order Module

#### **Fields**

### Sequence No.: Fleet Work Order No.

The Fleet Work Order record number is comprised of a unique ID (Ex. "01007776"). Fleet Work Order record numbers must be system generated. Manual creation of these record numbers could result in critical system errors when records are created from other records or in batch procedures.

**TABLE NAME** - SA\_WORK\_ORDER - The database table that the sequence number is generated for.

**Sequence Number, Prefix, and Length -** If the system generates the number, you can determine if there is a starting number, what that number should be, and specify a prefix if needed. The length indicates the maximum number of characters that can be used in the number.

**System** - A check in the System check box indicates that the sequence number should be system generated.

Please refer to Sequence Numbers Module for more information and examples.

#### **Code Tables**

#### Code Table 3: Maintenance (Length = 10)

Class/Catg. field (second field) - Define categories describing types of work. The Maintenance Category field can be searched Fleet Work Order Search Options screen.

#### **Code Table 2: Maintenance Classes (Length = 10)**

Class/Catg. field (first field) - Define classes describing types of work. The Maintenance Class field can be searched on the Fleet Work Order Search Options screen.

### Code Table 12: Shop Codes (Length = 10)

Shop field - Define codes to identify your organizations repair facilities. Since this field is included on the Search Options screen it can be used to search for vehicles being repaired.

### Code Table 41: Work Priority Codes (Length = 1)

Priority field (second field) - Define codes that indicate the relative work or safety impact of the work that is to be done. This information is later used by the system to calculate the overall priority of fleet work orders.

By default the system contains entries for Code Table 41. The user has the ability to alter the data in this Code Table, however we recommend that only the Description field be altered if necessary since the numeric values (1-9) are used in the calculation of Priority.

### Code Table 107: Meter Units (Length = 15)

Meter field - Define valid names for the types of measurement units that can be metered and tracked to determine asset operation.

### **Functions**

Add functions to responsibilities to allow users to perform tasks within the system. In most cases, if the function is not enabled, the system will not display the related view or action. The following activities are available when the Ind check box is checked for each function. Please refer to Responsibility Module Responsibility Types for more information.

### **Create Checkout Request from WO**

Grants the ability to create checkout requests by selecting an action on the Work Order Task record.

### **Log Fleet Downtime**

Grants the ability to select Log In/Out as Downtime from the Actions list on the main Fleet Work Order record. The action records in/out times and calculates the downtime based on the operational schedule for the asset.

#### **Repair Removed Part**

Grants the ability to use the Repair Removed Part action from the Fleet Work Order Task module Actions list to create a Material Disposition record.

### **Update Benchmark Work Order**

Grants access to the action which allows the user to update a benchmark fleet work order with information from a fleet work order that was generated from a PM Master.

### **Update WO from Benchmark**

Grants access to the action which allows the user to update a fleet work order with information from a fleet benchmark work order record.

## Fleet Work Order Task Module

#### **Fields**

### Permit Types LOV (Work Order Permit View)

Permit Types, defined in the Permit Types Business Rule, can be selected in this field to identify the Permits that will be required for this work order task. After a Permit Type is identified on this view, "red" Permit text will be displayed on the work order header once the work order is set to Active status, if the Permit Text Business Rule is set to ON.

#### **Code Tables**

### Code Table 190: Job Codes (Length = 10)

Job field - Define codes to identify standard repairs. Typical entries are job codes for performing an oil change, rotating tires, replacing a fuel filter, and replacing an oil filter. The code table for the Reason field is linked to code table 190. Any available user code table can be used to define the reason field. Code table 660 is recommended.

### **Code Table 281 - 285: Report Codes 1 - 5 (Length = 10)**

The Report Codes fields can be used to classify and generate reports. You can populate these Code Tables with items such as PM, Major Repairs, Accident, and so on. This grouping serves as a method of categorizing fleet work orders for reporting purposes.

### (Optional) Code Table 660: Vehicle Reason for Repair (Length = 10)

Reason field - Define codes for the reason to perform maintenance. This code table can be used as the linked code for code table 190, however any available code table can be used as well.

### **Code Table 661: Vehicle Action Taken (Length = 10)**

Action field - Define codes for the action that needs to be taken to perform maintenance on the asset.

### Code Table 662: Vehicle System (Length = 3)

System field - Define VMRS (Vehicle Maintenance Reporting Standard) system codes. The Assembly and Component fields will require that you also configure code tables that are linked to code table 662. Suggested code tables to use are 1150 and 1151, but it is not required that you use these.

### Code Table 1150: Vehicle Assembly (Length = 3)

Assembly field - Suggested code table to link to CT 662 for the Assembly field. Enter VMRS codes for assembly. If you do not use VMRS these codes can also be configured according to your business practices.

### Code Table 1151: Vehicle Component (Length = 3)

Component field -Suggested code table to link to CT 662 for the Component field. Enter VMRS codes for components. If you do not use VMRS these codes can also be configured according to your business practices.

# Fleet Benchmark Work Order Module

#### **Fields**

#### Sequence No.: Fleet Benchmark Work Order

The Fleet Benchmark Work Order record number is comprised of a unique ID (Ex. "B000086"). Fleet Benchmark Work Order record numbers must be system generated. Manual creation of these record numbers could result in critical system errors when records are created from other records or in batch procedures.

**TABLE NAME** - BENCHMARK - The database table that the sequence number is generated for.

**Sequence Number, Prefix, and Length -** If the system generates the number, you can determine if there is a starting number, what that number should be, and specify a prefix if needed. The length indicates the maximum number of characters that can be used in the number.

**System** - A check in the System check box indicates that the sequence number should be system generated.

Please refer to Sequence Numbers Module for more information and examples.

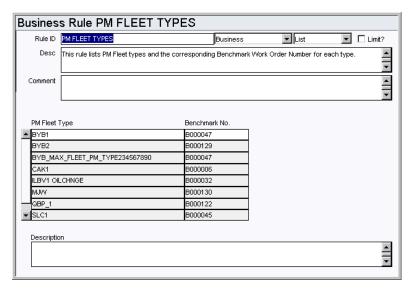

## **BENCHFLT- COPY RECORD**

# **Reservations/Motorpool Module**

### **Fields**

### Sequence No.: Reservation No.

The record number is comprised of a unique ID (Ex. "0000000003"). Fleet Reservation numbers are typically set to be system generated.

**TABLE NAME** - SA\_FLEET\_RESERVATIONS - The database table that the sequence number is generated for.

**Sequence Number, Prefix, and Length -** If the system generates the number, you can determine if there is a starting number, what that number should be, and specify a prefix if needed. The length indicates the maximum number of characters that can be used in the number.

**System** - A check in the System check box indicates that the sequence number should be system generated.

Please refer to Sequence Numbers Module for more information and examples.

### **Code Tables**

#### Code Table 24: Rental Types (Length = 10)

Rental Type field - Define codes to identify the type of rental. Typical codes include Daily, Weekly, Monthly, Yearly, etc. to represent a charge period.

## Reports

### S\_RPT072 - Reservation Dispatch Report

Lists information check past due motorpool Reservations daily. This information is retrieved from the Reservation/Motorpool module under Fleet in the Maintenance subsystem.

# **Operational Schedule Module**

### **Fields**

### **Sequence No.: Operational ID**

The Operational Schedule record number is comprised of a unique ID (Ex. "01007776"). Operational ID numbers are typically set to be user entered.

**TABLE NAME** - SA\_OPERATIONAL\_SCHEDULE - The database table that the sequence number is generated for.

**Sequence Number, Prefix, and Length -** If the system generates the number, you can determine if there is a starting number, what that number should be, and specify a prefix if needed. The length indicates the maximum number of characters that can be used in the number.

**System** - A check in the System check box indicates that the sequence number should be system generated.

Please refer to Sequence Numbers Module for more information and examples.

### **Code Tables**

### Code Table 570: Hour

Define hourly increments that are applicable to the schedule.

#### Code Table 571: Minute

Define minute increments that are applicable to the schedule.

#### Code Table 710: Week Days

Define the days of the week that are applicable to the schedule.

### Copy Record

#### **OPERSCHD - COPY RECORD**

# **Permit Template Module**

Use this module to track permits needed for certain types of work. Permits are usually required by outside regulation demanding creation of an audit trail to show proper procedures were followed. For example, working with hazardous materials typically requires permits indicating that the person doing the work has been trained and certified, that isolation procedures were followed, etc. Any documents attached to the Permit Template record (i.e. MSDS, Drawings, or other electronic documents) will be copied over to assets and permits that reference the Permit Template.

#### **Fields**

### Sequence No.: Template ID

The Permit Template record number is comprised of a unique ID (Ex. "TMP006"). Permit Template numbers are typically set to be created manually.

**TABLE NAME** - SA\_PERMIT\_TEMPLATE - The database table that the sequence number is generated for.

**Sequence Number, Prefix, and Length -** If the system generates the number, you can determine if there is a starting number, what that number should be, and specify a prefix if needed. The length indicates the maximum number of characters that can be used in the number.

**System** - A check in the System check box indicates that the sequence number should be system generated.

Please refer to Sequence Numbers Module for more information and examples.

#### **Code Tables**

### **Checklist Title - User Defined Code Table**

The selections of Checklist Titles displayed in this field on the Permit Template, are validated against the Permit Type selected for each Permit Template.

Checklist Titles are first created in a User-Defined Code table, and then associated with the Permit TYPE in the Permit Type Business Rule.

Only those Checklists Titles, associated with the selected Permit Type will be displayed as selections in the Template Checklist Title field.

### **Checklist Description - User Defined Code Table**

The selection of Checklist Descriptions displayed in this field on the Permit Template, are validated against the Permit Type and Checklist Title selected for each Permit Template.

Checklists are first created in a User-Defined Code table, and then associated with the Permit TYPE in the Permit Type Business Rule.

Only those Checklists Descriptions, associated with the selected Permit Type and Checklist Title, will be displayed as selections in the Template Checklist Description field.

#### **Duration - User Defined Code Table**

This field establishes the LOV for the Duration (time) field on a Permit, indicating how long the Permit remains active after the date and time in the Start field. The Duration Code Table listed on the Permit Type Business Rule is a User Defined Code Table that contains values for duration.

## **Copy Record**

### **PERMTMPL - COPY RECORD**

## **Permits Module**

#### **Fields**

### Sequence No.: Permit No.

The record number is comprised of a unique ID (Ex. "PER0000075"). Permit record numbers are typically set to be system generated.

**TABLE NAME** - SA\_PERMIT - The database table that the sequence number is generated for.

**Sequence Number, Prefix, and Length -** If the system generates the number, you can determine if there is a starting number, what that number should be, and specify a prefix if needed. The length indicates the maximum number of characters that can be used in the number.

**System** - A check in the System check box indicates that the sequence number should be system generated.

Please refer to Sequence Numbers Module for more information and examples.

### **Approval Route Field**

Designate Approval Titles for Permit records in the Approval Limit module under Approvals and Routes in the Administration subsystem.

#### **Code Tables**

### Code Table 8: Permit Cancel Codes (Length = 10)

Cancel dialog box - Define reason codes for canceling permits that have been previously been created for expected work. This code table is attached to the "Please enter the reason for canceling this Permit:" field which pops up when you change the status of a permit to Canceled. Some examples of data are: Confined space not entered, duplicate permit, flooded, hazard encountered, inclement weather, work order task canceled etc.

### **Code Table 62: Current Position**

Current Position field - Create codes to indicate possible positions for tag points.

#### **Business Rules**

### **Permit Type Rule**

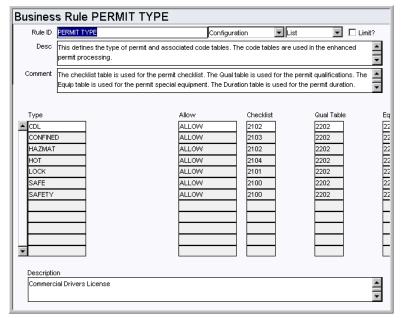

Define the types of permits used in the system. You can also associate each permit type to user-defined code tables listing the Permit Checklist, Qualifications, Special Equipment, and Duration values.

The Code Tables link the permit type to the code table that lists all reports that can be printed from the Permit module given the permit type.

#### Туре

The values entered in the Type column are used to define the different categories, or types of permit templates and permits utilized at your facility. Typical Permit Types are Excavation, Easement, Hazardous Material, Hot Work, and Confined Space.

Note: If you enter types that duplicate the first 4 characters of a word (for example Safe vs. Safety), actions that call permit reports, such as Print Permits w/Document, generate with duplicate entries in the Actions list for permit records of those permit types.

### Allow

Enter ALLOW or DISALLOW to designate valid Permit Types. ALLOW will designate the Permit Type is valid, and entering DISSALLOW will make the Type code invalid for future use on Permits and Permit Template records.

#### Checklist

Enter the User-defined Code Table number that defines the Checklist you wish to associate to the Permit Type value.

### Qualifications

Enter the User-defined Code Table number that defines the Qualifications you wish to associate to the Permit Type value. NOTE: Note: If the client wishes to link a specific employee to a Qualification on a Permit record, the Employee field LOV associated with the Permit Qualification will only list those Employees whose Training record Course (Code Table 45) matches the Qualification exactly (including spelling).

### Special Equipment

Enter the User-defined Code Table number that defines the Special Equipment you wish to associate to the Permit Type value.

#### Duration

Enter the User-defined Code Table number that defines the Duration criteria you wish to associate to the Permit Type value.

#### Tag Pt Ctrl

If the value in this column is set to YES for the selected permit type, tag point processing will apply for permits of that type. If the value is set to NO, tag point processing does not apply, and the statuses, views, and options in the Permit module will be adjusted accordingly to exclude this processing.

#### **Permit Processing Rule**

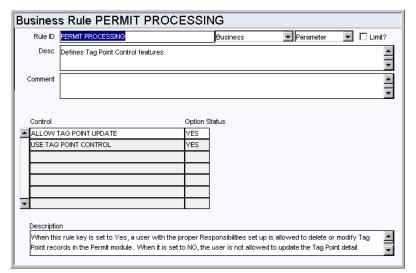

Define Tag Point control features.

### Control and Option Status

**ALLOW TAG POINT UPDATE** - If this rule key is set to YES, the user is allowed to update the entire Tag Point detail records in the Permit module. When it is set to NO, the user is only allowed to update the Tag Point status, current position and personal protection card fields.

**USE TAG POINT CONTROL** - This rule key was made obsolete in release 1.7.15 and will be removed in a future release. It was replaced by the Tag Pt Control option in the Permit Type business rule.

### **Attachment Printing Rule**

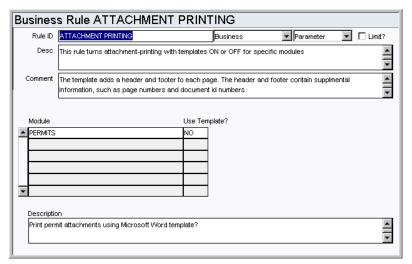

Indicate whether or not a template should be applied when Permit records are printed.

#### Module and Use Template?

Currently this option is only available in the Permit module. Indicating YES will cause the documents to print with the additional header and footer information from the template.

### Copy Record

#### **PERMIT - COPY RECORD**

Add this to users' responsibilities to allow them to copy a record, including header and details, in this module. To display the Copy Record action on the Actions list users must have both the Responsibility and at least one table configured for the module. Please refer to Modules Administration - Forms Module Copy Record View for more information.

### **Functions**

Add functions to responsibilities to allow users to perform tasks within the system. In most cases, if the function is not enabled, the system will not display the related view or action. The following activities are available when the Ind check box is checked for each function. Please refer to Responsibility Module Responsibility Types for more information.

### **Add Tag Points**

Grants the ability to add Tag Points to a Permit record.

#### **Permit to Active**

Grants the ability to activate a Permit record.

#### Release All

Grants the ability to change all tag point statuses to Released.

#### Tag All

Grants the ability to change all tag point statuses to Tagged.

### Verify All

Grants the ability to change all tag point statuses to Verified.

### Reports

### S\_RPT098 - Confined Space Report

Generates a permit check list for Confined Space type permits and can be taken into the field to track the following: safety guidelines, hazards, isolation points, specification readings, and authorized signatures.

### S\_RPT101 - Confined Space Report [Blank]

Generates a generic Confined Space Permit that can be printed multiple times to track permit information and signatures. This is not a true report as the contents are not related to templates found in the Permit Templates module. This report acts more as a worksheet that is typically used by clients that are not using the Permits module.

### S\_RPT099 - Hot Work Permit Report

Generates a permit check list for Hot Work type Permits and can be taken into the field to track the following: Hazards, isolation points, specification readings, and authorized signatures.

### S\_RPT102 - Hot Work Permit Report [Blank]

Generates a generic Hot Work Permit that can be printed multiple times to track permit information and signatures. This is not a true report as the contents are not related to templates found in the Permit Templates module. This report acts more as a worksheet that is typically used by clients that are not using the Permits module.

### S\_RPT113 - Lockout Tagout Report

Lists Asset Data and Lockout Authorizations for Permits.

### **S\_RPT100 - Safety Work Permit Report**

Generates a permit check list for Safety Work type Permits and can be taken into the field to track the following: safety guidelines, hazards, isolation points, specification readings, and authorized signatures.

# **Tag Point Module**

### **Fields**

### Sequence No.: Tracking No.

The record number is comprised of a unique ID. Users typically have the system generate this number.

**TABLE NAME** - SA\_TAG\_POINT - The record number is comprised of a unique ID. Tag Point numbers are typically set to be created manually.

**Sequence Number, Prefix, and Length -** If the system generates the number, you can determine if there is a starting number, what that number should be, and specify a prefix if needed. The length indicates the maximum number of characters that can be used in the number.

**System** - A check in the System check box indicates that the sequence number should be system generated.

Please refer to Sequence Numbers Module for more information and examples.

### **Code Tables**

#### Code Table 1193: Tag Point Category

Category field - Define categories to classify tag points.

### Code Table 25: Building Codes

Building field - Define codes for asset locations specific to the client organization. The Building field is searchable from the Search Options screen, and can be useful in finding assets when only the building location is known.

### Code Table 61: Source Type

Source Type field - Define the type of equipment which needs to be adjusted prior to working on a designated area. Examples of data are: Upstream Breaker, Downstream Breaker, Upstream Valve, Downstream Valve.

#### **Code Table 62: Positions for Isolation**

Lockout Position and Release Position fields - Define lockout or release positions such as OFF, ON, OPEN or CLOSED.

### **Business Rules**

### **Permit Type Rule**

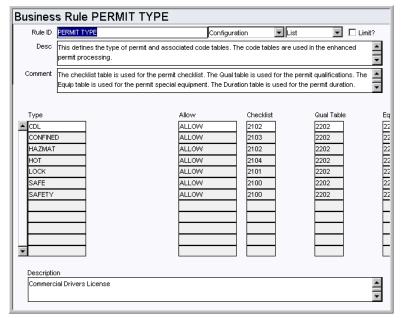

Define the various types of permits and each Permit Type's associated user-defined code tables listing the Permit Checklist, Qualification, Special Equipment, and Duration values.

### Туре

The values entered in the Type column are used to define the different categories, or types of permit templates and permits utilized Mat your facility. Typical Permit Types are Excavation, Easement, Hazardous Material, Hot Work, and Confined Space.

Note: If you enter types that duplicate the first 4 characters of a word (for example Safe vs. Safety), actions that call permit reports, such as Print Permits w/Document, generate with duplicate entries in the Actions list for permit records of those permit types.

#### Allon

Enter ALLOW or DISALLOW to designate valid Permit Types. ALLOW will designate the Permit Type is valid, and entering DISSALLOW will make the Type code invalid for future use on Permits and Permit Template records.

#### Tag Pt Ctrl

If the value in this column is set to YES for the selected permit type, tag point processing will apply for permits of that type. If the value is set to NO, tag point processing does not apply, and the statuses, views, and options in the Permit module will be adjusted accordingly to exclude this processing.

### Copy Record

#### **TAGPOINT - COPY RECORD**

### **Functions**

Add functions to responsibilities to allow users to perform tasks within the system. In most cases, if the function is not enabled, the system will not display the related view or action. The following activities are available when the Ind check box is checked for each function. Please refer to Responsibility Module Responsibility Types for more information.

### **Create Tag List**

Grants the ability to create a tag list from tag points in the Tag Points module. The action is only available on the Results of Search screen.

### **Permit Processing Business Flow**

The following diagram illustrates the relationship between the views and modules involved in permit processing when tag point processing functionality is in use.

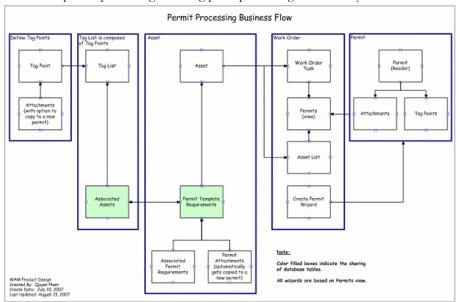

# **Tag List Module**

### **Fields**

### Sequence No.: Tracking No.

The record number is comprised of a unique ID. Users typically have the system generate this number.

**TABLE NAME** - SA\_TAG\_LIST - The record number is comprised of a unique ID. Tag List numbers are typically set to be created manually.

**Sequence Number, Prefix, and Length -** If the system generates the number, you can determine if there is a starting number, what that number should be, and specify a prefix if needed. The length indicates the maximum number of characters that can be used in the number.

**System** - A check in the System check box indicates that the sequence number should be system generated.

Please refer to Sequence Numbers Module for more information and examples.

### Copy Record

#### **TAGLIST- COPY RECORD**

Add this to users' responsibilities to allow them to copy a record, including header and details, in this module. To display the Copy Record action on the Actions list users must have both the Responsibility and at least one table configured for the module. Please refer to Modules Administration - Forms Module Copy Record View for more information.

### **Functions**

Add functions to responsibilities to allow users to perform tasks within the system. In most cases, if the function is not enabled, the system will not display the related view or action. The following activities are available when the Ind check box is checked for each function. Please refer to Responsibility Module Responsibility Types for more information.

### **Associate Tag List**

Grants access to the action available in the Associated Assets view of the Tag List module. The action allows users to associate the tag list to an Asset record.

## **PM Master Module**

#### **Fields**

### Sequence No.: PM Master No.

The PM Master record number is comprised of a unique ID (Ex. "000029"). PM Master record numbers are typically system generated.

**TABLE NAME** - SA\_PM\_MASTER - The database table that the sequence number is generated for.

**Sequence Number, Prefix, and Length -** If the system generates the number, you can determine if there is a starting number, what that number should be, and specify a prefix if needed. The length indicates the maximum number of characters that can be used in the number.

**System** - A check in the System check box indicates that the sequence number should be system generated.

Please refer to Sequence Numbers Module for more information and examples.

### **Code Tables**

#### Code Table 198: PM Categories

PM Category field - Define classification and searchability codes for PM Masters.

#### Code Table 107: Units

Meter Units field (unlabeled next to Interval field on Run-Time PMs) - Define valid names for the types of measurement units that can be metered and tracked to determine asset operation.

### **Code Table 108: Event Groups**

Event Group field - Define valid values to categorize PM Masters into logical groups. For example, all PMs that should cycle in the Winter may be in the group 'Winter' or all PMs involved in a major shutdown would be in the group 'Major.' The Event Groups field only appears on Event Type PM Masters (defined in the Schedule Basis field). Set the group to make the PM available under that group type in the PM Event module.

#### Code Table 109: Event Types

Event Type field - Further define Events by type. For example, PMs that should cycle in the Winter that are related to snow removal could be called "Removal". The Event Types field only appears on Event Type PM Masters (defined in the Schedule Basis field).

### **Business Rules**

### **Default Backlog Groups Rule**

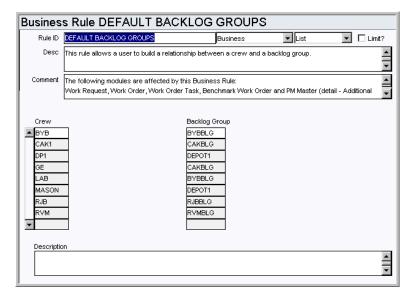

Build a relationship between crews and backlog groups (sometimes called backlog crews) for Work Requests, Work Order Tasks, Benchmark Work Order Tasks, PM Masters, and on schedules.

An example of how the concept of a backlog crew may be used is that Crew A (Crew) works 1st shift and Crew B (Backlog Group) works 2nd or 3rd shift and takes on any unfinished tasks originally scheduled for Crew A (Crew) on 1st shift.

### Crew and Backlog Group

Enter the crews and the associated Backlog Groups for each in the appropriate columns.

### **PM Master Parameters Rule**

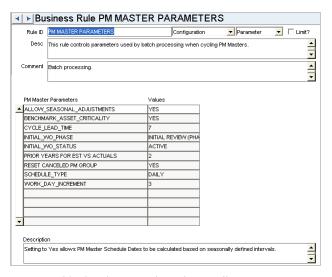

Control parameters used by batch processing when cycling PM Masters.

### PM Master Parameters and Values

**ALLOW\_SEASONAL\_ADJUSTMENTS -** When this parameter is set to YES, PM Master schedule dates can be calculated based on seasonal intervals defined in the PM Seasonal Adjustment business rule. When this parameter is set to NO, The Seasonal Adjustments

view in the PM Master module is not available.

**BENCHMARK\_ASSET\_CRITICALITY** - Used to determine whether the Asset Criticality is pulled from the benchmark work order or the Asset record when a work order is generated from a PM Master cycle. This capability addresses a situation where an asset has multiple Criticality values depending on the nature of the work being performed.

When the Key Value is set to YES, the Asset Criticality is always pulled from the Benchmark Work Order record.

When the Key Value is set to NO, the Use Asset/ Component from Benchmark indicator on the PM Master determines whether the Asset Criticality is pulled from the Benchmark or the Asset record.

**CYCLE\_LEAD\_TIME** - Determines the number of days before a PM is due that the system generates a work order. This allows planners and schedulers the time they need to prepare before the work actually comes due.

**INITIAL\_WO\_PHASE** - This phase defines the phase that the work order task is set to when PM Cycle batch is run. Phases are defined in the Work Order Task Planning Rule.

**INITIAL\_WO\_STATUS** - The status the work order is created in when cycled by batch. Valid options are PLANNING and ACTIVE.

PRIOR YEARS FOR EST VS ACTUALS - This rule key determines the number of years prior to the current year to use when retrieving closed Work Orders on PM Master Material and Labor Estimate views. For example, entering a 1 will calculate the estimates with Work Orders closed in the current calendar year and last calendar year, entering a 2 will calculate the estimates with Work Orders closed in the current calendar year and the prior two calendar years and so on. Entering a value of 0 will calculate the estimate with only Work Orders closed in the current calendar year. Leaving the value column empty will calculate the estimate with all closed Work Orders, regardless of when they were closed.

**SCHEDULE\_TYPE** - Determines on which schedule the PM Work Order records generated should be placed. Valid options are DAILY and WEEKLY.

Note: Further options for daily and weekly schedules are available in the Auto-Generate Daily Schedule , Auto-Generate Weekly Schedule and Work Week business rules.

**WORK\_DAY\_INCREMENT** - Limits the number of times the system tries to locate a working day (not a weekend or holiday) to schedule the work order. An example might be when you enter the next schedule date for a PM designed to cycle on the last working day of the month. If that day is the 31st (a Sunday), the system reviews the previous day to see if it is a valid working day. This continues until the number of attempts defined here is reached. The last day of the month is then selected as the next schedule date.

**RESET CANCELED PM GROUP** - This option determines scheduling of lesser PM Masters in a PM Group when a higher level PM cycles, superseding the lesser PMs, but then the higher level PM Work Order is canceled or rejected. When this option is set to NO, canceling or rejecting the higher level PM Work Order simply cancels all PMs in the group and resets them to cycle on the next schedule date or runtime trigger. If this option is set to YES, canceling or rejecting the higher level PM Work Order cancels only the higher PM and all superseded PM Masters within the group are reset to cycle as previously forecast before the higher level PM cycled. If the YES setting is used, it is strongly recommended that the current meter reading field on PM Master be configured as a status required field at Finished to ensure accurate runtime forecasting. The default setting is NO.

#### PM Schedule Basis Rule

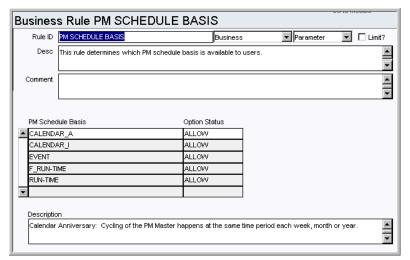

Configure the types of PM schedules available. There are several different schedule basis settings for PM Masters available within the system. They control the type of cycling information entered on a PM Master.

#### PM Schedule Basis

**CALENDAR\_A** - Stands for Calendar Anniversary. Cycling of the PM Master happens at the same time period each week, month, or year. An example might be cycling the PM Master on the 15th of each month. There are more specific processing rules associated with this schedule basis.

**CALENDAR\_I** - Stands for Calendar Interval . Cycling of the PM Master happens at the same time increment. An example might be cycling the PM Master once every two weeks. Again, there are more specific processing rules associated with this schedule basis.

**EVENT** - Causes Event-based PM Masters set up to cycle each time a specified event occurs, such as a shutdown. There are specific processing rules associated with this schedule basis.

**F\_RUN-TIME** - Run-Time Interval: PM Masters to cycle based upon a Fixed Interval Runtime.

**RUN-TIME** - Causes Run-time based PM Masters to cycle based upon meter readings taken for the listed asset number. This might be by number of starts/stops, number of hours running, and so on. There are more specific processing rules associated with this schedule basis.

#### Option Status

Set the option status for a schedule basis to ALLOW or DISALLOW to use or not use that basis in the PM Master module.

#### **PM Seasonal Adjustments Rule**

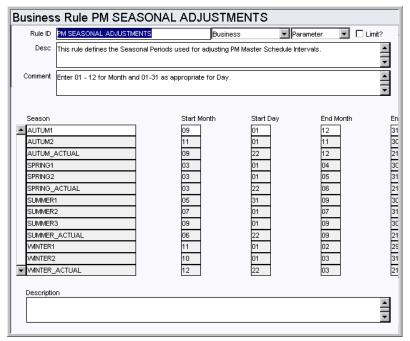

Do not overlap the start or end dates of seasons. If you do, the system will write an error to the Job Manager Log and use the interval on the PM Master header until the overlapping dates are corrected.

This rule defines the seasonal periods that can be used for adjusting PM Master schedule intervals. For each season you need to define, enter a season name, start month and day and end month and day. All months and days must be entered using a two character format (01-12 for months, 01-31 for days).

## **Batch Processes**

### PM Cycle - sdbp\_pm\_cycle\_job.start\_job;

Cycles active PM Masters that are due; creating work orders in the status defined in the PM Master Parameters business rule. If the PM is being cycled and the Benchmark's component is no longer installed on the Benchmark's asset, the system will generate a work order with the asset from the Benchmark and will not bring over the component.

### PM Finish - sdbp\_pm\_finish;

Processes PM Master information for those PMs where the associated work order has been set to Finished status. This includes entering the work completion date, inserting a new Forecast record (to maintain the correct number of future Cycles), and setting any skipped Forecast dates to Canceled status. The next schedule date is recalculated (for Calendar Interval PMs) and is placed on the PM Master record.

### PM Routing - sdbp\_pm\_routing;

Updates PM Stops based upon the Completed Dates entered on a scheduled PM route list. next schedule dates are then adjusted as required and the PM route stop item is set to Posted status.

### Copy Record

### PMMASTER- COPY RECORD

Add this to users' responsibilities to allow them to copy a record, including header and details, in this module. To display the Copy Record action on the Actions list users must have both the Responsibility and at least one table configured for the module. Please refer

to Modules Administration - Forms Module Copy Record View for more information.

#### **Functions**

Add functions to responsibilities to allow users to perform tasks within the system. In most cases, if the function is not enabled, the system will not display the related view or action. The following activities are available when the Ind check box is checked for each function. Please refer to Responsibility Module Responsibility Types for more information.

#### **Cancel PM Master Backlog**

Grants the ability to cancel forecasted backlog on the PM Master Forecast view.

#### Credit PM

Grants the ability to use one work order to credit multiple PM Forecasts from PMs that may not have created the original work order.

### **Show Cycle This PM Now Action**

Allows users to access the Cycle this PM Now action in the PM Master module.

#### **Show Cycle PM Group Now Action**

Allows users to access the Cycle this PM Group Now action in the PM Master module.

#### **Update Estimate Hours**

Grants access to the action which allows the user to update Benchmark Work Order Estimates with the average from historical hours.

#### **Update Estimate Quantity**

Grants access to the action which allows the user to update Benchmark Work Order Estimates with the average from historical usage.

### Reports

### S\_RPT090 - PM By Asset Report

Lists the PM Masters and subordinate PM Masters by asset.

### **S\_RPT074 - Preventive Maintenance Report**

Lists information to schedule vehicles for PM's on a monthly basis.

#### Charts

### S\_CHT124 - Corrective vs. Preventive Work Orders

A comparison of Corrective Work Orders to Preventive Work Orders for the current year and the previous year. The data can be filtered further by Plant, Department and Area. Other filtering options, including Department, Area and Asset, are available in the Chart Field List.

### S\_CHT142 - Late PMs for Safety Equipment

The number of late PMs for safety equipment to total PMs for safety equipment, for the current year and the previous year. An asset is considered to be "safety equipment" if the Safety Critical indicator on a Work Order Task record is checked. The data can be filtered by plant. Other filtering options, including Department, Area and Asset, are available in the Chart Field List.

### **S\_CHT143 - Late Preventive Maintenance Work Orders**

A comparison of the number of Late PMs to Total PMs for the current year and the

previous year. The data can be filtered by plant. Other filtering options available in the Chart Field List include Department, Area and Asset.

#### S\_CHT164 - PM Forecast Months

The number of PM Work Orders forecasted for the current year and the next five years. The data can be viewed by Year, Quarter and/or Months. The data can be filtered further by Plant and Crew.

#### **S\_CHT129 - PM Forecast Months - Estimated Duration**

The number of PM Work Orders forecasted for the current year and the next five years. The data can be viewed by Year, Quarter and/or Months. The data can be filtered further by Plant and Crew.

#### S CHT130 - PM Forecast Weeks

The number of PM Work Orders forecasted for the current year and the next five years. The data can be viewed by Year and/or Weeks. The data can be filtered further by Plant and Crew.

#### S CHT165 - PM Forecast Weeks - Estimated Duration

The estimated duration of Preventive Maintenance Work Orders forecasted for the current year and the next five years. The data can be viewed by Year and/or Weeks. The data can be filtered further by Plant and Crew.

#### **S\_CHT131 - PM History Months**

The number of Preventive Maintenance Work Orders that were scheduled for the current year and the previous five years. The data can be view by Year, Quarter and/or Months. The data can be filtered further by Plant and Lead Crew. Other filtering options, such as Department and Area, are available in the Chart Field List.

### S\_CHT132 - PM History Weeks

The number of Preventive Maintenance Work Orders that were scheduled for the current year and the previous five years. The data can be view by Year and/or Weeks. The data can be filtered further by Plant and Lead Crew. Other filtering options, such as Department and Area, are available in the Chart Field List.

### S CHT146 - Preventive Maintenance Investment

The actual amount spent on Preventive Maintenance compared to the total amount spent on maintenance for the current year and the previous year. The data can be filtered further by Plant. Other filtering options, including Department, Area and Asset, are available in the Chart Field List.

#### **S\_CHT147 - Preventive Work Orders**

The number of Preventive Work Orders compared to Total Work Orders, for the current year and the previous year. The data can be filtered further by Plant. Other filtering options available in the Chart Field List include: Department, Area and Asset.

### **Metrics**

#### S\_MTRC5 - Percent Preventive Work - sdbp\_metric\_pct\_pm\_wos

This metric is to describe the relationship between the number of PM Work Orders and the total number of Work Orders as a percentage. A PM Work Order is a Work Order with work type "P". It provides a means to monitor and improve the ratio of the number of PM Work Orders versus the total number of Work Orders.

### S\_MTRC10 - Percent PM Investment - sdbp\_metric\_pct\_pm\_investment

Describes the relationship between the PM WO dollars and the total dollars of all WOs as a percentage. PM Work Orders provide a means to monitor the dollar amount being invested in preventive maintenance versus the total dollar amount used for maintenance.

### S\_MTRC8 - Late PMs for Safety Equipment - sdbp\_metric\_late\_pms\_safety

A count of the total number of PMs that are late and related to Safety Critical Equipment. It provides a means to monitor and improve on the number of Safety Equipment related PMs that are late.

### S\_MTRC9 - Late PMs - sdbp\_metric\_late\_pm

This metric is a count of the total number of PMs that are late. It provides a means to monitor and improve on the number of PMs that are late.

## **PM Event Module**

### **Code Tables**

### **Code Table 108: Event Groups**

Event Group field - Define valid values to categorize PM Masters into logical groups. For example, all PMs that should cycle in the Winter may be in the group 'Winter' or all PMs involved in a major shutdown would be in the group 'Major.' The Event Groups field only appears on Event Type PM Masters (defined in the Schedule Basis field).

### **Code Table 109: Event Types**

Event Type field - Further define Events by type. For example, PMs that should cycle in the Winter that are related to snow removal could be called "Removal". The Event Types field only appears on Event Type PM Masters (defined in the Schedule Basis field).

### **Copy Record**

### **PMEVENT - COPY RECORD**

# **FMEA Template Module**

### **Fields**

#### Sequence No.: FMEA Template ID

The FMEA Template ID is comprised of a unique ID (Ex. "110000000000018"). FMEA Template IDs can be set to be system-generated or created manually.

**TABLE NAME** - SA\_FMEA\_TEMPLATE - The database table that the sequence number is generated for.

#### **Business Rules**

#### **FMEA Template RPN Defaults Rule**

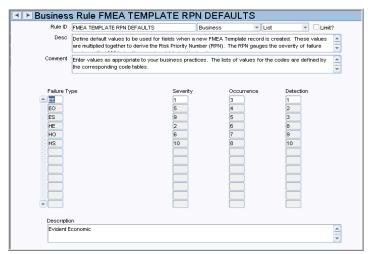

Define default values to be used for fields when a new FMEA Template record is created. Enter values as appropriate to your business practices. The lists of values for the codes are defined by the corresponding code tables.

### Failure Type, Severity, Occurrence, and Detection

For each failure type, enter the Severity, Occurrence and Detection. These values are multiplied together to derive the Risk Priority Number (RPN). The RPN gauges the severity of failure modes, with 1000 being the worst and 1 being the least.

- **EE** Evident economic failure which will have an adverse economic impact on operations.
- **EO** Evident operational failure which will have an adverse impact on operations.
- **ES** Evident safety failure which will have an adverse impact on safety and represents a potential danger to life and property.
- **HE** Hidden economic failure which will have an adverse economic impact on operations.
- **HO** Hidden operations failure which will have an adverse impact on operations.
- **HS** Hidden safety failure which will have an adverse impact on safety and represents a potential danger to life and property.

### **Code Tables**

### Code Table 9: Repair Codes (Length = 10)

Repair Code field - Define types of repair that may be done. Possible repair codes may include rebuild, replace, require, etc.

#### Code Table 10: Failure Codes (Length = 10)

Failure Code field - Define types of equipment failure that may occur. Typical failure codes may include corrosion, distortion, erosion, etc.

#### Code Table 51: Failure Modes (Length = 10)

Failure Mode field - Define further codes to identify failures found while work was being performed. Failure mode is defined as "any event which is likely to cause an asset (or system or process) to fail." Some examples would be: deterioration, lubrication failure, dirt or contamination, disassembly, capability reducing human error, deliberate overloading, unintentional overloading, incorrect process material, initial incapability, etc.

### Code Table 52: Root Cause Codes (Length = 10)

Root Failure Cause field - Define codes to further identify the base cause which created the failure. Some examples include: Stresses, degradation of insulation, lack of lubrication, breakdown of lubrication, blocking, sticking, jamming, weld failure, solder failure, fatigue, corrosion, vibration, Anthropometric=cannot reach, human sensory=cannot see/smell/hear, physiological= hot/cold/loud/working too long and psychological=slip/lapse or mistake/violation. (ex: control valve left shut due to inability to get into tight space), operator error, under-designed, operator error combined with under-designed, out of specification, desired performance is outside of assets capability, etc.

### Code Table 189: Work Action Codes (Length = 8)

Further Action field - Define codes for further action required. Examples include adjust, align, etc.

### Code Table 344: FMEA System Code

FMEA System field - Define codes for FMEA systems that assets belong to.

### **Functions**

Add functions to responsibilities to allow users to perform tasks within the system. In most cases, if the function is not enabled, the system will not display the related view or action. The following activities are available when the Ind check box is checked for each function. Please refer to Responsibility Module Responsibility Types for more information.

#### **Create FMEA Failure Item**

Grants a user the ability to create FMEA template failure line items.

### **Create FMEA PM Control**

Grants a user the ability to create FMEA PM Control by selecting the Create PM Control action on an FMEA record.

## **Asset PM Control**

You can use the Asset PM Control module to create and manage identical PM Masters for all assets in a specified Class. This is useful when your operations require the same maintenance to be performed on a group of similar assets. By using the Asset PM Control module, you save the effort of having to update each Asset record independently with the same PM Master information.

An Asset PM Control record includes the scheduling parameters that are common to all assets in the specified Class. The record can also be set to apply only to certain Makes and Models within the specified class in the case of fleet assets (vehicles).

### **Fields**

#### Sequence No.: Control No.

The Asset PM Control record number is comprised of a unique ID (Ex. "00011"). Asset PM Control record numbers are typically created by users.

**TABLE NAME** - SA\_PM\_FLEET\_CONTROL - The database table that the sequence number is generated for.

**Sequence Number, Prefix, and Length -** If the system generates the number, you can determine if there is a starting number, what that number should be, and specify a prefix if needed. The length indicates the maximum number of characters that can be used in the number.

**System** - A check in the System check box indicates that the sequence number should be system generated.

Please refer to Sequence Numbers Module for more information and examples.

#### Class

The list of values for the Class field is controlled by the Asset Class module.

### **Code Tables**

#### **Code Table 67: Vehicle Make (Length = 10)**

Make field - Define codes to further describe vehicles by Make. Typical Vehicle Makes are Ford, Chevy, Toyota, etc. for Passenger Vehicle or Caterpillar for Industrial Vehicle. Vehicle Make is one of the search criteria on the Fleet Asset Search Options screen.

#### **Vehicle Model Code Tables**

Model field - Define codes to further describe vehicles by Model. There are a series of user setup code tables that are linked to Code Table 67 for Vehicle Make. As an example, if the vehicle (Fleet Asset) is a Ford F-150 Pickup truck, Code Table 67 would contain Ford, with a link to another Code Table (ex: 3000) where Code Table 3000 contains all the Make codes for Ford vehicles. In this example, Code Table 3000 would contain at least "F-150" as a value. The Vehicle Model code is only searchable from the Fleet Asset Search Options screen if the Vehicle Make has already been selected and the Vehicle Make selected has a Model listed in the code table that it's linked to.

### Code Table 344: FMEA System Code

FMEA System field - Define codes for FMEA systems that assets belong to.

### **Business Rules**

### **PM Control Types Rule**

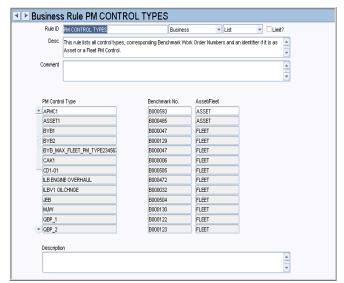

This rule defines Fleet and Asset control types and the corresponding Benchmark Work Order for each type. The rule helps to distinguish between fleet and asset control types.

### PM Control Type

Note: The following items are EXAMPLES of possible PM Control Types configuration.

- **A** This letter denotes a basic 4,000 mile PM that is performed in accordance with an "A" checklist. This PM should be based on mileage or a calendar-interval basis.
- **B** This letter is used to indicate a more extensive list of items to check. This PM should be based on mileage or a calendar interval basis.
- **C** This letter denotes the most comprehensive checklist of items to be performed. This PM should be based on mileage or a calendar-interval basis.
- **G** This letter indicates a transmission service type of maintenance activity. This PM should be used on a calendar-interval basis.
- **H** This letter indicates that the engine coolant should be changed. This PM should be based on a calendar-interval basis.

### Benchmark No.

Enter the Benchmark Work Order Number that corresponds to the PM Control Type. Batch processing uses the entered Benchmark Number associated with a PM Control Type to create a work order when an Asset PM Master is cycled.

#### Asset/Fleet

Enter whether this control type corresponds to an Asset or to a Fleet.

### Copy Record

### FLEETPMC - COPY RECORD

## **PM Route Module**

### **Business Rules**

### **PM Route Options Rule**

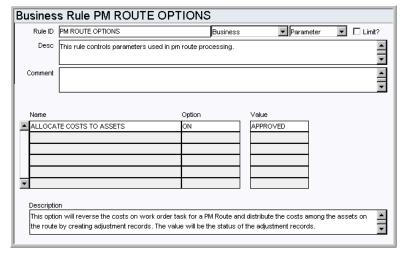

Control parameters used in PM Route processing.

#### Name, Option, and Value

**ALLOCATE COSTS TO ASSETS** - If you set the Allocate Costs to Assets rule key to ON, the system will manage the costs for a work order task on a PM Route so that the costs are evenly distributed among the assets on the route. The system completes this redistribution of costs by creating cost adjustment records.

The value is the status that the adjustment records will be created in.

### **Code Tables**

### Code Table 20: PM Route Types

Type field - Define PM Route types. Typical entries include Adjust, Calibrate, Clean, Exercise, Inspect, Lubricate, Reading, Sample and Test.

### Code Table 49: PM Route Task Types (Route Stops View)

Task Type field - Define categories for tasks. Typical entries include Calib for instrument calibration, Vibration for vibration readings, Lube for a lubrication, etc.

### Code Table 44: Lube Types (Route Stops View)

Type field (next to Sample Required?) - Define codes to identify the type of lubrication being used for the work. Typical Lube Types include Gear Oil, Engine Oil, Grease, etc.

### Code Table 42: Lube Methods (Route Stops View)

Method field - Define codes to identify the method for lubrication. Examples include Gun, Tube, etc.

#### **Batch Processes**

### Cost Adjustment for PM Route - sdbp\_cost\_route.cost\_route;

Generates and posts cost adjustments to remove charges from the work order task account and distribute them among the PM Route's assets. Labor and material costs related to accomplishing the Scheduled PM Route are charged against the work order's task and then distributed amongst the assets that were finished on the PM Route.

### PM Routing - sdbp\_pm\_routing;

Updates PM Stops based upon the Completed Dates entered on a Scheduled PM Route List. Next Schedule Dates are then adjusted as required and the PM Route Stop item is set to Posted.

### **Copy Record**

### **PMROUTE - COPY RECORD**

Add this to users' responsibilities to allow them to copy a record, including header and details, in this module. To display the Copy Record action on the Actions list users must have both the Responsibility and at least one table configured for the module. Please refer to Modules Administration - Forms Module Copy Record View for more information.

## Reports

S\_RPT058 - PM Route Report

Lists PM Route information.

# **Project/Subproject Module**

### **Fields**

### Sequence No.: Project ID

The record number is comprised of a unique ID (Ex. "00000000001"). Project record numbers are typically set to be system generated.

**TABLE NAME** - SA\_PROJECT - The database table that the sequence number is generated for.

**Sequence Number, Prefix, and Length -** If the system generates the number, you can determine if there is a starting number, what that number should be, and specify a prefix if needed. The length indicates the maximum number of characters that can be used in the number.

**System** - A check in the System check box indicates that the sequence number should be system generated.

Please refer to Sequence Numbers Module for more information and examples.

#### **Approval Route Field**

Designate approvers for Direct Charges in the Approval Limits module of the Administration subsystem under Approvals and Routes.

#### **Code Tables**

#### Code Table 310: Supervisor Title

Supervisor field - Define the supervisor titles to be used for various records. These codes define a supervisory position, not a specific person. Some examples of titles are Head Supervisor, Maintenance Supervisor, and Foreman.

### Copy Record

#### **PROJECT - COPY RECORD**

### **Business Rules**

### **Account Creation from Projects Rule**

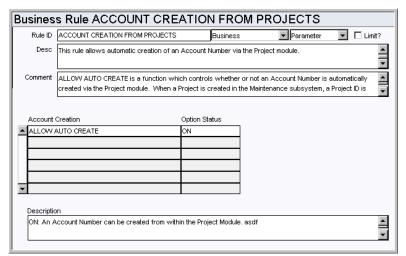

Allow or Disallow automatic creation of an Account Number via the Project module.

Note: The LOV on the account # will display only valid account #'s, and will substitute the actual Project ID for PROJE.

#### Account Creation and Option Status

**ALLOW AUTO CREATE** - controls whether or not an Account Number is automatically created via the Project module. When a Project is created in the Maintenance subsystem, a Project ID is assigned. For each Subproject generated, the user has the opportunity to create an Account Number specifically for that Subproject by listing an Account Number that contains the character string PROJE .

Once the Project/Subproject is approved, the system generates an Account Number in the Account module by replacing the PROJE with the displayed Project ID. Accounts generated in this manner are set to INACTIVE status so that they would not be readily available for use elsewhere in the system.

### **Project Budget Options Rule**

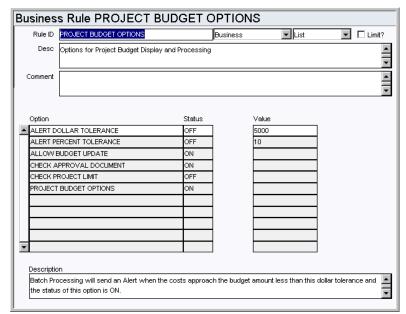

Set options for Project Budget Display and Processing.

#### Option, Status, and Value

ALERT DOLLAR TOLERANCE - If this option is set to ON the system will send an Alert when Project costs approach the budget amount less than the dollar tolerance entered in the Value field. Referring to the Batch Job Control Business Rule, SDBP\_PROJECT\_ALERT uses the Project Budget Options Business Rule for determining if a percent and/or dollar tolerance is to be used. The estimated and committed Subprojects costs are compared to the budget amount minus the tolerance. An alert is sent to the Subproject supervisor\_name and to the Project project\_manager when these costs are above the target amount.

ALERT PERCENT TOLERANCE - If this option is set to ON the system will send an Alert when the costs approach the budget amount less the percent tolerance entered in the Value field or the budget amount. Referring to the Batch Job Control Business Rule, SDBP\_PROJECT\_ALERT uses the Project Budget Options Business Rule for determining if a percent and/or dollar tolerance is to be used. The estimated and committed Subprojects costs are compared to the budget amount minus the tolerance. An alert is sent to the Subproject supervisor\_name and to the Project project\_manager when these costs are above the target amount.

**ALLOW BUDGET UPDATE** - If this option is set to ON, Subproject Budgets can be updated when the Project/Subproject is in Approved status.

**CHECK APPROVAL DOCUMENT** - This option controls how the system processes approvals for subprojects and for work orders that reference a subproject. Set this rule key to ON if the work order related to the subproject does not require approval after the subproject is approved. Set this to OFF if approval checking for the subproject should be disabled but the resulting work order must go through standard approval processing.

**ON** - A dollar limit approval authority is required to approve the subproject, but once the subproject is approved the related work order does not require approval checking. With this setting a user without work order approval authority can change the work order status to Approved or Active as long as the subproject has been approved.

Even with this option set to ON the user changing the Work Order status to Approved must still have the responsibility functions WO TO ACTIVE, WO TASK TO ACTIVE

and ACTIVATE WO MATERIAL in order to be able to create a Work Order Task where charges can be applied. So there are still checks in place to only allow users with authority to create Work Order Tasks where charges can be applied.

**OFF** - There is no approval checking on subproject records. Any work order referencing the project/subproject must go through standard processing to obtain approval. With this setting there is no Pending Approval status on Subproject records.

Eliminating Pending Approval status on the project forces planners and approvers to communicate directly regarding the subproject rather than relying on system alerts. This ensures that work orders and subprojects will not be approved haphazardly, yet your organization can benefit from simplified processing.

**CHECK PROJECT LIMIT -** If this rule key is set to ON the system will verify that the budget amount totals for the Project do not exceed the Project limit when the Subprojects are approved.

**PROJECT BUDGET OPTIONS** - This rule key controls where the approval of the Project occurs. When set to ON, the approval is at the Subproject level and each subsequent Subproject will be automatically be in CREATED status. When this rule key is set to OFF, the approval is at the Project header level and each Subproject will be created set to APPROVED status when the overall Project is approved.

### **Project Management Rule**

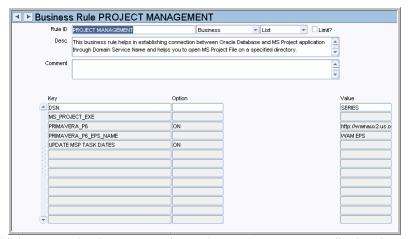

Establish a connection between Oracle Database and MS Project application through Domain Service Name. You can also set the system to open MS Project Files on a specified directory.

Key, Option, and Value

**DSN** - Domain Service Name.

MS\_PROJECT\_EXE - Launches MS Project.

**UPDATE MSP TASK DATES** - If this rule key is set to OFF the system will not update MS Project tables when task records are updated.

**PRIMAVERA\_P6** - Turns the Primavera integration option on or off. Use the value column to enter the URL of the Primavera P6 application.

**PRIMAVERA\_P6\_EPS\_NAME** - This is the default entity project structure name of the Primavera integration. Enter the default EPS Name for the extracted WAM Projects into the value column. This value can also be entered on the User Profile for individual users.

### **Project Work Order Account Rule**

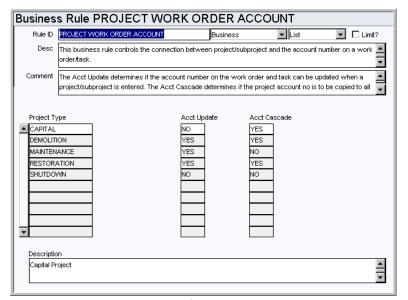

Controls the connection between Project/Subproject and the account number on a work order/task.

#### Project Type

The values entered in this column will be used to build the list of values in the Type field on Subproject records. Some examples of types of projects are: Capital, Maintenance, or Shutdown. Once project types are created, define distinct settings for each type of project by setting values in the Account Update and Account Cascade fields.

If the Account Update key value is set to YES and Account Cascade is also set to YES then when a new Task is added to a Work Order and the Asset ID is changed (or defaulted from the previous Task) the account number will be copied from the Asset ID along with the Department and Area.

### Acct Update

The Acct Update determines if the account number on the work order and task can be updated. The system automatically overrides the asset account number with the Subproject account number when you fill in the Subproject ID. If set to Yes, this rule key allows you to override that functionality and change the account number back to the asset account number.

### Acct Cascade

The Acct Cascade determines if the Project Account No. is to be copied to all of the work order tasks when the work order is activated.

### **Work Order Processing Rule**

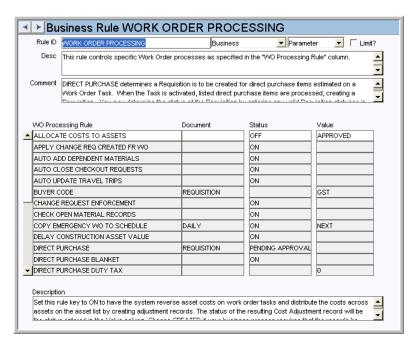

Determine whether or not labor markup information is included in the Cost Summary view.

#### WO Processing Rule, Document, Status and Value

**LABOR MARKUP ON COST SUMMARY** - This key determines if labor markup transactions are included in the Cost Summary views in the Work Order and Project / Subproject modules. Set the value to ON to include the M1, M2 and M3 Labor Markup Transaction Codes in the Cost Summary views. Set the value to OFF if you do not want to include the labor markup values. The default setting is OFF.

#### **Functions**

Add functions to responsibilities to allow users to perform tasks within the system. In most cases, if the function is not enabled, the system will not display the related view or action. The following activities are available when the Ind check box is checked for each function. Please refer to Responsibility Module Responsibility Types for more information.

### **Allow WO Project Update**

Allows users to update the Project / Subproject on Active Work Orders as long as there are no "Actual" costs for that Work Order.

### **Project Closed to Finished**

Grants the ability to change the status of a Project from CLOSED to FINISHED.

### **Project Finished to Closed**

Grants the ability to change the status of a Project from FINISHED to CLOSED.

#### **Project Management**

Grants access to the Project Management view in the in the Project/Subproject module.

### Subproject Approved to Created

Grants the ability to change the status of a Subproject from APPROVED to CREATED.

#### Subproject Finished to Approved

Grants the ability to change the status of a Subproject from FINISHED to APPROVED.

### **Batch Processes**

### Project Alert - sdbp\_project\_alert;

Uses the Project Budget Options Business Rule for determining if a percent and/or dollar tolerance is to be used. The estimated and committed subprojects costs are compared to the budget amount minus the tolerance. An alert is sent to the subproject supervisor\_name and to the project project\_manager when these costs are above the target amount.

### Charts

### S\_CHT149 - Project Analysis

The Budget Amount, Original Estimate, Revised Estimate, Committed Costs, and Actual Amount for Projects. The data can be filtered by Plant and Project Status.

#### Views

### Subproject

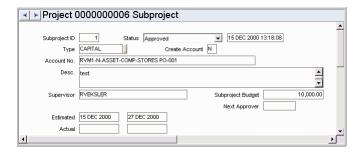

### **Microsoft Project Interface**

The Project/Subproject module includes a View that provides an interface between the Oracle Utilities Work and Asset Management system and the Microsoft Windows based application, MS Project. You can use wizards on the Actions list in the Project/Subproject module to export Project information to MS Project and to launch MS Project. Users should be aware that changes made in MS Project can not be exported back into the system. Any tasks that are created or deleted in MS Project as well as dates that are changed will not be reflected in the system. Any modifications that need to be made to the project should be made in the system then exported to MSProject.

### **Project Management Configuration**

Before the Project Management interface can be used, Microsoft Project must be installed on each user computer, and the Default File Locations business rule must be configured with the location of the MS Project program file.

A typical path is entered during the installation process, but your DBA or System Administrator should verify that it is correct and change it if necessary.

Also use the Project Management Rule to configure additional settings.

The system is certified for MS Project 2003 and 2007.

### Configuring in User Profile

If not all users have Microsoft Project installed in the same directory, individual users can override the path specified in the business rule by inserting an alternate path in their User Profile. To do this, open the User Profile and insert a new key name, selecting 'Default

MS Project Path' from the drop-down list. Then enter the complete path (including the name of the executable file) as Key Value 4, and save the record.

#### Report Output

While it is not necessary to configure, it is useful to note that the Report Output Physical Directory rule key in the Web Configuration Business rule indicates the physical location where the output of the generated xml file is temporarily stored when data is transferred from the Project/Subproject module to the MS Project application.

#### **Primavera Interface**

The Project/Subproject module includes a View that provides an interface between the Oracle Utilities Work and Asset Management system and the Primavera P6 application. You can use wizards on the Actions list in the Project/Subproject module to export project information and to launch Primavera. Users should be aware that changes made in Primavera cannot be exported back into the system. Any tasks that are created or deleted in Primavera as well as dates that are changed will not be reflected in the system. Any modifications that need to be made to the project should be made in the system then exported to Primavera.

### Project Management Configuration

Before the Primavera interface can be used, Primavera must be installed on each user computer.

**PROJECT MANAGEMENT BUSINESS RULE** - Configure the Project Management business rule with the URL for the primavera IP address as well as the location in Primavera. These values can also be set in the User Profile module for the user's individual desktop settings.

**WEBSERVICES BUSINESS RULE** - Populate the primavera keys with the appropriate URLS.

**CRAFT RATES BUSINESS RULE** - Primavera craft codes are generated in Primavera when the Primavera resources are created. They should be indicated on the Craft Rates business rule to map to craft system craft codes.

The system is certified for Primavera P6.

### Configuring in User Profile

If not all users have Primavera installed in the same directory, individual users can override the path specified in the business rule by inserting an alternate path in their User Profile. To do this, open the User Profile and insert a new key name, selecting 'PRIMAVERA\_P6\_EPS\_NAME' from the drop-down list. Then enter the complete path (including the name of the executable file) as Key Value 4, and save the record.

## **Runtime Entry Module**

Meter readings can be entered in the Runtime Entry, Task Closeout, PM Master, Consumables modules or through an external interface. Information collected here is automatically used to update PM Master run-time based records (for the listed asset and run-time type).

#### Code Tables

#### Code Table 107: Meter Units

Meter Units column - Define valid names for the types of measurement units that can be metered and tracked to determine asset operation.

### **Business Rules**

#### **Asset Runtime Rule**

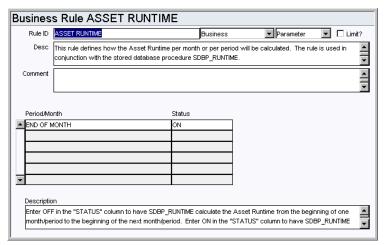

Define how the Asset Runtime per month or per period will be calculated. The rule is used in conjunction with the stored database procedure SDBP\_RUNTIME.

### Period/Month and Status

**ALLOW LOWER RUNTIME** - This key only affects assets with depreciation method of Units of Production. A Status of YES allows entry of a reading lower than or equal to the last reading. A Status of NO only allows entry of a reading higher than the last reading.

**END OF MONTH** - Entering ON or OFF in the status determines the period of time the SDBP\_RUNTIME calculates the Asset Runtime from. ON calculates from the end of one month or period to the end of the next month or period. OFF calculates from the beginning of one month or period to the beginning of the next month or period.

## **Daily Schedule Module**

### **Business Rules**

### **Auto Generate Daily Schedule Rule**

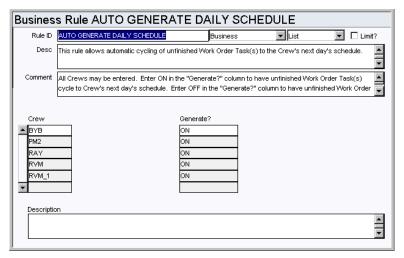

Control automatic cycling of unfinished work order tasks to the crew's next day's schedule.

When the sdbp\_reschedule.job\_reschedule batch job is run, work order tasks that are in ACTIVE status are placed on the next day's schedule for that task's crew. Schedules are generated according to the days and hours entered in the Crew Daily Hours view of the Crew module.

Note: The Automatic Scheduling feature only applies to ACTIVE work order tasks. If you are using the Scheduling modules to schedule PLANNED (or non-active) work order tasks, you must manually move the work tasks to future schedules. This is due to the fact that the "completion" of a PLANNED work order task does not result in the work order task being FINISHED or CANCELED. The Automatic Scheduling option would continue to rollover the work order task to the Planners schedule until work was actually finished.

### Crew / Generate

Enter any valid crew that exists in the Crew module then enter ON or OFF in the Generate column to determine whether or not the system should cycle unfinished work order tasks to the crew's next day's schedule. Any crew that is not listed will be defaulted to OFF and no schedules will be created automatically for that crew. Schedules are generated according to the days and hours entered in the Crew Daily Hours view of the Crew module.

### **Default Backlog Groups Rule**

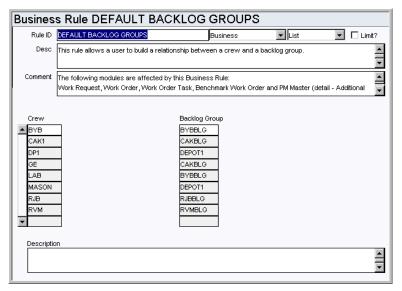

Build a relationship between crews and backlog groups (sometimes called backlog crews) for Work Requests, Work Order Tasks, Benchmark Work Order Tasks, PM Masters, and on Schedules.

An example of how the concept of a backlog crew may be used is that Crew A (Crew) works 1st shift and Crew B (Backlog Group) works 2nd or 3rd shift and takes on any unfinished tasks originally scheduled for Crew A (Crew) on 1st shift.

#### Crew and Backlog Group

Enter the crews and the associated Backlog Groups for each in the appropriate columns.

### **Work Week Rule**

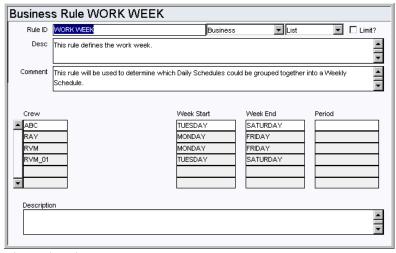

Define the workweek.

This rule is used to define the days of the week that a crew is available to be scheduled in a work week.

#### Crew

Enter into the CREW column the crew name.

### Week Start and Week End

The WEEK START and WEEK END columns dictate the start of the workweek and the end of the work week for each crew listed in the CREW column.

#### Period

This column will be available in a future release.

### **Scheduling Options Rule**

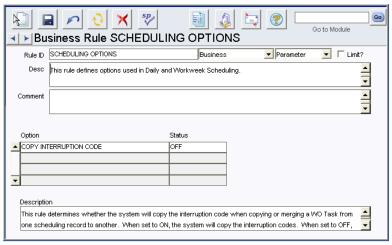

This rule defines options used in Daily and Workweek Scheduling.

### Copy Interruption Code

This rule determines whether the system will copy the interruption code when copying or merging a WO Task from one scheduling record to another. When set to ON, the system will copy the interruption codes. When set to OFF, the system will not copy the interruption codes.

### **Code Tables**

#### Code Table 1190: Daily Schedule Types

Type field - Use this code to define the types of schedules that can be created. Typically these types describe the work to be done, however codes can be set to describe any schedule type.

### **Code Table 2501: Interruption Codes**

Interruption Code field - Interruption codes are mainly used for compliance tracking to identify what occurred to impact the planned schedule.

### **Batch Processes**

### Reschedule - sdbp\_reschedule.job\_reschedule;

Reviews all active work order tasks which are unfinished and places them on the Daily and / or Weekly Schedules as defined in the Auto Generate Daily Schedule and Auto Generate Weekly Schedule Rules. Work Order which were just generated by PM Master processing will also be placed on the Daily / Weekly Schedule.

### PM Cycle - sdbp\_pm\_cycle\_job.start\_job;

Reviews active PM Masters and cycles those that are due, creating work orders in the status defined in the PM Master Parameters Business Rule. If the PM is being cycled and the Benchmark's component is no longer installed on the Benchmark's asset, the system generates a work order with the asset from the Benchmark and will not bring over the component.

### **Functions**

Add functions to responsibilities to allow users to perform tasks within the system. In most cases, if the function is not enabled, the system will not display the related view or action. The following activities are available when the Ind check box is checked for each function. Please refer to Responsibility Module Responsibility Types for more information.

### **Activate Checkout Request from Schedule**

Users with this responsibility will have available a column of check boxes in the Checkout Request view of the Daily Schedule module as well as an action which allows uses to activate the checkout requests from the scheduling record.

### Merge Task WOWeek to Day Schd

Grants access to the Merge All Tasks to Daily Schedule and Merge Selected Tasks to Daily Schedule. The actions allow users to copy or move the tasks to specified Daily Schedule records.

### Reports

### S\_RPT152 - Daily Schedule Assignments Report

Lists employees and the work orders that are assigned to them on the selected day.

### **S\_RPT041 - Daily Schedule Report**

Lists the work order tasks scheduled for a selected day.

### **Installation Parameters**

### **SCHEDULING TOTAL EST HRS DISP**

ON/OFF

If set to ON, will display Total Hours Scheduled and Labor Estimate for each craft within the Daily and Workweek Scheduling modules.

### Workweek Schedule Module

### **Business Rules**

### **Auto Generate Weekly Schedule Rule**

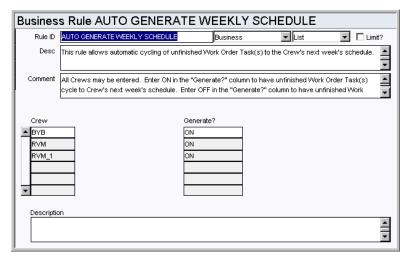

The Auto Generate Weekly Schedule Rule allows automatic cycling of unfinished Work Order Task(s) to the Crew's next week's schedule.

When the sdbp\_reschedule.job\_reschedule batch job is run, work order tasks that are in ACTIVE status are placed on the next week's schedule for that task's crew. Schedules are generated according to the days and hours entered in the Work Week business rule.

Note: The Automatic Scheduling feature only applies to ACTIVE work order tasks. If you are using the Scheduling modules to schedule PLANNED (or non-active) work order tasks, you must manually move the work tasks to future schedules. This is due to the fact that the "completion" of a PLANNED work order task does not result in the work order task being FINISHED or CANCELED. The Automatic Scheduling option would continue to rollover the work order task to the Planners schedule until work was actually finished.

### Crew / Generate

Enter any valid crew that exists in the Crew module then enter ON or OFF in the Generate column to determine whether or not the system should cycle unfinished work order tasks to the crew's next week's schedule.

Any crew that is not listed will be defaulted to OFF and no schedules will be created automatically for that crew. Schedules are generated according to the values entered in the Work Week business rule.

#### **Default Backlog Groups Rule**

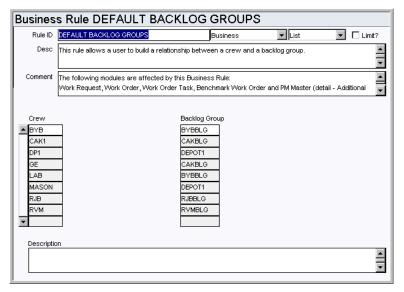

The Default Backlog Group business rule allows a user to build a relationship between a crew and a backlog group for Work Requests, Work Order Tasks, Benchmark Work Order Tasks, PM Masters, and schedules.

An example of how the concept of a backlog crew may be used is that Crew A (Crew) works 1st shift and Crew B (Backlog Group) works 2nd or 3rd shift and takes on any unfinished tasks originally scheduled for Crew A (Crew) on 1st shift.

#### Crew and Backlog Group

Enter valid Crew codes (Code Table 15) in the Crew column. In the Backlog Group column enter Backlog Group codes (Code Table 110) associated with the Crew.

#### Work Week Rule

Define the workweek.

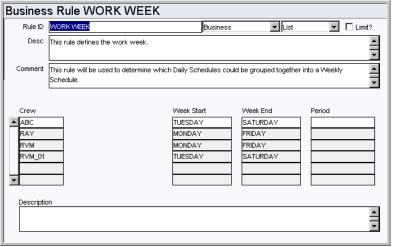

This rule is used to define the days of the week that a crew is available to be scheduled in a work week.

#### Crew

Enter into the CREW column the crew name.

#### Week Start and Week End

The WEEK START and WEEK END columns dictate the start of the workweek and the end of the work week for each crew listed in the CREW column.

#### Perioa

This column will be available in a future release.

### **Code Tables**

### Code Table 2500: Daily Schedule Types

Type field - Define the types of schedules that can be created. Typically these types describe the work to be done, however codes can be set to describe any schedule type.

### **Code Table 2501: Interruption Codes**

Interruption Code field - Interruption codes are mainly used for compliance tracking to identify what occurred to impact the planned schedule.

### **Batch Processes**

### Reschedule - sdbp\_reschedule.job\_reschedule;

Reviews all active work order tasks which are unfinished and places them on the Daily and / or Weekly Schedules as defined in the Auto Generate Daily Schedule and Auto Generate Weekly Schedule Rules. Work Order which were just generated by PM Master processing will also be placed on the Daily / Weekly Schedule.

### PM Cycle - sdbp\_pm\_cycle\_job.start\_job;

Reviews active PM Masters and cycles those that are due to create work orders. The new work order status is defined in the PM Master Parameters Business Rule. If the PM is being cycled and the Benchmark's component is no longer installed on the Benchmark's asset, the system generates a work order with the asset from the Benchmark and will not bring over the component.

#### **Functions**

Add functions to responsibilities to allow users to perform tasks within the system. In most cases, if the function is not enabled, the system will not display the related view or action. The following activities are available when the Ind check box is checked for each function. Please refer to Responsibility Module Responsibility Types for more information.

#### Merge Task WOWeek to Day Schd

Grants access to the Merge All Tasks to Daily Schedule and Merge Selected Tasks to Daily Schedule. The actions allow users to copy or move the tasks to specified Daily Schedule records.

### **Installation Parameters**

#### SCHEDULING TOTAL EST HRS DISP

ON/OFF

If set to ON, will display Total Hours Scheduled and Labor Estimate for each craft within the Daily and Workweek Scheduling modules.

## **Schedule Plan Module**

### **Business Rules**

#### **Work Week Rule**

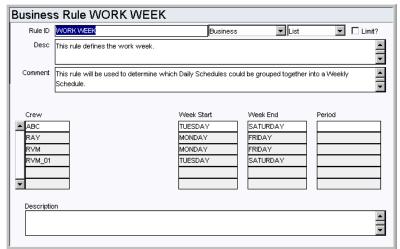

The Work Week Rule defines the days of the week that a crew is available to be scheduled in a work week. This determines which Daily Schedules can be grouped together into a Workweek Schedule.

#### Crew

Enter the crew name in the Crew column.

### Week Start and Week End

The WEEK START and WEEK END columns dictate the start of the work week and the end of the work week for each crew listed in the CREW column.

### Period

This column will be available in a future release.

### Reports

### S\_RPT153 - Schedule Plan Report

Provides a listing of the crew plans in a schedule plan along with the associated daily plans and work order tasks. The report also shows the hours and crafts assigned for each task.

## **Direct Charges Module**

### **Fields**

### Sequence No.: Direct Charges No.

The record number is comprised of a unique ID (Ex. "010000066"). Direct Charge record numbers are typically set to be system generated.

**TABLE NAME** - SA\_DIRECT\_CHARGES- The sequence number is generated for this database table.

**Sequence Number, Prefix, and Length -** If the system generates the number, you can determine if there is a starting number, what that number should be, and specify a prefix if needed. The length indicates the maximum number of characters that can be used in the number.

**System** - A check in the System check box indicates that the sequence number should be system generated.

Please refer to Sequence Numbers Module for more information and examples.

### **Approval Route Field**

Designate approvers for Direct Charges in the Approval Limits module of the Administration subsystem under Approvals and Routes.

#### **Owner Field**

The Credit Card Info View of User Profile module is used to populate the list of values for the Owner field in the Direct Charges module.

Note: You must be logged in as the user to insert, view or update credit card information for each user. This data can also be entered through data migration.

### **Code Tables**

### Code Table 550: Direct Charge Category Codes

Category Field - Define categories for direct charges. Examples include Personal (to be used for reimbursement for business trips), Maintenance (to be used for Maintenance related Credit Card Purchases), Inventory (to be used for Inventory related Credit Card Purchases), Equipment (to be used for all equipment rentals) etc.

### **Business Rules**

### **Direct Charge Types Rule**

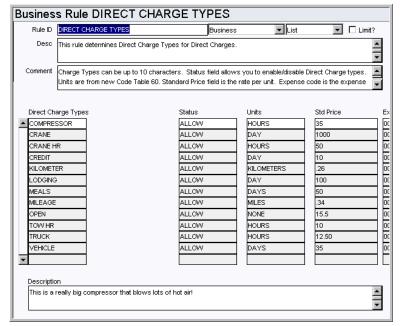

Determines Direct Charge Types for Direct Charges.

Units are from new Code Table 60. Standard Price field is the rate per unit. Expense code is the expense code to charge (from EXPENSE CODE Business Rule).

### Direct Charge Types

Enter the Charge Type codes into the DIRECT CHARGE TYPE column. Examples: Meals, Mileage, Rental. The Type Code can be up to 10 characters long.

### Status

The STATUS column of each DIRECT CHARGE TYPE must be set to ALLOW or DISALLOW to enable or disable the use of each Type code.

### **Units**

The Lists of Values for the Units fields reference Code Table 60 where Direct Charge Type Units are defined. Select the appropriate Unit code for each Direct Charge type.

#### Standard Price

Enter the STD PRICE rate for each type of Direct Charge.

#### Expense Code

Enter in the EXPENSE CODE column the specific expense code, if applicable, associated with this Direct Charge type. EXPENSE CODES are defined in the EXPENSE CODE Business Rule.

#### Processing

Default is set to STANDARD, but if the value is changed to OPEN, then that gives the users the ability to update the Standard Price and Amount fields on the Direct Charges Item.

### **Batch Processes**

### Direct Charges - sdbp\_direct\_charges.direct\_charges;

Processes approved Direct Charges costs which have not yet been posted, and creates

new entries in the Direct Charges Log.

Cost and Closeout - smu\_interface.sdbp\_mu\_interface (job\_in, plant\_in,'N');

Processes transactions entered in cost and closeout.

### **Copy Record**

### **ODC - COPY RECORD**

Add this to users' responsibilities to allow them to copy a record, including header and details, in this module. To display the Copy Record action on the Actions list users must have both the Responsibility and at least one table configured for the module. Please refer to Modules Administration - Forms Module Copy Record View for more information.

### **Functions**

Add functions to responsibilities to allow users to perform tasks within the system. In most cases, if the function is not enabled, the system will not display the related view or action. The following activities are available when the Ind check box is checked for each function. Please refer to Responsibility Module Responsibility Types for more information.

### **Cost and Closeout**

Adds the Cost and Closeout action to the user's home page action list.

## **Leave Request Module**

### **Business Rules**

### **Timekeeping Authority Rule**

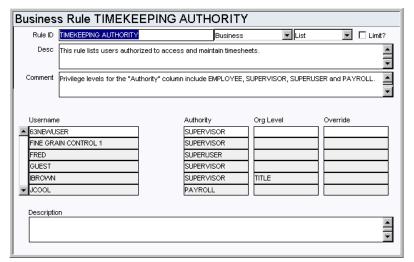

Use this rule to define which users can access and maintain timesheets, leave requests, and employee records. This rule only controls who has access to the records, approval authorization is controlled in the Approval Limits module.

Note: A supervisor defined in this module does NOT correspond to the Supervisor fields defined by code table 310.

### Username

Enter individual Usernames to set an authority level for access to Employee records, Timesheets, and Leave Requests. Anyone not listed will have the DEFAULT authority. By setting the USERNAME column to DEFAULT and the AUTHORITY column to EMPLOYEE, all users will be granted employee level authority without your needing to identify them explicitly.

### Authority

The Authority column defines the scope of a users' authority. The authority levels include: Employee, Supervisor, Supervisor and Payroll.

**EMPLOYEE** - User can only view or modify their own timesheet or employee record. Org Level does not apply.

**SUPERVISOR** - User can view or modify their own records and records of members of the Org Level entered. The Org Level value is used to widen the scope of the Supervisor authority. Set the value to Department, Area, or Crew, and the system limits the corresponding username to have access to other user's records who share the same Department, Area or Crew on their EMPLOYEE record. If you enter TITLE as the Org Level, the username is limited to see the user's records who are on the same CREW module record with the username. This allows Supervisors to approve timesheets for multiple crews (any crew that they are on).

**SUPERUSER** - User can view or modify any record. Org Level does not apply.

**PAYROLL** - User can view or modify any record, as well as override or adjust Compensatory Time Accrual calculations. Org Level does not apply.

For example, If BIGBOSS is entered under username in this business rule with the

Authority set to Supervisor, and the Org Level set to Title, the system provides him access to the records for all users who are on the same CREW module records as BIGBOSS. If the Org Level is left blank or set to Crew the system provides BIGBOSS with access to the records of every user who has the same Crew entered on their EMPLOYEE module record as he has on his Employee record.

#### Org Level

The Org Level value is used to widen or narrow the scope of the Supervisor authority. Valid values are Title, Crew, Department, Area and (Blank).

#### Override

The override value is only used for those with the Supervisor or Superuser authority to temporarily promote them to Superuser or Payroll authority. Enter Superuser or Payroll in the Override column to give this authority to a user (to substitute for a supervisor who is on vacation, for instance). Filling in this value does not modify the authority of any other user. It can be changed or cleared later to restore the user to their original authority.

### **Timekeeping Leave Types Rule**

Define which of the charge types set up in the Timekeeping Charge Types Rule are Leave Types.

This rule establishes a link between the leave types listed in Code Table 48 and the charge types listed in the Timekeeping Charge Types Rule.

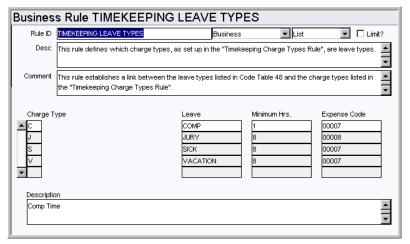

### Charge Type

Items listed in the CHARGE TYPE column are directly linked to the Leave Types listed in Code Table 48, used in the Leave Summary and Scheduled Leave details under the Employee module, and the Timekeeping Charge Types Rule. For these Leave Types to be available, the STATUS column of the Timekeeping Charge Types Rule must be set to ALLOW.

#### Leave

This column is a description of the values listed in the CHARGE TYPE column

#### Minimum Hours

Enter in the MINIMUM HOURS column the number of hours an employee must work before beginning to accrue CHARGE TYPE hours.

#### Expense Code

Enter in the EXPENSE CODE column the specific expense code, if applicable, associated with this leave type.

### **Code Tables**

#### Code Table 48: Leave Reason Codes

Reason column - Define leave reason codes. Codes might include Maternity, Sick, Vacation, etc.

### **Copy Record**

### **LEAVEREQ - COPY RECORD**

Add this to users' responsibilities to allow them to copy a record, including header and details, in this module. To display the Copy Record action on the Actions list users must have both the Responsibility and at least one table configured for the module. Please refer to Modules Administration - Forms Module Copy Record View for more information.

### **Batch Processes**

### Leave Request - sdbp\_post\_leave;

Posts Leave Requests and creates timesheets for approved Leave Requests that have the Create Timesheet indicator checked and are in an open Pay Period.

### Create New Leave Year sdbp\_create\_new\_leave\_year.new\_leave\_year;

Inserts leave records once per year for all employee records into the Employee Leave detail, carrying over remaining leave information from the previous year.

### Reports

### S\_RPT065 - Employee Pay Period Time Report

Provides an Employee Timesheet for a specific pay period.

## **Payroll Voucher Module**

The Payroll Voucher module is non-standard and is usually turned off.

### **Business Rules**

### **Payroll Voucher Types Rule**

Determines the account and expense code that payroll vouchers can be charged against.

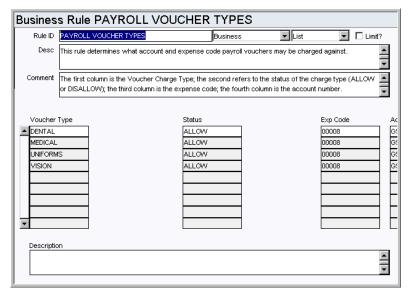

### **Options**

The first column is the Voucher Charge Type, the second column refers to the status of the charge type (ALLOW or DISALLOW), the third column is the expense code; and the fourth column is the account number.

Enter the desired values under each column for the Voucher Types.

### **Batch Processes**

### Payroll Voucher - sdbp\_pay\_voucher.pay\_voucher;

Processes approved payroll vouchers which have not yet been posted. Once a payroll voucher is successfully processed, it is marked as posted.

## **Timekeeping Module**

### **Fields**

### **Next Approver Field**

Designate approvers for Timesheet records in the Approval Limits module of the Administration subsystem under Approvals and Routes.

#### **Code Tables**

### Code Table 310: Supervisor Title

Supervisor field - Define the supervisor titles to be used for various records. These codes define a supervisory position, not a specific person. Some examples of titles are Head Supervisor, Maintenance Supervisor, and Foreman.

### **Business Rules**

#### **Craft Rates Rule**

Define Craft codes along with associated wage rates and expense codes.

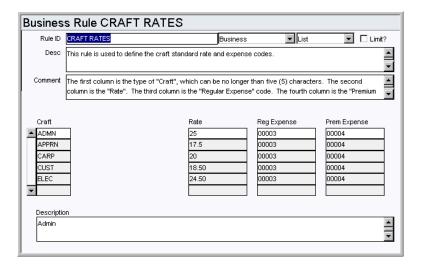

#### Craft

Classify job types in the Craft field. Examples are ENG for engineer or MECH for mechanic.

#### Rate

This parameter sets the wage rate for the Craft listed.

#### Reg Expense

This parameter sets the expense code that the system will charge the employee's regular (i.e. non-premium) labor charges to.

#### Prem Expense

This parameter sets the expense code that the system will charge the employee's premium (i.e. Overtime) labor charges to.

(i.e. Overtime) labor charges to.

### **Holidays Rule**

This rule defines holidays for any period of time as determined by the user. The holidays are used in conjunction with the Timekeeping Editchecks rule.

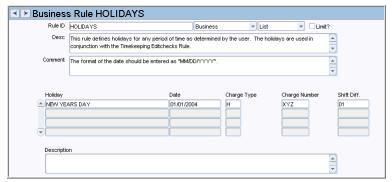

#### Holiday

Enter the description for the holiday in this column.

#### Date

Enter the date of the holiday in this column, in 'MM/DD/YYYY' format.

### Charge Type

Enter H to indicate a holiday. This is the only option.

#### Charge Number

Not used.

#### Shift Diff

Not used.

### **Labor Burden Multipliers Rule**

Associate labor burden rates to employees. These costs will be applied to the craft labor rates and rolled up in the system.

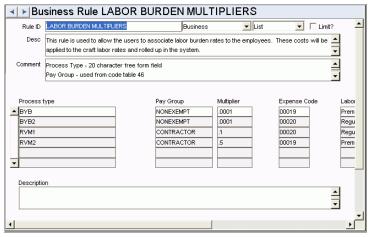

### Process Type

This is a 20 character free form field. Enter all of the process types that you want to charge pay groups to.

### Pay Group

Enter the group that is responsible for the process type listed. These fields reference Code Table 46.

### Multiplier

This is the value that is used as the burden multiplier.

### Expense Code

Enter the valid expense codes that should be charged for the corresponding pay groups.

#### Labor Type

Enter a Labor Type. PREMIUM or REGULAR.

### **Labor Costing Markup Rule**

Apply additional markup transactions to labor costs based on the Area being charged for the work. If a timesheet charge is against an Area other than the Employee's Area on the Timesheet header, the markups for that Area will be included in the Account Log transactions and rolled up in the system.

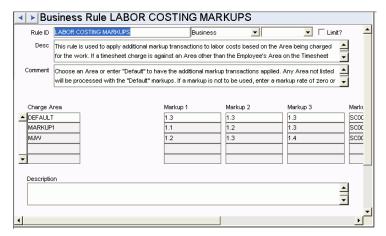

#### Charge Area

Choose an Area from the List of Values or enter Default to have the additional markup transactions applied. Any Area not listed will be processed with the Default markups. If a markup is not to be used with the Area, enter a markup rate of zero or leave blank.

### Markup 1, 2, 3

Enter the markup rate (multiplier) to be used for each of the three available Labor Markup transaction types. You can enter values of zero or greater up to 9.99 (999%). Enter rates in fractions (i.e., .25, .10, 1.2).

### Markup 1, 2, 3 Exp

For each corresponding Labor Markup transaction type, enter the Expense Code to be used for the Labor Markup transaction type. The Lists of Values for these fields reference the EXPENSE CODES Business Rule.

### **Labor Costing Wage Rates Rule**

Determine where the wage rate is drawn from for labor costing. Wage rates can be drawn from the Employee Wage Rate view in the Employee module or from the Craft Rates Business Rule. Only one option can be set to YES, and the other must be set to NO.

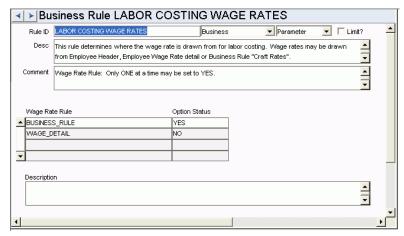

Wage Rate Rule and Option Status

BUSINESS\_RULE - Uses the Craft Rates Business Rule to retrieve wage rates.

**WAGE\_DETAIL** - Uses the Employee Wage Rate detail record for the wage rates. Set only one WAGE RATE RULE value to YES to use as the wage rate source; set the rest to NO.

### **Overtime Standings Rule**

Control Overtime Standing processing.

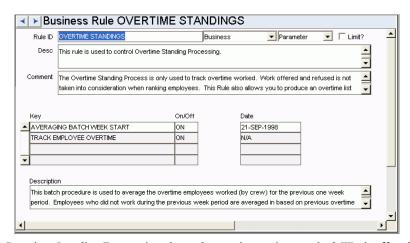

The Overtime Standing Process is only used to track overtime worked. Work offered and refused is not taken into consideration when ranking employees. This rule also allows you to produce an overtime list for holiday overtime based on seniority. Note: This Rule is used with Reports 78, 79 and 80. Please consult Oracle Utilities Work and Asset Management before you implement this Rule.

### Key, ON/OFF, and Date

**AVERAGING BATCH WEEK START** - This batch procedure is used to average the overtime employees worked by crew for the previous one week period. Employees who did not work during the previous week period are averaged in based on previous overtime worked. For more information, see the Resource Users Guide, Employee module.

**TRACK EMPLOYEE OVERTIME** - Enter ON to track employee overtime. N/A has been entered in the DATE column as this column is not applicable.

### **Scheduled Holidays**

The Scheduled Holidays rule defines holidays the system uses when creating timesheets for employees flagged for automatic timesheet creation.

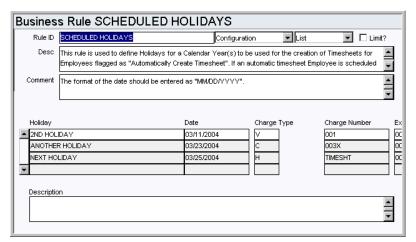

If an employee is scheduled to work on the same day as a scheduled holiday, the Timesheet line item will be created using the Charge Type, Account and Regular Expense Code defined for the holiday. Shift and Differential information will come from the appropriate Employee record.

#### **Shift Differential Rates Rule**

Determine valid shift codes and shift differential rates.

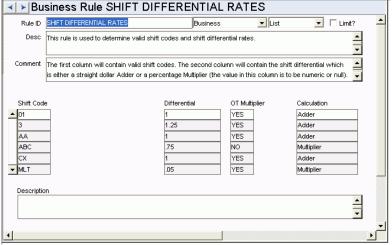

#### Shift Code

Enter the SHIFT CODE which is the definition of hours for an employee's scheduled period of work.

### Differential

Enter the DIFFERENTIAL which is the additional hourly amount to be paid employees working the defined shift hours. This amount is added to the employee wage rate when using the Labor Costing Premium Multiplier Rule.

Example: An electrician makes \$25.00/hour, plus \$1.00 if he works the night shift. His regular rate with Shift Differential is \$25.00 + \$1.00 = \$26.00. If he works overtime at time and a half, his wage rate would be \$39.00 (Wage Rate of \$25.00 + Differential of \$1.00 = \$26.00) x Premium Multiplier of 1.5 =Hourly Rate of \$39.00.

### OT Multiplier

If the OT Multiplier is set to Yes, then the calculations for premium shift amount will include the OT Multiplier: Premium Shift Differential \*Multiplier \*OT Multiplier \* (Premium Hours - Comp Time Hours). If set to No, then the calculations for premium

shift amount will NOT include the OT Multiplier: Premium Shift Differential \*Multiplier \* (Premium Hours - Comp Time Hours).

#### Calculation

The differential can be added to the wage rate or multiplied by the wage rate. Enter Adder or Multiplier in this column to define how the system should calculate the values.

#### **Timekeeping Authority Rule**

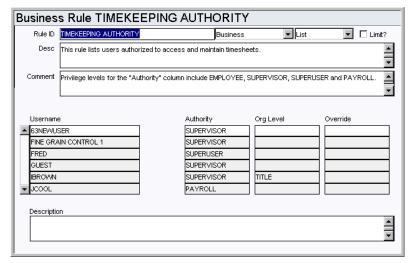

Use this rule to define which users can access and maintain timesheets, leave requests, and employee records. This rule only controls who has access to the records, approval authorization is controlled in the Approval Limits module.

Note: A supervisor defined in this module does NOT correspond to the Supervisor fields defined by code table 310.

#### Username

Enter individual Usernames to set an authority level for access to Employee records, Timesheets, and Leave Requests. Anyone not listed will have the DEFAULT authority. By setting the USERNAME column to DEFAULT and the AUTHORITY column to EMPLOYEE, all users will be granted employee level authority without your needing to identify them explicitly.

#### Authority

The Authority column defines the scope of a users' authority. The authority levels include: Employee, Supervisor, Supervisor and Payroll.

**EMPLOYEE** - User can only view or modify their own timesheet or employee record. Org Level does not apply.

**SUPERVISOR** - User can view or modify their own records and records of members of the Org Level entered. The Org Level value is used to widen the scope of the Supervisor authority. Set the value to Department, Area, or Crew, and the system limits the corresponding username to have access to other user's records who share the same Department, Area or Crew on their EMPLOYEE record. If you enter TITLE as the Org Level, the username is limited to see the user's records who are on the same CREW module record with the username. This allows Supervisors to approve timesheets for multiple crews (any crew that they are on).

SUPERUSER - User can view or modify any record. Org Level does not apply.

**PAYROLL** - User can view or modify any record, as well as override or adjust Compensatory Time Accrual calculations. Org Level does not apply.

For example, If BIGBOSS is entered under username in this business rule with the Authority set to Supervisor, and the Org Level set to Title, the system provides him access to the records for all users who are on the same CREW module records as BIGBOSS. If the Org Level is left blank or set to Crew the system provides BIGBOSS with access to the records of every user who has the same Crew entered on their EMPLOYEE module record as he has on his Employee record.

#### Org Level

The Org Level value is used to widen or narrow the scope of the Supervisor authority. Valid values are Title, Crew, Department, Area and (Blank).

#### Override

The override value is only used for those with the Supervisor or Superuser authority to temporarily promote them to Superuser or Payroll authority. Enter Superuser or Payroll in the Override column to give this authority to a user (to substitute for a supervisor who is on vacation, for instance). Filling in this value does not modify the authority of any other user. It can be changed or cleared later to restore the user to their original authority.

#### **Timekeeping Charge Types Rule**

Controls which Charge Types are valid in the Timekeeping module.

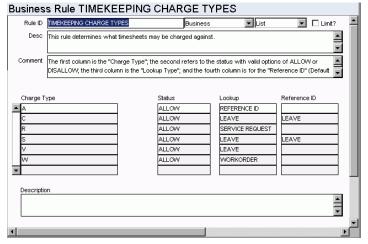

### Charge Type

Enter information into the Charge Type column. These values should be a single, unique character such as A for Account or S for Sick Leave.

Charges based on an Account Number use the Reference ID field as the Charge Number. Any Account Number you wish to directly charge time against must have a Reference ID. For more information regarding Reference ID's, please refer to the Account section of the Resource User Guide.

#### Status

The STATUS column of each Charge Type must be set to ALLOW or DISALLOW to allow or disallow charging time to that item.

### Lookup

The LOOKUP column determines which database table is used to validate the associated Account Number at the time labor charges are entered.

#### Reference ID

The REFERENCE ID column contains an optional default Account Number. If you enter a value into this column, when a user charges time against this Charge Type, the Account Number entered here will default on the Timesheet and can not be overridden. This processing applies to charge types such as Sick Leave where you would not want users to enter any Account Number for sick time. If the entered Account Number is deactivated or deleted from the Account module, users will not be able to use the associated Charge Type.

### **Timekeeping Comp Time Request Rule**

This rule determines if the Comp Time Request view displays on the Views list in the Timesheet module.

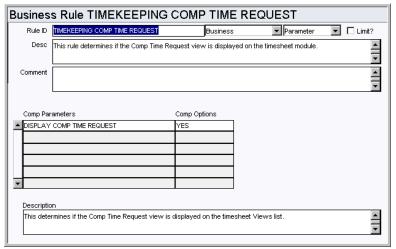

### Comp Parameters and Comp Options

The default setting is YES, which allows the view to display. When the Comp Time Request Option is set to NO, the view is hidden from all users.

### **Timekeeping Copy Options Rule**

Control whether or not the system will allow users to enter future pay period when using the Copy Single Timesheet Option of the Timesheet Wizard.

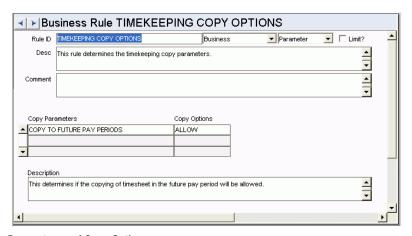

### Copy Parameters and Copy Options

**COPY TO FUTURE PAY PERIODS** - The Copy Options column must be set to ALLOW or DISALLOW. If set to ALLOW, future pay period dates can be entered on the Copy Information From and Copy Information To screens of the Timesheet Wizard. If set to DISALLOW, the system will not allow dates that are not within the current pay period.

### **Timekeeping Editchecks Rule**

Determines whether or not edit checks for timekeeping verification of pay codes, hours, leave type, etc. is to be executed.

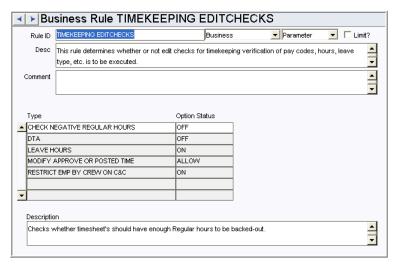

### Type and Option Status

**CHECK NEGATIVE REGULAR HOURS** - When this rule key is set to ON the Timesheet form validates that there is an existing Timesheet line item to allow an offset line item entry to the same charge number with a negative value less than or equal to the existing line item. When the key is set to OFF, the form allows a negative hours line item to be entered on the timesheet without the same charge number with a value greater tan or equal to the negative value being entered. The Default is ON.

**DTA** - Special DTA (Distributed Time and Attendance) edit checks.

**LEAVE HOURS** - This will verify if there is enough available leave hours.

MODIFY APPROVED OR POSTED TIME - When this key is set to Disallow, only users with the timekeeping authority "PAYROLL" can modify timesheets in Approved or Posted status. If this rule key is set to Allow, users with timekeeping authority SUPERVISOR, SUPERUSER and PAYROLL are able to modify APPROVED and POSTED timesheets.

**RESTRICT EMP BY CREW ON C&C** - If this rule key is set to ON, the Employee list of values in the Cost and Closeout field are restricted to only those employees that are assigned to the specified Crew. When the Crew field is cleared, system will also clear the Employee field. If the key is set to OFF, the Employee list of values is open to all Active Employees.

### **Timekeeping Labor Earning Type Rule**

Determine the Earnings Code values for Regular and Premium Type time, the Earnings Code Type, Multiplier (%) and/or Adder (\$), and the Overtime Rate Multiplier associated with each Earning Code that can be applied to the employee's base pay rate and hours when calculating Actual Labor Costs and Payroll data.

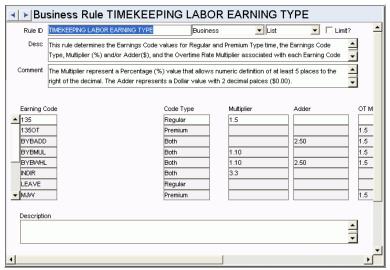

### Earning Code

Use this column to label the Earnings Code. Earnings Codes defined here display on the Earnings Codes Lists of Values on the Timesheet, Timesheet Wizard, and elsewhere in the system when time is entered.

#### Code Type

Indicate if the supplemental Earnings Code is to be used for Regular time, Premium time, or Both. For hours entered on a timesheet, only one premium code or one regular code can be selected at a time. For additional hours with different codes, a separate entry must be made on the timesheet. You can assign the OT Rate Multiplier to a Both type Earnings Code. The system applies the OT Rate Multiplier only to the Premium Amount and not to Regular Amount, even when the Code type is set to Both.

#### Multiplier

The Multiplier represents a percentage (%) value that allows numeric definition of at least 5 places to the right of the decimal (1.5%=.015). An Earnings Code can be defined with a Multiplier, with an Adder, or with both.

### Adder

The Adder represents an hourly dollar value with 2 decimal places (\$0.00). The Adder cannot be a negative number. The system uses the Adder to increase the employee's regular or premium pay

#### OT Multiplier

The system uses the OT Rate Multiplier to calculate the Revised Base rate when calculating Premium Time. The Revised Base is calculated before the Earnings Code Adder and Multiplier is applied. Note: If timesheets have not been posted or if costs have not been rolled up when an Earnings Code value is changed, items referencing that Earnings Code will use the new rate when processed.

### Variable Expense Codes Rule

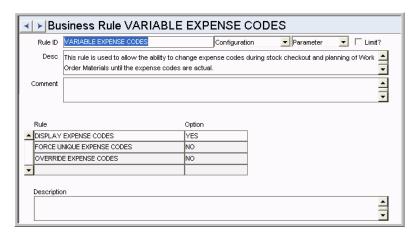

This rule determines how expense codes are handled during stock checkout, checkout request, planning work order task materials and labor, and in the Timekeeping module. Regardless of the settings in this rule, any desired changes to expense codes can only be made before costs are actualized. Once actual costs are applied, the expense code on the record cannot be changed.

#### Rule and Option

**DISPLAY EXPENSE CODES** - If you enter YES as the option, the system will display the Regular and Premium Expense Code fields on the employee Timesheet, and the Expense Code field on the Issue Ticket for stock checkouts based on Work Orders. Enter NO and the field is not displayed.

**FORCE UNIQUE EXPENSE CODES** - If you enter YES for this option, work order time charges for the same craft must have the same expense codes. The default setting is YES.

**OVERRIDE EXPENSE CODES -** Enter YES or NO in the OPTION column to allow or disallow users to change expense codes on timesheets, issue tickets for stock checkout, stock checkout requests, and material and labor detail records on work order tasks.

Entering YES in the OPTION column has the following implications:

- Materials planners will be able to overwrite the default expense codes for the Materials view of the Work Order module in the Maintenance subsystem. The system defaults this information from expense code associated with the Stock Code and Storeroom.
- Employees responsible for creating Issue tickets for stock item checkouts will be able to change the associated Expense code.
- The system will display the Regular and Premium Expense Code fields on the employee Timesheet, and the Expense Code field on the Issue Ticket for sock checkouts based on Work Orders. This includes expense codes that have been provided by planners.
- Labor planners will be able to overwrite the default expense codes for Regular and Premium labor on Work Order Tasks. The system defaults this information from the Craft associated with the Work Order Task.

- Workers who enter their own time into the Timekeeping module of the Maintenance subsystem, will be able to change the Regular and Premium labor information brought over from the Work Order Task on timesheet entries based on Work Orders. This includes expense codes that have been provided by planners.
- Supervisors who review timesheets will be able to change the Regular and Premium labor information brought over from the Work Order Task on timesheet entries based on Work Orders. This includes expense codes that have been provided by planners and/or changed by employees on their timesheets.

### Combining the Rules:

To keep anyone from changing expense codes:

Display Expense Codes = NO

Force Unique Expense Codes = YES

Override Expense Codes = NO

To allow only Planners to use variable expense codes:

Display Expense Codes = NO

Force Unique Expense Codes = YES

Override Expense Codes = YES

To allow charges for the same craft to use different expense codes:

Display Expense Codes = YES

Force Unique Expense Codes = NO

Override Expense Codes = YES

### Copy Record

### **TIMESHT - COPY RECORD**

Add this to users' responsibilities to allow them to copy a record, including header and details, in this module. To display the Copy Record action on the Actions list users must have both the Responsibility and at least one table configured for the module. Please refer to Modules Administration - Forms Module Copy Record View for more information.

#### **Functions**

### **Approve All Timesheets**

Grants access to the Approval All Timesheets action in the Timekeeping module.

#### **Cost and Closeout**

Adds the Cost and Closeout action to the user's home page action list.

### **Route Timesheet for Approval**

Grants the ability to set the statuses of multiple timesheets to pending approval. Selecting the action from the Timesheet module on any one of the time period views sends one alert per timesheet in that period to the designated approver.

#### **Timesheet Wizard**

Grants the ability to use the Timesheet Wizard from the home page.

### **Batch Processes**

### Auto Create Timesheets - sdbp\_auto\_create\_timesheet.main;

Triggers functionality where the system automatically creates timesheet records for employees as designated on their Employee record. The system can be configured to automatically create timesheets for employees who work a fixed schedule by checking the Automatically Create Timesheet? Indicator in the Auto Timesheet Schedule view in the Employee module.

### Cost and Closeout - smu\_interface.sdbp\_mu\_interface (job\_in, plant\_in,'N');

Processes transactions entered in cost and closeout.

### Leave Request - sdbp\_post\_leave;

Posts Leave Requests and creates timesheets for approved Leave Requests that have the Create Timesheet indicator checked and are in an open Pay Period.

### Post Timesheet - sdbp\_post\_timesheets.post\_time;

Posts timesheet information such as Leave, Regular Time etc. for Pay Periods and recalculates the balance. Once a Timesheet has posted for the Pay Period, the payroll status is set to Closed.

### Reports

#### S\_RPT066 - Payroll Report

Provides a summary of hours and wages for payroll.

### S\_RPT067 - Labor Expenditure Summary by Account Report

Provides a summary of labor costs by Account Number for a given Pay Period.

### S\_RPT068 - Labor Distribution by Account Report

Provides labor costs and hours by Account Number.

### S\_RPT069 - Labor Distribution by Employee Report

Provides labor costs and hours by Admin. Department.

#### S\_RPT079 - Overtime Standing Report by Crew

Lists overtime standing information for each crew.

### S\_RPT080 - Overtime Standing Report by Zone

Lists overtime standing information by overtime zone.

### S\_RPT139 - Employee Timekeeping Report

Provides a summary of hours and wages for payroll.

### Charts

### **S\_CHT138 - Timekeeping Analysis**

Timesheet Hours for the current year and the previous year. The data can be filtered further by Plant, Department, Area, Earnings Code, Charge Type, and Pay Type.

# **Purchasing Subsystem**

This section provides information for configuring modules in the Purchasing Subsystem.

### **Vendor Code Structure Module**

Use the Vendor Code Structure module to define how vendor codes appear in the Vendor module. The system displays all Vendor Code fields throughout the system using the defined structure.

Determine the number of segments, segment names, lengths, whether the segments are required, whether the second segment should be sequenced, and the delimiter to separate the two segments.

#### **Fields**

#### **Segment Name**

If your organization will not use multiple locations for vendors, leave segment 2 blank.

The user has the ability to create the segment names that will show in the vendor module. There are two segments that will be used to create the vendor code. The first segment name is required by the system. This is the general Vendor code used in all processing. Users who want to also establish different locations for each vendor can set a second segment for the Location Code.

Avoid the use of the special characters', ", &, or % as they may result in processing errors.

### Length

The Length field indicates the maximum number of characters that can be entered in the segment. If a user enters less than the maximum, the system displays the positions for the other characters as blanks. The total length of the two segments cannot exceed 30 characters, and the character delimiter counts as a character.

Make sure that the length entered here is the same as the length entered for the table SA\_Vendor in the Sequence Numbers module. If these numbers are different, the system will generate an error message when it tries to create a sequence number for the Vendor Code.

### Sequenced?

You must check the Required box next to segment two before the sequence or length can be entered.

If this indicator is set, the second segment is sequenced when creating new location records for vendors. It is recommend that you DO NOT use automatic sequencing for the second segment so that you can include an intelligent identification system for each Location. For example, you can have a Vendor ID (0000000003 - Grainger) which has multiple location sites (001 - Anaheim, 002 - Chicago, 003 - Detroit).

The first segment can be made system generated by configuring the Sequence module for the table name SA\_VENDOR.

#### Required

The first segment is always required by the system as it identifies the vendor code.

When this box is checked for the second segment the system is able to manage vendors by multiple locations. Checking this box also enables the Add Location action in the Vendor module.

#### **Delimiter Character**

The Vendor Code is a combination of segment 1 and segment 2. You can use the Delimiter field to determine what kind of character the system will show between segments of the Vendor Code. If no delimiter is defined, the segments are simply combined with no separation.

The lines between the Required check boxes and the Delimiter Character field do not represent anything and should be ignored.

## **Vendor Module**

## **Fields**

#### Sequence No.: Vendor Code

The record number is comprised of a unique ID (Ex. "VDR002"). Vendor codes numbers are typically set to be created manually.

**TABLE NAME** - SA\_VENDOR - The sequence number generated for this database table.

**Sequence Number, Prefix, and Length -** If the system generates the number, you can determine if there is a starting number, what that number should be, and specify a prefix if needed. The length indicates the maximum number of characters that can be used in the number.

**System** - A check in the System check box indicates that the sequence number should be system generated.

Please refer to Sequence Numbers Module for more information and examples.

## E-Mail Purchase Orders to Vendors (Characteristics View)

If you want to allow your Buyers to e-mail Purchase Orders and/or Blanket Contracts to Vendors, you must enter Purchasing as a Characteristic Type and the corresponding value as the Characteristic.

## **Business Rules**

## **Payment Terms Rule**

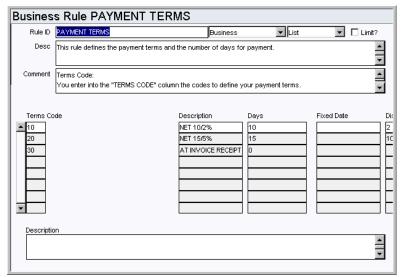

Define payment terms and the number of days before payment is due per term.

## Terms Code and Description

Enter the codes to define your payment terms, and define the code in the Description column.

## Days

Enter the number of days that the system should use to calculate the invoice due date based on the vendor date entered on the invoice.

#### Fixed Date

If a vendor has arranged for an invoice due date to be the same each month, enter the day into the this column. For example, if 20 is entered in this column, the due date would be the 20th of every month.

#### Discount %

Enter any discount that might be given for using a certain payment term.

#### **Vendor Options Rule**

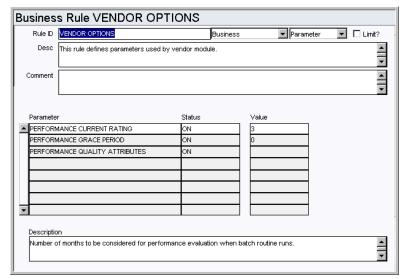

Define parameters used by the Vendor module in rating vendor performance.

#### Parameter, Status, and Value

**PERFORMANCE CURRENT RATING** - Determines the number of months to be used in the batch calculations of Vendor Performance. Enter ON in the Status column to enable Vendor Performance calculations. Enter the number of months to be considered in the Value column.

The rating is calculated based on delivery dates that fall between one full month prior to the current date minus the number of months entered in the Value column.

Note: The Performance view is only visible if this rule key is set to ON.

**PERFORMANCE GRACE PERIOD** - Determines the number of days after the Promise Date before a delivery is considered to be late. Enter ON in the Status column to enable Grace Periods. Enter the number of grace days in the Value column. Only one grace period can be set for all shipments.

**PERFORMANCE QUALITY ATTRIBUTES -** Determines whether on not the system will use the attributes and point values defined in the VENDOR PERFORMANCE ATTRIBUTES Business Rule.

When this rule key is ON, the quality rating is based on the score received for each shipment from the vendor. When the rule key is OFF, the quality rating is based on PO line item, not shipment, being received without the discrepancy indicator being set.

**VENDOR NAME** - If your organization does not use two part vendor, as set in the Vendor Code Structure module, this rule key does not apply. Determines how the vendor name is displayed in lists of values and wherever else the vendor name is displayed throughout the system.

If Two Part Vendor is in use, the default value for this VENDOR NAME rule key is LOCATION. The Status setting is ignored. If you want to alter the default, options include the following:

**VENDOR** - If the parameter is set to VENDOR, then the vendor name is displayed as the actual vendor name. This is the value in the sa\_vendor.vendor\_name column.

**LOCATION** - If the parameter is set to LOCATION, then the vendor name is displayed as the location name only. This is the value in the sa\_vendor.location\_name column.

**VENDORLOC** - If the parameter is set to VENDORLOC, then the vendor name is displayed as "vendor name - location name" using the same related columns as noted above.

The vendor value comes from the sa\_vendor.vendor\_name column. The location value comes from sa\_vendor.location\_name column.

### **Vendor Performance Attributes Rule (Performance View)**

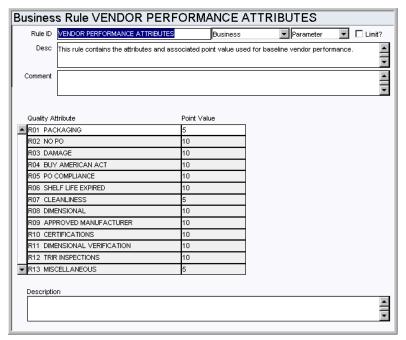

Specify the 'Best Price Multiplier' for given performance ranges. You can establish as many ranges as needed, but the Ranges can not overlap and they must be whole numbers. When the multiplier is more than 1 the vendor's quoted price on an RFQ is increased by the amount of the multiplier. This is a way to weight non-performing vendors.

Determine the attributes and associated point values used for vendor performance rating.

## Quality Attribute

Enter Quality Attributes that describe the criteria that will be used to determine whether or not a vendor has delivered items or services properly. Typical examples are Packaging, Damage, Delivery, PO Compliance, and Cleanliness.

#### Point Value

Assign a Point Value, based on the importance of Vendor compliance, to each attribute.

The system uses the attributes and point values when calculating each vendor's performance rating. These values are then used to determine the vendor's overall performance rating.

#### **Vendor Performance Ranges Rule (Performance View)**

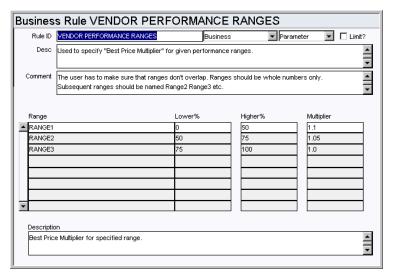

Subsequent ranges should be named Range2 Range3 etc.

#### Range

Ranges should be named Range1, Range2, Range3, up to the total number of ranges to be defined.

#### Lower %

Enter the lower percentage value for the Total Vendor Performance for the range.

## Higher %

Enter the higher percentage value for the Total Vendor Performance for the range. Since this value is a 'less than' value, enter 101% to include vendor performance rating of 100%.

## Multiplier

Enter the multiplier value for the range. Define multiplier values to increase bids from vendors with lower vendor performance ratings.

#### **Code Tables**

## Code Table 22: Vendor Characteristic Types (Characteristics View)

Characteristic Type field - Define vendor characteristics. The List of Values for the Characteristic field is limited by your selection in this field. Values for the Characteristic field should be linked to this code table.

## Code Table 43: FOB

FOB (Free On Board) field - Define codes to designate from which point the Buyer pays for the delivery charges. This code table is typically populated with Vendor and Buyer locations.

## Code Table 56: Vendor Characteristics (Characteristics View)

Characteristic field - Linked Code table when 'General' is entered in the Characteristic Type field.

## Code Table 68: Vendor Classification Types (Characteristics View)

Linked to Vendor\_Class in Code Table 22.

## Code Table 122: Commodity Category Codes (Commodities View)

Category field - Commodity information can be especially helpful when trying to locate a specific stock code. Commodity Codes categorize and sub-categorize stock items, allowing you to create and maintain a descriptive structure used to quickly identify the

type of part you are looking for, and from a much shorter list of stock items, locate the right one.

A sample Category Code might be Electrical or Instrumentation.

#### Link

Each Category Code points to its own Commodity Name Code Table. This Link field is where the Commodity Name Code Table number would be inserted. For example, if 'M' (for Mechanical) is chosen as the Commodity Code, the 'linked' table for Commodity Names would only contain values that pertain to the 'M' category.

Code Tables 122, 123, 124, 125, 128, and 129 work in conjunction to define a Commodity Code for a Stock Item.

## Code Table 123: Commodity Composition (Commodities View)

Composition field - Physical matter types are populated in this code table. Some examples might be Aluminum, Iron, Rubber, etc.

#### Code Table 115: Auditor Codes (Approved Vendors View)

Auditor field - Define codes to identify valid auditors for Vendors. Examples include Primary Vendor Manager for Chemical Providers, Primary Vendor Manager for Fuel Providers, Primary Vendor Manager for Mech Parts and EQP Providers, etc.

# Code Tables 173, 174, 177, 178, and 179: Vendor Capability Code Segments 1-5 (Capabilities View)

Capabilities View - These code tables identify the types of products a particular vendor can supply. These tables serve as a useful means of searching for vendors where the capabilities are known. A capability is the product or service the Vendor provides, a characteristic (code table 56) is descriptive of the type of business they conduct.

The following web sites govern ways to breakdown vendor capabilities and characteristics:

NAICS and SIC http://www.census.gov/pub/epcd/www/naics.html SIC http://www.wave.net/upg/immigration/sic\_index.html

UNSPSC http://www.eccma.org/unspsc/

## **Code Table 175: Vendor Evaluation Grades (Evaluation View)**

(Overall Rating, Delivery, Price, and Rejection Rate)

Overall Rating field - Define a rating system to evaluate vendors. Typical entries for this code table might be 'B', below average, 'A', average, 'E', excellent performance, etc. This code table is used for Overall Rating, Delivery, Price, and Rejection Rate LOV.

## System Code Table (Cannot be modified)

### Code Table 65: Purchasing Vendor Characteristics (Characteristics View)

Characteristic field - Linked code table when 'Purchasing' is entered in the Characteristic Type field. If you want to enable the ability to email purchase orders or blanket contracts to the vendor, make sure that EMAIL PO and/or EMAIL BC are entered as values for this characteristic.

## Copy Record

## **VENDOR - COPY RECORD**

Add this to users' responsibilities to allow them to copy a record, including header and details, in this module. To display the Copy Record action on the Actions list users must have both the Responsibility and at least one table configured for the module. Please refer

to Modules Administration - Forms Module Copy Record View for more information.

#### **Functions**

Add functions to responsibilities to allow users to perform tasks within the system. In most cases, if the function is not enabled, the system will not display the related view or action. The following activities are available when the Ind check box is checked for each function. Please refer to Responsibility Module Responsibility Types for more information.

#### **Set Vendor Auto Pay Indicator**

Grants the ability to check or uncheck the Auto Pay Ind. box on Vendor records to designate or remove Auto Pay Vendor status.

#### **Batch Processes**

#### Vendor Performance - sdbp\_vendor\_performance.vendor\_performance;

Supports the gathering of Vendor Performance statistics. This procedure performs the following:

- Identifies the processing parameters for the Current Rating Period for Active Vendors.
- Updates Quality Performance data based on changes since the last batch run.
- Updates Delivery Performance data for new transactions.
- Updates Quality Performance data for new transactions.

#### Charts

## S\_CHT1136 - PO By Vendor - Count of POs

A count of Purchase Orders for the current year and previous years. The data can be filtered further by Plant and Vendor Name. Other filtering options, such as Buyer, PO Type and PO Status, are available in the Chart Field List.

## S\_CHT135 - PO By Vendor - Total Amount

Shows the Total Amount of Purchase Orders for the current year and the previous year. The data can be filtered further by Plant and Vendor Name. Other filtering options, such as Buyer, PO Type and PO Status, are available in the Chart Field List.

## Reports

## **S\_RPT142 - Deficient Vendors Report**

Displays Vendors who have a Composite Rating of less than 90% and who have made at least 10 Deliveries (both for the Current Period). It also contains a detailed listing of the Vendor's Late Deliveries and/or Quality Deficiencies.

## S\_RPT201 - Purchase Order Listing Report - Grouped by Vendor Code

Displays a summary of all Purchase Orders Grouped by Vendor Code.

## S\_RPT207 - Purchase Order Report - Vendor Copy

The purchase order that is sent to Vendor's when orders are made.

## S\_RPT200 - Purchase Order Vendor Report

Displays a Vendor summary of all Purchase Orders within a Date Range.

#### S\_RPT018 - Storeroom Value by Vendor

Lists total storeroom values by Vendor from the storeroom module.

#### S\_RPT143 - Superior Vendor Performance Data

Displays Vendor Performance Data for vendors with a Composite Rating of at least 98% and who have made at least 10 Deliveries (both for the Current Period).

#### **S\_RPT022 - Vendor Characteristics Report**

Lists Vendors and their characteristics from the Characteristics detail in the Vendor module of the Purchasing subsystem.

#### **S\_RPT213 - Vendor Classification Activity Report**

Summarizes Purchase Orders issued against Blanket Contracts by Vendor Class and Vendor Name.

## S\_RPT124 - Vendor Label Report

Outputs Vendor mailing label data for use with Avery 5160 labels.

## **S\_RPT021 - Vendor Listing Report**

Lists Vendor information created in the Vendor module of the Purchasing subsystem.

## **S\_RPT144 - Vendor Performance by Buyer**

Displays the number of On Time and Late Deliveries and the On Time Percentage for each Vendor, grouped by Buyer. It will also display their Year To Date figures.

## **S\_RPT145 - Vendor Performance Data**

Displays Vendor Performance Data.

#### **S\_RPT141 - Vendors with 3 or More Deficiencies**

Displays Vendors who have 3 or more Quality Deficiencies along with a list of the deficiencies.

## **Requisition Module**

## **Fields**

## **Sequence No.: Requisition Number**

The record number is comprised of a unique ID (Ex. "0200683"). Requisition record numbers must be system generated. Manual creation of these record numbers could result in critical system errors when records are created from other records or in batch procedures.

**TABLE NAME** - SA\_REQUISITION - The sequence number is generated for this database table.

**Sequence Number, Prefix, and Length -** If the system generates the number, you can determine if there is a starting number, what that number should be, and specify a prefix if needed. The length indicates the maximum number of characters that can be used in the number.

**System** - A check in the System check box indicates that the sequence number should be system generated.

Please refer to Sequence Numbers Module for more information and examples.

#### **Approval Route Field**

Designate approvers for Requisitions the Approval Limits module of the Administration subsystem under Approvals and Routes.

## **Buyer field**

Make sure to populate the Buyer module with codes for Buyers responsible for purchasing documents.

#### Ship To field

The List of Values for the Ship To field is controlled by active storerooms entered in the Storeroom module of the Resource subsystem.

#### **Currency (Buyer Data View)**

Currency Codes are defined and updated in the Currency Exchange Rates module.

#### **Business Rules**

#### **Alerts Rule**

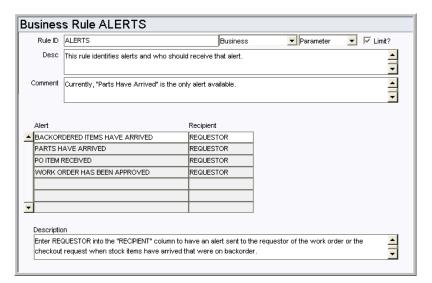

This business rule identifies system alerts that are available and who should receive the alert. New Alert types cannot be created.

#### Alert and Recipient

**BACKORDERED ITEMS HAVE ARRIVED** - Work Orders and Checkout Requests - Enter REQUESTOR in the Recipient column to have an alert sent to the requestor when backordered items come in. The requestor who's Issue Ticket Report has been printed will receive the alert.

**PARTS HAVE ARRIVED** - Work Order - Enter REQUESTOR or PLANNER in the RECIPIENT column to have an alert sent to the requestor or planner of a work order with a direct purchase is received in the Receiving module. The default is REQUESTOR. When this is set to PLANNER the alert is sent to the planner indicated on the work order task, not on the work order.

**PO ITEM RECEIVED** - Requisition - Enter REQUESTOR in the PO ITEM RECEIVED column to have an alert sent to the requestor identified on the Requisition when the requested PO item is received.

**WORK ORDER HAS BEEN APPROVED** - Work Order - Enter REQUESTOR in the RECIPIENT column to have an alert sent to the work order requestor when approval has been processed for the work order.

**WO FINISH WITH OPEN PO OR REQ** - Purchase Order, Requisition - Enter the person who should receive an alert when a Work Order that references an open purchase order or requisition is set to Finished status. The Default setting is to BOTH.

#### **Batch Purge Criteria Rule**

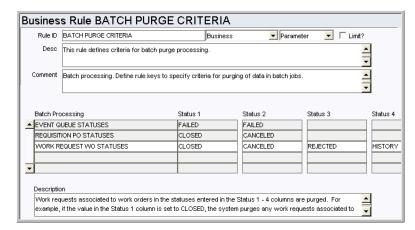

Define the status values which determine when to delete obsolete data. Records are deleted when batch purge processing runs. Enter the applicable statuses in the Status 1, Status 2, and Status 3 columns for each record type. For example, for work requests, if the value in the Status 1 column is set to CLOSED, the system purges any work requests associated to work orders in CLOSED status.

#### Batch Processing

**EVENT QUEUE STATUSES -** Delete event queue entries that are in the statuses identified in the status columns.

**REQUISITION PO STATUSES** - Delete requisitions associated with purchase orders in the statuses identified in the status columns. Typically, Requisitions are considered unnecessary after the PO has been CLOSED or CANCELED.

**WORK REQUEST WO STATUSES** - Delete work requests associated to work orders that are in the statuses identified in the status columns. Recommended options for Status 1 - 4 include work orders in CLOSED, CANCELED, HISTORY, or REJECTED status. Although it is possible, it is NOT recommended that you purge work requests associated to work orders in PLANNING, PENDING APPROVAL, APPROVED, ACTIVE or FINISHED status.

**STATUS 1, STATUS 2, STATUS 3** - These columns indicate the statuses for the records that are purged. Status 1 is the prime status to be deleted. Status 2 and 3 are other desired statuses.

#### **Batch Purge Parameters Rule**

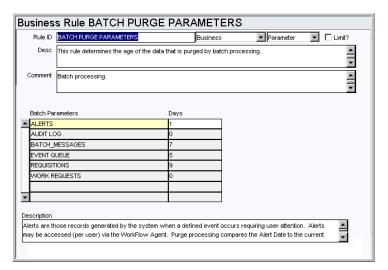

As system data ages, it often becomes of little or no value to users. Purging old data regularly prevents tables from growing too large and helps maintain a quick system response time when querying those tables.

The Batch Purge Parameters Rule defines, per specific type of data, the age of a record before batch processes purges it. Note that the specific routines called for purging are already defined, purging either a single record at a time or a header record and its associated view, whichever is appropriate.

#### Batch Parameters and Days

**ALERTS** - Set the number of days the system should retain Alerts on the home page. Purge processing compares the Alert Date to the current date minus the number of days listed in the DAYS column, and deletes any messages that fall outside of that range.

**AUDIT LOG** - Set the number of days the system should retain Audit Log entries. Purge processing compares the date that the entry was made to the current date minus the number of days listed in the DAYS column, and deletes any messages that fall outside of that range.

**BATCH\_MESSAGES** - Messages generated by batch processing and are stored as records in the Job Manager module so that you can easily access and review them at any time. Purge processing compares the Batch Message Date to the current date minus the number of days listed in the DAYS column, and deletes any messages that fall outside of that range.

**REQUISITIONS** - Purge Processing compares the PO Status Date (for status settings in the Batch Purge Criteria business rule) to the current date. When the result is greater than the number of days listed in the DAYS column, the Requisition is deleted from the system.

**WORK REQUESTS** - Purge Processing compares the Work Order Status Date (for status settings in the Batch Purge Criteria business rule) to the current date. When the result is greater than the number of days listed in the DAYS column, the work request is deleted from the system.

#### **Credit Card Purchases Rule**

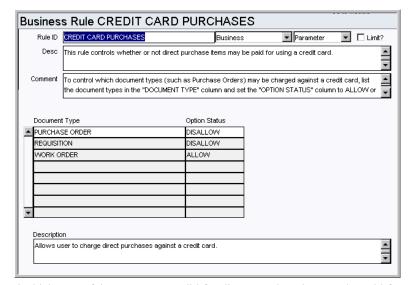

Control which type of documents are valid for direct purchase items to be paid for using a credit card. Direct Purchase items can be paid for using a credit card number (associated with an Employee record) as the charge number.

#### Document Type and Option Status

PURCHASE ORDER, REQUISITION, WORK ORDER - Allows or prevents users from charging direct purchases against a credit card. Enter ALLOW to enable charging of direct purchases to credit card numbers or DISALLOW to prevent it for each document type.

## Requisition to PO Rule

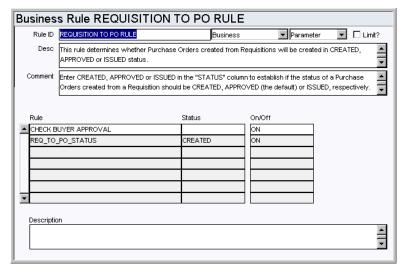

Determine whether Purchase Order records created from requisitions will be created in Created, Approved or Issued status.

## Check Buyer Approval

Enter ON or OFF in the "ON/OFF" column. The approval limit is always checked for the Requisition irrespective of whether the rule is ON or OFF. If the rule key is set to ON, the PO Approval limit is also checked. If it is set to off OFF only the requisition approval limit is checked.

#### Req\_To\_PO\_Status

Enter Created, Approved, or Issued in the Status column to indicate which status Purchase Order records created from requisitions should be created in.

#### **Purchasing Options Rule**

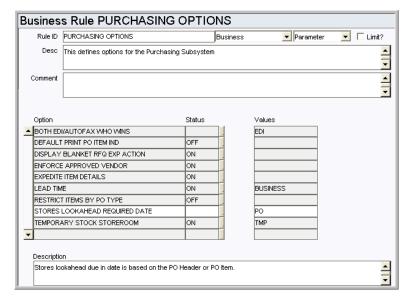

The Purchasing Options Rule defines processing options for the Purchasing subsystem.

#### Option, Status, and Value

ACCOUNTS REQUIRED ON PENDING - This rule determines when the system checks for valid account splits on purchasing records. When it is set to ON, changing to Pending Approval status triggers the validation. When it is set to OFF the system validates accounts when the record is changed to Approved status. The default setting is "ON".

**BOTH EDI/AUTOFAX WHO WINS** - This rule key determines whether EDI or Auto-fax will be used, if both are available methods to transmit purchasing documents.

**DEFAULT PRINT PO ITEM IND** - This rule key determines the default setting of the Print Line Item indicator when a Purchase Order is copied to a Change Order.

**DISPLAY BLANKET RFQ EXP ACTION** - When this rule key is set to ON the Export Blkt RFQ to File action is displayed on the Actions list in the Request for Quotes module. This action allows users to export the Blanket RFQ data to an Excel spreadsheet.

**ENFORCE APPROVED VENDOR** - This line determines if the approved vendor limitation will be enforced for purchasing documents during online and batch processing. When the status is set to ON, if any item on a PO (or other purchasing document) requires an approved vendor, as defined by the procurement level field, then the entire PO requires an approved vendor. The approved vendor requirement will be enforced when the PO is issued. Only users with an Approval Title with the document type AVOVERRIDE have the option of dismissing the requirement.

**EXPEDITE ITEM DETAILS** - This rule key determines whether or not there are item details for purchase expedite records. When the status is set to ON, the system provides a View to the PO Expediting module in the Purchasing subsystem. This view can be used for tracking partial shipments, and an informational version of the window is also offered as a view of the Purchase Order module in the Purchasing subsystem.

**LEAD TIME** - The lead time indicates whether the system will calculate a default Promise Date on Purchase Orders created through using batch processing and Blanket Contracts.

If the value is set to CALENDAR, all days are included in the calculation of the promise date.

**RESTRICT ITEMS BY PO TYPE** - The intention of this rule key is to allow or disallow the mingling of different stock code types on a single purchase order.

Note: Regardless of the rule key setting, any time a stock code is entered on a purchase order line item, the line item type must be "M" (Materials). This rule key only pertains to Purchase Order Type and Stock Item Type.

When the status is set to ON the system enforces restrictions on the combination of stock type and purchase order types that can be included together on purchasing documents. These restrictions are based on the following:

- Direct type stock items Can only be added to P (purchase), B (blanket contract) and W (work order generated) type purchasing documents
- Inventory or Expense type stock items Can only be added to S (stores replenishment type) purchasing documents
- This setting does not affect S and W type purchasing documents generated by Batch Processing.

When the status is set to OFF, you can combine stock types (Direct, Inventory, and Expense) and purchase types (B, P, S, V, and W) without these restrictions, however there are general restrictions which apply whether the rule key set to ON or OFF. Please refer to the following table for details:

| Purchase Type                                     | Blanket (B)                    | Purchase (P)                        | Services (V)                                   | Stores<br>Replenishment<br>(S)   | Work Order<br>Generated<br>(W)                 |
|---------------------------------------------------|--------------------------------|-------------------------------------|------------------------------------------------|----------------------------------|------------------------------------------------|
| Stock Types<br>Allowed by<br>Purchase Type        | Expense<br>Inventory<br>Direct | Direct                              | Direct                                         | Expense<br>Inventory             | Direct                                         |
| Stock Types<br>Not Allowed<br>by Purchase<br>Type | Phantom<br>Consignment         | Phantom<br>Consignment<br>Inventory | Phantom<br>Consignment<br>Inventory<br>Expense | Phantom<br>Consignment<br>Direct | Phantom<br>Consignment<br>Inventory<br>Expense |
| PO Line Types<br>Allowed by                       | Materials<br>Services          | Materials<br>Services               | Materials<br>Services                          | Materials                        | Materials<br>Services                          |

**STORES LOOKAHEAD REQUIRED DATE** - This rule key determines which date is used as the promised date for items on a purchase order. Set the key to PO to use the promise date on the purchase order header for every item. Set the key to PO ITEM to use the promise date from each individual purchase order line item.

**TEMPORARY STOCK STOREROOM** - If the storeroom is identified and this rule key is set to ON, direct purchase items are allocated to the original purchase order to ensure proper issuance of the material upon receipt. Only Active storerooms with Direct stock type can be chosen from the list of values.

## **Code Tables**

## Code Table 7: Location (Length = 10)

Deliver to Location field - Define codes to designate possible delivery locations within your organization. Typical entries include: "North side loading dock" or "Main Warehouse".

## Code Table 23: Unit of Measure (Line Item (Detail) View) (Length = 4)

Unit of Purchase (UOP) and Unit of Issue (UOI) fields - Define units codes. These fields are used by the system to maintain quantities as parts are issued and new parts are received. You may, for instance, issue in units of each ('EA') but order in units of boxes ('BOX') where one box would contain 10 individual items. Code Table 23 enables you to define the different Units of Purchase and Units of Issue.

## Code Table 26: End Use Code (Buyer Data View) (Length = 2)

End Use Code field - Define codes to identify where items for the requisition are to be used in the plant. Examples include: 'D' for Specific Department Usage, 'P' Plant Wide Usage, etc.

## Code Table 43: FOB (Buyer Data View)

FOB (Free On Board) field - Define codes to designate from which point the Buyer pays for the delivery charges. This code table is typically populated with Vendor and Buyer locations.

## Code Table 159: Federal Tax Codes (Buyer Data View) (Length = 1)

Federal field - The code can only be one character long and the Description should contain the percentage rate in the first six characters of the field.

## Code Table 160: State Tax Codes (Buyer Data View) (Length = 1)

State field - The code can only be one character and the Description should contain the percentage rate in the first six characters of the field.

## Code Table 161: Duty Codes (Buyer Data View) (Length = 1)

Duty field - The code can only be one character long and the Description should contain the percentage rate in the first six characters of the field.

## **Functions**

Add functions to responsibilities to allow users to perform tasks within the system. In most cases, if the function is not enabled, the system will not display the related view or action. The following activities are available when the Ind check box is checked for each function. Please refer to Responsibility Module Responsibility Types for more information.

#### **Create Reg from Blanket**

Grants the ability to create a requisition from an active Blanket Contract record.

#### **Create Shipping Memo**

Grants access to the action which allows users to create a shipping memo from a requisition.

#### **Create Templates from REQ**

Grants the ability to create a template from a Requisition using the Copy Record action in the Requisition module.

### **Resend Approval Request**

Grants the ability to resend an Approval Request using the Resend Approval Request Action in the Requisition module.

## **Batch Processes**

## Purge Requisitions - sdbp\_purge\_requisitions;

Enable or disable a batch job to purge Requisitions in PO Created status where the PO is in a certain status. The status and age are defined in the Batch Purge Parameters and Batch Purge Criteria Business Rules.

## Requisition Template Status Check - sdbp\_req\_template\_status\_chk;

Allows you to automatically activate/de-activate Requisition Template records based on its duration values.

## **Metrics**

## S\_MTRC3 - Total Lead Time - sdbp\_metric\_total\_lead\_time

This metric is to provide an average lead-time (in days) for the entire purchasing process (approved Requisition to first PO receipt). It provides a means to monitor and improve the total time (internal and external) required to receive items for an approved Requisition.

## Reports

## **S\_RPT054 - Requisition Report**

This report is similar to the Purchase Order Report except space is provided at bottom for approval signatures and is typically used for internal routing purposes. Please refer to topics regarding the PO Report Constants and PO Report Status Codes Business Rules for more information on this report.

## S\_RPT215 - Requisition Report (by Vendor)

Summarizes open Requisitions by Vendor.

## **Purchase Order Module**

#### **Fields**

#### Sequence No.: Purchase Order

The record number is comprised of a unique ID (Ex. "02001027"). Purchase order numbers must be system generated. Manual creation of these record numbers could result in critical system errors when POs are created from other records or in batch procedures.

**TABLE NAME** - SA\_PURCHASE\_ORDER- The sequence number is generated for this database.

**Sequence Number, Prefix, and Length -** If the system generates the number, you can determine if there is a starting number, what that number should be, and specify a prefix if needed. The length indicates the maximum number of characters that can be used in the number.

**System** - A check in the System check box indicates that the sequence number should be system generated.

Please refer to Sequence Numbers Module for more information and examples.

#### **Approval Route Field**

Designate approvers for purchase orders in the Approval Limits module of the Administration subsystem under Approvals and Routes.

#### **Buyer field**

Make sure to populate the Buyer module with codes for Buyers responsible for purchasing documents.

#### Ship To field

The List of Values for the Ship To field is controlled by active storerooms entered in the Storeroom module of the Resource subsystem.

## **Currency (Buyer Data View)**

Currency Codes are defined and updated in the Currency Exchange Rates module.

#### **User-Defined**

If you use user-defined fields in the Purchase Order module AND you use Multi-Step Receiving, you must make sure that both modules have the same user defined fields. Please refer to the Configuration Guide for User-Defined fields for more information.

#### **Business Rules**

#### **Alerts Rule**

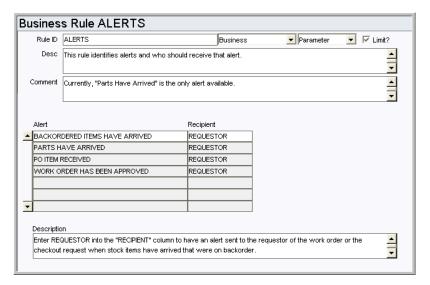

This business rule identifies system alerts that are available and who should receive the alert. New Alert types cannot be created.

#### Alert and Recipient

**BACKORDERED ITEMS HAVE ARRIVED** - Work Orders and Checkout Requests - Enter REQUESTOR in the Recipient column to have an alert sent to the requestor when backordered items come in. The requestor who's Issue Ticket Report has been printed will receive the alert.

**PARTS HAVE ARRIVED** - Work Order - Enter REQUESTOR or PLANNER in the RECIPIENT column to have an alert sent to the requestor or planner of a work order with a direct purchase is received in the Receiving module. The default is REQUESTOR. When this is set to PLANNER the alert is sent to the planner indicated on the work order task, not on the work order.

**PO ITEM RECEIVED** - Requisition - Enter REQUESTOR in the PO ITEM RECEIVED column to have an alert sent to the requestor identified on the Requisition when the requested PO item is received.

**WORK ORDER HAS BEEN APPROVED** - Work Order - Enter REQUESTOR in the RECIPIENT column to have an alert sent to the work order requestor when approval has been processed for the work order.

**WO FINISH WITH OPEN PO OR REQ** - Purchase Order, Requisition - Enter the person who should receive an alert when a Work Order that references an open purchase order or requisition is set to Finished status. The Default setting is to BOTH.

#### **Batch Purge Criteria Rule**

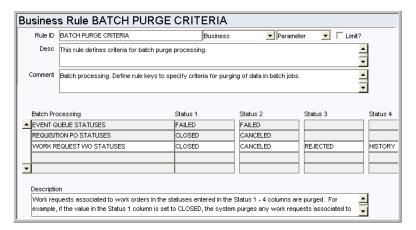

Define the status values which determine when to delete obsolete data. Records are deleted when batch purge processing runs. Enter the applicable statuses in the Status 1, Status 2, and Status 3 columns for each record type. For example, for work requests, if the value in the Status 1 column is set to CLOSED, the system purges any work requests associated to work orders in CLOSED status.

#### Batch Processing

**EVENT QUEUE STATUSES -** Delete event queue entries that are in the statuses identified in the status columns.

**REQUISITION PO STATUSES** - Delete requisitions associated with purchase orders in the statuses identified in the status columns. Typically, Requisitions are considered unnecessary after the PO has been CLOSED or CANCELED.

**WORK REQUEST WO STATUSES** - Delete work requests associated to work orders that are in the statuses identified in the status columns. Recommended options for Status 1 - 4 include work orders in CLOSED, CANCELED, HISTORY, or REJECTED status. Although it is possible, it is NOT recommended that you purge work requests associated to work orders in PLANNING, PENDING APPROVAL, APPROVED, ACTIVE or FINISHED status.

**STATUS 1, STATUS 2, STATUS 3** - These columns indicate the statuses for the records that are purged. Status 1 is the prime status to be deleted. Status 2 and 3 are other desired statuses.

#### **Batch Purge Parameters Rule**

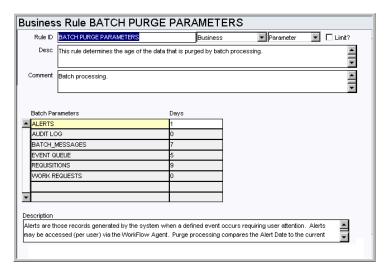

As system data ages, it often becomes of little or no value to users. Purging old data regularly prevents tables from growing too large and helps maintain a quick system response time when querying those tables.

The Batch Purge Parameters Rule defines, per specific type of data, the age of a record before batch processes purges it. Note that the specific routines called for purging are already defined, purging either a single record at a time or a header record and its associated view, whichever is appropriate.

#### Batch Parameters and Days

**ALERTS** - Set the number of days the system should retain Alerts on the home page. Purge processing compares the Alert Date to the current date minus the number of days listed in the DAYS column, and deletes any messages that fall outside of that range.

**AUDIT LOG** - Set the number of days the system should retain Audit Log entries. Purge processing compares the date that the entry was made to the current date minus the number of days listed in the DAYS column, and deletes any messages that fall outside of that range.

**BATCH\_MESSAGES** - Messages generated by batch processing and are stored as records in the Job Manager module so that you can easily access and review them at any time. Purge processing compares the Batch Message Date to the current date minus the number of days listed in the DAYS column, and deletes any messages that fall outside of that range.

**REQUISITIONS** - Purge Processing compares the PO Status Date (for status settings in the Batch Purge Criteria business rule) to the current date. When the result is greater than the number of days listed in the DAYS column, the Requisition is deleted from the system.

**WORK REQUESTS** - Purge Processing compares the Work Order Status Date (for status settings in the Batch Purge Criteria business rule) to the current date. When the result is greater than the number of days listed in the DAYS column, the work request is deleted from the system.

#### **Credit Card Purchases Rule**

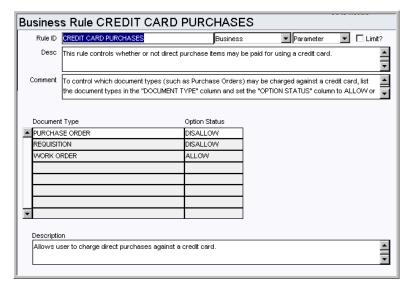

Control which type of documents are valid for direct purchase items to be paid for using a credit card. Direct Purchase items can be paid for using a credit card number (associated with an Employee record) as the charge number.

#### Document Type and Option Status

**PURCHASE ORDER, REQUISITION, WORK ORDER** - Allows or prevents users from charging direct purchases against a credit card. Enter ALLOW to enable charging of direct purchases to credit card numbers or DISALLOW to prevent it for each document type.

#### PO Aging Rules Rule

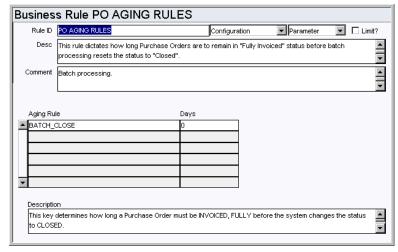

Control the amount of time that Purchase Order records will remain in FULLY INVOICED status, before batch processing sets the PO status to CLOSED.

After a Purchase Order reaches Fully Invoiced status, it remains in this status for the number of days defined in this rule. After the defined number of days, batch processing updates the Purchase Order status to Closed.

## Aging Rule and Days

**BATCH\_CLOSE** - the process trigger used by the system to find the Purchase Order Aging value and determine if a PO qualifies to be set to CLOSED status. Simply enter the

number of aging days that the PO is to remain in FULLY INVOICED status in the DAYS column.

#### **PO Report Constants Rule**

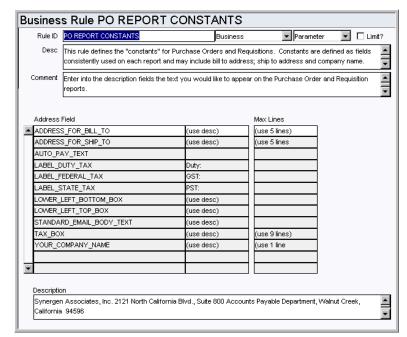

Define constants for POs and Requisitions to avoid repetitious data entry on these records. Constants are defined as fields consistently used on each report and may include values such as Bill To Address or Company Name.

Highlight a Rule Key and enter the text that you want to have appear on the Purchase Order and Requisition reports for that parameter in the Description field at the bottom of the screen.

## Address Field and Max Lines

**ADDRESS\_FOR\_BILL\_TO** - Use the description field to enter the address that should be printed on each report. The system first looks at the storeroom setup record for a Bill To Address. If no address is found, the ADDRESS\_FOR\_BILL\_TO address field is used.

**ADDRESS\_FOR\_SHIP\_TO** - Use the description field to enter the ship to address that should be printed on each report. The system first looks at the storeroom setup record for a Ship To Address. If no address is found, the ADDRESS\_FOR\_SHIP\_TO address field is used.

**AUTO\_PAY-TEXT** - Use the description field to enter the text that should appear on automatic invoices.

**LABEL\_DUTY\_TAX** - Use the description field to enter the label for the duty rate. The value entered for the LABEL\_DUTY\_TAX address field will be used throughout the application as well as on reports. For example, this the label entered here will display on the Design Estimate view in the Work Design module or the Line Item (Detail) on a Purchase Order record. If no value is entered here "Duty" is used as the default label.

**LABEL\_FEDERAL\_TAX** - Use the description field to enter the label for the federal tax rate.

**LABEL\_STATE\_TAX** - Use the description field to enter the label for the state tax rate.

LOWER\_LEFT\_BOTTOM\_BOX - Use the description field to enter any information that

you want to appear in the large box on the bottom left hand side of the Purchase Order and Requisition Reports. This box can be used as desired. For example, invoicing information could be referenced.

**LOWER\_LEFT\_TOP\_BOX -** Use the description field to enter any information that you want to appear in the smaller box on the bottom left-hand side of the purchase order and requisition reports. For example, reminders or announcements could be indicated.

**STANDARD\_EMAIL\_BODY\_TEXT** - Use the description field to enter the text that will appear in the message when you e-mail a Purchase Order to a vendor.

**TAX\_BOX** - Use the description field to enter the text that should appear with Tax information on PO reports.

**YOUR\_COMPANY\_NAME** - Use the description field to enter the company name that should appear at the top of the Orthe Purchase Order and Requisition Reports as well as in the subject line of e-mails with Purchase Orders sent to Vendors.

#### Max Lines

This column defines the number of lines in the description field that will be retrieved and inserted into the Purchase Order and Requisition Report.

#### **PO Report Status Codes Rule**

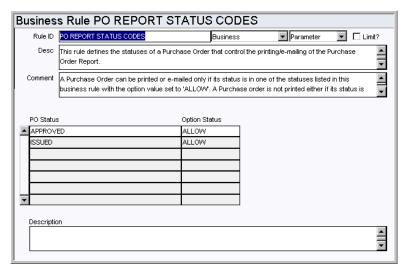

Define when Purchase Orders can be printed.

A Purchase Order can only be printed when it is in one of the statuses listed in this Business Rule with the option value set to ALLOW.

This rule also controls which PO numbers appear in the Purchase Order Number List of Values on the selection screen for S\_RPT053. For example, if the Option Status for PO Status Approved is set to DISALLOW, Purchase Orders in Approved status will not show on the lists of values when you are selecting options for this report.

## PO Status and Option Status

Purchase Order statuses include: APPROVED, CANCELED, CLOSED, CREATED, INVOICED, ISSUED, PENDING APPROVAL, and RECEIVED. Select a status then enter either ALLOW or DISALLOW in the Option Status field to determine when a PO in that status can be printed.

## **Purchasing Options Rule**

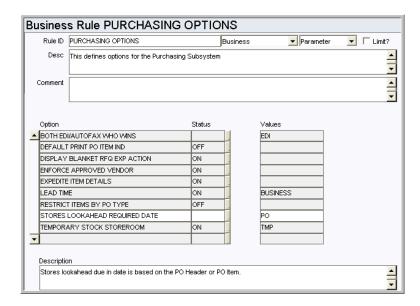

The Purchasing Options Rule defines processing options for the Purchasing subsystem.

#### Option, Status, and Value

ACCOUNTS REQUIRED ON PENDING - This rule determines when the system checks for valid account splits on purchasing records. When it is set to ON, changing to Pending Approval status triggers the validation. When it is set to OFF the system validates accounts when the record is changed to Approved status. The default setting is "ON".

**BOTH EDI/AUTOFAX WHO WINS** - This rule key determines whether EDI or Auto-fax will be used, if both are available methods to transmit purchasing documents.

**DEFAULT PRINT PO ITEM IND** - This rule key determines the default setting of the Print Line Item indicator when a Purchase Order is copied to a Change Order.

**DISPLAY BLANKET RFQ EXP ACTION** - When this rule key is set to ON the Export Blkt RFQ to File action is displayed on the Actions list in the Request for Quotes module. This action allows users to export the Blanket RFQ data to an Excel spreadsheet.

**ENFORCE APPROVED VENDOR** - This line determines if the approved vendor limitation will be enforced for purchasing documents during online and batch processing. When the status is set to ON, if any item on a PO (or other purchasing document) requires an approved vendor, as defined by the procurement level field, then the entire PO requires an approved vendor. The approved vendor requirement will be enforced when the PO is issued. Only users with an Approval Title with the document type AVOVERRIDE have the option of dismissing the requirement.

**EXPEDITE ITEM DETAILS** - This rule key determines whether or not there are item details for purchase expedite records. When the status is set to ON, the system provides a View to the PO Expediting module in the Purchasing subsystem. This view can be used for tracking partial shipments, and an informational version of the window is also offered as a view of the Purchase Order module in the Purchasing subsystem.

**LEAD TIME** - The lead time indicates whether the system will calculate a default Promise Date on Purchase Orders created through using batch processing and Blanket Contracts. If the value is set to CALENDAR, all days are included in the calculation of the promise date.

**RESTRICT ITEMS BY PO TYPE** - The intention of this rule key is to allow or disallow the

mingling of different stock code types on a single purchase order.

Note: Regardless of the rule key setting, any time a stock code is entered on a purchase order line item, the line item type must be "M" (Materials). This rule key only pertains to Purchase Order Type and Stock Item Type.

When the status is set to ON the system enforces restrictions on the combination of stock type and purchase order types that can be included together on purchasing documents. These restrictions are based on the following:

- Direct type stock items Can only be added to P (purchase), B (blanket contract) and W (work order generated) type purchasing documents
- Inventory or Expense type stock items Can only be added to S (stores replenishment type) purchasing documents
- This setting does not affect S and W type purchasing documents generated by Batch Processing.

When the status is set to OFF, you can combine stock types (Direct, Inventory, and Expense) and purchase types (B, P, S, V, and W) without these restrictions, however there are general restrictions which apply whether the rule key set to ON or OFF. Please refer to the following table for details:

| Purchase Type                                     | Blanket (B)                    | Purchase (P)                        | Services (V)                                   | Stores<br>Replenishment<br>(S)   | Work Order<br>Generated<br>(W)                 |
|---------------------------------------------------|--------------------------------|-------------------------------------|------------------------------------------------|----------------------------------|------------------------------------------------|
| Stock Types<br>Allowed by<br>Purchase Type        | Expense<br>Inventory<br>Direct | Direct                              | Direct                                         | Expense<br>Inventory             | Direct                                         |
| Stock Types<br>Not Allowed<br>by Purchase<br>Type | Phantom<br>Consignment         | Phantom<br>Consignment<br>Inventory | Phantom<br>Consignment<br>Inventory<br>Expense | Phantom<br>Consignment<br>Direct | Phantom<br>Consignment<br>Inventory<br>Expense |
| PO Line Types<br>Allowed by<br>Purchase Type      | Materials<br>Services<br>Misc. | Materials<br>Services<br>Misc.      | Materials<br>Services<br>Misc.                 | Materials                        | Materials<br>Services<br>Misc.                 |

**STORES LOOKAHEAD REQUIRED DATE** - This rule key determines which date is used as the promised date for items on a purchase order. Set the key to PO to use the promise date on the purchase order header for every item. Set the key to PO ITEM to use the promise date from each individual purchase order line item.

**TEMPORARY STOCK STOREROOM** - If the storeroom is identified and this rule key is set to ON, direct purchase items are allocated to the original purchase order to ensure proper issuance of the material upon receipt. Only Active storerooms with Direct stock type can be chosen from the list of values.

## **Code Tables**

## Code Table 7: Location (Length = 10)

Deliver to Location field - Define codes to designate possible delivery locations within your organization. Typical entries include: "North side loading dock" or "Main Warehouse".

#### Code Table 23: Unit of Measure (Line Item (Detail) View) (Length = 4)

Unit of Purchase (UOP) and Unit of Issue (UOI) fields - Define units codes. These fields are used by the system to maintain quantities as parts are issued and new parts are received. You may, for instance, issue in units of each ('EA') but order in units of boxes ('BOX') where one box would contain 10 individual items. Code Table 23 enables you to define the different Units of Purchase and Units of Issue.

#### Code Table 26: End Use Code (Buyer Data View) (Length = 2)

End Use Code field - Define codes to identify where items for the requisition are to be used in the plant. Examples include: 'D' for Specific Department Usage, 'P' Plant Wide Usage, etc.

## Code Table 43: FOB (Buyer Data View) (Length = 20)

F.O.B. (Free On Board) designates from which point the Buyer pays for the delivery charges. This code table is typically populated with Vendor and Buyer locations.

#### Code Table 150: Confirmation Types (Buyer Data View) (Length = 10)

Confirmation Type field - Define codes to indicate how the vendor was contacted for confirmation. Typical entries include phone, fax, e-mail.

# Code Table 154: Expediting Item Status (Expedite View, Expedite Items Detail) (Length = 15)

Status field - This code table relates to the status of the expedited items. The code table is attached to the Status Code field and some examples of data are: Backorder, Ready, and Shipped.

## Code Table 159: Federal Tax Codes (Buyer Data View) (Length = 1)

Federal field - The code can only be one character long and the Description should contain the percentage rate in the first six characters of the field.

### Code Table 160: State Tax Codes (Buyer Data View) (Length = 1)

State field - The code can only be one character and the Description should contain the percentage rate in the first six characters of the field.

#### Code Table 161: Duty Codes (Buyer Data View) (Length = 1)

Duty field - The code can only be one character long and the Description should contain the percentage rate in the first six characters of the field.

#### **Functions**

Add functions to responsibilities to allow users to perform tasks within the system. In most cases, if the function is not enabled, the system will not display the related view or action. The following activities are available when the Ind check box is checked for each function. Please refer to Responsibility Module Responsibility Types for more information.

## Change PO Auto Pay Indicator

Grants the ability to change a vendor's auto pay flag on Purchase Order records.

#### Copy PO from PO

Grants the ability to copy Purchase Orders using the Copy Record action.

## **Transfer Canceled PO Items**

Grants the ability to transfer canceled Purchase Order items.

## **Resend Approval Request**

Grants the ability to resend an Approval Request using the Resend Approval Request action in the Purchase Order module.

## **Batch Processes**

## Purge Requisitions - sdbp\_purge\_requisitions;

Enable or disable a batch job to purge Requisitions in PO Created status where the PO is in a certain status. The status and age are defined in the Batch Purge Parameters and Batch Purge Criteria Business Rules.

## Vendor Performance - sdbp\_vendor\_performance;

Supports the gathering of Vendor Performance statistics. This procedure performs the following:

- Identifies the processing parameters for the Current Rating Period for Active Vendors.
- Updates Quality Performance data based on changes since the last batch run.
- Updates Delivery Performance data for new transactions.
- Updates Quality Performance data for new transactions.

## Check Received PO Item - sdbp\_chk\_issd\_po\_item;

Sends an alert to the PO Item Requestor if the PO is fully received. This procedure looks for all issued PO records. For each PO line item with the field Receipts-Fully Received = Y, an Alert will be sent to the Requestor via the home page inbox. If the Requestor is invalid or null, a message will go to the job manager. The field Sent Alert Indicator on the PO Item is set to Y after an Alert/Job Log Message is sent. The Alert will only be sent once.

## PO Closeout - sdbp\_po\_closeout;

Reviews Purchase Orders, setting the header status to Received, Fully, Invoice, Fully, or Closed as appropriate. Before a Purchase Order is set to Closed status, it must remain in Invoiced, Fully status for the number of days defined in the PO Aging Business Rule.

## Charts

## S\_CHT133 - PO By Buyer - Total Amount

The Total Amount of Purchase Orders for the current year and the previous year. The data can be filtered by Plant and Buyer. There are also other filtering options such as Vendor Code, available in the Chart Field List.

## S\_CHT134 - PO By Buyer - Count of POs

The count of Purchase Orders for the current year and the previous year. The data can be filtered by Plant and Buyer. Other filtering options, such as Vendor Code, are available in the Chart Field List.

## S\_CHT135 - PO By Vendor - Total Amount

Shows the Total Amount of Purchase Orders for the current year and the previous year. The data can be filtered further by Plant and Vendor Name. Other filtering options, such as Buyer, PO Type and PO Status, are available in the Chart Field List.

## S\_CHT1136 - PO By Vendor - Count of POs

A count of Purchase Orders for the current year and previous years. The data can be filtered further by Plant and Vendor Name. Other filtering options, such as Buyer, PO Type and PO Status, are available in the Chart Field List.

#### **Metrics**

#### S\_MTRC2 - Internal Time to Issue PO - sdbp\_metric\_int\_time\_to\_issue

This metric is to provide an average lead-time (in days) for Purchase Order creation (approved Requisition to issued PO). It provides a means to monitor and improve the

internal time required to issue a PO for an approved Requisition.

#### S\_MTRC3 - Total Lead Time - sdbp\_metric\_total\_lead\_time

This metric is to provide an average lead-time (in days) for the entire purchasing process (approved Requisition to first PO receipt). It provides a means to monitor and improve the total time (internal and external) required to receive items for an approved Requisition.

## S\_MTRC4 - External Time to Receive Parts - sdbp\_metric\_ext\_time\_rec\_part

This metric is to provide an average lead-time (in days) for external purchasing. It provides a means to monitor and improve the external lead-time for Purchase Orders.

## Reports

## S\_RPT105 - Accruals By Account Report

Displays accrued account totals for individual POs.

#### S\_RPT214 - Contract PO Activity Report

Summarizes Purchase Order activity against Blanket Contracts.

#### S\_RPT107 - Delivery Receiving Report

Summarizes Purchase Order and Receiving information for selected Receiving sessions.

## S\_RPT027 - Delivery Ticket Report

Displays a Delivery Ticket that can be left with the Requestor when PO line items are delivered.

#### S\_RPT212 - Open Purchase Orders Detail Report

Displays a detailed review of Purchase Orders that have not yet been completed.

#### **S\_RPT211 - Open Purchase Orders Summary Report**

Displays a Summary of Purchase Orders that have not yet been completed.

#### S\_RPT024 - Purchase Order Accruals (Unpaid Receipts) Report

Lists Purchase Orders with items that are not fully invoiced.

## S\_RPT062 - Purchase Order Accruals (Unpaid POs) Report

Provides a summary of the accruals based on open purchase orders.

#### S\_RPT204 - Purchase Order Expensing Account Detail Report

Lists Purchase Orders by Expense Code.

#### S\_RPT202 - Purchase Order Inventory Item Cost Report

Displays Cost Summaries of all Purchase Orders made for "stocked" items to compare current purchase price with average unit price and calculate the price variance.

#### S\_RPT203 - Purchase Order Listing Report - Grouped by PO Number

Lists Purchase Orders grouped by Purchase Order numbers then Vendor then stock code.

#### S\_RPT201 - Purchase Order Listing Report - Grouped by Vendor Code

Displays a summary of all Purchase Orders Grouped by Vendor Code.

#### S\_RPT029 - Purchase Order Over Received Report

Lists Purchase Orders where the quantity received is greater than the quantity ordered.

## S\_RPT208 - Purchase Order Report - Department Copy

This is a copy of the Purchase Order that was sent to the Vendor.

## S\_RPT209 - Purchase Order Report - Finance Copy

This is a copy of the Purchase Order that was sent to the Vendor formatted to be sent to the accounting department.

#### S\_RPT207 - Purchase Order Report - Vendor Copy

The Purchase Order that is sent to Vendor's when orders are made.

#### S\_RPT200 - Purchase Order Vendor Report

Displays a Vendor summary of all Purchase Orders within a Date Range.

#### S\_RPT053 - Purchase Order Report

Shows POs that need to be filled by a specific Vendor. Only Document Attachments and Document type Procedures will be printed on the report. The "Print?" check box must be checked.

Please see refer to the PO Report Constants and PO Report Status Codes Business Rules for more information on the Purchase Order Report.

#### S\_RPT112 - Purchase Order Report with Standard Notes and Attachments

Lists outstanding Purchase Orders that need to be filled. Please refer to the PO Report Constants and PO Report Status Codes Business Rules for More information regarding this report.

#### S\_RPT023 - Purchase Orders Not Yet Received Report

Lists Purchase Orders where the quantity received is less than the quantity ordered.

#### **S\_RPT010 - Purchase Orders with Returns Report**

Lists Purchase Orders with items returned to the Vendor. The return may be for Replacement or Credit.

### S\_RPT063 - Ready for Payment Report

Provides a listing of Purchase Orders that are ready for payment.

## S\_RPT025 - Receiving Report

Lists summary Purchase Order and Receiving information for selected Receiving sessions.

## S\_RPT216 - Receiving Report

Summarizes receiving records by Purchase Order number detailing items received, by whom, receipt date, and other applicable information.

#### S\_RPT037 - Receiving Worksheet Report

Lists items to be received as well as any existing Receiving information.

## **Change Order Module**

## **Fields**

## **Approval Route Field**

Designate approvers for Change Orders in the Approval Limits module of the Administration subsystem under Approvals and Routes.

#### **Business Rules**

## C.O. Auto Approve Percentage Rule

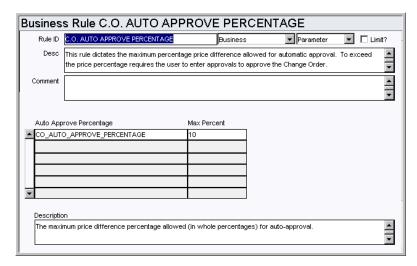

Set the percentage over the Purchase Order value at which the system will automatically approve a Change Order. When a Change Order is modified, the new Change Order total value may be different than the originating Purchase Order value. If the price difference is less than or equal to a defined percentage, the system can automatically approve the Change Order when a user sets the Change Order status to Pending Approval.

To Search for this rule on the Search Options screen make sure to include the periods in between C.O.

## Auto Approve Percentage and Max Percent

**CO\_AUTO\_APPROVE\_PERCENTAGE** - Enter into the MAX PERCENT column the maximum price difference allowed (as a whole number percentage) for auto-approval of Change Orders. If the new Change Order price difference exceeds this percent, users must manually enter approval information to approve the Change Order. If you do not want to allow automatic approval at any value set the Max Percent to 0%.

## **Purchasing Options Rule**

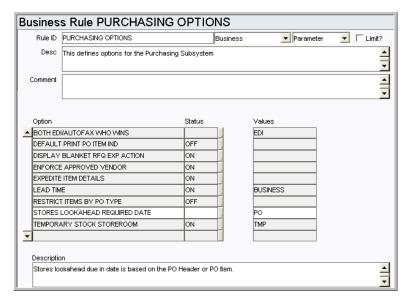

Set purchasing options.

For descriptions of the remaining rule keys please refer to the Purchase Order module configuration.

## Option, Status, and Value

**ACCOUNTS REQUIRED ON PENDING** - This rule determines when the system checks for valid account splits on purchasing records. When it is set to ON, changing to Pending Approval status triggers the validation. When it is set to OFF the system validates accounts when the record is changed to Approved status. The default setting is "ON".

**STORES LOOKAHEAD REQUIRED DATE** - This rule key determines which date is used as the promised date for items on a purchase order. Set the key to PO to use the promise date on the purchase order header for every item. Set the key to PO ITEM to use the promise date from each individual purchase order line item.

## **Functions**

Add functions to responsibilities to allow users to perform tasks within the system. In most cases, if the function is not enabled, the system will not display the related view or action. The following activities are available when the Ind check box is checked for each function. Please refer to Responsibility Module Responsibility Types for more information.

## **Resend Approval Request**

Grants the ability to resend an Approval Request using the Resend Approval Request Action in the Change Order module.

## **Blanket Contract Module**

## **Fields**

## Sequence No.: Blanket Contract No.

The record number is comprised of a unique ID (Ex. "B000127"). Purchasing record numbers are typically set to be system generated.

**TABLE NAME** - SA\_BLANKET\_CONTRACT - The database table that the sequence number is generated for.

**Sequence Number, Prefix, and Length -** If the system generates the number, you can determine if there is a starting number, what that number should be, and specify a prefix if needed. The length indicates the maximum number of characters that can be used in the number.

**System** - A check in the System check box indicates that the sequence number should be system generated.

Please refer to Sequence Numbers Module for more information and examples.

## **Business Rules**

#### Attachment Drive Mapping Rule

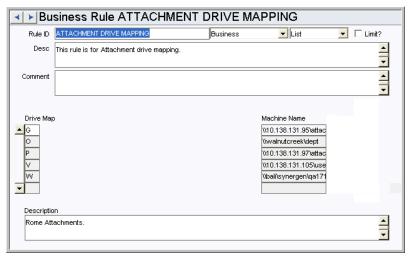

.Use this rule to map attachment files for the Blanket Contract and Purchase Order modules.

Enter a drive and machine that it should be mapped to in the appropriate columns. Attachments stored on these drives and attached to Blanket Contract or Purchase Order records will be converted to the UNC path and attached to any e-mail sent from the record where the E-Mail Purchase Order action is selected and the Print indicator is checked.

#### **Multiple Active Contracts Rule**

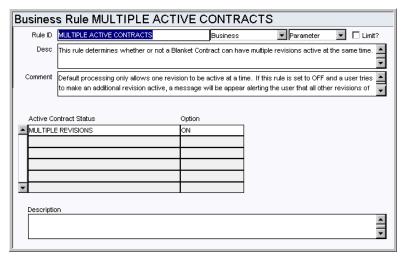

Determine whether or not a Blanket Contract can have multiple revisions active at the same time.

Default processing only allows one revision to be active at a time. If this rule is set to OFF and a user tries to make an additional revision active, a message will be appear alerting the user that all other revisions of the Blanket Contract will be set to created status.

#### Active Contract Status and Option

Enter ON or OFF in the OPTION column to enable or disable the ability of having a Blanket Contract with more than one active revision. The default is OFF.

## **Blanket Contract Processing Rule**

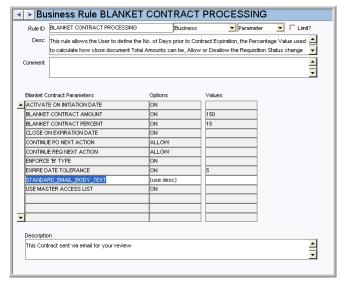

Define processing options on Blanket Contracts.

## Blanket Contract Parameters, Options, and Values

**ACTIVATE ON INITIATION DATE -** If this option is set to ON, batch processing will Auto-Activate Blanket Contracts when the initiation date has been reached.

**BLANKET CONTRACT AMOUNT** - If this option is set to On, the User-defined Dollar Amount entered in the Values field represents the Amount prior to reaching the Blanket Contract Limit Amount that will invoke the allow to continue processing.

**BLANKET CONTRACT PERCENT -** If this option is set to On, the User-defined Percentage Value entered in the Values field represents the Percentage of a Dollar Value prior to reaching the Blanket Contract Limit Amount that will invoke the allow to continue processing.

**CONTINUE PO NEXT ACTION** - This determines if the processing of a purchase order will be allowed to continue after a warning message displays indicating that part of blanket contract validation has failed.

**CONTINUE REQ. NEXT ACTION** - This determines if the processing of a Requisition will be allowed to continue after a warning message displays indicating that part of blanket contract validation has failed.

**ENFORCE "B" TYPE** - If this option is set to ON the Requisition Type in Requisition module will enforce 'B' type when referencing to a Blanket Contract.

**EXPIRE DATE TOLERANCE**- If this option is set to On, the User-defined Number entered in the Values field will represent the Number of Days prior to reaching the Blanket Contract Expiration Date that will invoke the allow to continue processing.

**STANDARD E-MAIL BODY TEXT** - Enter the standard text that should appear on e-mails that are sent to vendors by the system.

**USE MASTER ACCESS LIST**- If this option set to ON, the Users listed in the BLANKET CONTRACT ACCESS LIST Business Rule will be authorized to Approve and Issue releases against Blanket Contracts that have the USE MASTER ACCESS LIST indicator is checked.

#### **Blanket Contract Access List Rule**

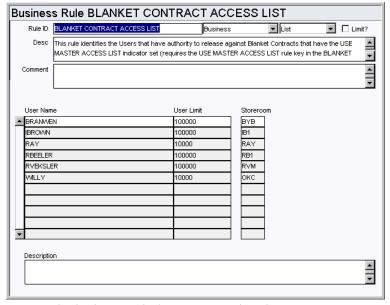

Define Users authorized to use Blanket Contracts when the User Master Access List indicator is checked.

#### User Name, User Limit, and Storeroom

The Users listed have authority to release against Blanket Contracts that have the USE MASTER ACCESS LIST indicator set, and when the USE MASTER ACCESS LIST key in the BLANKET CONTRACT PROCESSING rule is ON. The User Limit represents the maximum dollar amount that the user can charge against a contract for a single Purchase Order. The Storeroom field is for informational purposes only and indicates the storeroom that the user normally works from.

#### **Purchasing Options Rule**

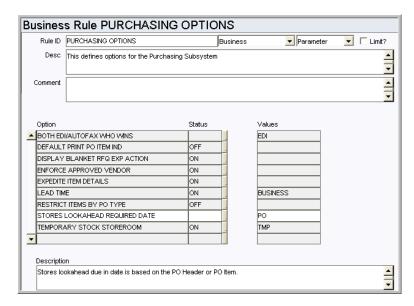

The Purchasing Options Rule defines processing options for the Purchasing subsystem.

## Option, Status, and Value

ACCOUNTS REQUIRED ON PENDING - This rule determines when the system checks for valid account splits on purchasing records. When it is set to ON, changing to Pending Approval status triggers the validation. When it is set to OFF the system validates accounts when the record is changed to Approved status. The default setting is "ON".

**BOTH EDI/AUTOFAX WHO WINS** - This rule key determines whether EDI or Auto-fax will be used, if both are available methods to transmit purchasing documents.

**DEFAULT PRINT PO ITEM IND** - This rule key determines the default setting of the Print Line Item indicator when a Purchase Order is copied to a Change Order.

**DISPLAY BLANKET RFQ EXP ACTION** - When this rule key is set to ON the Export Blkt RFQ to File action is displayed on the Actions list in the Request for Quotes module. This action allows users to export the Blanket RFQ data to an Excel spreadsheet.

**ENFORCE APPROVED VENDOR** - This line determines if the approved vendor limitation will be enforced for purchasing documents during online and batch processing. When the status is set to ON, if any item on a PO (or other purchasing document) requires an approved vendor, as defined by the procurement level field, then the entire PO requires an approved vendor. The approved vendor requirement will be enforced when the PO is issued. Only users with an Approval Title with the document type AVOVERRIDE have the option of dismissing the requirement.

**EXPEDITE ITEM DETAILS** - This rule key determines whether or not there are item details for purchase expedite records. When the status is set to ON, the system provides a View to the PO Expediting module in the Purchasing subsystem. This view can be used for tracking partial shipments, and an informational version of the window is also offered as a view of the Purchase Order module in the Purchasing subsystem.

**LEAD TIME** - The lead time indicates whether the system will calculate a default Promise Date on Purchase Orders created through using batch processing and Blanket Contracts. If the value is set to CALENDAR, all days are included in the calculation of the promise date.

**RESTRICT ITEMS BY PO TYPE** - The intention of this rule key is to allow or disallow the

mingling of different stock code types on a single purchase order.

Note: Regardless of the rule key setting, any time a stock code is entered on a purchase order line item, the line item type must be "M" (Materials). This rule key only pertains to Purchase Order Type and Stock Item Type.

When the status is set to ON the system enforces restrictions on the combination of stock type and purchase order types that can be included together on purchasing documents. These restrictions are based on the following:

- Direct type stock items Can only be added to P (purchase), B (blanket contract) and W (work order generated) type purchasing documents
- Inventory or Expense type stock items Can only be added to S (stores replenishment type) purchasing documents
- This setting does not affect S and W type purchasing documents generated by Batch Processing.

When the status is set to OFF, you can combine stock types (Direct, Inventory, and Expense) and purchase types (B, P, S, V, and W) without these restrictions, however there are general restrictions which apply whether the rule key set to ON or OFF. Please refer to the following table for details:

| Purchase Type                                     | Blanket (B)                    | Purchase (P)                        | Services (V)                                   | Stores<br>Replenishment<br>(S)   | Work Order<br>Generated<br>(W)                 |
|---------------------------------------------------|--------------------------------|-------------------------------------|------------------------------------------------|----------------------------------|------------------------------------------------|
| Stock Types<br>Allowed by<br>Purchase Type        | Expense<br>Inventory<br>Direct | Direct                              | Direct                                         | Expense<br>Inventory             | Direct                                         |
| Stock Types<br>Not Allowed<br>by Purchase<br>Type | Phantom<br>Consignment         | Phantom<br>Consignment<br>Inventory | Phantom<br>Consignment<br>Inventory<br>Expense | Phantom<br>Consignment<br>Direct | Phantom<br>Consignment<br>Inventory<br>Expense |
| PO Line Types<br>Allowed by<br>Purchase Type      | Materials<br>Services<br>Misc. | Materials<br>Services<br>Misc.      | Materials<br>Services<br>Misc.                 | Materials                        | Materials<br>Services<br>Misc.                 |

**STORES LOOKAHEAD REQUIRED DATE** - This rule key determines which date is used as the promised date for items on a purchase order. Set the key to PO to use the promise date on the purchase order header for every item. Set the key to PO ITEM to use the promise date from each individual purchase order line item.

**TEMPORARY STOCK STOREROOM** - If the storeroom is identified and this rule key is set to ON, direct purchase items are allocated to the original purchase order to ensure proper issuance of the material upon receipt. Only Active storerooms with Direct stock type can be chosen from the list of values.

### **Code Tables**

# **Code Table 35: Blanket Contract Category Codes**

Category field - Define categories to classify Contract records. The two system values of DIRECT and INVENTORY cannot be removed or changed; but additional category codes can be defined. This is a system code table.

# Copy Record

#### **BLNKTCON - COPY RECORD**

Add this to users' responsibilities to allow them to copy a record, including header and details, in this module. To display the Copy Record action on the Actions list users must have both the Responsibility and at least one table configured for the module. Please refer to Modules Administration - Forms Module Copy Record View for more information.

#### **Functions**

Add functions to responsibilities to allow users to perform tasks within the system. In most cases, if the function is not enabled, the system will not display the related view or action. The following activities are available when the Ind check box is checked for each function. Please refer to Responsibility Module Responsibility Types for more information.

#### **CREATE BLANKET CONTRACT REVS**

Grants access to the Create Revision action in the Blanket Contract module.

#### **CREATE BLNKET CONTRACT REV HIST**

Grants access to the Create Revision with History action in the Blanket Contract module.

#### **DUPLICATE BLANKET TO PO**

Grants access to the Copy Record action in the Blanket Contract to PO module.

#### **Batch Processes**

# Auto Activate Blankets - sdbp\_blanket\_services.auto\_activate;

Sets Blanket Contracts to Active status on the Initiation Date indicated on the Blanket Contracts.

#### Auto Close Blankets - sdbp\_blanket\_services.auto\_close;

Closes Active Blanket Contracts on the Expiration Date or the Extended Date indicated on the Blanket Contracts.

### Reports

#### S\_RPT206 - Blanket Contract Report

Summarizes Blanket Contracts showing stock codes with manufacturers, part numbers, prices, and other important information.

# **Request for Quotes Module**

#### **Fields**

#### **Sequence No.: Request for Quotes**

The record number is comprised of a unique ID (Ex. "02000033"). Purchasing record numbers are typically set to be system generated.

 $\label{table name of this database} \textbf{TABLE NAME} - SA\_QUOTE - The sequence number is generated for this database table.$ 

**Sequence Number, Prefix, and Length -** If the system generates the number, you can determine if there is a starting number, what that number should be, and specify a prefix if needed. The length indicates the maximum number of characters that can be used in the number.

**System** - A check in the System check box indicates that the sequence number should be system generated.

Please refer to Sequence Numbers Module for more information and examples.

#### **Next Approver Field**

Designate approvers for Requests for Quotes in the Approval Limits module of the Administration subsystem under Approvals and Routes.

#### **Business Rules**

#### **Default Directories Rule**

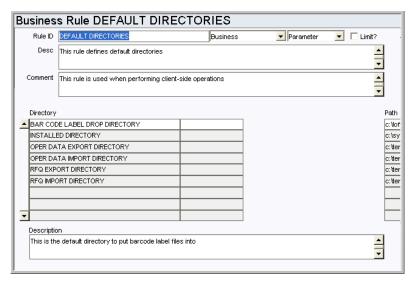

The Default Directories rule defines default locations for files outside of the Oracle Utilities Work and Asset Management database and is used for saving or calling files from the client computer. Individual users can establish settings in their individual User Profile record in the Administration subsystem that will supersede these business rule settings.

The Default Directories rule should not be confused with the similar Default File Locations rule, which is used to define specific file names and the paths leading to them.

#### Directory

**BAR CODE LABEL DROP DIRECTORY** - default directory to put bar code label files into.

**INSTALLED DIRECTORY** - directory where the application files are located.

**OPER DATA EXPORT DIRECTORY** - default directory for exporting Operational Data files.

**OPER DATA IMPORT DIRECTORY** - default directory for importing Operational Data files.

**RFQ EXPORT DIRECTORY** - default directory for exporting RFQ files.

**RFQ IMPORT DIRECTORY** - default directory for importing RFQ files.\

**COMPONENT UPLOAD DIRECTORY** - directory where files are stored when they are uploaded to support receiving multiple trackable components.

#### Path

This is the hard drive storage location for the corresponding file.

#### **Vendor Performance Ranges Rule**

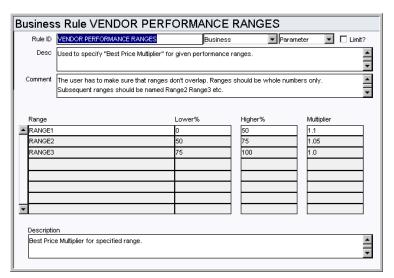

The Vendor Performance Ranges Rule is used to specify the "Best Price Multiplier" for given performance ranges. You can establish as many ranges as you want, but you must be sure that the ranges do not overlap. Ranges should be whole numbers only.

#### Range

Ranges should be named Range1, Range2, Range3, up to the total number of ranges that you want to define.

#### Lower %

Enter the lower percentage (>/=) value for the Total Vendor Performance for the range. Do not use decimal values.

# Higher %

Enter the higher (<) percentage value for the Total Vendor Performance for the range. Do not use decimal values. Since this is a 'less than' value, you must use 101% to include vendor performance rating of 100% within the range.

#### Multiplier

Enter the multiplier value for the range. You can define multiplier values to increase bids

from vendors with lower vendor performance ranges. This concept is discussed in more depth in the User Guide section titled Using Ratings in the RFQ Process.

RangeLower %Higher %Multiplier

Range1911011.0

Range285901.05

Range30841.1

Note: This rule is also configured under the Vendor module, however it affects the analysis of the RFQ module.

#### **Code Tables**

#### Code Table 17: Issue Methods (Vendor (Detail) View)

Issue Method field - Define codes to identify ways in which Requests for Quotes can be issued to vendors. Some examples of data are: Priority Mail, Fax, US Mail, Spreadsheet File.

# Copy Record

#### **RFQ - COPY RECORD**

Add this to users' responsibilities to allow them to copy a record, including header and details, in this module. To display the Copy Record action on the Actions list users must have both the Responsibility and at least one table configured for the module. Please refer to Modules Administration - Forms Module Copy Record View for more information.

#### **Functions**

Add functions to responsibilities to allow users to perform tasks within the system. In most cases, if the function is not enabled, the system will not display the related view or action. The following activities are available when the Ind check box is checked for each function. Please refer to Responsibility Module Responsibility Types for more information.

### Add Vendor After RFQ Issued

Grants the ability to add vendors to an RFQ after the record has been set to Issued status.

#### **Award RFQ**

Grants the ability to award Requests for Quotes to vendors.

#### **Export RFQ**

Grants the ability to export Requests for Quotes to another type of file (usually a spreadsheet).

# Import RFQ

Grants the ability to import Requests for Quotes from another type of file (usually a spreadsheet).

#### Issue RFQ

Grants the ability to issue Requests for Quotes to vendors.

# Reports

# S\_RPT093 - Request for Quotes Report

Lists RFQs that are ready to be sent to Vendors.

# **Invoicing Module**

# **Fields**

#### **Approval Route Field**

Designate approvers for work requests in the Approval Limit module under Approvals and Routes in the Administration subsystem.

#### **Business Rules**

#### **Federal Tax Rebate Rule**

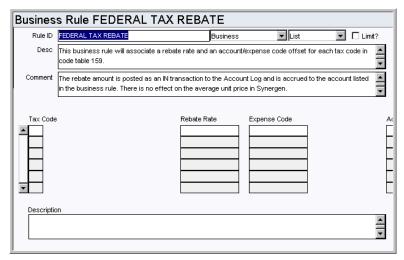

Associate rebate rates and account/expense code offsets for each tax code in Code Table 159. The functionality used to prorate associated costs in invoicing uses this rule. If the check box on the Invoice Prorate view of the Invoicing module is not selected, the account/expense code listed in this rule is used to accrue the taxes. The rebate rate reflects how much of the tax to accrue, i.e., 100 = all taxes, etc.

This rule can also be used to pass accruals to defined interfaces.

#### Tax Code, Rebate Rate, Expense Codes, and Account Number

Enter the Tax Code in the Tax Code field, then enter the Rebate Rate, Expense Code, and Account number that you want to automatically associate with that Tax Code. The rebate amount is posted as an IN transaction to the Account Log and is accrued to the account specified.

#### **Invoice Setup Criteria Rule**

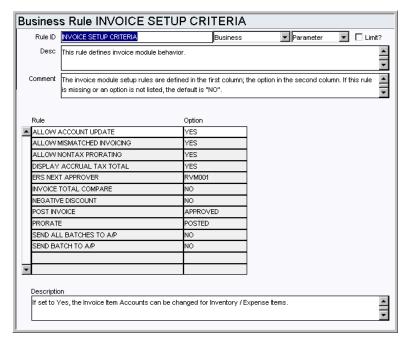

Define how invoice processing will be handled. If this rule is missing or an option is not listed, the default is "NO".

### Rule and Option

**ALLOW ACCOUNT UPDATE** - If this rule key is set to YES users can override and change the Account for Inventory and Expense type stock codes on Invoice Line Items. User's responsibility profile must also contain the function, INVOICE ACCOUNT OVERRIDE.

**ALLOW MISMATCHED INVOICING** - If this option is set to YES it will allow an Invoice that does not match the Purchase Order to be recorded in the system. The system automatically puts such records into Pending Resolution status. After the mismatch has been resolved, batch processing changes the status to Approved.

**ALLOW MULTIPLE POS** - When this option is set to ON, you can record more than one purchase order per invoice. The system provides a Change PO button on the Matching to PO views and a Start Again option on the Quick Invoice Wizard where items from additional purchase order can be recorded.

**ALLOW NONTAX PRORATING** - This option defines whether or not prorating to nontaxed line items is allowed or disallowed.

**AVERAGE UNIT PRICE CALCULATION** - Defines how the system calculates Average Unit Price (AUP) for a storeroom when the difference between the total amount of an invoiced item is greater than the total amount on the original purchase order item. If the rule is set to OFF, the entire difference is applied evenly among the Storeroom Item On Hand Quantity. If the rule is set to ON, the difference per item is applied.

For example: Assume a brand new storeroom item. PO Item ordered and received for 10 items at \$1 each. Stock Checkout of 8 items, thus On Hand Quantity is 2. Then invoiced at \$2 for all 10 items.

If the rule is set to OFF, the AUP will be \$6.00 (\$1 + Difference divided by On Hand Quantity).

If the rule is set to ON, the AUP will be \$2.00. (\$1 + difference per item).

**COPY PO ATTACHMENTS** - When this option is set to YES, all existing attachments associated to the Purchase Order header are copied to the new Invoice record. Also any attachments associated to the Purchase Order line item are copied to the new invoice during the Matching to PO process. The default setting is NO.

**DISPLAY ACCRUAL TAX TOTAL** - Set this option to YES to display the accrued tax total on the invoice header.

**ERS NEXT APPROVER** - Identifies the next approver for Auto Invoices that have received more items than were ordered.

**INVOICE TOTAL COMPARE** - Set this option to 'YES' to display a warning when the manual invoice total field and the invoice total amount fields do not match. The warning message be displays when the user attempts to change status to Pending Approval.

**NEGATIVE DISCOUNT** - Set this option to YES to allow a negative number to be entered in the Discount Rate field on the invoice header. Do this if you want to markup (increase) the item total by the percentage entered.

**OVERRIDE DISCOUNT AMOUNT** - If this option is set to YES, the Invoice Discount Amount can be manually updated with a new value when the Invoice has an Item Total Amount. When the Invoice Discount Amount is manually updated the Invoice Discount Rate is recalculated appropriately. When the option is set to NO, the Invoice Discount Amount is calculated based on the Discount Rate and cannot be updated manually.

**POST INVOICE** - This option determines when invoices are posted throughout the system.

If Post Invoice is set to Approved (Default), the system posts invoices when invoices are in Approved status.

If Post Invoice is set to Sent to A/P, the system posts invoices when the invoice status is set to Approved and the Sent to A/P indicator is set to 'Y'.

If Post Issue is set to Paid, the system posts invoices when the invoice status is set to Approved and the Paid Indicator is set to 'Y'.

**PRORATE** - This option determines when the prorating procedure is executed.

If this option is set to APPROVED, the prorate procedure will be executed when the Invoice status is set to Approved. The user will not be allowed to set the status of the Invoice record from APPROVED back to CREATED.

If this option is set to POSTED, the prorate procedure will be called during batch processing when the Invoice is set to Posted. Status changes from APPROVED back to CREATED are allowed with this setting.

**SEND ALL BATCHES TO A/P** - Set this option to YES to display the Send All Batches to A/P action in the Invoice Batch module.

**SEND BATCH TO A/P** - Set this option to YES to display the Send Batch to A/P action in the Invoice Batch module.

**SHOW ALL PO LINES IN MATCHING** - This option only affects invoice processing when the ALLOW MISMATCHED INVOICING rule key is set to NO. If SHOW ALL PO LINES IN MATCHING is set to YES then all purchase order line items with an "M" type are displayed in the Matching to PO views even if they have been previously matched. This rule option has no impact on "S" or "X" type line items.

If the ALLOW MISMATCHED INVOICING rule key is set to YES then all PO items are displayed in the Matching to PO views even if they have been previously matched regardless of the setting on the SHOW ALL PO LINES IN MATCHING rule key.

#### **Invoice Prorate Defaults Rule**

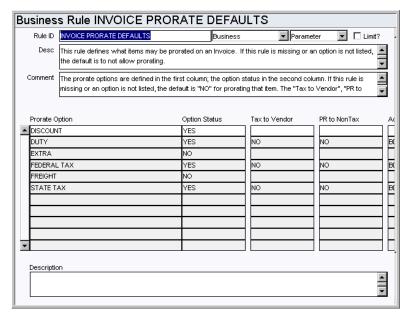

Define which costs can be prorated on an Invoice. This rule also controls tax accruals, providing you the ability to pay or not pay taxes to the vendor.

If this rule is missing or an option is not listed, the default is to NOT allow prorating.

The types of expenses that can be entered include DISCOUNT, DUTY TAX, EXTRA COSTS, FEDERAL TAX, FREIGHT CHARGES, and STATE TAX. Enter YES or NO in the Option Status column to allow or disallow the option to prorate the type of charge on an Invoice.

#### Tax to Vendor

Indicates whether taxes are handled. If YES is entered in this column then taxes are paid to the vendor. If NO is entered in this column, taxes are not paid to the vendor but are accrued, and posted to the Account Log. If SPLIT is entered into this column, then taxes are split between the vendor and the accrual account. If this column is blank, the default is NO.

#### PR to NonTax

Indicates whether or not taxes are prorated to nontaxed line items. (YES/NO)

#### Accr Account

Indicates the account to be used for tax accrual amounts. (YES/NO)

#### Accr Expense

Indicates the Expense Code to be used for tax accrual amounts. (YES/NO)

#### **Invoice Tolerances Rule**

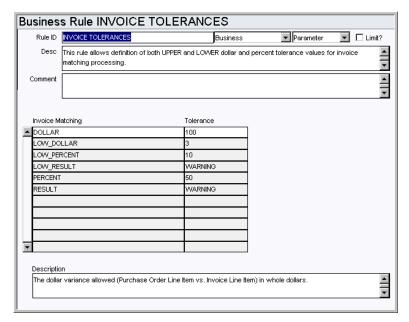

Set both dollar and percent tolerance values for invoice matching processing. Also determine whether the system displays a warning, or prevents the user from continuing if tolerance values are surpassed.

# Invoice Matching and Tolerance

**DOLLAR** - Enter the maximum allowed whole dollar difference between the Purchase Order Line Item value and the Invoice Line Item value.

**LOW DOLLAR** - Enter the minimum allowed whole dollar difference between the Purchase Order Line Item value and the Invoice Line Item value.

**PERCENT** - Enter the maximum allowed whole percent difference between the Purchase Order Line Item value and the Invoice Line Item value.

**LOW PERCENT** - Enter the minimum allowed whole percent difference between the Purchase Order Line Item value and the Invoice Line Item value.

**RESULT** - Enter how the system should respond when the value entered is more than allowed. Enter WARNING to display a warning message, or STOP to prevent the user from continuing.

**LOW RESULT** - Enter how the system should respond when the value entered is less than allowed. Enter WARNING to display a warning message, or STOP to prevent the user from continuing.

#### **Payment Terms Rule**

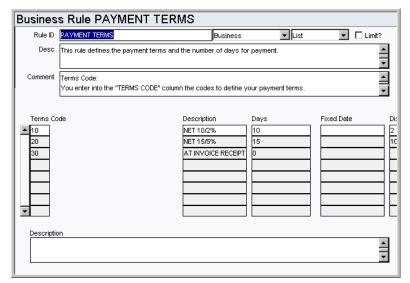

Define payment terms and the number of days before payment is due per term.

#### Terms Code and Description

Enter the codes to define your payment terms, and define the code in the Description column.

# Days

Enter the number of days that the system should use to calculate the invoice due date based on the vendor date entered on the invoice.

#### Fixed Date

If a vendor has arranged for an invoice due date to be the same each month, enter the day into the this column. For example, if 20 is entered in this column, the due date would be the 20th of every month.

#### Discount %

Enter any discount that might be given for using a certain payment term.

### **Purchasing Options Rule**

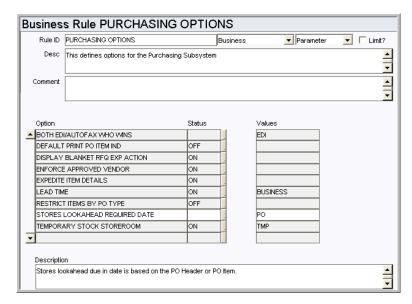

Determine whether or not the system validates for account splits when the record is set to pending approval status.

For descriptions of the remaining rule keys please refer to the Purchase Order module configuration.

#### Option, Status, and Value

**ACCOUNTS REQUIRED ON PENDING** - This rule determines when the system checks for valid account splits on purchasing records. When it is set to ON, changing to Pending Approval status triggers the validation. When it is set to OFF the system validates accounts when the record is changed to Approved status. The default setting is "ON".

#### **Custom LOV Notes for the Invoicing Module**

When creating custom LOVs that function with the Pay to Vendor field on the Invoice header you need to ensure you are using the correct record group which were created to separate vendor Lists of Values:

- PAY\_TO\_VENDOR\_CODE\_HDR should be used when function INVOICE PAY TO VENDORS is OFF in the Responsibility Module.
- 2. ALL\_PAY\_TO\_VENDORS should be used when function INVOICE PAY TO VENDORS is ON in the Responsibility Module.

#### **Functions**

Add functions to responsibilities to allow users to perform tasks within the system. In most cases, if the function is not enabled, the system will not display the related view or action. The following activities are available when the Ind check box is checked for each function. Please refer to Responsibility Module Responsibility Types for more information.

#### **Display Accrual Tax Total**

Grants the ability to see the accrued tax total on Invoice records.

# **Invoice Account Override**

Grants the ability to change Invoice Line Item account numbers that were retrieved from

a Purchase Order.

#### **Invoice - Override Discrepant**

Grants the ability to change Invoice record status from Pending Resolution to Created status when a discrepancy still exists.

#### **Invoice - Resolve Discrepant**

Grants the ability to change Invoice record status from Pending Resolution to Created status after the discrepancy has been resolved (and before batch processing would make a similar status change).

#### **Invoice Pay to Vendors**

Grants the ability to select a different invoice pay to vendor than is indicated on the original Invoice.

# **Code Tables**

#### Code Table 159: Federal Tax Codes (Length = 1)

Federal field - The code can only be one character long and the Description should contain the percentage rate in the first six characters of the field.

### Code Table 160: State Tax Codes (Length = 1)

State field - The code can only be one character and the Description should contain the percentage rate in the first six characters of the field.

#### Code Table 161: Duty Codes (Length = 1)

Duty field - The code can only be one character long and the Description should contain the percentage rate in the first six characters of the field.

#### Code Table 157: Invoice Prorate Options

Prorate Options column - Define values for the Prorate Options field. Oracle Utilities Work and Asset Management pre-loads the standard selections: DISCOUNT, DUTY, EXTRA, FEDERAL TAX, FREIGHT, STATE TAX, but you can modify or add to this list.

# **Batch Processes**

# Invoice Resolution - sdbp\_invoice-resolution;

Uses the INVOICE SETUP CRITERIA Business Rule for determining whether mismatched invoice processing is allowed, and tries to resolve mismatched invoices to PO receiving.

#### Cost Invoice - sdbp\_cost\_invoice.cost\_invoice;

Processes costs for purchase Invoices, selecting approved Invoices and posting costs throughout the system as required. Once an Invoice is successfully processed, it is marked as posted.

#### Automatic Invoicing - sdbp\_ers\_invoicing;

Generates invoices based on records that are set for automatic invoicing.

# Reports

#### S\_RPT064 - Invoice Variance Report

Provides a summary of Invoices that vary from the Purchase Order.

### S\_RPT024 - Purchase Order Accruals (Unpaid Receipts) Report

Lists Purchase Orders with items that are not fully invoiced.

# **Invoice Batch Module**

# **Fields**

# Sequence No.: Batch ID

The record number is comprised of a unique ID (Ex. "000000000001"). Invoice Batch record numbers are typically set to be system generated.

**TABLE NAME** - SA\_INVOICE\_BATCH- The database table that the sequence number is generated for.

**Sequence Number, Prefix, and Length -** If the system generates the number, you can determine if there is a starting number, what that number should be, and specify a prefix if needed. The length indicates the maximum number of characters that can be used in the number.

**System** - A check in the System check box indicates that the sequence number should be system generated.

Please refer to Sequence Numbers Module for more information and examples.

# **Code Tables**

# Code Table 243: Process Level

Process Level Field - Establish codes that will define process groupings for your invoice batch procedures.

# **Warranty Claim Module**

#### **Fields**

# Sequence No.: Warranty No.

The record number is comprised of a unique ID (Ex. "0200070"). Warranty claim numbers are usually system generated.

**TABLE NAME** - SA\_MFR\_WARRANTY\_CLAIM - The database table that the sequence number is generated for.

**Sequence Number, Prefix, and Length -** If the system generates the number, you can determine if there is a starting number, what that number should be, and specify a prefix if needed. The length indicates the maximum number of characters that can be used in the number.

**System** - A check in the System check box indicates that the sequence number should be system generated.

Please refer to Sequence Numbers Module for more information and examples.

### **Functions**

Add functions to responsibilities to allow users to perform tasks within the system. In most cases, if the function is not enabled, the system will not display the related view or action. The following activities are available when the Ind check box is checked for each function. Please refer to Responsibility Module Responsibility Types for more information.

#### **CREATE WARRANTY CLAIM**

Grants access to the action that creates a claim against a warranty in the Warranty module.

#### **Batch Processes**

# Warranty Expiration Alerts - sdbp\_process\_warranty\_alerts;

Sends an alert to the person indicated on the Warranty when the warranty expires.

# **Warranty Module**

#### **Fields**

#### Sequence No.: Warranty No.

The record number is comprised of a unique ID (Ex. "0200070"). Warranty numbers must be system generated. Manual creation of these record numbers could result in critical system errors when WOs are created from other records or in batch procedures.

**TABLE NAME** - SA\_MFR\_WARRANTY - The database table that the sequence number is generated for.

**Sequence Number, Prefix, and Length -** If the system generates the number, you can determine if there is a starting number, what that number should be, and specify a prefix if needed. The length indicates the maximum number of characters that can be used in the number.

**System** - A check in the System check box indicates that the sequence number should be system generated.

Please refer to Sequence Numbers Module for more information and examples.

### **Business Rules**

#### **Warranty Processing Rule**

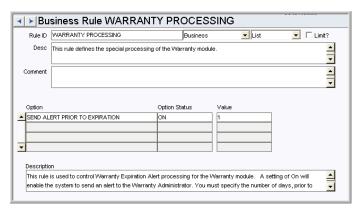

This rule controls warranty processing throughout the system.

#### Send Alert Prior to Expiration

Set this option to ON to have the system send an alert to the warranty administrator when the warranty is nearing expiration. You must specify the number of days prior to expiration that the alert is sent. Setting the option to OFF disables alerts.

# **Functions**

Add functions to responsibilities to allow users to perform tasks within the system. In most cases, if the function is not enabled, the system will not display the related view or action. The following activities are available when the Ind check box is checked for each function. Please refer to Responsibility Module Responsibility Types for more information.

#### **CREATE WARRANTY CLAIM**

Grants access to the action that creates a claim against a warranty in the Warranty module.

# **Copy Record**

#### **WARRANTY - COPY RECORD**

Add this to users' responsibilities to allow them to copy a record, including header and details, in this module. To display the Copy Record action on the Actions list users must have both the Responsibility and at least one table configured for the module. Please refer to Modules Administration - Forms Module Copy Record View for more information.

# **Batch Processes**

# Warranty Expiration Alerts - sdbp\_process\_warranty\_alerts;

Sends an alert to the person indicated on the Warranty when the warranty expires.

# **Cost Adjustment Module**

#### **Fields**

#### Sequence No.: Adjustment ID

The record number is comprised of a unique ID (Ex. "00024"). Cost Adjustment record numbers are typically set to be system generated.

**TABLE NAME** - SA\_ADJUSTMENT - The sequence number is generated for this database table.

**Sequence Number, Prefix, and Length -** If the system generates the number, you can determine if there is a starting number, what that number should be, and specify a prefix if needed. The length indicates the maximum number of characters that can be used in the number.

**System** - A check in the System check box indicates that the sequence number should be system generated.

Please refer to Sequence Numbers Module for more information and examples.

#### **Next Approver Field**

Designate approvers for Cost Adjustments in the Approval Limits module of the Administration subsystem under Approvals and Routes.

#### **Business Rules**

#### **Cost Adjustments Rule**

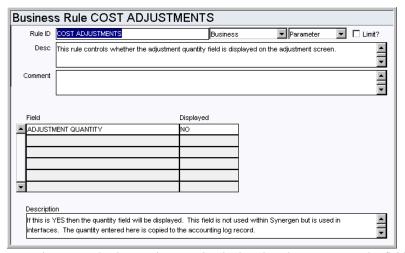

The Cost Adjustments business rule controls whether the adjustment quantity field is displayed on the adjustment screen for use with interfaces.

#### Field and Displayed

If Displayed is set to YES then the Adjustment Quantity field will be displayed on the adjustment screen. This field is not used within Oracle Utilities Work and Asset Management but is used in interfaces. The quantity entered here is copied to the accounting log record.

Field and Displayed

If Displayed is set to YES, then the Adjustment Quantity field will appear on the cost adjustment screen. This field is not used within the system but can be used in the interfaces. The quantity amount will be populated on the accounting log.

# **Batch Processes**

#### Asset Cost Allocation - sdbp\_cost\_asset;

Allocates costs to assets indicated on the Asset list in the Work Order Task module by creating cost adjustment records and posting accordingly.

# Cost Adjustment for PM Route - sdbp\_cost\_route.cost\_route;

Generates and posts cost adjustments to remove charges from the work order task account and distribute them among the PM Route's assets. Labor and material costs related to accomplishing the Scheduled PM Route are charged against the work order's task and then distributed amongst the assets that were finished on the PM Route.

# Cost Adjustment - sdbp\_cost\_adjustment;

Processes adjustments costs that have not yet been posted.

# **Purchasing Log Module**

The Purchasing Log module displays the log of Purchasing events.

# **Code Tables**

# **Code Table 121: Purchasing Event Types**

 $\operatorname{Event}$  Type column - Define event types. System defined types are: EMAIL, PRINT, and STATUS.

# **Blanket Contract Log Module**

The Blanket Contract Log module displays the log of Purchasing events.

# **Service Contract Module**

#### **Fields**

#### **Sequence No.: Contract**

The record number is comprised of a unique ID (Ex. "0200002"). Service Contract record numbers are typically set to be system generated.

**TABLE NAME** - SA\_SERVICE\_CONTRACT- The database table that the sequence number is generated for.

**Sequence Number, Prefix, and Length -** If the system generates the number, you can determine if there is a starting number, what that number should be, and specify a prefix if needed. The length indicates the maximum number of characters that can be used in the number.

**System** - A check in the System check box indicates that the sequence number should be system generated.

Please refer to Sequence Numbers Module for more information and examples.

### **Code Tables**

#### **Code Table 35: Contract Category Codes**

Category field - Define categories to classify Contract records. The two system values of DIRECT and INVENTORY cannot be removed or changed; but additional category codes can be defined. This is a system code table.

# **Copy Record**

#### **SERVCONTR - COPY RECORD**

Add this to users' responsibilities to allow them to copy a record, including header and details, in this module. To display the Copy Record action on the Actions list users must have both the Responsibility and at least one table configured for the module. Please refer to Modules Administration - Forms Module Copy Record View for more information.

# Reports

#### S\_RPT087 - Service Contract Accrued Cost Report

Provides a summary of accrued cost (invoiced) charges for Service Contracts.

#### **S\_RPT085 - Service Contract Details Report**

Provides a detailed summary by rate type of estimated, committed, actual, and invoiced time charges (rates and hours) for Service Contracts.

# S\_RPT086 - Service Contract Summary Report

Provides a summary of estimated, committed, actual, and invoiced time charges for Contracts.

# **Service Contract Invoice Module**

### **Code Tables**

#### Code Table 700: Job Reference Codes

Job Ref. field - Define codes to provide unique identifiers for service timesheet records.

# **Business Rules**

#### **Serv Invoice Account Override Rule**

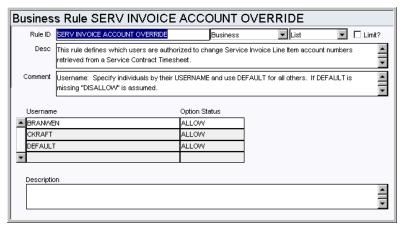

Define the users authorized to change Service Invoice Line Item account numbers retrieved from a Service Contract Timesheet.

# Username and Option Status

For a user to override the account number on a Service Invoice, the user's username must be listed in the Username column with ALLOW in the Option Status column. If DEFAULT is entered in the Username column and the Option Status is ALLOW, then all users not listed will be allowed to change the Service Invoice Line Item account number. Alternately you can enter DISALLOW for Default and all users not listed will not be able to change the account number.

#### Serv Invoice Prorate Defaults Rule

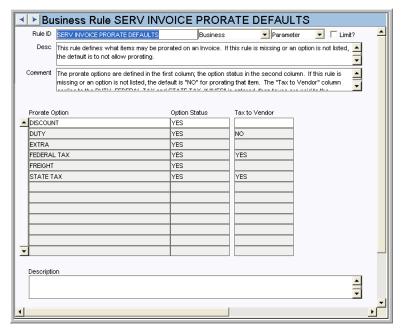

Define which items can be prorated on an Invoice. If this rule is missing or an option is not listed, the default is to not allow prorating. This rule also controls tax accruals, providing you the ability to pay or not pay taxes to the vendor.

If this rule is missing or an option is not listed, the default is "NO" for prorating that item. The Tax to Vendor column applies to the DUTY, FEDERAL TAX and STATE TAX. If "YES" is entered, then taxes are paid to the vendor.

#### Prorate Option and Status

**DISCOUNT** - Enter into the Option Status column YES or NO to allow or disallow the option to prorate the DISCOUNT on a Service Invoice.

**EXTRA** - Enter into the Option Status column YES or NO to allow or disallow the option to prorate the EXTRA costs associated with a Service Invoice.

**FEDERAL TAX** - Enter into the Option Status column YES or NO to allow or disallow the option to prorate the FEDERAL TAX on a Service Invoice.

**FREIGHT** - Enter into the Option Status column YES or NO to allow or disallow the option to prorate the FREIGHT on a Service Invoice.

**STATE TAX** - Enter into the Option Status column YES or NO to allow or disallow the option to prorate the STATE TAX on a Service Invoice.

**TAX TO VENDOR-** This column applies to the DUTY, FEDERAL TAX, and STATE TAX. If YES is entered in this column then taxes are paid to the vendor. If NO is entered in this column, taxes are not paid to the vendor. If this column is blank, the Default is NO.

#### Serv Invoice Tolerances Rule

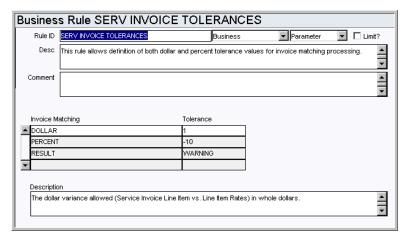

Define dollar and percent tolerance values for invoice matching processing.

#### Invoice Matching and Tolerance

**DOLLAR** - Enter the maximum (whole) dollar difference between the Service Invoice Line Item value and the Line Item Rate value that is allowed in the Tolerance column.

**PERCENT** - Enter the maximum (whole) percent difference between the Service Invoice Line Item value and the Line Item Rate value that is allowed in the Tolerance column.

**RESULT** - Enter either WARNING or STOP into the Tolerance column to either issue a warning message (and let the user continue) or to prevent the user from continuing when either tolerance is exceeded.

#### **Functions**

Add functions to responsibilities to allow users to perform tasks within the system. In most cases, if the function is not enabled, the system will not display the related view or action. The following activities are available when the Ind check box is checked for each function. Please refer to Responsibility Module Responsibility Types for more information.

#### **Serv Invoice Account Override**

Grants the ability to change Service Invoice Line Item account numbers retrieved from a PO.

#### **Service Invoice Export Wizard**

Grants access to the action that allows users to export a file showing posted Service Invoice records and associated Timesheet details based on the selection criteria entered.

## **Batch Processes**

#### Cost Service Invoice - sdbp\_cost\_service\_invoice.cost\_service\_invoice;

Processes costs for service contract Invoices, selecting approved Invoices and posting costs throughout the system as required.

# Accumulate Posted Service Timesheets - sdbp\_process\_service\_timesheet.accumulate\_posted;

Generates Service Contract Invoice records and associated Invoice Line Items for each Service Contract Timesheet in posted status with the Auto Pay indicator checked.

# **Service Contract Timesheets Module**

#### **Business Rules**

#### Service Timesheet Charge Types Rule

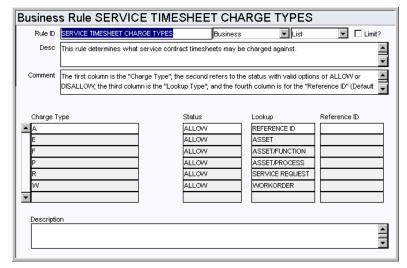

Determine the charge types for Service Contract Timesheets.

#### Charge Type

Create charge type codes in this column. These values should be a single, unique character (such as "A" for "Account" or "W" for "Work Order").

Note: Charges based on an account number use the value in the Reference ID field as the Charge Number. Any account number you wish to directly charge time against must have a Reference ID. For more information regarding Reference ID's, please refer to the Account section of the Resource Users Guide.

#### Status

Enter ALLOW in this column to indicate that the CHARGE TYPE can be entered. Enter DISALLOW to indicate that the CHARGE TYPE cannot be entered.

#### Lookup

This column determines which database table is used to validate the associated Account Number (when labor charges are entered).

#### Reference ID

This column contains an optional default Account Number. If you enter a value into this column, then when a user charges time against this CHARGE TYPE, the Account Number entered here will default on the Service Contract Timesheet and may not be overridden. (This processing applies to charge types such as Sick Leave where you would not want users to enter any Account Number for sick time.)

#### Code Tables

### Code Table 700: Job Reference Codes

Job Ref. field - Define codes to provide unique identifiers for service timesheet records.

# Copy Record

#### **CTIMESHT - COPY RECORD**

Add this to users' responsibilities to allow them to copy a record, including header and

details, in this module. To display the Copy Record action on the Actions list users must have both the Responsibility and at least one table configured for the module. Please refer to Modules Administration - Forms Module Copy Record View for more information.

#### **Functions**

Add functions to responsibilities to allow users to perform tasks within the system. In most cases, if the function is not enabled, the system will not display the related view or action. The following activities are available when the Ind check box is checked for each function. Please refer to Responsibility Module Responsibility Types for more information.

#### **Copy Service Timesheet**

Grants the ability to copy Service Timesheets using the Copy Service Timesheet action.

#### **Copy to New Service Contract**

Grants access to the action that makes a duplicate of an existing Service Contract record.

#### **Service Contract to Active**

Grants the authority to set a Service Contract record to Active status.

### **Batch Processes**

# Process Service Timesheet - sdbp\_process\_service\_timesheet.post\_approved\_time;

Processes approved labor costs (from service timesheets) that have not yet been posted. Costs are posted to the work order task as a Labor record. If a Labor Requirement record does not yet already exist for the task, the system inserts one, then posts the cost. Once a labor charge is successfully processed, it is marked as posted.

# **Inventory Subsystem**

This section provides information for configuring modules in the Inventory Subsystem.

# **Checkout Request Module**

# **Business Rules**

#### **Alerts Rule**

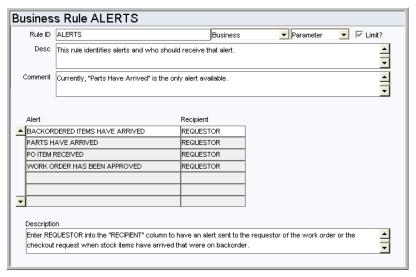

This business rule identifies system alerts that are available and who should receive the alert. New Alert types cannot be created.

#### Alert and Recipient

**BACKORDERED ITEMS HAVE ARRIVED** - Work Orders and Checkout Requests - Enter REQUESTOR in the Recipient column to have an alert sent to the requestor when backordered items come in. The requestor who's Issue Ticket Report has been printed will receive the alert.

**PARTS HAVE ARRIVED** - Work Order - Enter REQUESTOR or PLANNER in the RECIPIENT column to have an alert sent to the requestor or planner of a work order with a direct purchase is received in the Receiving module. The default is REQUESTOR. When this is set to PLANNER the alert is sent to the planner indicated on the work order task, not on the work order.

PO ITEM RECEIVED - Requisition - Enter REQUESTOR in the PO ITEM RECEIVED

column to have an alert sent to the requestor identified on the Requisition when the requested PO item is received.

**WORK ORDER HAS BEEN APPROVED** - Work Order - Enter REQUESTOR in the RECIPIENT column to have an alert sent to the work order requestor when approval has been processed for the work order.

**WO FINISH WITH OPEN PO OR REQ** - Purchase Order, Requisition - Enter the person who should receive an alert when a Work Order that references an open purchase order or requisition is set to Finished status. The Default setting is to BOTH.

#### **Bar Code Configuration Rule**

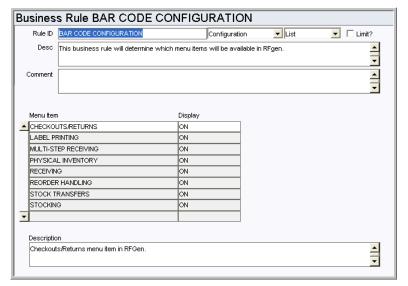

This rule determines the main menu options available in the RFGen Bar Coding application.

# Menu Item and Display

Options set to ON appear on the bar coding main menu.

#### **Checkout Request Rule**

Define processing in the Checkout Requests module.

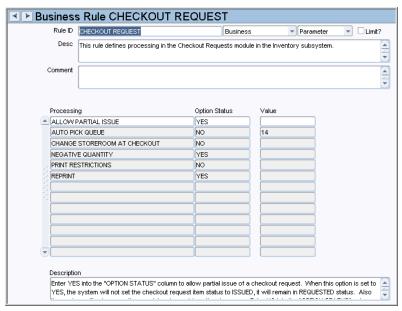

#### Processing, Option Status, and Value

**ALLOW PARTIAL ISSUE** - This rule key determines how the system handles partial issue of items on a checkout request. If this option is set to NO and items are partially issued against a checkout request the system sets the status of the checkout request to Closed and the item status to Issued. With this setting, the system also removes the remaining demand from the storeroom. If this option is set to YES and items are partially issued against a checkout request, the checkout request remains in Active status and the Item status remains in Requested status. With this setting, the system only removes demand from the storeroom for the items that have been issued.

**AUTO PICK QUEUE** - (AMMO only) This rule key is used by batch and online processing to determine if the checkout requests should automatically be put on the pick queue when Advanced Materials Option is utilized.

**CHANGE STOREROOM AT CHECKOUT -** Enter YES or NO into the Option Status column to allow or disallow changing the Storeroom for line items during the checkout process. If this option is set to YES, the system allows users to modify the storeroom during checkout, provided the item has not been partially issued. The default setting is NO.

If the storeroom is changed:

- The system automatically updates the displayed quantity and pricing information in accordance with the new storeroom.
- The system records this change in the Storeroom log (sa\_storeroom\_log).
- The batch procedure, sdbp\_storeroom\_demand(###,###), must be run to clear the demand from the original storeroom and ensure that the true demand against the on-hand quantity is not distorted. The batch procedure can run as part of Run All Batch or as a standalone process.

**NEGATIVE QUANTITY** - Enter YES or NO into the Option Status column to allow or disallow a negative quantity to be entered on a checkout request. This processing does not affect the storeroom quantity levels. This is a flag to alert the storeroom that an item needs to be returned to stock.

Items must be returned to stock in the Stock Checkout module.

**PRINT RESTRICTIONS** - Enter YES into the Option Status column to allow a checkout request to be changed once it has been printed. Enter NO into the Option Status column

to disallow a checkout request to be changed once it has been printed.

**REPRINT** - Enter YES into the Option Status column to allow a checkout request to be printed more than once. Enter NO into the Option Status column to disallow a checkout request to be printed more than once.

#### **Storeroom Demand Allocation Rule**

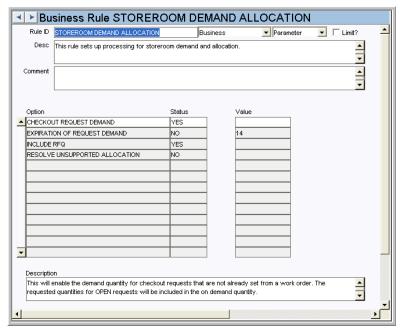

Set up processing for storeroom demand and allocation.

#### Option, Status and Value

 $\label{eq:checkout} \textbf{CHECKOUT REQUEST DEMAND} - (YES/NO) \ If this rule key is set to YES, checkout requests in ACTIVE status will be counted in the demand quantity shown in the Storeroom Pricing view of the Storeroom module, and will be factored in whenever storeroom demand is calculated. If the rule key is set to NO checkout requests will not be included in any demand quantity calculations. If the rule key is changed from NO to YES the system does not recalculate existing quantities, but will begin to include ACTIVE checkout requests in calculations made after the change.$ 

**INCLUDE RFQ** - This rule key determines whether the quantity on Request for Quotes line items in CREATED, APPROVED or ISSUED status which originated from an Approved Requisition are to be included in the Pending Order quantity field on the Storeroom Pricing screen.

**EXPIRATION OF REQUEST DEMAND** - (Advanced Materials Management Option ONLY).

**RESOLVE UNSUPPORTED ALLOCATION** - (Advanced Materials Management Option ONLY).

#### Variable Expense Codes Rule

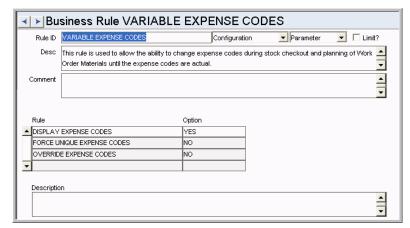

This rule determines how expense codes are handled during stock checkout, checkout request, planning work order task materials and labor, and in the Timekeeping module. Regardless of the settings in this rule, any desired changes to expense codes can only be made before costs are actualized. Once actual costs are applied, the expense code on the record cannot be changed.

#### Rule and Option

**DISPLAY EXPENSE CODES** - If you enter YES as the option, the system will display the Regular and Premium Expense Code fields on the employee Timesheet, and the Expense Code field on the Issue Ticket for stock checkouts based on Work Orders. Enter NO and the field is not displayed.

**FORCE UNIQUE EXPENSE CODES** - If you enter YES for this option, work order time charges for the same craft must have the same expense codes. The default setting is YES.

**OVERRIDE EXPENSE CODES -** Enter YES or NO in the OPTION column to allow or disallow users to change expense codes on timesheets, issue tickets for stock checkout, stock checkout requests, and material and labor detail records on work order tasks.

Entering YES in the OPTION column has the following implications:

- Materials planners will be able to overwrite the default expense codes for the Materials view of the Work Order module in the Maintenance subsystem. The system defaults this information from expense code associated with the Stock Code and Storeroom.
- Employees responsible for creating Issue tickets for stock item checkouts will be able to change the associated Expense code.
- The system will display the Regular and Premium Expense Code fields on the employee Timesheet, and the Expense Code field on the Issue Ticket for sock checkouts based on Work Orders. This includes expense codes that have been provided by planners.
- Labor planners will be able to overwrite the default expense codes for Regular and Premium labor on Work Order Tasks. The system defaults this information from the Craft associated with the Work Order Task.

- Workers who enter their own time into the Timekeeping module of the Maintenance subsystem, will be able to change the Regular and Premium labor information brought over from the Work Order Task on timesheet entries based on Work Orders. This includes expense codes that have been provided by planners.
- Supervisors who review timesheets will be able to change the Regular and Premium labor information brought over from the Work Order Task on timesheet entries based on Work Orders. This includes expense codes that have been provided by planners and/or changed by employees on their timesheets.

#### Combining the Rules:

To keep anyone from changing expense codes:

Display Expense Codes = NO

Force Unique Expense Codes = YES

Override Expense Codes = NO

To allow only Planners to use variable expense codes:

Display Expense Codes = NO

Force Unique Expense Codes = YES

Override Expense Codes = YES

To allow charges for the same craft to use different expense codes:

Display Expense Codes = YES

Force Unique Expense Codes = NO

Override Expense Codes = YES

#### **Code Tables**

#### Code Table 7: Deliver To Location (Length = 10)

Deliver to Location field - Define codes to designate possible delivery locations within your organization. Typical entries include: "North side loading dock" or "Main Warehouse".

# Code Table 100: Checkout Request Priority (Length = 2)

Priority field - Define codes to prioritize checkout requests. Examples include: (1-Regular, 2-Urgent, 3-Emergency).

#### Copy Record

#### **CHKREQST - COPY RECORD**

Add this to users' responsibilities to allow them to copy a record, including header and details, in this module. To display the Copy Record action on the Actions list users must have both the Responsibility and at least one table configured for the module. Please refer to Modules Administration - Forms Module Copy Record View for more information.

#### **Functions**

Add functions to responsibilities to allow users to perform tasks within the system. In most cases, if the function is not enabled, the system will not display the related view or action. The following activities are available when the Ind check box is checked for each function. Please refer to Responsibility Module Responsibility Types for more information.

#### **Add Items From Work Order**

Grants access to the Add Items from Work Order and Select Items from Work Order actions when a checkout request is in Created status. The list of items comes from the material requirements on the Work Order.

# **Activate Checkout Request from Schedule**

Users with this responsibility will have available a column of check boxes in the Checkout Request view of the Daily Schedule module as well as an action which allows uses to activate the checkout requests from the scheduling record.

# Reports

#### S\_RPT026 - Inventory Picklist Report

Lists Stock items to be issued from the storeroom and can be used to provide storeroom personnel a means to prepare Stock for pickup or delivery. This list can be built by either planning Stock items on a work order before the work order is activated or by creating a Checkout Request record.

Note: S\_RPT026B is the bar code font version of this report.

# **Stock Checkout Module**

# **Business Rules**

# **Checkout Allowable Charge Type Rule**

This rule is used to control the charge types that are allowable for Stock Checkouts. A setting of ALLOW for a Charge Type makes it available on the checkout screen. A setting of DISALLOW will exclude the Charge Type from the checkout screen

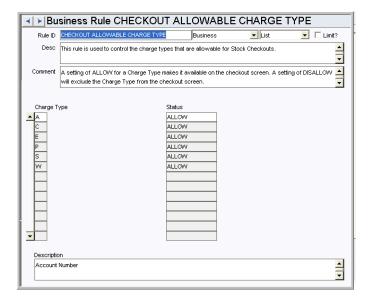

#### **Checkout Processing Rule**

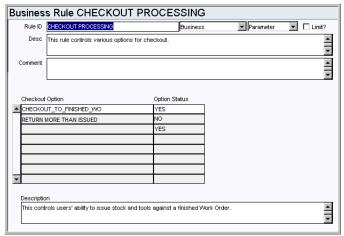

Control whether checkouts against work orders in Finished status are allowed. Note that you can always return items against a Finished work order.

Values that are not described below but that are shown on the Batch Stock Reorder Business Rule list are only used with the Advanced Material Management option.

#### Checkout Option and Option Status

**CHECKOUT\_TO\_FINISHED\_WO** - This option controls users' ability to issue stock and tools against a finished Work Order. When this option is set to YES, the list of values for Work Order tasks will only show tasks in Active status. If it is set to NO the list will show

tasks in both Active and Finished status.

**RETURN MORE THAN ISSUED** - If this rule key value is set to YES, users are able to use the Stock Checkout module to return more than what was issued against a work order.

Please refer to Set Up for Return More than Issued Functionality for more information.

#### **Barcoding Checkout Rule**

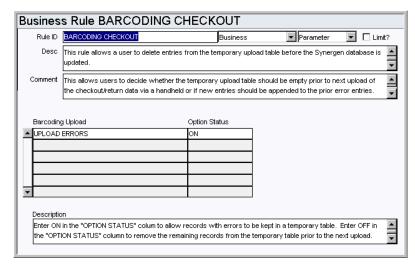

Allow deletion of entries from the temporary upload table before the database is updated.

This allows you to decide whether the temporary upload table should be empty prior to next upload of the checkout/return data via a handheld or if new entries should be appended to the prior error entries.

This rule supports a specific interface to the Intermec Janus 2020 (c) hand-held bar code scanner.

#### Barcoding Upload and Option Status

**UPLOAD ERRORS** - Enter ON in the OPTION STATUS column to allow records with errors to be kept in a temporary table. Enter OFF in the OPTION STATUS column to remove the remaining records from the temporary table prior to the next upload.

#### **Optional Message Presentation Rule**

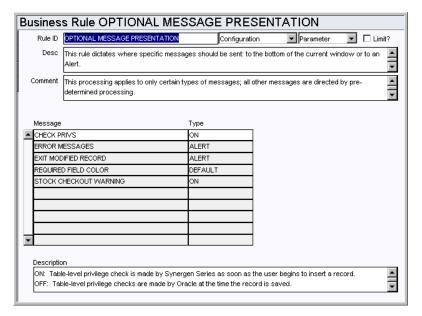

Indicate when and how certain system messages are displayed.

This processing applies to only certain types of messages; all other messages are directed by pre-determined processing.

#### Message and Type

**STOCK CHECKOUT WARNING** - Enter ON in the Type column for the system to display a message that the issue quantity on the Work Order Checkout Request record is greater than the estimated quantity on the Work Order Task Material Requirements. This message does not prevent the checkout; it is merely a warning. Enter OFF to prevent the message.

This is the only rule key that applies to the Stock Checkout module. For a description of other keys, please refer to the Administration section.

#### Variable Expense Codes Rule

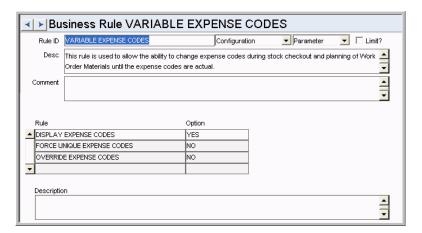

This rule determines how expense codes are handled during stock checkout, checkout request, planning work order task materials and labor, and in the Timekeeping module. Regardless of the settings in this rule, any desired changes to expense codes can only be made before costs are actualized. Once actual costs are applied, the expense code on the record cannot be changed.

#### Rule and Option

**DISPLAY EXPENSE CODES** - If you enter YES as the option, the system will display the Regular and Premium Expense Code fields on the employee Timesheet, and the Expense Code field on the Issue Ticket for stock checkouts based on Work Orders. Enter NO and the field is not displayed.

**FORCE UNIQUE EXPENSE CODES** - If you enter YES for this option, work order time charges for the same craft must have the same expense codes. The default setting is YES.

**OVERRIDE EXPENSE CODES -** Enter YES or NO in the OPTION column to allow or disallow users to change expense codes on timesheets, issue tickets for stock checkout, stock checkout requests, and material and labor detail records on work order tasks.

Entering YES in the OPTION column has the following implications:

- Materials planners will be able to overwrite the default expense codes for the Materials view of the Work Order module in the Maintenance subsystem. The system defaults this information from expense code associated with the Stock Code and Storeroom.
- Employees responsible for creating Issue tickets for stock item checkouts will be able to change the associated Expense code.
- The system will display the Regular and Premium Expense Code fields on the employee Timesheet, and the Expense Code field on the Issue Ticket for sock checkouts based on Work Orders. This includes expense codes that have been provided by planners.
- Labor planners will be able to overwrite the default expense codes for Regular and Premium labor on Work Order Tasks. The system defaults this information from the Craft associated with the Work Order Task.
- Workers who enter their own time into the Timekeeping module of the Maintenance subsystem, will be able to change the Regular and Premium labor information brought over from the Work Order Task on timesheet entries based on Work Orders. This includes expense codes that have been provided by planners.
- Supervisors who review timesheets will be able to change the Regular and
  Premium labor information brought over from the Work Order Task on
  timesheet entries based on Work Orders. This includes expense codes that have
  been provided by planners and/or changed by employees on their timesheets.

## Combining the Rules:

To keep anyone from changing expense codes:

Display Expense Codes = NO

Force Unique Expense Codes = YES

Override Expense Codes = NO

To allow only Planners to use variable expense codes:

Display Expense Codes = NO

Force Unique Expense Codes = YES

Override Expense Codes = YES

To allow charges for the same craft to use different expense codes:

Display Expense Codes = YES

Force Unique Expense Codes = NO

Override Expense Codes = YES

#### **Functions**

Add functions to responsibilities to allow users to perform tasks within the system. In most cases, if the function is not enabled, the system will not display the related view or action. The following activities are available when the Ind check box is checked for each function. Please refer to Responsibility Module Responsibility Types for more information.

#### **Checkout All Planned Items**

Grants access to the Checkout All action in the Stock Checkout module.

## **Reports**

## S\_RPT020 - Issue Ticket Report

Lists Stock items issued during a single session in the Stock Checkout module, Inventory subsystem. The Stock Checkout module is used to process issues and returns of stock items from and to a storeroom.

## **Stock Transfer Module**

#### **Business Rules**

#### **Alerts Rule**

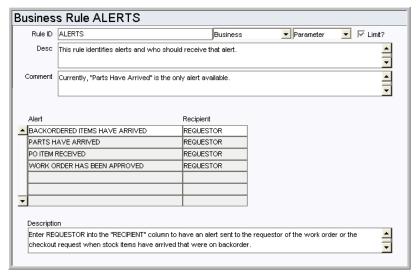

This business rule identifies system alerts that are available and who should receive the alert. New Alert types cannot be created.

#### Alert and Recipient

**BACKORDERED ITEMS HAVE ARRIVED** - Work Orders and Checkout Requests - Enter REQUESTOR in the Recipient column to have an alert sent to the requestor when backordered items come in. The requestor who's Issue Ticket Report has been printed will receive the alert.

**PARTS HAVE ARRIVED** - Work Order - Enter REQUESTOR or PLANNER in the RECIPIENT column to have an alert sent to the requestor or planner of a work order with a direct purchase is received in the Receiving module. The default is REQUESTOR. When this is set to PLANNER the alert is sent to the planner indicated on the work order task, not on the work order.

**PO ITEM RECEIVED** - Requisition - Enter REQUESTOR in the PO ITEM RECEIVED column to have an alert sent to the requestor identified on the Requisition when the requested PO item is received.

**WORK ORDER HAS BEEN APPROVED** - Work Order - Enter REQUESTOR in the RECIPIENT column to have an alert sent to the work order requestor when approval has been processed for the work order.

**WO FINISH WITH OPEN PO OR REQ** - Purchase Order, Requisition - Enter the person who should receive an alert when a Work Order that references an open purchase order or requisition is set to Finished status. The Default setting is to BOTH.

#### **Bar Code Configuration Rule**

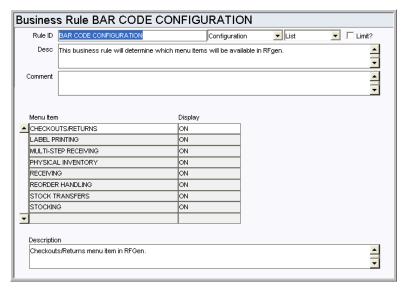

This rule determines the main menu options available in the RFGen Bar Coding application.

#### Menu Item and Display

Options set to ON appear on the bar coding main menu.

#### **Receiving Configuration Rule**

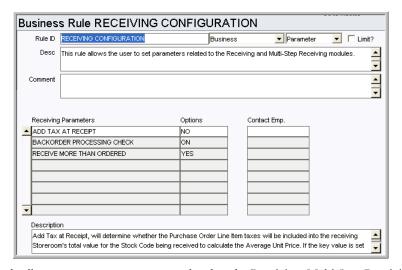

This rule allows users to set parameters related to the Receiving, Multi-Step Receiving, and Stock Transfer modules.

## Receiving Parameters and Options

**ADD TAX AT RECEIPT -** Set this key to YES to have the system calculate the average unit price for items by including taxes and exchange rates included in the final invoiced price. This allows the system to reflect the true cost of procurement of the item. When the key is set to NO taxes are not factored into the cost.

**BACKORDER PROCESSING CHECK** - This rule key allows you to enable or disable checking of backordered items in the Receiving, Multi-Step Receiving, and Stock Transfer

modules. Set this option to ON if you want the system to prompt the user with a listing of Checkout Requests and Work Orders that require the backordered item when other items on the Purchase Order are received.

## **Reports**

## **S\_RPT115 - Stock Transfer Report**

Lists Stock items to be issued from one storeroom and received in another.

Note: S\_RPT115B is the bar code font version of this report.

## **Storeroom Stocking Module**

## **Business Rules**

## **Bar Code Configuration Rule**

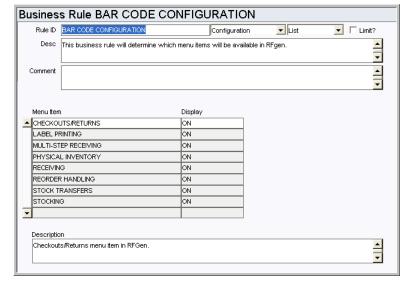

This rule determines the main menu options available in the RFGen Bar Coding application.

## Menu Item and Display

Options set to ON appear on the bar coding main menu.

## **Reorder Review Module**

When inventory levels for a stock item fall below reorder points you have set, the system automatically creates Reorder Review records for the stock item, provided that you have marked the item for reorder review in the storeroom. Reorder Review records include the quantity that batch processing has determined must be ordered to increase the current inventory to the maximum level, along with other information from the Storeroom record. Once reorder records are approved by a reviewer, batch processing completes the processing by generating the appropriate purchasing document.

#### **Business Rules**

#### **Batch Stock Reorder Rule**

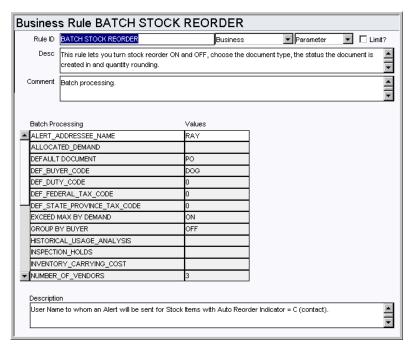

Control several of the re-order processing elements using this rule. These include turning automatic stock reorder processing on or off, the type of document to be produced by stock reorder (Purchase Order or Requisition, including setting the default buyer, federal tax and state tax codes), the status that document is to be created in, and whether to round the order quantity up or down.

### Batch Processing and Values

**ALERT\_ADDRESSEE\_NAME** - The username for the person who will receive an Alert when batch selects stock items with an Auto Reorder Indicator of "C" (Contact).

**ALLOCATED\_DEMAND** (Advanced Materials Management Option) - Determines whether the system will include allocated demand quantities in the calculation for Available Quantity. This option is only used when reorder method is set to option 2.

**DEFAULT DOCUMENT** - Determines the type of document to be created. Enter PO in the VALUES column to generate Purchase Orders. Enter REQ in the VALUES column to generate Requisitions or RFQ in the VALUES column to generate a Request for Quote.

**DEF\_BUYER\_CODE** - Default Buyer Code that will appear on the created document. In some instances this value MUST be set so that automatic reorder will function properly. If the Reorder Type field on the Reorder Review record is set to Reorder Review or Auto-Reorder and this value is left blank, the intended purchasing document is not created, even if the Buyer field is populated on the Master Catalog and/or Storeroom.

**DEF\_DUTY\_CODE** - Default Duty Code that will appear on the created document.

**DEF\_FEDERAL\_TAX\_CODE** - Default Federal Tax Code that will appear on the created document

**DEF\_STATE\_PROVINCE\_TAX\_CODE** - Default State/Provincial Tax code that will appear on the created document.

**EXCEED MAX BY DEMAND** - determines how much the system orders on automatic reorder. If this rule key is set to ON, the system orders enough to reach the maximum allowed quantity plus the amount that is on demand. On demand quantity is defined as the demand placed on the storeroom from active work orders and checkout requests. Setting the rule key to ON insures that stores will remain at the maximum level after the demand has been fulfilled.

If the rule key is set to OFF the system only orders enough to reach the maximum, regardless of how demand may later affect stores quantities. Setting the rule key to OFF could mean that stores will need to be ordered more frequently and you can therefore expect to issue more purchasing documents. However, this setting could also prevent the system from ordering against demand that may never actually result in items being removed from the storeroom.

**GROUP BY BUYER** - Turns ON or OFF the use of buyer code from the catalog to group items on PO's or Requisitions. The default is OFF.

**HISTORICAL\_USAGE\_ANALYSIS** (Advanced Materials Management Option)- The number of months to use for average daily usage analysis. This number is used for reorder recommendations. Only used when reorder method is set to Option 2.

**INSPECTION\_HOLDS** (Advanced Materials Management Option) - Used in the calculation for available quantity during batch stock reorder. Only used when reorder method is set to option 2.

**INVENTORY\_CARRYING\_COST** (Advanced Materials Management Option) - Calculate the Economic Order Quantity of a storeroom. Only used when reorder method is set to option 2.

**NUMBER OF VENDORS** - Represents the number of vendors the system will create for the RFQ Bidders List. Only used when the Value in DEFAULT\_DOCUMENT is RFQ.

**ON DEMAND QUANTITY INCLUDED** - determines when the system triggers automatic reorder. If the rule key is set to ON the system subtracts the on demand quantity from the available quantity to determine whether or not stores have fallen below the reorder point. On demand quantity is defined as the demand placed on the storeroom from active work orders and checkout requests. This setting can reduce the number of purchasing documents that are generated because it anticipates future stores depletion as well as taking into account actual stores depletion.

If the rule key is set to OFF, only the available quantity in the storeroom is considered in determining whether or not stores should be reordered. This setting may prevent the system from ordering against demand that never results in items being removed from the storeroom.

**PENDING DISPOSITION INCLUDED** - Determines if the pending disposition quantity should be included in the on hand quantity for reorder calculations. The default is ON.

**PLANNED\_ORDERS** - Used in the calculation for Available Quantity during batch stock reorder. Only used when reorder method is set to option 2.

PO\_PROCESSING\_COST\_AUTO (obsolete - Advanced Materials Management Option

only) - The cost for automatically processing a stores reorder PO. This number is used to calculate the Economic Order Quantity of a storeroom. Only used when reorder method is set to option 2.

**PO\_PROCESSING\_COST\_CONTACT** (obsolete - Advanced Materials Management Option only) - The cost for processing a stores reorder PO with contact. This number is used to calculate the Economic Order Quantity of a storeroom. Only used when reorder method is set to option 2.

**PO\_PROCESSING\_COST\_REVIEW** (obsolete - Advanced Materials Management Option only) - The cost for processing a stores reorder PO with reorder review. This number is used to calculate the Economic Order Quantity of a storeroom. Only used when reorder method is set to option 2.

**PO STATUS** - Purchase Orders may be automatically created in one of three statuses: CREATED, APPROVED and ISSUED. Enter the desired status in the VALUES column.

**REORDER\_METHOD -** Set to Option 1. Before the AMMO rule keys became obsolete, this rule key determined whether AMMO was turned on (Option 2) or off (Option1).

**REPAIR QUANTITY INCLUDED** - Determines if the repair quantity should be included in the on-hand quantity.

**REQUISITION CHECK** - If set to ON, items on a valid requisition will not be included in Batch Stock Reorder. Related to Rule - REQUISITION STATUS.

**REQUISITION STATUS -** The status to be used when batch generates a Requisition. Only used when the Value in DEFAULT\_DOCUMENT is REQ.

**RFQ REQUIRED DATE LEADTIME** - The system will use the value entered here to calculate the Required Date on RFQ records that are generated by batch. The Required Date will be calculated as (Sysdate + value). This is only used when the reorder method is set to option 2.

**REQUIRED\_DATE\_BY\_LEAD\_TIME** - (obsolete - Advanced Materials Management Option only)

**RFQ STATUS** - The status to be used when batch generates a Request for Quote. Only used when the Value in DEFAULT DOCUMENT is RFQ.

**ROUNDING** - Dictates whether to round the order quantity up or down with respect to the Maximum (Storeroom) Quantity and the Purchase Quantity. Setting the VALUES column to UP indicates that the reorder quantity may exceed Maximum Quantity by Purchase Quantity minus 1 (rounding up). Setting the VALUES column to DOWN indicates that the reorder quantity will reach but never exceed Maximum Quantity (rounding down).

**STOREROOM REORDER PROCESSING** - Allows the user to choose which default tax and buyer information will be used for re-order processing. Select either Master Catalog (CATALOG) or Storeroom (STOREROOM).

If a Buyer and Taxes are entered in the Storeroom Override view in the Storeroom module, these values are used when the system creates POs or Requisitions even if a Blanket Contract is referenced.

The Ship to Code on Purchase Orders and Requisitions is set to the storeroom item being ordered. Note that there will only be one storeroom (multiple items) per Purchase Order or Requisition.

**UNALLOCATED\_DEMAND** - Used in the calculation for Available Quantity during batch stock reorder. Only used when reorder method is set to option 2.

## **Batch Processes**

#### Stock Reorder - sdbp\_stock\_reoder.stock\_reorder;

Reviews all storeroom items, selecting those that are set up for automatic reorder and processes those items that have reached their reorder point. This process uses settings in the Batch Stock Reorder Business Rule to calculate the quantity to reorder. The basic calculation is:

reorder\_quantity = maximum\_quantity - (inventory\_quantity + in receipt quantity + on\_order\_quantity + reorder\_quantity + repair\_quantity)

You can set a custom batch process to run SDBP\_STOCK\_REORDER on a specific storeroom by entering that storeroom in the job parameters.

#### **Functions**

Add functions to responsibilities to allow users to perform tasks within the system. In most cases, if the function is not enabled, the system will not display the related view or action. The following activities are available when the Ind check box is checked for each function. Please refer to Responsibility Module Responsibility Types for more information.

#### **Reorder Wizard**

Grants the ability to create and approve reorder records.

## Reports

#### S\_RPT028 - About to Reorder Report

Lists storeroom items due for reorder.

## **Receiving Module**

## **Business Rules**

#### **Alerts Rule**

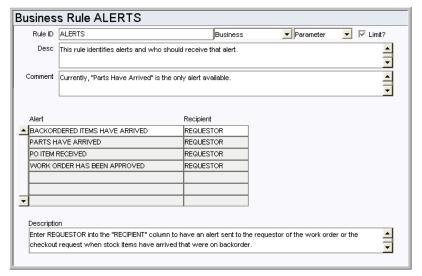

This business rule identifies system alerts that are available and who should receive the alert. New Alert types cannot be created.

#### Alert and Recipient

**BACKORDERED ITEMS HAVE ARRIVED** - Work Orders and Checkout Requests - Enter REQUESTOR in the Recipient column to have an alert sent to the requestor when backordered items come in. The requestor who's Issue Ticket Report has been printed will receive the alert.

**PARTS HAVE ARRIVED** - Work Order - Enter REQUESTOR or PLANNER in the RECIPIENT column to have an alert sent to the requestor or planner of a work order with a direct purchase is received in the Receiving module. The default is REQUESTOR. When this is set to PLANNER the alert is sent to the planner indicated on the work order task, not on the work order.

**PO ITEM RECEIVED** - Requisition - Enter REQUESTOR in the PO ITEM RECEIVED column to have an alert sent to the requestor identified on the Requisition when the requested PO item is received.

**WORK ORDER HAS BEEN APPROVED** - Work Order - Enter REQUESTOR in the RECIPIENT column to have an alert sent to the work order requestor when approval has been processed for the work order.

**WO FINISH WITH OPEN PO OR REQ** - Purchase Order, Requisition - Enter the person who should receive an alert when a Work Order that references an open purchase order or requisition is set to Finished status. The Default setting is to BOTH.

#### **Bar Code Configuration Rule**

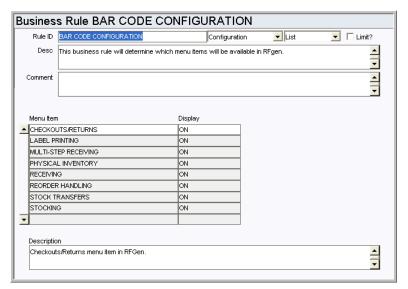

This rule determines the main menu options available in the RFGen Bar Coding application.

#### Menu Item and Display

Options set to ON appear on the bar coding main menu.

#### **Default Directories Rule**

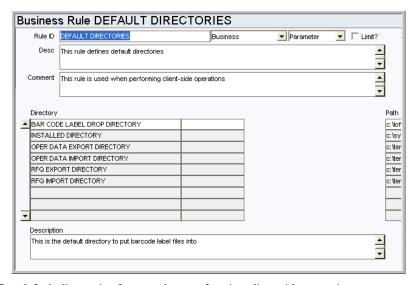

Define default directories for use when performing client-side operations.

#### Directory

**COMPONENT UPLOAD DIRECTORY** - This is the directory where files are stored when they are uploaded to support receiving multiple trackable components.

#### Path

This is the hard drive storage location for the corresponding file.

#### **Enforce Receiver Rule**

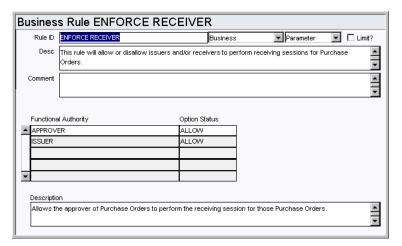

Determine whether or not the issuer and/or approver of a Purchase Order are allowed to perform the receiving session for the PO that the issued or approved.

#### Functional Authority and Option Status

**APPROVER** - By setting the OPTION STATUS column to ALLOW, you give the approver of Purchase Orders the ability to also receive the items. To prevent receiving, set the OPTION STATUS column to DISALLOW.

**ISSUER** - By setting the OPTION STATUS column to ALLOW, you give the issuer of Purchase Orders the ability to also receive the items. To prevent receiving, set the OPTION STATUS column to DISALLOW.

#### **Receiving Configuration Rule**

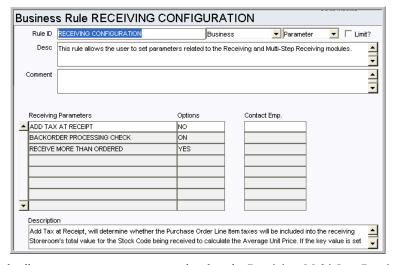

This rule allows users to set parameters related to the Receiving, Multi-Step Receiving, and Stock Transfer modules.

#### Receiving Parameters and Options

**ADD TAX AT RECEIPT -** When this rule key is set to YES the system calculates the average unit price for stock items by including any taxes and exchange rates included in the final invoiced price. This allows the system to reflect the true cost of procurement of the item. When the key is set to NO taxes are not factored into the cost.

**BACKORDER PROCESSING CHECK** - This rule key allows you to enable or disable checking of backordered items in the Receiving, Multi-Step Receiving, and Stock Transfer

modules. Set this option to ON if you want the system to prompt the user with a listing of Checkout Requests and Work Orders that require the backordered item when other items on the Purchase Order are received.

**RECEIVE ALL INCLUDES S** - Set to YES or NO to indicate whether or not 'S' (Services) type Purchase Order line items are included in the list of items to be processed when the 'Receive All Items as Ordered' action is invoked.

**RECEIVE ALL INCLUDES X** - Set to YES or NO to indicate whether or not 'X' (Misc. Costs) type Purchase Order line items are included in the list of items to be processed when the 'Receive All Items as Ordered' action is invoked.

**RECEIVE MORE THAN ORDERED** - This rule key controls whether or not users can receive quantities that exceed the quantity ordered on a purchase order. The setting applies to items received in the Receiving module or the Multi-Step Receiving module. If the key is set to YES (default), quantities greater than the PO item quantity can be received without any warnings or errors being displayed. If the key is set to NO, any attempt to receive quantities greater than the PO item quantity results in an error. If the key is set to RESTRICT, only authorized users can receive quantities that exceed the PO item quantity. Authorization is granted by adding the Receive More Than Ordered function to a user's responsibilities. The Contact Emp. field indicates the person who is primarily responsible for providing authorization to restricted users when needed. The list of values for this list is populated with the name of any user that has the Receive More Than Ordered function in their responsibility profile. When the item is received, the system prompts the authorized user for their username and PIN to authorize the receipt.

#### Specification Upload Defaults

This rule defines default values to be used by the Component Specification Upload Wizard in the Component ID module. The wizard creates Specification records from a data upload and attaches the specifications to existing Component records. Setting the default specification type, category and description in this rule ensures that new Specification records can be created by the upload process without errors.

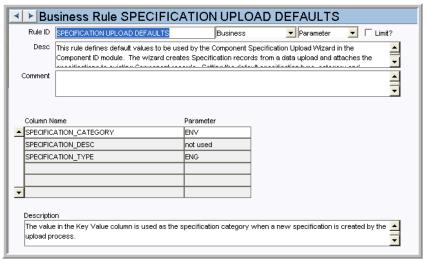

The combination of specification type and category must match a type and category combination defined in the Specification Template module.

To use this functionality, sequence numbering for SA\_SPECIFICATION\_DATA and SA\_COMPONENT\_ID must be system generated. Open the Sequence Numbers module and make sure that there is a check in the Sys column for these tables.

Note that the SPECIFICATION\_DESC parameter uses the Description as the user entered value rather than the Key Value. This is different than the other two parameters

which use Key Value as the user defined string.

#### **Web Configuration Rule**

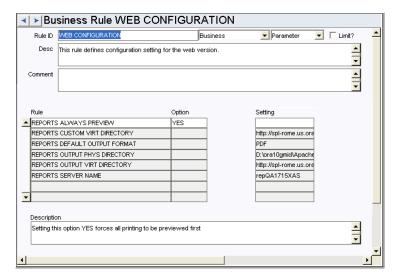

Define web configuration settings.

#### Rule, Option, and Setting

Enter YES or NO in the Option column for each of the rule keys. Also enter the file path or format (as appropriate) in the Setting column.

**UPLOAD DIRECTORY** - This is the directory where files are stored when they are uploaded to support receiving multiple trackable stock items.

#### **Batch Processes**

#### Check Received PO Item - sdbp\_chk\_issd\_po\_item;

Sends an alert to the PO Item Requestor if the PO is fully received. This procedure looks for all issued PO records. For each PO line item with the field Receipts-Fully Received = Y, an Alert will be sent to the Requestor via the home page inbox. If the Requestor is invalid or null, a message will go to the job manager. The field Sent Alert Indicator on the PO Item is set to Y after an Alert/Job Log Message is sent. The Alert will only be sent once.

#### Invoice Resolution - sdbp\_invoice-resolution;

Uses the INVOICE SETUP CRITERIA Business Rule for determining whether mismatched invoice processing is allowed, and tries to resolve mismatched invoices to PO receiving.

#### Cost Accruals - sdbp\_cost\_accruals.cost\_accruals;

Accrues costs for receiving transactions that have not yet been posted. Information is selected from the table SA\_RECEIVING\_LOG and posted throughout the system as required.

## **Code Tables**

#### Code Table 81 - Loftware Labels (Length = 15)

When a user selects Print Bar Code Labels from the Actions list in the Receiving or Multi-Step Receiving modules the screen below opens. Code Table 81 is only used if the client has purchased the Loftware Software and wants to print bar code labels. Examples: Tracking Labels, Generic Labels, Receiving Labels.

Examples: Tracking Labels, Generic Labels, Receiving Labels

#### **Functions**

Add functions to responsibilities to allow users to perform tasks within the system. In most cases, if the function is not enabled, the system will not display the related view or action. The following activities are available when the Ind check box is checked for each function. Please refer to Responsibility Module Responsibility Types for more information.

#### **Bar Code Print Labels**

Grants the ability to print barcode labels from the Multi-Step Receiving record.

#### **Receive More Than Ordered**

Grants the ability to receive a greater quantity than what was originally ordered on a purchase order. This functionality is also controlled by the Receiving Configuration business rule. Persons with this responsibility must also have a PIN set up.

#### Receive All Items As Ordered

Grants access to the Receive All as Ordered Action.

## Reports

#### S\_RPT107 - Delivery Receiving Report

Summarizes Purchase Order and Receiving information for selected Receiving sessions.

## S\_RPT047 - Receipt Delivery Worksheet Report

Lists information regarding items received.

## S\_RPT025 - Receiving Report

Lists summary Purchase Order and Receiving information for selected Receiving sessions.

## S\_RPT216 - Receiving Report

Summarizes receiving records by Purchase Order number detailing items received, by whom, receipt date, and other applicable information.

## **S\_RPT037 - Receiving Worksheet Report**

Lists items to be received as well as any existing Receiving information.

## **Multi-Step Receiving Module**

#### **Fields**

#### Sequence No.: Delivery ID

The record number is comprised of a unique ID (Ex. "02000006"). Multi-Step Receiving record numbers are typically set to be system generated.

**TABLE NAME** - SA\_DELIVERY - The sequence number is generated for this database table.

**Sequence Number, Prefix, and Length -** If the system generates the number, you can determine if there is a starting number, what that number should be, and specify a prefix if needed. The length indicates the maximum number of characters that can be used in the number.

**System** - A check in the System check box indicates that the sequence number should be system generated.

Please refer to Sequence Numbers Module for more information and examples.

#### **User-Defined**

Configure User-Defined fields as needed for your organization. Please refer to the User Guide for more information.

If you use user-defined fields in the Purchase Order module AND you use Multi-Step Receiving, you must make sure that both modules have the same user defined fields.

## **Business Rules**

#### **Alerts Rule**

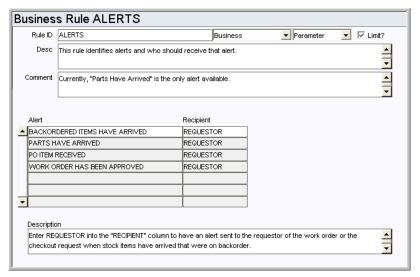

This business rule identifies system alerts that are available and who should receive the alert. New Alert types cannot be created.

#### Alert and Recipient

**BACKORDERED ITEMS HAVE ARRIVED** - Work Orders and Checkout Requests - Enter REQUESTOR in the Recipient column to have an alert sent to the requestor when backordered items come in. The requestor who's Issue Ticket Report has been printed will receive the alert.

**PARTS HAVE ARRIVED** - Work Order - Enter REQUESTOR or PLANNER in the RECIPIENT column to have an alert sent to the requestor or planner of a work order with a direct purchase is received in the Receiving module. The default is REQUESTOR. When this is set to PLANNER the alert is sent to the planner indicated on the work order task, not on the work order.

**PO ITEM RECEIVED** - Requisition - Enter REQUESTOR in the PO ITEM RECEIVED column to have an alert sent to the requestor identified on the Requisition when the requested PO item is received.

**WORK ORDER HAS BEEN APPROVED** - Work Order - Enter REQUESTOR in the RECIPIENT column to have an alert sent to the work order requestor when approval has been processed for the work order.

**WO FINISH WITH OPEN PO OR REQ** - Purchase Order, Requisition - Enter the person who should receive an alert when a Work Order that references an open purchase order or requisition is set to Finished status. The Default setting is to BOTH.

#### **Bar Code Configuration Rule**

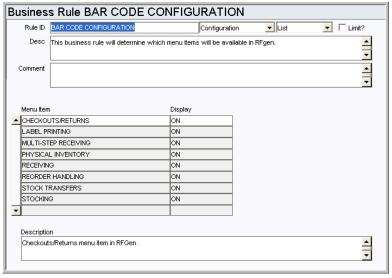

This rule determines the main menu options available in the RFGen Bar Coding application.

#### Menu Item and Display

Options set to ON appear on the bar coding main menu.

#### **Barcode Label Printers Rule**

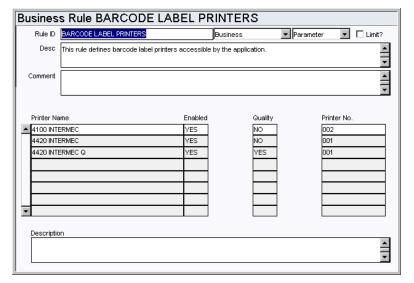

The Barcode Label Printers Rule defines barcode label printers accessible by the application.

#### Printer Name

Enter the names of the designated printers.

#### Enabled

Enter YES or NO to specify whether or not the named printer is enabled.

#### Quality

Use this field to designate print quality.

#### Printer No.

Enter the Printer number to print to. Printer numbers are determined by your organization.

### **Receiving Configuration Rule**

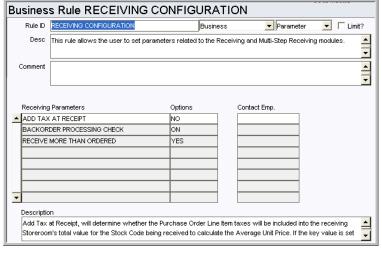

Receiving Parameters and Options

ADD TAX AT RECEIPT - Set this key to YES to have the system calculate the average unit

price for stock items by including invoiced taxes and exchange rates. This calculation reflects the true cost of procurement of the item. When the key is set to NO taxes are not factored into the cost.

**BACKORDER PROCESSING CHECK** - Enable or disable checking of backordered items in the Receiving, Multi-Step Receiving, and Stock Transfer modules. Set this option to ON if you want the system to prompt the user with a listing of Checkout Requests and Work Orders that require the backordered item when other items on the Purchase Order are received.

**RECEIVE MORE THAN ORDERED** - This rule key controls whether or not users can receive quantities that exceed the quantity ordered on a purchase order. The setting applies to items received in the Receiving module or the Multi-Step Receiving module. If the key is set to YES (default), quantities greater than the PO item quantity can be received without any warnings or errors being displayed. If the key is set to NO, any attempt to receive quantities greater than the PO item quantity results in an error. If the key is set to RESTRICT, only authorized users can receive quantities that exceed the PO item quantity. Authorization is granted by adding the Receive More Than Ordered function to a user's responsibilities. The Contact Emp. field indicates the person who is primarily responsible for providing authorization to restricted users when needed. The list of values for this list is populated with the name of any user that has the Receive More Than Ordered function in their responsibilities. When the item is received, the system prompts the authorized user for their username and PIN to authorize the receipt.

#### **Vendor Performance Attributes Rule (Shipment Attributes View)**

Determine the attributes and associated point values used for vendor performance rating.

#### Quality Attribute

Enter Quality Attributes that describe the criteria that will be used to determine whether or not a vendor has delivered items or services properly. Typical examples are Packaging, Damage, Delivery, PO Compliance, and Cleanliness.

#### Point Value

Assign a Point Value, based on the importance of Vendor compliance, to each Attribute.

The system uses the Attributes and Point Values when calculating each Vendor's Performance Rating. The system then used the attributes and points to determine the vendor's overall performance rating.

## **Batch Processes**

#### Check Received PO Item - sdbp\_chk\_issd\_po\_item;

Sends an alert to the PO Item Requestor if the PO is fully received. This procedure looks for all issued PO records. For each PO line item with the field Receipts-Fully Received = Y, an Alert will be sent to the Requestor via the home page inbox. If the Requestor is invalid or null, a message will go to the job manager. The field Sent Alert Indicator on the PO Item is set to Y after an Alert/Job Log Message is sent. The Alert will only be sent once.

#### Cost Accruals - sdbp\_cost\_accruals.cost\_accruals;

Accrues costs for receiving transactions that have not yet been posted. Information is selected from the table SA\_RECEIVING\_LOG and posted throughout the system as required.

#### Invoice Resolution - sdbp\_invoice-resolution;

Uses the INVOICE SETUP CRITERIA Business Rule for determining whether mismatched invoice processing is allowed, and tries to resolve mismatched invoices to PO receiving.

#### Vendor Performance - sdbp\_vendor\_performance;

Supports the gathering of Vendor Performance statistics. This procedure performs the following:

- Identifies the processing parameters for the Current Rating Period for Active Vendors.
- Updates Quality Performance data based on changes since the last batch run.
- Updates Delivery Performance data for new transactions.
- Updates Quality Performance data for new transactions.

#### **Code Tables**

#### **Code Table 57: Container Types (Length = 10)**

Container field - Define codes for types of containers that shipments are typically received in. (e.g. Box, Envelope, Pallet).

#### Code Table 81 - Loftware Labels (Length = 15)

When a user selects Print Bar Code Labels from the Actions list in the Receiving or Multi-Step Receiving modules the screen below opens. Code Table 81 is only used if the client has purchased the Loftware Software and wants to print bar code labels. Examples: Tracking Labels, Generic Labels, Receiving Labels.

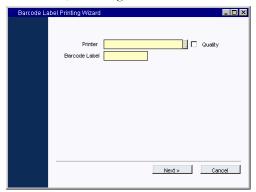

## **Code Table 58: NCM Disposition Codes (Shipment Attributes View) (Length = 20)**

NCM Disposition field - Define codes to describe Non-Conforming Materials handling. Some examples of data are: Exchanged, Disposal, Return to Vendor, Repaired/Put on Shelf.

## **Functions**

Add functions to responsibilities to allow users to perform tasks within the system. In most cases, if the function is not enabled, the system will not display the related view or action. The following activities are available when the Ind check box is checked for each function. Please refer to Responsibility Module Responsibility Types for more information.

## **Accept Quality Items**

Grants the ability to receive quality items in the Multi-Step Receiving module.

#### **Bar Code Print Labels**

Grants the ability to print barcode labels from the Multi-Step Receiving record.

### **MSR Force PO Complete**

Controls whether the Force Complete action is displayed in the MSR item bin block.

#### **Not Vendor Caused**

Grants the ability to select the Not Vendor Caused action from the Multi-Step Receiving Actions list. This action prevents vendors from being penalized for a discrepant delivery.

#### **Receive More Than Ordered**

Grants the ability to receive a greater quantity than what was originally ordered on a purchase order. This functionality is also controlled by the Receiving Configuration business rule. Persons with this responsibility must also have a PIN set up.

#### Receive All Items As Ordered

Grants access to the Receive All as Ordered Action.

## Reports

#### S\_RPT107 - Delivery Receiving Report

Summarizes Purchase Order and Receiving information for selected Receiving sessions.

### S\_RPT047 - Receipt Delivery Worksheet Report

Lists information regarding items received.

#### S\_RPT025 - Receiving Report

Lists summary Purchase Order and Receiving information for selected Receiving sessions.

#### S\_RPT037 - Receiving Worksheet Report

Lists items to be received as well as any existing Receiving information.

#### S\_RPT140 - Completed NCMs

Displays Non-Conforming Material (NCM) shipments that have been completed.

## S\_RPT216 - Receiving Report

Summarizes receiving records by Purchase Order number detailing items received, by whom, receipt date, and other applicable information.

## **Material Disposition Module**

## **Business Rules**

## Repairable Processing Rule

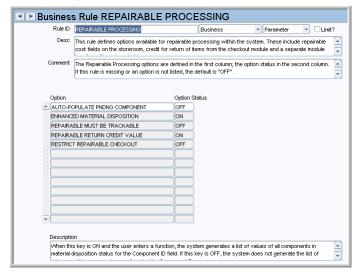

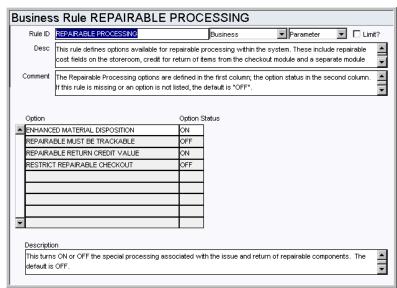

Define options available for repairable processing within the system. These include repairable cost fields on the storeroom, credit for return of items from the checkout module and a separate module for disposition of repairables.

Define options available for repairable processing within the system. These include repairable cost fields on the storeroom, credit for return of items from the checkout module and a separate module for disposition of repairables.

If this rule is missing or an option is not listed, the default is "OFF".

#### Option and Option Status

**AUTO-POPULATE PNDNG COMPONENT -** When this key is ON and the user enters a function, the system generates a list of values of all components in material disposition status for the Component ID field. If this key is OFF, the system does not generate the list of values and the user must manually enter the Component ID.

Note: The AUTO-POPULATE PNDING COMPONENT rule key is applicable only when ENHANCED MATERIAL DISPOSITION is also set to ON.

**ENHANCED MATERIAL DISPOSITION** - This turns ON or OFF the special processing associated with the issue and return of repairable components. The default is OFF.

Please refer to Set Up for Return More than Issued Functionality and Set Up for Advanced Materials Processing Functionality for more information.

**REPAIRABLE MUST BE TRACKABLE** - This turns ON or OFF the storeroom validation that a storeroom item CANNOT be repairable unless it is also trackable. The default is OFF.

**REPAIRABLE RETURN CREDIT VALUE** - This turns ON or OFF the special processing associated with the return of repairable components that are returned USED, but receive a credit and are NOT considered in the on-hand quantity. The default is OFF.

**RESTRICT REPAIRABLE CHECKOUT** - If this key is set to ON, stock items marked as Repairable can only be checked out against work orders.

When the Enhanced Material Disposition key is set to ON, the Restrict Repairable Checkout key must also be set to ON.

## **Code Tables**

#### Code Table 59: Material Disposition Repair Types (Length = 10)

Repair Type field - Define classification codes for repairs. This code table can be used in several different ways. Typical examples are: to classify types of repairs or identify who is doing the repair work (e.g. internal or external labor).

## **Functions**

Add functions to responsibilities to allow users to perform tasks within the system. In most cases, if the function is not enabled, the system will not display the related view or action. The following activities are available when the Ind check box is checked for each function. Please refer to Responsibility Module Responsibility Types for more information.

#### **Repair Removed Part**

Grants the ability to use the Repair Removed Part Action from the Work Order Task module Actions list to create a Material Disposition record.

## **Batch Processes**

#### Storeroom Repair Costs - sdbp\_storeroom\_repair\_costs;

Sums costs based on the material and account log for material that has been dispositioned from closed work orders.

#### **Managing Advanced Materials**

The Material Disposition process was enhanced to allow the tracking of repair costs for non-component Inventory type stock codes that have the Repairable indicator set to "Y" at the storeroom in which the stock code exists in Active status:

## **Set Up for Advanced Materials Processing Functionality**

#### Repairable Processing Business Rule

The functionality behind this option in the Business Rule was modified in version 5.2 to allow non trackable, but repairable stock items to be included in the Repair Process.

ENHANCED MATERIAL DISPOSITIONSet to ON

REPAIRABLE RETURN CREDIT VALUESet to OFF

REPAIRABLE MUST BE TRACKABLESet to OFF

#### **Component Processing Business Rule**

This Business Rule is defaulted to Yes and can only be set to No if the Repairable Processing Business Rule Option ENHANCED MATERIAL DISPOSITION is set to ON. If the INSTALL AT ISSUE option is set to NO, the Material Disposition item will have the initial status of Pending Disposition when issued from the Checkout module. To set the material Disposition status to Installed , you must use the Material Disposition module.

REPAIRABLE RETURN CREDIT VALUE - Set to No

INSTALL AT ISSUE - Set to No

See Component Processing Business Rule for remaining options.

## Set Up for Return More than Issued Functionality

The return more than issued functionality varies depending on how the Repairables business rule setting, ENHANCED MATERIAL DISPOSITION, is set. When the Checkout Processing business rule Return More than Issued rule key is set to YES and the Enhanced Material Disposition rule key is set to ON, users can return more of a stock item than was issued against a Work Order. The work order number is referenced as the "repair" work order in this case so the items being returned must be returned against this number. The Material Disposition record referencing the work order can then be changed from In Repair to In Stores and the process can be closed.

If the Enhanced Material Disposition rule key is set to OFF, and this rule key is set to YES, the Stock Checkout module does not allow quantities greater than the issued quantity to be returned against a work order. Since the work order is not defined in the system as a repair work order, the stock code was not issued against the work order and it cannot be returned against a work order number.

If needed, the items can be returned using a checkout request to reference a work order number that is not a repair work order. Using this process users create a checkout request with negative quantity for the stock code and then return the items in the Stock Checkout module against the checkout request.

## **Physical Inventory Module**

Manage inventory counts and adjust quantities as required in the Physical Inventory module.

#### **Business Rules**

#### **Bar Code Configuration Rule**

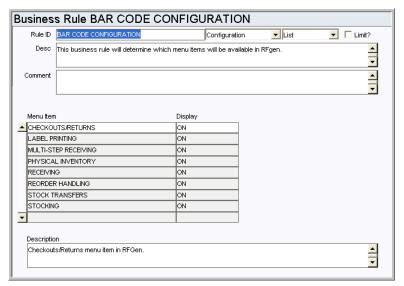

This rule determines the main menu options available in the RFGen Bar Coding application.

## Menu Item and Display

Options set to ON appear on the bar coding main menu.

#### **Physical Inventory Rules Rule**

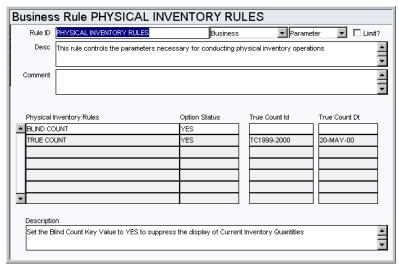

Determine the method of performing Physical Inventory counts used by the system. This Business Rule allows you to select between a standard inventory count and a blind count. The difference involves whether the user is allowed to see the current storeroom's onhand quantity prior to performing the physical inventory.

#### Physical Inventory Rule, Option Status, True Count ID, True Count DT

**BLIND COUNT** - Determines whether or not the Physical Inventory Report should suppress the current inventory quantities.

To perform an inventory count without knowing the system's on-hand quantity, set the OPTION STATUS rule key to YES. Physical Inventory Reports produced for the counters will not contain the system's on-hand quantity for each stock item listed.

To perform standard inventory counts, set the OPTION STATUS rule key to NO. Physical Inventory Reports produced for the counters will contain the system's on-hand quantity for each stock item listed.

This applies to reports S\_RPT038, S\_RPT104 and S\_RPT108.

**TRUE COUNT** - This rule is only for use with the Advanced Material Management Option.

#### **Physical Inventory Tolerances Rule**

| Dule ID     | DUDGEC AL INIVENTODIC TOLEDANCES                                                                                                    | F . ·                    |                |          |
|-------------|----------------------------------------------------------------------------------------------------|--------------------------|----------------|----------|
| Rule ID     | PHYSICAL INVENTORY TOLERANCES                                                                                                    | Business                 | Parameter      | Limit?   |
| Desc        | This rule determines if the difference between a physical inventory count and the inventory stored in Synergen Series falls within an acceptable tolerance. |                          |                |          |
| Comment     |                                                                                                    |                          |                | <u> </u> |
| Physical I  | Inventory                                                                                                    | Tolerance                |                |          |
| DOLLAR      |                                                                                                    | 100                      |                |          |
| PERCENT     | -                                                                                                    | 50                       |                |          |
| RESULT      |                                                                                                    | WARNING                  |                |          |
|             |                                                                                                    |                          |                |          |
|             |                                                                                                    |                          |                |          |
| Description | 20                                                                                                    |                          | I              |          |
|             | eroom dollar value variance allowed (qua                                                                                                    | ntity x unit price) in w | /hole dollars. | _        |

Determine the dollar and percent tolerances for discrepant inventory counts. When performing a Physical Inventory count, if the counted number of items is different than the inventory quantity currently stored in the system, the system checks this rule to determine if the difference falls within an acceptable dollar and percent tolerance. If a tolerance level is exceeded, the user is prompted, inquiring if a recount is necessary or if the entered value should be accepted.

#### Physical Inventory and Tolerance

**DOLLAR** - The storeroom dollar value variance allowed (QUANTITY x UNIT PRICE) in whole dollars.

**PERCENT** - The percent variance allowed between storeroom dollars value and count value (QUANTITY x UNIT PRICE).

**RESULT** - Stop and Warning.

## **Code Tables**

#### Code Table 212: Item Class Codes (Length = 10)

Class field - Classify Stock Items into groups. Typically, Class Codes are set up for high turnover items (to help in generating Physical Inventory lists). Classifying the Stock Items in this manner facilitates searches by allowing queries to be conducted at a high level.

This table is attached to the Class field in the Create List Criteria view.

## **Functions**

Add functions to responsibilities to allow users to perform tasks within the system. In most cases, if the function is not enabled, the system will not display the related view or action. The following activities are available when the Ind check box is checked for each function. Please refer to Responsibility Module Responsibility Types for more information.

#### **Adjust Store for Recount**

Grants the ability to use the Stores Quantity Wizard from the Physical Inventory Search Options or Search Results screen to process storeroom recounts.

## Reports

#### S\_RPT038 - Physical Inventory Listing Report

Lists physical inventories generated sorted by inventory number.

## **S\_RPT039 - Physical Inventory Variance Report**

Lists Stock items where the quantity counted is different than the quantity On Hand Quantity maintained within the system. Transactions that took place between the time that the list was first generated and when the count was entered into the system are taken into consideration.

#### **S\_RPT104 - Physical Inventory Listing Report**

Lists Stock items to be counted as generated from a Physical Inventory. Please see the PHYSICAL INVENTORY Business Rule for more information regarding this report.

## S\_RPT108 - Inspection/Discrepancy Physical Inventory Report

Lists physical inventories generated sorted by inventory number.

## S\_RPT109 - Property Inventory - Items Not Found Report

Provides a listing of items not found during an inventory to support physical inventory of property module.

## **Shipping Memo Module**

The Shipping Memo module allows users to manage shipment of materials to outside contractors (Vendors) and account for the return of those items. Typical types of Shipping Memo's are Returns for Credit, Rental Returns, Over shipment, and Miscellaneous Shipments.

#### **Fields**

#### Sequence No.: Shipping Memo No.

The record number is comprised of a unique ID (Ex. "0100000003"). Shipping Memo record numbers must be system generated. Manual creation of these record numbers could result in critical system errors when records are created from other records or in batch procedures.

**TABLE NAME** - SA\_SHIPPING\_MEMO - The sequence number is generated for this database table.

**Sequence Number, Prefix, and Length -** If the system generates the number, you can determine if there is a starting number, what that number should be, and specify a prefix if needed. The length indicates the maximum number of characters that can be used in the number.

**System** - A check in the System check box indicates that the sequence number should be system generated.

Please refer to Sequence Numbers Module for more information and examples.

### **Business Rules**

## **Shipping Memo Options Rule**

Determine whether Shipping Memo records are automatically created from a Requisition and through Receiving or Multi Step Receiving for credit or replacement.

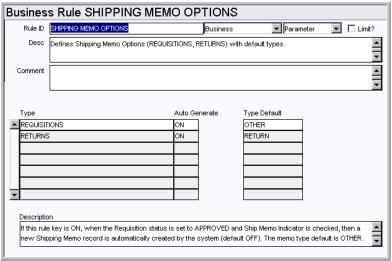

Type, Auto Generate, and Type Default

**REQUISITIONS** - If this rule key is ON, when the Requisition status is set to APPROVED and Ship Memo Indicator is checked, then a new Shipping Memo record is automatically created by the system (default OFF). The memo type default is OTHER.

**RETURNS** - When this rule key is ON, when Purchase of Direct and Stores items are returned, a new Shipping Memo record is automatically created by the system (default OFF). The memo type default is RETURN.

## **Copy Record**

#### **SHIPMEMO - COPY RECORD**

Add this to users' responsibilities to allow them to copy a record, including header and details, in this module. To display the Copy Record action on the Actions list users must have both the Responsibility and at least one table configured for the module. Please refer to Modules Administration - Forms Module Copy Record View for more information.

## **Reports**

## S\_RPT210 - Shipping Memo Report

Summarizes Shipping Memo details for reports selected.

## **Property Management Module**

#### **Fields**

#### Sequence No.: Property ID

The record number is comprised of a unique ID. Typically this is user entered.

**TABLE NAME** - SA\_PROPERTY - The sequence number is generated for this database table.

**Sequence Number, Prefix, and Length -** If the system generates the number, you can determine if there is a starting number, what that number should be, and specify a prefix if needed. The length indicates the maximum number of characters that can be used in the number.

**System** - A check in the System check box indicates that the sequence number should be system generated.

Please refer to Sequence Numbers Module for more information and examples.

#### **Code Tables**

#### Code Table 53: Property Types (Length = 20)

Type field - Define codes for categories or types of equipment that you want to track by employee. This table is attached to the Type field on the Property module header screen. Some examples of data are: Capital Office (In-Focus, Projectors, Laptops), Car, Communication (Cell Phones, Pagers, Radios)

#### Code Table 55: Property Classes (Length = 20)

Class field - Define codes to classify or scale different types of property items you want to track by employee. Some examples of data are: High, Low, Medium.

#### Copy Record

#### **PROPERTY - COPY RECORD**

Add this to users' responsibilities to allow them to copy a record, including header and details, in this module. To display the Copy Record action on the Actions list users must have both the Responsibility and at least one table configured for the module. Please refer to Modules Administration - Forms Module Copy Record View for more information.

## Reports

#### S\_RPT110 - Property Inventory - Discrepancies Report

Shows all Property Inventory records with Discrepancies.

#### S\_RPT111 - Property Inventory - Items to be Inventoried Report

Lists items to be inventoried based on the property inventory list created through the Property Inventory module.

## S\_RPT109 - Property Inventory Report - Items Not Found

Lists items not found during an inventory to support physical inventory of property module.

## **Consumables Module**

## **Code Tables**

## **Code Table 31: Consumable Types (Length = 6)**

Types column - Define codes to identify the type of consumable that is being used. Typical entries include 'Antif' (Antifreeze), 'Oil', 'Ulead' (Unleaded), etc. Note that the maximum data length for this field is set to 6 characters. Identifying Consumable types facilitates searches by allowing queries to be conducted at a high level.

## Code Table 32: Consumables Source Codes (Length = 8)

Source column - Define codes to identify the origin of the consumable. Typical entries might be a service station, a garage, etc. Identifying Consumable Source codes facilitates searches by allowing queries to be conducted at a high level.

# **Customer Subsystem**

This section provides information for configuring modules in the Customer Subsystem.

## **Customer Module**

#### **Fields**

## **Sequence No.: Customer ID**

The record number is comprised of a unique ID (Ex. "0000023"). Customer record numbers are typically set to be system generated.

**Table Name** - SA\_CUSTOMER - The database table that the sequence number is generated for.

**Sequence Number, Prefix, and Length -** If the system generates the number, you can determine if there is a starting number, what that number should be, and specify a prefix if needed. The length indicates the maximum number of characters that can be used in the number.

**System** - A check in the System check box indicates that the sequence number should be system generated.

Please refer to Sequence Numbers Module for more information and examples.

## Copy Record

## **CUSTOMER - COPY RECORD**

Add this to users' responsibilities to allow them to copy a record, including header and details, in this module. To display the Copy Record action on the Actions list users must have both the Responsibility and at least one table configured for the module. Please refer to Modules Administration - Forms Module Copy Record View for more information.

## **Code Tables**

#### **Code Table 15: Country Codes**

Country Code field - Populate this table with a listing of all Countries that are applicable to your organization. This is a system code table.

## Code Table 73: Property Types (Address (Detail) View)

Property Type field - Define codes to identify whether or not the customer is a owner, renter, or holds a lease on the property that is serviced. Examples of data are: Lease, Owner, Renter.

Note: Do not confuse this code table with Code Table 53 which is also called Property Type and relates to the Property Management module.

## **Service Request Module**

#### **Fields**

#### Sequence No.: Service Request No.

The record number is comprised of a unique ID (Ex. "0100005"). Service Request record numbers are typically set to be system generated.

**TABLE NAME** - SA\_SERVICE\_REQUEST - The database table that the sequence number is generated for.

**Sequence Number, Prefix, and Length -** If the system generates the number, you can determine if there is a starting number, what that number should be, and specify a prefix if needed. The length indicates the maximum number of characters that can be used in the number.

**System** - A check in the System check box indicates that the sequence number should be system generated.

Please refer to Sequence Numbers Module for more information and examples.

#### **Next Approver Field**

Designate approvers for Service Request records in the Approval Limits module of the Administration subsystem under Approvals and Routes.

#### **Business Rules**

#### **Expense Codes Rule**

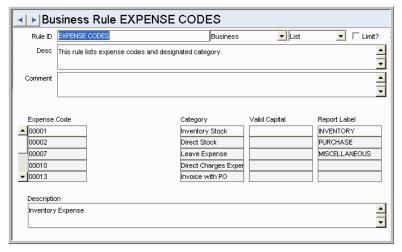

List expense codes and a category for each (such as regular labor, premium labor, stock purchases, direct purchases, etc.).

#### Expense Code and Category

Enter the valid code (used for accounting) in the EXPENSE CODE column. For each listed code, you can then enter the appropriate category into the CATEGORY column. These codes are used to summarize and categorize costs.

Note: Expense Codes are used with Account numbers to set up budgets for an entity.

### CCB Expense

If your organization uses CCB Integration the CCB Expense column defines categories that are used to summarize costs when they are sent to Oracle Utilities Customer Care and Billing from Oracle Utilities Work and Asset Management on the completion of a service request, these codes should correspond to a Characteristic Type in Oracle Utilities Customer Care and Billing. The list of values for this field is defined in code table 1195 - CCB Expense.

### Valid Capital

The Valid Capital column is designated for a custom configuration and is not used.

#### **Code Tables**

#### Code Table 240: Service Request Types

Type field - Define codes to identify service request types. Typical entries might be Maintenance, Install, Water, Wastewater, Pipes, or Transmission Line.

### **Code Table 241: Problem Codes**

Problem Code field - Define codes to identify types of problems that could initiate a Service Request. Typical entries might be broken meter, flood, valve, and water main break.

# **Code Table 242: Deposit and Payment Types (Billing Information View)**

Type fields - Define codes to identify ways in which deposits or payments can be made. Some examples of data are: Cash, Check, Money Order, Credit.'

## **Code Table 246: Disconnect Location**

Disconnect Location field - Define codes used on the field in the Service Request module Meter Information view.

# Code Table 1195 - CCB Expense

If your organization uses CCB Integration, use this table to define codes to use with the Expense Codes business rule.

## Code Table 1196 - CCB Install Remove Flag

If your organization uses CCB Integration, use this table to define flag codes.

# Copy Record

# **SERVREQ - COPY RECORD**

Add this to users' responsibilities to allow them to copy a record, including header and details, in this module. To display the Copy Record action on the Actions list users must have both the Responsibility and at least one table configured for the module. Please refer to Modules Administration - Forms Module Copy Record View for more information.

# **Functions**

Add functions to responsibilities to allow users to perform tasks within the system. In most cases, if the function is not enabled, the system will not display the related view or action. The following activities are available when the Ind check box is checked for each function. Please refer to Responsibility Module Responsibility Types for more information.

## **Associated Service Request**

Grants access to the action that creates an associated service request.

#### **Create WO from Service Request**

Allows users to change a Service Request status to work order or to select Create Followup Work Order from the Service Request Actions list.

## **Batch Processes**

#### **Cost Service Request -**

## sdbp\_cost\_service\_request.cost\_service\_request\_rollup

Posts closed service request assets to the cost asset table.

## Charts

# S\_CHT140 - Customer Follow-Up Calls

The number of Service Request follow-up calls made during the current year and the previous year. The data can be filtered further by Plant, Service Request Type and Problem Code.

# **Metrics**

# S\_MTRC1 - Customer Follow-Up Calls Pending - sdbp\_metric\_cust\_follow\_calls

This metric is a count of the total number of Service Requests that are "Ready for Callback." It provides a means to monitor and improve the efficiency of customer response time.

# Reports

# S\_RPT138 - Service Request Report

Provides a summary of each Service Request selected including work location information, customer information, reported by, and call history.

# **Enterprise Subsystem**

Executives can view cost enterprise-wide summaries spanning several plants and other organizational units in the Enterprise subsystem. Enterprise data can be used to compare maintenance and inventory costs between different divisions and to locate assets and inventory in other organizational units.

Within the Enterprise subsystem, two additional corporate levels can be identified above Plant. Company is the highest level and can consist of a number of Organizations. Organizations are the second level and can consist of a number of Plants. For each Company, at least one Organization and one Plant must be defined.

Just as Period Cost and Cost Summary information rolls up from Asset to Area to Department within a Plant, Plant Period Cost and Cost Summary information is aggregated at the Company and Organizational levels.

# **Asset Type Analysis Module**

The Asset Type Analysis module provides cost summaries by Asset type for the entire Enterprise and by Plant.

This module is only used to review information, therefore there are no configurable items.

# **Company Module**

Other than establishing Company records, there are no configurable items in this module. The Company ID and description fields are both free form fields where you can define the Company.

# **Enterprise Asset Module**

The Enterprise Asset module is identical to the Asset module in the Resource subsystem, with the addition of Plant as a searchable field. You can search for assets across all plants in your company, or in a particular plant. If you search on some criteria other than plant, you can review the search results to see which plants hold identical or similar assets.

Since this is a replica, all items should be addressed during configuration of the Asset module.

# Code Table 75 - 77: Asset Mobile fields 1-3

Asset Code fields - Define codes to use to filter assets when they are downloaded on a PDA.

# **Enterprise Catalog Module**

The Enterprise Catalog module is identical to the Master Catalog module in the Resource

subsystem, with the addition of Plant information on the storeroom summary views.

While you cannot search the Enterprise Catalog module directly for stock items at a particular Plant, you can review the Storeroom Quantity Summary to see what quantities of the item are held in the various Plants identified with your enterprise. Similarly, you can review the Storeroom Reorder Summary to see usage and reordering information from the various Plants.

Since this is a replica, all items should be addressed during configuration of the Master Catalog module.

# **Organization Module**

The second highest level of the enterprise hierarchy is defined in the Organization module. The Organization level can be used for divisions, subsidiaries, brand families, or other grouping that is logical to your enterprise structure.

Once the appropriate organization records have been created and saved, both Company and Organization can be referenced from Plant records.

Other than setting Organization records as children to Company records, there are no configurable items in this module.

# **Plant Module**

Use the Plant module to record and organize information regarding your organization's various work sites.

# **Fields**

#### **Plant**

Each plant must have a unique number.

#### Description

The Description field contains a brief description of the plant.

#### Company

Select the Company the Plant is identified with from the List of Values. Before a Company can be entered, a corresponding record must exist in the Company module.

#### Organization

Select the Organization the Plant is identified with from the List of Values. Before an Organization can be entered, a corresponding record must exist in the Organization module for the Company selected.

## Locale

The locale field allows you to set the plant location and local language used. These settings affect aspects of the system such using postal codes rather than zip codes or whether the English or Metric system is used in measurements.

# **Local Currency and Fiscal Calendar**

The Local Currency field is used to establish the default currency code to use on your procurement documents. Currency Codes are defined in the Currency Exchange Rates module of the Administration subsystem.

Together these fields are for use with Business Intelligence functionality. If your organization uses Business Intelligence, these fields must be populated as triggers for

extracting data from Oracle Utilities Work and Asset Management to Business Intelligence. Please see your product representative for more information.

#### **Locale Phone Format**

The Locale Phone Format field allows you to set the appropriate formatting for phone number fields. Users enter digits into a phone number field on another record and the system automatically formats the number according to the format set here. This formatting also applies to where phone numbers appear on reports. Select NO FORMATTING to allow free form entry of numbers in any format.

If one phone format is chosen and data is entered, then the format is changed here, the system does not re-format existing data. Please use care and forethought in choosing a phone format. Most US clients will not want to adjust this field from the default.

#### Include in Run All Batch?

A check in the Include in Run All Batch? check box indicates that the plant will be included in Run All Batch processing. This is important when multiple plants share the same database. If a plant is excluded from Run All Batch processing, each relevant batch process must be run individually for that plant.

# Multi-Plant/ Single Plant Usage

The system provides two options for separation of data in the database, the use of multiple Plants or the use of a single Plant with the use of departmental data to separate data. These two configurations offer very different results for customers.

# **Using Multiple Plants**

You only use a Multiple Plant deployment when you want one database instance supporting multiple, separate, discreet deployments of Oracle Utilities Work and Asset Management. This means that everything is duplicated and identified by a Plant column. There is no need for common procurement, common inventory, there is no need for common lookup tables, it is as though there are multiple deployments.

This provides a single database instance and set of application software to be maintained by IT for ALL of your Oracle Utilities Work and Asset Management information so that the IT responsibilities are reduced.

This feature allows you to implement a single database instance to support many versions of the application. This allows your maintenance costs to be greatly reduced having to only support one database from an IT infrastructure perspective. However, the application is structured to keep the information about different plants separated just as though the data was actually stored in difference database instances. Some provisions are made allowing you to search across the various Plants in areas such as Inventory and Assets, but these areas are limited and not pervasive throughout the application. Centralized Inventory or Purchasing is not one of the functions that can easily be implemented in this configuration.

# When to Use Multiple Plants

There is a simple question to ask yourself that clarifies the use of a multiple plant deployment.

Would it be correct to deploy the Oracle Utilities Work and Asset Management application to different users in separate database instances on different database servers?

This implies that the multiple deployments would be separate and discreet with no overlap. If you want to search across the instances you would have to bring the data together in a common data warehouse.

There are cases for customers where this makes sense. For example, customers that sell their services to cities and want the deployments at each city to be separate and configured specific for each city. There are no common procurement or codes, so each deployment is unique.

If you answer Yes to this question, then a multiple plant deployment makes sense for the customer and would allow you to implement Oracle Utilities Work and Asset Management in a single database instance on a centralized server.

# Separating Data in Oracle Utilities Work and Asset Management

What is often confused with the use of multiple plants is the desire to separate data so that one group of users "do not see" or "can not see" another group of users information. This is common among municipalities that have Water, Waste Water, PW, and Parks & Recreation departments. This is an entirely different question and a multi-plant deployment does not solve this issue.

There are other Oracle Utilities Work and Asset Management features that help meet this request like Fine Grain Access which allows for Virtual Private Databases. There are also many configuration features that allow you to default search criteria that keep users in a specific "funnel" of data by default but that allow you to search across departments when necessary.

# Single Plant - Multiple Departments

This configuration allows you to implement a centralized inventory and/or purchasing process that can support the various departments. This basic configuration of the application should not require any unique software to be developed. The application is designed to provide real-time integration between the various work management departments, inventory management and purchasing. However, there are often concerns about creating a centralized open view of information in an application such as this one. If your organization has various departments that may have different ways of doing business and may be concerned about having to "live by" another departments business rules. For example, a Parks department may not have the same processes in place as a Wastewater Treatment Plant and those departments may be different than a Fleet operation. We have found that there are often many similarities in the way work is managed in various departments and for the most part there are few conflicts. In the few places where business practices may differ, the Oracle Utilities Work and Asset Management team works with the departments to develop a solution that works for each department. We provide a variety of ways to allow you to configure the application to meet these special requirements.

# **Additional Considerations**

Some of the issues that arise when we work though a multiple departmental installations, include:

- Business Rule Settings What if they need to be different for the different departments?
- Asset Hierarchy Do the various departments have to have the same Asset structures?
- Data Availability Can each department see each others information?

### **Business Rules**

The business rules, are by default, common to each user in the single plant configuration. We have found that the rules are often easily agreed upon by the various departments and are also often departmentally exclusive. For example, setting a business rule in the fleet work order system will not affect the work order processing for the plant.

### **Asset Hierarchy**

The asset hierarchy is a valuable feature that is very useful to our customers. Since this feature is a data model and not a process built into the application, you are not required to have the same hierarchy for each department.

### **Data Availability**

This concept is related to the viewing of information within modules. The base security within the system is related to the module. Users are given responsibilities to select, insert, update, or delete records in modules. For example, if you have access to view work orders, you are able to view all work orders in all departments. This is sometimes viewed as a problem by departments, in the form of the Parks department does not want Communications to see their work orders. If this issue arises, there are several system features that you can use to help ease concerns.

One useful feature is the ability to set up defaults on search options screens to allow configuration of "vertical data segments" within a module. For example, you may set up a user to default the department PARKS on each search options screen. This default is saved as part of the user profile and remembered each time you enter the module. This has the affect of keeping a user in a segment of data within a module by default. The user is able to override the defaults, but would have to consciously modify his or her settings to see data from other departmentalize setting search defaults is not sufficient and there is a need to more formally secure the data within a module, the system also includes a feature called Fine Grain Access (FGA). FGA utilizes a database concept called "virtual private databases" allowing you to set security on a set of data within a module or table. Each user can be included or excluded from viewing specific records in each module. FGA relies on a database construct called a "database policy". Access to the rows in the table is controlled at the database level, not by the application. This means that the "database policy" keeps data hidden from the user regardless of how the table is being accessed. The default access may certainly be through the module, but if the user were to run a report or use a third party tool, where they log on as the same user, the data will remain "hidden" to them.

If fine grain access is used, you will not be able to view data across departments, even in search mode, unless you create a second user with access to this data, and then sign on as the new user. This feature also requires that the Oracle database be Oracle Enterprise Edition. Database Policies are not available in Oracle RDBMS Standard Edition.

# Index

| A                                                       | Project Exceeds Budget Tolerance          | 325 |
|---------------------------------------------------------|-------------------------------------------|-----|
| ABC Inventory Business Rule                             | System-Wide Settings                      | 45  |
| Storeroom Setup Module                                  | Alerts Business Rule                      |     |
| Account Creation from Projects Business Rule            | Checkout Request Module                   | 424 |
| Project Module324                                       | Multi-Step Receiving Module               | 450 |
| Account Distribution Template Module141                 | Purchase Order Module                     | 379 |
| Account Module                                          | Receiving Module                          | 444 |
| Account Period Override Rule                            | Requisition Module                        | 370 |
| Accounting Periods Module                               | Stock Transfer Module                     |     |
| Account Rules (Custom)                                  | Work Order Module                         |     |
| Account Structure Module                                | Allow Duplicate View                      |     |
| Accounting Periods Module                               | Modules Administration - Forms Modules    | 106 |
| •                                                       | Ammo Related Business Rules               |     |
| Activities Requiring an Approval Title                  | AMMO Related Code Tables                  |     |
| Approved Vendor Override                                | Analysis Views Access List (Custom)       |     |
| Discrepancy Activity                                    |                                           |     |
| Discrepancy Owner                                       | AP Batch Interface (Custom)               |     |
| Inspection Owner                                        | AP Batch Interface Business Rule (Custom) |     |
| Material Planner76                                      | Approval Limit Module                     |     |
| Physical Inventory Wizard76                             | Approval Route                            | 77  |
| Timesheet Wizard76                                      | Approval Route Field                      |     |
| Activity Tracking Module                                | subproject module                         | 323 |
| Actual Cost to Planning Estimate                        | Approval Routing Business Rule            |     |
| Advanced Materials Management Option (AMMO)86, 93       | Routing List Module                       | 77  |
| Alerts                                                  | Approvals                                 | 75  |
| Approval Alerts77                                       | Approval Route Field                      |     |
| Auto Stock Reorder440                                   | asset modulechange order module           |     |
| Backordered Items Arrived 249, 370, 379, 424, 436, 444, | direct charges module                     |     |
| 450                                                     | invoicing module                          | 403 |
| Budget Overage137                                       | permit module                             |     |
| Default E-Mail Address For44                            | project modulepurchase order module       |     |
| Issue Qty. Exceeds WO Estimate45, 433                   | requisition module                        |     |
| Multiple Blanket Contract Revisions                     | work design module                        |     |
| •                                                       | work request module                       | 234 |
| Out of Range Asset Data                                 | Modules Requiring Approval Title          | 76  |
| Parts Arrived249, 370, 379, 424, 436, 444, 450          | Next Approver Field                       |     |
| PO Fully Received                                       | change request module                     | 198 |
| PO Item Received 249, 370, 379, 424, 436, 444, 450      | cost adjustment module                    | 415 |
| Project Exceeds % Tolerance 325                         | request for quotes module                 | 399 |

| service request module                       |
|----------------------------------------------|
| timekeeping module                           |
| Special Considerations                       |
| account default                              |
| approval types                               |
| auto approve change orders391                |
| auto invoice approver                        |
| blanket contract approvers                   |
| project/subproject defaults                  |
| purchase order88                             |
| receiving446 reorder review440               |
| resend approval request                      |
| route timesheets for approval                |
| timekeeping authority                        |
| use asterisk                                 |
| Approved                                     |
|                                              |
| Area Module                                  |
| Asset Activity Log Module                    |
| Asset Class Module                           |
| Asset Data Module                            |
| Asset Depreciation Accounts View             |
| Asset Module 167                             |
| Asset Depreciation Business Rule             |
| Asset Class Module 173                       |
| Asset Module 162                             |
| Fleet Asset Module                           |
| Asset Inspection Data Module                 |
| Asset Interfaces View                        |
| Asset Module                                 |
| Asset Key Segments Business Rule             |
| Asset Module                                 |
|                                              |
| Fleet Asset Module                           |
| Asset Module                                 |
| Asset Navigator Business Rule                |
| Home Page38                                  |
| Asset PM Control Module                      |
| Asset Runtime Rule                           |
| Asset Module                                 |
| Runtime Entry Module                         |
| Asset Type Analysis Module                   |
| Assigned Users View                          |
| Associate Permit Requirements View           |
| Asset Module                                 |
| Attachment Drive Mapping Business Rule       |
| Attachment Modules                           |
| Purchase Order Module                        |
|                                              |
| Attachment Print Configuration Business Rule |
| Attachment Modules                           |

| Attachment Printing Business Rule                 |       |
|---------------------------------------------------|-------|
| Permits Module                                    | 301   |
| Attachment Types Business Rule                    |       |
| Attachment Modules                                | 209   |
| Audit Log                                         |       |
| Transaction Logs                                  | 53    |
| Auto Generate Daily Schedule Business Rule        |       |
| Crew Module                                       | 277   |
| Daily Schedule Module                             | 332   |
| Auto Generate Weekly Schedule Business Rule       |       |
| Workweek Schedule Module                          | 336   |
| Available Quantity Calculation Business Rule      |       |
| Storeroom Module                                  | 145   |
|                                                   |       |
| В                                                 |       |
| Backorder249, 370, 379, 387, 424, 436, 444        | , 451 |
| Bar Code Configuration Business Rule              |       |
| Checkout Request Module                           | 425   |
| Multi-Step Receiving Module                       | 451   |
| Physical Inventory Module                         | 459   |
| Receiving Module                                  | 445   |
| Stock Transfer Module436                          | , 437 |
| Storeroom Stocking Module                         | 439   |
| Barcode Label Printers Business Rule              |       |
| Multi-Step Receiving Module                       | 452   |
| Receiving Module                                  | 445   |
| Barcode Label Printers Business Rule (Obsolete)   | 86    |
| Barcoding Checkout Business Rule                  |       |
| Stock Checkout Module                             | 432   |
| Batch Job Control Business Rule (General)         | 65    |
| Batch Job Control Processes                       |       |
| sdbp_auto_create_timesheet.main                   | 68    |
| sdbp_blanket_services.auto_activate               | 68    |
| sdbp_blanket_services.auto_close                  |       |
| sdbp_check_lot_expiration                         | 68    |
| sdbp_check_pick_queue                             |       |
| sdbp_chk_issd_po_item                             |       |
| sdbp_clean_user_n_user_profile                    |       |
| sdbp_close_work_orders.close_work_orders          |       |
| sdbp_cost_accruals.cost_accruals                  |       |
| sdbp_cost_adjustment                              |       |
| sdbp_cost_asset.cost_asset                        |       |
| sdbp_cost_invoice.cost_invoice                    |       |
| sdbp_cost_labor.cost_labor                        |       |
| sdbp_cost_service_invoice.cost_service_invoice    |       |
| sdbp_cost_service_request.cost_service_request_rc |       |
| 69                                                | ,up   |
| sdbp_cost_stock.cost_stock                        | 69    |

| sdbp_create_bom_details.create_bom_details 69        |
|------------------------------------------------------|
| sdbp_default_accounts_status68                       |
| sdbp_direct_charges.direct_charges69                 |
| sdbp_end_period_depreciation69                       |
| sdbp_event_queue.clear_events68                      |
| sdbp_finish_wo69                                     |
| sdbp_generate_all_chart_images70                     |
| sdbp_held_for_parts70                                |
| sdbp_invoice_resolution.resolve_invoices70           |
| sdbp_metric_handler70                                |
| sdbp_pay_voucher.pay_voucher70                       |
| sdbp_pm_cycle_job.start_job70                        |
| sdbp_pm_finish70                                     |
| sdbp_pm_routing70                                    |
| sdbp_po_closeout70                                   |
| sdbp_post_leave70                                    |
| sdbp_post_timesheets.post_time70                     |
| sdbp_process_service_timesheet.accumulate_posted 68  |
| sdbp_process_service_timesheet.post_approved_time 71 |
| sdbp_process_warranty_alerts72                       |
| sdbp_project_alert.alert_job71                       |
| sdbp_purge_data71                                    |
| sdbp_purge_requisitions.purge_req71                  |
| sdbp_purge_work_order.purge_wo71                     |
| sdbp_purge_work_requests.purge_wr71                  |
| sdbp_regulatory_account_cost71                       |
| sdbp_reschedule.job_reschedule71                     |
| sdbp_stock_reorder.stock_reorder                     |
| sdbp_storeroom_demand71                              |
| sdbp_storeroom_on_order72                            |
| sdbp_update_tmpl_status72                            |
| sdbp_vendor_performance.vendor_performance 72        |
| sdbp_work_order.fixed_asset70, 71                    |
| sdbp_year_end_oh_cost_dist72                         |
| smu_interface.sdbp_mu_interface                      |
| Batch Processes                                      |
| debugging73                                          |
| Batch Processes (by procedure)                       |
| sdbp_auto_create_timesheet.main                      |
| sdbp_blanket_services.auto_activate                  |
| sdbp_blanket_services.auto_close                     |
| sdbp_check_lot_expiration                            |
| sdbp_check_pick_queue                                |
| sdbp_chk_issd_po_item                                |
| sdbp_clean_user_n_user_profile72                     |
| sdbp_close_work_orders.close_work_orders 68          |
| sdbp_cost_accruals.cost_accruals                     |
| sdbp_cost_adjustment 68                              |

| sdbp_cost_asset.cost_asset69, 1                          | 66       |
|----------------------------------------------------------|----------|
| sdbp_cost_invoice.cost_invoice69, 14                     | 49       |
| sdbp_cost_labor.cost_labor                               | 69       |
| sdbp_cost_route.cost_route                               | 73       |
| sdbp_cost_service_invoice.cost_service_invoice           | 69       |
| sdbp_cost_service_request.cost_service_request_rollup 69 | )        |
| sdbp_cost_stock.cost_stock69, 1-                         | 49       |
| sdbp_create_bom_details.create_bom_details69, 15 166,    | 7,<br>97 |
| sdbp_create_change_req.create_chaange_from_wo .2         | 00       |
| sdbp_create_new_leave_year.new_leave_year                | 73       |
| sdbp_default_accounts_status                             | 68       |
| sdbp_direct_charges.direct_charges                       | 69       |
| sdbp_end_of_period_processing73, 14                      | 49       |
| sdbp_end_period_depreciation 69, 166, 20                 | 87       |
| sdbp_ers_invoicing                                       | 73       |
| sdbp_event_queue.clear_events                            | 68       |
| sdbp_finish_wo                                           | 69       |
| sdbp_generate_all_chart_images70, 1                      | 10       |
| sdbp_generate_chart_image73, 1                           | 10       |
| sdbp_held_for_parts                                      | 70       |
| sdbp_invoice_resolution.resolve_invoices                 | 70       |
| sdbp_job_error_log                                       | 73       |
| sdbp_materialized_view                                   | 37       |
| sdbp_metric_handler70, 1                                 | 10       |
| sdbp_metric_pct_plan_outage1                             | 66       |
| sdbp_pay_voucher.pay_voucher                             | 70       |
| sdbp_pm_cycle_job.start_job                              | 70       |
| sdbp_pm_finish                                           | 70       |
| sdbp_pm_routing                                          | 70       |
| sdbp_po_closeout                                         | 70       |
| sdbp_post_leave                                          | 70       |
| sdbp_post_timesheets.post_time                           | 70       |
| sdbp_process_service_timesheet.accumulate_posted .       | 68       |
| sdbp_process_service_timesheet.post_approved_time        | 71       |
| sdbp_process_warranty_alerts                             | 72       |
| sdbp_project_alert.alert_job                             | 71       |
| sdbp_purge_data                                          |          |
| sdbp_purge_requisitions.purge_req                        | 71       |
| sdbp_purge_work_order.purge_wo                           |          |
| sdbp_purge_work_requests.purge_wr                        |          |
| sdbp_regulatory_account_cost71, 1                        |          |
| sdbp_req_template_status_chk                             |          |
| sdbp_reschedule.job_reschedule                           |          |
| sdbp_run_all_batch64,                                    |          |
| sdbp_stock_reorder.stock_reorder72, 1                    |          |
| sdbp_storeroom_demand71, 149, 1                          |          |
|                                                          |          |

| sdbp_s   | toreroom_on_order               |     |            | 72,         | 150  |
|----------|---------------------------------|-----|------------|-------------|------|
| sdbp_s   | toreroom_repair_costs           |     |            | 73,         | 150  |
| sdbp_u   | pdate_tmpl_status               |     |            |             | 72   |
| sdbp_v   | endor_performance               |     |            |             | 72   |
| sdbp w   | vork_order.fixed_asset          |     | 70         | 71,         | 144  |
| sdbp y   | ear_end_oh_cost_dist            |     |            | 72 <b>,</b> | 144  |
|          | terface.sdbp_mu_interface       |     |            |             |      |
|          | esses (by process name)         |     |            |             |      |
|          | t Distribution Template         |     |            |             | . 68 |
|          | ulate Posted Service Invoices   |     |            |             |      |
|          | ulate Posted Service Timeshee   |     |            |             |      |
|          | Cost Allocation                 |     |            |             |      |
|          | Depreciation                    |     |            |             |      |
|          | ctivate Blankets                |     |            |             |      |
|          | ose Blankets                    |     |            | ,           |      |
|          |                                 |     |            |             |      |
|          | reate Timesheets                |     |            | ,           |      |
|          | voicing                         |     |            |             |      |
|          | atic Invoicing                  |     |            |             |      |
|          | Lot Expiration                  |     |            |             |      |
|          | Pick Queue                      |     |            |             |      |
|          | Received PO Item                |     |            |             |      |
|          | vent Queue                      |     |            |             |      |
| Close V  | Vork Order                      |     |            | 68,         | 254  |
| Cost Ad  | ccruals                         |     | 68,        | 448,        | 453  |
| Cost Ad  | djustment                       |     |            | 68,         | 416  |
| Cost Ad  | djustment for PM Route          | 73, | 273,       | 321,        | 416  |
| Cost ar  | nd Closeout                     | 68, | 273,       | 342,        | 359  |
| Cost As  | sset                            |     | 69,        | 166,        | 272  |
| Cost In  | voice                           |     | 69,        | 149,        | 410  |
| Cost La  | abor                            |     |            | 69,         | 273  |
| Cost Se  | ervice Invoice                  |     |            |             | 69   |
| Cost Se  | ervice Invoice (by process name | e)  |            |             | 421  |
| Cost Se  | ervice Request                  |     |            | 69,         | 470  |
| Cost St  | ock                             |     |            | 69,         | 149  |
| Create   | BOM Details                     | 69, | 157,       | 166,        | 197  |
| Create   | Change Request                  |     |            |             | 273  |
|          | New Leave Year                  |     |            |             |      |
| Direct C | Charges                         |     |            | 69,         | 341  |
| End of   | Period Processing               |     |            | 73,         | 149  |
| End Pe   | riod Depreciation               |     |            |             | 69   |
| Finish \ | NO                              |     | 69,        | 255,        | 273  |
|          | sset Valuation                  |     | ,          | ,           |      |
|          | te All Chart Images             |     |            |             |      |
|          | te Charts                       |     |            | ,           |      |
|          | r Parts                         |     |            |             |      |
|          | Resolution                      |     |            |             |      |
|          | nager                           |     |            |             |      |
|          | Request                         |     |            |             |      |
|          |                                 |     | <b>.</b> , | ,           | 555  |

| Metric Handler .     |                    |          |      | 70,   | 110  |
|----------------------|--------------------|----------|------|-------|------|
| Payroll Voucher      |                    |          |      | 70,   | 346  |
| PM Cycle             | 70, 254, 2         | 75, 311, | 317, | 334,  | 338  |
| PM Finish            |                    |          | 70,  | 255,  | 311  |
| PM Routing           |                    |          | 70,  | 311,  | 322  |
| PO Closeout          |                    |          |      | 70,   | 388  |
| Post Timesheet       |                    |          |      | 70,   | 359  |
| Process Fixed A      | ssets              |          | 71,  | 144,  | 273  |
| Process Service      | Timesheet          | 71, 254, | 273, | 317,  | 423  |
| Project Alert        |                    |          |      | 71,   | 329  |
| Purge Data           |                    |          |      | 64    | , 71 |
| Purge Requisition    | ons                |          | 71,  | 377,  | 388  |
| Purge Work Ord       | er                 |          |      | 71,   | 255  |
| Purge Work Red       | quests             |          | 71,  | 241,  | 255  |
| Refresh Materia      | lized View(s)      |          |      |       | 37   |
| Regulatory Acco      | ount Cost          |          | 71,  | 144,  | 274  |
| Requisition Tem      | plate Status Chec  | ck       |      |       | .377 |
|                      | rk                 |          |      |       |      |
| Reset Demand (       | Quantity           | 71, 149, | 255, | 273,  | 317  |
| Reset On Order       | Quantity           |          |      | 72,   | 150  |
|                      |                    |          |      |       |      |
| Stock Reorder .      |                    |          | 72,  | 150,  | 443  |
|                      | and                |          |      |       |      |
| Storeroom Repa       | ir Costs           |          | 73,  | 150,  | 457  |
| Synchronize Use      | ər                 |          |      | 72,   | 123  |
| Update Templat       | e Status           |          |      |       | 72   |
| Vendor Performa      | ance               | 72,      | 367, | 388,  | 454  |
|                      | tion Alerts        |          |      |       |      |
|                      | or                 |          |      |       |      |
| Year End OH Di       | stribution         |          |      | ····· | 72   |
| Year End Overh       | ead Distribution . |          |      | 72,   | 144  |
| Batch Purge Criteria |                    |          |      | ,     |      |
| Home Page            |                    |          |      |       | 66   |
| •                    | Module             |          |      |       |      |
|                      | ule                |          |      |       |      |
| •                    | dule               |          |      |       |      |
|                      | 1odule             |          |      |       |      |
| Batch Purge Parame   |                    |          |      |       |      |
| _                    |                    |          |      |       | 67   |
| -                    | Module             |          |      |       |      |
|                      | ule                |          |      |       |      |
|                      | lule               |          |      |       |      |
|                      | 1odule             |          |      |       |      |
| Batch Stock Reorde   |                    |          |      |       |      |
|                      | Module             |          |      |       | .440 |
|                      |                    |          |      |       | . 5  |

| Benchmark Work Order Module                    | 275           | Budget Checking               | 136                       |
|------------------------------------------------|---------------|-------------------------------|---------------------------|
| Bill of Materials Module                       | 196           | Budget Checking by Document   | 137                       |
| Bin Quantity Tracking Options Business Rule (A | AMMO) 86      | Budget Checking Skip Accounts | s138                      |
| Blanket Contract Access List Business Rule     |               | C.O. Auto Approve Percentage  | 391                       |
| Blanket Contract Module                        | 395           | Catalog Interface             | 85                        |
| Blanket Contract Module                        | 393           | Change Request Record Types   | 199                       |
| Blanket Contract Processing Business Rule      |               | Charts and Metrics Settings   | 111                       |
| Blanket Contract Module                        | 394           | Checkout Allowable Charge Typ | oe431                     |
| Blanket Contract Report                        | 398           | Checkout Processing           | 431                       |
| Budget Checking Business Rule                  |               | Checkout Request              | 425                       |
| Account Module                                 | 136           | Compatible Unit Defaults      | 192                       |
| Budget Checking By Document Business Rule      |               | Compatible Unit Function      | 193, 245                  |
| Account Module                                 | 137           | Component ID Rule             | 183                       |
| Budget Checking Skip Accounts Business Rule    | <b>)</b>      | Component Processing          | 184                       |
| Account Module                                 | 138           | Copy/Paste Object IDs         | 38                        |
| Business Rules                                 |               | Cost Adjustments              | 415                       |
| ABC Inventory                                  | 152           | Craft Rates                   | 203, 278, 347             |
| Account Creation from Projects                 | 324           | Credit Card Purchases         | 260, 373, 382             |
| Account Interface                              | 85            | Criticality Override          | 160, 237, 260             |
| Account Period Override                        | 130           | Customer Address Interface    | 85                        |
| Account Rules                                  |               | Customer Interface            |                           |
| Accrual Interface                              | 85            | Customer SA Interface         | 85                        |
| Alerts249, 370, 379, 424,                      | 436, 444, 450 | Default Accts for Interfaces  | 85                        |
| Analysis Views Access List                     | 82            | Default Backlog Groups        | . 237, 261, 308, 333, 337 |
| AP Batch Interface                             | 82            | Default Directories           | 39, 181, 185, 399, 445    |
| Approval Routing                               | 77            | Default File Locations        | 40                        |
| Asset Depreciation                             | 162, 173, 283 | Default Work Request Req Date | e238                      |
| Asset Interface                                | 85            | Direct Charge Types           | 341                       |
| Asset Key Segments                             | 163, 284      | Do Approvals Query            | 41                        |
| Asset Navigator                                |               | Do Attachments Query          |                           |
| Asset Runtime                                  | 160, 331      | Do Notes Query                |                           |
| Attachment Drive Mapping                       | 209           | Document Storage Types        | 210                       |
| Attachment Print Configuration                 |               | Downtime Type by Work Type    |                           |
| Attachment Printing                            |               | Drilldown Configuration       | 42                        |
| Attachment Types                               |               | EDI Transaction Codes         | 82                        |
| Auto Generate Daily Schedule                   | 277, 332      | EMail Configuration           | 44                        |
| Auto Generate Weekly Schedule                  |               | Employee Interface            |                           |
| Available Quantity Calculation                 | 145           | End of Period Processing      | 131                       |
| Bar Code Configuration 425, 436, 439,          | 445, 451, 459 | Enforce Receiver              | 446                       |
| Barcode Label Printers                         | 445, 452      | Expense Codes                 | 138, 468                  |
| Barcoding Checkout                             | 432           | Federal Tax Rebate            | 403                       |
| Batch Job Control                              | 65            | Fleet Constants               | 285                       |
| Batch Purge Criteria . 66, 235, 249, 250,      | 371, 380, 393 | Fleet Mileage Reasonability   | 286                       |
| Batch Purge Parameters67, 236,                 |               | GIS Asset Interface           |                           |
| Batch Stock Reorder                            |               | GIS Setup                     | 83                        |
| Bin Quantity Tracking Options                  | 86            | GIS View Attributes           | 83                        |
| Blanket Contract Access List                   |               | GL Transaction Interface      | 85                        |
| Blanket Contract Processing                    | 394           | Home Page Component Alias .   | 42                        |

| Inspection Report Generation   | 86                   | Project Management             | 326                |
|--------------------------------|----------------------|--------------------------------|--------------------|
| Interface Parameters           | 86                   | Project Work Order Account     | 327                |
| Interfaces                     | 83, 85               | Purchasing Options374,         | 385, 392, 396, 409 |
| Internal Tracking Options      | 86                   | Quote Options                  | 86                 |
| Invoice Prorate Defaults       | 406                  | Receiving Configuration        | 437, 446, 452      |
| Invoice Setup Criteria         | 146, 404             | Regulatory Account Options     | 143                |
| Invoice Tolerances             | 407                  | Regulatory Account Usage Codes | 142                |
| Labor Burden Multipliers       | 348                  | Regulatory Acct Overhead Class | 143                |
| Labor Costing Markups          | 349                  | Repairable Processing          | 456                |
| Labor Costing Wage Rates       | 349                  | Report Labels                  | 83                 |
| Manufacturer Vendor Interface  | 85                   | Requisition to PO Rule         | 373                |
| MDI Window Title               | 42, 43               | Restrict List of Values        | 48                 |
| Multiple Active Contracts      | 394                  | RFGen Barcoding Setup          | 83                 |
| Optional Message Presentation  | 45, 433              | S_RPT071 Crew Craft Columns    | 253                |
| Oracle CAI Financials Admin    | 83                   | SAIF Charge Numbers Interface  | 83                 |
| Oracle Financials              | 83                   | Scheduled Holidays             | 204                |
| Oracle Purchasing              | 83                   | Scheduling Options             | 334                |
| OUBI Setup                     | 83                   | Serv Invoice Account Override  | 419                |
| Overtime Standings             | 350                  | Serv Invoice Prorate Defaults  | 420                |
| Password Security              | 121                  | Serv Invoice Tolerances        | 421                |
| Payment Terms                  | 362, 408             | Service Request Interface      | 85                 |
| Payroll Voucher Types          | 346                  | Service Timesheet Charge Types | 422                |
| Permit Processing              | 300                  | Shelf Life                     | 155                |
| Permit Type                    | 299, 304             | Shift Differential Rates       | 351                |
| Physical Inventory Rules       | 459                  | Shipping Memo Options          | 462                |
| Physical Inventory Tolerances  | 460                  | Specification Upload Defaults  |                    |
| PIN Processing Administration  |                      | Spell Check                    |                    |
| Planner161, 231                | , 239, 252, 261, 286 | Standard Service Req Interface | 84                 |
| PM Fleet Types                 | 319                  | Storeroom Demand Allocation    | 148, 427           |
| PM Master Parameters           | 308                  | Storeroom Interface            | 85                 |
| PM Route Options               | 262, 321             | Stores Transaction Groups      | 86                 |
| PM Schedule Basis              | 310                  | Timekeeping Authority          | 204, 343, 352      |
| PM Seasonal Adjustments        | 311                  | Timekeeping Charge Types       |                    |
| PO Aging Rules                 | 382                  | Timekeeping Comp Time Request  | 354                |
| PO Report Constants            | 245, 383             | Timekeeping Copy Options       |                    |
| PO Report Status Codes         | 384                  | Timekeeping DTA Pay Code       |                    |
| Primary Menu                   | 47                   | Timekeeping DTA Regular Type   | 83                 |
| Printer Alias                  | 122, 210             | Timekeeping Editchecks         |                    |
| Procedure Attachment Update    |                      | Timekeeping Labor Earning Type |                    |
| Procedures Authority           |                      | Timekeeping Leave Types        | 344                |
| Procurement Level              |                      | UDFs- Auto Copy Across Modules |                    |
| Product Int CCB Contacts       |                      | Unit of Measurement            |                    |
| Product Int CCB FA Types       |                      | Update Primary Vendor          |                    |
| Product Integration            |                      | Validate Task Report Codes     |                    |
| Product Integration CCB        |                      | Variable Expense Codes         |                    |
| Product Integration CCB Status |                      | Vendor Interface               |                    |
| Product Integration Field Work |                      | Vendor Options                 |                    |
| Project Budget Options         |                      | Vendor Performance Attributes  |                    |
| ., = ===gs. op                 |                      |                                |                    |

| Vendor Performance Ranges                                                                                                    | .365, 400                              |
|----------------------------------------------------------------------------------------------------|----------------------------------------|
| Warranty Processing                                                                                                    | 413                                    |
| Web Configuration 113, 186,                                                                                                    | 211, 448                               |
| Web Services Gateway                                                                                                    | 84                                     |
| WO Aging                                                                                                    | 253                                    |
| WO Processing                                                                                                    |                                        |
| Work Design Phase                                                                                                    | 246                                    |
| Work Order Processing200,                                                                                                    | 265, 328                               |
| Work Order Task Planning                                                                                                    | 269                                    |
| Work Order Travel Time                                                                                                    | 269                                    |
| Work Priority Defaults                                                                                                    | 254                                    |
| Work Request Authority                                                                                                    | 239                                    |
| Work Request Processing                                                                                                    | 241                                    |
| Work Week                                                                                                    | 337, 339                               |
| Business Rules Module                                                                                                    |                                        |
| Buyers Module                                                                                                    |                                        |
| ·                                                                                                    |                                        |
| С                                                                                                    |                                        |
| C.O. Auto Approve Percentage Business Rule                                                                                                    |                                        |
| Change Order Module                                                                                                    | 391                                    |
| Cache                                                                                                    |                                        |
| clear                                                                                                    | 57                                     |
| Change Order Module                                                                                                    | 391                                    |
| Change Request Module                                                                                                    | 198                                    |
|                                                                                                    |                                        |
| Change Request Record Types Business Rule                                                                                                    |                                        |
| Change Request Record Types Business Rule Change Request Module                                                                                                    | 199                                    |
|                                                                                                    |                                        |
| Change Request Module                                                                                                    | 108                                    |
| Charts                                                                                                    | 108<br>258                             |
| Change Request Module  Charts  Actual Cost to Planning Estimate                                                                                                    | 108<br>258<br>258                      |
| Change Request Module  Charts  Actual Cost to Planning Estimate  Corrective vs. Preventive Work Orders                                                                                                    |                                        |
| Change Request Module  Charts  Actual Cost to Planning Estimate  Corrective vs. Preventive Work Orders  Customer Follow-Up Calls                                                                                                    | 108<br>258<br>258<br>470<br>134        |
| Change Request Module                                                                                                    | 108<br>258<br>258<br>470<br>134<br>112 |
| Change Request Module  Charts  Actual Cost to Planning Estimate  Corrective vs. Preventive Work Orders  Customer Follow-Up Calls  Departmental Costs Summary  disabling thumbnails                                                                                                    |                                        |
| Change Request Module  Charts  Actual Cost to Planning Estimate  Corrective vs. Preventive Work Orders  Customer Follow-Up Calls  Departmental Costs Summary  disabling thumbnails  Emergency Work Orders                                                                                                    |                                        |
| Change Request Module                                                                                                    |                                        |
| Change Request Module  Charts  Actual Cost to Planning Estimate  Corrective vs. Preventive Work Orders  Customer Follow-Up Calls  Departmental Costs Summary  disabling thumbnails  Emergency Work Orders  iis server settings  in Office 2007                                                                                                    |                                        |
| Change Request Module  Charts  Actual Cost to Planning Estimate  Corrective vs. Preventive Work Orders  Customer Follow-Up Calls  Departmental Costs Summary  disabling thumbnails  Emergency Work Orders  iis server settings  in Office 2007  Inventory Turns                                                                                                    |                                        |
| Change Request Module  Charts  Actual Cost to Planning Estimate  Corrective vs. Preventive Work Orders  Customer Follow-Up Calls  Departmental Costs Summary  disabling thumbnails  Emergency Work Orders  iis server settings  in Office 2007  Inventory Turns  Inventory Valuation                                                                                                    |                                        |
| Change Request Module  Charts  Actual Cost to Planning Estimate  Corrective vs. Preventive Work Orders  Customer Follow-Up Calls  Departmental Costs Summary  disabling thumbnails  Emergency Work Orders  iis server settings  in Office 2007  Inventory Turns  Inventory Valuation  Late PMs for Safety Equipment                                                                                                    |                                        |
| Change Request Module  Charts  Actual Cost to Planning Estimate  Corrective vs. Preventive Work Orders  Customer Follow-Up Calls  Departmental Costs Summary  disabling thumbnails  Emergency Work Orders  iis server settings  in Office 2007  Inventory Turns  Inventory Valuation  Late PMs for Safety Equipment  Late Preventive Maintenance Work Orders                                                                                                    |                                        |
| Change Request Module  Charts  Actual Cost to Planning Estimate  Corrective vs. Preventive Work Orders  Customer Follow-Up Calls  Departmental Costs Summary  disabling thumbnails  Emergency Work Orders  iis server settings  in Office 2007  Inventory Turns  Inventory Valuation  Late PMs for Safety Equipment  Late Preventive Maintenance Work Orders  Planned Vs. Unplanned Downtime                                                                                                    |                                        |
| Change Request Module  Charts  Actual Cost to Planning Estimate  Corrective vs. Preventive Work Orders  Customer Follow-Up Calls  Departmental Costs Summary  disabling thumbnails  Emergency Work Orders  iis server settings  in Office 2007  Inventory Turns  Inventory Valuation  Late PMs for Safety Equipment  Late Preventive Maintenance Work Orders  Planned Vs. Unplanned Downtime  Planning Accuracy                                                                                                    |                                        |
| Change Request Module  Charts  Actual Cost to Planning Estimate  Corrective vs. Preventive Work Orders  Customer Follow-Up Calls  Departmental Costs Summary  disabling thumbnails  Emergency Work Orders  iis server settings  in Office 2007  Inventory Turns  Inventory Valuation  Late PMs for Safety Equipment  Late Preventive Maintenance Work Orders  Planned Vs. Unplanned Downtime  Planning Accuracy  PM Forecast Months                                                                                                    |                                        |
| Change Request Module  Charts  Actual Cost to Planning Estimate  Corrective vs. Preventive Work Orders  Customer Follow-Up Calls  Departmental Costs Summary  disabling thumbnails  Emergency Work Orders  iis server settings  in Office 2007  Inventory Turns  Inventory Valuation  Late PMs for Safety Equipment  Late Preventive Maintenance Work Orders  Planned Vs. Unplanned Downtime  Planning Accuracy  PM Forecast Months  PM Forecast Months - Estimated Duration                                                            |                                        |
| Change Request Module  Charts  Actual Cost to Planning Estimate  Corrective vs. Preventive Work Orders  Customer Follow-Up Calls  Departmental Costs Summary  disabling thumbnails  Emergency Work Orders  iis server settings  in Office 2007  Inventory Turns  Inventory Valuation  Late PMs for Safety Equipment  Late Preventive Maintenance Work Orders  Planned Vs. Unplanned Downtime  Planning Accuracy  PM Forecast Months  PM Forecast Months - Estimated Duration  PM Forecast Weeks                                         |                                        |
| Change Request Module  Charts  Actual Cost to Planning Estimate  Corrective vs. Preventive Work Orders  Customer Follow-Up Calls  Departmental Costs Summary  disabling thumbnails  Emergency Work Orders  iis server settings  in Office 2007  Inventory Turns  Inventory Valuation  Late PMs for Safety Equipment  Late Preventive Maintenance Work Orders  Planned Vs. Unplanned Downtime  Planning Accuracy  PM Forecast Months  PM Forecast Months - Estimated Duration  PM Forecast Weeks  PM Forecast Weeks - Estimated Duration |                                        |

| PO By Buyer - Total Amount                    | .388  |
|-----------------------------------------------|-------|
| PO By Vendor - Count of POs367,               | 388   |
| PO By Vendor - Total Amount367,               | 388   |
| Preventive Maintenance Investment258,         | 313   |
| Preventive Work Orders                        | .313  |
| Project Analysis                              | .329  |
| Timekeeping Analysis                          | .359  |
| Work Order Aging                              | .258  |
| Charts and Metrics Settings Business Rule     |       |
| Work Order Module                             | .111  |
| Checkout Allowable Charge Type Rule           |       |
| Stock Checkout Module                         | .431  |
| Checkout Processing Business Rule             |       |
| Stock Checkout Module                         | .431  |
| checkout request                              |       |
| return more than issued                       | .458  |
| Checkout Request Business Rule                |       |
| Checkout Request Module                       | .425  |
| Checkout Request Module                       | .424  |
| Chemical Label Module                         | .220  |
| Code Table and Codes Module                   | 89    |
| Code Tables                                   |       |
| 0 - Yes/No (System)                           | 90    |
| 1 - Work Order Types (System)                 |       |
| 2 - Maintenance Classes                       |       |
| Fleet Work Order Module                       |       |
| Work Request Module                           |       |
| 3 - Maintenance Categories                    |       |
| Fleet Work Order Module                       |       |
| Work Order Module  Work Request Module        |       |
| •                                             | . 242 |
| 4 - Storeroom Types Storeroom Setup Module    | .152  |
| 5 - Permit Types (Obsolete)                   |       |
| 6 - Hazardous Types                           |       |
| Master Catalog Module                         | .156  |
| 7 - Deliver to Location                       |       |
| Checkout Request Module                       |       |
| Purchase Order Module<br>Requisition Module   |       |
| 8 - Permit Cancel Codes                       |       |
| Permits Module                                | .298  |
| 9 - Repair Codes                              |       |
| Work Order Task Module                        | .270  |
| 10 - Failure Codes                            |       |
| Work Order Task Module<br>Work Request Module |       |
| ·                                             |       |
| 11 - Vehicle Class (Obsolete)                 | 93    |
| 12 - Shop Codes Fleet Asset Module            | .288  |
|                                               | 290   |

| Work Order Module Task                                 | 269   | Blanket Contract Module Service Contracts Module  |     |
|--------------------------------------------------------|-------|---------------------------------------------------|-----|
| 13 - Type of Activity Activity Tracking Module         | 281 3 | 37 - Specification Types                          |     |
| 14 - Type of Activity Units                            | 204   | Specification Template Module                     | 221 |
| Activity Tracking Module                               |       | 38 - Drive Types Fleet Asset Module               | 287 |
| 15 - Country Codes (System)<br>Customer Module         |       | 39 - Fuel Types                                   |     |
| 16 - Procedure Types Procedure Module                  | 224 4 | Fleet Asset Module                                | 287 |
| 17 - Issue Methods                                     |       | Asset Module                                      |     |
| Request for Quotes Module                              | 401   | Fleet Asset Module Work Request Module            |     |
| 18 - Purchasing Commodity Codes  Master Catalog Module | 156   | 41 - Work Priority Codes                          | 200 |
| 19 - PM Frequency Codes (System)                       | 90    | Fleet Work Order Module<br>Work Order Module      |     |
|                                                        |       | Work Order Module Task                            | 270 |
| 20 - PM Route Types PM Route Module                    | 321   | Work Request Module                               | 242 |
| 21 - Printer Names for Reports (Obsolete)              | 93    | 42 - Lube Methods<br>PM Route Module              | 321 |
| 22 - Vendor Characteristic Types                       |       | T IVI Noute Module                                | 521 |
| Compatible Units Module                                | 190   | 43 - FOB                                          |     |
| Vendor Module                                          |       | Purchase Order Module                             |     |
| Work Design Module                                     |       | Requisition Module                                |     |
| 23 - Units of Measure                                  |       | Vendor Module                                     | 365 |
| Asset Inspection Data Module                           | 178   | 14 - Lube Types                                   |     |
| Compatible Structure                                   |       | PM Route Module                                   | 321 |
| Compatible Units                                       | 101   | 45 7 11 0                                         |     |
| Master Catalog Module                                  |       | 45 - Training Courses                             | 205 |
| Purchase Order Module                                  |       | Employee Module Training View                     | 205 |
| Requisition Module                                     |       | 46 - Payroll Group                                |     |
|                                                        | 576   | Émployee Module                                   | 206 |
| 24 - Rental Types Reservations/Motorpool Module        | 294   | 47 - Service Contract Rate Types (Obsolete)       | 93  |
| 25 - Building Codes                                    | 4     | 48 - Leave Reason Codes                           |     |
| Asset Module                                           | 163   | Employee Module                                   |     |
| Fleet Asset Module                                     | 288   | Leave Request Module                              | 345 |
| Process Module                                         | 230   | 19 - PM Route Task Types                          |     |
| Tag Point Module                                       | 303   | PM Route Module                                   | 321 |
| Work Request Module                                    | 242   |                                                   |     |
| 26 - End Use Codes                                     |       | 50 - Duration Units (System)                      | 90  |
| Purchase Order Module                                  | 387   | 51 - Failure Modes                                | 074 |
| Requisition Module                                     |       | Work Order Task Module                            | 271 |
| 27 - Work Codes (Obsolete)                             | 93    | 52 - Root Cause Codes Work Order Task Module      | 271 |
| 28 - Procedure Categories                              | F     | 53 - Property Types                               |     |
| Procedure Module                                       | 224   | Property Management Module                        | 464 |
| 29 - Asset Types                                       | 164   | 54 - Note Types                                   | 51  |
| Asset Module                                           | 104   | ••                                                |     |
| Bill of Materials Module<br>Procedure Module           |       | 55 - Property Classes Property Management Module  | 464 |
| 30 - Runtime (System)                                  | 90 5  | 56 - Vendor Characteristics                       |     |
| 36 - Consumables Category (System)                     |       | Vendor Module                                     | 365 |
| 31 - Consumable Types Consumables Module               |       | 57 - Container Types  Multi-Step Receiving Module | 454 |
|                                                        |       | 58 - NCM Disposition Codes                        |     |
| 32 - Consumables Source Codes Consumables Module       |       | Multi-Step Receiving Module                       | 454 |
| 33 - Blanket PO Types (Obsolete)                       | 93    | 59 - Material Disposition Repair Types            |     |
| 34 - State or Province (System)                        | 90    | Material Disposition Module                       |     |
| 35 - Category Codes (System)                           | 90    | 60 - Duration Units (System)                      | 90  |
|                                                        |       |                                                   |     |

| 61 - Sources Type for Isolation                         | Checkout Request Module                                 | 429      |
|---------------------------------------------------------|---------------------------------------------------------|----------|
| Asset Module                                            | 101 - Specification Types Specification Template Module | 221      |
| 62 - Required Position for Isolation Asset Module164    | 102 - Specification Types Specification Template Module |          |
| 63 - Tag Types  Component ID Module183, 188             | 103 - Reqd Documentation Types (Obsolete)               |          |
| 64 - Form Function Types (System)90                     | 105 - Specification Categories for Assets               |          |
| 65 - Purchasing Vendor Characteristics (System) 90, 366 | Asset Module                                            | 164      |
| 66 - Approval Types (System)90                          | 107 - Meter Units Asset Class Module                    | 174      |
| 67 - Vehicle Make                                       | Asset Module                                            |          |
| Fleet Asset Module288                                   | Fleet Work Order Module                                 |          |
| Fleet PM Control Module318                              | PM Master Module                                        |          |
| 68 - Vendor Classification Types                        | Runtime Entry Module Work Order Task Module             |          |
| Vendor Module                                           |                                                         | 270      |
| 69 - Reorder Reviewer Code                              | 108 - Event Groups                                      | 215      |
| Storeroom Module                                        | PM Event ModulePM Master Module                         |          |
| 70 - Measurement Type                                   | 109 - Event Types                                       |          |
| Operational Tolerance Module                            | PM Event Module                                         | 315      |
| 71 - Work Types for BI Integration (System) 90          | PM Master Module                                        |          |
| 72 - Timesheet Reg Time Types (Obsolete)                | 110 - Backlog Groups                                    |          |
| 73 - Property Types                                     | Asset Module                                            |          |
| Customer Module467                                      | Crew Activity Log Module                                |          |
|                                                         | Function Module<br>Process Module                       |          |
| 74 - Street Directions (System)                         | Work Order Module                                       |          |
| 75 - Asset Mobile Filters Asset Module164               | Work Request Module                                     |          |
| Enterprise Asset Module                                 | 111 - Overtime Crew                                     |          |
|                                                         | Employee Module                                         | 206      |
| 76 - Asset Mobile Filters Asset Module164               | 112 - Overtime Zone                                     |          |
| Enterprise Asset Module471                              | Employee Module                                         | 206      |
| 77 - Asset Mobile Filters                               | 115 - Auditor Codes                                     |          |
| Asset Module164                                         | Vendor Module                                           | 366      |
| Enterprise Asset Module471                              | 120 - Crew Event Types                                  |          |
| 79 - Phys True Count Item Status (System) 90            | Crew Activity Log Module                                | 280      |
| 81 - Loftware Labels                                    | Work Order Activity Log                                 |          |
| Multi-Step Receiving Module454                          | 121 - Purchasing Event Types                            |          |
| Receiving Module448                                     | Purchasing Log Module                                   | 417      |
| 90 - Project Types (Obsolete)                           | 122 - Commodity Category Codes                          |          |
| 91 - Standard Note Types                                | Master Catalog Module                                   | 156      |
| Standard Notes Module223                                | Vendor Module                                           | 365      |
| 92 - Invoice Item Types (Obsolete)                      | 123 - Commodity Composition                             |          |
| 93 - Report Output File Formats (System)                | Master Catalog Module                                   |          |
| 94 - Report Called By Modules (System)                  | Vendor Module                                           | 366      |
|                                                         | 124 - Commodity Composition                             | 156 266  |
| 95 - Rpt Slctn Block File Locations (DBA)               | Master Catalog Module                                   | 156, 366 |
| 96 - Report Group (DBA)                                 | 125 - Commodity Composition  Master Catalog Module      | 156 366  |
| 97 - Report Types (DBA)92                               | •                                                       | 150, 500 |
| 98 - Administrative Department Employee Module          | 128 - Commodity Composition  Master Catalog Module      | 156, 366 |
| 99 - Classification                                     | 129 - Commodity Composition                             | .=-      |
| Employee Module                                         | Master Catalog Module                                   | 156, 366 |
| 10 - Failure Codes<br>FMEA Template Module317           | 130 - Asset Interface Types Asset Module                | 164      |
| 100 - Checkout Request Priority                         | 133 - Eng Spec Linked Codes (Obsolete)                  | 93       |

| 135 - | Assigned Planner (Obsolete)                                        | 93    |       | Change Request Module                              | 198  |
|-------|--------------------------------------------------------------------|-------|-------|----------------------------------------------------|------|
| 136 - | Create New Asset Transaction Types Change Request Module           | . 198 | 167 - | Impact Types Change Request Module                 | 198  |
| 137 - | Function Types Function Module                                     | . 229 | 168 - | Justification Types Change Request Module          | 198  |
| 138 - | Process Types Process Module                                       | . 230 | 173 - | Vendor Capability Vendor Module                    | 366  |
| 139 - | Downtime Codes Work Request Module                                 | . 242 | 174 - | Vendor Capability Vendor Module                    | 366  |
| 140 - | Return Problem Codes (AMMO)                                        | 93    | 175 - | · Vendor Evaluation Grades                         |      |
| 141 - | Change Asset Information Transaction Types Change Request Module   | . 198 | 176 - | Vendor Module  Expense Report Category (Obsolete)  |      |
| 142 - | Tracking Transaction Codes (System)                                | 90    |       | · Vendor Capability                                | 00   |
| 143 - | Receiving Transaction Codes (System)                               | 90    |       | Vendor Module                                      | 366  |
| 144 - | Inventory Transaction Codes (System)                               | 90    | 178 - | Vendor Capability                                  |      |
| 145 - | Stores Transaction Codes (System)                                  | 91    |       | Vendor Module                                      | 366  |
| 146 - | Acct Log Transaction Codes (System)                                | 91    | 179 - | Vendor Capability Vendor Module                    | 366  |
| 148 - | Bin Transaction Codes (System)                                     | 91    | 100   |                                                    |      |
| 149 - | Requisition Types (System)                                         | 91    |       | Standard Note Doc Types (System)                   | 91   |
| 150 - | Confirmation Types Purchase Order Module                           | 387   | 101 - | Asset Inspection Type Asset Inspection Data Module | 178  |
| 151   |                                                                    |       | 182 - | Asset Inspection Reason                            |      |
|       | Purchasing Item Types (System)                                     | 91    |       | Asset Inspection Data Module                       | 178  |
| 154 - | Expediting Item Status Purchase Order Module                       | . 387 | 183 - | Weather Condition Asset Inspection Data Module     | 178  |
| 155 - | Purchase Order Types (System)                                      | 91    | 184 - | Approval Doc Types (System)                        | 91   |
| 156 - | Invoice AP Procsng Chk Codes (DBA)                                 | 92    |       | Apprvl Rtng Doc Types (System)                     |      |
| 157 - | Invoice Prorate Options                                            | 440   |       | Manufacturer Codes                                 |      |
| 158 - | Invoicing Module                                                   |       | 187 - | Inventory Adjustment Reason Codes (DBA)            | 4.40 |
|       | Federal Tax Codes                                                  | 01    |       | Storeroom Module                                   |      |
| 100   | Invoicing Module403,                                               | 410   | 188 - | Manual Hold Adjstmt Reasons (DBA)                  | 92   |
|       | Master Catalog Module                                              |       | 189 - | Work Action Codes Work Order Task Module           | 271  |
|       | Purchase Order Module                                              |       |       | Work Order Task Wodule                             | 211  |
|       | Work Design Module                                                 |       | 190 - | Job Codes                                          | 200  |
| 100   |                                                                    |       |       | Fleet Work Order Task Module                       |      |
| 160 - | State Tax Codes Invoicing Module                                   | 410   |       |                                                    |      |
|       | Master Catalog Module                                              |       | 191 - | Work Order Job Codes (Obsolete)                    | 93   |
|       | Purchase Order Module                                              |       | 192 - | Supplier (AMMO)                                    | 93   |
|       | Requisition Module                                                 |       | 193 - | PM Forecast Adjustment Codes (System)              | 91   |
|       | Work Design Module                                                 | . 246 | 194 - | Action (AMMO)                                      | 93   |
| 161 - | Duty Codes                                                         | 440   | 195 - | Problem Trend (AMMO)                               | 93   |
|       | Invoicing Module  Master Catalog Module                            |       | 196 - | Category Trend (AMMO)                              | 94   |
|       | Purchase Order Module                                              |       |       |                                                    |      |
|       | Requisition Module                                                 |       |       | Group Trend (AMMO)                                 | 94   |
|       | Work Design Module                                                 | . 246 | 198 - | PM Categories PM Master Module                     | 307  |
| 162 - | Dispose of Asset Transaction Types Change Request Module           | . 198 | 199 - | Disposition Trend (AMMO)                           | 94   |
| 100   | •                                                                  |       | 201 - | Quantity Classes (AMMO)                            | 94   |
| ინპ - | Change Asset Configuration Transaction Types Change Request Module | . 198 |       | Storage Codes                                      |      |
| 165 - | Change Request Types                                               |       |       | Master Catalog Module                              | 15/  |
|       | Change Request Module                                              | . 198 | 203 - | Special Requirements  Master Catalog Module        | 157  |
| 166 - | Change Request Classes                                             |       |       |                                                    |      |

| 204 -  | Shelf Llfe Units (System)                  | 91  | Account Structure Module                               | 129 |
|--------|--------------------------------------------|-----|--------------------------------------------------------|-----|
| 205 -  | Route Description Codes (Obsolete)         | 93  | 253 - High Level Acct Sgmnt 3 (DBA)                    |     |
| 206 -  | PM Route Types (Obsolete)                  | 93  | Account Module                                         |     |
|        | Employee Job Title                         |     | Account Structure Module                               | 129 |
| _00    | Employee Module                            | 206 | 254 - Mid Level Acct Sgmnt 4 (DBA)                     | 92  |
|        |                                            |     | Account Module                                         | 139 |
| 209 -  | Relationship Types Master Catalog Module   | 157 | Account Structure Module                               | 129 |
|        | waster Catalog woudle                      | 137 | 255 - Low Level Acct Sgmnt 5 (DBA)                     | 92  |
| 212 -  | Item Class Codes                           |     | Account Module                                         |     |
|        | Master Catalog Module                      |     | Account Structure Module                               |     |
|        | Master Catalog Module1                     | 460 |                                                        |     |
| 214 -  | Inspection Types (AMMO)                    | 94  | 256 - Flex Acct Number 6 (DBA)                         |     |
|        |                                            |     | Account ModuleAccount Structure Module                 |     |
|        | Inspection Category (AMMO)                 |     | Account Structure Module                               | 129 |
| 220 -  | Drawing Types (Obsolete)                   | 93  | 257 - Account Number (DBA)                             | 92  |
| 221 -  | Component Types                            |     | Account Module                                         |     |
|        | Component ID Module                        | 183 | Account Structure Module                               | 129 |
| 000    | 0                                          |     | 258 - Account Number (DBA)                             | 92  |
| 222 -  | Component Category Work Order Task Module  | 271 | Account Module                                         |     |
|        | Work Order Task Wodule                     | 211 | Account Structure Module                               |     |
| 224 -  | Compatible Unit Difficulty                 |     | (224)                                                  |     |
|        | Compatible Unit Module                     | 191 | 259 - Account Number (DBA)                             | 92  |
| 225 -  | Compatible Unit Business Unit              |     | Account Module                                         |     |
| 220    | Compatible Structure Module                | 188 | Account Structure Module                               | 129 |
|        | Compatible Unit Module                     |     | 260 - Account Number (DBA)                             | 92  |
|        |                                            | -   | Account Module                                         |     |
| 226 -  | Compatible Unit Class                      | 400 | Account Structure Module                               | 129 |
|        | Compatible Structure Module                |     | 276 - Document Media Types                             |     |
|        | Compatible Unit Module                     | 191 | Document Control Module                                | 218 |
| 227 -  | Compatible Unit Equipment Group            |     |                                                        |     |
|        | Compatible Structure Module                |     | 281 - Report Codes                                     | 202 |
|        | Compatible Unit Module                     | 191 | Fleet Work Order Task Module<br>Work Order Task Module |     |
| 229 -  | Non-Eqpmnt Asset Records (System)          | 91  | Work Order Task Module                                 | 270 |
|        | . , , ,                                    |     | 282 - Report Codes                                     |     |
| 230 -  | Asset Record Types Asset Module            | 164 | Fleet Work Order Task Module                           |     |
|        | Component ID Module                        |     | Work Order Task Module                                 | 270 |
|        | Component ib Module                        | 103 | 283 - Report Codes                                     |     |
| 231 -  | Location                                   |     | Fleet Work Order Task Module                           | 292 |
|        | Asset Module                               |     | Work Order Task Module                                 | 270 |
|        | Process Module                             | 231 | 004 B + 40 L                                           |     |
| 240 -  | Service Request Types                      |     | 284 - Report Codes                                     | 202 |
| 2-10   | Service Request Module                     | 469 | Fleet Work Order Task Module<br>Work Order Task Module |     |
|        | •                                          |     | Work Order Task Module                                 | 270 |
| 241 -  | Problem Codes                              | 400 | 285 - Report Codes                                     |     |
|        | Service Request Module                     | 469 | Fleet Work Order Task Module                           |     |
| 242 -  | Deposit and Payment Types                  |     | Work Order Task Module                                 | 270 |
|        | Service Request Module                     | 469 | 286 - Account Treatment Type (System)                  | 91  |
| 2/13 - | Process Level                              |     |                                                        |     |
| 243 -  | Invoice Batch Module                       | 411 | 287 - Tracking Method (System)                         | 91  |
|        | mvoloe Batori Modale                       |     | 288 - Assessment Status (System)                       | 91  |
| 244 -  | Ground Condition                           |     | 289 - Service Request Status (System)                  | 91  |
|        | Asset Inspection Data Module               | 178 | , , , , ,                                              |     |
| 245 -  | Inspection Severity                        |     | 290 - Storeroom Auto-Reorder Sources (System)          | 91  |
|        | Asset Inspection Data Module               | 178 | 291 - Work Status (System)                             | 91  |
| 040    | Discourant Location                        |     | 292 - Condition Rating Basis (System)                  | 91  |
| ∠4b -  | Disconnect Location Service Request Module | 460 |                                                        |     |
|        | Corvide request Module                     | 403 | 293 - Delivery Lead Time Units (System)                | 91  |
| 251 -  | Personal ID Acct Sgmnt 1 (DBA)             |     | 294 - Folders (System)                                 | 91  |
|        | Account Module                             |     | 295 - Item Type (System)                               | 91  |
|        | Account Structure Module                   | 129 |                                                        |     |
| 252 -  | Area/Dept? Acct Sgmnt 2 (DBA)              | 92  | 296 - Req Status Type (System)                         |     |
|        | Account Module                             |     | 297 - Rfq Status Type (System)                         | 91  |
|        |                                            |     |                                                        |     |

| 298 -            | Downtime Indicator (System)                      | 91  | 511 - | Vehicle Sub-Organization Fleet Asset Module              | 200  |
|------------------|--------------------------------------------------|-----|-------|----------------------------------------------------------|------|
| 299 -            | Weekly Schedule Indicator (System)               | 91  |       |                                                          | .200 |
| 300 -            | Daily Schedule Indicator (System)                | 91  | 512 - | Monitoring Group Fleet Asset Module                      | 288  |
| 301 -            | Held For Parts Indicator (System)                | 91  | -4-   |                                                          | .200 |
| 302 -            | Change Request Indicator (System)                | 91  | 515-  | Keys and Locks Set Types Keys and Locks Module           | .233 |
| 303 -            | Po Status Type (System)                          | 91  | 550 - | Direct Charge Category Codes                             |      |
| 304 -            | Asset/Fleet (System)                             | 91  |       | Direct Charges Module                                    | .340 |
| 310 -            | Supervisor Title                                 | 070 | 560 - | Workshop Codes (DBA)                                     | 92   |
|                  | Crew Module Employee Module                      |     |       | Configuration Guide Module                               | 95   |
|                  | Employee Timekeeping Module                      |     | 561 - | Subsystem Codes (DBA)                                    |      |
|                  | Project Module                                   | 323 |       | Configuration Guide Module                               | 95   |
| 320 -            | Facility Types (AMMO)                            | 94  | 562 - | Module Codes (DBA)                                       | 92   |
| 321 -            | Bin Types (AMMO)                                 | 94  |       | Configuration Guide Module                               |      |
|                  | Bin Level (AMMO)                                 |     | 563 - | Function Codes (DBA)  Configuration Guide Module         | 92   |
|                  | Bin Storage Types (AMMO)                         |     |       |                                                          |      |
|                  | Bin Orientation (AMMO)                           |     | 564 - | Decision Status Codes (DBA)                              |      |
|                  |                                                  |     |       |                                                          |      |
|                  | Bin Document Types (AMMO)                        |     | 565 - | Priority Codes (DBA)                                     |      |
|                  | PM Master Units (Obsolete)                       |     | E70   | -                                                        |      |
|                  | FMEA Template Detection Code (DBA)               |     | 570 - | Operational Schedule Module                              | .295 |
|                  | FMEA Template Occurrence Code (DBA)              | 92  | 571 - | Minute                                                   |      |
| 341 -            | FMEA Template Severity Code FMEA Template Module | 317 |       | Operational Schedule Module                              |      |
| 341 -            | FMEA Template Severity Code (DBA)                | 92  | 600 - | Asset Class (Not Used)                                   | 93   |
| 360 -            | Quality Classes Master Catalog Module            | 156 | 601 - | Asset Class Type Asset Class Module                      | .174 |
| 361 -            | EDI Transaction Types (AMMO)                     |     | 660 - | Vehicle Reason for Repair Fleet Work Order Task Module   | 202  |
| 409 -            | Document Classifications Codes                   |     |       | Work Order Task Module                                   |      |
|                  | Document Control Module                          | 218 | 661 - | Vehicle Action Taken                                     |      |
| 410 -            | Document File Types                              |     | 001   | Fleet Work Order Task Module                             |      |
|                  | Document Control Module                          | 218 |       | Work Order Task Module                                   | .270 |
| 450 -            | Standards Categories (System)                    | 91  | 662 - | Vehicle System                                           |      |
| 451 -            | Unit Code Asset Segment 1 (DBA)                  | 92  |       | Fleet Work Order Module                                  |      |
| 452 -            | System Code Asset Segment 2 (DBA)                | 92  |       |                                                          | .210 |
| 453 -            | Designator Code Asset Sgmnt 3 (DBA)              | 92  | 700 - | Job Reference Codes Service Contract Invoice Module      | 419  |
| 454 -            | Asset Segment 4 (DBA)                            | 92  |       | Service Contract Timesheets Module                       |      |
| 455 -            | Type Asset Segment 5 (DBA)                       | 92  | 710 - | Week Days                                                |      |
| 456 -            | Asset Segment 6 (DBA)                            | 92  |       | Operational Schedule Module                              | .295 |
|                  | Asset Segment 7 (DBA)                            |     | 730 - | Contribution in Aid to Construction                      |      |
|                  | Asset Segment 8 (DBA)                            |     |       | Work Design Module                                       | .246 |
|                  | Asset Segment 9 (DBA)                            |     | 731 - | Work Design Cost Type                                    |      |
|                  |                                                  |     |       | Work Design Module                                       | .246 |
|                  | Asset Segment 10 (DBA)                           | 92  | 732 - | Location Structure Type                                  |      |
| 470 -            | Job Hazard Type Job Hazard Module                | 228 |       | Work Design Module                                       | .247 |
| /71 <sub>-</sub> | Job Hazard Category                              |     | 800 - | Graph Colors (System)                                    | 91   |
| 4/1-             | Job Hazard Module                                | 228 | 1050  | - Precedence Relationship Code<br>Work Order Task Module | .270 |
| 472 -            | Protective Equipment                             | 200 | 1110  | - Schedule Plan Summary Label                            |      |
|                  | Job Hazard Module                                | 228 |       | Vehicle Assembly                                         | 0 1  |
| 510 -            | Vehicle Organization Fleet Asset Module          | 288 | 1130  | Fleet Work Order Task Module                             | .292 |
|                  |                                                  |     | 1151  | - Vehicle Components                                     |      |

| Fleet Work Order Task Module                    | 292 | Approval Routing (ROUTELIST)           | 78  |
|-------------------------------------------------|-----|----------------------------------------|-----|
| 1190 - Daily Schedule Types                     |     | Area (AREA)                            | 134 |
| Daily Schedule Module                           | 334 | Asset (ASSET)                          | 165 |
| 1191- Schedule Interruption Codes               | 004 | Asset Class (ASSETCLS)                 | 174 |
| Daily Schedule Module                           | 334 | Benchmark Work Order (BENCHWO)         | 276 |
| 1192 - RIVA Asset Type Asset Module             | 165 | Bill of Materials (BOMDATA)            | 196 |
|                                                 |     | Blanket Contract (BLNKTCON)            | 398 |
| 1193 - Tag Point Category  Tag Point Module     | 303 | Change Request (CHNGREQ)               | 200 |
| 1195 - CCB Expense                              |     | Checkout Request (CHKREQST)            | 429 |
| Account Module                                  |     | Chemical Label (MSDSCHEM)              | 220 |
| Service Request Module                          | 469 | Compatible Structure (COMPSTRU)        | 188 |
| 1196 - CCB Install Remove Flag                  | 120 | Component (COMPID)                     | 187 |
| Account Module Service Request Module           |     | Crew (CREWMOD)                         | 278 |
| 1197 - Compatible Unit Type                     |     | Customer (CUSTOMER)                    | 466 |
| Compatible Unit Module                          | 191 | Department (DEPT)                      | 134 |
| 2105 - Days of the Week                         | 91  | Direct Charges (ODC)                   | 342 |
| 2500 - Daily Schedule Types                     |     | Document Control (DOCUMENT)            | 218 |
| Workweek Schedule Module                        | 338 | Employee (EMPLOYEE)                    |     |
| 2501 - Interruption Code                        |     | Fleet Asset (FLTASSET)                 |     |
| Daily Workweek Module                           | 338 | Fleet Benchmark WO (BENCHFLT)          |     |
| Checklist Title (user-defined)                  | 000 | Fleet Operational Schedule (OPERSCHED) |     |
| Permit Template Module                          | 296 | Fleet PM Control (FLEETPMC)            |     |
| Duration (user-defined)  Permit Template Module | 296 | Function (FUNCTION)                    |     |
| •                                               |     | Job Hazard (JOBHZRD)                   |     |
| Comp Time                                       |     | Leave Request (LEAVEREQ)               |     |
| Company Module                                  |     | Maintenance Manager (MAINTMGR)         |     |
| Compatible Structure Module                     | 188 | Master Catalog (CATALOG)               |     |
| Compatible Unit Defaults Business Rule          | 100 | MS Project                             |     |
| Compatible Units Module                         | 192 | MSDS (MSDS)                            |     |
| Compatible Unit Function Business Rule          |     | Operational Tolerance (OPERTOL)        |     |
| Compatible Units Module                         |     | Permit (PERMIT)                        |     |
| Work Design Module                              |     | Permit Template (PERMTMPL)             |     |
| Compatible Unit Module                          | 190 | PM Event (PMEVENT)                     |     |
| Component ID Module                             | 182 | PM Master (PMMASTER)                   |     |
| Component ID Rule Business Rule                 |     |                                        |     |
| Component ID Module                             | 183 | PM Route (PMROUTE)                     |     |
| Component Processing Business Rule              |     | Procedure (PROCEDUR)                   |     |
| Component ID Module                             |     | Process (PROCESS)                      |     |
| Component Upload                                | 187 | Project/Subproject (PROJECT)           |     |
| Condition Assessment View                       |     | Property Management (PROPERTY)         |     |
| Asset Class Module                              |     | Regulatory Account (REGACCT)           |     |
| Configuration Guide Module                      | 95  | Request For Quotes (RFQ)               |     |
| Consumables Module                              | 465 | Responsibility (RESPONBL)              |     |
| Copy Record                                     | 104 | Service Contract (SERVCONTR)           |     |
| Account (ACCTDATA)                              | 139 | Service Request (SERVREQ)              |     |
| Account Distribution (ACCTTMPL)                 | 141 | Service Timesheet (CTIMESHT)           |     |
| Activity Tracking (ACTTRACK)                    | 281 | Shipping Memo (SHIPMEMO)               |     |
| Approval Limit (APPROVAL)                       | 76  | Standard Notes (STDNOTES)              |     |
|                                                 |     | Storeroom (STORERM)                    | 149 |

| Storeroom Setup (STORESET)                    | 153 |
|-----------------------------------------------|-----|
| Tag List (TAGLIST)                            | 306 |
| Tag Point (TAGPOINT)                          | 304 |
| Timesheet (TIMESHT)                           | 358 |
| User Profile (USERPROF)                       | 123 |
| Vendor (VENDOR)                               | 366 |
| Warranty (WARRANTY)                           | 414 |
| Work Design (WODESIGN)                        | 247 |
| Work Request (WORKREQ)                        | 242 |
| Copy Record View                              |     |
| Modules Administration - Forms Module         | 104 |
| Copy/Paste Object IDs Business Rule (General) | 38  |
| Cost Adjustment Module                        | 415 |
| Cost Adjustments Business Rule                |     |
| Cost Adjustment Module                        | 415 |
| Craft Rates Business Rule                     |     |
| Crew Module                                   | 278 |
| Employee Module                               | 203 |
| Employee Timekeeping Module                   | 347 |
| Crafts View                                   |     |
| Master Catalog Module                         | 158 |
| Credit Card Purchases Business Rule           |     |
| Purchase Order Module                         | 382 |
| Requisition Module                            | 373 |
| Work Order Task Module                        |     |
| Crew Activity Log Module                      | 280 |
| Crew Daily Hours View                         |     |
| Crew Module                                   | 279 |
| Crew Employee Assignment View                 |     |
| Crew Module                                   | 279 |
| Crew Module                                   |     |
| Criticality Override Business Rule            |     |
| Asset Module                                  | 160 |
| Work Order Task Module                        |     |
| Work Request Module                           |     |
| Currency Codes                                |     |
| Currency Exchange Rates Module                |     |
| Custom Business Rules                         |     |
| Account Rules                                 | 82  |
| Analysis Views Access List                    | _   |
| AP Batch Interface                            |     |
| EDI Transaction Codes                         |     |
| GIS Asset Interface                           |     |
| GIS Setup                                     | ŕ   |
| GIS View Attributes                           |     |
| Interfaces                                    |     |
| Oracle CAI Financials Admin                   |     |
| Oracle Financials                             |     |
|                                               |     |

| Oracle Purchasing83                                                                                                    |
|----------------------------------------------------------------------------------------------------|
| Report Labels83                                                                                                    |
| RFGen Barcoding Setup83                                                                                                    |
| SAIF Charge Numbers Interface83                                                                                                    |
| Timekeeping DTA Pay Code83                                                                                                    |
| Timekeeping DTA REgular Type83                                                                                                    |
| Custom Menus View                                                                                                    |
| Modules Administration - Forms Modules105                                                                                                    |
| Customer Module466                                                                                                    |
| Customized                                                                                                    |
| field labels60                                                                                                    |
| _                                                                                                    |
| D                                                                                                    |
| Daily Schedule Module                                                                                                    |
| Database Administration53                                                                                                    |
| DBA Code Tables92                                                                                                    |
| dbp_end_period_depreciation69                                                                                                    |
| Debugging Batch Jobs73                                                                                                    |
| Default Backlog Groups Business Rule                                                                                                    |
| Daily Schedule Module333                                                                                                    |
| PM Master Module308                                                                                                    |
| Work Order Task Module261                                                                                                    |
| Work Request Module237                                                                                                    |
| Workweek Schedule Module337                                                                                                    |
|                                                                                                    |
| Default Directories Business Rule                                                                                                    |
| Default Directories Business Rule  Component ID Module                                                                                                    |
|                                                                                                    |
| Component ID Module185                                                                                                    |
| Component ID Module                                                                                                    |
| Component ID Module                                                                                                    |
| Component ID Module                                                                                                    |
| Component ID Module                                                                                                    |
| Component ID Module                                                                                                    |
| Component ID Module                                                                                                    |
| Component ID Module                                                                                                    |
| Component ID Module                                                                                                    |
| Component ID Module                                                                                                    |
| Component ID Module                                                                                                    |
| Component ID Module         185           Operational Data Module         181           Receiving Module         445           Request for Quotes Module         399           Default Directories Business Rule (General)         39           Default File Locations Business Rule (General)         40           Default Work Request Req Date Business Rule         Work Request Module         238           Defining Tables         125           Department Module         134           Depreciation Parameters View         Asset Class Module         176                                                                                                    |
| Component ID Module         185           Operational Data Module         181           Receiving Module         445           Request for Quotes Module         399           Default Directories Business Rule (General)         39           Default File Locations Business Rule (General)         40           Default Work Request Req Date Business Rule         Work Request Module         238           Defining Tables         125           Department Module         134           Depreciation Parameters View         Asset Class Module         176           Direct Charge Types Business Rule                                                                                                    |
| Component ID Module         185           Operational Data Module         181           Receiving Module         445           Request for Quotes Module         399           Default Directories Business Rule (General)         39           Default File Locations Business Rule (General)         40           Default Work Request Req Date Business Rule         238           Defining Tables         125           Department Module         134           Depreciation Parameters View         Asset Class Module         176           Direct Charge Types Business Rule         Direct Charges Module         341                                                                                                    |
| Component ID Module         185           Operational Data Module         181           Receiving Module         445           Request for Quotes Module         399           Default Directories Business Rule (General)         39           Default File Locations Business Rule (General)         40           Default Work Request Req Date Business Rule         Work Request Module         238           Defining Tables         125           Department Module         134           Depreciation Parameters View         Asset Class Module         176           Direct Charge Types Business Rule         Direct Charges Module         341           Direct Charges Module         340                                                                                                    |
| Component ID Module         185           Operational Data Module         181           Receiving Module         445           Request for Quotes Module         399           Default Directories Business Rule (General)         39           Default File Locations Business Rule (General)         40           Default Work Request Req Date Business Rule         238           Defining Tables         125           Department Module         134           Depreciation Parameters View         Asset Class Module         176           Direct Charge Types Business Rule         341           Direct Charges Module         340           Do Approvals Query         340                                                                                                    |
| Component ID Module         185           Operational Data Module         181           Receiving Module         445           Request for Quotes Module         399           Default Directories Business Rule (General)         39           Default File Locations Business Rule (General)         40           Default Work Request Req Date Business Rule         Work Request Module         238           Defining Tables         125           Department Module         134           Depreciation Parameters View         Asset Class Module         176           Direct Charge Types Business Rule         341           Direct Charges Module         340           Do Approvals Query         General System Settings         41                                                                                                    |
| Component ID Module         185           Operational Data Module         181           Receiving Module         445           Request for Quotes Module         399           Default Directories Business Rule (General)         39           Default File Locations Business Rule (General)         40           Default Work Request Req Date Business Rule         Work Request Module         238           Defining Tables         125           Department Module         134           Depreciation Parameters View         Asset Class Module         176           Direct Charge Types Business Rule         341           Direct Charges Module         340           Do Approvals Query         General System Settings         41           Do Attachments Query                                                                                                 |
| Component ID Module         185           Operational Data Module         181           Receiving Module         445           Request for Quotes Module         399           Default Directories Business Rule (General)         39           Default File Locations Business Rule (General)         40           Default Work Request Req Date Business Rule         238           Work Request Module         238           Defining Tables         125           Department Module         134           Depreciation Parameters View         176           Direct Charge Types Business Rule         176           Direct Charges Module         341           Direct Charges Module         340           Do Approvals Query         340           Do Approvals Query         41           Do Attachments Query         41           General System Settings         41 |

| Fleet Reservations/Motorpool Module294       |
|----------------------------------------------|
| Fleet Work Order Module290                   |
| Fleet Work Order Task Module290, 292         |
| FMEA Template Module316                      |
| FMEA Template RPN Defaults Business Rule     |
| FMEA Template Module316                      |
| Function Module229                           |
| Functions226, 228, 312, 335, 338             |
| Accept Quality Items454                      |
| Activate Chkout Req from Sched335, 430       |
| Activate PINs123                             |
| Activate WO Material256, 320                 |
| Add Customer Contributed256, 320             |
| Add Dependent Materials271                   |
| Add Items from Work Order430                 |
| Add Tag Points301                            |
| Add Vendor After RFQ Issued401               |
| Add/Delete Job Hazard227                     |
| Adjust Store for Recount461                  |
| Allow WO Project Update256, 328              |
| Approve All Timesheets358                    |
| Assign Contractor to CUs                     |
|                                              |
| Associate Tag List                           |
| Associated Service Request                   |
| Award RFQ401                                 |
| Bar Code Print Labels449, 454                |
| Cancel PM Master Backlog312                  |
| Change PO Auto Pay Indicator                 |
| Change Request Actions for AVL200            |
| Change Request Asset                         |
| Change Request Catalog/Storerm200            |
| Checkout All Planned Items435                |
| Copy PO from PO                              |
| Copy Service Timesheet423                    |
| Copy to New Compatible Unit193               |
| Copy to New Service Contract423              |
| Cost and Closeout                            |
| Create Activity Log From Asset 165, 171, 289 |
| Create Blanket Contract Revs398              |
| Create Blnket Contract Rev Hist398           |
| Create Checkout Request frm WO271, 291       |
| Create Emergency WO Asset165, 171, 256       |
| Create Emergency WO FleetAsset256, 288       |
| Create Emergency Work Order256               |
| Create FMEA Failure Item317                  |
| Create FMEA PM Control317                    |
| Create New Procedure Revision227             |
| Create Permit From WO256                     |

| Create Req from Blanket         | 376                |
|---------------------------------|--------------------|
| Create Shipping Memo            | 376                |
| Create Specification            | 165, 171           |
| Create Tag List                 | 305                |
| Create Templates from Req       | 376                |
| Create Warranty Claim           | 412, 413           |
| Create WO from Benchmark        | 256, 276           |
| Create WO from Service Request  | 470                |
| Create WO From Work Design      | 247                |
| Create Work Order               | 197, 256, 290, 317 |
| Create Work Order Asset         | 165, 171, 256      |
| Create Work Order Component     | 187, 256           |
| Create Work Order FleetAsset    | 256, 288           |
| Create Work Order Process       | 231, 256           |
| Create Work Request             | 242                |
| Create Work Request Asset       | 165, 171, 242      |
| Create Work Request Component   | 187, 242           |
| Create Work Request FleetAsset  | 242, 288           |
| Create Work Request Process     | 231, 242           |
| Credit PM                       | 312                |
| Disable Custom SQL              | 52                 |
| Display Accrual Tax Total       | 409                |
| Display Trusted Sites Link      | 111                |
| Document to Active              | 218                |
| Duplicate Blanket to PO         | 398                |
| Employee SSN                    |                    |
| Employee Wage Rate              |                    |
| Entity Relationship Viewer      |                    |
| ESRI2 Viewer                    | 52                 |
| Export RFQ                      | 401                |
| GIS Viewer                      |                    |
| Graph Viewer                    | 52                 |
| Import RFQ                      |                    |
| Invoice - Override Discrepant   |                    |
| Invoice - Resolve Discrepant    |                    |
| Invoice Account Override        |                    |
| Invoice Pay to Vendors          |                    |
| Issue RFQ                       |                    |
| Issue Uncompiled Objects Msg    | _                  |
| Log Fleet Downtime              |                    |
| Merge Task WOWeek to Day Schd . |                    |
| Modify Job Hazard               |                    |
| MSR Force PO Complete           |                    |
| News Administration             |                    |
| Not_Vendor Caused               |                    |
| Not_Vendor_Caused               |                    |
| Permit to Active                |                    |
| Project Closed to Finished      | 328                |
|                                 |                    |

| Project Finished to Closed         |      |      | .328 |
|------------------------------------|------|------|------|
| Project Management                 |      |      | .328 |
| Receive All Items As Ordered       |      | 449, | 455  |
| Receive More Than Ordered          |      | 449, | 455  |
| Reconcile CUs                      |      |      | .257 |
| Release All                        |      |      | .301 |
| Reorder Wizard52,                  | 139, | 149, | 443  |
| Repair Removed Part 256, 271, 290, | 320, | 430, | 457  |
| Replace CU Material Item           |      |      | .193 |
| Resend Approval Request            | 376, | 387, | 392  |
| Revise Procedure                   |      |      | .228 |
| Route Timesheet for Approval       |      |      | .358 |
| Route to Designer                  |      |      | .247 |
| Search Duplicate Permits           |      |      | .257 |
| Serv Invoice Account Override      |      |      | .421 |
| Service Contract to Active         |      |      | .423 |
| Service Invoice Export Wizard      |      |      | .421 |
| Set Vendor Auto Pay Indicator      |      |      |      |
| Show CU Location                   |      |      |      |
| Show CU on WO                      | ,    | ,    |      |
| Show Cycle PM Group Now Action     | ,    |      |      |
| Show Cycle This PM Now Action      |      |      |      |
| Storeroom ABC                      |      |      |      |
| Storeroom Adjustment               |      |      |      |
| Storeroom Reorder                  |      |      |      |
| Subproject Approved to Created     |      | ,    |      |
| Subproject Finish to Approved      |      |      |      |
| Tag All                            |      |      |      |
| Timesheet Wizard                   |      |      |      |
| Transfer Canceled PO Items         |      |      |      |
| Update Active CU/CS                |      |      |      |
| Update Benchmark WO                |      |      |      |
| Update BOM                         |      |      |      |
| Update Estimate Hours              |      |      |      |
| Update Estimate Qty                |      |      |      |
| Update Pricing on WD               |      |      |      |
| Update Process on Work Order       |      |      |      |
| Update Reg Acct Dist               |      |      |      |
| Update WO from Benchmark           |      |      |      |
| Fleet                              |      |      |      |
| User Profile Administrator         |      |      | .123 |
| Value Assets in Prior Year         |      |      | .272 |
| Verify All                         |      |      | .301 |
| View External Actual Costs         |      |      | .139 |
| View GIS                           |      |      | .165 |
| WO Active to Planning              |      |      | .257 |
| WO Closed to Finished              |      | 256, | 320  |
| WO Finished to Active              |      | 256. | 320  |

| WO Finished to Closed2                            | 56, 320  | Product Integration CCB Contacts               | 84  |
|---------------------------------------------------|----------|------------------------------------------------|-----|
| WO Task to Active                                 | 272      | Product Integration CCB FA Types               | 84  |
| WO to Active2                                     | 56, 320  | Product Integration CCB Status                 | 84  |
| Work Type Update                                  | 257      | Product Integration Field Work                 | 84  |
| _                                                 |          | Standard Service Request Interface             | 84  |
| G                                                 |          | Web Services Gateway                           | 84  |
| General Configuration                             |          | Interfaces Business Rule (Custom)              | 83  |
| Batch Job Control Business Rule                   | 65       | Interfaces Business Rules                      |     |
| Copy/Paste Object IDs Business Rule               |          | Account Interface                              | 85  |
| Default Directories Business Rule                 |          | Accrual                                        | 85  |
| Default File Locations Business Rule              |          | Asset                                          | 85  |
| Email Configuration Business Rule                 |          | Catalog                                        | 85  |
| Optional Message Presentation Business Rule       |          | Customer                                       | 85  |
| Primary Menu Business Rule                        |          | Customer Address Interface                     | 85  |
| Restrict List of Values Business Rule             | 48       | Customer SA Interface                          | 85  |
| Spell Check Business Rule                         |          | Default Accts for Interfaces                   | 85  |
| UDFs - Auto Copy Across Modules Business Rule     | 50       | Employee                                       | 85  |
| Unit of Measurement Business Rule                 |          | GL Transaction                                 | 85  |
| GIS Asset Interface Rule (Custom)                 | <i>'</i> | Interface Parameters                           | 86  |
| GIS Setup Rule (Custom)                           | 83       | Interfaces                                     | 85  |
| GIS View Attributes Rule (Custom)                 | 83       | Manufacturer Vendor                            | 85  |
| н                                                 |          | Service Request                                | 85  |
| Help                                              |          | Storeroom                                      | 85  |
| customizing                                       | 99       | Vendor                                         | 85  |
| Help Form Module                                  |          | Internal Tracking Options Business Rule (AMMO) | 86  |
| Holidays Business Rule                            |          | Invoice Batch Module                           | 411 |
| Employee Timekeeping Module                       | 347      | Invoice Prorate Defaults Business Rule         |     |
| Home Page Component Alias                         | 0 17     | Invoicing Module                               | 406 |
| Home Page                                         | 42       | Invoice Setup Criteria Business Rule           |     |
|                                                   |          | Invoicing Module                               | 404 |
| 1                                                 |          | Storeroom Module                               | 146 |
| Inspection Criteria View                          |          | Invoice Tolerances Business Rule               |     |
| Asset Class Module                                | 176      | Invoicing Module                               | 407 |
| Inspection Report Generation Business Rule (AMMO) | 86       | Invoicing Module                               | 403 |
| Installation Parameters                           | 100      |                                                |     |
| audit log                                         | 52, 53   | J                                              |     |
| batch job debugging                               | 73       | Job Hazard Module                              |     |
| chart thumbnails                                  | 112      | Job Manager Module                             | 64  |
| chart valuation                                   | 111      | K                                              |     |
| module                                            | 100      | Keys and Locks Module                          | 233 |
| password reset                                    | 53       | rego and Looke Module                          | 200 |
| phone numbers                                     | 53       | L                                              |     |
| spell check                                       | 53       | Labels                                         |     |
| system-wide                                       | 52, 111  | field labels                                   | 60  |
| workflow message dialog                           | 53       | Labor Burden Multipliers Business Rule         |     |
| Integration Business Rules                        | 84       | Employee Timekeeping Module                    | 348 |
| Product Integration                               | 84       | Labor Costing Markup Business Rule             |     |
| Product Integration CCB                           | 84       | Employee Timekeeping Module                    | 349 |

| Labor Costing Wage Rates Business Rule |          |
|----------------------------------------|----------|
| Employee Timekeeping Module            | 349      |
| Leave Request Module                   | 343      |
| Locale                                 | 62       |
| Localization                           | 60, 103  |
| code tables                            | 63       |
| currency codes                         | 62       |
| field labels                           | 60       |
| locale                                 | 62       |
| phone formats                          | 62       |
| Log Files                              | 56       |
| Logging In                             |          |
| failed attempts                        | 55       |
| Login                                  |          |
| single sign on                         | 58       |
| Logoff                                 | 59       |
|                                        |          |
| М                                      |          |
| Maintenance Manager Module             |          |
| Master Catalog Module                  |          |
| Material Disposition Module            | 456      |
| MDI Window Title Business Rule         |          |
| Home Page                              | 43       |
| Metrics                                | 108      |
| Customer Follow-Up Calls Pending       | 470      |
| disabling thumbnails                   | 112      |
| External Time to Receive Parts         |          |
| Internal Time to Issue PO              | 388      |
| Late PMs                               | 314      |
| Late PMs for Safety Equipment          | 314      |
| Percent Emergency Work                 | 258      |
| Percent of Planned Downtime            |          |
| Percent PM Investment                  | 258, 313 |
| Percent Preventive Work                | 258, 313 |
| Total Lead Time                        | 377, 389 |
| Microsoft Project                      | 329      |
| Microsoft Project Interface            |          |
| Project Module                         | 329      |
| Modules                                |          |
| Warranty Claim Module                  | 412      |
| Warranty Module                        | 413      |
| Modules Administration                 |          |
| forms                                  | 103      |
| sia                                    | 106      |
| Modules Requiring an Approval Title    |          |
| Change Order Module                    | 76       |
| Change Request Module - Asset          | 76       |
| Change Request Module - Catalog        | 76       |

| 76              |
|-----------------|
| 76              |
| 76              |
| 76              |
| 76              |
| 76              |
| 76              |
| 76              |
| 76              |
| 76              |
| 76              |
| 76              |
| 76              |
| 76              |
| 76              |
| 76              |
| 76              |
| 76              |
| 76              |
| 76              |
|                 |
| 329             |
| 220             |
| 220             |
|                 |
| 394             |
| 450             |
|                 |
|                 |
| 86              |
| 93              |
| 181             |
| 180             |
| 295             |
| 180             |
| 400             |
| 433             |
| 45              |
| 83              |
|                 |
| 83              |
| 83<br>83        |
| 83<br>83<br>472 |
| 83<br>83        |
| 83<br>83<br>472 |
|                 |

| P                                           |          | PM Event Module                           | 315 |
|---------------------------------------------|----------|-------------------------------------------|-----|
| Page Redirection                            | 59       | PM Master Module                          | 307 |
| Password                                    |          | PM Master Parameters Business Rule        |     |
| enhanced security                           | 54       | PM Master Module                          | 308 |
| install parameter for reset                 | 53       | PM Route Module                           | 321 |
| security business rule                      | 121      | PM Route Options Business Rule            |     |
| Password Security Business Rule             |          | PM Route Module                           | 321 |
| User Profile Module                         | 121      | Work Order Task Module                    | 262 |
| Pay Periods Module                          | 131      | PM Schedule Basis Rule                    |     |
| Payment Terms Business Rule                 |          | PM Master Module                          | 310 |
| Invoicing Module                            | 408      | PM Seasonal Adjustments Business Rule     |     |
| Vendor Module                               | 362      | PM Master Module                          | 311 |
| Payroll Voucher Module                      | 346      | PO Aging Rules Business Rule              |     |
| Payroll Voucher Types Business Rule         |          | Purchase Order Module                     | 382 |
| Payroll Voucher Module                      | 346      | PO Report Constants Business Rule         |     |
| Period Costs View                           |          | Purchase Order Module                     | 383 |
| Account Module                              | 140      | Work Design Module                        | 245 |
| Permit Processing Business Rule             |          | PO Report Status Codes Business Rule      |     |
| Permits Module                              | 300      | Purchase Order Module                     | 384 |
| Permit Template Module                      | 296      | Primary Menu Business Rule (General)      | 47  |
| Permit Template Requirements View           |          | Printer Alias Business Rule               |     |
| Asset Module                                | 168      | Attachment Modules                        | 210 |
| Permit Type Business Rule                   |          | User Profile Module                       | 122 |
| Permits Module                              | 299      | Printing                                  |     |
| Tag Point Module                            | 304      | attachments                               | 208 |
| Permits Module                              | 298      | Procedure Attachment Update Business Rule |     |
| Phone Formats                               | 62       | Procedure Module                          | 225 |
| Phone Numbers                               | 53       | Procedure Module                          | 224 |
| Physical Inventory Module                   | 459      | Procedures Authority Business Rule        |     |
| Physical Inventory Rules Business Rule      |          | Procedure Module                          | 226 |
| Physical Inventory Module                   | 459      | Process Module                            | 230 |
| Physical Inventory Tolerances Business Rule |          | Procurement Level Business Rule           |     |
| Physical Inventory Module                   | 460      | Master Catalog Module                     | 154 |
| PIN Processing Administration Business Rule |          | Project Budget Options Business Rule      |     |
| User Profile Module                         | 46       | Project Module                            | 325 |
| Planner Business Rule                       |          | Project Management Business Rule          |     |
| Asset Module                                | 161, 286 | Project/Subproject Module                 | 326 |
| Process Module                              | 231      | Project Work Order Account Business Rule  |     |
| Work Order Module                           | 252      | Project/ Subproject Module                | 327 |
| Work Order Task Module                      | 261      | Project/Subproject Module                 | 323 |
| Work Request Module                         | 239      | Property Management Module                | 464 |
| Planner Rule                                |          | Proxies                                   | 57  |
| Fleet Asset Module                          | 287      | Purchase Order Module                     | 378 |
| Plant Module                                | 472      | Purchasing Log Module                     | 417 |
| PM Control Types Business Rule              |          | Purchasing Options Business Rule          |     |
| Asset PM Control Module                     | 319      | Blanket Contract Module                   | 396 |
|                                             |          | Change Order Module                       | 392 |
|                                             |          | Invoicing Module                          | 409 |

| Purchase Order Module                           | 385       |
|-------------------------------------------------|-----------|
| Requisition Module                              | 374       |
| Q                                               |           |
| Quote Options Business Rule (AMMO)              | 96        |
| Quote Options Business Rule (AMMO)              | 00        |
| R                                               |           |
| Receiving (Multi-Step)                          | 450       |
| Receiving Configuration Business Rule           |           |
| Multi-Step Receiving Module                     | 452       |
| Receiving Module                                | 446       |
| Stock Transfer Module                           | 437       |
| Receiving Module                                | 444       |
| Redirect Logoff                                 | 59        |
| Regulatory Account Options Business Rule        |           |
| Regulatory Account Module                       | 143       |
| Regulatory Account Overhead Class Business Rule |           |
| Regulatory Account Module                       | 143       |
| Regulatory Account Usage Codes Business Rule    |           |
| Regulatory Account Module                       |           |
| Regulatory Accounting Module                    |           |
| Reorder Review Module                           | 440       |
| Repairable Processing Business Rule             | 450       |
| Material Disposition Module                     |           |
| Report Administration Module                    |           |
| Report Labels Business Rule (Custom)            |           |
| Reports  About to Reorder                       |           |
| Accruals By Account                             |           |
| add to modules                                  |           |
| Asset Inspection Worksheet                      |           |
| Asset Listing By Type and Class                 |           |
| Bill of Material                                |           |
| Blanket Contract                                |           |
| Business Rule                                   |           |
| Catalog (without Quantities)                    |           |
| Catalog Non-Usage                               |           |
| Change Request                                  |           |
| Code Table                                      |           |
| Code Table Definition                           | 90        |
| Compatible Units Audit Report                   | 194       |
| Component ID                                    |           |
| Confined Space                                  | 302       |
| Confined Space (Blank)                          | 302       |
| Contract PO Activity                            | 389       |
| Daily Schedule                                  | .272, 335 |
| Daily Schedule Assignments                      | 335       |
| Deficient Vendors                               | 367       |

| Delivery Receiving                           | 389, | 449, | 455 |
|----------------------------------------------|------|------|-----|
| Delivery Ticket                              |      |      | 389 |
| Employee                                     |      |      | 207 |
| Employee Pay Period Time                     |      |      | 345 |
| Employee Timesheet                           |      |      | 359 |
| Equipment History Summary                    |      |      | 289 |
| Equipment List by Shop                       |      |      | 289 |
| Historic Cost Performance by Asset           |      | 166, | 259 |
| Historical Cost Performance                  |      |      | 289 |
| Holiday Overtime Standing                    |      | 207, | 259 |
| Hot Work Permit                              |      |      | 302 |
| Hot Work Permit (Blank)                      |      |      | 302 |
| Inspection/Discrepancy Physical Inventory    |      |      | 461 |
| Inventory Picklist                           | 150, | 259, | 430 |
| Inventory Picklist - Bar Code151,            | 259, | 430, | 438 |
| Invoice Variance                             |      |      | 410 |
| Issue Ticket                                 |      |      | 435 |
| Labor Distribution by Account                |      |      | 359 |
| Labor Distribution by Employee               |      |      | 359 |
| Labor Expenditure Summary by Account         |      |      |     |
| Listing of Completed NCMs                    |      |      |     |
| Lockout/Tagout                               |      |      |     |
| Mechanic Accountability                      |      |      |     |
| New Stock Items                              |      |      |     |
| New Storeroom Items                          |      |      |     |
| Open Purchase Order Detail                   |      |      |     |
| Open Purchase Order Summary                  |      |      |     |
| Overstock                                    |      |      |     |
| Overtime Standing by Crew                    |      |      |     |
| Overtime Standing by Zone                    |      |      |     |
| Payroll                                      |      |      |     |
| Physical Inventory Listing                   |      |      |     |
| Physical Inventory Variance                  |      |      |     |
| PM By Asset                                  |      |      |     |
| PM Route                                     |      | ,    |     |
| Preventive Maintenance                       |      |      |     |
| Procedures                                   |      |      |     |
| Process                                      |      |      |     |
| Process with Asset Detail                    |      |      |     |
| Property Inventory - Discrepancies           |      |      |     |
| Property Inventory - Items Not Found         |      |      |     |
| Property Inventory - Items to be Inventoried |      |      |     |
|                                              |      |      |     |
| Purchase Order                               |      |      |     |
| Purchase Order - Department Copy             |      |      |     |
| Purchase Order - Finance Copy                |      |      |     |
| Purchase Order - Not Yet Received            |      |      |     |
| Purchase Order - Records with Returns        |      |      |     |
| Purchase Order - Vendor Copy                 |      | 3h/  | 390 |

| Purchase Order Accruals (Unpaid POs)       |      |       | 389 |
|--------------------------------------------|------|-------|-----|
| Purchase Order Accruals (Unpaid Receipts   | s)   | .389, | 410 |
| Purchase Order Expensing Account Detail    |      | .139, | 389 |
| Purchase Order Inventory Item Cost         |      | .151, | 389 |
| Purchase Order Listing by PO Number        |      |       | 389 |
| Purchase Order Listing by Vendor Code      |      | .367, | 389 |
| Purchase Order Over Received               |      |       | 389 |
| Purchase Order Report w/Notes & Atchmnt    | s    |       | 390 |
| Purchase Order Vendor                      |      | .367, | 390 |
| Ready for Payment                          |      |       | 390 |
| Receipt Delivery Worksheet                 |      | .449, | 455 |
| Receiving                                  | 390, | 449,  | 455 |
| Receiving Worksheet                        | 390, | 449,  | 455 |
| Request for Quotes                         |      |       | 402 |
| Requisition                                |      |       | 377 |
| Requisitions (by Vendor)                   |      |       | 377 |
| Reservation Dispatch                       |      |       | 294 |
| Safety Work Permit                         |      |       | 302 |
| Schedule Plan                              |      |       | 339 |
| Service Contract Accrued Cost              |      |       | 418 |
| Service Contract Details                   |      |       | 418 |
| Service Contract Summary                   |      |       | 418 |
| Service Requests                           |      |       | 470 |
| Shipping Memo                              |      |       | 463 |
| Specification                              |      |       | 221 |
| Stock Transfer                             |      | .151, | 438 |
| Stock Transfer - Barcode                   |      |       | 438 |
| Storeroom Activity                         |      |       | 151 |
| Storeroom Value by Class                   |      |       | 151 |
| Storeroom Value Report by Stock Code       |      |       | 151 |
| Storeroom Value Report by Vendor           |      |       | 368 |
| Storeroom with Quantities                  |      |       | 151 |
| Superior Vendor Performance Data           |      |       | 368 |
| Tax Report for Inventoried Stocked Items . |      |       | 151 |
| Tax Report for Non-Stocked Items           |      |       | 151 |
| Understock Report                          |      |       | 151 |
| Vendor Characteristics                     |      |       | 368 |
| Vendor Classification Activity             |      |       | 368 |
| Vendor Label                               |      |       | 368 |
| Vendor Listing                             |      |       | 368 |
| Vendor Performance by Buyer                |      |       | 368 |
| Vendor Performance Data                    |      |       | 368 |
| Vendors with 3 or More Deficiencies        |      |       | 368 |
| Wage Rate History                          |      |       | 207 |
| Work Design                                |      |       | 247 |
| Work Design Comparison                     |      |       |     |
| Work Design Estimate                       |      |       | 247 |
| Work Order (Condensed)                     |      |       | 259 |

| Work Order Aging                                | 259      |
|-------------------------------------------------|----------|
| Work Order Backlog                              | 272      |
| Work Order Backlog Detail                       | 272      |
| Work Order Forecast                             | 259      |
| Work Order Package                              | 259      |
| Work Order Task Aging                           | 272      |
| Work Order Tasks Delayed by Materials           | 272      |
| Work Request Summary                            | 243, 247 |
| Workweek Schedule                               | 272      |
| Request for Quotes Module                       | 399      |
| Required Fields View                            |          |
| Modules Administration - Forms Module           | 103      |
| Requisition Module                              | 369      |
| Requisition to PO Rule Business Rule            |          |
| Requisition Module                              | 373      |
| Reservations/Motorpool Module                   | 294      |
| Responsibility Module                           | 115      |
| Restrict List of Values Business Rule (General) |          |
| return more than issued                         |          |
| RFGen Barcoding Setup Business Rule (Custom)    | 83       |
| Routing List Module                             |          |
| Runtime Entry Module                            | 331      |
| ·                                               |          |
| S                                               |          |
| S_RPT071 Crew Craft Columns Business Rule       |          |
| Work Order Module                               | 253      |
| SAIF Charge Numbers Intrfce Bus Rule (Custom)   |          |
| SAPI Triggers                                   | 105      |
| Schedule Plan Module                            | 339      |
| Scheduled Holidays Business Rule                |          |
| Employee Module                                 | 204      |
| Employee Timekeeping Module                     | 350      |
| Scheduling Options Business Rule                |          |
| Daily Schedule Module                           | 334      |
| Secondary Fields View                           |          |
| Modules Administration - SIA Modules            | 107      |
| Secondary Required Fields View                  |          |
| Modules Administration - Forms Module           | 103      |
| Security                                        | 57       |
| certificate                                     | 57       |
| Selection Order By View                         |          |
| Modules Administration - Forms Modules          | 105      |
| Sequence Numbers                                |          |
| Account Distribution (SA_ACCOUNT_DISTRIBU       | TION)    |
| Activity Tracking (SA_ACTIVITY_TRACKING)        | 281      |
| Asset (ASSET)                                   | 159      |
| Asset Activity Log (SA_ASSET_ACTIVITY_LOG       | ) 171    |

| Asset Inspection Data (SA_ASSET_INSPECTION) 178      | Work Design (SA_WORK_DESIGN)                                                | 244 |
|------------------------------------------------------|-----------------------------------------------------------------------------|-----|
| Benchmark Work Order (BENCHMARK)275                  | Work Order (SA_WORK_ORDER)248,                                              | 316 |
| Bill of Materials (SA_BOM_DATA)196                   | Work Order Task Failure                                                     |     |
| Blanket Contract (SA_BLANKET_CONTRACT) 393           | (SA_WORK_ORDER_TASK_FAILURE)248,                                            |     |
| Change Request (SA_CHANGE_REQUEST) 198               | Work Request (SA_WORK_REQUEST)                                              | 234 |
| Compatible Structure (SA_COMPATIBLE_STRUCTURE)       | Sequence Numbers (obsolete)                                                 |     |
| 188                                                  | ASSET INSPECTION (SA_ASSET_INSPECTION_DETAIL)                               | 86  |
| Compatible Unit (SA_COMPATIBLE_UNIT)                 | BIN (SA_BIN)                                                                |     |
| Component ID (SA_COMPONENT_ID)                       | BIN RELOCATION (SA_BIN_RELOCATION)                                          |     |
| Cost Adjustment (SA_ADJUSTMENT) 415                  | DISCREPANCY (SA_DISCREPANCY)                                                |     |
| Customer (SA_CUSTOMER)466                            | INSPECTION (SA_INSPECTION)                                                  |     |
| Direct Charges (SA_DIRECT_CHARGES)340                | INSPECTION TEMPLATE (SA_INSPECT_TEMPLATE                                    |     |
| Document Control (SA_DOCUMENT)                       | 87                                                                          | ,   |
| Employee (SA_EMPLOYEE)                               | INTERNAL TRACKING (SA_INTERNAL_TRACKING)                                    | 87  |
| Fine Grain Access (SA_FINE_GRAIN_ACCESS) 96          | INVENTORY LOG (SA_INVENTORY_LOG)                                            | 87  |
| Fleet Asset (FLEET)154, 282                          | RETURN REQUEST (SA_RETURN_REQUEST)                                          | 87  |
| Fleet Benchmark Work Order (BENCHMARK) 293           | STOREROOM REORDER HISTORY (SA_STOREROOM_REORDER_HISTORY)                    | 97  |
| Fleet PM Control (SA_PM_FLEET_CONTROL) 318           | , – – ,                                                                     |     |
| Fleet Work Order (SA_WORK_ORDER)290                  | Sequence Numbers Module                                                     | 110 |
| Function (FUNCTION)                                  |                                                                             | 440 |
| Invoice Batch (SA_INVOICE_BATCH)411                  | Service Contract Invoice Module                                             | 418 |
| Job Hazard (SA_JOB_HAZARD)228                        | Serv Invoice Prorate Defaults Business Rule Service Contract Invoice Module | 400 |
| Master Catalog (SA_CATALOG) 154                      |                                                                             | 420 |
| Multi-Step Receiving (SA_DELIVERY) 450               | Serv Invoice Tolerances Business Rule                                       | 404 |
| Operational Schedule (SA_OPERATIONAL_SCHEDULE) 295   | Service Contract Invoice Module                                             |     |
| Operational Tolerances                               | Service Contract Invoice Module                                             |     |
| (SA_OPERATIONAL_TOLERANCES)                          | Service Contract Module                                                     |     |
| Permit Template (SA_PERMIT_TEMPLATE)296              | Service Contract Timesheets Module                                          |     |
| Permits (SA_PERMIT)                                  | Service Request Module                                                      | 400 |
| PM Master (SA_PM_MASTER)307                          | Service Timesheet Charge Types Business Rule                                | 400 |
| Procedure (SA_PROCEDURES)224                         | Service Contract Timesheets Module                                          | 422 |
| Project (SA_PROJECT)323                              | Shelf Life Rule Business Rule                                               | 455 |
| Property Management (SA_PROPERTY) 464                | Master Catalog Module                                                       | 100 |
| Purchase Order (SA_PURCHASE_ORDER)378                | Shift Differential Rates Business Rule                                      | 254 |
| Request for Quotes (SA_QUOTE)399                     | Employee Timekeeping Module                                                 |     |
| Requisition (SA_REQUISITION)369                      | Shipping Memo Module                                                        | 462 |
| Reservations/Motorpool (SA_FLEET_RESERVATIONS) . 294 | Shipping Memo Options Business Rule Shipping Memo Module                    | 462 |
| Service Contracts (SA_SERVICE_CONTRACT) 418          | Single Sign On                                                              | 58  |
| Service Request (SA_SERVICE_REQUEST) 468             | Special LOV's View                                                          |     |
| Shipping Memo (SA_SHIPPING_MEMO)462                  | Modules Administration - Forms Modules                                      | 105 |
| Specification Template (SA_SPECIFICATION_DATA) 221   | Specification Configuration                                                 | 222 |
| Standard Notes (SA_STANDARD_NOTES)223                | Specification Module                                                        | 221 |
| Tag List (SA_TAG_LIST)                               | Specification Template Module                                               | 221 |
| Tag Point (SA_TAG_POINT)                             | Lists of Values for                                                         | 222 |
| Vendor (SA_VENDOR)361                                | Specification Upload Defaults Business Rule                                 |     |
| Warranty (SA_MFR_WARRANTY)413                        | Component ID Module                                                         | 186 |
| Warranty Claim (SA_MFR_WARRANTY_CLAIM) 412           | Receiving Module                                                            | 447 |
|                                                      |                                                                             |     |

| Spell Check Business Rule (General)                   | Timekeeping  |
|-------------------------------------------------------|--------------|
| Standard Notes Module                                 | Timekeeping  |
| Status Required Fields View                           | Timekeeping  |
| Modules Administration - Forms Module 103             | Employe      |
| stock checkout                                        | Timekeeping  |
| return more than issued                               | Employe      |
| Stock Checkout Module                                 | Timekeeping  |
| Stock Transfer Module                                 | Leave R      |
| Storeroom Demand Allocation Business Rule             | Timekeeping  |
| Checkout Request Module427                            | Timekeeping  |
| Storeroom Module                                      | Transaction  |
| Storeroom Module                                      | Account      |
| chart valuation 111                                   | Auditing     |
| Storeroom Setup Module                                | Blanket      |
| Storeroom Stocking Module                             | Checkou      |
| Stores Transaction Groups Business Rule (Obsolete) 86 | Compon       |
| Subproject View                                       | Crew Ac      |
| Project Module                                        | Direct C     |
| System Code Tables                                    | Docume       |
| System Code Tables90                                  |              |
| Т                                                     | Inspection   |
| Tag List Module                                       | Job Man      |
| Tag Point Module                                      | Keys an      |
| Taxes                                                 | Payroll L    |
| invoicing403, 410                                     | Property     |
| labels245, 246, 383                                   | Purchas      |
| master catalog156                                     | Receivin     |
| purchase order246, 387                                | Runtime      |
| reorder review                                        | Service      |
| report                                                | Storeroo     |
| Requisition                                           | Timekee      |
| service contract invoice                              | Work Or      |
| Thumbnails                                            | U            |
| disabling112                                          | UDFs         |
| -                                                     | UDFs - Auto  |
| Timekeeping                                           | 50           |
| auto creation of timesheets                           | Unit of Meas |
| Timekeeping Authority Business Rule                   | Update       |
| Employee Module                                       | Update Bend  |
| Employee Timekeeping Module                           | Fleet        |
| Leave Request Module                                  | Update Prim  |
| Timekeeping Charge Types Business Rule                | Master (     |
| Employee Timekeeping Module353                        | User Profile |
| Timekeeping Comp Time Request Business Rule           | User-Define  |
| Employee Timekeeping Module354                        | 223. 2010    |
| Timekeeping Copy Options Business Rule                | V            |
| Employee Timekeeping Module354                        | Validate Tas |
|                                                       | Work Or      |

| Fimekeeping DTA Pay Code Business Rule (Custom)83          |
|------------------------------------------------------------|
| Fimekeeping DTA Reg Type Bus Rule (Custom)83               |
| Fimekeeping Editchecks Business Rule                       |
| Employee Timekeeping Module355                             |
| Fimekeeping Labor Earning Type Business Rule               |
| Employee Timekeeping Module355                             |
| Fimekeeping Leave Types Business Rule                      |
| Leave Request Module344                                    |
| Fimekeeping Module347                                      |
| Fimekeeping Payroll Voucher346                             |
| Fransaction Logs                                           |
| Account Log60                                              |
| Auditing Log60                                             |
| Blanket Contract Log60                                     |
| Checkout Request Log60                                     |
| Component Log60                                            |
| Crew Activity Log60                                        |
| Direct Charges Log60                                       |
| Document Control Log60                                     |
| Inspection Log60                                           |
| Job Manager Log60                                          |
| Keys and Locks Log60                                       |
| Payroll Log60                                              |
| Property Log60                                             |
| Purchasing Log60                                           |
| Receiving Log60                                            |
| Runtime Entry Log60                                        |
| Service Contract Timesheet Log60                           |
| Storeroom Transaction Log60                                |
| Timekeeping Log60                                          |
| Work Order Activity Log60                                  |
| 2.40. / ca, <u>-</u> 09                                    |
| J                                                          |
| JDFs124                                                    |
| JDFs - Auto Copy Across Modules Business Rule (General) 50 |
| Unit of Measurement Rule (General)51                       |
| Jpdate291                                                  |
| Jpdate Benchmark Work Order                                |
| Fleet291                                                   |
| Jpdate Primary Vendor Business Rule                        |
| Master Catalog Module155                                   |
| Jser Profile Module119                                     |
| Jser-Defined Fields Module124                              |
| <i>I</i>                                                   |
| /alidate Task Report Codes Business Rule                   |
| Work Order Task Module263                                  |
|                                                            |

| Variable Expense Codes Business Rule        |     |
|---------------------------------------------|-----|
| Checkout Request Module                     | 428 |
| Employee Timekeeping Module                 | 357 |
| Stock Checkout Module                       | 433 |
| Work Order Task Module                      | 263 |
| Vehicle Maintenance Reporting Standard270,  | 292 |
| Vendor (detail) View                        |     |
| Request for Quotes Module                   | 401 |
| Vendor Code Structure Module                | 360 |
| Vendor Module                               | 361 |
| Vendor Options Business Rule                |     |
| Vendor Module                               | 363 |
| Vendor Performance Attributes Business Rule |     |
| Multi-Step Receiving Module                 | 453 |
| Vendor Module364,                           | 453 |
| Vendor Performance Ranges Business Rule     |     |
| Request for Quotes Module                   | 400 |
| Vendor Module                               | 365 |
| VeriSign                                    | 57  |
| VMRS270,                                    | 292 |
|                                             |     |
| W                                           |     |
| Warranty Claim Module                       |     |
| Warranty Module                             | 413 |
| Warranty Processing Rule                    |     |
| Warranty Module                             | 413 |
| Web Configuration Business Rule             |     |
| Attachment Modules                          |     |
| Component ID Module                         | 186 |
| Receiving Module                            |     |
| Reports Administration Module               | 113 |
| WO Aging Business Rule                      |     |
| Work Order Module                           | 253 |
| WO Processing Rule                          |     |
| Work Order Module                           | 253 |
| Work                                        |     |
| Work Design Module                          | 244 |
| Work Design Phase Business Rule             |     |
| Work Design Module                          | 246 |
| work order                                  |     |
| return more than issued                     | 458 |
| Work Order Module                           | 248 |
| Finishing Tasks                             | 270 |
| Work Order Processing Business Rule         |     |
| Change Request Module                       | 200 |
| Project/Subproject module                   |     |
| Work Order Task Module                      | 265 |